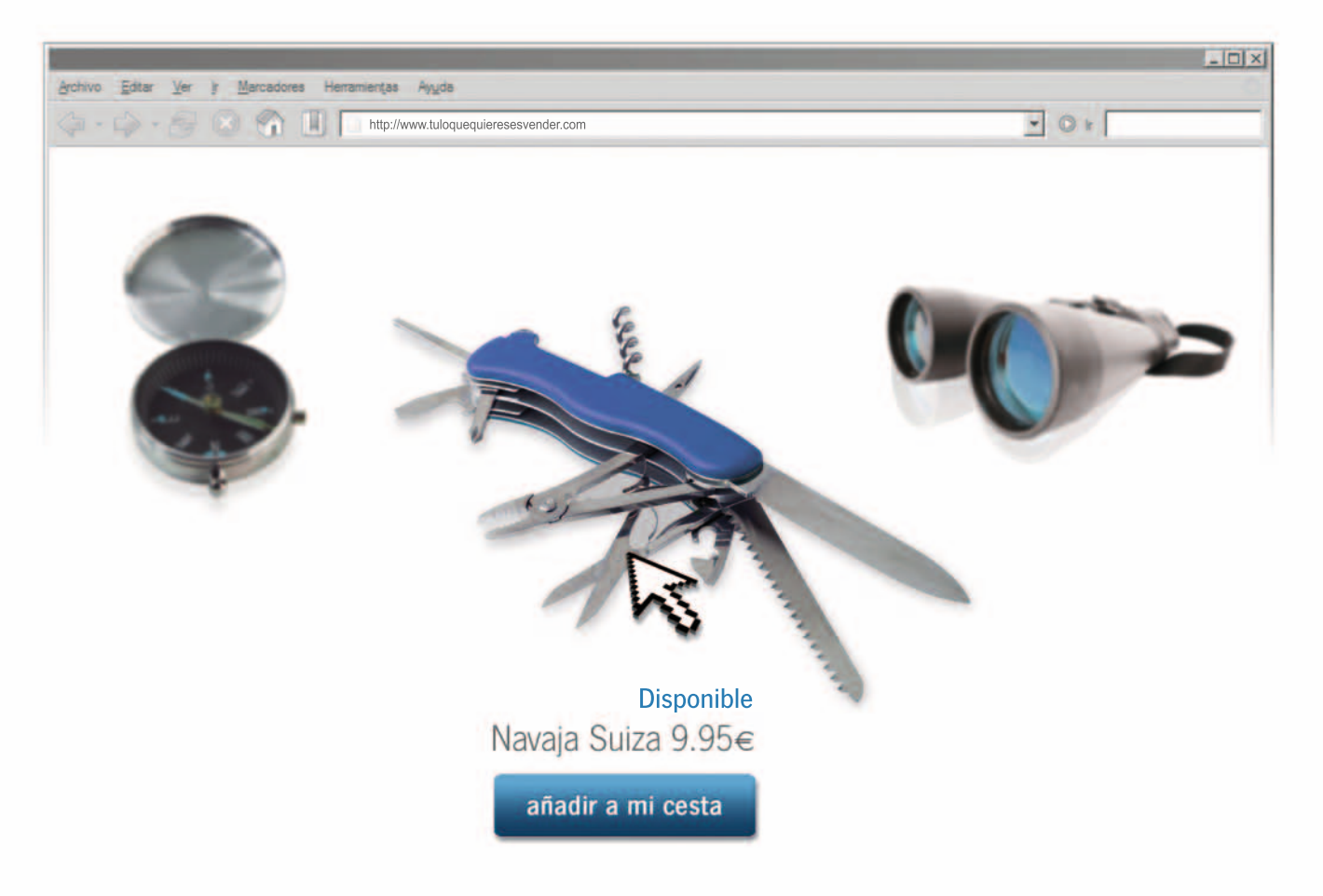

## Tú lo que quieres es vender Tu Tienda Online con arsys.es

Sencilla, segura y, por supuesto, rentable. En arsys.es encontrarás todo lo que necesitas para crear tu propia Tienda Online. Visítanos ahora y te mostraremos cómo podemos apoyar tu proyecto, ofreciéndote las mejores herramientas para vender en Internet. Además, disfrutarás de:

- Demo GRATUITA durante 30 días  $\bullet$
- Bonificaciones en Fotolia  $\bullet$
- Un e-book de comercio electrónico de regalo  $\bullet$
- Y ahora, con 100€ en  $G^{OQ}$ er para que vendas en Internet  $\bullet$

Es así de simple. ¿Quieres vender más?

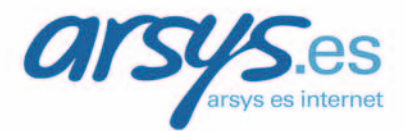

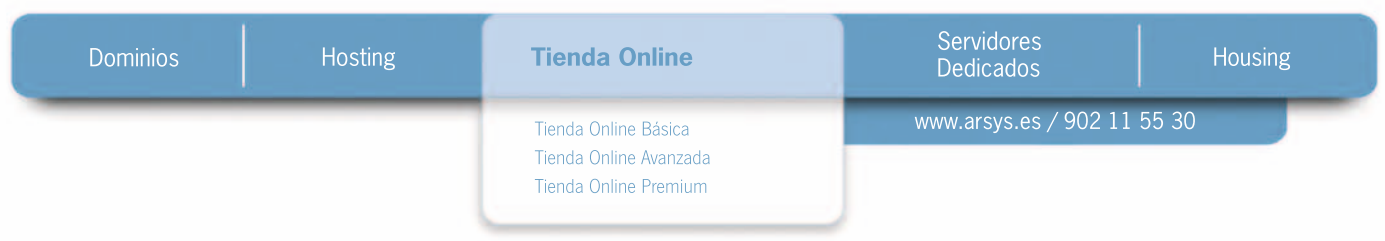

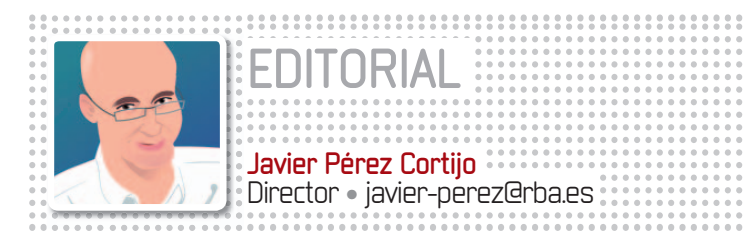

## **BIENVENIDOS AL NUEVO PC ACTUAL**

n PC Actual hablamos todos los meses (y también a diario, ya que no<br>podemos olvidamos de www.pc-actual.com) de todo lo que rodea a la<br>tecnología informática, un mundo que evoluciona tan deprisa que lo<br>que hoy es nuevo, mañ n PC Actual hablamos todos los meses (y también a diario, ya que no podemos olvidarnos de www.pc-actual.com) de todo lo que rodea a la tecnología informática, un mundo que evoluciona tan deprisa que lo que hoy es nuevo,mañana puede verse superado por algún producto de última hornada. Por este motivo, nos gusta ser una revista en consmando el análisis de las últimas novedades y el apartado práctico, incorpore cada número pequeños detalles que nos sirvan para mejorar.

En esta ocasión el cambio es más importante, rompemos radicalmente con el diseño anterior y, de acuerdo con

las preferencias que hemos recopilado en los últimos meses a través de grupos de trabajo con lectores de revistas de informática, reorganizamos nuestros contenidos para que la información sea más accesible y se pueda disfrutar del rigor de nuestras comparativas de producto, de los artículos prácticos en formato

«PC Actual acomete una de las renovaciones más importantes de su historia. Esperamos que os quste»

paso a paso, de la actualidad con datos contrastados y situados en su contexto... En el quiosco seguirás encontrando dos «sabores» (como a nosotros nos gusta decir) de PC Actual: la versión de 5,95 euros, que completa a la revista con un DVD de doble capa (8 gigas de capacidad) y una guía práctica, y la versión de 2,50 euros, que te ofrece la revista sin ningún producto adicional. Aunque ya la he mencionado, no me quiero olvidar de nuestra web, que hace dos meses comenzó un periodo de renovación (no en vano todavía estamos en fase beta) que terminará al acabar el verano y que tendrá c0m0 resultado una web donde os será más fácil acceder a todos su contenidos,que serán muchos. Este es un número muy especial para nosotros, esperamos que disfrutéis leyéndolo tanto como nosotros lo hemos hecho escribiéndolo.

#### **COMPARATIVAS Videocámaras Full HD 51**

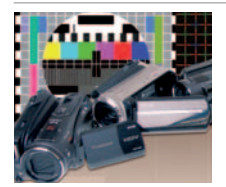

Analizamos 6 modelos con distintos formatos de almacenamiento pero aptos para guardar nuestros recuerdos en HDaun precio que ya no es desorbitado.

#### **Los PCs más potentes 62**

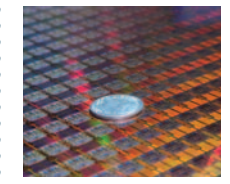

Enfrentamos 6 equipos dotados de «micros» de cuatro núcleos, gráficas de última generación e ingente RAM que reeditan la eterna batalla Intel vs AMD.

#### **Los mejores GPS**

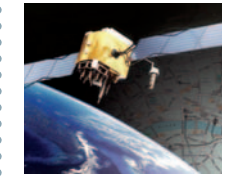

Probamos los más modernos dispositivos de navegación GPS, que dan un gran salto en funcionalidades y, sobre todo, en tecnologías revolucionarias. **74**

#### **Distribuciones Linux 98**

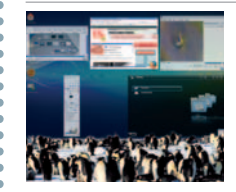

Si te apetece embarcarte en la atractiva aventura del software libre, , te ofrecemos las mejores soluciones para poner un pingüino en tu PC.

#### **Idiomas on-line**

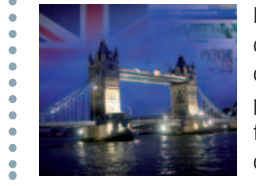

Examinamos los recursos que pone la Red a nuestra disposición para que podamos aprender inglés fácilmente y sin movernos de casa. **118**

## **TRUCOSPARADESCARGARYGRABAR**

Inauguramos nuestro nuevo diseño con un Tema de Portada eminentemente práctico y que trata uno de los asuntos más interesantes para todos nuestros lectores: Todo lo que necesitas saber para conseguir dominar las redes P2P y convertirte en un Spielberg.

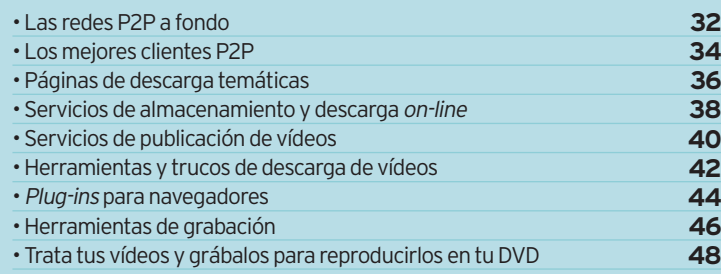

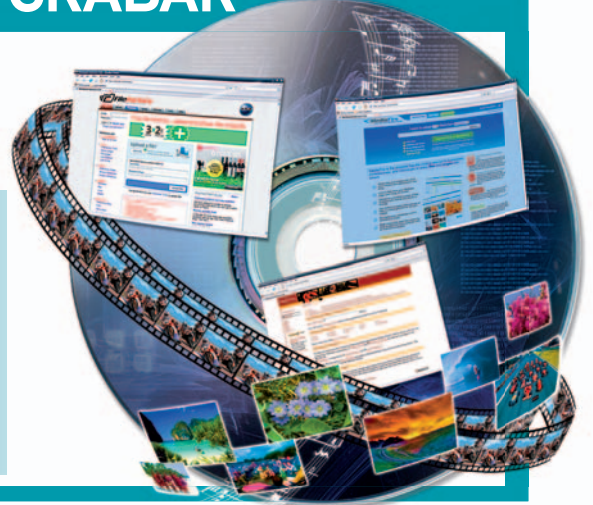

## Editorial **Sumario Su**

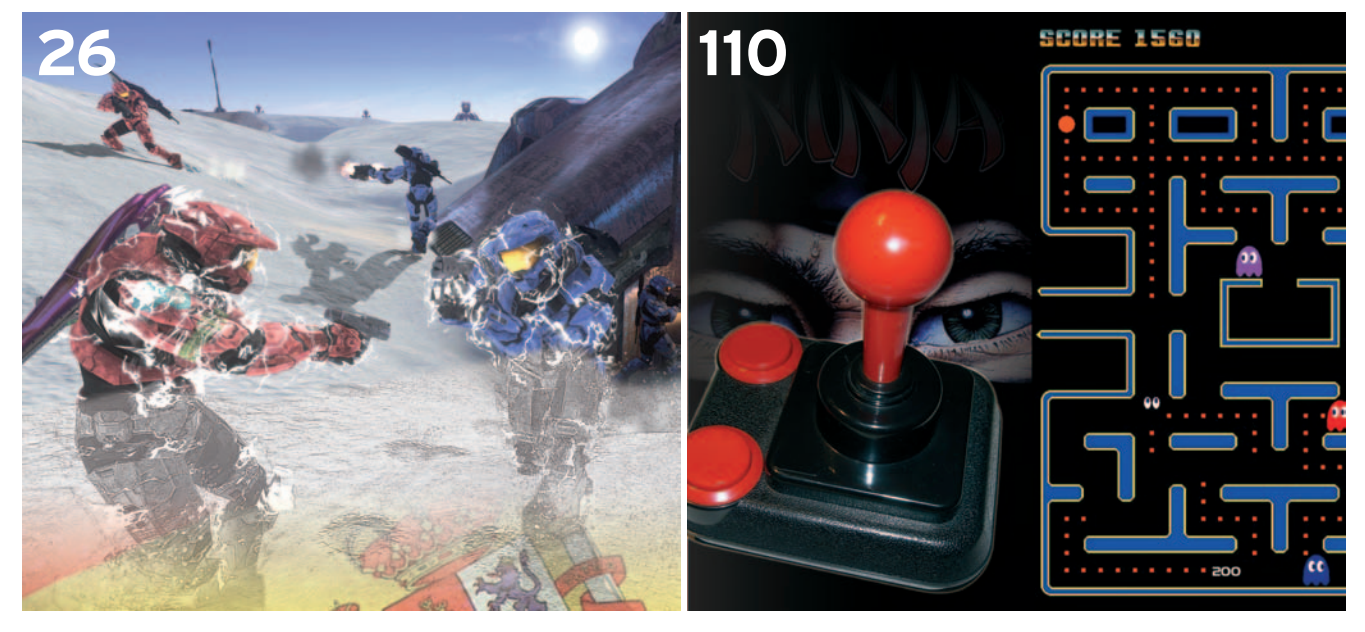

### **ACTUALIDAD**

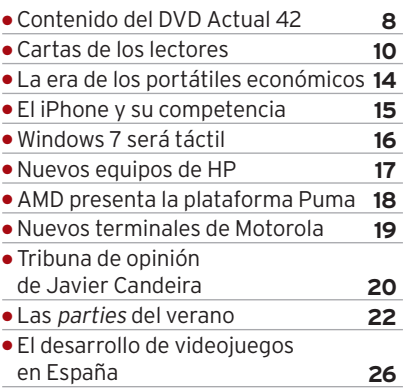

### **HARDWARE**

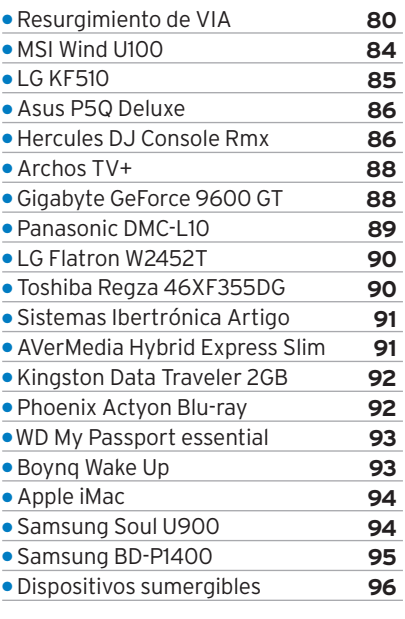

#### **SOFTWARE**

● Emuladores de viejas plataformas **110**

**4 PC ACTUAL** | www.pc-actual.com

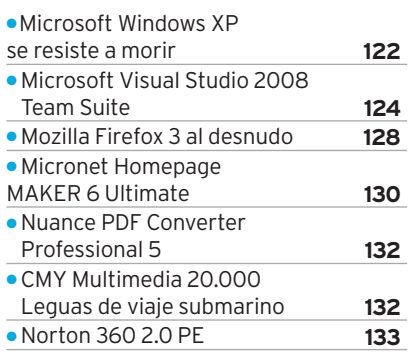

#### **INTERNET**

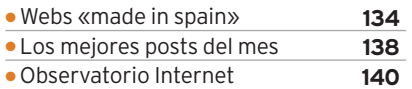

#### **PC PRÁCTICO**

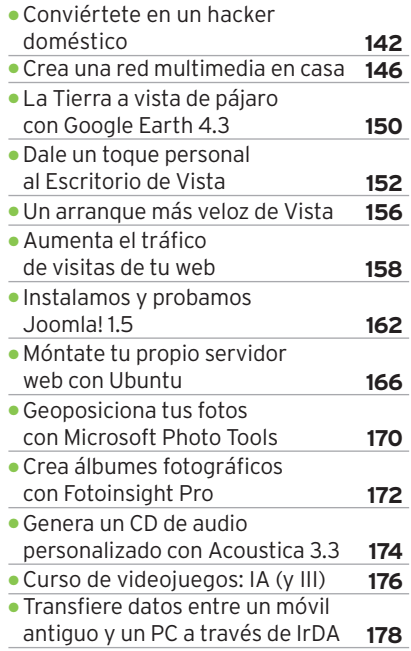

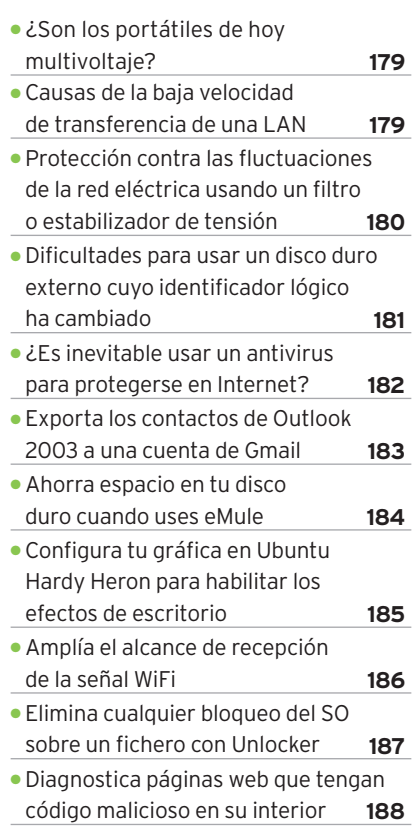

#### **OCIO**

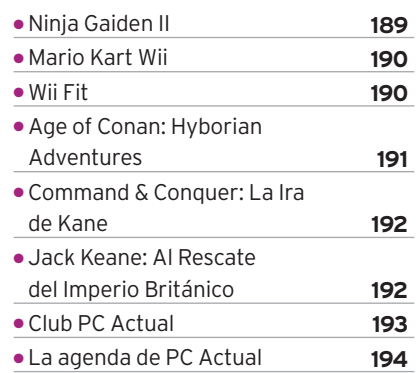

**Toshiba recomienda Windows Vista® Home Premium**

## Objeto de deseo

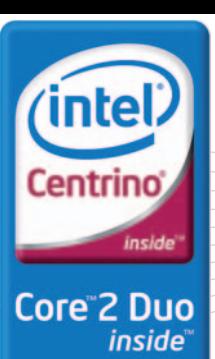

Centrino, Centrino Logo, Core Inside, Intel, Intel Logo, Intel Core, Intel Inside, Intel Inside Logo y Pentium son marcas registradas de Intel Corporation en Estados Unidos y en otros países.

Software de reconocimiento facializado sor<br>Seguro de rotura de panta<sup>lla</sup>

Tecnología de p<sub>rocesador Intel® Centrino® Duo</sub><br>Altavoces integres Altavoces integrados Harman Kardon®<br>Experiencia Experiencia multimedia EasyMedia<br>Diseño <sub>Vanguardia</sub> Disen<sub>o vanguardista con detalles cromados<br>Misen<sub>o vanguardista con detalles cromados</sub></sub>

> No es lo que tiene, es cómo te hace sentir. El nuevo Satellite A300 de Toshiba con Tecnología de Procesador Intel® Centrino®, es capaz de proporcionarte una experiencia multimedia que no olvidarás. Perfecto en cada uno de sus detalles: todo lo que le puedes pedir a un portátil, a un precio que ni te imaginas.

**Nuevo Satellite A300** Verlo es desearlo

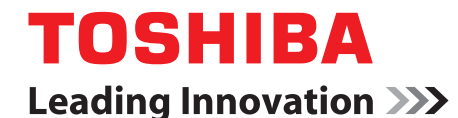

**www.toshiba.es**

**Toshiba informa: 902 122 121**

## **EN LA WEB www.pc-actual.com**

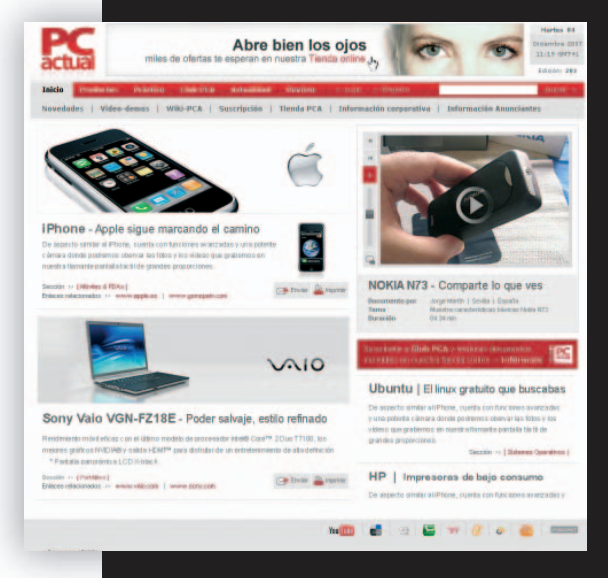

**ALBRICIAS:** Ha tenido que llegar (y casi pasar) la fiebre del Second Life, el Google Earth, el Windows Vista, la Web 2.0... para que nos pusiéramos el mono de trabajo y manos a la obra. Y aunque no es fácil ninguna migración (se dice que dos mudanzas equivalen a un incendio), estamos en un proceso de renovación total, con cambio de plataforma y CMS incluido, persiguiendo un sitio web más visual, más elegante, más fácil de publicar y con más recursos y servicios para el lector.Ypor supuesto, los mejores contenidos prácticos sobre informática en lengua hispana, análisis de productos, reportajes de actualidad, regalos promocionales y todo lo que vaya llegando, incluidos comparativas, audiovisuales, bitácoras... Os pedimos un poco de paciencia, pues sólo estamos en la primera fase del proyecto y aún tenemos que pulir muchos detalles.

## **»ÍNDICEDEPRODUCTOS ANALIZADOS**

#### **HARDWARE**

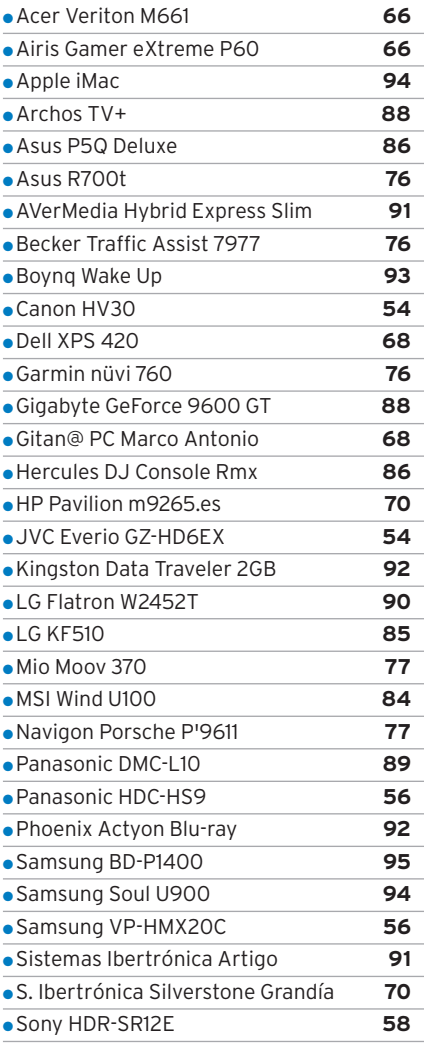

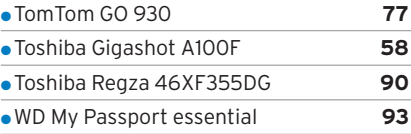

#### **SOFTWARE**

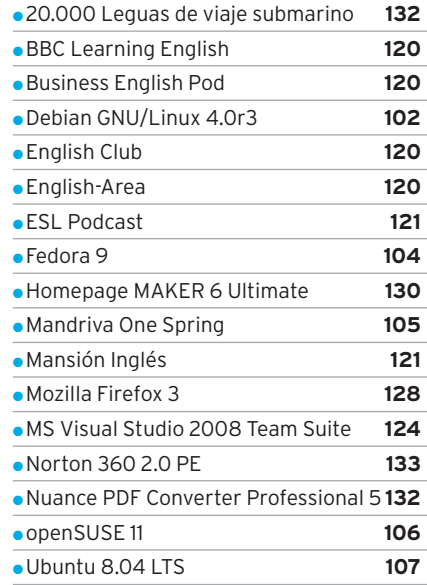

#### **OCIO**

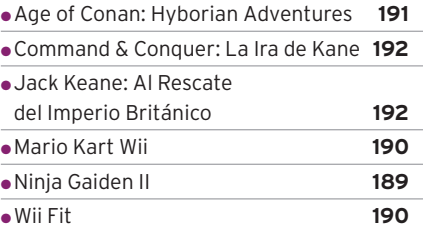

### **EXPLICACIÓN DE ICONOS**

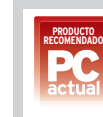

**......** 

**PRODUCTO RECOMENDADO:** 9 puntos o más en la valoración y un mínimo de 6 en calidad/precio

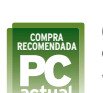

**COMPRA RECOMENDADA** 9 puntos o más en calidad/precio y un mínimo e6en valoración

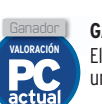

**GANADOR EN VALORACIÓN GA** El producto mejor valorado de una comparativa

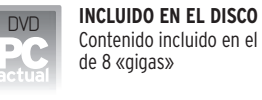

Contenido incluido en el DVD

## web

**MÁS INFORMACIÓN EN LA WEB** Encontrarás más información en www.pc-actual.com

## **Club**

actual

**CLUB PC ACTUAL** Encuentra una promoción en la

sección Club PC Actual

#### **VIDEOJUEGOS**

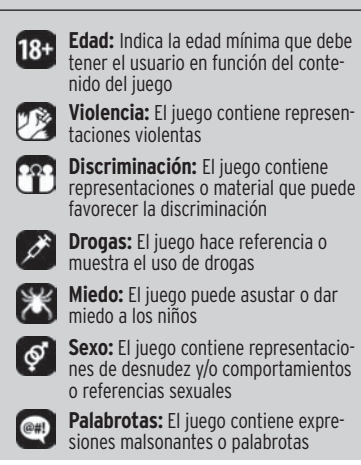

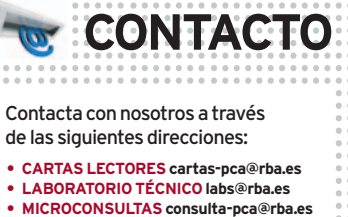

- **TRUCOS trucospca@rba.es**
- **CLUB PCA clubpca@rba.es**

**Suscripciones:**

C/Pérez Galdós, 36

08012Barcelona

Tel:902 392391.Fax:902 392902

suscripciones@rba.es

Días laborables de 9 a 19 h

**Atención al lector:**Carmen Álvaro

## **NUEVO PEUGEOT 308 SW. ESPACIO PARA TUS SUEÑOS.**

## to be good only

Pensando en los pasajeros, el nuevo Peugeot 308 SW tiene la anchura interior más amplia de la categoría y hasta 7 asientos individuales modulables en múltiples configuraciones. Pensando en el conductor, cuenta con la dinámica y agarre de la berlina más exigente. Y pensando en todos, el techo panorámico acristalado proporciona una sensación única de libertad. Porque en el nuevo Peugeot 308 SW tienes espacio para soñar.

Equipamiento de serie u opcional según versiones · Hasta 7 asientos individuales · Techo panorámico acristalado · Sistema de alerta para cambio involuntario de carril (AFIL) · ABS · REF · AFU · ESP con ASR y Control dinámico de estabilidad (CDS) · Climatizador .<br>bizona con difusor trasero • Regulador y limitador de velocidad • Navegación GPS con pantalla color, disco duro y radioteléfono GSM · Faros xenon direccionales · Sensor de aparcamiento delantero y trasero.

### Nuevo Peugeot 308 SW desde  $15.900 \in$ con Seguro a Todo Riesgo de Regalo.

Motores Gasolina 1.4 VTi 95 CV, 1.6 VTi 120 CV y 1.6 THP 150 CV Motores Diésel 1.6 HDi 90 CV, 1.6 HDi 110 CV FAP y 2.0 HDi 136 CV FAP

#### PEUGEOT RECOMIENDA**TOTAL** PEUGEOT FINANCIACIÓN

Gama 308 SW: Consumo mixto (L/100 km.): entre 4,7 y 8,2. Emisiones de CO2 (g/km.): entre 125 y 194.

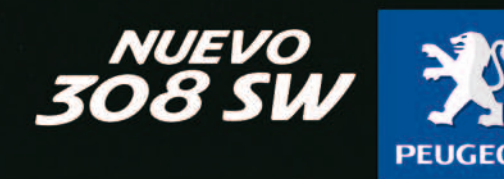

Precio recomendado Peugeot 308 SW Urban 1.4 VTi 95 CV Península y Baleares. Incluye impuestos y transporte. Oferta válida para vehículos matriculados hasta final de mes. Modelo visualizado 308 SW Premium Oferta de seguro a todo riesgo con franquicia (entre 240€ y 300€ según versión) durante el primer año con la compañía Direct Seguros e intermediado por Aon Gil y Carvajal, S.A.U. Correduria de Seguros. Coste del seguro so por Peugeot. Oferta válida para la adquisición de cualquier turismo Peugeot 308 SW (excepto 150 CV) por un particular mayor de 25 años, financiando con Peugeot Financiación un capital mínimo de 5.000 €. Oferta válida hasta

## **CONTENIDOS DVD ACTUAL**

#### **Ejecución del DVD PC Actual**

DVD **DVD**

DVD Actual 42 arranca de forma automática en Windows 9x/ 2000/XP/Vista. Si la opción de arranque de tu ordenador está desactivada, ejecuta el fichero **index.htm** que está en el directorio raíz del DVD. Si durante la ejecución del DVD experimentas problemas, **en caso de ser suscriptor** de la revista deberás llamar al teléfono **902 392 391**; si **compraste la revista en un quiosco**, te lo cambiarán en el mismo centro donde lo adquiriste. Si tienes problemas para instalar o ejecutar algún programa determinado, esto no significa que el DVD esté estropeado. Comprueba que tu sistema cumple todos los requisitos

para ejecutar el software en cuestión. Tenemos una línea telefónica abierta para atender tus dudas. El número de teléfono es el **91 510 66 00** y el horario de atención es de **10 a 12 horas**, los lunes y jueves.

#### **Laboratorio de PC Actual**

En esta carpeta incluimos varios documentos de nuestro Laboratorio PCA y algunos de los programas comentados en las secciones **Trucos** y **Microconsultas** de PC Actual. También encontraréis las utilidades que hacen referencia a los diferentes artículos publicados en la revista. A todas estas herramientas accederéis a través de la carpeta **Software** o, en el caso de que la ruta sea más específica, se indicará en los mencionados artículos. Asimismo incluimos, en este caso en la carpeta llamada **Documentos**, aquellos archivos en formato PDF de artículos pasados pero que tengan una estrecha relación con la información actualizada que os proporcionamos.

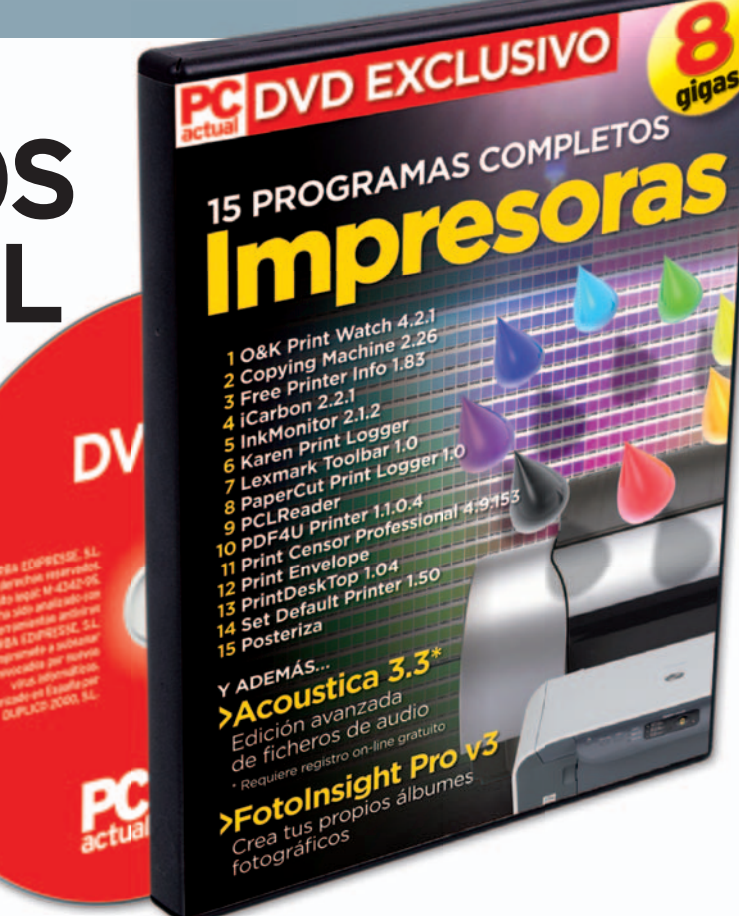

## **Especial impresoras 1**

- **• Apli Master 6.3.3**
- **• O&K Print Watch 4.2**
- **• iCarbon 2.2.1**
- **• InkMonitor 2.1.2**
- **• PDF4U Printer 1.1.0.4**
- **• Posteriza...**

Como complemento a la guía práctica que se adjunta a la revista, en el DVD Actual encontraréis un especial dedicado a los periféricos de impresión. Así, ponemos a vuestra disposición herramientas tanto para el tratamiento a nivel local como para redes domésticas. De este modo, podréis sacar el máximo provecho a vuestra impresora, controlar consumos, administrar redes, etc.Hay que tener en cuenta que todos los programas que se han incluido en este apartado , que suman un total de **15 aplicaciones**, son gratuitos, por lo que no tendremos ningún tipo de restricción ni en funciones ni en tiempo de uso. ■

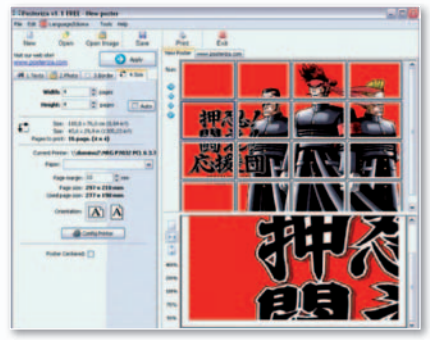

**•** Genera pósters de gran formato a partir de tus **fotografías digitales con Posteriza.**

## **Programas completos 2**

**• Acoustica 3.3**

**• FotoInsight Pro v3**

Este mes os ofrecemos dos programas completos especialmente dedicados al **tratamiento y gestión de ficheros multimedia**. El primero de ellos os servirá para realizar vuestras propias grabaciones personalizadas de sonido, crear pistas de audio con las partes seleccionadas y volcar toda esta información a un CD. Por otro lado, el segundo desarrollo que os proporcionamos os permitirá generar vuestros propios álbumes fotográficos

para su posterior impresión en un empresa especializada.■

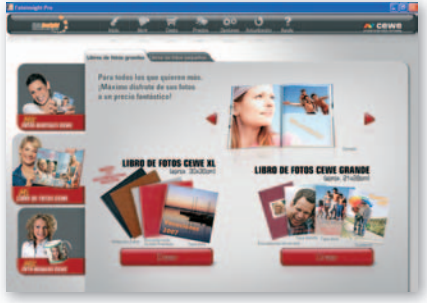

**• Crear álbumes fotográficos nunca fue tan sencillo.**

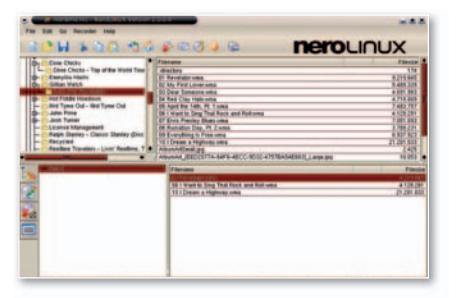

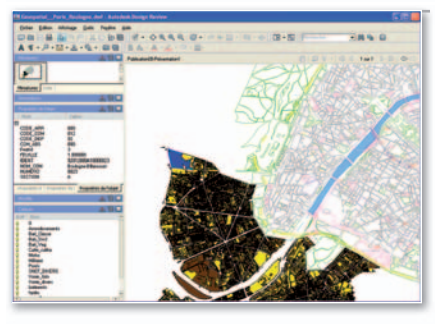

## **Versiones de evaluación 3**

- **• FloorPlan 11**
- **• Nero Linux 3**
- **• PC Booster 6**
- **• NetOp School 5.5**

En este apartado, hemos incluido cuatro herramientas muy distintas para cubrir una

gran variedad de entornos de trabajo. En este sentido, podréis remodelar vuestrohogar creando vuestro propios planos, grabar discos desde entornos Linux, poner a punto vuestro sistema y mejorar su rendimiento y, si eres profesor, controlar el uso que los alumnos hacen de Internet. ■

## **Con licencia freeware 4**

**Distribuciones Linux 5**

**Plataforma Mac OS X 6**

- **• Autodesk DWG Trueview 2.0.0.161**
- **• CyberDefenderFREE 3.0.0614**
- **• iPodifier 1.5**

**• Fedora 9**

**• EasyComm 1.2.3...**

**• Mandriva One 2008**

**• AnaBuilder 2.47 • Cyberduck 3.0.1**

Tal y como es habitual todos los meses, incluimos una apartado especialmente

Para que sirva como complemento al extenso artículo publicado este mes en la revista acercadelanuevas distribuciones de Linux, hemos incluido estas dos. El nuevo Fedora

dedicado al software libre. Este mes encontraréishasta **15propuestas**de todotipo, es decir, tenéis a vuestro alcance soluciones para el tratamiento de vídeo, optimizadores del sistema, herramientas que garantizan la seguridad de nuestro PC a la hora de navegar por Internet, etc. ■

9 presenta, entre otras cosas, mejoras en el instalador, ya que durante la instalación podremos redimensionar las particiones con sistema de archivos ext2, ext3, ext4 y NTFS. Mientras, Mandriva ofrece un Linux en el que se incluyen las últimas ediciones

de recogemos una completa muestra de aplicaciones gratuitas útiles para entornos

de conocidos programas. ■

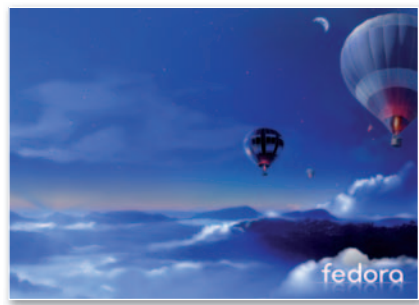

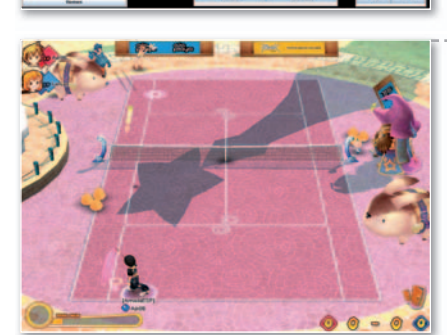

## **Software de entretenimiento 7**

- **• Company of Heroes Patch 1.70**
- **• Fakie Flair Challenge 1.2**
- **• Fantasy Tennins**
- **• Legends of Norrath...**

Ésta es la sección dedicada a los más jugones, por lo que procuramos poner

a vuestra disposición juegos completos, generalmente de uso *on-line* con lo los que podréis pasar buenos ratos frente a vuestro ordenador. Este mes, teneis a vuestra disposición **cinco títulos** que abarcan diversos modos de juego, para todos los gustos. ■

#### **Dos versiones de PC Actual**

PC Actual está disponible en tu quiosco en dos versiones, una con la revista de siempre a **2,50 euros** y otra a **5,95 euros** repleta de extras, con una guía de trucos (que este mes se centra en Todos los trucos, hardware y software para optimizar tus impresiones) y un DVD de doble capa y 8 Gbytes de capacidad. La idea es que cada lector adapte su bolsillo a esta oferta sin que afecte a la lectura de su revista.

## **Revista en PDF**

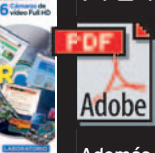

Como todos los meses, y por si alguno de vosotros se quedó sin poder adquirir su revista en el quiosco, incluimos en la sección llamada**PDF** delDVD un fichero con el número completo de PC Actual de hace dos meses; esta vez tenéis la revista de mayo íntegra.

Además, siempre a comienzos de año, realizamos una recopilación del año anterior de PC Actual en PDF, de modo que los coleccionistas liberen espacio de sus estanterías sin perder la información.

**• FreeCiv 2.1.3. • Raw Photo Processor 3.7.4...** Los usuarios de Mac OS X también tienen su pequeño espacio en nuestro DVD, donprofesionalesylúdicos, pues incluimos dos juegos para disfrutar de sus momentos más distendidos. Asimismo dispondréis de un editor de vídeo o un generador de imágenes tridimensionales, entre otros. ■

## **CARTASDE LOS LECTORES**

Un espacio para que nuestros lectores expresen sus opiniones, críticas y valoraciones sobre los contenidos que alberga su revista de informática y tecnología.

#### **COHERENCIA Y RIGUROSIDAD**

#### **Nunca me había encontrado con una columna tan falta de coherencia como la que incluyen en la página 57 del número 207 de su revista; me refieroala que firma Juan Carlos López Revilla.**

Me parece estupendo que este señor dedique sus columnas al noble fin de acercar Internet a todos los ciudadanos de este país, pero lo que no se puede hacer es engañar al lector con ideas tan peregrinas como la que se deriva de este comentario: «*Nadie debería pagar por su conexión ni un céntimo más de lo que cuesta la creación y el mantenimiento de la infraestructura que hace posible el disfrute de este servicio*». ¿Es que a usted le proporcionan a precio de coste el resto de los servicios básicos? (…). Sea coherente y riguroso con sus opiniones porque los lectores tenemos derecho a que se nos trate con respeto. **GREGORIO ORTEGA CASTRILLO**

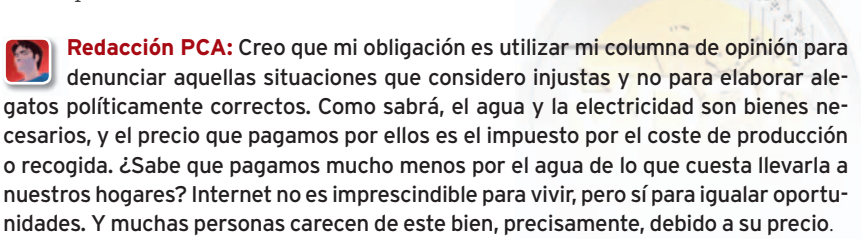

#### **UNOS BUENOS TRUCOS**

**Soy lector de vuestra revista y lo primero que miro son los Trucos (…), que os curráis un montón, y más para la gente como yo, que aún no domina bien el ordenador (…)**

Me gustaría que me echarais una mano para aprender algo más (…) Soy de Barcelona y me encuentro privado de libertad (…) y tengo la posibilidad de tener un ordenador en la celda

(…)Humildemente os pido que me ayudéis y mandéis por carta todo lo que podáis (…) Queridos compañeros espero vuestra carta ansiadamente para llevar a la práctica todo aquello que me mandéis. Sólo me queda agradeceros vuestra buena obra y desearos lo mejor.

Redacción PCA: Querido lector, hacemos un hueco a lec tu misiya (que nos ha sorprendido muy gratamente) en la sección de cartas para agradecerte tu interés e ímpetu en conseguir nuestros artículos.

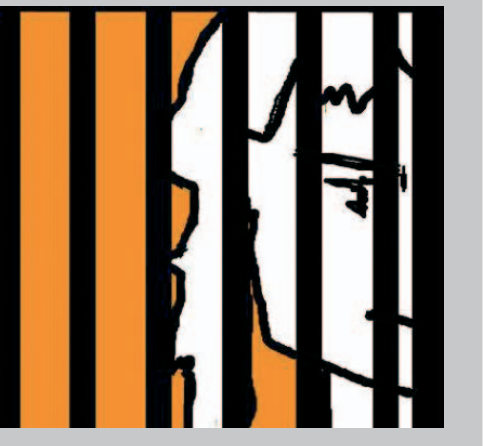

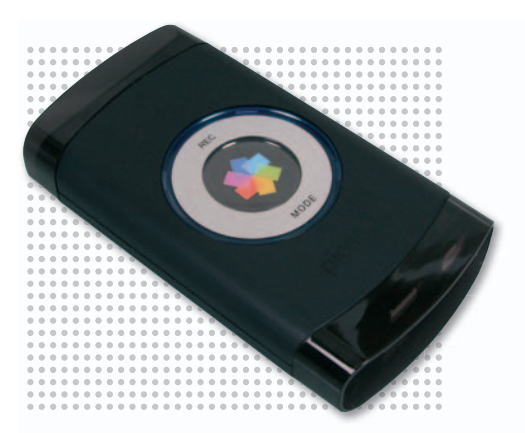

**CAPTURADORAS INÚTILES**

#### **Acabo de recibir el numero 208 en el que observo otro análisis de una capturadora de vídeo, la Pinnacle Video Transfer.**

Haciendo caso de las distintas recomendaciones que se publican, he adquirido distintos productos de Pinnacle, Hauppauge!,etc.Entodos ellos, sinexcepción, la desilusión fue total. Falta de calidad en las transferencias, problemas de compatibilidad, formatos de salida limitados, dependencia del sistema (…).

Resumiendo, después de dejarme mis buenos duros/euros (tengo VHS grabados desde 1988) en sistemas que, bajo mi punto de vista, no responden ni de lejos a lo que preconizan, me decidí a adquirir un grabador de DVD con disco duro. (…) Se trata de un Philips 7560H con HD de 160 Gbytes. Con este «chisme» y con un vídeo VHS consigo una calidad sobresaliente. (…)

Sólo lamentar el despilfarro sufrido en la adquisición de todos los demás productos y sistemas que nunca me sirvieron de mucho (…).

Espero haberle abierto los ojos a muchos usuarios y al menos ahorrarle el dispendio que supone adquirir productos muchas veces sobrevalorados por análisis y comparativas de publicaciones cómplices, consciente o inconscientemente, pero cómplices. **J.L. GONZÁLEZ**

**ENVÍA TUS CARTAS**

Envía tus comentarios y opiniones, sin sobrepasar las 20 líneas, a **cartas-pca@rba.es**. También puedes utilizar el correo tradicional(PC Actual.Ref. Lectores, López de Hoyos,141,1ªPlanta. 28002 Madrid), o mediante fax en el número**91519 48 13**.PC Actual se reserva el derecho de resumir los mensajes recibidos por motivos de espacio.

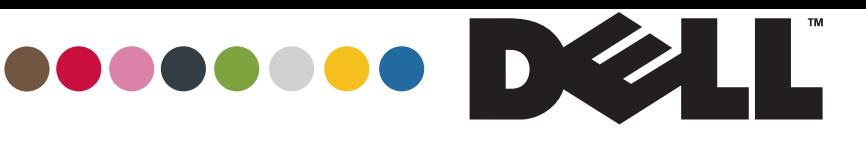

**YOURS IS HERE** 

Core<sup>®</sup>2 Duo

*inside* 

## **VERÁS MEJOR TUS FOTOS EN UNA FANTÁSTICA PANTALLA PANORÁMICA DE ALTA DEFINICIÓN**

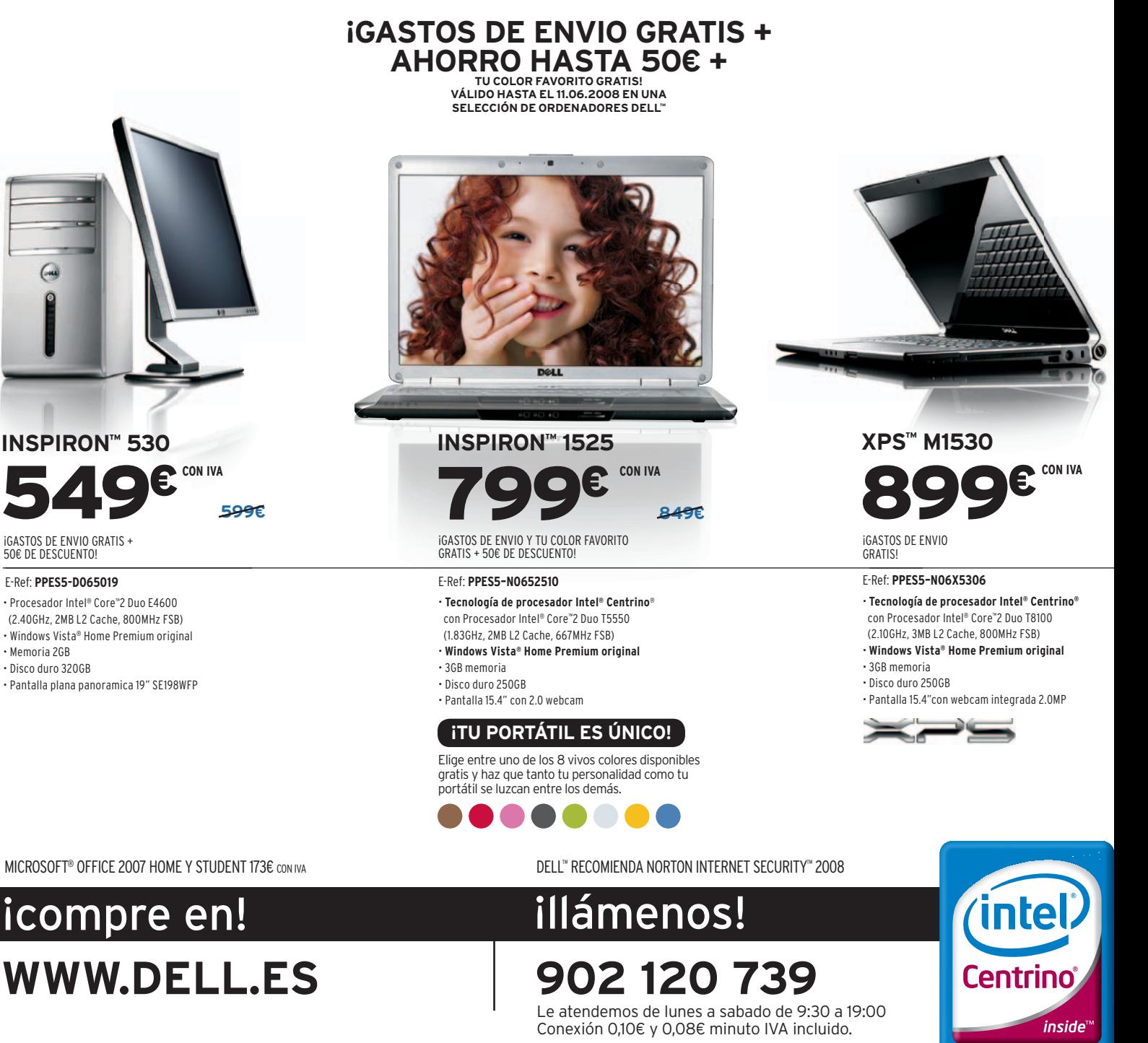

0feris a popularity and particulars valids hasta elate ill/of/2008. Gerba is discussed belief considerably include to result in identic and the appearance en la folografia. Los sobremess y portálies inspromity XPS incluyer Vista (Wholow Stist<sup>o</sup> Capable). Totos lose Perparados para Windows Vista<sup>9</sup> (Wndow SVista<sup>9</sup> Clubidows Vista<sup>9</sup> Capable) ejecutarin como minimo Windows Vista<sup>9</sup> Home Basic. Las caracteristics: Permium, como la mueral medi

#### **ARTÍCULOS MUY DENSOS**

#### **Una crítica constructiva de parte de un usuario al que le sobrepasan algunos de los artículos técnicos y más profesionales que incluís en vuestras páginas.**

No sé si os transmito la opinión de un usuario de entrada y con escasos conocimientos, pero prácticamente en todos los números de PCActual hacéis un guiño a aplicaciones demasiado profesionales o para el mundo de los desarrolladores que nos deja fuera de juego a los usuarios de a pie.

Me refiero a artículos en el que analizáis y detalláis las características de productos como SQL Server 2008 o el destinado a explicar el entorno de programación .NET, por ejemplo. En mi opinión, son demasiado densos y tienen un nivel técnico muy elevado. Mi propuesta es que, si queréis cubrir estos temas minoritarios, hagáis referencia a ellos en vuestra web, pero no en una revista principalmente orientada al usuario final. **JULIO MOLINA PÉREZ**

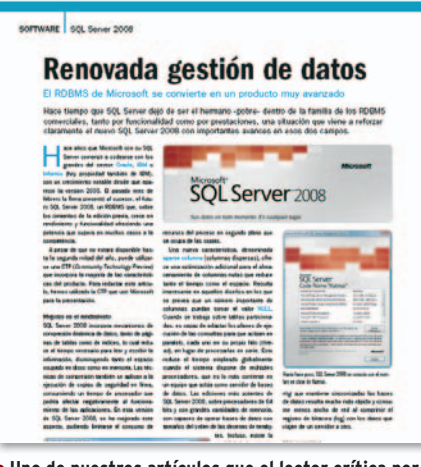

**• Uno de nuestros artículos que el lector crítica por** su elevado contenido técnico y profesional.

### **EL BUZÓN DE LA WEB Javier Renovell Gómez** javier-renovell@rba.es .....................

## Otra vez en el camino

ola amig@s: doy por inaugurada esta nueva sección donde tra-<br>taremos de resolver vuestras dudas y atender las sugerencias<br>que nos propongáis para entre todos mejorar pc-actual.com.<br>Para empezar, nos hacemos eco de una suge ola amig@s: doy por inaugurada esta nueva sección donde trataremos de resolver vuestras dudas y atender las sugerencias que nos propongáis para entre todos mejorar pc-actual.com. Para empezar, nos hacemos eco de una sugerencia de una res-

ponsabledemarketingdeunadelasempresasquenosprovee cómopuedesacar unacaptura enPDFdelasreseñasdesusartículos;ella nos dice que con la antigua web sí podía pero ahora le sale en blanco... Consultado con nuestro equipo de soporte de Internet, nos cuentan que «*lo normalescapturar lapantallay conPhotoshopo un programasimilarpasarloa.jpg,.pdfolo quesea.GenerarPDFalvueloesungastoderecursos quenoestáprevistoabordadoenestafase»*.

Viene bien en este punto recordaros a to@s nuestr@s usuarios que hemos iniciado un proceso de migración a una nueva plataforma y que todavía tenemos por delante unos cuantos meses «de maniobras» hasta que vayamos incorporando todos los funcionales que tenemos previstos.

Por otra parte, hace poco recibí uno de esos correos que te alegran el día: «*Estimado Sr. Renovell, lo felicito por el nuevo diseño de pc-actual.com, ha quedado muy bien. Muchas gracias por haber incluido en su sección "Compártelo!" el icono de Mister-Wong.es. Para cualquier cosa estamos a su servicio. Muchos saludos, JessicaVilela*». Jessica es la Mr. Wong Su-

pport de este portal de marcadores sociales.

Finalmente, recogemos el guante lanzado por nuestros amigos del EBE, acontecimiento anual que reúne en noviembre en Sevilla a lo más granado de la blogosfera hispana. Bueno, pues claro que nos apuntamos, ino vamos a faltar en esta tercera edición!

**«**Este es vuestro espacio para cualquier consulta o comentario sobre nuestra web. No dudéis en contactar conmigo a través de mi correo electrónico**»**

#### **NO HAN MEJORADO LOS PASEOS**

#### **Hace unos meses un lector criticó vuestra sección de Paseos por la Redyhoy, en vez de mejorar, se ha convertido en un aburrido Observatorio Internet.**

No es que me gustara especialmente la sección mencionada, pero, desde luego, era más entretenida y curiosa que la que actualmente le ha sustituido. El problema del Observatorio Internet es que os dedicáis a describir y valorar una serie de espacios web que todos, en mayor o menor medida,estamos acostumbrados a manejar y de los que ya tenemos nuestra propia opinión fundada a partir de nuestra experiencia con ellos. Además, las valoraciones que ofrece ip-Label pueden estar bien y ser correctas, pero, en la práctica, no nos aporta nada a los lectores, al menos, desde mi punto de vista. Os animo a que le deis una vuelta de tuerca a vuestra propuesta yaque tratéis de ofrecer valor añadido a los comentarios que vertéis en estas páginas. Se me ocurre, por ejemplo, la idea de enseñarnos a los lectores a hacer algo práctico con determinadas webs que nos recomendéis, porque consideréis que son las mejores para conseguirlo… Es sólo una opinión. **DIANA PASCUAL GÓMEZ**

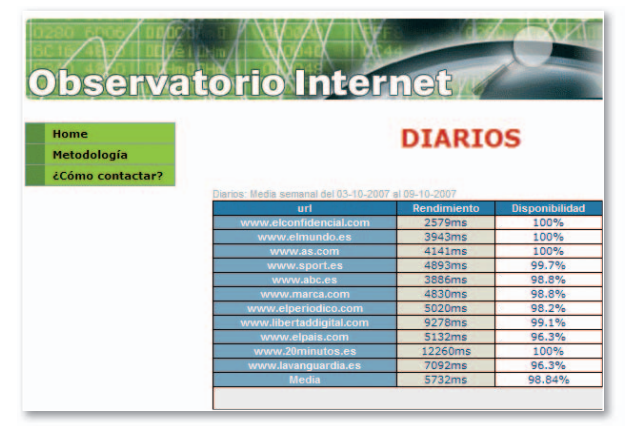

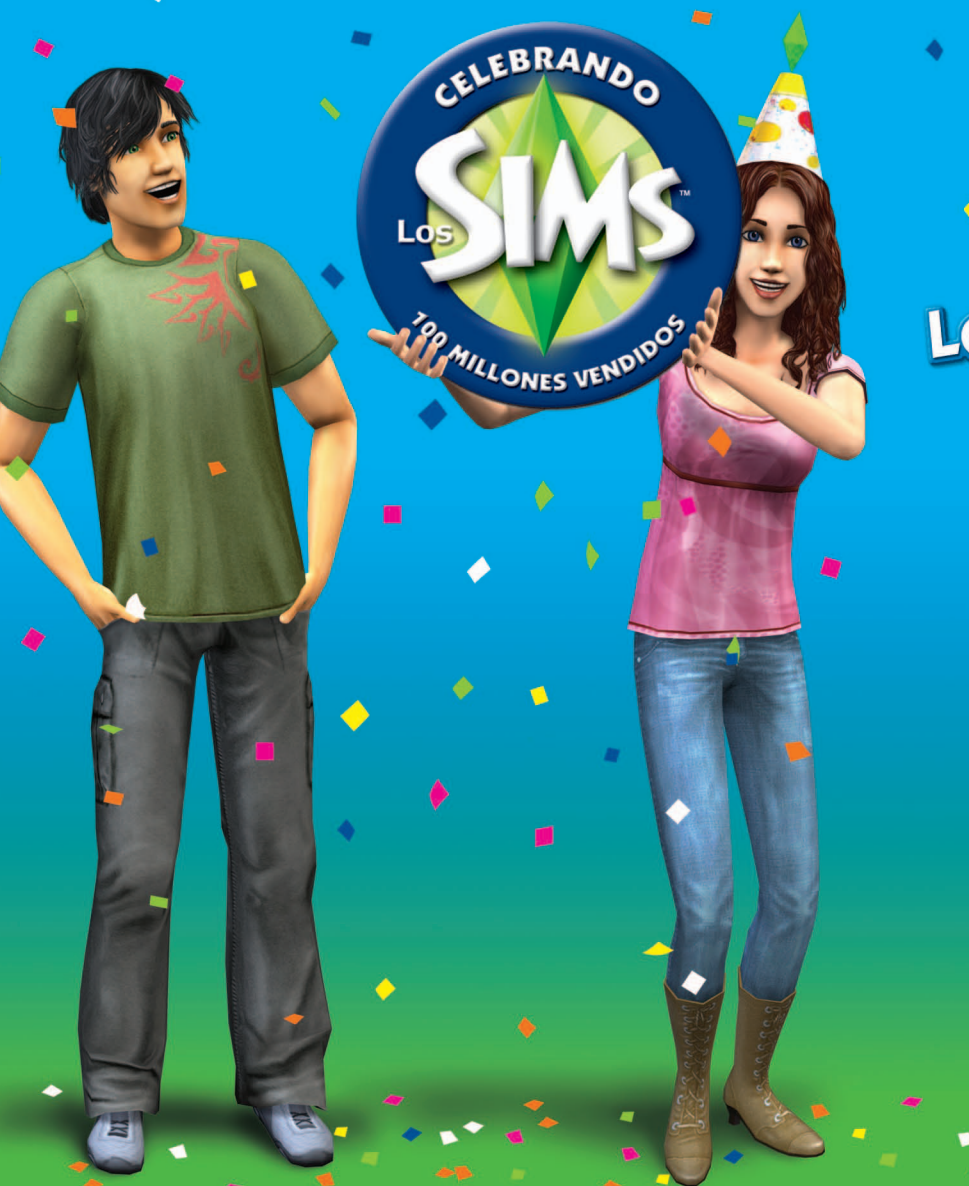

## **UNETE A** LA CELEBRACIÓN Y DESCUBRE LOS NUEVOS PRECIOS

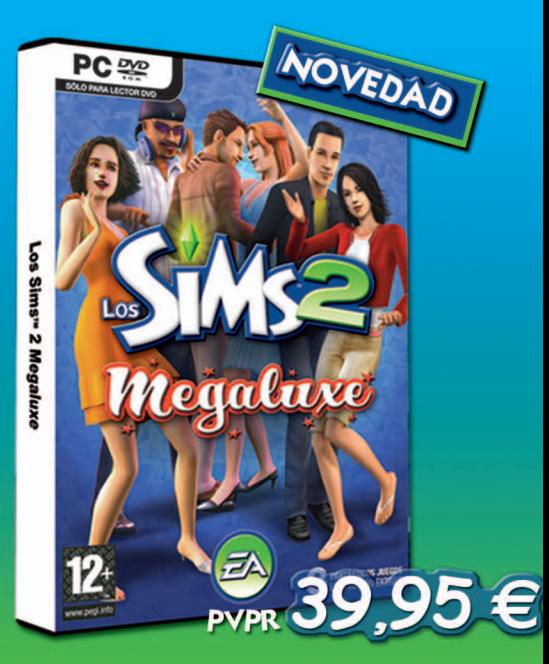

LOS SIMS"2 MEGALUXE INCLUYE: Los SiMs"2 + Los SiMs"2 Noctambulos + Los Sims" 2 iDe Fiesta! Accesorios

Amplia su mundo con las expansiones<sup>®</sup> Añade nuevas experiencias para ofrecer a tus Sims más formas de divertirse.

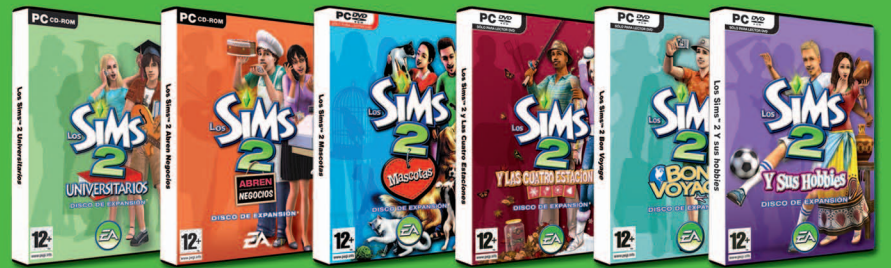

#### Enriquece sus vidas con los accesorios<sup>®</sup> Da a tus Sims más accesorios: ropa, muebles, jy muchas cosas más!

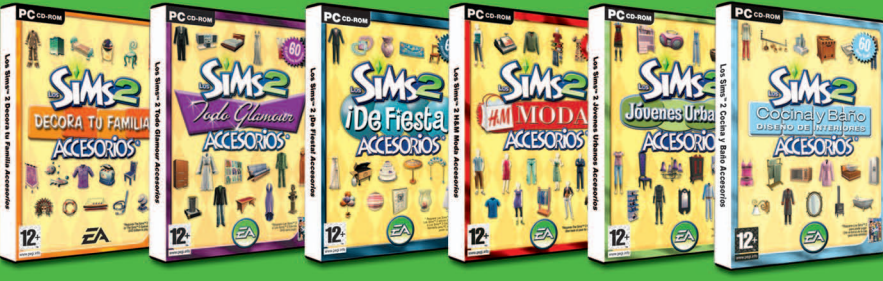

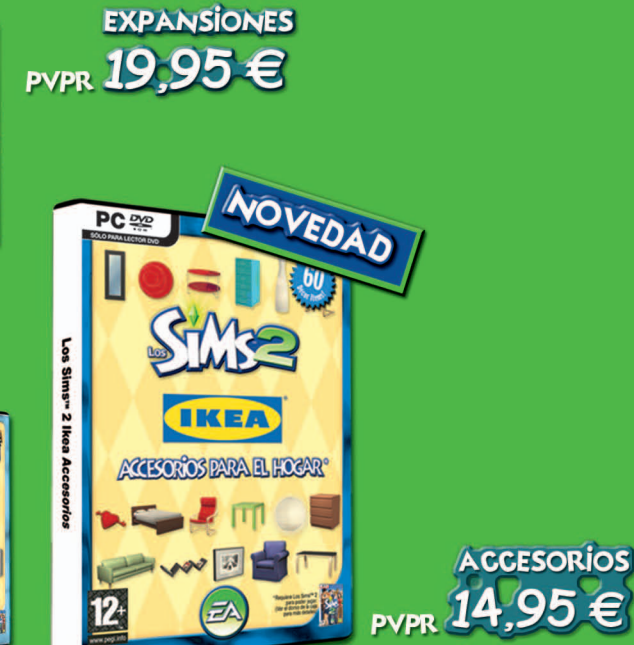

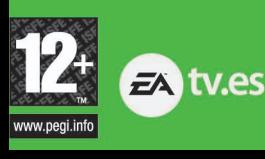

**WWW.IOSSIMS.COM** portalmix

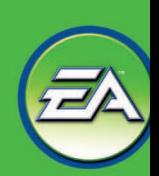

#### HP y Acer presentan sus alternativas al Asus Eee PC

## **Avalancha de portátiles de bajo coste** Ø

**T** ras el Asus Eee PC, el concepto de ultraportable económico se ha popularizado entre los usuarios, que lo ven como la respuesta a sus demandas de alta movilidad, y los fabricantes, que han presentado, o lo harán en breve,

productos en esta línea. Aunque llevamos tiempo hablando del **Eee PC**, se ha empezadoa comercia-

lizar en España el 2 de junio. El mode-

lo **701** incluye procesador y chipset Intel, 512 Mbytes de RAM, 4 Gbytes de memoria Flash y está disponible con **XP** por **329€** y con **Linux** por **299€**. Además, arranca en sólo 12 segundos, pesa menos de un kilo y cuenta con una LCD de 7" con *webcam* integrada. La apuesta de **HP**, que llegará en septiembre, se llama **Ultra-Mobile 2133 Mini-Note PC**. Se trata de una máquina de 1,27 Kg de peso y 27 mm de grosor que luce pantalla de 8,9",procesador **VIA C7**, conectividadWiFi

y Bluetooth, *webcam* VGA, etc. No obstante, sobresale por su flexibilidad y escalabilidad, al permitir elegir entre **Windows Vista Business**o **NovellSUSELinux**,diferentes capacidades de disco y una RAM de entre 512 Mbytes y 2 Gbytes. Su precio variará entre los**499**y**699€**. Y terminamos con el **Aspire One**, definido por **Acer** como un dispositivo de acceso a Internet y equipado con **Intel Atom**, **XP** o la distribución **Linpus Linux**

Lite, 512 Mbytes o 1 Gbyte de RAM. El precio de partida es de **299 euros**. **www.hp.es • www.acer.es • http://es.asus.com**

**Los equipos cuyo peso se sitúa en torno al kilo y medio, en los que Windows ya no tiene la exclusiva, y cuyos precios están por debajo de los 600 euros están de moda. El Eee PC es el más claro exponente, aunque Everex, MSI, VIA o Delltambién están desarrollando productos para este segmento.**

acer

## **Google** YAHOO!

## Se unen por la publicidad **Acuerdo contra Microsoft**

No contentos con cerrar las puertas a **Microsoft** ante la oferta de compra (total o parcial de la compañía), los directivos de **Yahoo!** han anunciado una alianza publicitaria con uno de sus principales rivales, Google, por cuatro años, prorrogable hasta diez.Con unos ingresos estimados de 800 millones de dólares y entre 250 y 450 millones de beneficios, el acuerdo estipula que Yahoo! podrá incluir en **EE UU** y **Canadá** anuncios provistos por Google en las páginas de resultados de su buscador y en algunos de sus sitios. **www.yahoo.es • www.google.es**

## **Los principales navegadores amplían su funcionalidad**

La rivalidad entre las distintas herramientas de acceso a Internet favorece a los usuarios, algo que es posible com-

probar con la llegada de sus nuevas versiones. En páginas posteriores os mostramos las novedades de **Firefox 3.0**, entre ellas, el nuevo diseño de los estilos visuales, el incremento del rendimiento y la seguridad, y las mejoras en el gestor de comple-

mentos, del historial con marcadores, las preferencias de la aplicación, etc. Por su parte, **Opera 9.5** destaca por su velociad, por una interfaz renovada que puede adaptarse al gusto de cada uno con sus *skins* y por la inclusión de **Opera Link** (para sincronizar favoritos

 $\Box$ 

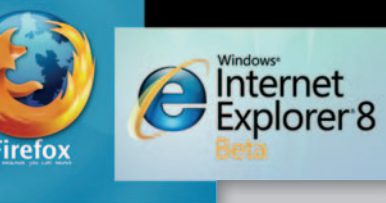

Opera Q<sub>5</sub>

(para realizar busquedas). Finalmente, **Explorer 8** ofrece con **Activities** más posibilidades a la hora de enviar contenidos web y una barra de favoritos con muchas más funciones. **www.mozilla.org•www.opera. com•www.microsoft.com/spain** y accesos directos) y **Find anything**

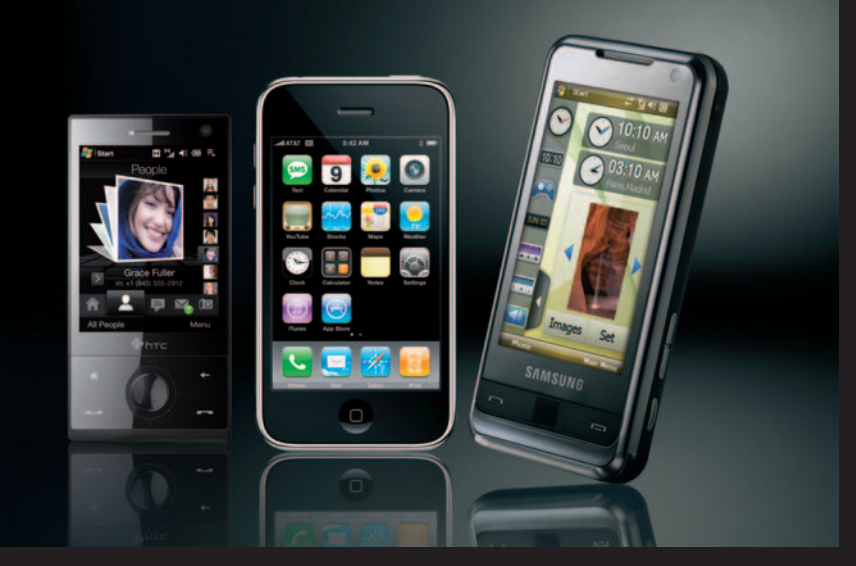

## Llega el iPhone y su renovada competencia **Este móvil se puede tocar**

Y es que tanto el Apple iPhone como el HTC Touch Diamond o el Samsung Omnia cuentan con pantallas táctiles. Disponible a través de **Movistar** a partir del 11 julio con tecnología 3G, el **iPhone** es a su vez un iPod panorámico, un GPS, una cámara de fotos y un dispositivo que permite acceder a Internet y al *e-mail*. A lo que hay que sumar una infinidad de aplicaciones, la mayoría gratuitas, disponibles desde la **App Store**. Además, cuenta con pantalla de 3,5 pulgadas y estará disponible con8o16 Gbytes, costando la versión más cara alrededor de 200 euros. Por su parte, el **Touch Diamond** de HTC

incorpora como sistema operativo Windows

Mobile 6.1yuna navegación táctil que ha evolucionado hasta las animaciones en 3D. Se completa con conexión HSDPA a 7,2 Mbps, cámara, WiFi, Bluetooth, pantalla de 2,8 pulgadas y 4 Gbytes de almacenamiento interno sin superar los 110 gramos y con unas dimensiones de 102 x 51x11,33 mm. Terminamos con **Omnia**, un terminal con las prestaciones de un PC, ofreciendo acceso a documentos de MS Office, pero también a vídeos (DivX, XviD...). Incorpora una cámara de 5 Mpíxeles, tecnología GPS, WiFi, Bluetooth, radio FM y 8 Gbytes de memoria. www.apple.com • www.htc.com/es • www.samsung.com

**15%** más de PCs se venderán en 2008 que se comercializarán 310 millones de equipos

## **¿Es posible ser betatester deApple?**

**Google**, la **Fundación Mozilla** o los desarrolles de sistemas **Linux** cuentan para su trabajo con miles de usuarios dispuestos a probar sus soluciones y a contribuir con sus aportaciones a su mejora. Nos hemos preguntado si compañías con el

tirón de **Apple**, **Sony**, **Nokia**, **Microsoft**, **Toshiba, Intel** y otras cuentan con esta misma ayuda. La respuesta recibida es abrumadora: ninguna de ellas ofrece la posibilidad en España de que gente externa les dé su punto de vista sobre un producto antes de que lo lancen al mercado. Desde Apple, **Paco Lara**, director de Comunicación, nos explica que la razón no es otra que en una industria tan

competitiva no se desvelen detalles de los productos hasta que estén terminados y se presenten en todo el mundo. Una política que a veces se han saltado, comocon SafariparaWindowso el *kit*dedesarrollo para el **iPhone** e **iPod touch**, abiertosatodos los usuarios. En general, las labores de betatester recaen en los ingenieros y jefes de producto de las compañías, querealizan las pruebas en las fases de desarrollo de los equipos. No obstante, queremos terminar con dos excepciones. **Nokia** ofrece a todos sus empleados la posibilidad de probar sus teléfonos a cambio de *merchandising* de la compañía; mientras que la empresa **Electronic Arts** cuenta con esta figura para probar sus videojuegos, pero pasa a formar parte de su equipo y el vínculo es contractual.

### PC BREVES

#### **Canon abarata las réflex**

Canon ha presentado la EOS 1000D, una cámara que establece un punto de entrada más asequible al mundo de las réflex

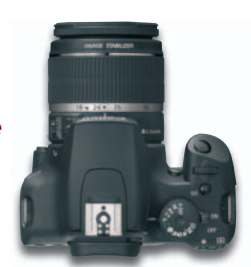

digitales. Como principales características, cuenta con un sensor CMOS de 10,1 Mpíxeles, AF de 7 puntos, LCD de 2,5", hasta 3 fps, modo Live View, sistema de limpieza del sensor, procesador DIGIC III y, por primera vez en la casa, tarjetas en formato SD y SDHC. Todo por alrededor de 600 euros. www.canon.es

#### **PMP de 120 GB**

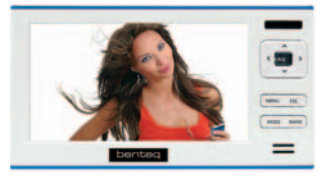

Maxian X600 (269 euros) es el nombre del reproductor multimedia que acaba de lanzar Benteq. Con una pantalla de 4,5 pulgadas, permite la reproducción de vídeos (AVI, DivX, Xvid, MPEG-4 y WMV), fotos (JPEG y BMP) y audio (MP3, AC3, AAC, WMA, OGG y WAV), al tiempo que es posible conectarlo a un televisor para disfrutar de los ficheros que almacena. www.benteq.es

#### **Un proyector para el salón**

Entre la nueva gama de proyectores DLP de BenQ hay uno dirigido al mercado de consumo, el MP512ST (499 euros), que permite tener una pantalla de 85 pulgadas, además de salida HDMI, contraste de 2500:1, 2.200 lúmenes y resolución VGA. www.benq.com

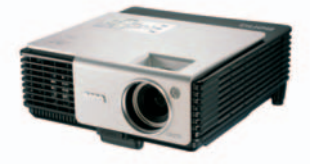

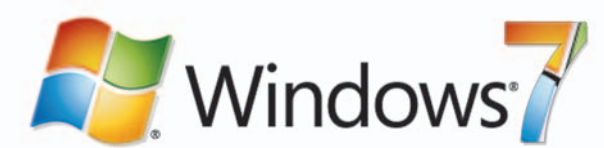

## **Windows será táctil**

frutar del sucesor de Vista hasta principios del **2010**, pero ya sabemosque**Windows7**,comopor ahora se conoce al sistema operativo, permitirá que sus usuarios manejen las distintas aplicaciones con la ayuda de los dedos. Así, Microsoft ha mostrado que Win-

dows 7 facilita la navegación por unmapa sinlaayudadeunratón o tocar el piano en un teclado virtual situado en la propia pantalla. La solución será distribuida en versiones de**32**y**64bits**,ycon distintas iteraciones para usuarios domésticos y empresariales. **www.microsoft.com/spain**

### Belkin amplía catálogo **Algo más que accesorios**

Hasta **1.900** productos comercializa **Belkin** en España, un catálogo que destaca por su diseño y por ofrecer algo más que la competencia. Entre sus ocho líneas, sobresalen los accesorios de movilidad (sobre todo, fundas y

otros gadgets para los iPod) y para portátil, pero también sus accesorios de conectividad, con **KVM M** a la cabeza. Interesantes resultan **FlyWire**, para colocar la TV digital en cualquier lugar sin utilizar cables, o el router inalámbrico **Vision N1** (en la foto), que muestra la velocidad de banda ancha de la redyotros datos útiles. **www.belkin.com**

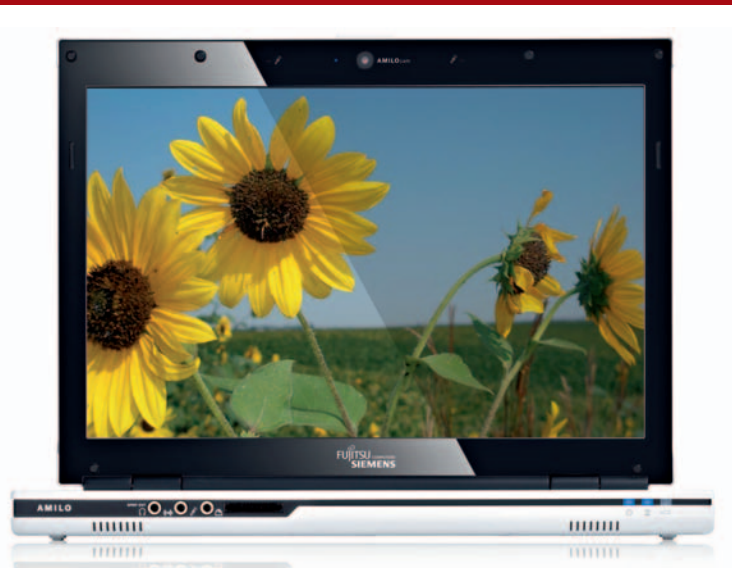

## Fujitsu-Siemens quiere ser reconocible **Portátiles de diseño**

**J** unto al desarrollo tecnológico de sus productos, **Fujitsu-Siemens** ha anunciado en Frankfurt un cambio en su imagen de marca. Para ello se han valido de un extenso análisis sobre 1.200 entrevistas y, además, de un fuerte concepto de diseño basado en la combinación de **blanco y negro**. Todos los productos de consumo que lancen este año ofrecerán este denominador común. Se trata de una línea que conjuga elegancia y sencillez, pero aumentando su usabilidad gracias a este alto contraste de colores. Los elementos que conforman la interfaz física (conectores, botones…) siguen esta pauta de las tonalidades negras. Mientras tanto, el blanco ofrece el aspecto que marca la diferencia con otras propuestas. Es el caso de la nueva serie de portátiles **Amilo 3000**, ya disponible en el mercado. **ww.fujitsu-siemens.es**

### Ha supuesto una inversión de 25 millones de euros **Sage España comienza una nueva etapa con Evolución**

La presentación de la línea **Evolución** representa para Sage España el inicio de una nueva etapa en el mundo de las soluciones de gestión empresarial para las pequeñas y medianas empresas. El concepto Evolución engloba a los programas **ContaPlus Evolución**, **FacturaPlus Evolución** y **PymePlus Evolución** (que agrupa a los dos anteriores). Se comercializa en la División En principio, no podremos dis-<br>frutar del sucesor de Vista hasta<br>principios del 2010, pero ya sa-<br>pemos que **Windows 7**, como por<br>ahora se conoce al sistema ope-<br>rativo, permitirá que sus usuarios<br>manejen las distintas apl

de Pequeña Empresa de Sage a través de sus canales habituales de venta, con un precio de **1.399 euros** (IVA no incluido) para ContaPlus y FacturaPlus y **1.959 euros** (IVA no incluido) para PymesPlus.

Las principales características de Evolución se resumen en su nuevo sistema de

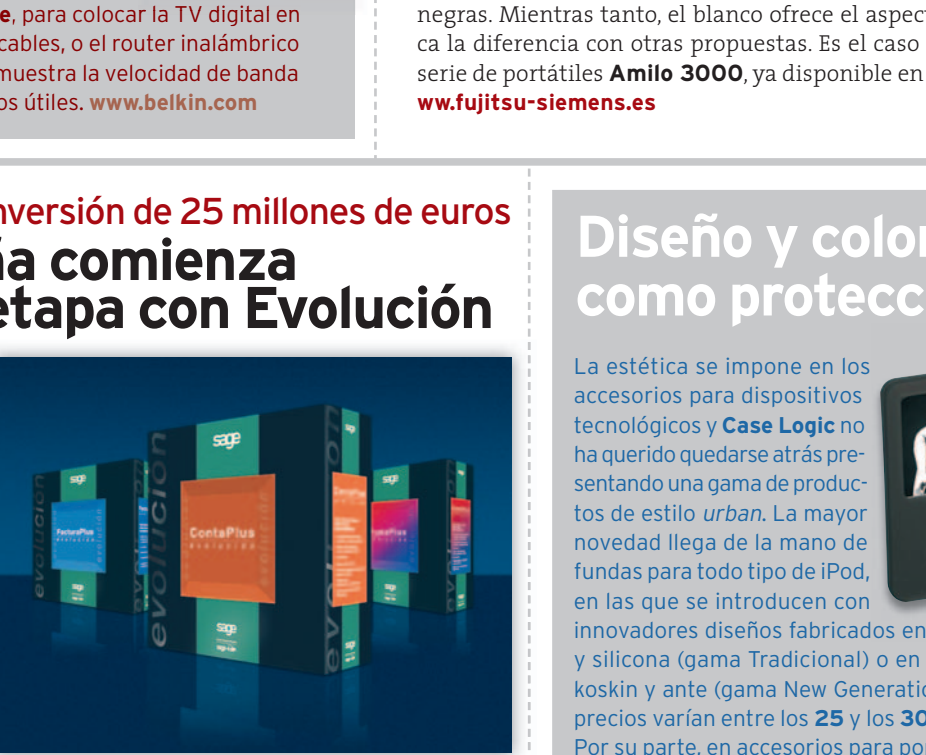

búsqueda y filtrado de la información, la orientación hacia un entorno de trabajo más capacitado para la creación de informes, el enlace con Microsoft Office, el soporte para el trabajo a través de redes remotas y la gestión unificada de la información. **www.sage.es**

## **Diseño y color como protección**

La estética se impone en los accesorios para dispositivos tecnológicos y **Case Logic** no ha querido quedarse atrás presentando una gama de productos de estilo *urban*. La mayor novedad llega de la mano de fundas para todo tipo de iPod, en las que se introducen con

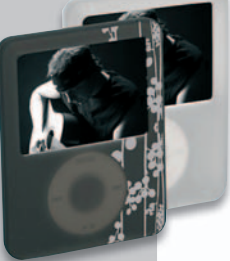

innovadores diseños fabricados en estaño y silicona (gama Tradicional) o en estaño, koskin y ante (gama New Generation). Los precios varían entre los **25** y los **30 euros**. Por su parte, en accesorios para portátiles, ofrece desde fundas de

neopreno hasta bandoleras de tela o fundas para la gama MacBook. Su precio oscila entre los **25** y los **50 euros**. **www.caselogic.com**

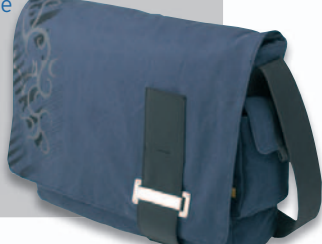

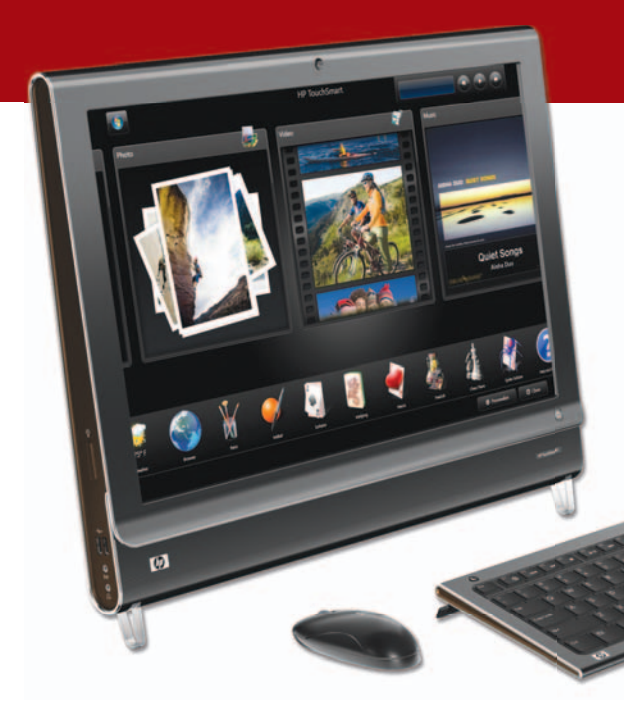

**TouchSmart IQ500 All-in-One aúna en un monitor panorámico de 22 pulgadas todas las funcionalidades asociadas a la vida digital, siendo accesible a través del roce de la pantalla, desde el teclado inalámbrico ultrafino o con el mando a distancia.**

### Presenta un equipo que puede manejarse con el dedo **HP conecta tu mundo**

**B** erlín ha sido el escenario elegido por HP para demostrar que sus equipos pueden ser igual de atractivos que los de su competencia. Bajo el lema *Connecting your world*, ha presentado **50 novedades**, tocando muchos palos: desde los primeros resultados de la compra de la empresa de overclocking **Voodoo** (**Omen**, un mastodonde de 45 kilos dirigido a los jugones más sibaritas con carcasa de aluminio cepillado, micro Intel 2 Extreme Quad-core de cuatro núcleos, gráfica NVIDIA Ge-Force 8800 o ATI Radeon HD3870 y una

capacidad de almacenamiento de más de 3 Tbytes; o el **Envy 133**, un ultraportátil de 1,6 Kg, con pantalla LED de 13,3 pulgadas y chasis de fibra de carbono) hasta el **TouchSmartPC** (Vista, Intel Core 2 Duo, desde 320 Gbytes de disco duro, DVD grabador de doble capa por 1.299 euros), pasando por las revisiones de los portátiles **HP PAvilion** y **Compaq Presario**, el ultraportátil **Mini-Note**, la pantalla **DreamColor** con más de 1.000 millones de colores, la última **iPaq** o su colaboración con la factoría DreamWorks en la cinta de animación **Kung Fu Panda**. **www.hp.es**

## **GENTE**

#### **María Garaña**

La nueva presidenta de Microsoft España en sustitución de Rosa María García se llama María Garaña. Nacida

- en Madrid, casada v con un hijo, estudi<mark>ó</mark><br>Ciencias Empresa-Ciencias Empresariales y Derecho en la Universidad San Pablo de Madrid, ada <sub>)</sub><br>udió<br>esa-<br>o en<br>San<br>d,<br>BA<br>BA
- así como un MBA
- por Harvard y una diplomatura
- de comercio en
- Berkeley.

## **EMPRESA Google**

Ha sido galardonada con el Premio Príncipe de Asturias de Comunicación y Humanidades 2008. El jurado ha considerado que Google ha hecho posible una gigantesca revolución cultural y ha propiciado el acceso generalizado al conocimiento, al poner de forma instantánea y selectiva al alcance

de millones de

ción que supone Internet.

personas el enorme caudal de informa-

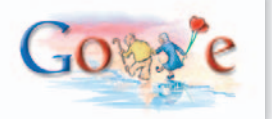

### Kaspersky abre oficina **Antivirus local**

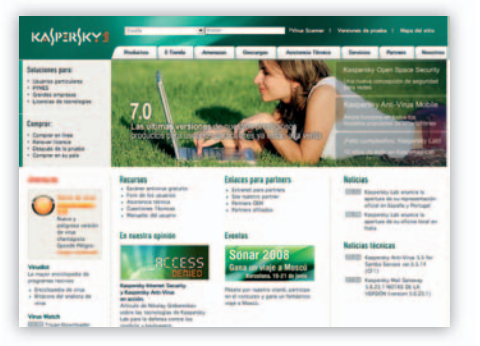

La inauguración de la sede central de Iberia en Madrid ha contado con un invitado de excepción, **Eugene Kaspersky**, fundador de la compañía, quien ha destacado el crecimiento de la firma en esta región en los últimos dos años. Situada en Pozuelo de Alarcón, desde ella se trabajará en los mercados de España y Portugal, ofreciendo soporte técnico, comercial y de marketing. **Ovales Mikhailov** será el director de un equipo que, de momento, cuenta con ocho personas. **www.kaspersky.com/sp**

## **Asus y su PC multimedia**

Se llama **Asus Essentio CS5110** (**770 euros**) y es un mini PC caracterizado por su gran rendimiento gráfico, al incorporar una tarjeta independiente que permite disfrutar de películas y juegos gracias a su compatibilidad con el formato **HD**, la tecnología de vídeo SPLENDID, su puerto **HDMI** y la salida de **audio 7.1**. También destaca por soportar el estándar **802.11n**, que ofrece tasas de transmisión de 300 Mbps, ocho veces más rápida que la g . Otra novedad es el dispositivo **WL-500- Gp V2** (**78 euros**), un *router* inalámbrico compatible con Windows Vista que incluye **AiDisk**, que facilita el uso compartido de archivos si se dispone de un disco USB; **EZ-Qos**, que gestiona el ancho de banda para dar prioridad a unas aplicaciones frente a otras, y la corriente de medios **UPnP**, que busca y reconoce automáticamente todos los reproductores de medios digitales disponibles en red. **www.asus.es**

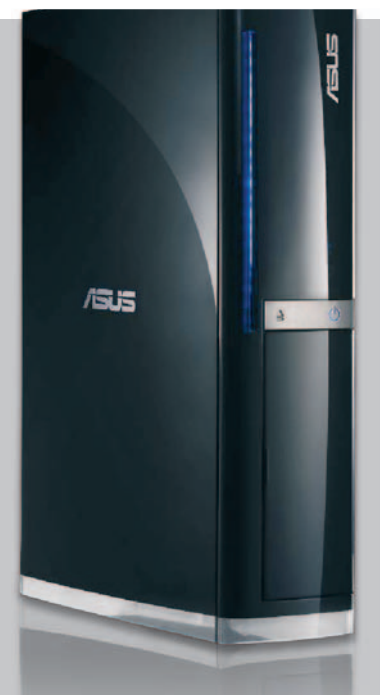

**Como procesador puede albergar un Intel Core 2 Duo, Pentium Dual-Core, Pentium 4oun Celeron, mientras que el disco duro va desde los 250 Gytes a1Tbyte.**

## **Pinnacle lanza la familia Studio 12**

Destaca sobre el resto la inclusión del denominado **Pinnacle Montage**, un módulo que permite, mediante la combinación de diversas pistas de vídeo, conseguir resultados de edición muy atractivos sin necesidad de tener conocimientos en la materia. Se basa en plantillas predefinidas que aportan a los trabajos un alto grado de complejidad sin demasiado esfuerzo. La alta definición también juega un papel importante gracias a la nueva compatibilidad con **Blu-ray**, tanto a nivel de edición como de autoría. En el apartado de efectos, **proDAD Vitascene** permitirá conseguir resultados casi profesionales. **www.pinnaclesys.com**

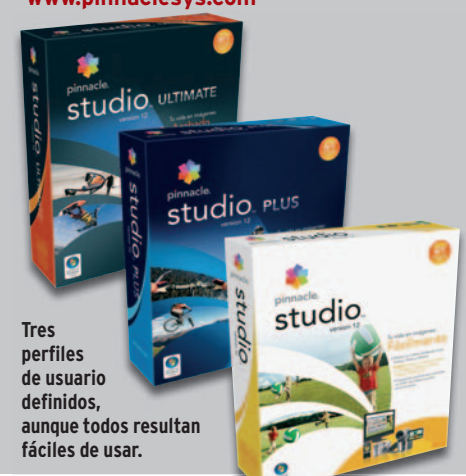

## Se presenta la competencia de los Intel Centrino **Nueva plataforma Puma: los portátiles según AMD**

**A** MD ha desvelado el pasado 4 de junio, en Dresde (Alemania), su renovada plataforma portátil. Con el nombre clave de **Puma**, las mejoras afectan a todos los componentes: desde el procesador, con los **AMD Turion X2 Ul-**

**tra**, pasando por el chipset **AMD M780G**, con gráficos DirectX 10 y tecnología Avivo HD, sin olvidar una mejorada familia de gráficos adaptados a la movilidad, compatibles con DirectX 10.1. El chipset es el resultado de la adaptación del 780G de sobremesa y, además de incluir gráficos, permite implementar configuraciones híbridas me en los portátiles combinando tar-

ietas ATI Mobility Radeon (HD 3470, HD 3670 o HD 3870) con la integrada **Radeon HD 3200** bajo los auspicios de **Ra** la tecnología **CrossFireX**.

Por su parte, el procesador Turion X2 Po Ultra supone una evolución de Turion Ul

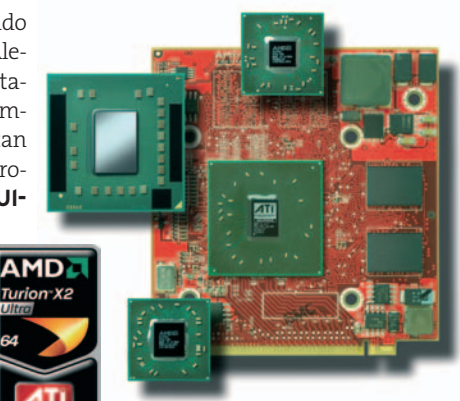

X2, con más memoria caché L2 y la posibilidad de ajustar los voltajes de cada CPU separadamente. También es compatible con **HT**

**3.0**, aunque sigue empleando tecnología SOI de **65 nm**.

El foco de atención de AMD es el de los portátiles desde 13 a 17 pulgadas para el segmento *desktop replacement*, *gaming* o la pyme. **www.amd.com/es-es**

## 80% <sup>de los mensajes de correo</sup> el pasado mes de mayo fueron spam

## Adobe apuesta por el software on-line gratuito **Llegan Acrobat 9 y Acrobat.com**

La última entrega de la *suite* para el manejo de documentos digitales, **Acrobat 9**, incorpora soporte nativo de Flash y permite a los distintos departamentos de la empresa compartir documentos (vídeo, audio, texto u objetos 3D) e integrarlos en un único PDF comprimido y preparado para brindar capacidades de colaboración en tiempo real. Igualmente, se ha hecho posible la creación, gestión y seguimiento de formularios electrónicos interactivos. Acrobat 9 se comercializa en tres versiones: **Pro Extended** (**819 euros**), **Pro** (**559**) y **Standard** (**349**).

También se ha lanzado **Acrobat.com**, un conjunto de cinco servicios *on-line* de registro gratuito todavía en fase beta. Así, tenemos el procesador de textos **Buzzword**; el servicio **ConnectNow**, para compartir tu escritorio, realizar videocoferencias o chatear con hasta tres usuarios; o **Create PDF**, para convertir ficheros MS Office, entre otros, a PDF (máximo 5 archivos). Por su parte, **My files** nos provee de hasta 5 Gbytes de espacio para depositar nuestros documentos y, a través de **Share**, establecer las condiciones de intercambio y colaboración. **www.adobe.com/es/**

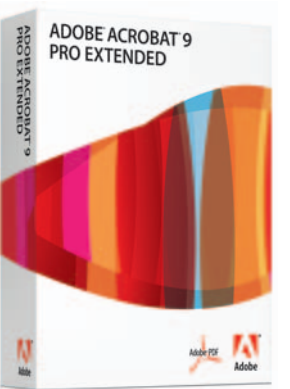

**La seguridad se ha tenido en cuenta implementando cifrado de 256 bits frentealos 128** anteriores, y contem**plando la posibilidad de establecer un sistemas de contraseñas y permisos para proteger los datos intercambiados.**

## **Juega con tu móvil Vodafone**

**Vodafone** pretende convertir al móvil en una auténtica consola con juegos que cuestan entre 5 y 7 euros. Por ejemplo, los clientes que dispongan del **SonyEricsson W910i** podrán probar juegos como**Burnout**, **Need for Speed Pro Street**, **Bowling** o **Luxor** utilizando su móvil a modo de mando. También la alta definición en imagen y sonido estará presente a través de títulos como **FIFA08**,**Asphalt3**,**RealFútbol**

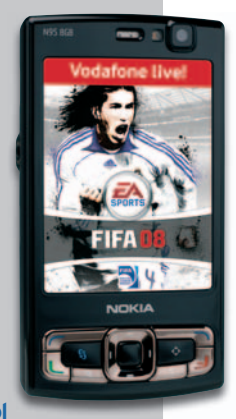

**2008**, **Midnight Pool 3D** o **Massive Snowboarding**. Mientras, los móviles con pantalla táctil, comoel**SamsungF700**o el**LGViewty KU990**, permitirán realizar los más difíciles movimientos allidiarcon**Camera Café**,**Jorge Lorenzo Pro Moto, Pile Up, Midnight Bowling 2, etc**. **https://www.live.vodafone.es/**

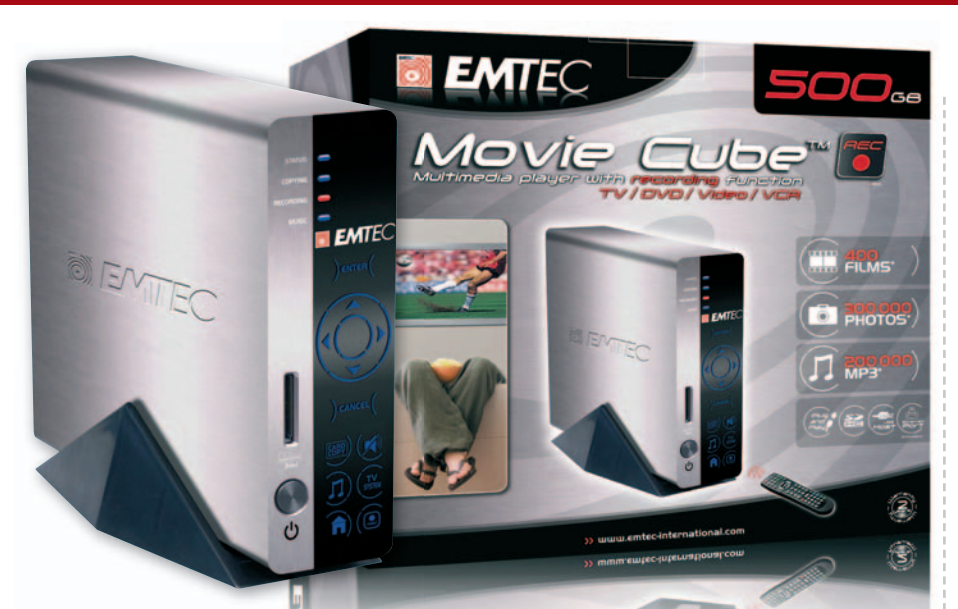

## Grabador y reproductor multimedia **Emtec no quiere que te pierdas los JJOO**

**L** o de menos es la diferencia horaria con Pekín, puesto que el **Movie Cube R100** de Emtec permite grabar nuestros programas favoritos de televisión sea la hora que sea, al tiempo que ofrece, gracias a la función **Time Shift**, la posibilidad de pausar una emisión en directo o cuando se está grabando y reiniciarla donde se deja. Otra ventaja es que cuenta con un adaptador **WiFi USB**, de modo que es posible transferir datos entre el ordenador y el disco duro sin necesidad de utilizar ningún cable. Por su parte, los dos puertos USB que incluye facilitan la lectura de los archivos multimedia directamente de los dispositivos USB, ya sean cámaras fotográficas o videocámaras. **www.emtec-internacional.com/es**

**El grabador y reproductor multimedia digital Movie Cube R100, que incluye un adaptador WiFi USB, se comercializa con las siguientes capacidades de almacenamiento: 250, 500, 750 y 1.000 Gbytes,ysu precio varía entre los 249,90y539,90€**.

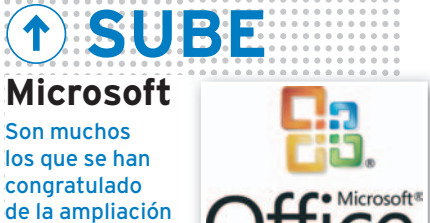

formatos de documentos soportados por la suite ofimática Office 2007.Yes que, con la llegada del Service Pack 2, previsto para 2009, la lista de 20 formatos soportados se ampliará al incluir Open Document Format, XML Paper Specification, Portable Document Format y PDF/A.

**BAJA La Comisión Europea p**

Aunque todavía no es efectiva, mucho se le ha criticado su propuesta de facturar a los usuarios que reciban

del número de

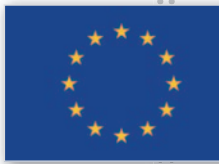

llamadas a sus móviles. El objetivo es abaratar las tarifas que las compañías telefónicas cobran a otras operadoras por el uso de su red cuando la llamada se dirige a uno de sus abonados. De esta manera, cada operador cobraría sólo a sus clientes. 

### Becker estrena navegador **GPS instantáneo**

Becker estrena una nueva línea de GPS con el modelo **Z200**, el primero que ofrece posicionamiento instantáneo al encenderlo. Su pantalla de 4,3" proporciona una visión real muy detallada en desvíos e incorporaciones, así como un enfoque en 3D de los edificios más emblemáticos. Con un precio de **349 euros**, va provisto de mapas de toda Europa e incluye un procesador de 400 MHz, 128 Mbytes de memoria Flash, tarjeta SD de 2 Gbytes, receptor GPS Instant Fix II, micrófono y altavoz, y Bluetooth manos libres para el teléfono móvil. **www.mybecker.com**

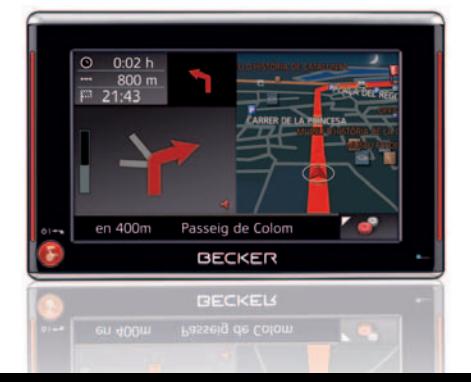

## **Para princesas o rockeros**

De esta manera se pueden clasificar los dos nuevos terminales presentados por Motorola. En primer lugar, el **ROKR E8** (**289 euros**) es un móvil de características avanzadas pensado sobre todo para amantes de la música. Además de su estilizado diseño y características, como **2 Gb Gbytes de memoria** interna, **Bluetooth estéreo** o un *minijack* convencional, sus principales elementos son su rueda de lectura rápida para un mejor acceso a las funciones y un teclado basado en la **tecnología** ModeShift, que asemeja la sensación táctil de los teclados convencionales.

Por lo que toca a las princesas, lanza el **MOTO U9** (199 euros), que combina funcionalidad v estiliza**do diseño** (**disponible en negro, rosa y púrpura**), con un salvapantallas en la OLED exterior que le dota de personalidad. El móvil vendrá además acompañado por una **original campaña de publicidad**, denominada **Se buscan princesas**, destinada a su público potencial: las mujeres. **www.motorola. .com**

**El teclado del ROKR E8 cambia según el cambia uso estemos uso que estemos haciendo de él (música, fotos, etc.) y sólo muestra los botones ne-y los botones cesarios para cada una de las funciones. cesarios para**

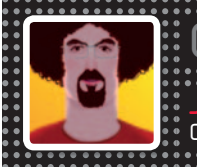

**Javier Candeira** candeira@hiperactivo.com **OPINIÓN • LÓGICA DISCRETA**

## Google, cabeza de león

icen que es mejor ser cabeza de ratón que cola de león. Traducido al m<br>
de los negocios, este dicho no funciona siempre. En ocasiones puede ser<br>
tante mejor tener una parte pequeña de un mercado grande que no tene<br>
parte g icen que es mejor ser cabeza de ratón que cola de león. Traducido al mundo de los negocios, este dicho no funciona siempre. En ocasiones puede ser bastante mejor tener una parte pequeña de un mercado grande que no tener una parte grande de uno demasiado pequeño. Y lo que está claro es que es mejor tener una porción pequeña de un mercado creciente, y ver cómo tu negocio

Vienen estas reflexiones a cuento del análisis de Henry Blodget sobre el crecimiento del negocio de búsquedas de Google frente a los ingresos de Microsoft Windows. Como muestra el gráfico, Google Search, como líder de un mercado en auge, está creciendo en ingresos a gran velocidad, mucho mayor que la de Windows. Por supuesto que el negocio de Microsoft no es sólo Windows, pero incluso si comparamos los ingresos de Google Search con la suma de los de Windows y Office, podemos ver dos cosas: que Google ya ingresa un tercio de lo que ingresan las dos provechosas franquicias de Microsoft (y esto sin tener en cuenta el negocio de AdSense, que va a la zaga del negocio de búsqueda pura), y que Google Search está creciendo mientras que Microsoft ha comenzado a estancarse.

Ensuanálisisdelaeconomíadelsoftware*ElCalderoMágico*,EricRaymondseñalaque

el software libre no acabará con el negocio del propietario, y que el sector más dañado será el del empaquetado. Incluso hoy, la mayor parte del software comercial se produce bien internamente o bien por encargo. Las grandes riquezas de Microsoft se deben a haber concentrado en uno o dos productos una gran parte del software «pret a porter», y en esoestambiénunacabezaderatón.

Google aprovecha el software libr e para ofrecer sus servicios con control completo de su plataforma. Sin embargo,sumodelodenegocionoesunejemplo del software libre (del que es fundamentalmente un usuario), sino de lo que el editor Tim O'Reilly caracteriza como la segunda pinza contra el software empaquetado no libre: el software como servicio (Software As a Service).

Técnicamente, la clave del triunfo de Google está en la ejecución, en saber aplicar y conectar entre sí ideas que ya se conocían: uso de servidores baratos, paralelismo masivo para construir sistemas resistentes a fallos, usos de sistemasderecomendacióny*feedback*para calcular la relevancia de las búsquedas. Encuantoalasinvenciones recientes,el truco de Google está en tener una buena estrategia de adquisiciones (que en

**«** Google ya factura un tercio de lo que ingresan Windows y Office, las dos provechosas franquicias de Microsoft, y eso sin tener en cuenta el negocio de AdSense**»**

#### **Google Search vs Microsoft Windows**

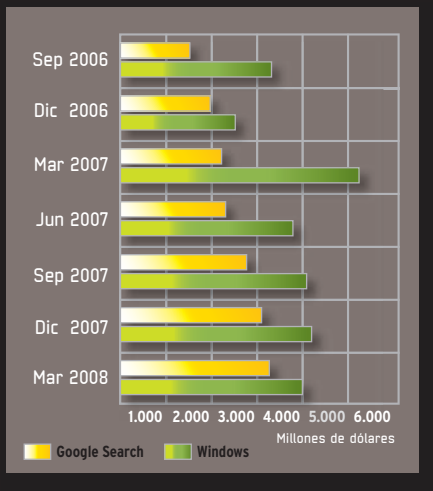

ocasiones más bien parece de contratación) y un buen sistema de integración.

Todo esto le permite a Google hacer más con menos. Desde el año 2005, Google ingresa por empleado más del doble que Microsoft. En la actualidad se acerca ya al triple. La distancia no se debe a una diferencia entre el negocio del software «enlatado» y el software en la red, ya que Google también supera a Yahoo! en este sentido. Con el dólar por los suelos, y la acción de Google a 570 dólares, puede que sea un buen momento para comprar. Aún le queda mucho sitio por crecer, y la trayectoria parece libre de obstáculos.

#### PC BREVES

#### **Disco portátil de Imation**

De nombre Apollo, este disco duro, que utiliza tecnología de 2,5 pulgadas y cuenta con conexión USB, ofrece funciones de *backup* (gracias al software Total Media Backup), programación, sincronización y restauración a un solo clic de ratón. Con un peso de 250 gramos, se vende con capacidad de almacenamiento de 160 (79e), 250 (99e) y 320 Gbytes (119e). www.imation.es

#### **Lenovo y Jack&Jones WRB**

Lenovo ha firmado un acuerdo de patrocinio tecnológico para la temporada 2008 con la

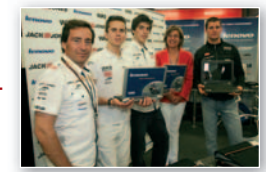

escudería Jack&Jones WRB. que lidera en este momento el Campeonato del Mundo de Motos en categoría de 125 cc. Lenovo apoyará con su tecnología tanto al primer equipo (con los pilotos Nico Terol y Simone Corsi) como a Axel Pons, que compite en el Campeonato de España. www.lenovo.es

#### **Data Becker y la** seguridad

La multinacional alemana distribuirá en caja dos de los antivirus del catálogo *on-line* de On- tinet.com<mark>. Eset</mark><br>Smart Antivi-Smart Antivi-

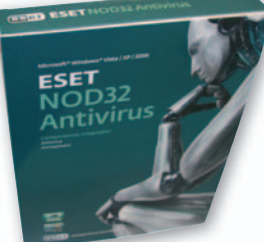

rus y NOD32 Antivirus es la apuesta de Data Becker en el mercado de la seguridad tras el acuerdo con la compañía valenciana. Ambos productos son rápidos, precisos y efectivos y estarán disponibles por 69,99 y 49,99 euros, respectivamente. www.eset.es

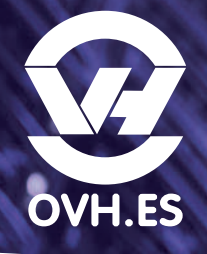

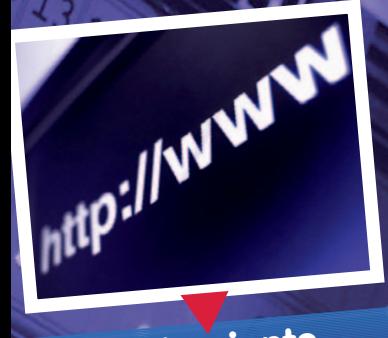

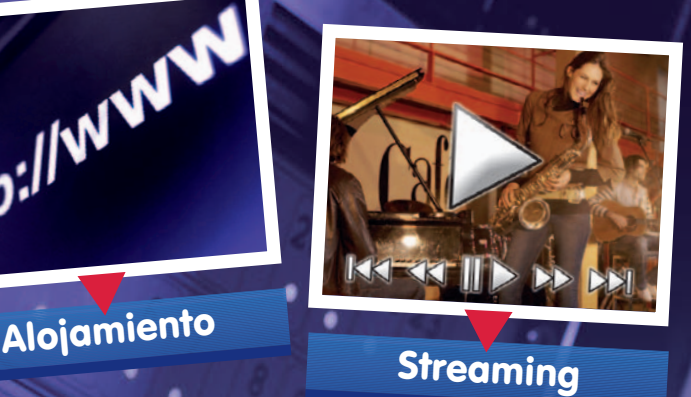

Streaming

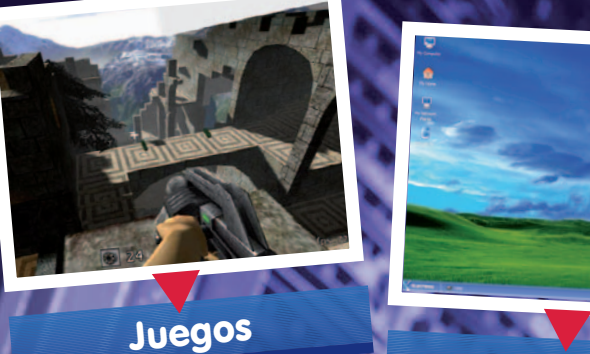

Juegos

**Escritorio** 

## SERVIDOR DEDICADO KEMSIRVE

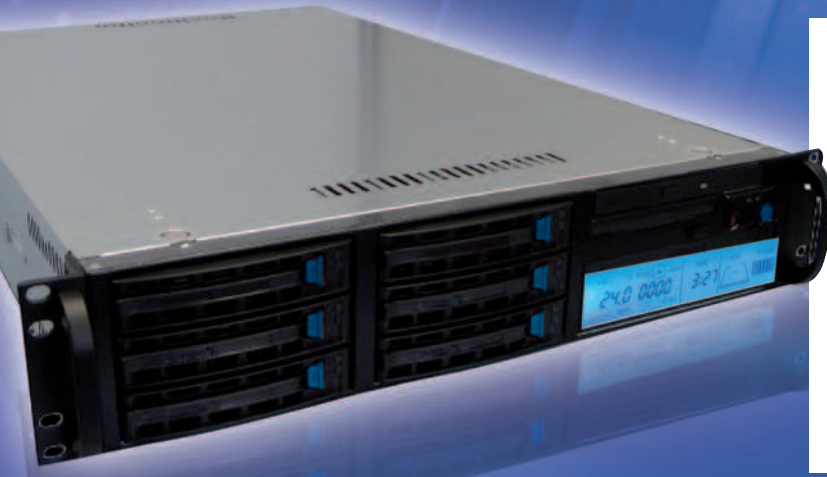

## ¿DOMINARÁS TANTA POTENCIA?

## **El Servidor Kemsirve :**

**Procesador : Intel Celeron 2.00 Ghz Disco duro : 250 GB IDE/SATA2 Memoria RAM : 1 GB DDR Conexión : 100 Mbps**

**Linux, Windows, FreeBSD Contratación mensual Sin gastos de instalación Monitoring 24H/24**

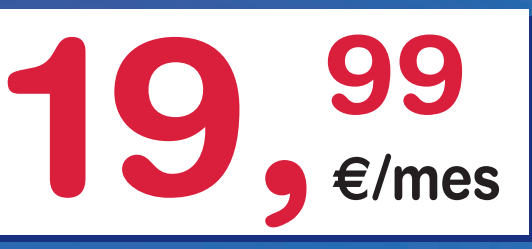

Sin limitación de tráfico, sin compromiso de duración y sin gastos de instalación.

14 distribuciones Linux, FreeBSD y Windows a elegir, puesto virtual KVM, monitoring 24 horas, gráficas MRTG, Netboot y reinicio, modo rescate gratuito para problemas hard y soft.

No busque asteriscos, visite nuestro foro

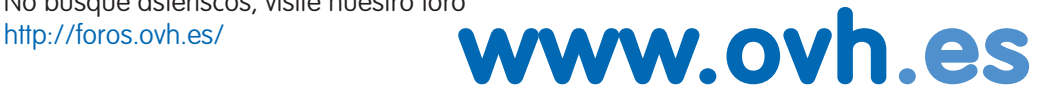

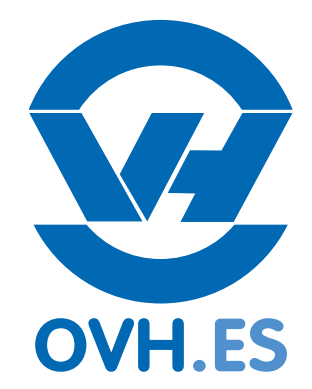

OVH HISPANO - 902 106 113 - soporte@ovh.es - Pza. Mostenses 28015 Madrid. Precios sin IVA

## **Ordenadores, gente y mucho más Unverano departy en party**

Los usuarios de informática inquietos están de enhorabuena. Asistir a una *party* es una buena manera de compartir aficiones y pasar unos días rodeados de gente con gustos afines.

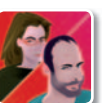

#### **Eva Martín / Juan F. Marcelo Colaboradores**

**D** e aquí a octubre van a celebrarse en **España** casi una **decena de parties**. Por su parte, los más atrevidos (y pudientes) pueden adentrarse en el **circuito internacional** con cerca de **30 eventos.** Los lugares de cita son variopintos: bibliotecas, polideportivos y recintos feriales. Las *parties* modestas admiten menos de **100 participantes**. En otras, el aforo crece: 600 puestos en sala en Party Quijote 2008, 800 en Arroutada, 1.500 en Xuventude Galiza Net, 4.096 en Euskal Encounter y **6.000** en Campus Party. Por el momento, DreamHack Winter 2007 ostenta el récord mundial, con 10.445 ordenadores conectados en red en la localidad sueca de Jönköping.

Básicamente, una *party* es una reunión de personas interesadas en la informática en un local habilitado para conectar ordenadores. Los participantes pueden llevar sus propias máquinas, y suele haber concursos y torneos. Resultar ganador de un campeonato es una vía excelente de promoción. Esto le sucedió al programador **Vicente Mas** en Campus Party 2005 con su videojuego de **Fórmula 1 MiniRacingOnline**, que al

año siguiente se convirtió en juego oficial. Sin embargo, estos eventos tienen algún pequeño defecto. Para Vicente Mas, «falta un poco de información. Se hacen demasiadas cosas al mismo tiempo y no puedes estar en todas».

Para muchos, la primera *copy party* de España se celebró en una oficina de Valencia el 26 y 27 septiembre de 1992, organizada por dos grupos de *demoscene* españoles, Fifth Generation (Excelsior) y Darkness (Estrayk). Por su parte, Euskal

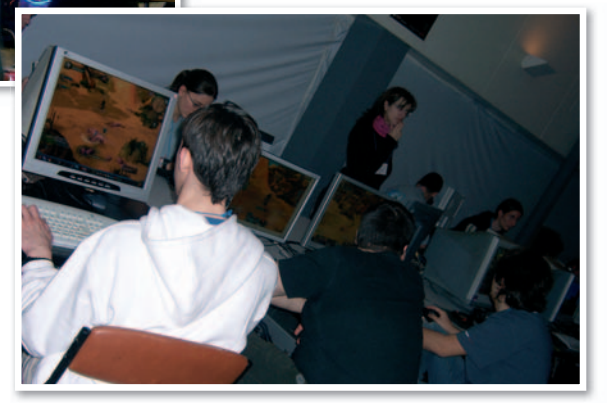

Encounter es la party en activo más veterana de España: 2008 es su decimosexta edición.

Estos eventos aprovechan temporadas de vacaciones y fines de semana y suelen durar **dos o tres días**, aunque pueden alargarse a cuatro jornadas (Party Quijote 2008), a siete (Campus Party) o a 11 (Codemasters Campzone 08). Los precios de inscripción varían según el lugar, la duración y los servicios. A menudo la manutención está incluida, y tienen habilitado

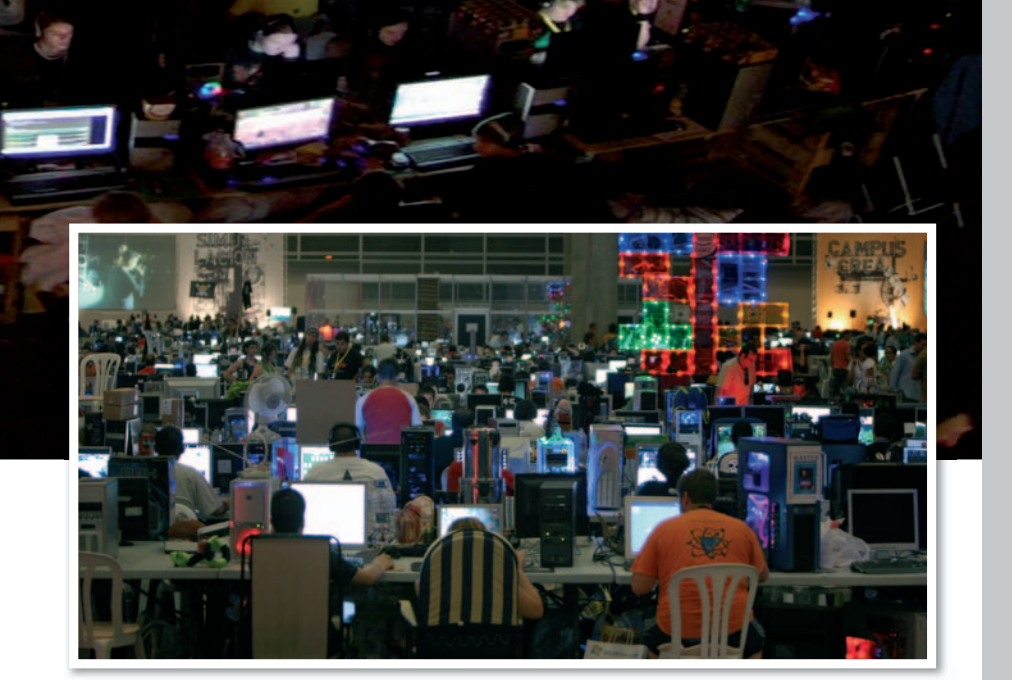

#### «Una party es una reunión de personas interesadas en la informática en un local donde los ordenadores están conectados en red»

un lugar para dormir, aunque sea dentro de un saco. En algunas *parties* europeas (la alemana Evoke, entre otras), las chicas no pagan la entrada.

La presencia femenina suele ser escasa en estos encuentros. Como mucho, una de cada diez asistentes es mujer. **Yolanda Benedito**, alias Athenea, portavoz del portal **Campuseras.com**, no se ha perdido una cita del encuentro valenciano desde 2004. Yolanda achaca esta ausencia a la imagen negativa de estos eventos: «Muy de *freakies*, pero no es eso. Tienes que estar allí una semana para

vivirlo y darte cuenta de que no es un tío cortando jamón y con una muñeca hinchable en la mesa».

#### Hay que ir bien preparados

Muchos veteranos afirman que hay que participar en una *party* al menos una vez en la vida. Quizás los novatos no sepan cómo prepararse para ir. No deben preocuparse. Lo primero es consultar el sitio web de la organización correspondiente. Allí suelen figurar recomendaciones y normas. Generalmente, no fijan una edad mínima ni máxima, aunque los

### **El nacimiento de una party**

Campus Party es el evento de este tipo más concurrido de España. La primera edición (1997) se celebró en Mollina, Málaga, con 250 campuseros. La idea surgió después de que Paco Ragageles y Belinda Galiano vieran un reportaje en televisión sobre las LAN *parties* en Europa y decidieran importarlo a nuestro país. Sus cuatro fundadores fueron Paco Ragageles (28 años), coordinador de la Cadena 100 Málaga; Pablo Antón (28 años), concejal de juventud del ayuntamiento de Málaga; Belinda Galiano (19 años), diseñadora de páginas web; y Yolanda Rueda (20 años), estudiante de periodismo. En el año 2000 se traslada a Valencia tras proponer el director del Museo de las Ciencias Príncipe Felipe, Manuel Toharia, el cambio a los organizadores. La idea se ha exportado a otros países como Colombia y Brasil. El pasado mes de febrero reunieron 3.500 participantes en Sao Paulo, mientras el último encuentro en Valencia congregó a 8.100 participantes, una cifra que esperar mantener e incluso superar este año.

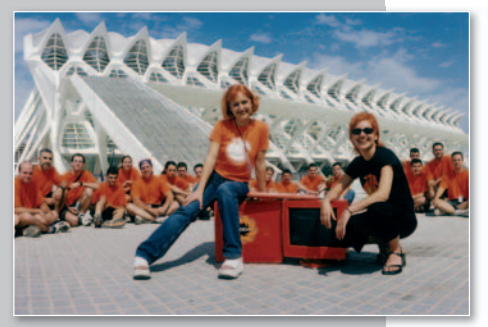

**• A pesar de que Valencia se ha convertido en la ciudad de la Campus Party, la primera edición se celebró en Málaga.**

## **Calendario de próximas parties en España**

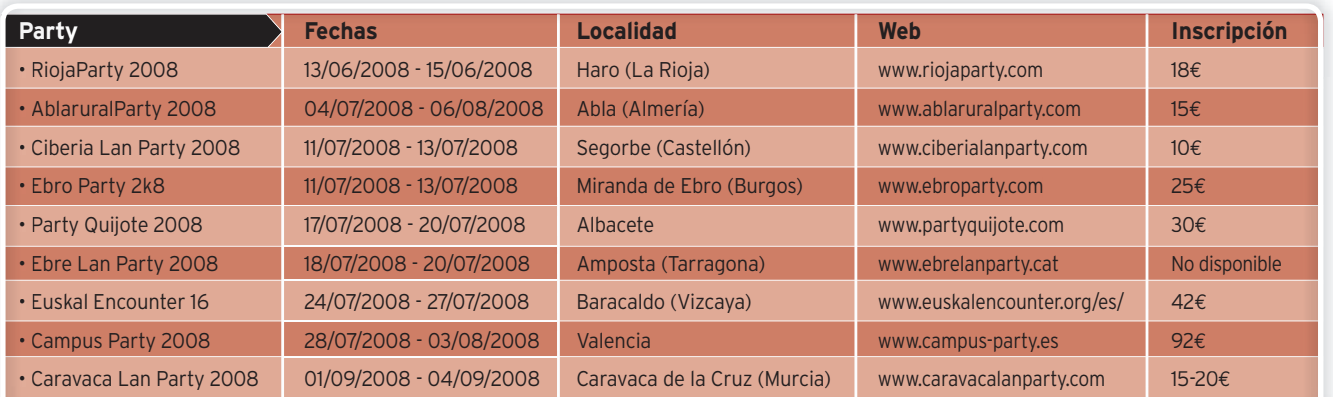

#### «Se celebran todo tipo de concursos y torneos, e incluso surgen distintas oportunidades profesionales para muchos de los asistentes»

menores de 18 años deben aportar una autorización paterna. Siempre piden un DNI para poder acceder al evento.

Los participantes cada vez llevan más portátiles y menos ordenadores de sobremesa. Lo de viajar ligeros de equipaje no afecta a los aficionados al *modding*, que aprovechan la ocasión para exhibir sus creaciones. Antes de salir, es necesario preparar la maleta, con ropa de repuesto (incluyendo alguna prenda de abrigo), artículos de aseo personal, un saco y una esterilla. Tampoco hay que olvidar una base de enchufes, unos auriculares -los altavoces están prohibidos- y el cargador del móvil. En cuanto al equipo, es conveniente fijar una contraseña para la BIOS, instalar un cortafuegos, y actualizar el antivirus y los parches de seguridad del sistema operativo. Esto debe ir acompañado de un disco con una copia del sistema operativo y de los controla-

dores. Además, es bastante

Los organizadores de parties suelen ser asociaciones juveniles, que a menudo tienen apoyo de ayuntamientos y comunidades autónomas. Los patrocinadores privados también son importantes. Los macroeventos requieren abultados presupuestos. Por ejemplo, **Campus Party 2008** va a costar **6,3 millones de euros**; el 57% lo sufraga la inversión privada, el 23% se paga con aportaciones de distintas administraciones, y el resto se completa con la venta de entradas y los intercambios publicitarios.

Las *parties* abren oportunidades profesionales a muchos asistentes. **Miguel Ángel Expósito** es el **director de Campus Party**. Empezó como campusero en 2002 y pasó cuatro años como director de contenidos. Expósito recuerda de su primera vez: «El ambiente era fantástico, con gente de perfil muy diferente pero la misma pasión: las nuevas tecnologías».

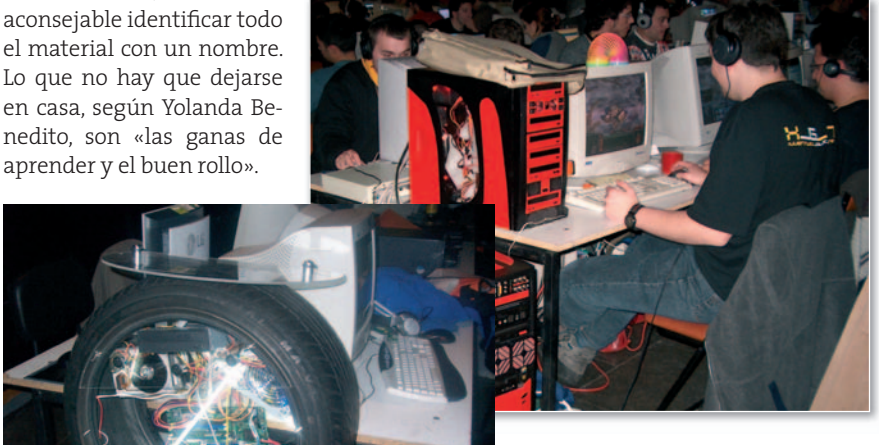

**• No hay party que se precie que no cuente con un espacio para el modding. Al margen de acudir con sus creaciones, los participantes pueden asistir a talleres o presentarse a los concursos que buscan los mods más elaborados.**

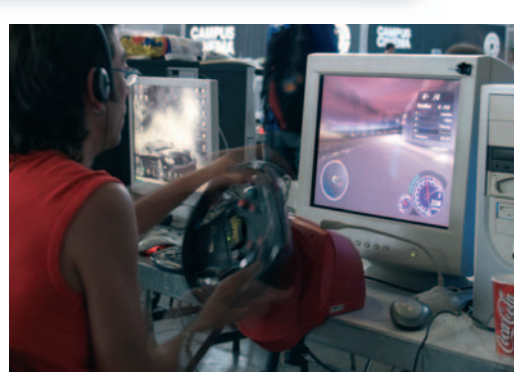

**• El área de juegos es un clásico de este tipo de eventos. Así, todos aquellos que no cuentan con un puesto para su PC también tienen la oportunidad de disfrutar de actividades lúdicas.**

Los grandes eventos cuentan con servicios de vigilancia y de seguridad para evitar desmadres. Los incumplimientos de las normas más graves suelen conllevar la expulsión. No está permitido fumar, ni beber alcohol, ni tomar drogas. En ocasiones, se advierte contra la utilización de copias piratas y se prohíbe la distribución de contenidos ilegales a través de la red. No obstante, los propios participantes reconocen los intercambios de contenidos. Según Vicente Mas, «la gente va a jugar y también se comparten archivos. De todo (...) documentos PDF, películas, música...». En la práctica, los intercambios se toleran.

Miguel Ángel Expósito comenta que «no nos dedicamos a convertirnos en árbitros ni a fiscalizar los contenidos que circulan en la red (...) el conocimiento se debe difundir, y el conocimiento científico y tecnológico en especial». Y es que el origen de las *parties* está ligado a las copias. A finales de los ochenta nacieron las primeras *copy parties*, donde los asistentes replicaban juegos y todo tipo de programas. Luego, a principios de los noventa, las reuniones evolucionaron hacia las *demo parties*. Al poco, con la eclosión del juego en red, se popularizaron las *LAN parties*. Después surgieron las generalistas, que mezclan juegos, demos, arte digital y mucho más. ■

## ¡Tu página web de la forma más fácil y profesional!

Incluye **Dominios Gratis** .es .com, .eu, .info, .net, .org

#### **TABLA COMPARATIVA DE PRECIOS Y SERVICIOS**

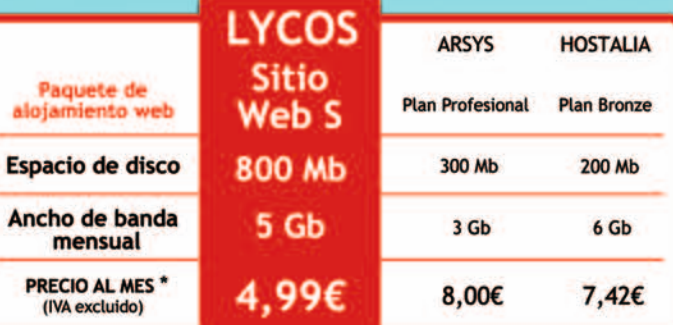

\* Precios mensuales vigentes el 26 de mayo de 2008 y públicados<br>por el proveedor en su página web. Los precios calculados no<br>incluyen descuentos ni ofertas especiales.

Servicio + Asesoramiento + Información: 038 888 (coste aproximado a una

www.Raul-Castillo.es

## www.sitio-web.es

Información personalizada en: info@sitio-web.es

\* 5,79 € IVA incluido

al mes (WA excluido

CO meet you there

## Actualidad **Reportaje Repo**

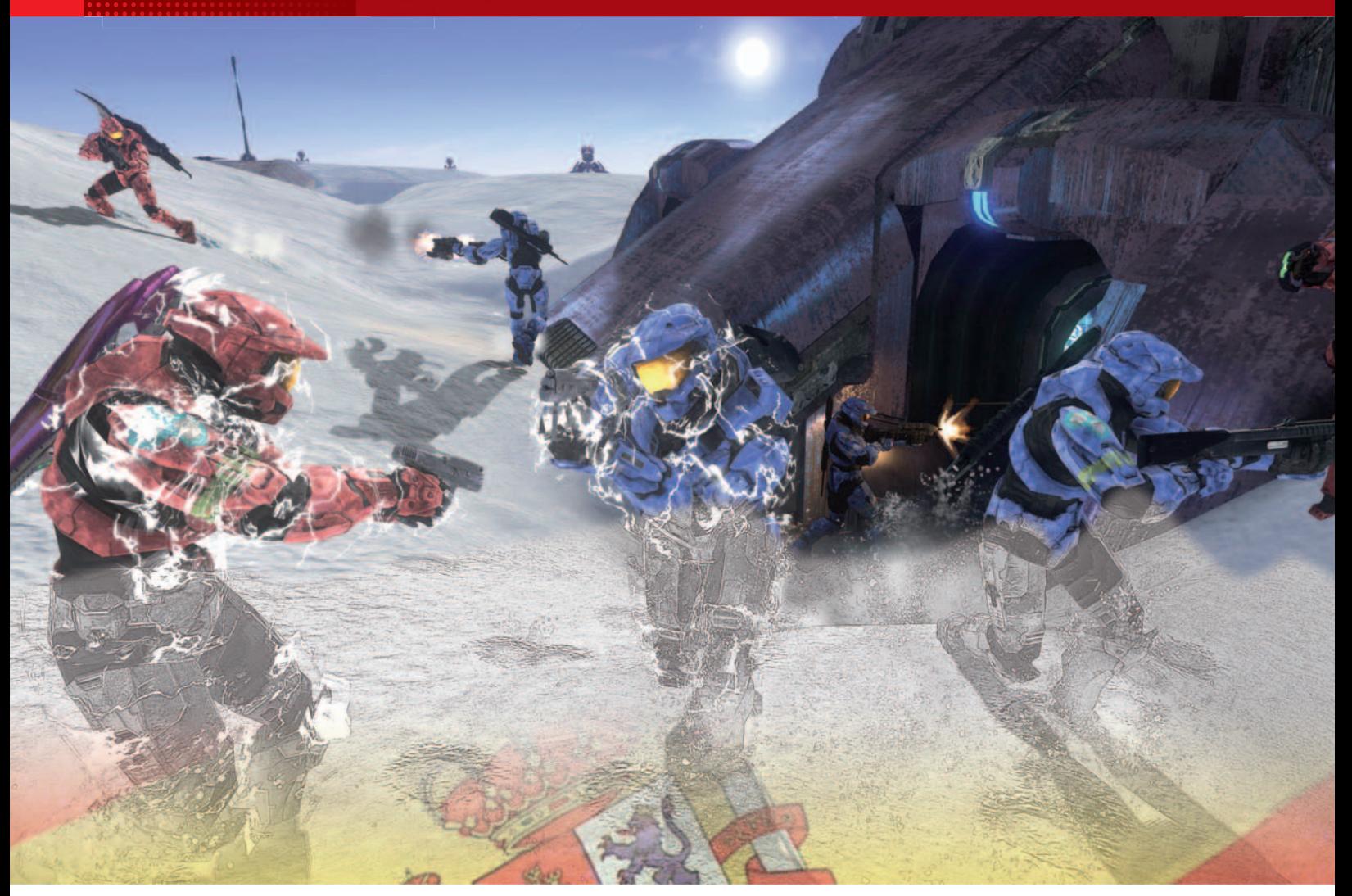

## **La comercialización en España Laodiseade crear unjuego**

El año pasado se vendieron más de 3 millones de consolas y 17 millones de juegos. Sin embargo, casi todo el negocio lo controlan las multinacionales.

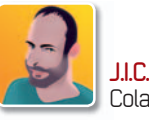

Colaborador

I videojuego está en plena<br>ebullición. Según las cifras<br>de ADESE, la patronal de este<br>sector, el pasado año la ven-<br>ta de consolas y videojue-<br>gos reportó algo más de 1.450 millones l videojuego está en plena ebullición. Según las cifras de ADESE, la patronal de este sector, el pasado año la venta de consolas y videojuede euros en España, el doble que el año anterior y casi tres veces más de lo que recaudaron las taquillas de los cines y cuatro veces más de lo que movió la venta de películas de- vídeo. El *boom* de

las consolas (que por primera vez superaron en ventas al software lúdico) ha disparado en el último año el sector del videojuego. Y es que en 2007 los españoles se llevaron a casa 3,39 millones de consolas,un 53% más que en 2006,y casi 22 millones de videojuegos, de los cuales la gran mayoría (17,4 millones) eran para consolas, plataformas que dominan claramente el mercado frente al PC. Estas cifras sitúan a nuestro país entre los primeros de Europa, sólo por detrás del Reino Unido, Alemania y Francia, pero por delante de Italia (que tiene 15 millones de habitantes más) u Holanda.

Así, todo indica que España es un país de «jugones» y, además, parece que sólo estamos al comienzo del camino. **Alberto González Lorca**, **Presidente de ADE-SE**, cree que es posible que el negocio se pueda doblar en un plazo de cinco años, alcanzando una cifra de ventas de 3.000 millones de euros.Y eso a pesar de que en 2007, según la patronal, se piratearon en España 17 millones de juegos, de los cuales casi 15 millones se habrían bajado de Internet a través de redes P2P y el resto se habría adquirido en el «top manta»). Pero ¿quiénes están detrás del nego-

cio? Las multinacionales se comen casi toda la tarta. En el mundo de la creación mandan monstruos como Electronics Arts, THQ, Activision o Take2 Interactive, compañías que casi siempre cuentan con centros de producción y oficinas repartidas por todo el planeta. Además, en la partida también entran las productoras cinematográficas, como Warner Bros o Vivendi Universal (propietaria de Blizzard), que disponen de su propio brazo para la industria del videojuego. El fresco lo completan los tres gigantes Sony, Nintendo y Microsoft, que, a través de las licencias necesarias para desarrollar juegos para sus consolas, condicionan el proceso creativo y de producción y acaban marcando tendencias.

**• Hubo un tiempo en que era no extraño que juegos españoles ocuparan las portadas de las revistas especializadas. En este caso, además lo hacía La Abadía del Crimen, todo un clásico.**

#### Panorama sombrío

Entre tantos nombres de relumbrón y tantos millones de euros, cabe preguntarse qué papel tiene la industria local. A juzgar por lo que cuentan los profesionales consultados, el panorama es sombrío y no hay visos de mejora. Los números cantan: entre los 20 juegos más vendidos en 2007 no había ni uno que hubiera sido desarrollado en nuestro país.Además, los desarrollos locales sólo representaron el 1% de las ventas totales en España, cuando lo aceptable, por el tamaño del país y la afición que hay, es quealcanzaran el 10%. **Carlos Iglesias**, **Secretario General de ADESE**, asegura que la raquítica industria española está entre el puesto 12º y 15º de Europa.

La desproporción entre afición y creación local es manifiesta. Los consultados coinciden en el diagnóstico del problema y en las soluciones a adoptar. Para Iglesias faltan una estructura empresarial adecuada y una actitud favorable por parte de las administraciones. Además, el secretario de ADESE echa de menos a alguien que catalice el esfuerzo de las firmas locales: *«una institución que llevara sus reivindicaciones al Gobierno, como sí ocurre en el mundo del cine, que tanta repercusión pública tiene»*. De esta opinión es también Manuel Moreno, Director de marketing de FX Interactive, que se queja de la falta de subvenciones. *«Hay ayudas en concepto de I+D, pero son muy escasas»*, denuncia.Por su parte,**Gonzo Suárez**, el cerebro del videojuego más popular producido en España, la saga **Commandos** (traducido a 12 idiomas y que ha tenido tres secuelas), echa de menos, más que las subvenciones (tan propias del cine), que el

videojuego tuviera «cartera» en el

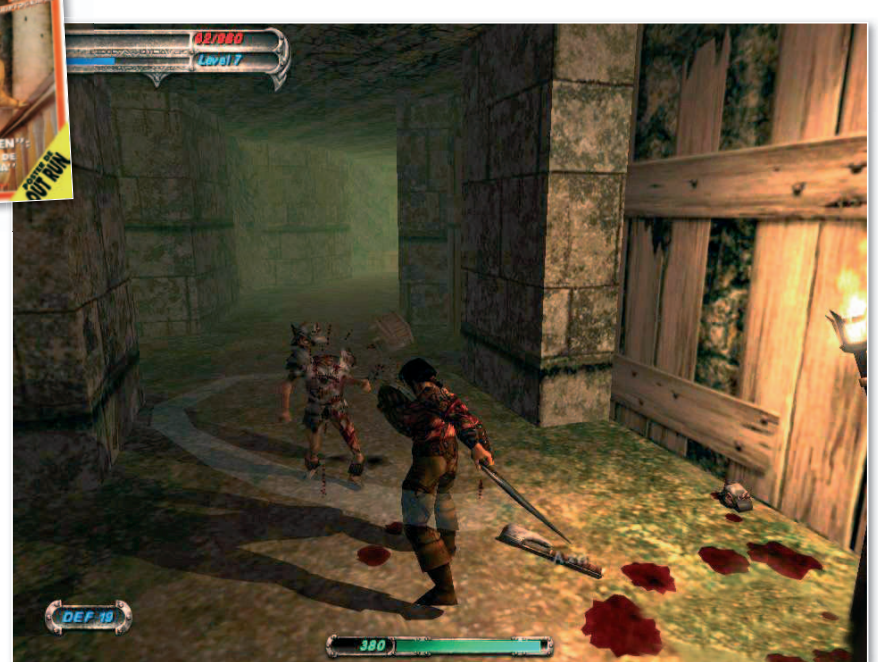

**• El desarrollo en España es muy duro, como demuestran los fracasos de juegos como Blade: The Edge of Darkness, que tras un montón de dinero invertido y años de desarrollo supuso un fiasco (atribuido a la piratería) que provocó el cierre de su desarrolladora, Rebel Act Studios.**

#### «Aunque estamos en un país de jugones, desarrollar software lúdico en España es un deporte de riesgo que muy pocos practican»

Ministerio de Industria. Para Suárez, que desde 2002 está enfrascado con su propia empresa, **Arvirago Entertaiment**, en el desarrollo de **The Lord of the Creatures** (un juego que podría ver la luz el año que viene), es una paradoja el hecho de que aunque España tiene *«el mayor potencial de producción creativa del continente»* no cuente con una industria como tal. Con poco dinero, sin subvenciones y sin empresas fuertes, muchos creativos (guionistas y especialistas en edición de vídeo, animación, grafismo o efectos de sonido) se van fuera, a Estados Unidos u otros centros de desarrollo.

#### Todo a una carta

Y es que hacer un juego hoy no tiene nada que ver con hace 20 o 25 años,una

época que se recuerda como «La edad de oro del software español». En los años 80,un par de

amigos con ganas podían construir en el plazo de tres meses un juego con posibilidades. Eran los tiempos del **Spectrum**, y los ocho bits, tiempos en los que los hermanos **Ruiz** dieron su particu-

**• Commandos: Behind Enemy Lines es la excepción que confirma la regla: un juego español que ha cosechado un enorme éxito, tanto dentro como fuera de nuestras fronteras,yque ha conocido nada menos que tres secuelas.**

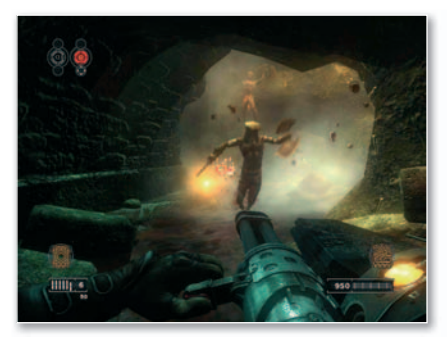

 $\bullet$  La compañía española Mercury fue la primera en **desarrollar un videojuego nacional para la consola Sony PlayStation 3. Se trata de Jericho, un terrorífico título para adultos.**

lar pelotazo con la compañía **Dinamic** y otras como **Opera**, **Zigurat** o **Topo Soft** tuvieron su protagonismo con juegos como **La Abadía del Crimen** o **Hollywood Monsters**.

El protagonismo que han ganado los aspectos técnicos (especialmente los gráficos pero también el sonido), unido a la potente maquinaria de marketing que requiere poner un juego en el mercado europeo y mundial, han cambiado por completo el panorama. La exigencia técnica, creativa y presupuestaria se ha multiplicado de tal modo que los pocos que se aventuran a desarrollar desde cero en este país se asemejan a un trapecista sin red. Hay muchos riesgos y la mayoría de los proyectos se quedan en un producto que el aficionado nunca llega a ver. Manuel Moreno, de la ya citada FX Interactive,

advierte de los altos costes que se manejan en este negocio. Un juego con pretensiones puede costar entre 4,5 y 6 millones de euros y para desarrollarlo es necesario emplear a un equipo de unas 25 personas fijas y otros tantos colaboradores durante un plazo de 3, 4 o 5 años. En su caso, FX Interactive lleva gastados 4 millones de euros en **Navy Moves**, un juego de aventuras que resucita un clásico de Dinamic de los 80, en los 5 años y medio que lleva embarcado en el proyecto. Además, como recuerda Moreno, luego hay que recuperar la inversión en dos o tres meses porque la vida de un videojuego dura muy poco: *«Te lo juegas todo a una carta y eso es duro de asumir»*.

#### Presupuestos modestos

Con la excepción de firmas como las que os incluimos en el cuadro aparte, y que tienen cierta envergadura dentro del mundo del software español,a muchos de los casi 70 estudios locales que existen (según ADESE, pero no todos abordan proyectos de entretenimiento) y que se juegan el tipo en esta actividad no les queda más remedio que centrarse en proyectos más modestos, con presupuestos de medio millón a un millón de euros, casi siempre para PC o teléfono móvil. Y es que adaptar un juego para una consola obliga a los creadores a pagar *royalties* al fabricante de la plataforma por unidad vendida y a constreñirse a una serie de requerimientos técnicos y de estilo (en este sentido, Sony parece ser la más exigente, mientras que Microsoft y Nintendo ponen las cosas más fáciles).

No obstante, hay que tener en cuenta algunos puntos a favor de las consolas. El primero es que en los últimos años dominan el mercado, con un ritmo de crecimiento mucho mayor que el PC. Además, no sufren con tanta virulencia el embate de la piratería. Por otro lado, la pregunta del millón, ¿qué debe tener un videojuego para triunfar? no tiene una respuesta fácil y la cosa se complica más aún si no hay un sólido catálogo anterior que ayude a dar pistas, algo que sí ocurre en el caso de las multinacionales. Si tradicionalmente se habían impuesto los juegos de estrategia,acción,combate o deportes, en el último año también han funcionado los dedicados a ejercitar la mente o alguna habilidad, como tocar un instrumento musical. Precisamente, en 2007, los dos juegos más vendidos en España fueron dos desarrollos pensados para poner a prueba el cerebro. ■

### **Los pocos estudios que «resisten»**

#### **Pyro Studio**

Este nombre estará siempre unido al del juego español más internacional: la saga Commandos. Ambientada en la Segunda Guerra Mundial, llegó a recaudar más de 60 millones de euros y se ha traducido a 12 idiomas. Cuenta con cuatro entregas, las tres primeras de estrategia, un género que revolucionaron con la primera parte Behind Enemy Lines. El éxito de Commandos permitió a Pyro desarrollar otros proyectos paralelamente. En 2003 la estrategia en Praetorians se inspiraba en las campañas militares de Julio César. Más tarde, en Imperial Glory se manejaban los conflictos entre los imperios que dominaban el mundo a finales del siglo XIX. En 2006 la cuarta entrega de Commandos: Strike Force saltó a la acción en primera persona. Desafortunadamente, las críticas fueron duras y las

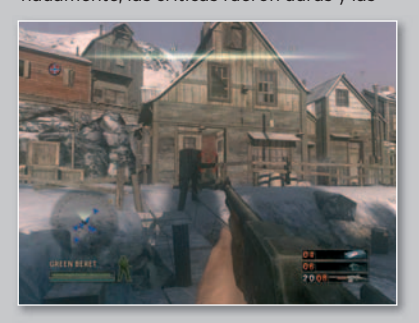

ventas decepcionantes. En la actualidad, el equipo trabaja en Cops, que está en la línea de Grand Theft Auto, donde el jugador se pondrá en el pellejo de un criminal. www.pyrostudios.com

Esta desarrolladora madrileña es la responsable de Jericho, un juego para adultos inspirado por el maestro del terror Clive Barker. El jugador debe combatir una fuerza maligna en una misteriosa y fantasmagórica ciudad del desierto. Es el primer videojuego nacional desarrollado para PlayStation 3 (está disponible también para PC y Xbox 360) y salió al mercado internacional en octubre pasado. Para la parte gráfica, Mercury Steam contó con la colaboración de los especialistas valencianos de Blue Studio Development. No obstante, el primer gran desarrollo

de Mercury Steam data de 2004 y se llama Scrapland, un juego de ciencia-ficción en 3D que tiene lugar en una siniestra ciudad habitada por robots.

#### www.mercurysteam.com

#### **• Arvirago Entertaiment**

Es la aventura personal de Gonzo Suárez, hijo del director de cine del mismo nombre y reconocido como creador de Commandos. Este barcelonés de 44 años llegó a los ordenadores pasada la veintena y de la mano de un Sinclair ZX81,

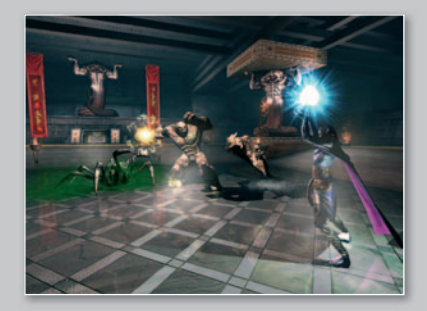

pero se puso al día pronto. Tras desvincularse de Pyro y de Commandos (tras su segunda entrega), su obsesión se llama The Lord of the Creatures, un proyecto que comenzó en 2002 y que debería ver la luz para la Navidad del año que viene. Este juego de combate y estrategia, que estará disponible para PC, PS3 y Xbox 360, costará 9 millones de euros y más de cien

profesionales están participando en la última parte de su desarrollo. Atari lo distribuirá.

www.arvirago.com

**Péndulo Studios** Fundada en 1993, en el 94 sacaba la primera

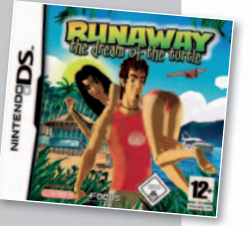

aventura gráfica española: lgor: Objetivo Uikokahonia. No obstante, su despegue se produjo en 1997 con Hollywood Monsters. En 2001 llegó la primera entrega de Runaway, que llevaba por apellido A road adventure, y en 2007 la segunda, Runaway 2: El Sueño de la Tortuga, disponible para Nintendo DS, Wii y PC. En ella trabajaron más 35 personas durante tres años y su presupuesto superó el millón de euros. www.pendulostudios.com

Se trata de una compañía polifacética, pues edita, produce y distribuye juegos de terceros, además de desarrollar proyectos propios. Una de sus producciones más populares ha sido la saga para ordenador Imperivm, ambientada en la época del Imperio Romano y desarrollada por una firma búlgara pero que FX ha adaptado a España en las sucesivas entregas (hasta cinco). Por otro lado, el equipo de FX Interactive lleva cinco años enfrascado en Navy Moves, un título de aventuras con acciones militares en la línea de James Bond y que supone la nueva versión de un clásico de Dinamic (cuyos fundadores son los dueños de FX). www.fxinteractive.com

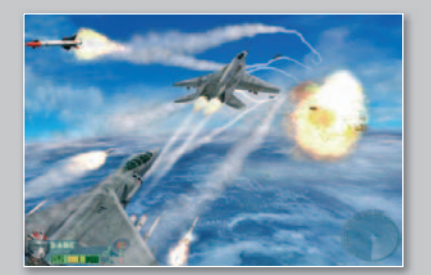

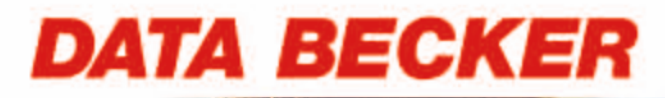

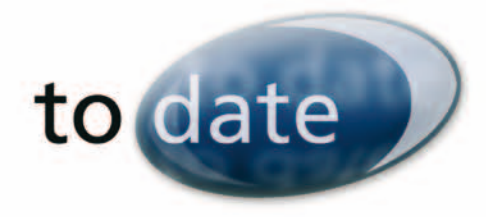

# YOsoy el alma empresa

Tuve una idea y creí en ella. Convencí a otros del éxito de mi proyecto. Encontré obstáculos, pero supe conquistar las alegrías. Al día de hoy soy yo quién mejor conoce la esencia de mi negocio, quién es mi cliente y cómo dirigirme a él.

Tengo claras las grandes posibilidades de crecimiento a través de Internet pero no contaba con un gran presupuesto y la informática no es mi fuerte.

Pero sabía que tenía que estar ahí.

Gracias a los programas to date de Data Becker di el paso y tengo un resultado profesional, adaptado a mis necesidades, sin complicaciones técnicas y al alcance de mis posibilidades.

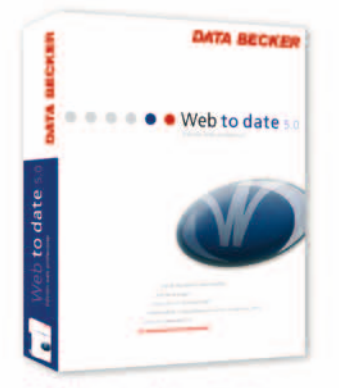

Web to date 5.0 Edición web profesional PVP: 169,99 €

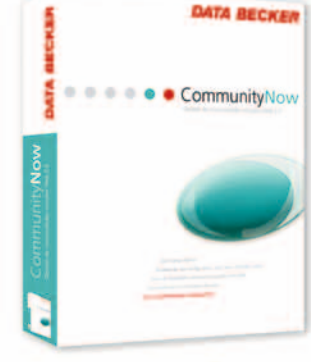

**Community Now** Gestión de comunidades virtuales Web 2.0 PVP: 199.99 €

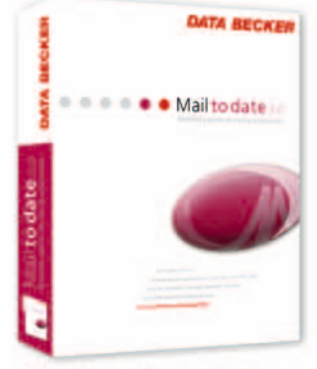

Mail to date 3.0 Gestión de mailings profesionales PVP: 179.99 €

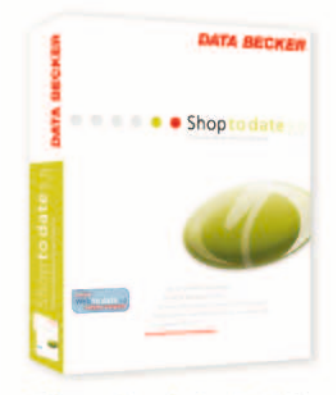

Shop to date 5.0 Pro Edición tienda online profesional PVP: 399.99 €

Información para distribuidores: http://partner.databecker.es

## Tema portada

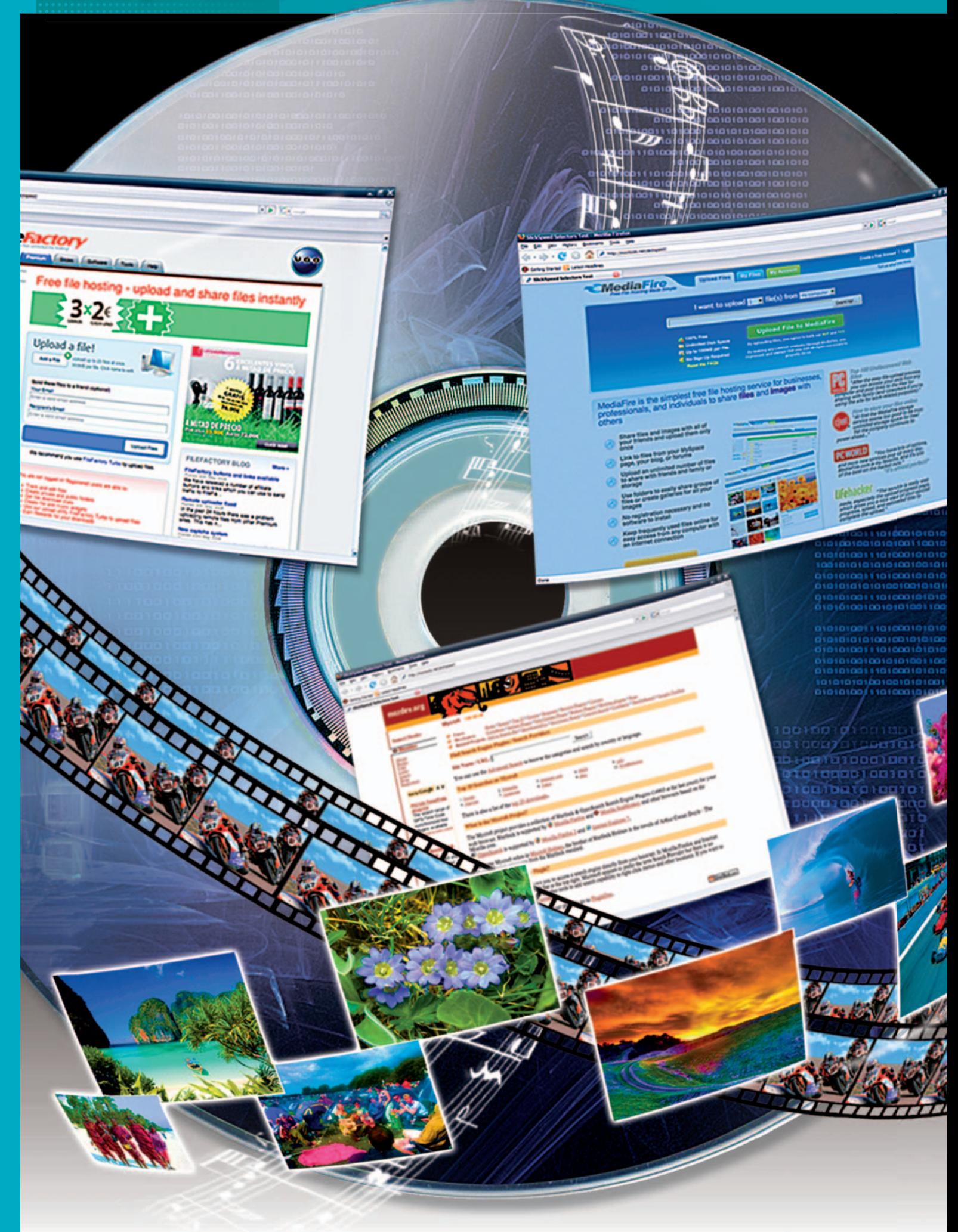

## **TO DO LO QUE NECESIT AS SABER PARA DOMINAR LAS REDES P2P**

**AB**

**AR**

**DESCARGAR**

**TRUCOS PARA** 

¿Internet te trae de cabeza? No desesperes. Este mes te ofrecemos los mejores consejos para que encuentres lo que buscas sin sucumbir en el intento.

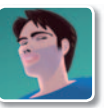

**Y**

**L**

**Juan Carlos López Revilla** Redactor Jefe Técnico

CREATED

a Red es una fuente inagotable de recursos y, como tal, es capaz de abrumar incluso al entusiasta

más avezado. Somos conscientes avez del enorme reto al que deben en frentarse muchos usuarios a la hora de localizar lo que realmente necesi tan ante semejante maremágnum de sem información, razón por la que el auténtico leitmotiv de este Tema de portada no es otro que proporcionaros las herramientas necesa rias para que podáis encontrar p los recursos que precisáis. Pero eso no es todo. También hemos pensado en los forofos de los pensad vídeos porque sabemos que mu chos cibernautas utilizan Internet para hacerse con este tipo de conte-hacer nidos. Si queréis averiguar qué podéis qu hacer con ellos una vez que residen en el disco duro de vuestro PC, seguid leyendo.

#### Lo mejor de la Red

Comenzamos nuestro recorrido repa sando cuáles son las redes P2P (Peer to Peer) y los clientes de descarga más atractivos. A continuación, os ofrecemos

| EF <sub>1</sub> eMule v0.47c            |                                                                                      |                      |                           |                              |                                                                                                    |           |               |                 |                     |                   |           |                                                  |                                                               | $  \theta$ x  |
|-----------------------------------------|--------------------------------------------------------------------------------------|----------------------|---------------------------|------------------------------|----------------------------------------------------------------------------------------------------|-----------|---------------|-----------------|---------------------|-------------------|-----------|--------------------------------------------------|---------------------------------------------------------------|---------------|
|                                         | 5                                                                                    |                      |                           | Æ                            |                                                                                                    |           | ₩             |                 |                     |                   |           |                                                  | æ                                                             |               |
| Desconec                                | Kad                                                                                  | <b>Servidores</b>    | Trafico                   | Buscar                       | Comparti                                                                                                    | Mensajes  | IRC           |                 | <b>Estadísticas</b> | <b>Preferenci</b> | Herramie  |                                                  | Ayuda                                                         |               |
|                                         | il il Lista de servidores (45)                                                       |                      |                           |                              |                                                                                                    |           |               |                 |                     |                   |           |                                                  |                                                               |               |
| Nombre del servidor                     |                                                                                      | 12 <sub>o</sub>      |                           | Descripción                  |                                                                                                    | Ping      | Usua          | Núm.            | Archi.              | Prefere           |           | Error   Ser *                                    |                                                               | Desconectar   |
|                                         | www.video-webcam-s                                                                   | 208.53.131.7: 4444   |                           |                              | www.video-viebcam-sexy                                                                                               | 181       | 47.79%        | 48.00 K         | 1.17M               | Bata              | $\bullet$ | No                                               |                                                               |               |
| www.LiceNeXT.to                         |                                                                                      |                      | 87.230.83.44: 4661        |                              | www.Lisafia.KT.to                                                                                                    |           | 169           | 1.00 M          | 1.89 M              | Bata              | ٥         | No                                               |                                                               |               |
| www.sexvbvi.com                         |                                                                                      | 85.17.172.34: 4321   |                           | www.dexytivi.com             |                                                                                                    | 241       | 25.93K        | 300             |                     | Bata              | ٥         | No                                               | <sup>19</sup> o dirección                                     | Puerto        |
| www.sexybvi.com                         |                                                                                      | 85.17.168.131:4321   |                           | www.sexvbvi.com              |                                                                                                    | 110       | 19,15%        | 100             |                     | Bata              | ö         | No                                               |                                                               | 14661         |
| www.sexythi.com                         |                                                                                      | 85.17.168.92:4321    |                           | www.sexvbvi.com              |                                                                                                    | 120       | 13.12%        | 300             |                     | Bala              | o         | No                                               | Nombre                                                        |               |
| www.sexytivi.com                        |                                                                                      | 85.17.184.1:4321     |                           | www.sexvbvi.com              |                                                                                                    | 120       |               | 55.59 K 80.00 K |                     | Bata              | ٥         | No                                               |                                                               |               |
| www.sexeandco.com                       |                                                                                      |                      | 88.191.75.117:5566        |                              | www.sexeandco.com                                                                                                    |           | 3,40 K        | 80.00 K         |                     | Bata              | ٥         | No                                               |                                                               |               |
| www.maxvoorn.com                        |                                                                                      |                      | 124.217.252.88 : 4321     |                              | www.maxyporn.com                                                                                                    |           | 3.51K         | 20.00 K         | 129                 | Bata              | ō         | No                                               |                                                               | adma ta list. |
| TWJ DonkeyServer No                     |                                                                                      | 89.248.174.84:6543   |                           | TV Underground (http://tv    |                                                                                                    | 90        | 47.53K        | 500             | 5.07M               | Bata              | ٥         | No                                               | Actualizer server met desde tift                              |               |
| TubeMule 2.0                            |                                                                                      | 91.121.155.222:8614  |                           | TubeMule 2.0                 |                                                                                                    | 90        |               | 8.67K 60.00K    |                     | Bata              | ٥         | No                                               |                                                               |               |
| <b>Sweet Revenge</b>                    |                                                                                      | 77.247.179.5 : 5231  |                           | <b>Vendetta</b>              |                                                                                                    | 90        | 1.77K         | 25.00 K         | 220                 | Base              | ٥         | No                                               |                                                               |               |
| super donkey 1.0b                       |                                                                                      | 91.121.133.49: 7641  |                           | super donkey 1.0b            |                                                                                                    | 91        | 29.66 K       | 60.00 K         |                     | Bata              | ō         | No                                               |                                                               | Actualizar    |
| super donkey                            |                                                                                      | 91.121.133.49:9472   |                           | super donkey                 |                                                                                                    | 90        |               | 42.93K 60.00 K  |                     | Bass              | ō         | No                                               |                                                               |               |
| Sharing Kingdom 4                       |                                                                                      | 222.73.27.233:4500   |                           | www.StormSex.net Dual Cou-   |                                                                                                    | 400       | 2,85 K        | 350             | 658                 | Bass              | ٥         | No                                               | @ Información propio                                          |               |
| Razoritule 1.1                          |                                                                                      | 88.191.51.225:8566   |                           |                              | RazorMule 1.1                                                                                                    |           | 59.92K        | 60.00 K         |                     | Bata              | ö         | tio                                              | eD2K Red                                                      |               |
| RazorMule 1.0                           |                                                                                      | 88.191.51.225:5566   |                           | RazorMule 1.0                |                                                                                                    | 120       | <b>SG.GAK</b> | <b>40.00 K</b>  |                     | Bata              | a         | No                                               | <b>Estado:</b><br>Conectado                                   |               |
| Razorback 3.3                           |                                                                                      | 92.48.193.14:5000    |                           | www.razorback3.com - w       |                                                                                                    | 90        | 109           | 260             | 12.2                | Bala              | ۰         | 100                                              | IP:Puerto: Desconocido<br>14724500<br><b>TO</b>               |               |
| Razorback 3.1                           |                                                                                      | 193.138.205.25: 5000 |                           | www.razorback3.com - w       |                                                                                                    | 151       | 764           | 1.50 M          | 83.3.               | Bata              | ٥         | No                                               | ID base                                                       |               |
| Power-eMule                             |                                                                                      | 193.138.230.50: 4661 |                           | www.hdcams. 1t.to            |                                                                                                    | 90        | 26.32K        | 100             | 3.95 M              | Bata              | ٥         | No                                               |                                                               |               |
| <b>PRES ATES NET</b>                    |                                                                                      | 88.191.81.111:1111   |                           | http://edk.peerates.net      |                                                                                                    | 131       | 42.61 K       | 150             | 8,65 K              | Bata              | ö         | No                                               | eD2K Servidor<br>a eMule Serverlist Nr. 1 a<br>Nombre:        |               |
| Main Movie Server                       |                                                                                      | 208.53.147.27:7366   |                           | Primary Movie and Video E    |                                                                                                    | 180       | 27.33K        | 28.00 K         | 2.37M               | Bata              | ۰         | No                                               | Descripción: www.serverlist.to                                |               |
| Lunatic Prince                          |                                                                                      | 77.247.179.5 : 4031  |                           | <b>Extreme And Fanatical</b> |                                                                                                    | 110       | 2.33K         | 25.00 K         | 247                 | Bata              | ٥         | No                                               | 193.138.221.213:4242<br><b>IP:Puerto:</b>                     |               |
| Global Server 4                         |                                                                                      |                      | 222.77.179.253:4500       | www.StormSex.net             |                                                                                                    | 691       | 8.01K         | 350             | 1.95M               | Bate              | ٥         | No                                               | 17.15<br>Versión:                                             |               |
| Global Server 3<br>222.77.179.246: 4500 |                                                                                      |                      | www.StormSex.net Dual Cou |                              | 752                                                                                                    | 14. EB IC | 350           | 1.89 M          | Bata                | $\circ$           | No        | 254, 314<br>Usuarios:<br>30.444.868<br>Archivost |                                                               |               |
| <b>Philadel Parameter</b>               |                                                                                      |                      | ASK ON JOS AND LARAS      |                              | Photography and Point Pay                                                                                            |           | are interest  | <b>Build</b>    | $-1111$             | <b>Bada</b>       |           | Box<br>٠                                         | Conexión:<br>Normal                                           |               |
|                                         |                                                                                      |                      |                           |                              |                                                                                                    |           |               |                 |                     |                   |           |                                                  | <b>Kad Red</b><br><b>Estado:</b><br>Tras cortafuegos          |               |
|                                         | el Información de servidores       Raggiano                                          |                      |                           |                              |                                                                                                    |           |               |                 |                     |                   |           | Limpian                                          | 81.34.162.149:22387<br><b>IP: Fuerto:</b>                     |               |
|                                         | 100% anonymous access to the news servers and files<br>GET ALL OF THIS FOR FREE !!!! |                      |                           |                              | energie eine gewone eine eine eine einen<br>Free software designed to help you search quickly - and download easily! |           |               |                 |                     |                   |           | ٠                                                | ID:<br>1361224341<br>Mediador: Ninguno<br><b>Servidor Web</b> |               |
|                                         | http://www.usenet.1t.to                                                              |                      |                           |                              |                                                                                                    |           |               |                 |                     |                   |           | ٠                                                | Estador<br>Detactivado                                        |               |
| $\blacksquare$                          |                                                                                      |                      |                           |                              |                                                                                                    |           |               |                 |                     |                   |           | ٠                                                |                                                               |               |

**• A pesar de su veteranía y de la popularidad de otras opciones similares, eMule sigue siendo uno de los clientes P2P más utilizados en la actualidad.**

una amplia selección de las mejores páginas y los servicios más sofisticados para descargar y publicar contenidos en Internet, eso sí, trufados por numeros trucos de índole práctica (muchos de ellos son los que utilizan los técnicos de

nuestro Laboratorio). Y concluimos con un útil práctico en el que descubriréis cómo podéis tratar y grabar los vídeos que pone a vuestra disposición la Red para que podáis disfrutarlos, si queréis, fuera de los dominios de los PCs. ■

# **COMPARTIR ES VIVIR**

Aunque algunos se empecinan en desacreditar la arquitectura de intercambio entre iguales en sus distintas vertientes, las redes P2P seguirán manteniéndose en lo más alto.

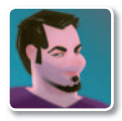

**Pablo Fernández Torres** Redactor

**L** a tecnología *peer to peer* ha supuesto una verdadera revolución en las comunicaciones entre ordenadores. Probablemente se trata también de

una de las que más prometen debido a su potencial. Son muchas las compañías que no solamente la han adoptado, sino que están invirtiendo en futuros desarrollos, tanto a nivel de televisión como de contenidos musicales o simplemente de almacenamiento en general.

La filosofía del P2P conjuga a la perfección eficiencia, reducción de costes y descentralización, ya que, como se ha demostrado, el **modelo cliente-servidor** ofrece grandes limitaciones cuando son muchos los primeros y pocos los segundos.

Sin embargo, parece que estos conceptos tan sencillos no son entendidos por determinadas asociaciones y compañías, sobre todo aquellas que se basan en modelos de negocio característicos del siglo XX, cuando Internet no era más que un juego de ciencia-ficción.

Son los mismos que siguen manteniendo unos argumentos que no se sostienen ni a tiros: «Estas aplicaciones fomentan el intercambio ilegal de contenidos protegidos por derechos de autor». Al menos por el momento y en nuestro país, siempre que no exista ánimo de lucro, las descargas privadas no son delito, pese a quién le pese.

De vez en cuando (por desgracia cada vez más) aparecen denuncias de lo más variopintas, como es el caso de la demanda interpuesta por la **Asociación de discográficas Promusicae** hacia Pablo Soto, un desarrollador español, y su empresa **MP2P Technologies**. En

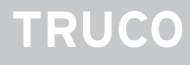

#### Descargas desde BitTorrent y Kad simultáneamente

Es una de las características fundamentales de Lphant. En primer lugar deberemos añadir un fichero .torrent para descargar, asegurándonos de que éste está asociado a un archivo único (y no un conjunto de ellos). A continuación, pulsaremos con el botón derecho sobre éste y seleccionaremos la opción Add eLink to this Torrent, que permitirá abrir una nueva ventana de búsqueda donde podremos encontrar ese mismo fichero pero en la red Kad. Si el resultado es exitoso, podremos conseguir descargar el mismo fichero desde las dos redes más

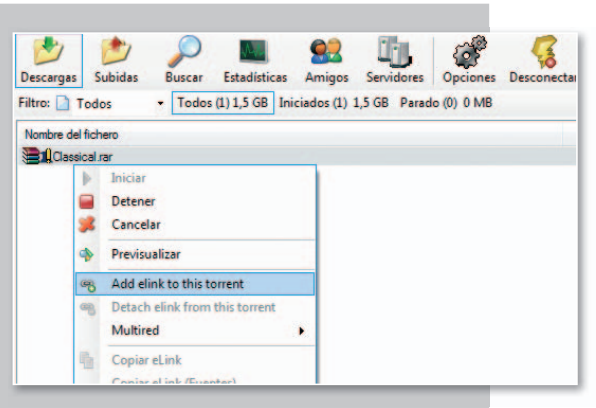

importantes, lo que supone aumentar visiblemente la velocidad de descarga. Además, es posible obtener la información que proporciona cada una de ellas incluso con completas estadísticas.

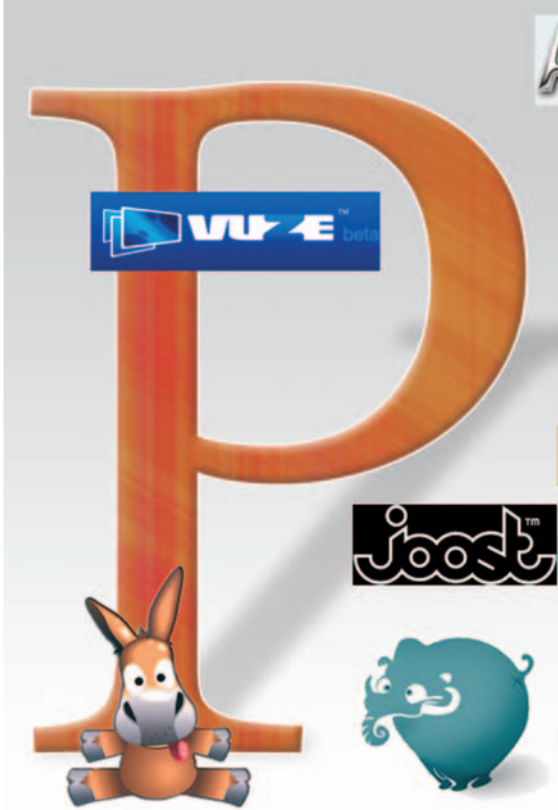

vista de que poco se puede hacer contra los usuarios, parece que el siguiente paso es buscar a los desarrolladores, precisamente aquellos que permiten el progreso en eso que llaman tecnología. Le piden nada menos que 13 millones de euros, cifra basada en los beneficios que se suponen han dejado de ingresar «por culpa» de sus herramientas de intercambio. Bajo el punto de vista del que escribe, se equivocan. Tal vez deberían cambiar su modelo de negocio aprovechando precisamente estos avances o bien buscar culpables en el sitio correcto, como es el caso de la industria del «top manta», donde sí existe ánimo de lucro, y de qué forma.

#### Google al rescate

Por su parte, los proveedores de conexión a Internet siguen manteniendo algunas restricciones con respecto al ancho de banda cuando los usuarios utilizan este tipo de aplicaciones. En algunos casos, incluso rayando la ilegalidad para ahorrarse algunos Kbits, cuando lo que deberían hacer es invertir algo más de dinero en su infraestructura.

En este sentido, las buenas noticias llegan de la mano de **Google**,

que ha anunciado oficiosamente el desarrollo de algunas herramientas que pondrá a disposición de los usuarios para conocer cuál es el estado real de sus conexiones. No es aún algo seguro,

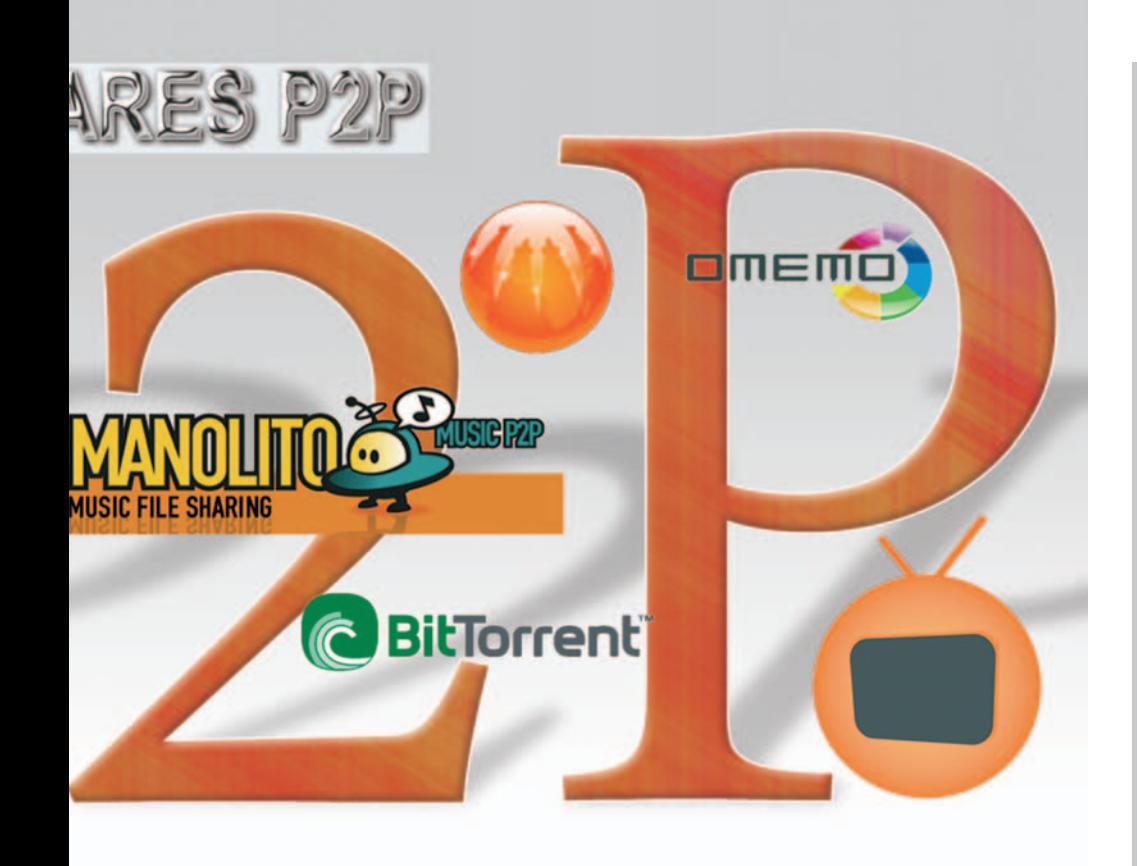

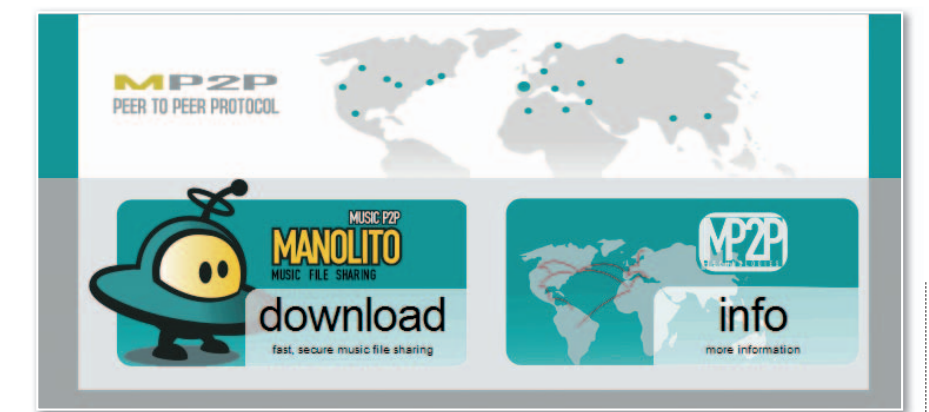

• Es una pena que en vez de estar del lado de los desarrolladores y usuarios, las distintas industrias **relacionadas sobre todo con la músicayel cine busquen compensacionesalas pérdidas económicas de modelos de negocio obsoletos.**

pero por fin podremos tener pruebas fehacientes de las tácticas fraudulentas que en determinadas ocasiones llevan a cabo los proveedores.

Pero centrémonos en lo que realmente debería importar, la tecnología y el producto. Un gran porcentaje de las aplicaciones P2P existentes a día de hoy siguen desarrollándose para cumplir con las expectativas de sus usuarios, tanto a nivel de seguridad como de funcionalidad. Las que os presentamos en las siguientes páginas no son, ni mucho menos, las únicas y tampoco las mejores en términos absolutos. Nombrar una aplicación P2P como la mejor es complicado, más que cualquier otro producto. Hacemos esta afirmación porque en este segmento entran en juego otros factores fundamen-

#### «La filosofía del P2P conjuga a la perfección eficiencia, reducción de costes y descentralización»

tales como nuestra **conexión a Internet**, nuestra **localización** y, sobre todo, la naturaleza de nuestras **búsquedas**. Es por ello por lo que puede ser interesante probar varias de ellas antes de decantaros por unauotra.

#### Innovaciones

Como decíamos, la filosofía P2P tiene un gran futuro por delante. Así lo demuestran otros desarrollos que bási-

## **GLOSARIO**

- Hash. Es el identificador de cada archivo, un código que le diferencia del resto.
- Leech. Son usuarios que comparten lo mínimo posible pero que exprimen al máximo su velocidad de descarga. Cuando terminan una, mueven el fichero a otro lugar que no esté compartido.
- Peer. Es cualquier usuario que se conecta a la red de intercambio. ya sea para compartir, descargar o ambas cosasala vez.
- Seeds. Son los usuarios que tienen almacenado de forma completa el archivo que buscamos. Cuantas más de estas "semillas", más rápido se descarga el archivo.
- Swarm. Se trata del enjambre compuesto por todos los clientes en referencia a un archivo, ya dispongan del fichero completo o no.
- Torrent. Los ficheros con esta extensión no almacenan el contenido, sino que tan sólo ofrecen un enlace al fichero que sí lo hace. Es una especie de acceso directo, pero además incorpora información completa sobre sus características. Es parecido al eLink aunque más completo y permite añadir también carpetas con varios ficheros, comportándose como si de uno solo se tratara.

camente son vertientes paralelas al intercambio de ficheros tal y como lo conocemos desde hace ya varios años. El caso más claro es el de la **televisión compartida**, o tal vez sería mejor decir TVP2P. Desarrollos como **Zattoo** o Joost están cosechando un éxito sin precedentes. El primero, desarrollado también por españoles, permite ver los canales actuales (tanto analógicos como digitales) con un tiempo de carga del *buffer* prácticamente inexistente (dependiendo de nuestra velocidad de conexión). Por su parte, **Joost** parece que viene del futuro para mostrarnos que es lo que podremos ver dentro de algunos años, aunque lo cierto es que se trata de una realidad.

Por último, no podemos dejar pasar la oportunidad de hablar de **Omemo**, un concepto que también es vanguardista pero también basado en tecnología P2P. Se trata de compartir parte del espacio de nuestro disco duro para así conseguir un disco virtual del orden de los Petabytes (1 Petabyte=1.024 Terabytes). Sin más, te dejamos con la selección que hemos realizado para ti. ■

## Tema portada **P2P**

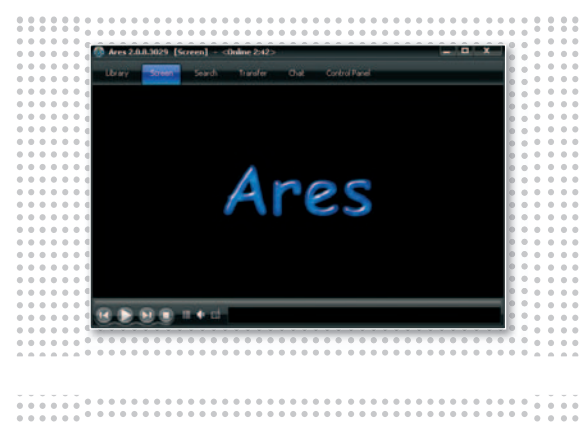

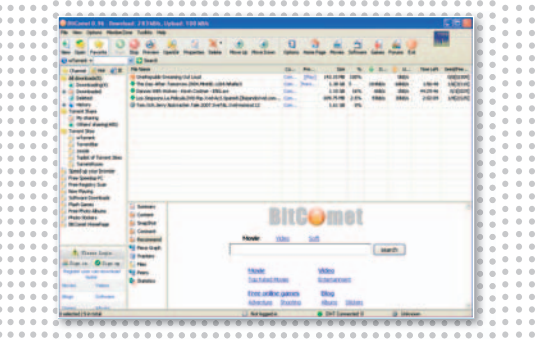

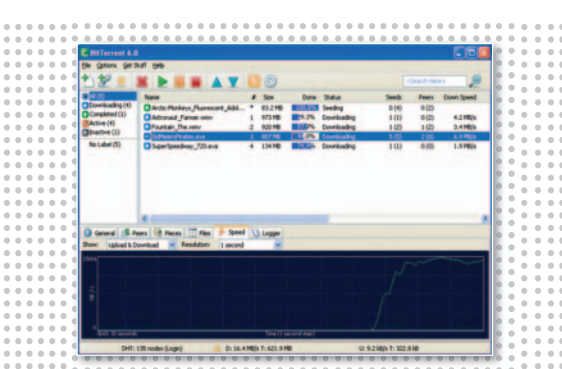

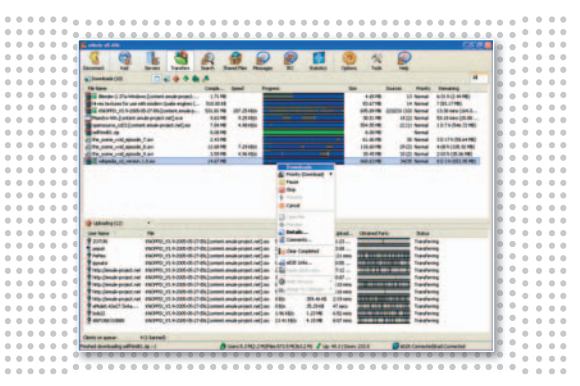

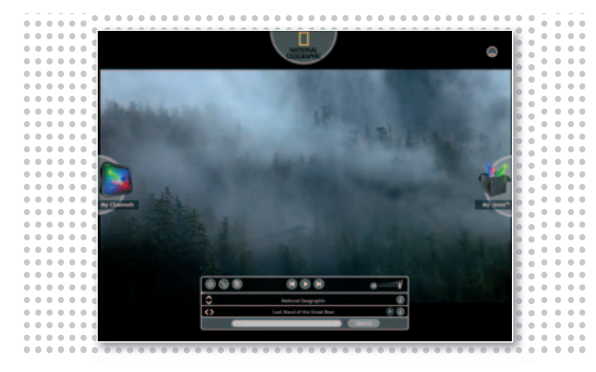

## **Ares 2.0.9**

**B** asadoencódigoabierto,Ares permite descargar ficheros desde **múltiples fuentes** a través de su propia red descentralizada o del protocolo BitTorrent. Las últimas versiones ofrecen conexión a estaciones de**radioShoutcast**, lo que aporta mayor versatilidad que otras herramientas. Para reproducir

## **BitComet 1.02**

**S** e trata de uno de los clientes P2P más **intuitivos** de los existentes, combinando esta característica con una más que aceptable velocidad de transferencia. Si no lo has probado aún, ten en cuenta que su interfaz es muy parecida a la del Explorador de Windows. Como su nombre indica, utiliza la arquitectura de BitTorrent para compartir ficheros de todo tipo,

## **BitTorrent 6.0.3**

**C** on el mismo nombre que la red a la que se conecta para compartir los ficheros, BitTorrent fue probablemente otro de los clientes que revolucionó este tipo de arquitecturas. Posteriormente han aparecido otras alternativas incluso superiores, pero éste es todo unclásico.Enesta nueva versiónse

## **eMule 0.49a**

**P** robablemente es el cliente P2P más popular en nuestro país. Apareció en 2002 gracias a un desarrollador llamado **Merkur**, muy descontento con las posibilidades que ofrecía **eDonkey**. Lo mejoró y de qué forma. La captura directa de **eLinks** fue una de sus mejoras, así como la posibilidad de actualizar la lista de servidores de

## **Joost Beta 1.1**

**E** s uno de los desarrollos más revolucionarios de los últimos tiempos con respecto al **vídeo por Internet**. Joost permite disfrutar de una gran cantidad de canales que se comparten en base a la filosofía P2P, pero también con un toque de *streaming*, de modo que podremos reproducir los condichas estaciones, implementa un reproductormultimedia, con el que también previsualizar los ficheros aún sin finalizar. ■

#### **Contacto**

Ares 2.0.9 http://aresgalaxy.sourceforge.net

algo que potencia mediante su extensión a los protocolos **HTTP/FTP**. También es capaz de descargar cualquier tipo de fichero de vídeo, MP3 o Flash que se encuentre disponible en cualquier web. ■

**Contacto** BitComet 1.02 www.bitcomet.com

pone de manifiesto la **administración del ancho de banda** de forma planificada, así como la velocidad de descarga de cada Torrent. ■

#### **Contacto**

BitTorrent 6.0.3 www.bittorrent.com

forma manual. Su manejo a través de botones grandes y bien definidos en la parte superior del interfaz, así como una excelente estadística de transferencias son sus fuertes. ■

**Contacto** eMule 0.49a http://emule-project.net

tenidos sin realizar la descarga completa. La calidad de visionado es espectacular, aunque carece de contenidos en español. ■

**Contacto** Joost 1.1 www.joost.com

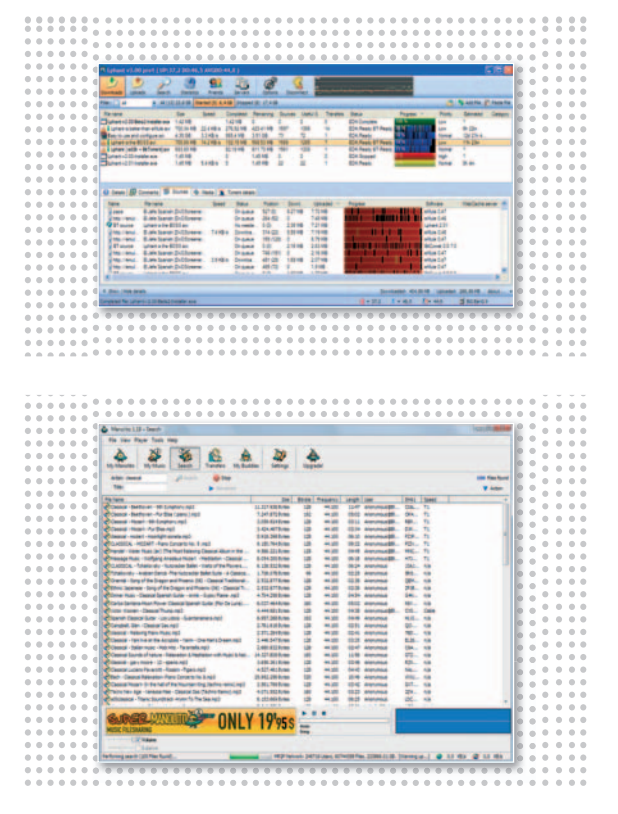

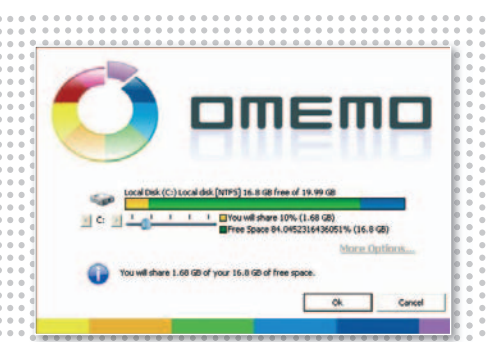

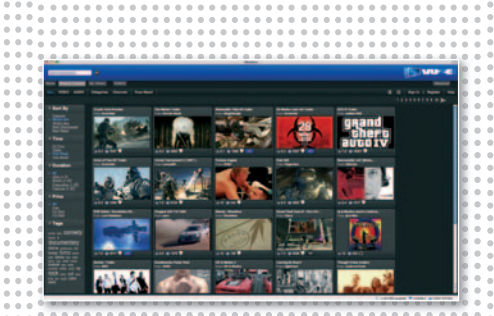

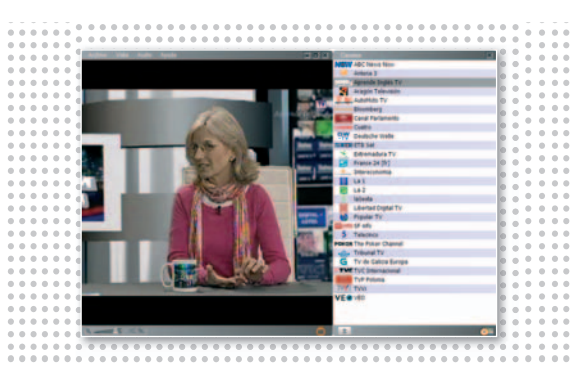

## **Lphant 3.5 1**

**E** l siguiente paso para ofre cer algo distinto a lo que ya existía era combinar las descargas de las dos redes más importantes : **eDonkey 2000** y **BitTorren t**. Ésta es precisamente la característica más atractiva d e Lphant, la posibilidad de enlazar con un BitTorrent v, posteriormente, rea-

## Manolito 1.19

**S** e especializa en el intercambio de MP3 y, además de su nombre, también su desa rrollador es español. A diferencia de otras aplicaciones, ésta se basa en el protocolo**UDP**y la tecnología utilizada es **MP2P**, la misma de l a que se benefician otros servicio s como**Blubster** o**Piole t**.Elprotocolo UDPofrece algunas ventajas como el anonimato o la mayor velocidad

## **Omemo 0.30 Beta**

**O** tra demostración de las posibilidades de la tecnología P2P. Se trata de configurar parte de tu disco duro para unirlo a un**gigantesco disco virtual**, al que tendrás acceso como si de uno local se tratara (salvando las distancias de los limites de velocidad). Mediante una interfaz sencilla, podremos bu-

## **Vuze 3. 0**

**E** l anteriormente conocido como Azureus se ha disfrazadode**aplicaciónmultimedia** para dar una vuelta de tuerca más en el segmento de las aplicaciones P2P. Aunque tiene alguno s*bugs*propio s de las versiones de desarrollo y e s necesario tener instalada la versión anterior de Azureus, puede llegar a ser muy interesante localizar lo s

## **Zattoo 3.2.1 Bet a**

**E** s, a día de hoy, la única posibilidad de disfrutar de casi todos los **canales de televisión** nacionales y algunos internacionales. Aunque la calidad de reproducción no es muy buena, lo que sí es digno de alabanza es la gran velocidad a la hora de comenzar la reproducción en *streaming* (tam-

lizar una búsqueda del fichero sobre eDonkey para realizar la descarga simultánea, lo que implica una mayor velocidad de transferencia. ■

#### **Contact o**

Lphant 3.51 www.lphant.com

de descarga que el TCP/IP. Por otro lado, incorpora un reproductor musical con un correcto ecualizador. Esto, junto con una interfaz amigable, hacen de Manolito una gran opción para compartir música.

**Contact o** Manolito 1.1 9 www.manolito.com

cear por todos los contenidos compartidos por los usuarios ordenados por categorías. Aún se encuentra en beta, pero tiene gran potencial. ■

#### **Contact o**

Omeo 0.30 Bet a www.omemo.com

contenidos de vídeo directamente desde imágenes en miniatura y no sólo mediante nombres de ficheros de texto. Otro detalle: compatibilidad para **reproducir HD** . ■

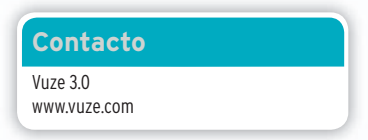

bién basada en P2P). El retardo e s mínimo con respecto a la señal tradicional y no necesitaremos ninguna antena para ver los canales.

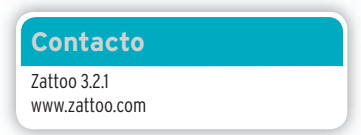

## **LAS MEJORES PÁGINAS DE DESCARGA DE LA RE**

En esta guía os mostramos algunos de los sitios web temáticos más cautivadores de Internet. Un consejo: pertrechaos con un disco duro bien grande.

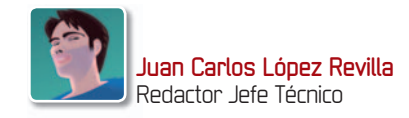

**Con FAR Announce Co.** 

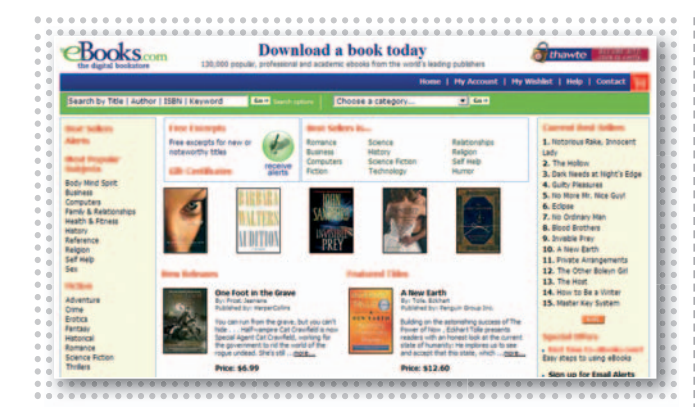

## **eBooks**

**S** i no tienes problemas para leer en **inglés** y quieres disfrutar los últimos lanzamientos de algunas de las editoriales más prestigiosas del planeta, no te pierdas esta página web. En ella encontrarás *bestsellers*, ficción, drama, arte, educación, histo-

ria, ensayos...De todo. Además, puedes bajarlos a un precio muy razonable en el formato que más te guste. ■

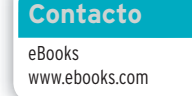

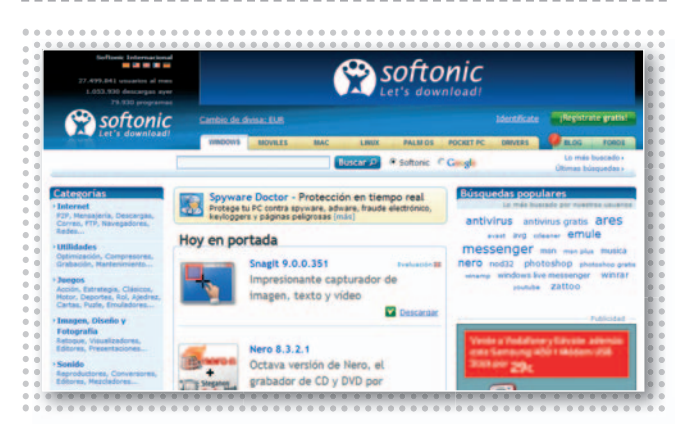

stamos, sin lugar a dudas, ante uno de los portales de descarga de software más populares de la Red. Y, además, es nuestro favorito. En él encontrarás más de **78.000 programas** gratuitos, **demos** y **versiones de prueba**. A nosotros nos gusta la

forma en que están clasificados y, sobre todo, que las valoraciones que publican suelen ser acertadas y muy útiles. ■

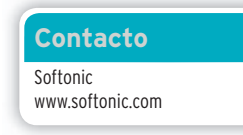

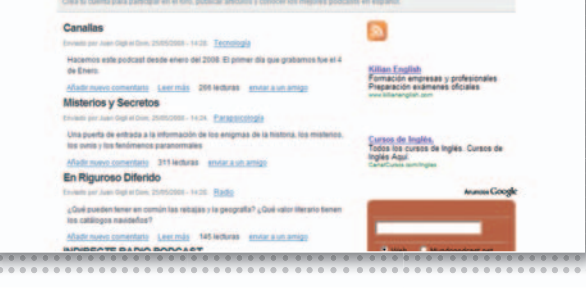

## **Mundo Podcast**

**¿** Te apasiona la radio pero apenas tienes tiempo para escucharla? No te preocupes. En esta página tienes **decenas de programas** en castellano que podrás disfrutar cuando te plazca en tu PC o MP3. Sólo tienes que suscribirte y descargarlos con tu aplicación

Mundo Podcast

de *podcasting* favorita.No obstante, recuerda que las principales emisoras de radio también ofrecen este servicio. ■

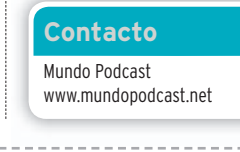

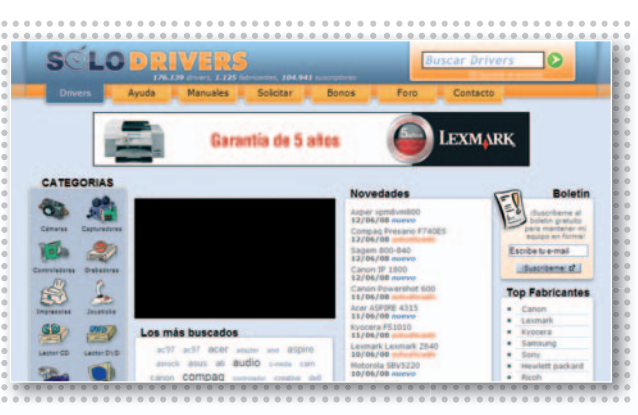

## **Softonic Sólo Drivers**

**U** na tarea engorrosa como es el proceso de actualización de los controladores de un PC puede volverse, además, tediosa, si tenemos que invertir mucho esfuerzoa la hora de encontrar los *drivers* adecuados.Por fortuna, esta página pone a nuestra dis-

posición una biblioteca de más de **175.000 controladores**, así stamos, sin lugar a du-<br>
o das, ante uno de los entropia de más de los entropia de más de los entropia de más de los entropia de más de los entropia de más de los entropia de los entropia de descarga entropia de proceso de cursos y tutoriales. ■

> **Contacto** Sólo Drivers www.solodrivers.com

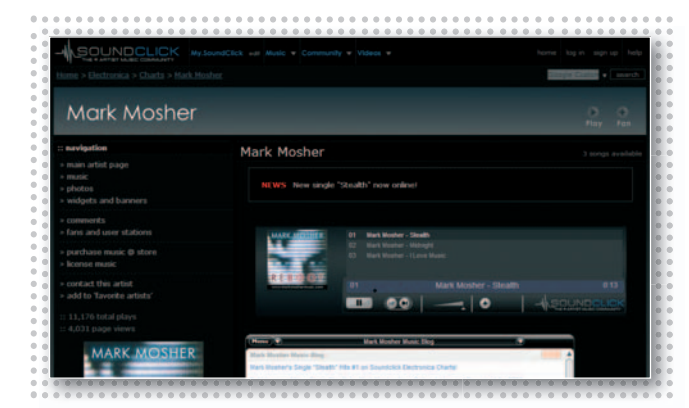

## **SoundClick**

**A** unque no es tan conocido como otros portales especializados en la distribución de música a través de Internet, SoundClick destaca por una peculiaridad: son los propios artistas los que publican sus temas. Algunos podemos descargarlos de forma totalmente gratuita y, para hacernos con otros, tendremos que pagar, pero siempre una cantidad razonable. Aglutina **todo tipo de géneros** (clásica,

pop, blues, rock, jazz, acústica, etc.) y, además, podemos disfrutar una gran cantidad de *blogs* en los que los propios músicos nos hablan de sus intereses y afinidades musicales. Eso sí, la calidad de los temas es dispar, por lo que es indispensable escuchar antes de comprar. ■

#### **Contacto**

SoundClick www.soundclick.com

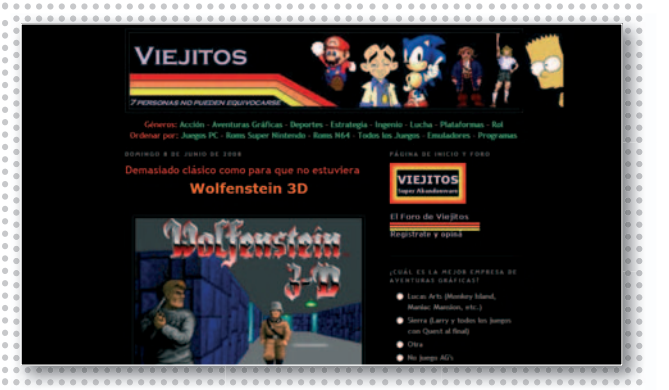

**Viejitos**

**S** i tuviste ocasión de disfrutar en su día juegos clásicos como**Little Big Adventure**,**Space Quest**,**El día del tentáculo**u otrosgrandes títulos de cuantos han dejado una huella indeleble en la historia de los videojuegos, no dejes de visitar esta página. Aunque no ofrece una colección muy numerosa, nos parece una selección muy acertada (recaba grandes éxitos de PC, SuperNES y N64), no en vano recoge algunos **jue-**

**gos realmente irrepetibles** de finales de los 80 y principios de los 90. Todas las entradas están acompañadas de una descripción breve que nos permite recordar qué aportó cada título en su momento. Además, los enlaces de descarga funcionan la mar de bien. ■

**Contacto** Viejitos http://abandonviejitos.blogspot.com

### **TRUCOS**

• La Red está repleta de páginas web especializadas en la difusión de vídeos, sin embargo, la mayor parte de ellas no permite descargarlos de forma directa. Por fortuna, podemos conservar aquellos que, por la razón que sea, han llamado nuestra atención utilizando otros servicios adicionales. Una de las páginas más sencillas de utilizar es **VDescarga (www.vdescarga.com)**. Permite descargar vídeos de forma directa desde YouTube, iFilm, DailyMotion, MySpace, Break y Flip.tv. El procedimiento que debemos seguir es muy sencillo. En primer lugar, introduciremos la URL de la página que alberga el vídeo en el campo apropiado de **VDescarga**, y, después, haremos clic en el botón **Descargar Vídeo**. Una vez que el fichero resida en nuestro disco duro, lo renombraremos y le asignaremos la extensión **.flv**. De esta forma, nuestra aplicación de reproducción favorita

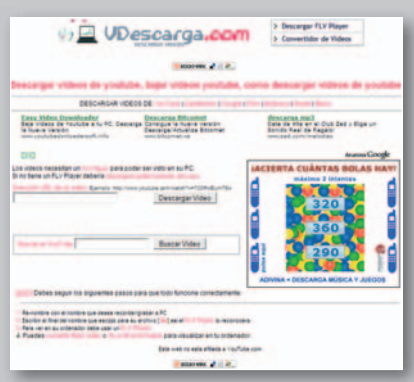

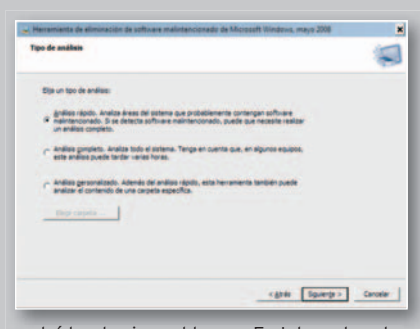

podrá leerlo sin problemas. En Internet podemos encontrar muchas herramientas concebidas para lidiar con vídeos en este formato. Éstas son algunas de ellas: **Free SWF&FLV Player 3.0 (www.eltima.com)**, **FLV Player 2.0 (www.martijndevisser.com)** y **BitComet FLV Player (www.bitcomet.com)**.

• Algunas aplicaciones gratuitas de cuantas podemos encontrar en Internet incorporan software espía diseñado para instalarse de forma automática en los PCs de los usuarios sin que éstos se den cuenta. Por esta razón, es necesario conocer este peligro para saber cómo atajarlo. La mejor forma es, a todas luces, ejecutar con frecuencia una aplicación especializada en la eliminación de software malintencionado. Windows Vista incorpora **Defender**, una potente solución que proporciona protección en tiempo real y que también puede ser instalada en máquinas gobernadas por Windows XP SP2. Sin embargo, a aquellos usuarios que prefieren

utilizar una herramienta ligera y no precisan funciones de monitorización, puede que les guste más la **Herramienta de eliminación** gus **de software malintencionado de Microsoft Windows**. La última versión disponible en **Wi** la fecha de cierre de este número de PC Actual es la 1.42. Podemos descargar tanto Defender como esta última utilidad desde De **www.microsoft.com/downloads**. Otras op-**www** ciones gratuitas: **AntiSpyware 2008 (www.** cio **antispyware.com)** y **Ad-Aware 2008 Free an (www.adaware.es)**. **(w**

• Aunque los servicios *on-line* de descarga resultan muy útiles para salvaguardar vídeos procedentes de Internet, es más cómodo utilizar aplicaciones dedicadas, como **Real Player (www.realplayer.com)**. Encontraréis más información acerca de esta herramienta y muchas otras en este mismo **Tema de portada**.

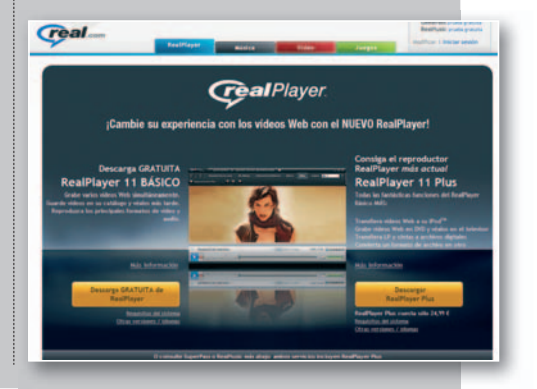
# **INTERNET PUEDE SER TU DISCO DURO PERSONAL**

Os ofrecemos una pequeña guía con los seis servicios on-line gratuitos más interesantes tanto para almacenar tus contenidos como para descargártelos directamente.

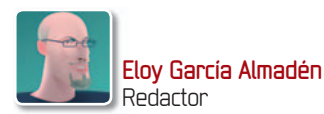

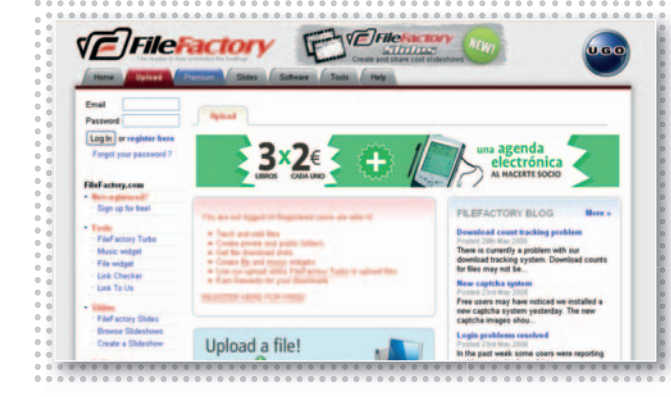

## **FileFactory**

**E** s una de las opciones que más fuerza está adquiriendo últimamente. No sólo permite subir un fichero de 300 Mbytes, sino que podremos encolar hasta**25archivos** de una sola vez. Asimismo, posee un sistema de navegación por categorías a través del cual

seremos capaces de encontrar contenidos alojados en sus servidores. Podremos registrarnos y obtener más ventajas. ■

**Contacto** FileFactory www.filefactory.com

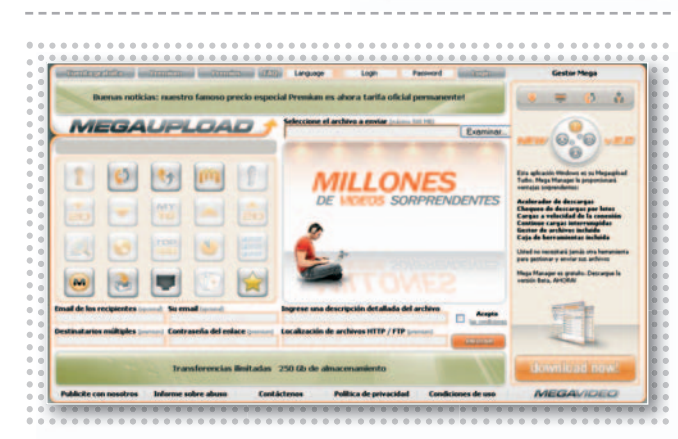

## **Megaupload miHD**

otalmente en castellano un filtro por dirección IP que no<br>vecas restricciones son descargas simultáneas y no<br>de los más utilizados. Inos permite descargar más que<br>A pesar de que tenemos que esperar nada<br>para continuar bajá otalmente en castellano y de los más utilizados. A pesar de que tenemos la posibilidad de subir ficheros de hasta **500 Mbytes**, las velocidades de descarga no son tan altas como en otros. De igual manera, si no tenemos una cuenta asociada, se aplica

un filtro por dirección IP que no nos permite descargar más que un determinado volumen de datos cada cierto tiempo. ■

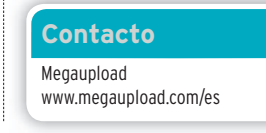

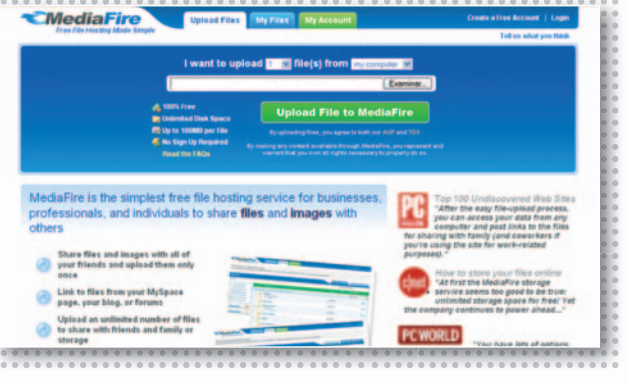

## **MediaFire**

**U** no de los mejores. A pesar de que sólo deja subir archivos de 100 Mbytes, no tenemos **ningún límite** de almacenamiento. A la hora de descargar varios ficheros, podremos hacerlo de manera simultánea, algo no permitido por otros servicios.

De igual forma, admite resumen de descarga durante 24horas si por cualquier motivo perdemos la conexión. ■

**Contacto** ModiaFire www.mediafire.com **MHD.net** Select the file you want to upload to our online file sto **Brawne** ting service <u>with no</u>

**P** ocas restricciones son las que impone este servicio. Una de ellas es el límite en cuanto al tamaño de los ficheros que se pueden subir: 100Mbytes para usuarios no registrados y 150 para los que sí lo estén. Sin embargo, podremos realizar hasta **dos**

**descargas simultáneas** y no tendremos que esperar nada datos que queramos. ■

**Contacto** miHD http://mihd.net

#### **38 PC ACTUAL** | www.pc-actual.com

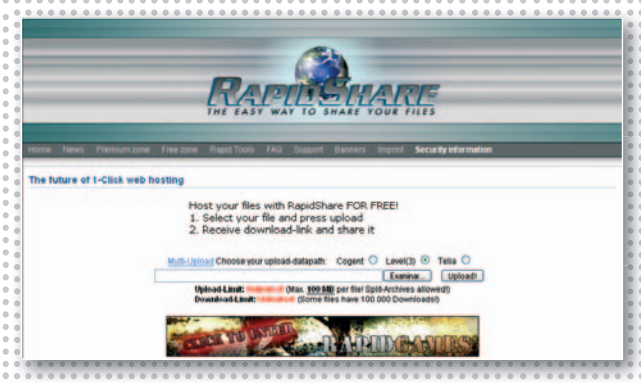

## **RapidShare**

**E** s, sin duda, uno de los servicios más rápidos. El problema reside en que sólo podremos subir ficheros de 100 Mbytes y, si realizamos una descarga, nuestras direcciones IP y MAC quedarán registradas y no podremos efectuar otra hasta que no finalice un tiempo estimado proporcional al tamaño del fichero bajado. El máximo será de una hora y media aproximadamente si el fichero posee 100 Mbytes. Al-

gunos usuarios se han quejado últimamente debido al nuevo sistema de autenticación utilizado, aunque también se han creado las denominadas**Happy Hours**, ventanas de tiempo en las que podremos descargar sin necesidad de completar dicho proceso de autenticación. ■

#### **Contacto**

RapidShare www.rapidshare.com

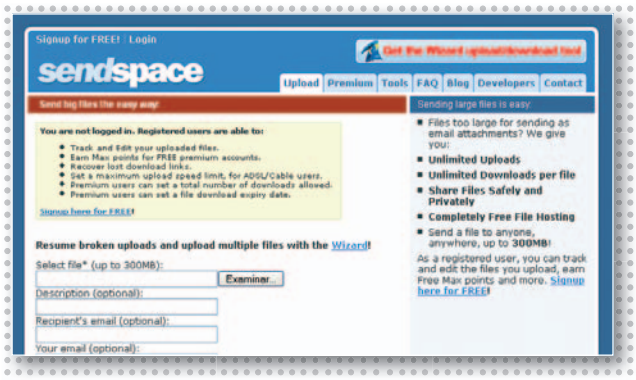

## **Sendspace**

**P** or último, este servicio también nos permite subir ficheros de hasta 300 Mbytes si no nos hemos dado de alta en la página web y de hasta **1,5 Gbytes** si sí lo hemos hecho. En cuanto a las descargas, en teoría son ilimitadas, aunque si navegas por Internet a través de un *proxy* podrías experimentar algún tipo de problemas con el servicio si varios equipos intentan bajar contenidos si-

multáneamente. Dispone de dos tipos de perfiles de pago que aumentan sus características: **Max Premium Downloads** por **5,99\$** (descarga de hasta 4 Gbytes diarios sin esperas) y **Pro Upload & Send Files** por **6,99\$** (ventajas dirigidas a la subida de ficheros). ■

#### **Contacto**

Sendspace www.sendspace.com

## **TRUCOS**

• Uno de los grandes problemas que poseen la mayor parte de estos servicios de almacenamiento es la carencia de un motor de búsquedas en condiciones que nos ayude a encontrar contenidos específicos en sus servidores. Esto también se debe a la naturaleza de los mismos, orientando sus prestaciones a la elaboración de *backups* yala compartición de determinados ficheros con amigos cercanos, aunque, dadas las capacidades que poseen, se hayan puesto de moda como

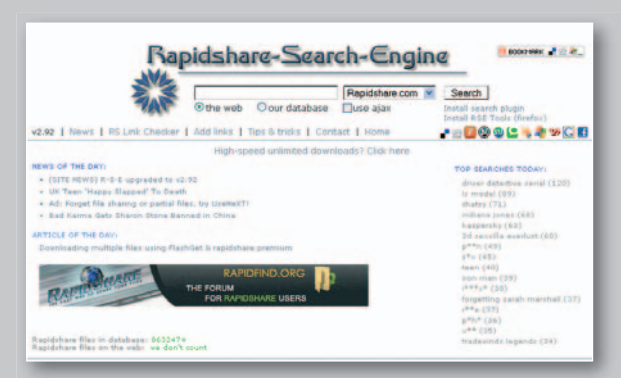

#### **ne (http://rapidshare-search-engi**

**ne.com)** que nos ayudará a buscar **ne** exclusivamente en RapidShare, ex aunque, eso sí, ofrecerá multitud aun de resultados en los que podremos obtener tanto la página web o blog donde han sido colgados hasta los don enlaces RapidShare directamente enl sin necesidad de visualizar el post. Otro de los buscadores que más nos ha gustado ha sido **Mega-**no **Download (http://megadownload. Do net)** compatible tanto para Rapid-**ne** Share como para Megaupload, que Sha

alternativa indiscutible al P2P tradicional. Sin embargo, ya existen páginas web que ayudan a encontrar prácticamente cualquier cosa que queramos siempre y cuando resida en alguno de los servidores más famosos. Por poner algunos ejemplos, destacamos **RapidSearchEngi-** nos indicará entre otras cosas el tamaño de los ficheros encontrados. Para terminar, podemos hablar de **RapidSearch (http://www.rapid search.infobind.com)**, con el que podremos buscar hasta en 16 de los servicios más utilizados hoy en día, así como en YouTube.

más conocidos, como **WinZip** o **WinRar**, incorporan opciones para

• Como habéis podido observar, la mayoría de los servicios descritos poseen ciertas limitaciones en cuanto al tamaño máximo de los

ficheros que permiten subir a sus servidores, máxime cuando no nos registramos y los utilizamos de manera anónima. Es por esto que nos vendrá de perlas disponer de alguna aplicación que nos ayude a dividir aquellos archivos que superen dichas restricciones. Muchas veces, los propios compresores

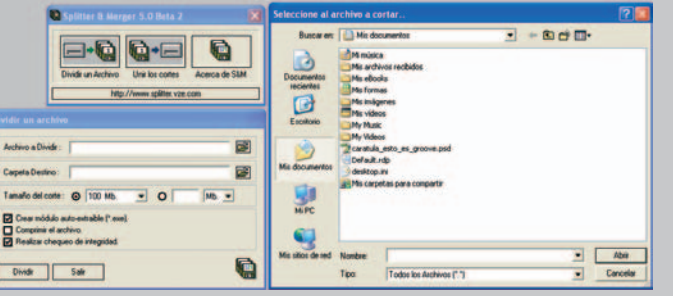

comprimir un fichero realizando paralelamente una subdivisión del mismo en diferentes volúmenes. Sin embargo, también

existen aplicaciones gratuitas como ésta que os mostramos en la foto (Splitter & Merger, descargable de manera totalmente gratuita desde **http://**

**espanol.splitter.vze.com)** que son capaces de ejecutar este proceso de una manera mucho más eficiente.

# **PUBLICA TUS PROPIOS VÍDEOS EN LA RED**

¿Quieres compartir tus montajes con otros cibernautas? ¡Anímate! Estos son algunos de los mejores servicios que nos ofrece Internet.

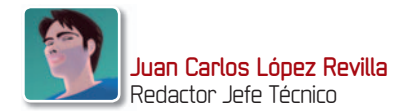

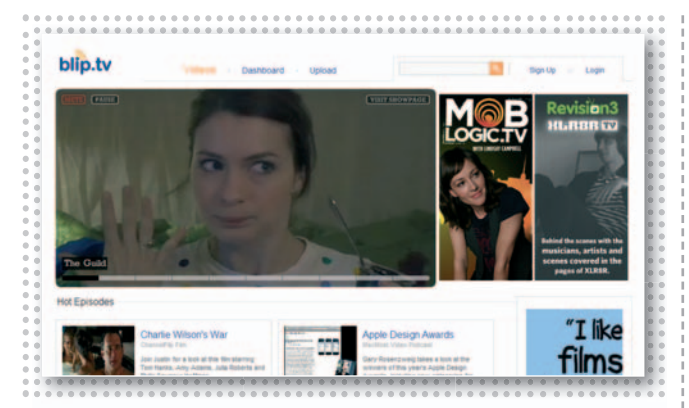

## **Blip.tv**

**S** i no tienes problemas con el **inglés**, no te pierdas este servicio. Aún no está en castellano, pero puede lanzarte al estrellato, si te atreves. Su estructura se parece a la de una cadena de televisión, de hecho, los **vídeos** están **clasificados** en progra-

mas y espectáculos. Eso sí, tendrás que usar toda tu inventiva. Nos gusta porque promociona los buenos trabajos. ■

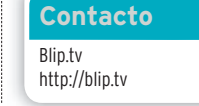

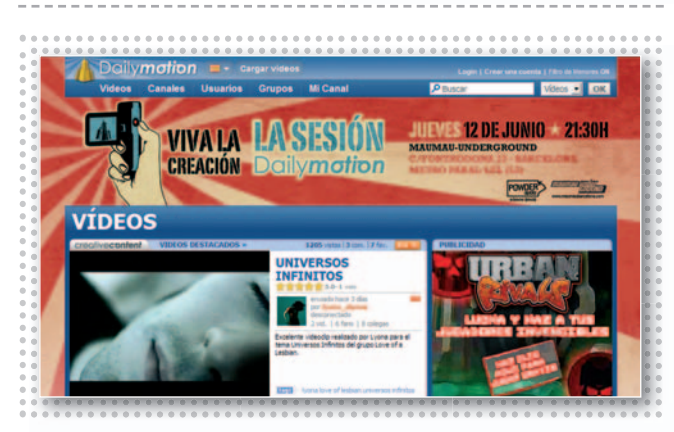

## **DailyMotion MegaVideo**

no de los grandes y, además, en perfecto castellano. Recaba algunos de los mejores vídeos de la Red. Lo que más nos gusta de DailyMotion es su eficaz política de clasificación de contenidos. Estos son algunos de sus canales: **Humor**, **Noticias&Política**,

**Tecnología**, **Cortos**, **Animales**, **Motor** y un largo etcétera. Si lo deseas, incluso podrás subir tus vídeos en alta definición. ■

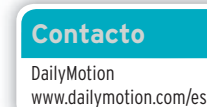

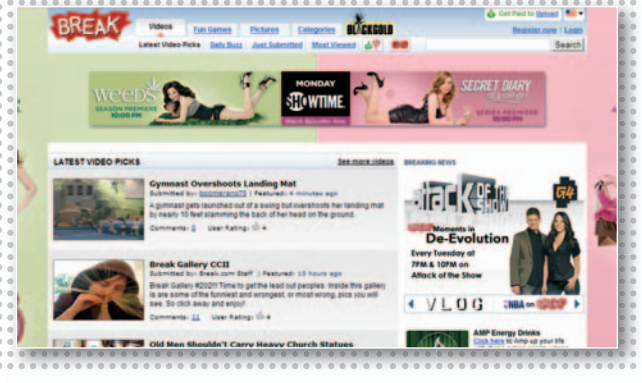

## **Break**

**¿** Te gusta YouTube? Entonces también te atraerá Break. En este portal encontrarás un poco de todo: **vídeos informales** que sólo pretenden obligarnos a esbozar una sonrisa, anuncios de los estrenos cinematográficos, fotografías, etc. Además, ofre-

ce una sección de **juegos** con títulos realmente divertidos.No es de extrañar que sea uno de nuestros portales favoritos. ■

**Contacto** Break www.break.com

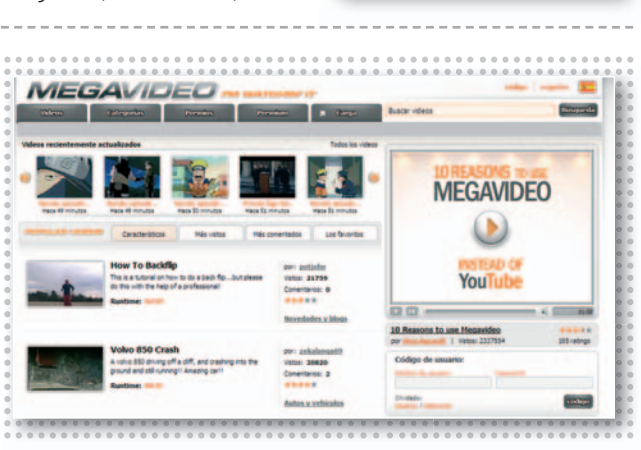

**L** a página principal de este portal reza «10 razones para utilizar MegaVideo en vez de YouTube». Al margen de las bazas que los responsables de esta página quieren explotar, lo cierto es que su diseño nos gusta menos que el de otros portales. Aun así, nos atraen no de los grandes y, **Tecnología, Cortos, Animales,**<br>
además, en perfecto **Motor** y un largo etcétera. Si lo portal reza «10 razones vídeos y su política de premios.<br>
castellano. Recaba al- deseas, incluso podrás subir tus

la forma en que organiza los vídeos y su política de premios. cuesta **59,99 euros**. ■

**Contacto** MegaVideo www.megavideo.com

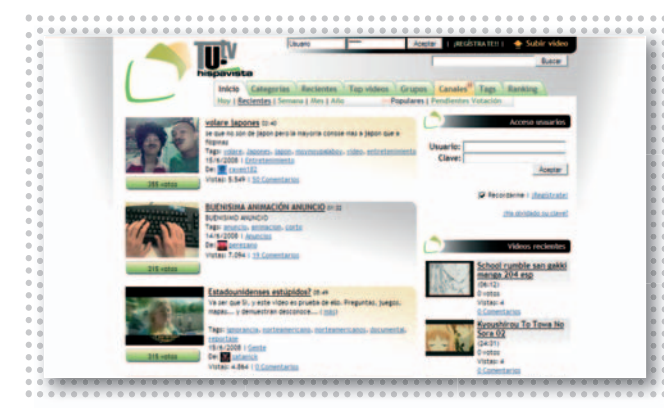

## **Tu.tv**

**E** ste servicio de publicación de vídeos comparte la estructura de otros portales de éxito, con los que tiene en común tanto la forma de organizar los contenidos como la política de promoción. No obstante, lo que otras páginas llaman**Canales** aquí recibe el nombre de **Categorías**. Aun así, Tu.tv incorpora 8 canales que aglutinan vídeos de una misma temática, como **Coca Cola**, **MuchoViaje**, **KissTV** y

**CinemaVIP**, entre otros. Nos parece una gran idea el *ranking*, una tabla que incentiva la participación al enumerar los **puntos** conseguidos por cada usuario, así como los **votos** que ha obtenido y el número de visitas que han recibido los vídeos que ha publicado. ■

**Contacto** Tu<sub>tv</sub> www.tu.tv

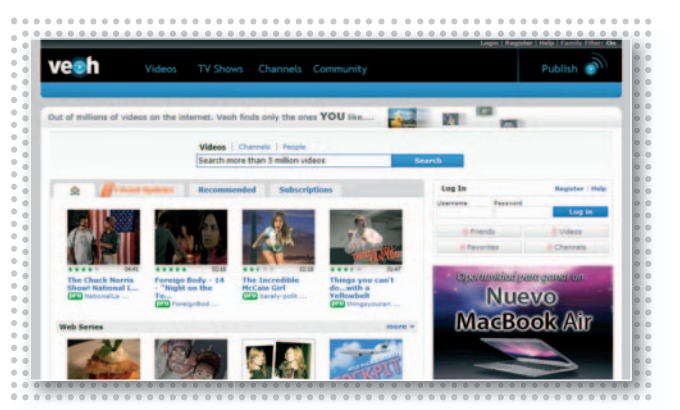

## **Veoh**

**U** no de los portales de moda.No está disponible en castellano, pero aglutina una de las mayores recopilaciones de vídeos de la Red (más de **5 millones**), de hecho, se alimenta de los contenidos de otros grandes portales, como YouTube, la CBS, MTV y MySpace. Nos gusta su diseño por su sencillez, pero, sobre todo, porque podemos personalizar el resultado de nuestras búsquedas. La sección

**TV Shows**nos permite disfrutar las mejores series para Internet publicadas hasta la fecha, por lo que os aconsejamos que no os la perdáis. Algunas no tienen desperdicio. Un último apunte: nos brinda la oportunidad de publicar vídeos de cualquier tamaño, duración y resolución. ■

**Contacto** Veoh www.veoh.com

## **TRUCOS**

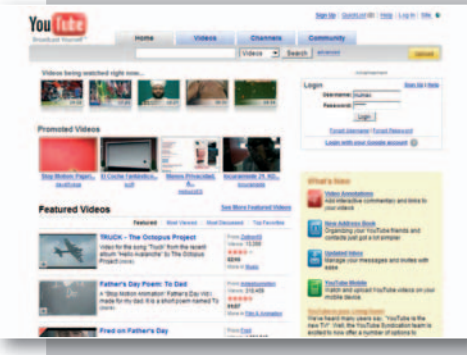

• Aunque algunos portales no imponen ninguna restricción a la hora de facilitar la publicación de vídeos, la mayor parte fija límites que restringen el tamaño y la duración de los montajes. **YouTube (http:// es.youtube.com)**, por ejemplo, permite publicar vídeos que tengan una duración máxima de 10 minutos o subir a tu cuenta hasta 1.024 Mbytes. Si además tenemos en cuenta que con una línea de banda ancha convencional tendremos que esperar entre 1y5minutos por cada Mbyte que queramos subir, es evidente que esta tarea puede ser tediosa. Por suerte, YouTube nos permite superar esta barrera utilizando el módulo **YouTube Uploader**. Podemos descargarlo desde la dirección **www.youtube.com/multifile\_ins taller** y, una vez que lo tengamos instalado en nuestro PC, nos permitirá publicar varios vídeos simultáneamente con un tamaño máximo de 1 Gbyte cada uno.

• Es importante tener en cuenta que un vídeo con una elevada calidad de imagen y, por lo tanto, con una tasa de compresión no muy elevada, luce mucho más que uno con una calidad mediocre. Pero también debemos contemplar que el tamaño de estos vídeos es mayor y, por esta razón, es necesario invertir más tiempo en el proceso de transferencia a los servidores de nuestra página de publicación favorita. Pero esto no es lo más importante. También debemos tener en cuenta que nuestro montaje podría ser demasiado pesado para que pueda ser disfrutado por los usuarios que acceden empleando líneas de conexión lentas. Para resolverlo, algunos servicios imponen, como hemos visto, algunas restricciones, pero también hay páginas que, en principio, no fijan límite alguno. En este caso es interesante utilizar alguna aplicación de codificación que nos permita reducir el tamaño de nuestro vídeo sin mermar demasiado su

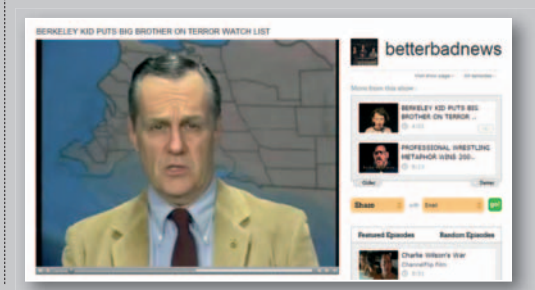

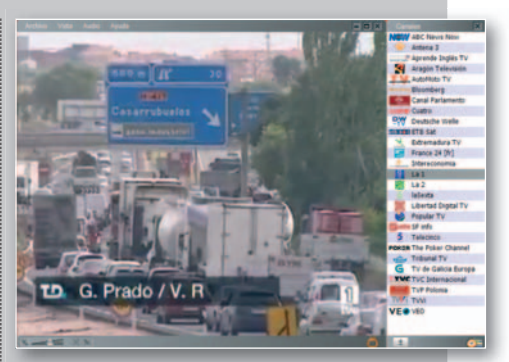

calidad, como **VirtualDub (www.virtual dub.org)** y **TMPGEnc (www.tmpgenc.net)**, entre muchos otros.

• Prácticamente todos los portales de publicación de vídeos *on-line* ofrecen una modalidad de servicio gratuita y otra de pago. La principal diferencia existente entre una y otra consiste en que esta última es menos restrictiva. Entre otras prestaciones, permite subir montajes de

> mayor tamaño, recodificarlos sin ma utilizar aplicaciones externas, uti etc. Pero, a nuestro juicio, lo más interesante es que algunos portales también nos permiten por dar prioridad a nuestros vídeos, obtener comisiones publicitarias ob y participar en programas de y premios exclusivos. Si te lo to-pr mas en serio, quizás te interese crearte una cuenta de pago. cr

# **DESCARGA LOS VÍDEOS MÁS IMPACTANTES**

A continuación os ofrecemos una selección de herramientas gratuitas para descargar aquellos vídeos que veamos on-line en sitios como YouTube.

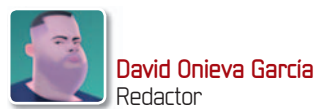

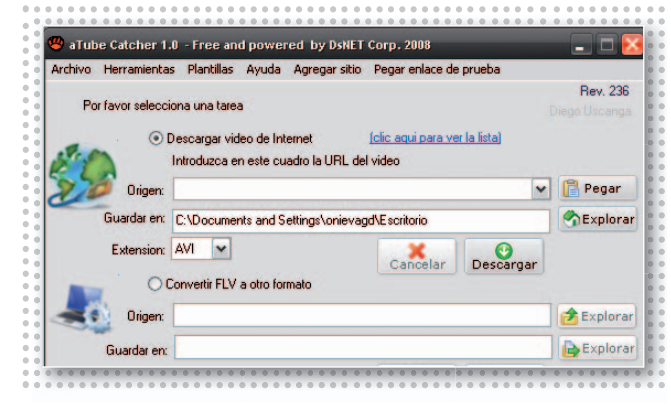

## **aTube Catcher 1.0.236**

**E** sta herramienta supone una de las mejores alternativas a la hora de realizar descargas de vídeos *on-line*. En efecto, en un solo desarrollo encontramos diversas funciones para, además de proceder a la de **descarga directa desde varios portales**

de vídeos, podremos convertirlos entre los formatos más habituales a través de una intuitiva interfaz. ■

**Contacto** aTube Catcher

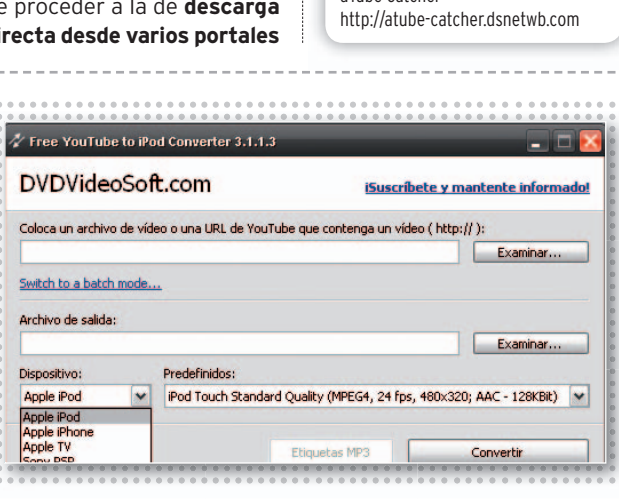

## **Free YouTube to iPod Free YouTube to MP3**

in duda alguna, la principal ventaja que esta propuesta nos presenta es la de poder convertir directamente los vídeos para ser visualizados en **dispositivos móviles**. De este modo, una vez que hayamos realizado la correspondiente descarga intro-

in duda alguna, la prin-<br>
cipal ventaja que esta<br>
propuesta nos presenta<br>
en teléfonos móviles, en la PSP,<br>
en *sites* como YouTube o *Sites* como YouTube or and the como YouTube of the site of the como YouTube or and the duciendo la URL del vídeo, éste se adaptará para ser visualizado en teléfonos móviles, en la PSP, en un iPod, etc. ■

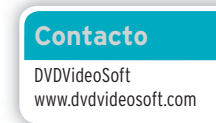

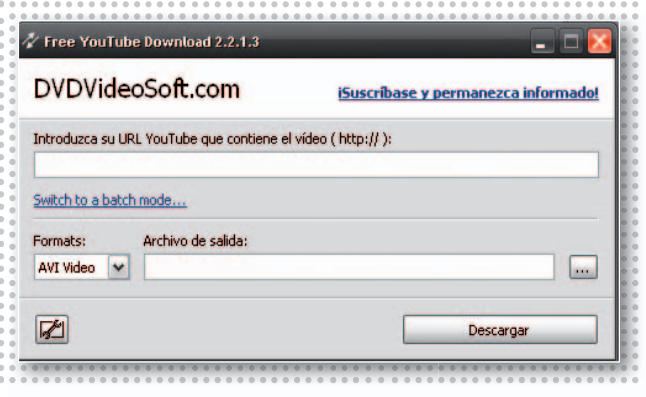

## **DVDVideoSoft YouTube**

**Q** uizá la sencillez de uso de esta aplicación venga dada porque el proceso se basa en introducir la **URL del vídeo** a descargar en la correpospondiente casilla para comenzar el proceso. En este sentido, no tendremos más que copiar la dirección desde la

ventana de YouTube y pegarla en el campo mencionado tras especificar la ubicación donde deseamos almacenarlo. ■

**Contacto** DVDVideoSoft www.dvdvideosoft.com

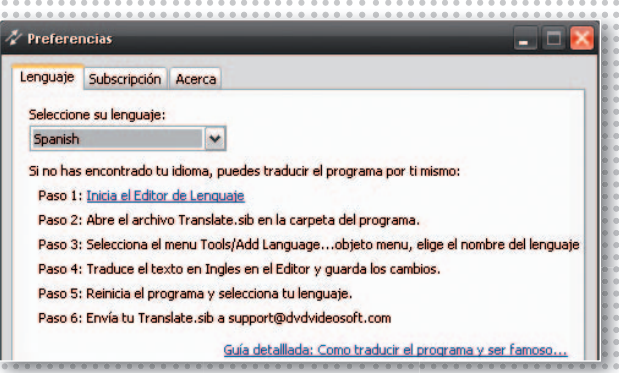

**A** diferencia de las herramientas revisadas hasta el momento, ésta en concreto se basa en la **descarga del audio** que contiene el vídeo que hayamos seleccionado. Esto nos será de gran utilidad en el caso de que deseemos capturar, por

ejemplo, los temas contenidos en vídeos musicales, habitua-Megavideo . ■

**Contacto** DVDVideoSoft www.dvdvideosoft.com

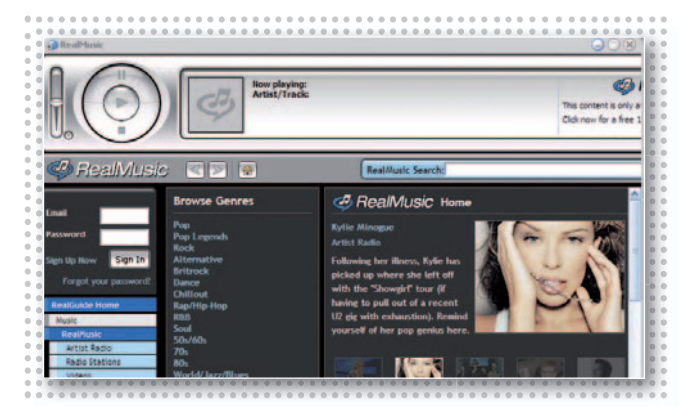

## **RealPlayer 11**

**D** ebidofundamentalmente al enorme éxito de los vídeos *on-line*, la última versión del conocido reproductor RealPlayer incorpora una opción de descarga directa de este tipo de ficheros. Su modo de utilización es extremadamente sencillo, ya que una vez instalada la aplicación en nuestro sistema, cada vez que estemos reproduciendo un vídeo *streaming*, no tendremos más que situar el puntero

del ratón sobre esa ventana. A continuación, aparecerá un mensaje que nos pregunta si deseamos descargar ese vídeo. Si pulsamos sobre él, éste se almacenará automáticamente en **formato FLV** en la ubicación del disco que tengamos predefinida. ■

**Contacto** Real www.real.com

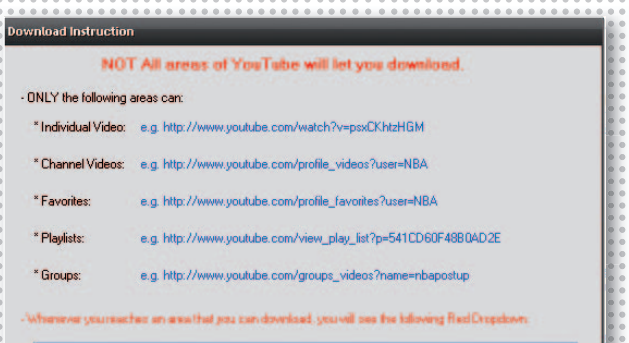

## **YouTube Batch 1.0**

**A** l igual que sucede con los servicios que hemos visto hasta el momento, éste sirve para descargar vídeos, aunque con la diferencia de que nos ahorraremos el tener que estar introduciendo cada una de las URLs donde se ubican los mismos. De esta manera, podremos descargar **lotes de vídeos** de forma simultánea, es decir, todos aquellos que correspondan, por ejemplo, a un

mismo canal de YouTube, o a un mismo usuario oauna lista de reproducción. Al navegar por este portal, la aplicación nos irá indicando aquellos listados que podemos descargar, con lo que no tendremos más que pulsar sobre la opción deseada para su posterior almacanamiento. ■

**Contacto** Eurekr http://eurekr.com/download.html

## **TRUCOS**

• Una vez nos decantemos por la opción de descargar aquellos vídeos que normalmente se reproducen *on-line* a nuestro disco duro, os recomendamos utilizar los servicios más sencillos. En estas páginas os hemos hablado, por ejemplo, de la nueva versión de RealPlayer, con la que, una vez instalada, bastará con situarnos sobre la ventana de reproducción para comenzar la descarga, más fácil imposible. Sin embargo, en este caso nos encontramos ante el pequeño inconveniente de que dichos vídeos se guardan en formato FLV, llevemos a cabo la acción desde YouTube, desde TuTv o desde cualquier sitio similar. Por ello, os recomendamos que utilicéis, de manera complementaria, algún programa de conversión de vídeos como la aplicación gratuita Koyote Free Video Converter, que soporta multitud de formatos para realizar conversiones entre ellos. Hay que tener en cuenta que, aunque realicemos la conversion de FLV a AVI o MPEG, la calidad del mismo no variará con respecto al original, pero las posibilidades de reproducción aumentan debido a la compatibilidad de formatos en los diferentes programas.

• Sin embargo, si nos decantemos por la visualización directa del FLV, en ocasiones estos ficheros pueden dar problemas con reproductores genéricos, por lo que lo más aconsejable es descargar el programa FLV-PLayer para evitar posibles disgustos. • Del mismo modo, existen diversas aplicaciones especialmente indicadas para que

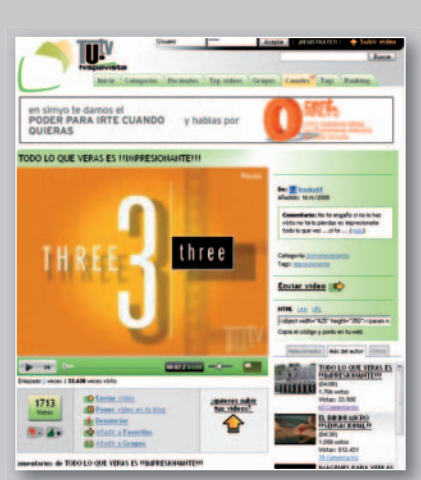

podamos visualizar los vídeos descargados y almacenados en nuestro disco duro en cualquier dispositivo móvil multimedia. Esto es por ejemplo lo que sucede con el programa Free YouTube to iPod que apuntamos en estas líneas; además de para el conocido reproductor de Apple, es válido para otros productos como teléfonos móviles o reproductores MPEG4. Os comentamos esto, ya que, por regla general, no basta con reducir la resolución de un determinado vídeo para que pueda ser visualizado en estos dispositivos correctamente, sino que tendremos que utilizar alguna herramienta específica como la mencionada.

• Hasta el momento hemos hablado de que lo más habitual en este tipo de descargas es

la utilización del formato FLV, cuya calidad y resolución es bastante inferior a los más conocidos AVI o MPEG, aunque presenta una ventaja fundamental. Esto hace referencia al espacio que ocupará en nuestro disco duro, mucho menor, lo que agradeceremos enormemente en el caso de que tengamos la intención de volcar los vídeos a soportes tales como CD o DVD. Por lo tanto el formato de vídeo por el que nos decantemos, como es habitual, dependerá de las exigencias de cada usuario, es decir, si da prioridad a la calidad de reproducción del mismo o si por el contrario prefiere que ocupe lo mínimo.

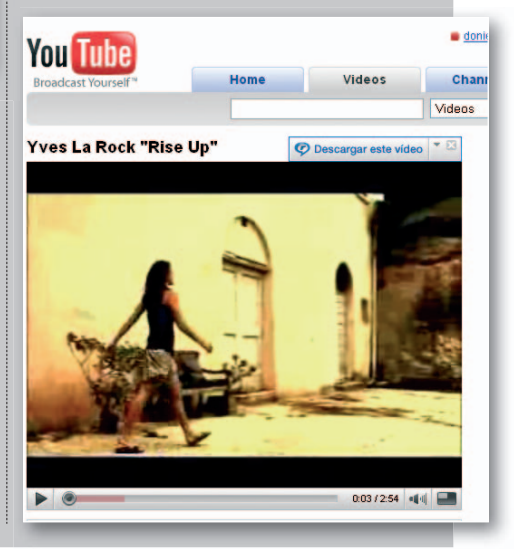

## **MÁXIMA FUNCIONALIDAD PARA TU NAVEGADOR EXTENSIONES P2P FUNC NAVE**

Te descubrimos varias soluciones para facilitar las tareas de búsqueda y descarga de contenidos peer to peer en Firefox, IE y Opera.

**Por Eloy García Almadén**

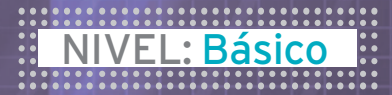

**SI LOS BROWSERS** son aplicaciones para navegar y descargar contenidos ¿no sería más cómodo confíar en estos para gestionar datos P2P? Opera ya incopora un módulo específico para ello y, para el resto, os proponemos una serie de consejos útiles.

## **» FIREFOX**

#### **PASO1 »TORRENT DESDE FIREFOX**

Todavía en fase de desarrollo, **Firestorm** promete ser un duro competidor al módulo presente por defecto en Opera y gracias al cual seremos capaces de descargar directamente cualquier fichero torrent que queramos. Para más información, últimas actualizaciones y demás os aconsejamos que visitéis el sitio web oficial en la dirección **http://firestorm.mozdev.org**.

#### **PASO2 »MOTORES Tx DE BÚSQUEDA** 1338 hours 22 minutes 18 seco 77.95 kb/sec<br>0.0 kb/sec ad estas ? of 20 connected ? of 2 connected Tracker URL: http://torrent.ubunt ubuntu-6.10-deskton-886.kg  $-100$ 3.900 Remo 62.66 MB of 698.0 M 8.97% de er dá mini har fi racond Firefox incorpora una pequeña barra para 32.94 kb/sec<br>0.0 kb/sec Share Ratio: 0.0 ad rate: buscar la cadena que queramos median-**Inload rate:** ? of 596 connect<br>? of 60 connects te el motor deseado. Pero lo que mucha gente no sabe es que se pueden añadir http://to http://torrent.ubunt<br>1397 at 511 KB each más motores de búsqueda desde **http://** Resume All C Clean Up  $\overline{\phantom{a}}$ **mycroft.mozdev.org**. Para ello, introduce

en la caja de texto el nombre del sitio que te gustaría añadir y, si existe, descargáte el *plug-in*. Si no hay ninguno que se ajuste a tus necesidades, créatelo con la ayuda de la guía disponible desde esta web.

#### **PASO3 »ASOCIAARCHIVOS**

Cuando pinches en un enlace, aparecerá en la pantalla una pequeña ventana desde la que gestionar su almacenamiento en el disco duro o su apertura mediante una aplicación. Asocia los torrent a tu programa P2P y automatizarás su proceso de descarga.

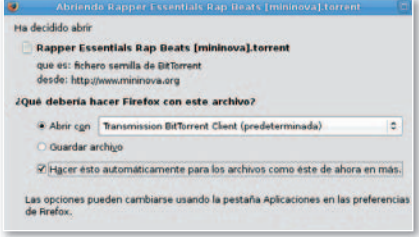

## **» INTERNET EXPLORER**

**College College** 

**A** 

#### **PASO1 »BARRASDEBÚSQUEDA ADICIONALES**

Internet Explorer es el navegador más limitado para gestionar contenidos P2P. Sin embargo, podremos utilizar desarrollos de terceros para añadirle funcionalidades adicionales. Es el caso de **Torrent Search Bar** (**www.torrent-search-bar.com**), que

> for r kelly (491 torrents) al Festival Livery

os mostramos en la foto adjunta. El problema implícito en este tipo de software es que muchas veces incluye funcionalidades que no tienen nada que ver con lo pactado, habilitando incluso iconos que dan acceso a páginas publicitarias. Sin embargo, la mayoría dispone de un menú

de configuración para personalizar la barra. En la imagen que ilustra el paso podéis echar un vistazo al aspecto final de la misma tras eliminar muchas de las funciones que no nos sirven para nada.

#### **PASO2 »AZUREUSDESDE ELNAVEGADOR**

**IE Torrent Bar** es un módulo descargable desde la página oficial de Azureus (**http://**

 $e \circ \cdot \cdot \cdot \cdot \cdot \cdot \cdot$ 日本の夕 in. elitis **azureus.sourceforge.net/plugin\_**

**details.php?plugin=ietorrentbar**) que permite controlar remotamente este programa desde IE. Eso sí, su puesta a punto se hace de manera manual y será necesario seguir las instrucciones descritas en el sitio web para llevar a buen término su instalación. En líneas generales, será necesario dar de alta y configurar en Azureus el *plug-in* **XML-HTTP**, descargar y descomprimir el fichero ZIP que contiene IE Torrent Bar y, finalmente, ejecutar el archivo **reg.bat**. En principio, este desarrollo se encuentra únicamente operativo de manera completa para Windows XP.

## **» OPERA**

**V/8** 

壽

**Da** 

#### **PASO1 »BUSCA TORRENTS**

Opera (**www.opera.com**) es, a día de hoy, el único navegador que incorpora en su núcleo un módulo específicamente diseñado para la búsqueda, descarga y gestión de datos a través de la red Torrent. Ésta que os enseñamos a continuación es su última actualización, la 9.27, aunque la 9.5 se encuentra a la vuelta de la esquina y

dentro de poco podremos descargarla e instalarla en nuestro sistema.

Para ver toda la potencia que despliega este navegador al comportarse como cliente P2P os proponemos este sencillo práctico. En primer lugar, al contrario que el resto de navegadores en los que habrá que instalar motores de búsqueda adicionales o barras de herramientas específicas para buscar ficheros torrent, Opera incorpora por defecto una serie de sitios a los cuales podremos acudir para dar con aquellos ficheros que estamos buscando. Para ello, escribe en la barra de búsquedas la cadena deseada **1** y, a continuación, selecciona pulsando en la flecha el motor que quieres emplear **2** , como por ejemplo **Mininova**, uno de los más populares. Acto seguido, aparecerán

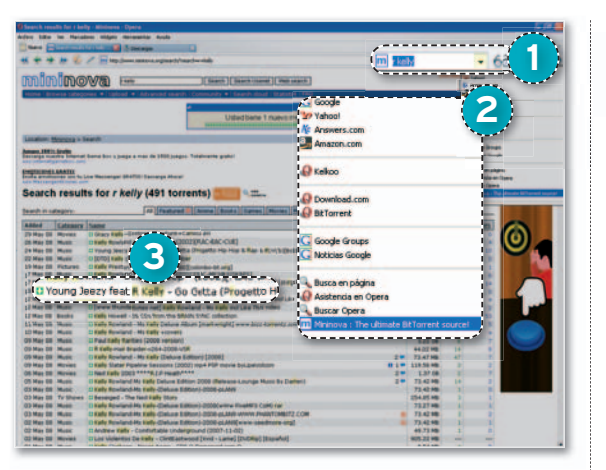

en la pantalla principal los resultados obtenidos. Pincha encima del que quieras **3** y continúa con el proceso. Para que la descarga progrese, abre el fichero torrent presentado y el propio navegador **Opera**, preparado para reconocer y manejar este tipo de ficheros, se encargará de encolarlo adecuadamente.

#### **PASO2 »LAPESTAÑA »L DEDESCARGAS DE**

Una vez completado este proceso, aparecerá una nueva pestaña denominada Des**cargas 4** . En la pantalla asociada podremos ver todos aquellos archivos que se e encuentran pendientes de descargar **5** , su progreso, tamaño, tiempo estimado y finalmente la velocidad de bajada **6** . Asimismo, en la parte inferior de la ventana podremos visualizar otros datos adicionales muy importantes, como por ejemplo el número de semillas que posee el archivo seleccionado, las descargas activas en un momento determinado o la ruta de almacenamiento del fichero **7** . Recuerda que para modificar tanto el directorio donde se almacenan las descargas como cualquier otro tipo de detalles tanto del navegador como del módulo **Torrent** que incorpora, será necesario dirigirse a **Herramientas 8** y seleccionar **Opciones**.

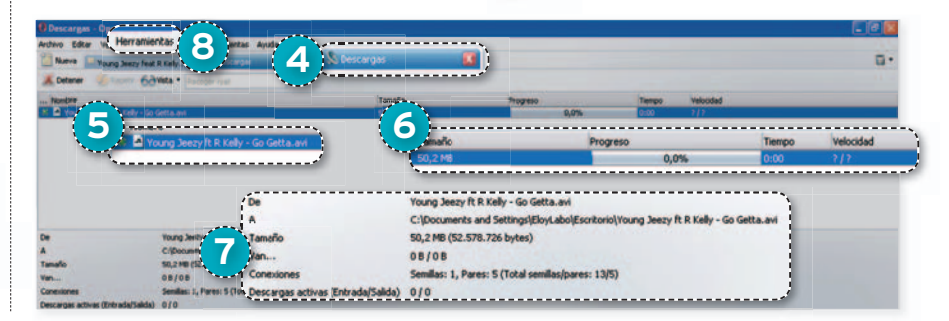

# **GRABA TUS CD Y D CON TODA GARANT**

Aquí tenéis una selección de algunas de nuestras herramientas de grabación favoritas. No están todas las que son, pero, sin duda, son todas las que están.

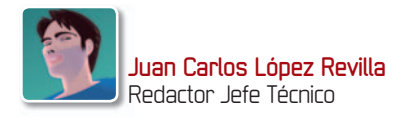

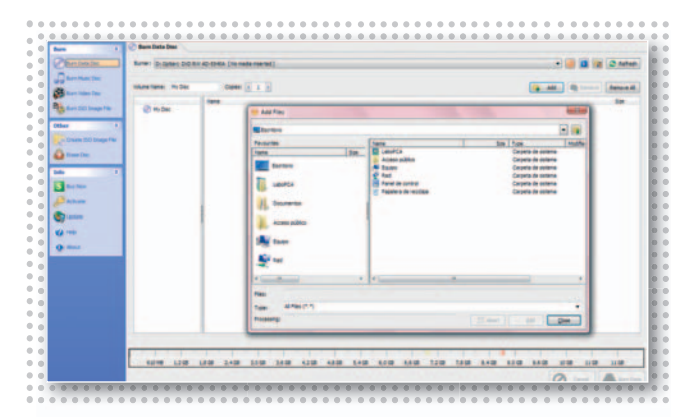

## **Burn My Files v3**

**S** i necesitas una herramienta que te permita crear tus CDs y DVDs sin complicaciones, y puedes prescindir de las aplicaciones adicionales que suelen ofrecer las *suites*, **Burn My Files** puede ser tu solución. Nos gustan su interfaz minimalista y simplicidad,

aunque esta sencillez no permite grandes alharacas. Aun así, merece una oportunidad. ■

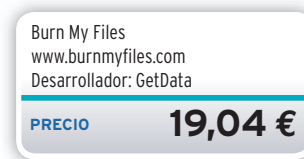

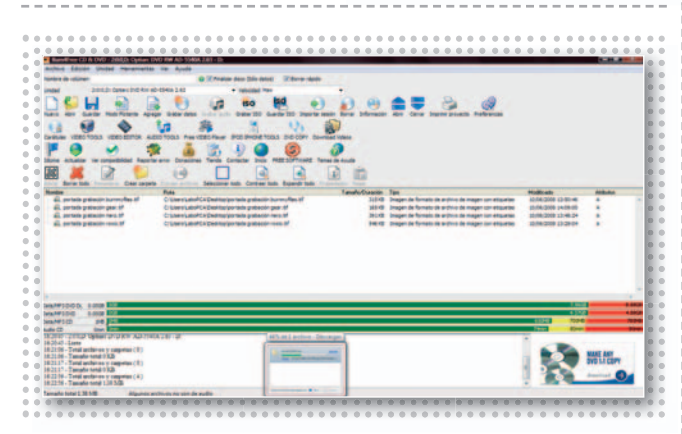

## **Burn4Free CD&DVD 4.5 Gear DVD Standard 7.0**

on frecuencia el software gratuito representa una alternativa interesante al comercial, y esta herramienta es un buen ejemplo de esta premisa. Su interfaz es un tanto recargada y poco clara, pero ofrece todo lo imprescindible (incluso información

del **estado** de los **buffers**). Eso sí, incorpora **publicidad**, pero no molesta. ■

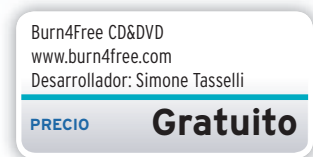

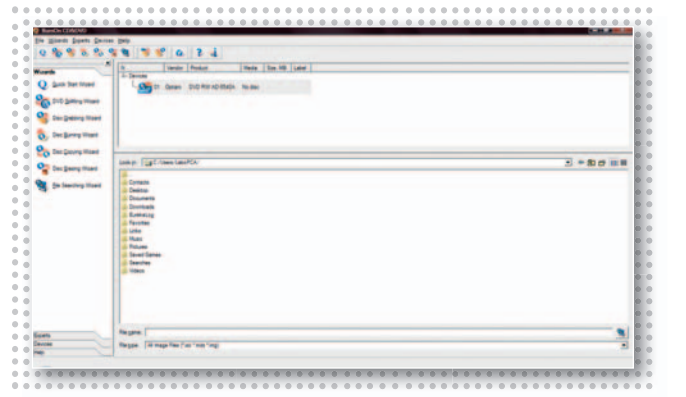

## **BurnOn CD&DVD v3.1**

**E** stamos ante una de las aplicaciones de grabación gratuitas compatibles con Vista más competentes que hemos encontrado. Entre sus bazas destacan la posibilidad de extraer **DVD-Vídeo** no protegido, así como ciertas opciones de autoría sencillas. Su

interfaz, repleta de asistentes, no acaba de convencernos. **No** incorpora **spyware**. ■

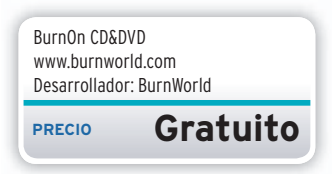

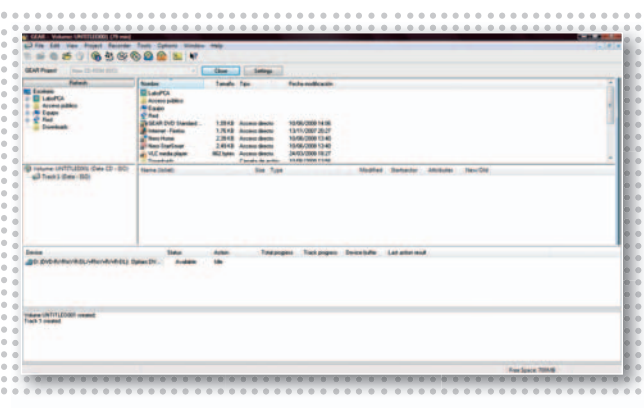

**A** unque esta aplicación no es muy conocida, nos parece unaalternativa atractiva por su semejanza con **Nero Burning ROM** y razonable precio. A todas las prestaciones propias de un programa de estas características añade la posibilidad de ser utilizada para On frecuencia el soft-<br>
vare gratuito represen-<br>
ta una alternativa inte-<br>
ta una alternativa inte-<br>
no molesta. ■<br>
no molesta. ■<br>
no molesta. ■<br>
no molesta. ■<br>
no molesta. ■<br>
no molesta. ■

transferir y codificar**CD-Audio**.

**PRECIO 32,95 €** Gear DVD Standard Edition 7.0 www.gearsoftware.com Desarrollador: Gear Software

**PC ACTUAL** | www.pc-actual.com **46**

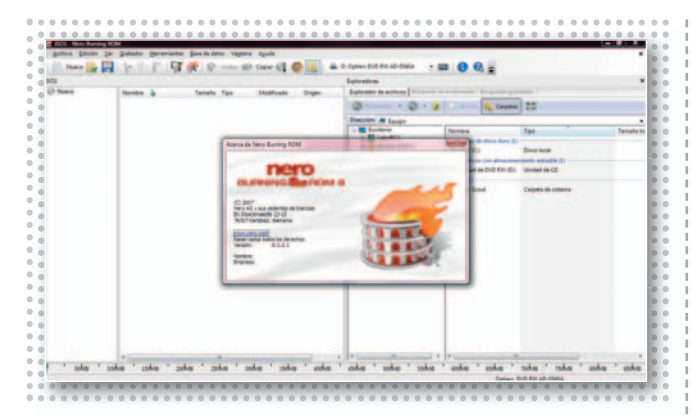

## **Nero Burning ROM 8**

**S** e trata, probablemente, de la herramienta de grabación preferida por la mayor parte de los usuarios. Y no nos extraña lo más mínimo. A nosotros nos encanta por su simple pero, a la par, completa interfaz. Además, durante la escritura de los datos proporciona información detallada acerca de todo el proceso, una característica que resulta de gran utilidad para conocer los pormenores de nuestras grabaciones. Y, si no quieres complicarte la vida lo más mínimo, siempre puedes utilizar**Nero Express**, unmódu-

lo extraordinariamente simple que facilita sensiblemente la creación de cualquier compilación. Pero esto no es todo. Nero ofrece de forma gratuita junto a esta *suite* **Steganos Safe 2008**, una herramienta con la que podemos proteger con eficacia la información almacenada en nuestro PC. Por algo es nuestra favorita. ■

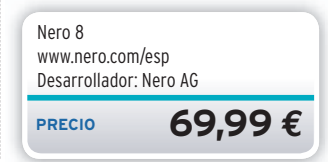

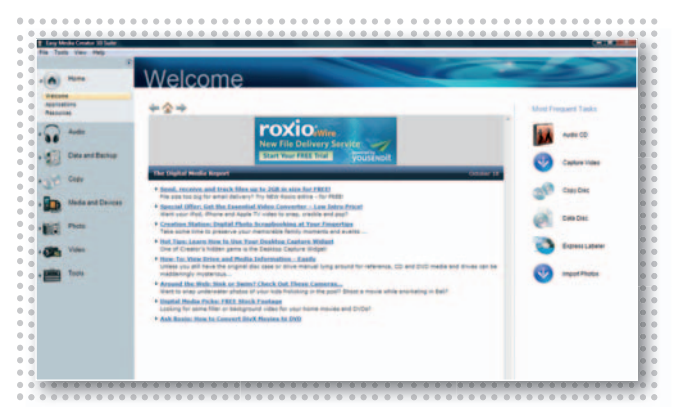

## **Roxio Easy Media Cr. 10**

**E** l único paquete de soluciones capaz, a nuestro juicio, de competir de tú a tú con la *suite* de Nero es, precisamente, esta propuesta de Roxio. De hecho, algunos de los miembros del Laboratorio de PCActual la utilizan con frecuencia.¿Sus cualidades?Tiene muchas. La más evidente es una interfaz magnífica (sin duda, la mejor diseñada de todas las aplicaciones de grabación que conocemos), pero también destaca por su excelente versatilidad. No en vano, es capaz de escribir en soportes **HD DVD** y

**Blu-ray Disc**, permite capturar y editar vídeo en alta definición, facilita la creación de etiquetas y carátulas para nuestras compilaciones, etc. Una de las características que más nos gusta de esta última edición es su perfecta integración con el sistema de gestión de objetos multimedia de Windows Vista. Muy recomendable

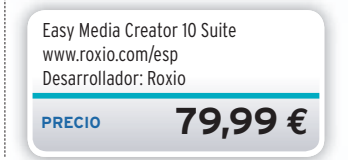

## **TRUCOS**

• Para que el nivel de compatibilidad de un CD de datos sea lo más elevado posible y, de esta forma, sea viable su lectura empleando sistemas operativos antiguos, es aconsejable manipular algunos parámetros de la herramienta de grabación. Lo primero que haremos es habilitar la utilización del sistema de archivos y el juego de caracteres ISO 9660. También es aconsejable utilizar la longitud de nombres de archivo de Nivel 1, que recurre a nombres de archivo constituidos por un máximo de 11 caracteres (8 para el nombre y 3 para la extensión). Además, es importante no permitir profundidades de ruta de más de 8 directorios, ni más de 64 caracteres para nombres de fichero Joliet, ni más de 255 caracteres en la cadena que identifica la ruta. Un último consejo: habilita la agregación de extensiones de versión de archivo ISO.

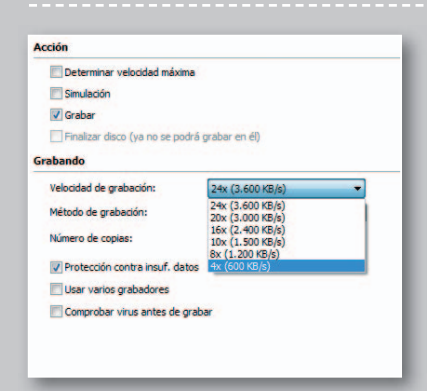

• Si valoras la calidad del sonido de tus pro-• pias compilaciones musicales te resultarán pia útiles estos consejos. Por una parte, emplea úti soportes que incorporen un sustrato de buena calidad y, además, afronta el proceso de escritura utilizando una velocidad de graba-esc ción baja (por ejemplo, **4x**). La finalidad de ció este último consejo no es reducir los errores est de escritura, de hecho, la tecnología de corrección de errores de lectura de los CD-co Audio es muy robusta, por lo que su inciden-Au cia en la calidad del sonido es prácticamente nula. El objetivo es reducir en la medida de nul lo posible el jitter (desplazamiento temporal

de la señal de audio), pero no el provocado por las variaciones de la velocidad de rotación impuestas por la mecánica de transporte, sino el derivado de las alteraciones en la señal de alta frecuencia ocasionadas por pequeñas modificaciones en las marcas del sustrato.

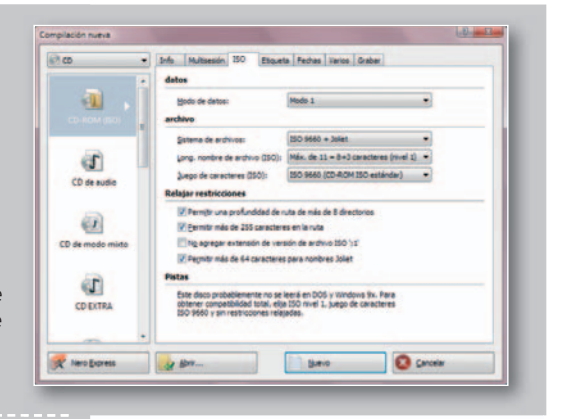

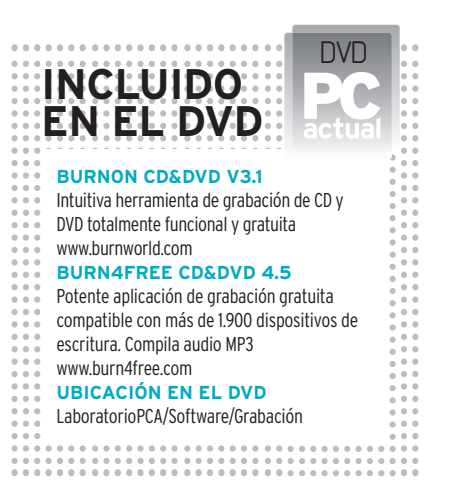

## **LOS VÍDEOS DE INTERNET, TAMBIÉN EN LA TELE REVIVEA TU TOSTADORA**

No es habitual disfrutar en la televisión de contenidos multimedia tales como los vídeos de YouTube o similares, pero resulta tan sencillo como recopilarlos y tratarlos para grabarlos en calidad DVD.

**Por Pablo Fernández Torres**

## NIVEL: Intermedio

**LA CANTIDAD DE VÍDEOS** disponibles en Internet es tal que deberíamos aprovecharlos no sólo para verlos en la pantalla del PC, sino también en la televisión del salón. Es cierto que los reproductores de sobremesa actuales están preparados para reproducir muchos más formatos que el tradicional DVD, pero no es el caso de Flash Vídeo, en el que se basan la mayoría de sitios web que ofrecen estos contenidos. Algo parecido ocurre también con los discos duros multimedia, esos productos en auge pero que tampoco suelen ser compatibles con Flash.

Ahora bien, existen diversos métodos para poder descargarlos y codificarlos con el fin de aumentar la compatibilidad con estos reproductores. La mejor opción pasa por la compilación en DVD, sobre todo en el caso de aquellos vídeos que merezcan la pena. En nuestro ejemplo, hemos utilizado **Adobe Premiere Elements**, pero las explicaciones se pueden extrapolar a cualquier otra herramienta equivalente. A modo de ejemplo, siempre podremos descargar toda la colección de vídeos musicales de nuestro grupo favorito que encontremos en Internet y realizar este proceso para inmortalizarla en soporte óptico. De igual forma, esas creaciones humorísticas que se mueven por la Red y que en muchas ocasiones no sabemos localizar posteriormente, podremos seleccionarlas en tiempo real para descargarlas mediante alguna utilidad como **VDownloader**.

## **» TU DVD DE VÍDEOS DE LA RED CON PREMIERE ELEMENTS**

#### **PASO1 »ELPROCESO DEEDICIÓN**

Muchas herramientas de edición de vídeo comerciales permiten editar prácticamente todos los formatos existentes a día de hoy. Salvando las distancias de cada uno de ellos, siempre podremos adaptarlosala misma **resolución** a través de cualquier herramienta relacionada con el *zoom* o incluso con algún tipo de efecto que reduzca el tamaño de los vídeos para obtener resultados homogéneos. Es el caso de los vídeos originarios de sitios como YouTube (ver el apartado de **Trucos** de estas páginas). Tan sólo tendremos que buscar un **marco** o algún **efecto** parecido al que se utiliza en los programas

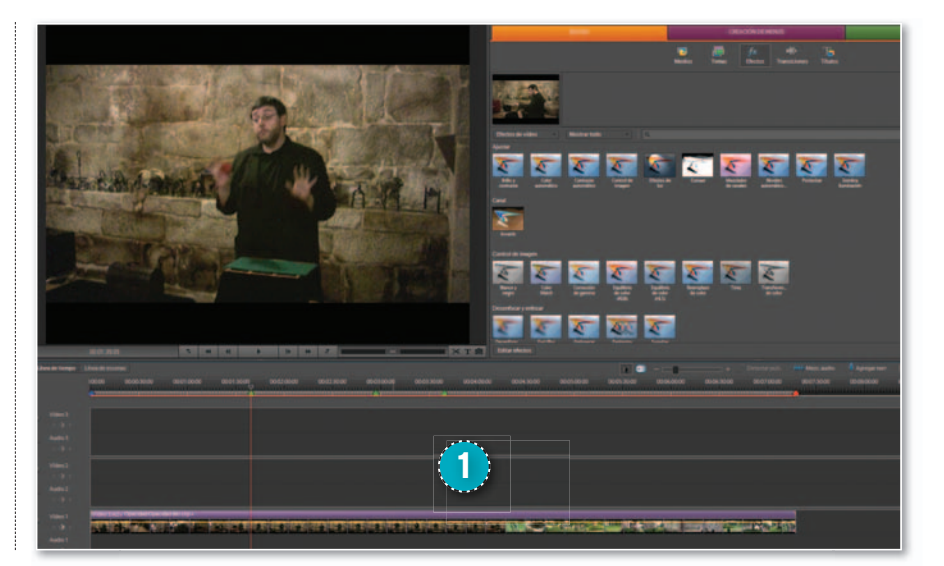

de *zapping* (para que no se note demasiado la menor calidad de los vídeos originales). Una vez que hayamos conseguido esta especie de **plantilla**, tan sólo tendremos que ir añadiendo los vídeos que deseemosala **línea de tiempo 1** .

#### **PASO2 »AÑADELASMARCAS DECAPÍTULOS**

El siguiente paso para confeccionar un DVD con estos contenidos es añadir las **marcas** necesarias en la línea de tiempo para que el programa detecte de forma automática dónde deseamos que comien-

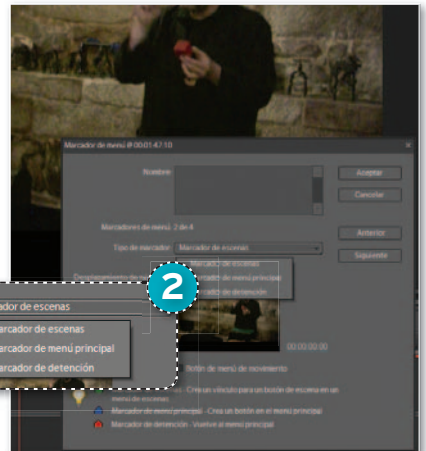

cen los distintos **capítulos** de nuestro DVD. Por supuesto, éste no es un proceso obligatorio, aunque siempre quedará mucho mejor. Desde el menú principal, podemos acceder directamente a cualquiera de los vídeos insertados. Habitualmente existen tres tipos **2** : **Marcador de Escena** (para acceder a un momento concreto), **Marcador de Menú principal** (para volver al inicio) y **Marcador de detención** (donde se dentendrá la reproducción).

#### **PASO3 »LAAUTORÍA**

Llega el momento en el que podremos previsualizar nuestro proyecto. La forma de trabajo de las herramientas de edición

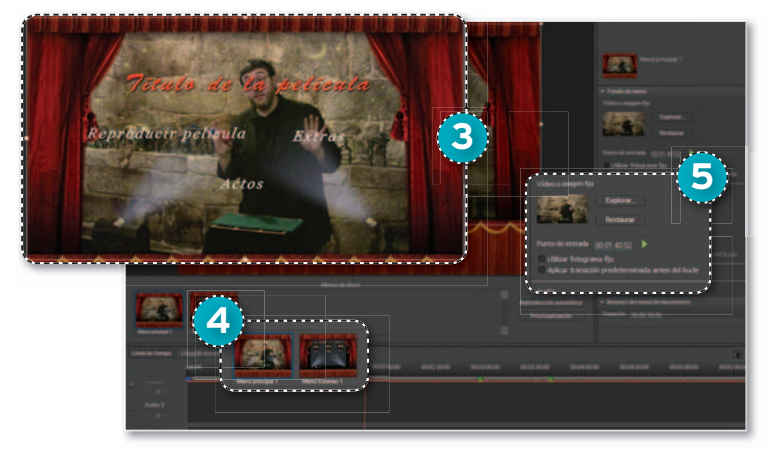

y autoría también siguen en este caso unos patrones muy similares. En este punto, lo normal será seleccionar una **plantilla predefinida 3** que se adapte visualmente a nuestros contenidos. Es habitual encontrarlas organizadas por categorías: **Deportes**, **Celebraciones**, **Humor**, **Infantil**...

Se crearán al menos dos menús por defecto **4** , el **Menú Principal** y el **Menu de Escenas** (con los capítulos previamente asignados). También es habitual poder seleccionar una imagen o **vídeo de fondo que se reproducirá al insertar el DVD 5** y otorgará un aspecto profesional y atractivo junto con los **enlaces** y el **título**. Precisamente, estos dos elementos de texto serán los que tengamos que cambiar en este momento. Algunas aplicaciones permiten cambiar las tipografías y añadir algunos efectos a dichos textos. También será posible incluir una música de fondo a modo de banda sonora. Antes de pasar a la grabación, tendremos la posibilidad de **Previsualizar** el proyecto para comprobar que no hay errores.

#### **PASO4 »GRABACIÓN**

Gracias a los avances de estas aplicaciones de edición, los procesos de grabación en soporte óptico suelen ser pan comido. Una vez realizados de forma correcta todos los procesos anteriormente comen-

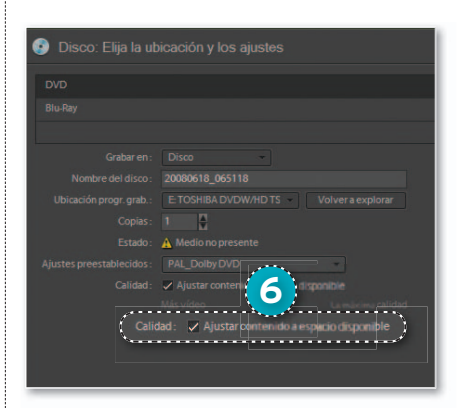

tados, llega el momento de llevar a cabo la compilación en DVD. En este punto

> existen dos características a tener en cuenta. La primera es la de seleccionar el ajuste para la señal en **PAL**, que es la compatible con las comp televisiones euro-tele peas. La segunda es **ajustar el contenido del DVD al espacio disponible en el onible disco 6** para obtener la mejor calidad posible. ■

## **TRUCOS**

• **Descarga vídeosaTutiplén** Si eres un seguidor nato de los vídeos publicados en sitios como **YouTube**, **Google Video**, **Metacafe**…, ten en cuenta que puedes descargarlos fácilmente con una herramienta que esta causando furor en Internet. Se trata de **VDownloader** (**www.vdownloader. es**). Tan sólo tendrás que indicar la ruta del vídeo (con su Id pertinen-

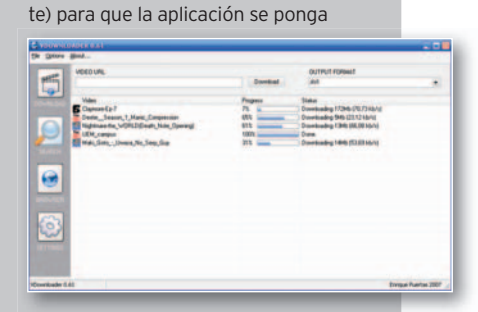

a descargarlo. Admite descargas múltiples y, lo mejor de todo, es capaz de codificar los vídeos (habitualmente disponibles en formato **Flash Vídeo**) a cualquier otro formato como **AVI**, **QuickTime**… Podremos realizar nuestras propias colecciones o recopilaciones para grabar en DVD. Lógicamente, la mayoría de estos sitios no ofrecen la calidad de este formato, pero con algunas técnicas de edición de vídeo este problema se puede subsanar añadiendo, por ejemplo, marcos o efectos clásicos de los programas de Zapping.

• **Codificación en MPEG-2 de calidad** La herramienta **TMPGEnc** (**www. tmpgenc.net/es**) es todo un clásico en la codificación de cualquier tipo

de vídeo en **MPEG-1** y **MPEG-2**. Ya hemos hablado de ella en multitud de ocasiones, pero en estas páginas era de mención obligada. Ofrece grandes posibilidades (tanto básicas como avanzadas) para obtener la mejor calidad posible en formato DVD. Además, las últimas versiones incorporan otras herramientas adicionales de edición, autoría y grabación.

Estas herramientas son comerciales, pero existen versiones de prueba funcionales durante 14 días.

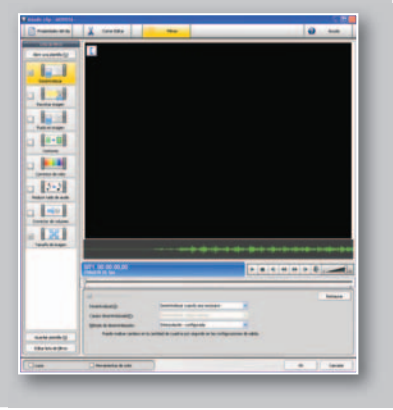

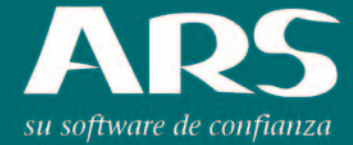

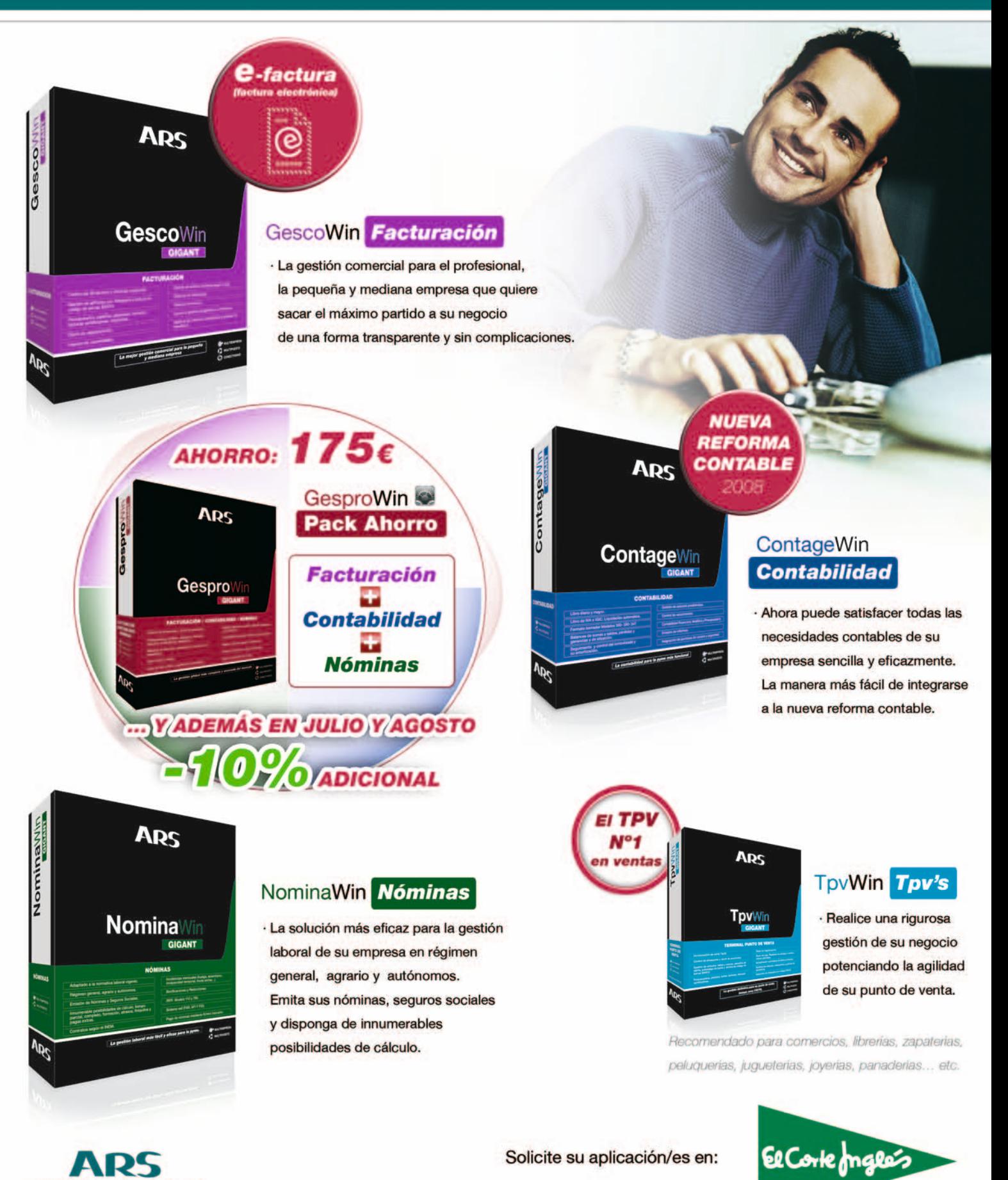

www.ars-software.com Telf. 902 113 537

Solicite su aplicación/es en:

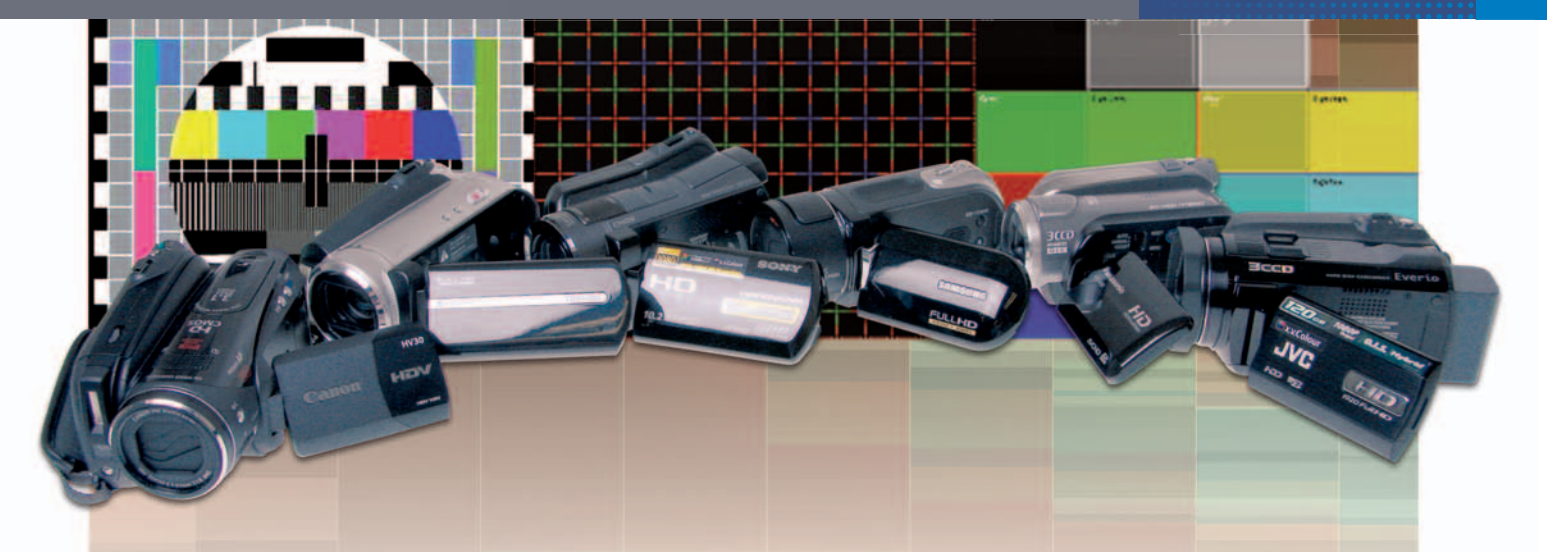

## Analizamos 6 modelos de consumo

# **Recuerdos en alta definición**

Pasar de SD a HD es más espectacular que el cambio de la TV en B&N al color. Si éste te emocionó, espera a ver lo que estas cámaras pueden hacer por ti.

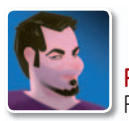

#### **Pablo Fernández Torres Redactor**

**N** os encontramos en un punto de inflexión dentro del segmento de las grabaciones de vídeo de consumo. En efecto, hasta hace poco, la alta definición de vídeo era un concepto que se asociaba a la gama alta de la electrónica de consumo, tanto en pantallas como en reproductores o videocámaras. No obstante, esto ha cambiado radicalmente, debido sobre todo a que el parque de televisiones HD en los hogares ha sufrido un aumento espectacular durante el último año. Suele ocurrir que, cuando una tecnología tiene éxito, arrastra a las que están intimamente relacionadas con ella, y este caso no es una excepción.

Así las cosas, las videocámaras con resolución estándar también han sufrido una reduccion de precios importante para dejar paso a los modelos de alta definición, por lo que también es una buena oportunidad para hacernos con alguno de los modelos disponibles SD (**Standard Definition**), ya sean basa-

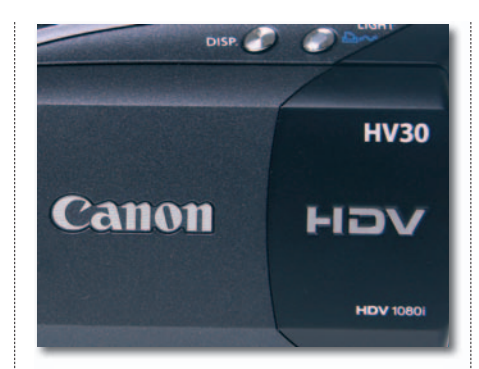

**• Tal vez el formato HDV termine adaptándose más al mercado profesional.**

dos en cinta o bien en disco duro o discos DVD de 8 cm...

#### Parámetros de calidad

Sin embargo, las que nos interesan en este momento son las novedades que han surgido dentro del segmento del **Full HD** que, como ya sabréis, se basa en una resolución de 1.920 x 1.080 píxeles en modo progresivo. En este sentido, existe una nota discordante, y es que algunos fabricantes ofrecen grabación en 1.080 líneas pero en modo entrelazado, así que, por definición, no podrían considerarse Full HD. Para salvar este escollo, lo que hacen es implementar

## **El dilema de la edición de vídeo en HD**

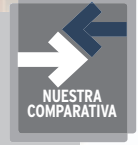

Uno de los aspectos que puede echar para atrás a los compradores de estas cámaras es la posibilidad de editar las secuencias en el PC para obtener mejores resultados. Lo cierto es que, aunque los ordenadores actuales comienzan a ser capaces de reaccionar ante tal cantidad de datos, la edición en tiempo real es prácticamente imposible cuando decidimos introducir cualquier tipo de efecto, transición o el manejo de varias capas a la vez. Al equipo no le quedará otra que ponerse a renderizar los resultados, algo que ralentizara enormemente el proceso.

Otra limitación es poder mantener los contenidos en HD para seguir disfrutándolos al máximo. Por suerte, fabricantes como Pinnacle ya ofrecen en su software la posibilidad de compilar directamente en Blu-ray, lo que es una gran noticia.

una **salida HDMI** capaz de convertir en tiempo real esa señal entrelazada en progresiva, algo que puede conllevar una pérdida de calidad.

En todo caso, bajo nuestro punto de vista existe una característica más importante a la hora de obtener la mejor calidad de posible, la **tasa de datos** que los procesadores de imagen son capaces de soportar. Como podréis comprobar a continuación, el formato **HDV** sigue manteniendose en cabeza en este aspecto, aunque a nivel práctico, dentro del hogar, no es un formato que se pueda manejar fácilmente. Para ello nacieron otros como el **AVCHD**, capaces de comprimir la imagen hasta límites insospechados y, además, hacerlo en cualquier soporte, tanto en disco duro como en unidades de memoria flash

## **Cámaras de vídeo Full HD**

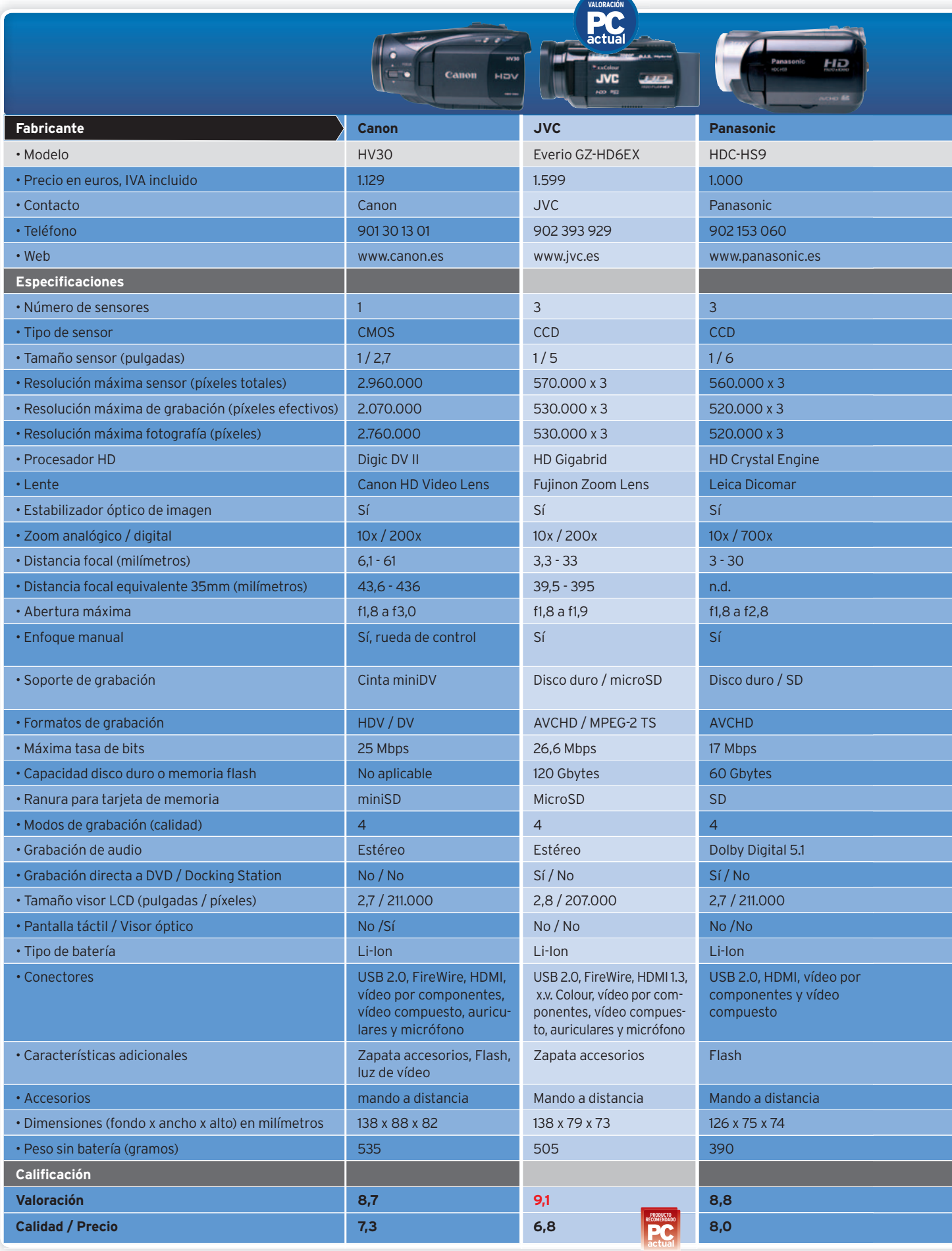

Ganador

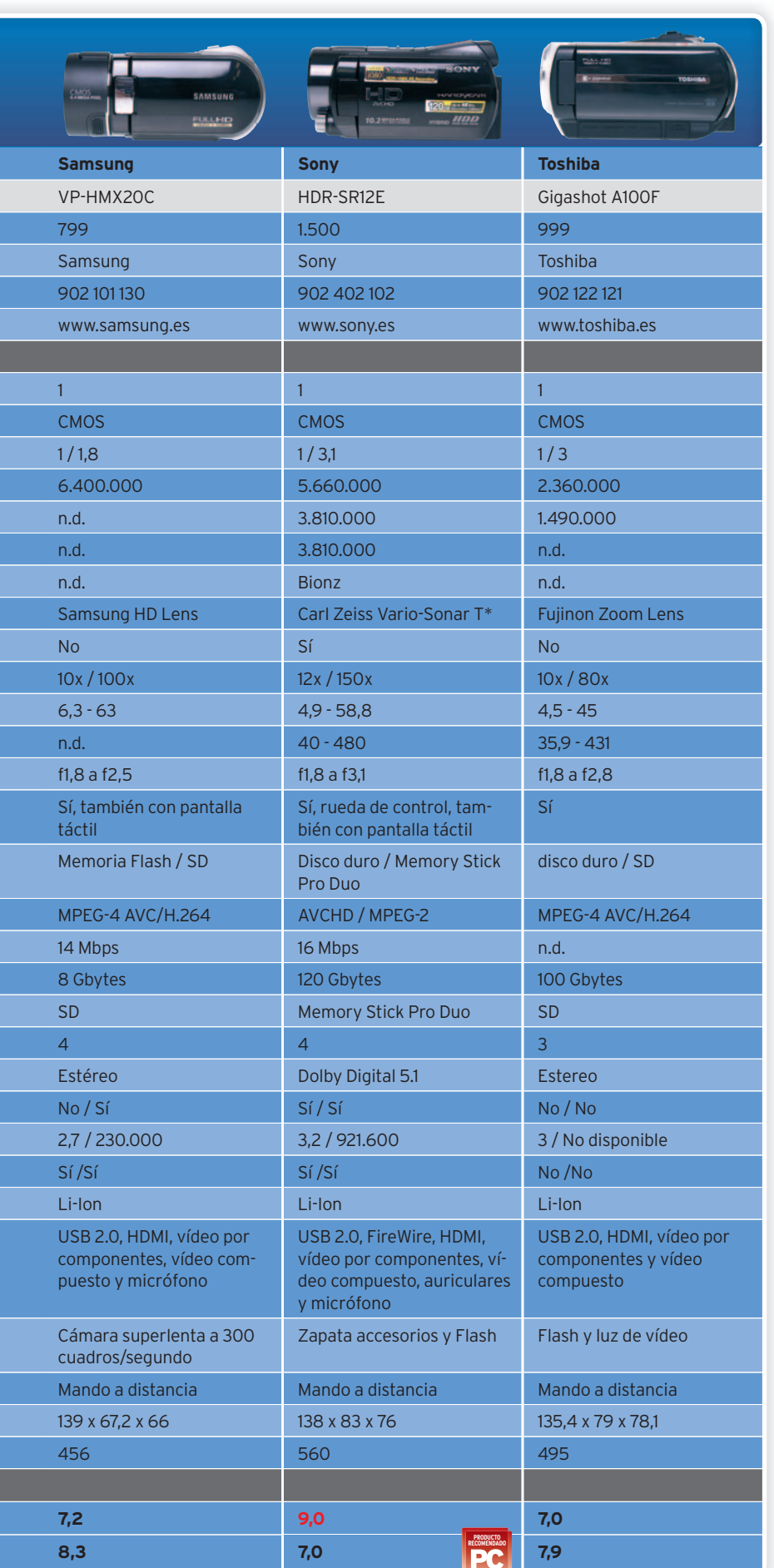

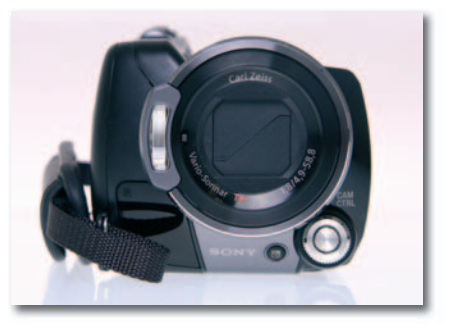

**• Las ópticas juegan también un papel fundamentalala hora de obtener la mejor imagen en HD.**

o discos ópticos. Pero, lo cierto es que para poder codificar este formato es necesario una gran potencia de proceso, algo que está obligando a los fabricantes a reducir la tasa de datos, que no es otra cosa que la cantidad de información que se muestra en un segundo. Otro detalle a tener en cuenta es la **óptica** de las cámaras, elemento de vital importancia para obtener una buen calidad. Si este elemento falla, el resto también lo hará en cadena. Sin embargo, hemos notado cómo la calidad de las ópticas que los fabricantes han incorporado en los modelos de esta comparativa es notable. Siempre existen desarrollos superiores, como es el caso de Fujinon, Carl Zeiss o Leica, pero el resto tampoco se queda a la zaga. .

#### Que no te confundan

Llegados a este punto, no podemos dejar pasar la oportunidad de referirnos a dos características que, bajo nuestro punto de vista, no hacen mas que confundir a los compradores. En primer lugar, el *zoom* digital, que no es otra cosa que la interpolación de la imagen obtenida para simular un acercamiento del objetivo. Lo único que conseguiremos con su uso es la pixelización de la imagen hasta límites insospechados, por lo que no es recomendable su uso. A la hora de adquirir una cámara, siempre nos fijaremos en el **zoom analógico**, que, al fin y al cabo, se consigue mediante la óptica de la cámara, por lo que es real.

Por otro lado, notarás que no hacemos casi referencia al **modo de fotografía** que ofrecen estas videocámaras. Por muchos megapíxeles que se utilicen en este modo, lo único que conseguiremos es una imagen más grande, pero ni mucho menos de mayor calidad. Lo normal es que, al ser diseños especializados en la captación de secuencias de vídeo, no se obtengan buenos resultados en la captura de instantáneas, apareciendo demasiado ruido en ellas como para tenerlas en cuenta.

Sin más, os dejamos con estos 6 modelos que, en términos generales, nos han dejado un buen sabor de boca. ■

## El formato HDV sigue mantiendo su hegemonía en cuanto a calidad **Canon HV30**

**C** omo en anteriores ocasiones, hemos querido mostraros al menos un modelo basado en almacenamiento en cinta. Se trata de la evolución natural de la**Canon HV20**, que ya en su día se mostró excelente en cuanto a calidad de imagen. No en vano, la tasa de bits práctica del **HDV** es superior a la de otros formatos, como AVCHD. El nivel de compresión es menor, por lo que estos ficheros acaban ocupando más espacio, algo que merece la pena si no tenemos restricciones de almacenamiento. La HV30 es visiblemente más pequeña que su antecesora, de la que pensábamos que una cámara HD con almacenamiento en cinta era complicado que ofreciera un tamaño menes, he-<br>amiento<br>amiento<br>día-<br>día-

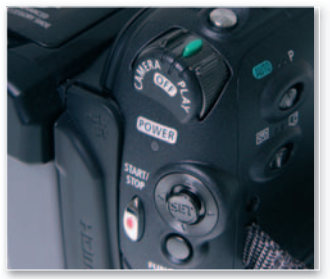

**• Salvo por su color (tonalidades oscuras), el diseño de la botonadura es prácticamente calcado al de la exitosa HV20 de Canon.**

nor. Pero Canon lo ha conseguido, ofreciendo además las características de una arquitectura que ha pasado a ser utilizada sobre todo en ámbitos semiprofesio-

Can

nales o incluso para la televisión. El acabado ha mejorado también, no sólo a nivel visual sino en cuanto a su robustez.

Nos ha llamado la atención el modo de grabación **25p** ideal para simular el efecto **Cine**, aunque en determinados movimientos donde la imagen se mueve por toda la pantalla, la fluidez deja un poco que desear. ■

#### **Valoración 8,7 Calidad/Precio 7,3**

#### **CARACTERÍSTICAS**

Videocámara Full HD con formato de grabación HDV en cintas miniDV. Sensor CMOS de 2.070.000 píxeles efectivos. Procesador de imagen Digic DV II. Conectores FireWire, USB 2.0, HDMI, vídeo por componentes y AV

#### **CONTACTO** Canon

www.canon.es 901 301 301

**LO MEJOR** Como siempre, la excelente calidad que aporta el almacenamiento en HDV sobre cintas miniDV

**LO PEOR** La transferencia de los vídeos al PC es más tediosa y requiere más tiempo que con otros formatos basados en soporte magnético o Flash

**PRECIO 1.119 €**

Excelentes prestaciones, entre las que destacan su salida de 1.080 líneas y 60p **JVC Everio GZ-HD6EX**

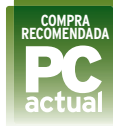

**E** fectivamente, en un primer momento puede parecer una cámara algo desfasada en cuanto a precio, pero lo cierto es que nos encontramos ante uno de los modelos que mejores prestaciones ofrece dentro del segmento al que pertenece, el de consumo. En primer lugar, destaca el sistema de tres CCD, que combina a la perfección con la **óptica Fujinon**. El procesamiento de los rojos, verdes y azules de forma independiente es una de las bazas de esta excelente propuesta. Sin embargo, después de juntar estas tres señales para almacenamiento en<br>
ofreciera un tamaño<br>
salvo po<br>
color (ton<br>
des oscurre<br>
el diseño<br>
botonadur prácticam<br>
prácticam<br>
calcado al<br>
exitosa H<br>
exitosa H<br>
de Canon.<br>
exitosa H<br>
de Canon.<br>
exitosa H<br>
de Canon.<br>
exitosa H<br>
de C

conseguir la imagen final, entra en juego el procesador de imagen en alta definición, en concreto el **HD Gigabrid Engine**, **gine**

por lo que el resultado es, sencillamente, espectacular. Precisamente, la óptica es una de las que más ha mejorado con respecto a los primeros modelos Everio. Es el caso de las grabaciones en condiciones ado<br>|-<br>|<br>|a-

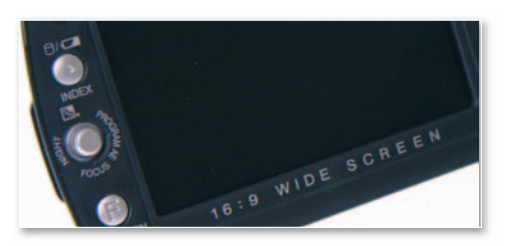

**• El sistema de navegación por las opciones mantiene el mismo diseño. Es cómodo, rápido y, además, permite mantener la cámara estabilizada durante la grabación.**

mínimas de luz, donde la cámara se comporta a cá la perfección. Pero lo mejor está por llegar me cuando deseamos vi-cu sualizar las imagenes su guardadas en su disco gu duro. Lainterfaz **HDMI** du permite mostrar las se-pe cuencias no solamente a cuen 1.080 líneas, sino que lo hace con una frecuencia de 60 cuadros en progresivo, siendo hasta la fecha de magen en<br>
ine,<br>
ado<br>
ado<br>
ado<br>
ado<br>
al person mage aus mage aus mage of the contract of the contract of the contract of the contract of the contract of the contract of the contract of the contract of the contract of the co

#### lo mejor del mercado. ■

## **Valoración 9,1 Calidad/Precio 6,8**

#### **CARACTERÍSTICAS**

Videocámara Full HD con formato de grabación AVCHD / MPEG-2 TS. Disco duro de 120 Gbytes y ranura para tarjetas microSD.3Sensores CCD de 530 píxeles efectivos. Procesador de imagen HD Gigabrid. Conectores USB 2.0, FireWire, HDMI, vídeo por componentes y AV.

#### **CONTACTO**

JVC www.jvc.es 902 393 929

**LO MEJOR** La gran combinación entre la óptica, los sensores de imagen y el procesador HD **LO PEOR** Su precio recomendado es elevado, aunque se pueden encontrar ofertas economicas

**PRECIO 1.599 €**

## *ASUS MK241H* El primer monitor de 24" del mundo con total conectividad de audio y vídeo

## *Lomejorde losdosmundos seune con prestacionesde comunicaciónentiempo real y altadefiniciónFullHD1080p*

*Si estás buscando un monitor que no sólo te permita disfrutar de imágenes en alta definición en formato Full HD 1080p sino realizar videoconferencias el nuevo ASUS MK241H es la opción más adecuada. Equipado con un panel panorámico 16:10 y de alta resolución 1920x1200(WUXGA) con conectividad HDMI permite la recepción de sonido digital multicanalsin compresión y vídeo a través de un único cable, lo cual resulta ideal para la reproducción de contenidos Full HD 1080p de juegos de consolas o procedentes de lectores Blue Ray. El nuevo ASUS MK241H incluye también la función "Aspect Control" para un mejor control del ajuste de la imagen para 4:3 y 1:1, asegurando de esta forma que todos los juegos en alta definición se muestran a la perfección y sin la más mínima merma de calidad o distorsión.*

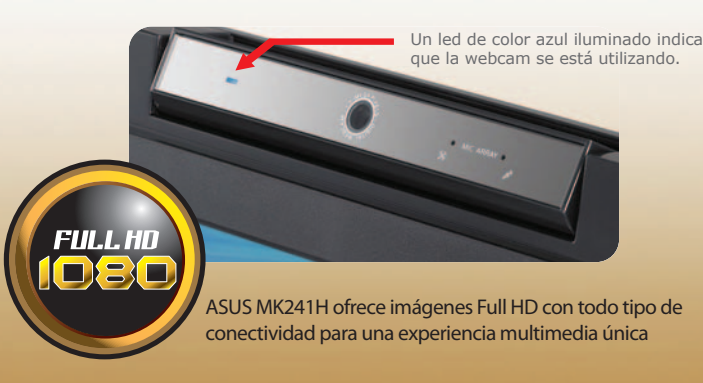

Google

## La más pequeña de la comparativa entre las que implementan disco duro **Panasonic HDC-HS9**

**E** sta firma lanzó hace poco tiempo dos modelos basados en similares características. El que presentamos en esta comparativa y el **SD9**, que no incorpora disco duro (sólo graba en tarjetas SD) y es aún más pequeño que el HS9. Sin embargo, dentro del segmento de cámaras con disco, ésta es la de tamaño más reducido, al igual que ocurre con su precio. Aun así, ofrece un sistema de tresCCD que, sin llegar a capturar tantos píxeles como en otros modelos (520.000 por cada CCD), sí son suficientes para obtener secuencias a **1.920x1.080 en modo progresivo**. De sus cuatro variedades de grabación, tan sólo la de

mayor calidad es capaz de grabar con estas especificaciones, cosa, por otro lado, más que aceptable.

Este modelo ofrece algunas otras características que son interesantes. Es el caso de la detección automática de las caras, de tal forma que el enfoque, si así lo deseamos, se realiza en base a ellas para obtener mejo-

**• La apertura del visor LCD muestra bastantes funciones, como la luz extra para la pantalla, importante en exteriores.**

res resultados en la grabación. Además, para los recien inicados en la grabación de vídeo, el sistema ofrece algunos men-

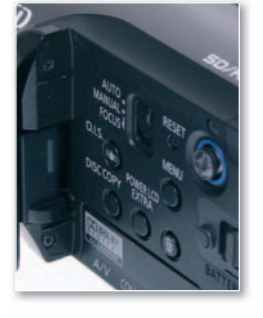

sajes de ayuda cuando detecta, por ejemplo, poca luz o movimientos demasiado bruscos. Por otra parte, ofrece un sistema de puesta en marcha mar muy rápido, en concreto tan sólo tarda 0,6 se gundos en estar pre parada para la grabación, en el apartado negativo, encontramos la necesidad de retirar la batería para p poder conectar tanto la alimentación directa (necesaria para transferir los datos) como el HDMI ■ az de grabar con estas de grabar con estas de grabar con estas de grabar con estas de grabar con estas de grabar con estas de grabar con estas de puesta en marcolado, en el aparte de puesta en marcolado, en el aparte de pu

#### **Valoración 8,8 Calidad/Precio 8,0**

#### **CARACTERÍSTICAS**

Videcámara Full HD con formato de grabación AVCHD. Disco duro de 60 Gbytes y ranura para tarjetas SD. 3 sensores CCD de 520.000 píxeles efectivos. Procesador de imagen HD Crystal Engine. Conectores USB 2.0, HDMI, vídeo por componentes y AV

#### **CONTACTO**

Panasonic www.panasonic.es 902 153 060

**LO MEJOR** Su tamaño compacto y reducido peso, que no son sinónimos de peor calidad que otros modelos

**LO PEOR** Para poder implementar todos los conectores en tan reducido espacio, el HDMI se encuentra tapado por la batería, por lo que es necesario extraerla y utilizar el alimentador de corriente

**PRECIO 1.000 €**

## La firma coreana se lanza al Full HD con un modelo económico **Samsung VP-HMX20C**

**N** osencontramos ante unacámara que puede ser interesante para aquellos usuarios que no busquen una gran calidad de imagen en alta definición y que no deseen desembolsar demasiado dinero. Efectivamente, se trata de un modelo que no se muestra especialmente potente en cuanto a calidad, siempre con respecto los otros modelos analizados en esta ocasión. La tasa de datos máxima que es capaz de alcanzar es de **14 Mbps**, cifra que se nos antoja muy justa para mostrar alta definición. No obstante, aporta otras funciones bastante atractivas que consiguen una versatilidad interesante. Es el caso de<br>la grabación en modo **cámara super**la grabación en modo **cámara superlenta** a 300 cuadros por segundo. Lógicamente, la resolucion de la imagen se reduce considerablemente en este modo, pero se pueden conseguir resultados realmente espectaculares para combinar en nuestros vídeos o simplemente para captar detalles imolucion<br>consi-te<br>s<br>s<br>te<br>im-

**• El diseño, original y ergonómico, permite además varias posiciones de sujeción.**

posibles en modo normal (en deportes, por ejemplo). Su diseño es único, ya

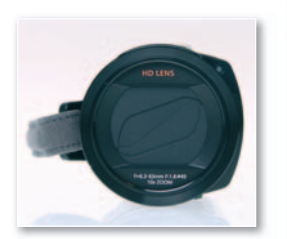

que el cuerpo es literalmente un tubo y resulta bastante fácil de manejar. Para conseguirlo, Samsung ha optado por la inclusión de 8 Gbytes internos de memoria Flash, además de la ranura para tarjetas SD. Otra peculiaridad intere-

sante es la inclusión de tres sante modos de enfoque. Los dos mo primeros, los habituales pr (automático y manual) mientras que el tercero posibilita **enfocar** directamente cualquier sector de la imagen **a tra-**to **vés de la pantalla táctil**. **vé** Esta característica permite realizar filmaciones interesantes fi aprovechando la profundidad de campo l

de la escena. ■

#### **Valoración 7,2 Calidad/Precio 8,3**

#### **CARACTERÍSTICAS**

Videocámara Full HD con formato de grabación MPEG-4 AVC/H.264. Memoria Flash interna de 8 GBytes y ranura para tarjetas SD. Sensor CMOS. Conectores USB 2.0, HDMI, vídeo por componentes y AV

**CONTACTO** Samsung

www.samsung.es 902 101 130

**LO MEJOR** Su modo de cámara superlenta permite captar detalles que en condiciones normales sería imposible. Especialmente atractiva para grabar deportes

**LO PEOR** La imagen en modo de calidad máxima a 1.920 x 1.080 es visiblemente inferior a otros modelos. Lógicamente, su precio también

**PRECIO 799 €**

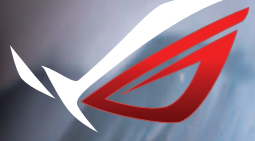

**ASUS recomienda Windows Vista® Ultimate**

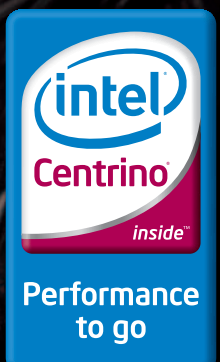

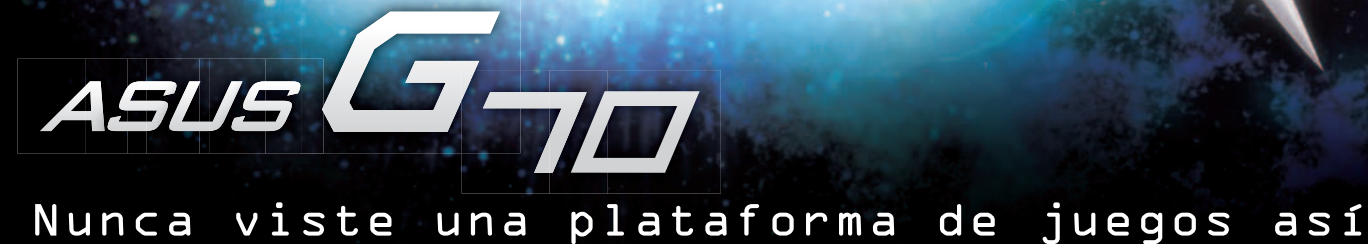

 $>1 =$ 

La calidad y el rendimiento de los juegos tienen una dimensión totalmente distinta en el nuevo ASUS G70. La potencia y el rendimiento de este portátil son tan extremas que te permitirá divertirte como nunca. La intensidad y la emoción es el doble que en cualquier otro ordenador gracias a su arquitectura de diseño "Dual Engine": dos chipsets gráficos, dos discos duros y doble sistema de ventilación...¿Resultado? ¡¡el doble de diversión!! Tanto

la calidad de audio como de vídeo son de alta definición para garantizar una experiencia multimedia sin igual. Combinado con la tecnología de procesador Intel® Centrino® y el sistema operativo Windows Vista® original hacen del nuevo G70 un escenario totalmente distinto para aquellos que busquen las máximas prestaciones para disfrutar de sus juegos favoritos en una plataforma portátil que puedes llevar a todas partes.

Celeron, Celeron Inside, Centrino, Centrino Inside, o logótipo Centrino, Core Inside, Intel, o logótipo Intel, Intel Core, Intel Inside, o logótipo Intel Inside, Intel Viiv, Intel vPro, Itanium, Itanium Inside, Pentium, Pentium Inside, Viiv Inside, vPro Inside, Xeon e Xeon Inside são marcas registadas da Intel Corporation nos E.U.A. e noutros países.

## La casa japonesa vuelve a superarse con una cámara prácticamente perfecta **Sony HDR-SR12E**

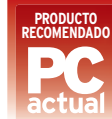

**L** a gama **Handycam** de alta definición aparecida a comienzos de año consta de cuatro modelos del que la SR12E forma parte. En todas ellas, el denominador común es el **sensor CMOS** utilizado, que ofrece tecnología ClearVid y está íntimamente ligado al procesador de imagen **Bionz**. Este dispositivo también comienza a utilizarse en cámaras de fotos, lo que da una idea de la gran sensibilidad que es capaz de obtener a la hora de convertir la imagen a formato digital.

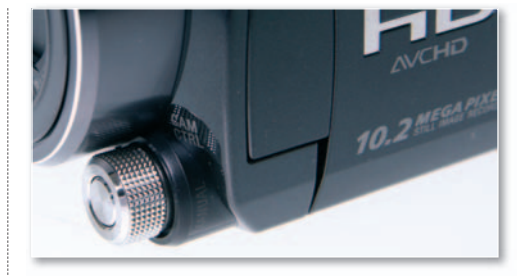

**• La función de enfoque manual es especialmente cómoda mediante esta rueda situada en lugar estratégico. mediante**

Este modelo se encuentra bien respaldado por un inmenso disco de 120 Gbytes, capaz de almacenar hasta **48 horas en HD**. Bajo nuestro punto de vis ta, la tasa de bits que es capaz de procesar, **16 Mbps** podría haberse podido mejorar, aunque en este sentido también juegan au un factor importante la óptica empleada, y, en este caso, su calidad es incontestable e gracias al montaje de **Carl Zeiss Vario-**grac **Sonar T\***. Precisamente, el *zoom* óptico que **Sona** estas lentes son capaces de proporcionar es de le 12x, el mayor de esta comparativa. Por último, reseñar también su excelente pantalla táctil de reseña 3,2 pulgadas y casi un millón de píxeles, más pulg del triple que la media ■

## **Valoración 9,0 Calidad/Precio 7,0**

#### **CARACTERÍSTICAS**

Videocámara Full HD con formatos de grabación AVCHD / MPEG-2. Disco duro de 120 Gbytes y ranura para tarietas de memoria Memory Stick Pro Duo. Sensor de imagen CMOS de 3.810.000 píxeles efectivos. Procesador de imagen Bionz. Conectores USB 2.0, FireWire, HDMI, vídeo porcomponentes y AV **CONTACTO** Sony

www.sony.es 902 402 102

**LO MEJOR** La calidad en términos generales de todos sus componentes y funciones **LO PEOR** Su precio no es accesible para muchos usuarios y más tratándose de una cámara de un sólo sensor de imagen

**PRECIO 1.500 €**

Una opción atractiva tanto por su precio como por sus prestaciones pre **Toshiba Gigashot A100F**

SON

**L** a japonesa es otra de las compañías que ha decidido dar el salto a la alta definición en el mercado de cámaras de vídeo. Fueron lanzadas antes de la decisión de abandonar el negocio del HD DVD, algo que posiblemente ralentice las ventas de estos modelos. En este caso, es el primer modelo en grabar Full HD de la empresa, si bien es cierto que tiene una hermana menor con las mismas especificaciones salvo en el apartado de almacenamiento, donde la que os mostramos en estas páginas incorpora **100 Gbytes** por 40 de aquélla. Toshiba, que no es fabricante de lentes, ha decidido incluir

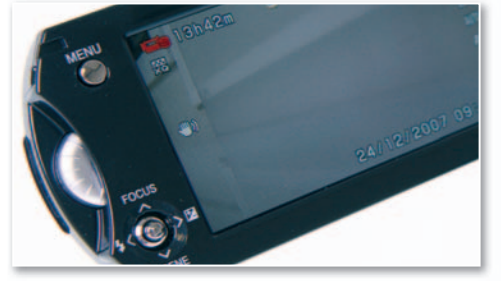

**• La pantalla LCD, de 3 pulgadas, ofrece también un tallaLCD de 3 lgadas fre tambié correcto sistema de navegación por los menús.**

en toda su gama **ópticas** de íasaltarasD,aseruirtí alidad l nt

**Fujinon**, lo que sin duda es una garantía de calidad. En el momento de su lanzamiento (finales de 2007), se trataba del modelo Full HD más pequeño del mercado, aunque esta característica ya ha sido superada por otros fabricantes, como Panasonic. En cuanto a la grabación, es capaz de almacenar secuencias a **1.920x1.080 píxeles** y **60 cuadros por segundo** siendo la especificación **MPEG-4 AVC/H.264** la elegida en todos los modelos. Sin llegar a ofrecer las prestaciones de otros fabricantes especializados, se trata de

una buen opción de compra ■

#### **Valoración 7,0 Calidad/Precio 7,9**

#### **CARACTERÍSTICAS**

Videocámara Full HD con formato de grabación MPEG-4 AVC/H.264. Disco duro de 100 Gbytes y ranura para tarjetas SD. Sensor de imagen CMOS de 1.490.000 píxeles efectivos. Conectores USB 2.0, HDMI, vídeo por componentes y AV

#### **CONTACTO**

Toshiba www.toshiba.es 902 122 121

**LO MEJOR** Se trata de otra de las versiones económicas dentro del segmento Full HD

**LO PEOR** Algo lentaala hora de reconocer los cambios bruscos de iluminación en la misma secuencia

**PRECIO 999 €**

## **La opinión de PC Actual APROVECHANELTIRÓN DELAS PANTALLAS LCDTV**

**• Todos los modelos analizados ofrecen similares dimensionesyuna ergonomía digna de mención. Salvo en el modelo basado en cinta de Canon, el resto de propuestas también aporta una gran rapidez de reacción durante la puesta en marcha.**

**S** on modelos que aún les queda camino por recorrer debido a las condiciones del mercado al que se enfrentan. Sin embargo, comienzan a cumplirse las premisas necesarias para su éxito: en primer lugar, el parque de televisiones LCD TV con, al menos, el logo HD Ready ha aumentado exponencialmente durante el último año, por lo que ya es fácil poder disfrutar de este tipo de cámaras en el salón. Por otro lado, la duda despejada sobre los formatos de alta definición, con la victoria inapelable del Blu-ray Disc. Es, sin duda, el mejor momento para estos dispositivos, algo que han sabido entender a la perfección los fabricantes, proporcionando verdaderas gamas de producto y no propuestas concretas.

Centrándonos en los modelos analizados, hemos intentado abarcar todos los sistemas posibles de almacenamiento, desde la cinta miniDV hasta los discos duros, pasando por memoria Flash. En primer lugar, debemos hacer una mención especial al modelo de **Canon**, el **HV30**, una camara excelente con una calidad de imagen a la altura, pero que, bajo nuestro punto de vista, no es la opción más indicada para aquellos usuarios que buscan facilidad y rapidez de respuesta. Para ellos, son algo más indicadas las propuestas basadas en disco duro o memoria Flash. Los dos modelos que hemos recomendado son prácticamente obras de arte. **JVC** nos ofrece la **Everio GZ-HD6EX**, una verdadera delicia de cámara en términos tanto de calidad como de prestaciones. Por su parte, la **HDR-SR12E de Sony** aporta (como viene siendo habitual en este mercado) lo último en tecnología. Son dos modelos que, en nuestra opinión, están por delante (junto al de Canon) del resto de propuestas analizadas. Casi a la misma altura se encuentra la **Panasonic HDC-HS9**, un ingenio de la miniaturización sin olvidar tampoco la calidad. No olvidemos que se trata del modelo más pequeño pero con un sistema de triple CCD en su interior, lo que ya de por sí es un logro y un símbolo de calidad.

Por otro lado, nos ha llamado la atención el modelo **Gigashot A100F de Toshiba**, una propuesta que ligeramente inferior pero que es capaz de codificar la señal a una resolución de 1.920 x 1.080 píxeles y 60 fps lo que la hacen ideal para secuencias de gran velocidad. La **Samsung VP-HMX20C** no rompe moldes en el apartado de HD, pero sí aporta otros detalles interesantes como la grabación superlenta a 300 fps o su enfoque a través de la pantalla táctil. ■

## **LO MEJOR**

**Calidad, definición** El salto cualitativo con respectoala definición estándar es abrumador. Los chips de procesado de imagen HD han mejorado notablemente. El tamaño de los cuerpos de las cámaras se asemeja a los modelos tradicionales.

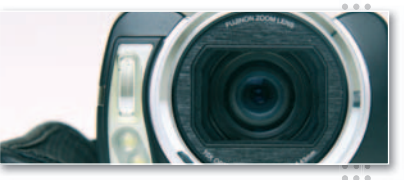

## **LO PEOR**

#### **Requerimientos** Los fomatos de alta definición siguen siendo prohibitivos a la

hora de editarlos en PC. También ocurre con el resto de cámaras de vídeo: las fotos ofrecen una pobre calidad. Sus precios bajan, pero siguen siendo inaccesibles para muchos usuarios.

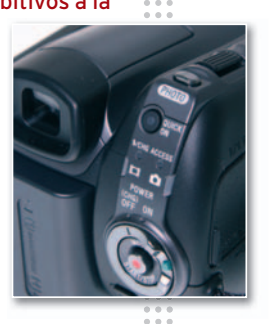

# **i**Aumenta el

**¡Descubre nuestras soluciones de webhosting profesionales para las PYMES!** Crea el portal de tu empresa en internet. Pensando en ti, ponemos a tu disposición la **mayor calidad y el mejor servicio.**

Todo de manera rápida, fácil, ahorrándote tiempo y dinero. **¡Obteniendo resultados profesionales!** ¡Aprovecha nuestra oferta de lanzamiento, sólo por tiempo limitado!

## **STRATO Hosting**

- **• 3 dominios incluidos**
- **• 3 GB espacio web/ 100 GB tráfico**
- **• 500 cuentas email y webmail**
- **• Soluciones de seguridad: BackUp, AntiVirus & AntiSpam**
- **• Websitebuilder y MobilePages**
- **• Atención al cliente gratuita**

**Google AdWords** 

Saldo inicial<sup>®</sup>

**¡Crear tu propia página web nunca ha sido tan fácil!** Entra en strato.com/sitebuilder <sup>y</sup> descúbrelo, ¡es gratis!

"¡Las posibilidades de las tiendas online de Strato son increíbles!"

**Ignacio Espada, usuario de STRATO AdvancedShop**

> Contacta con nosotros si deseas más información. **Teléfono gratuito: 00800 800 700 70**

Google

 $\mathfrak D$  Cupón Google: Este crédito promocional sólo es válido para los nuevos anunciantes cuyas cuentas de Google AdWords tengan menos de 14 días de antigüedad y cuenten con una dirección de facturación en España. El alta de una cuenta de AdWords tiene un recargo de 5 € en concepto de tarifa de activa-<br>ción, que se descontarán de la oferta promocional o del crédito de su cuenta dependiendo de su opción de facturación. El valor del cupón depende del paquete contratado. Oferta válida hasta el 31.07.2008.

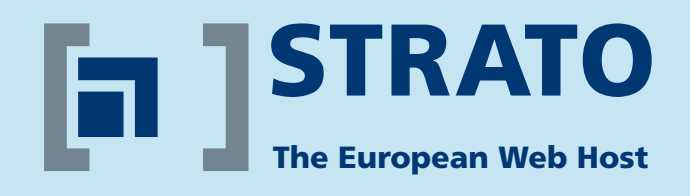

# $r$ **endimiento** de tu empresa!

## **STRATO Webshops**

- ✓ **Instalación rápida y sencilla**
- ✓ **Funciones de la tienda preinstaladas**
- ✓ **Modelos de diseño profesionales**
- ✓ **Méthodos de pago y envío integrados**
- ✓ **Servicios de Google AdWords incluidos**
- ✓ **Sello de calidad de Confianza Online**
- ✓ **Paquete de webhosting con dominios, espacio web, email y más**

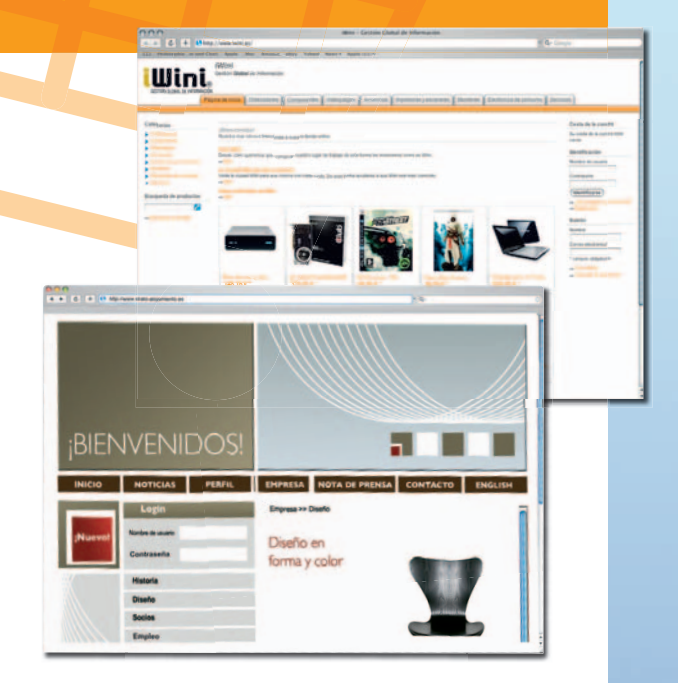

**Con nuestros socios el mejor entorno profesional para tu negocio:**

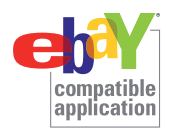

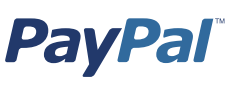

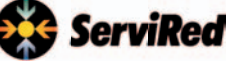

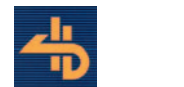

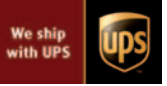

**¡OFERTA!**

**¡Asegúrate la primera posición en Google!** Con Google te asegurarás de que te encuentren. ¡Empieza ahora y obtén saldo gratis para lanzar tus primeras campañas!

STRATO Hosting,

## soluciones profesionales **www.strato.com/es**

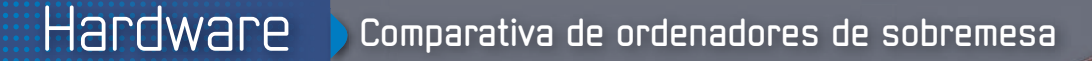

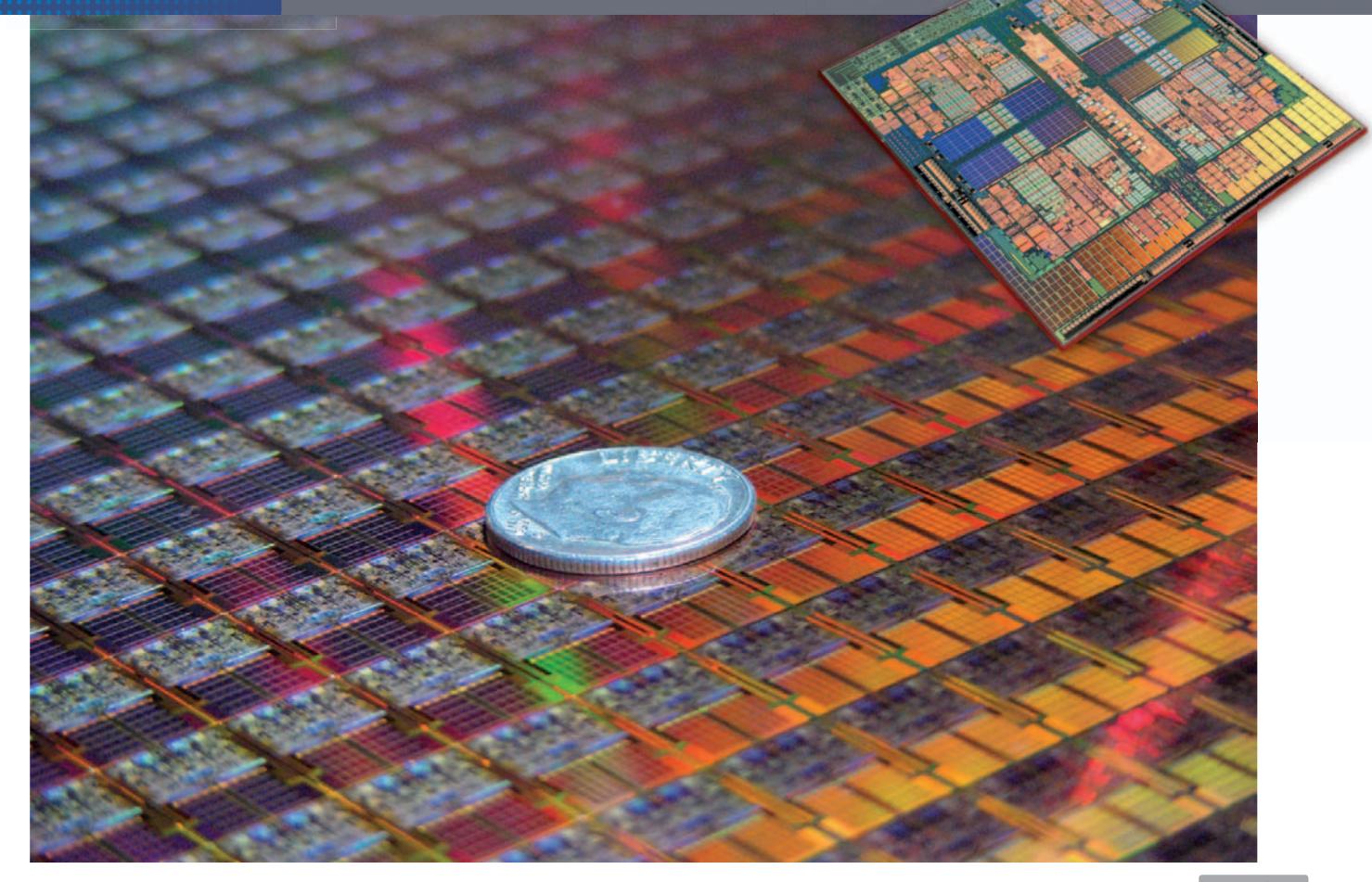

## **Probamos PCs con AMD e Intel**

# **Los equipos más potentes**

Procesadores de cuatro núcleos, gráficas de última generación o impensables cantidades de RAM. Son los modernos ordenadores de sobremesa.

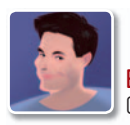

**Eduardo Sánchez Rojo** Colaborador

**E** l mercado informático está cambiando mucho más rápido que nunca,y no ya en el ámbito de las configuraciones de PCs, que, como es habitual desde hace muchos años, no para de renovarse, mejorando las prestaciones de manera exponencial. Sin embargo, el cambio al que nos referimos es algo más profundo, y se puede apreciar con sólo visitar cualquier gran superficie o tienda de informática: los ordenadores portátiles han ganado la batalla definitivamente, y actualmente ya se venden más que los

sobremesa tradicionales. Esto está provocando la caída de no pocos ensambladores locales, que ven desaparecer su negocio sin remedio, y el replanteamiento de las gamas y líneas de negocio de muchas compañías.

#### Todo es cuestión de precio

La principal baza de los PCs de sobremesa de hace años es que resultaban mucho más económicos que los portátiles. Por ello, la gente los prefería a pesar de sus incomodidadas. Sin embargo, con **portátiles** nuevos de buenas prestaciones que actualmente rondan los **400 euros**, muchos usuarios ya ni se plantean el dilema: compran un portátil que es más pequeño, ocupa menos, tiene menos cables, es más

## **Cómo probamos pr los productos**

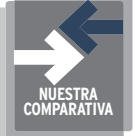

Como ya es habitual en nuestras comparativas, cuando los equipos llegan hasta el Laboratorio de PC ACTUAL son sometidos a diversas pruebas de rendimiento, con las que calibrar mejor su comportamiento ejecutando tareas propias del mundo real. En todos los casos se analizan con el software tal y como viene de fábrica (Windows Vista en todos los casos), con los controladores y programas preinstalados de serie. De esta forma, se mide el rendimiento real que obtiene el usuario al adquirir la máquina, sin trucos ni modificaciones que permitan alterar estas cifras.

Para las pruebas utilizamos el nuevo **PCMark Vantage** de Futuremark (**www.futuremark.com**). Este *benchmark* ejecuta durante casi dos horas cientos de test con aplicaciones reales, con los que mide de manera bastante fiable el rendimiento de los diferentes componentes del equipo. Para el sistema gráfico, sin embargo, seguimos recurriendo a **3DMark06**, una prueba de sobra conocida para registrar las prestaciones del sistema gráfico. No hemos recurrido al nuevo 3DMark Vantage debido a la presencia de motores gráficos integrados sin potencia suficiente para ejecutarla adecuadamente.

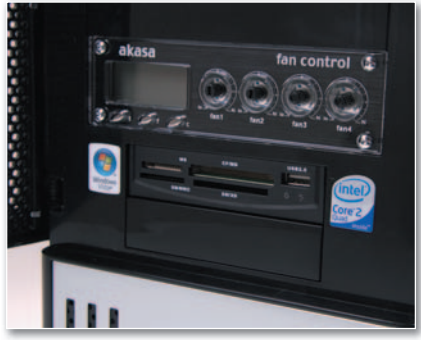

**• Ya no es extraño encontrar en equipos de equipos consumo diversos sistemas para gestionar la velocidad de giro de los ventiladores y, con ello, el ruido del PC.**

atractivo y, encima, se pueden llevar de vacaciones o al trabajo sin esfuerzo. Es por ello que la elección de un **PC** de **sobremesa** comienza a convertirse en una elección reservada a los que realmente buscan las **máximas prestaciones**, o los que por costumbre o ergonomía realmente prefieren una máquina a la antigua usanza. Nos dejamos fuera a las empresas, que por razones de status, organización interna, coste de mantenimiento o protección de la información, prefieren tener PCs de sobremesa «atados» a las mesas de sus trabajadores.

En las páginas siguientes aunque veremos un PC profesional, podemos observar claramente cómo el resto son equipos dotados de impresionantes configuraciones, tanto sobre plataforma AMD Phenom X4, como Intel Core 2 Duo. En ellos, predomina la única diferenciación que pueden ofrecer frente a un portátil: potencia y prestaciones.

#### CPU, gráfica y RAM

Y es que la única baza que les queda a los q sobremesa es la posibilidad de contar con los procesadores más rápidos, enormes<br>cantidades de RAM o las tarjetas gráficas<br>más potentes a un precio razonable.<br>Y esto es algo que podemos ver clacantidades de RAM o las tarjetas gráficas más potentes a un precio razonable. Y esto es algo que podemos ver claramente en las páginas siguientes, donde equipos como el de **Airis** cuentan con 8 Gbytes de RAM y un procesador de cuatro<br>núcleos de última generación. núcleos de última generación, por menos de 1.400 euros. Más curioso aún es el caso

**• Aunque cada vez se vendan menos debido al auge de los portátiles, los PCs de sobremesa siguen brindando las máximas presta-restacionesycomodidad de uso.**

de **HP**, donde hace unos años habría sido impensable encontrar una máquina de esta marca ubicada en el segmento alto de prestaciones por menos de 1.500 euros, y equipada con accesorios o tecnologías realmente revolucionarias.

Y es aquí donde los PCs de sobremesa, por mucho que nos gusten los portátiles y su practicidad, aún tienen mucho que decir a pesar de la mejora de la tecnología móvil. ■

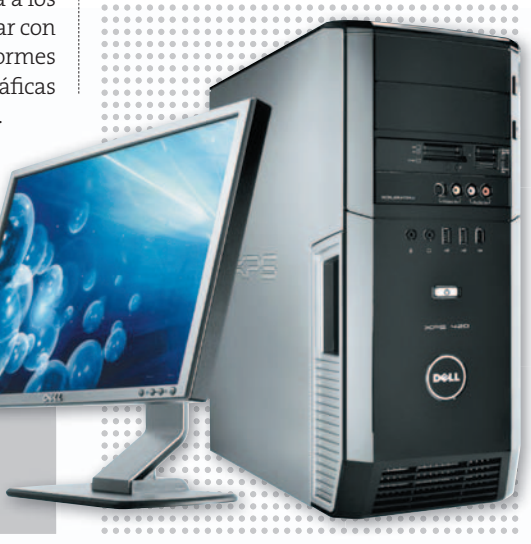

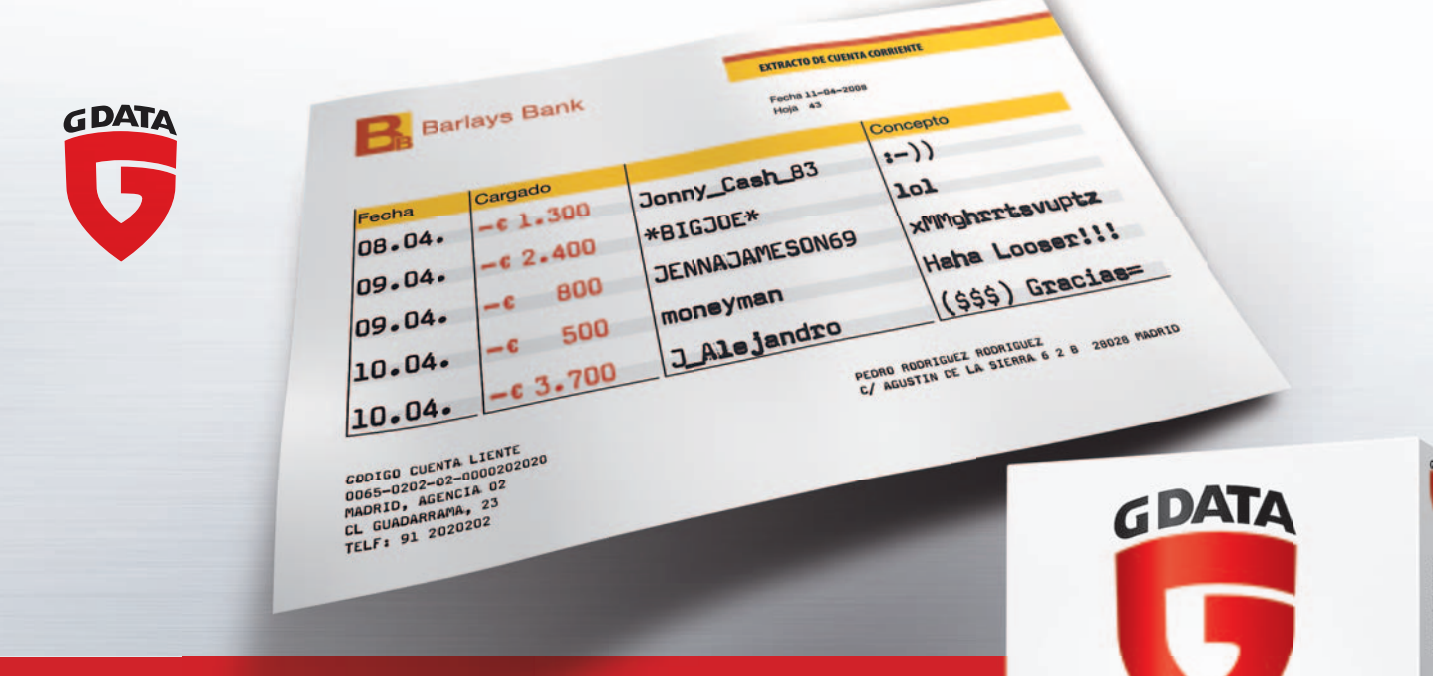

## **La guerra deTroya se prolongó durante años. Su** cuenta la conquistan los troyanos en cuestión de segundos.

**G DATA InternetSecurity 2008** protege con seguridad de los troyanos y demás software malicioso. El vencedor de un número record de pruebas comparativas y con doble protección ofrece la máxima seguridad sin renunciar a un rendimiento impecable del ordenador.

Infórmese en: www.gdata.es

## Go safe. **Go safer. G DATA.**

Go safe. Go safer. G DATA.

**InternetSecurity** 

**G DATA** 

## **Características de los ordenadores de sobremesa analizados**

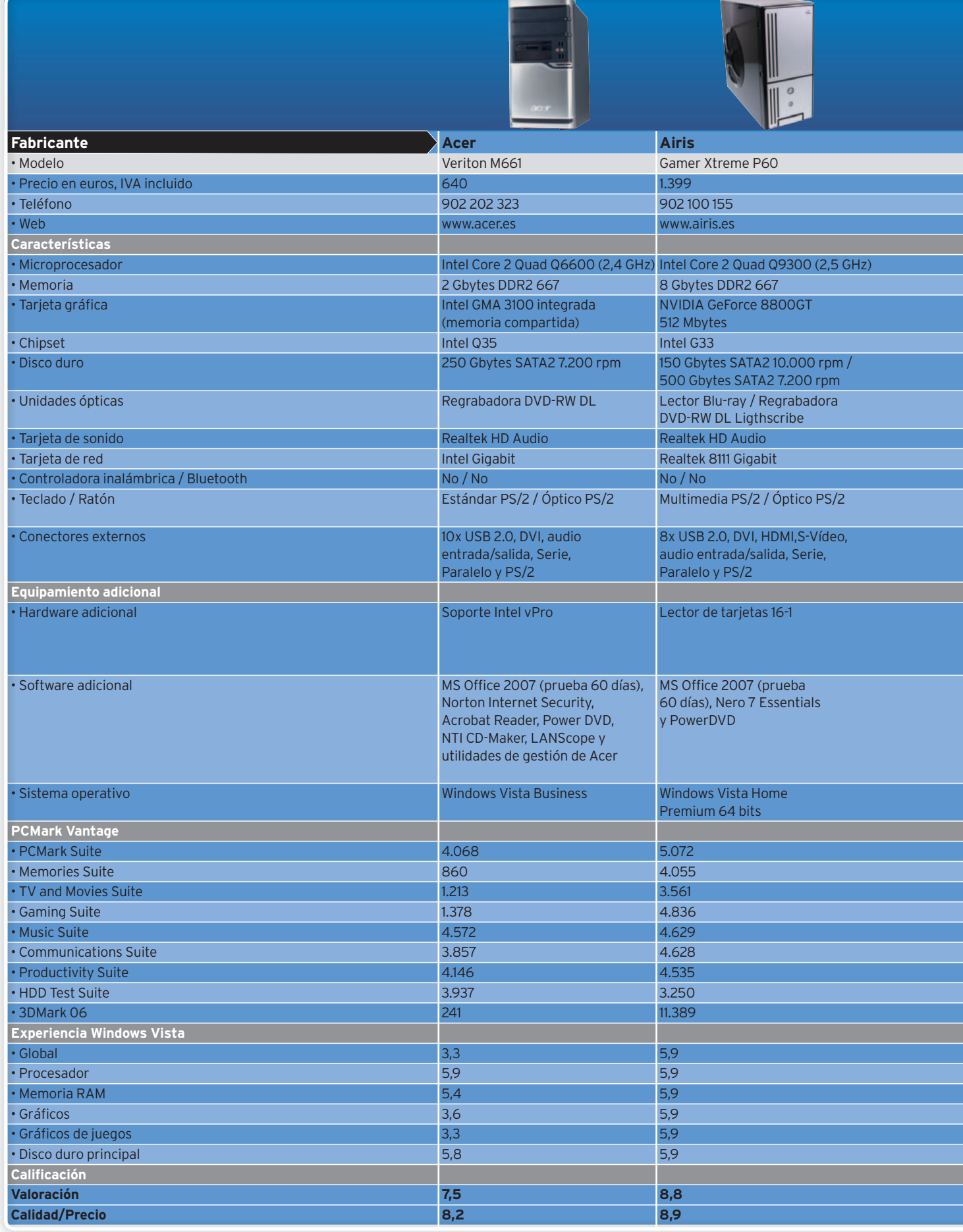

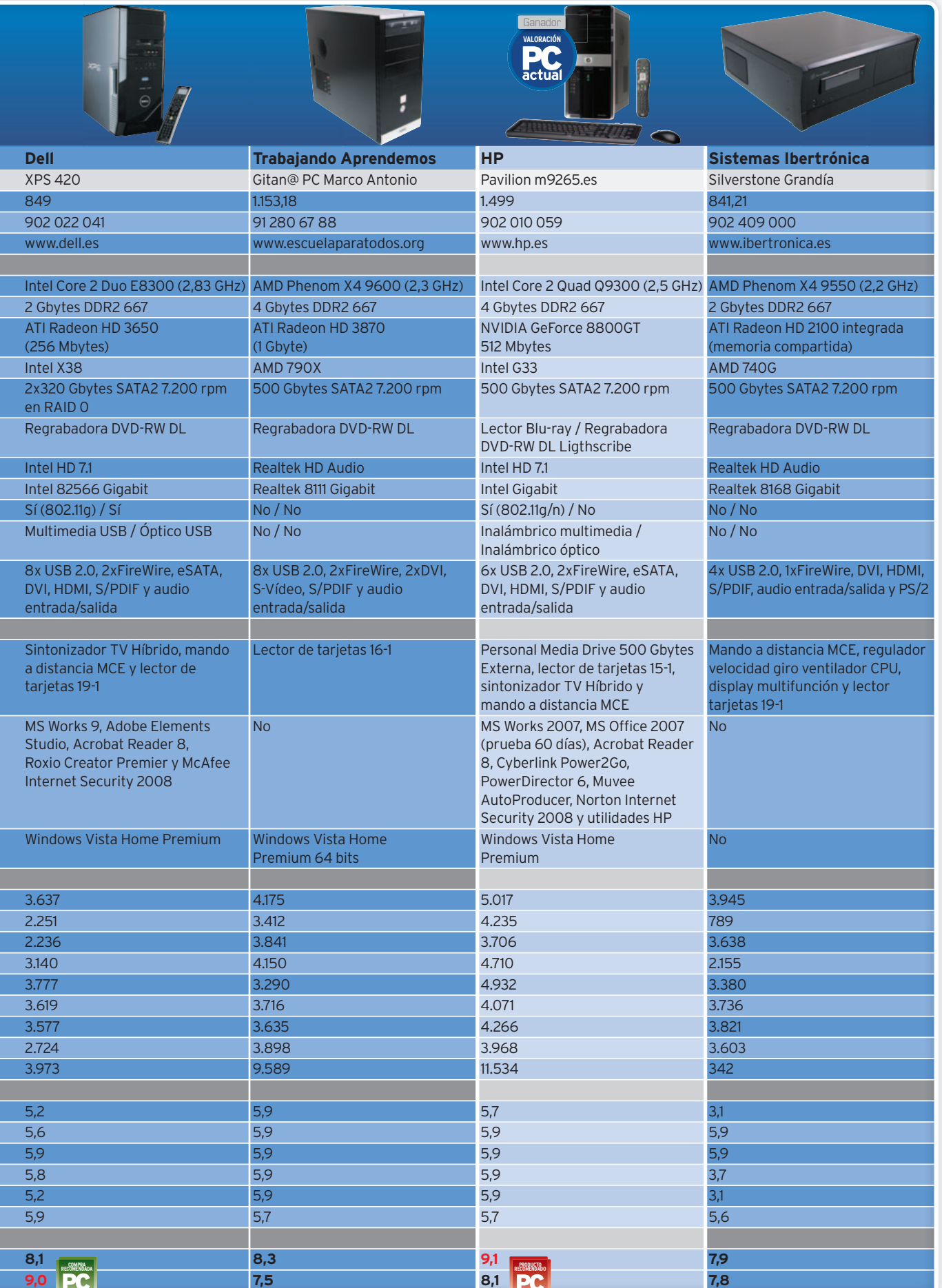

## Pensado para entornos profesionales polivalentes **Acer Veriton M661**

**E** lprimerequipoquerevisaremos pertenece a la gama profesional Veriton de Acer, resultando un PC extremadamente práctico para los tiempos que corren, con una caja en elegante color negro, muy discreta y apta para entornos donde la estética sea importante. Porconcepción, setrata delclásico ordenador destinado a **entornos ofimáticos**, donde contar con un sistema gráfico potente pasa a un segundo plano y lo que realmente prima es un PC polivalente capaz de ejecutar sin problemas las aplicaciones más comunes: procesadores de texto, hojas de cálculo, correo electrónico, Web, etc.

En este sentido, uno de los detalles

quemásnos hallamadolaatenciónes lapresencia de la **disquetera de 3,5** pulgadas, desaparecida casi por completo en la mayoría de los PCs a la venta hoy día, pero que sin duda aún puede resultar útil en algunos entornos que guarden información antigua en dicho soporte. También encontramos puertos serie y paralelo, reminiscencias del pasado

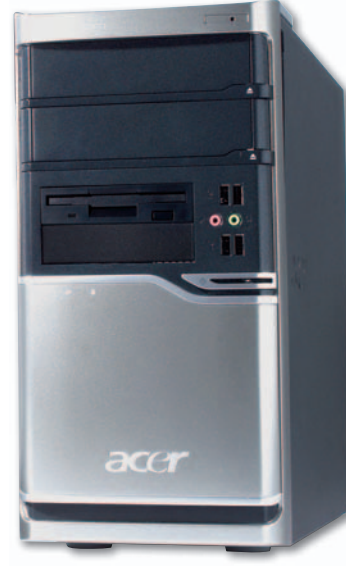

que aún tienen su sentido en ciertos entornos.

Ahora bien, dónde más se ha esforzado Acer es el apartado software, pues descubrimos una larga lista de utilidades para mejorar la productividad, gestión y seguridad de los datos y la propia máquina. Además, contamos con soporte para la tecnología **vPro** de Intel, lo que es una garantía para los administradores que precisen una gestión centralizada de su parque informático, pues gracias a ella pueden encender, arrancar y gestionar cientos ar

de equipos remotamente y de manera muy sencilla. Respecto a prestaciones, aunque en el apartado gráfico el sistema integrado no da mucho de sí, el procesador y resto de componentes logran un gran resultado a cambio de un precio bastante razonable. Por ello, una excelente opción para entornos ofimáticos que busquen un PC potente, polivalente y a un precio razonable. ■

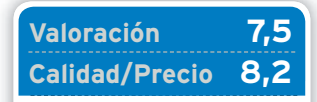

#### **CARACTERÍSTICAS**

Intel Core 2 Duo Quad Q6600, 2 Gbytes RAM DDR2. Gráfica integrada Intel GMA 3100 (memoria compartida). 250 Gbytes de HD SATA2 a 7.200 rpm. Windows Vista **Business** 

#### **CONTACTO**

Acer www.acer.es 902 202 323

**LO MEJOR** El precio ajustado y una configuración muy polivalente, ideal para empresas y profesionales **LO PEOR** La solución gráfica integrada, aunque suficiente para ofimática, se queda algo escasa

**PRECIO 640 €**

## El equipo más potente de todos los analizados hasta la fecha **Airis Gamer eXtreme P60**

**E** I fabricante español no deja de sorprendernos, y esta vez lo ha logrado con un PC que por menos de 1.400 euros simplemente pulveriza todas las marcas y registros que teníamos hasta la fecha en el Laboratorio gracias a su espectacular configuración, que incluso ofrece nada menos que **8 Gbytes de RAM**. Esta máquina simplemente es perfecta para el uso al que la destina Airis: **jugar**. La nota curiosa la pone la **Experiencia** de Windows **Vista**, **a**

donde ha obtenido la máxima puntuación que asigna esta marca hoy por hoy: **5,9**.

Además, la caja cuenta con un gran sistema gran de refrigeración, repleto de ventiladores, que incluye una enorme rejilla lateral para favorecer entiladores, alqu la correcta entrada de aire al interior. En el frontal, encontramos un regulador para la velocidad de giro de los ventiladores firmado por Akasa. De esta forma, podemos controlar de manera

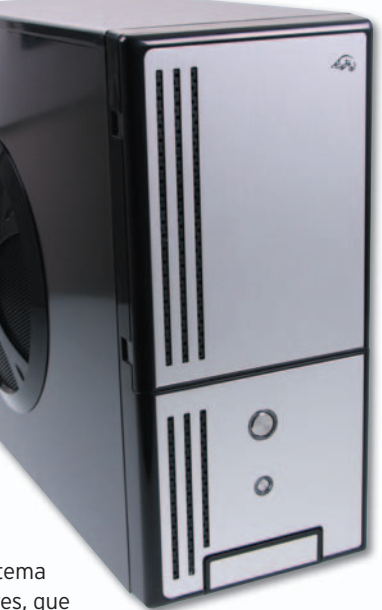

individual la cantidad deaire evacuadapor cada uno y, con ello, el ruido generado por los ventiladores de la caja.

En la otra cara de la moneda hemos de decir que, aunque los componentes utilizados ofrecen una buena calidad, el chasis no es de los mejores que hemos tenido en las manos. Mucho plástico de calidad mediana, carcasa de chapa no muy resistente y un botón de encendido que se atasca más de

lo deseable. Aun así, no podemos deseable. olvidar que se trata de un super PC por menos de 1.400 euros y, puestos a recortar costes, quizá la caja sea el elemento menos importante y más susceptible para hacerlo. ■

#### **Valoración 8,8 Calidad/Precio 8,9**

#### **CARACTERÍSTICAS**

Intel Core 2 Duo Quad Q9300, 8 Gbytes RAM DDR2. Gráfica NVIDIA GeForce 8800GT (512 Mbytes de memoria). 2 discos duros: 150 Gbytes a 10.000 rpm y 500 Gbytes a 7.200 rpm. Lector Blu-ray y DVD-RW

**CONTACTO** Airis

www.airis.es 902 100 155

**LO MEJOR** La impresionante configuración a cambio del precio ofertado y sus prestaciones **LO PEOR** La calidad del chasis, y la calidad de sus materiales desentona con el resto del PC

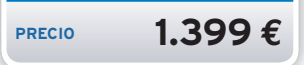

Otros navegadores te dan órdenes de voz, ahora tú también puedes dárselas a él.

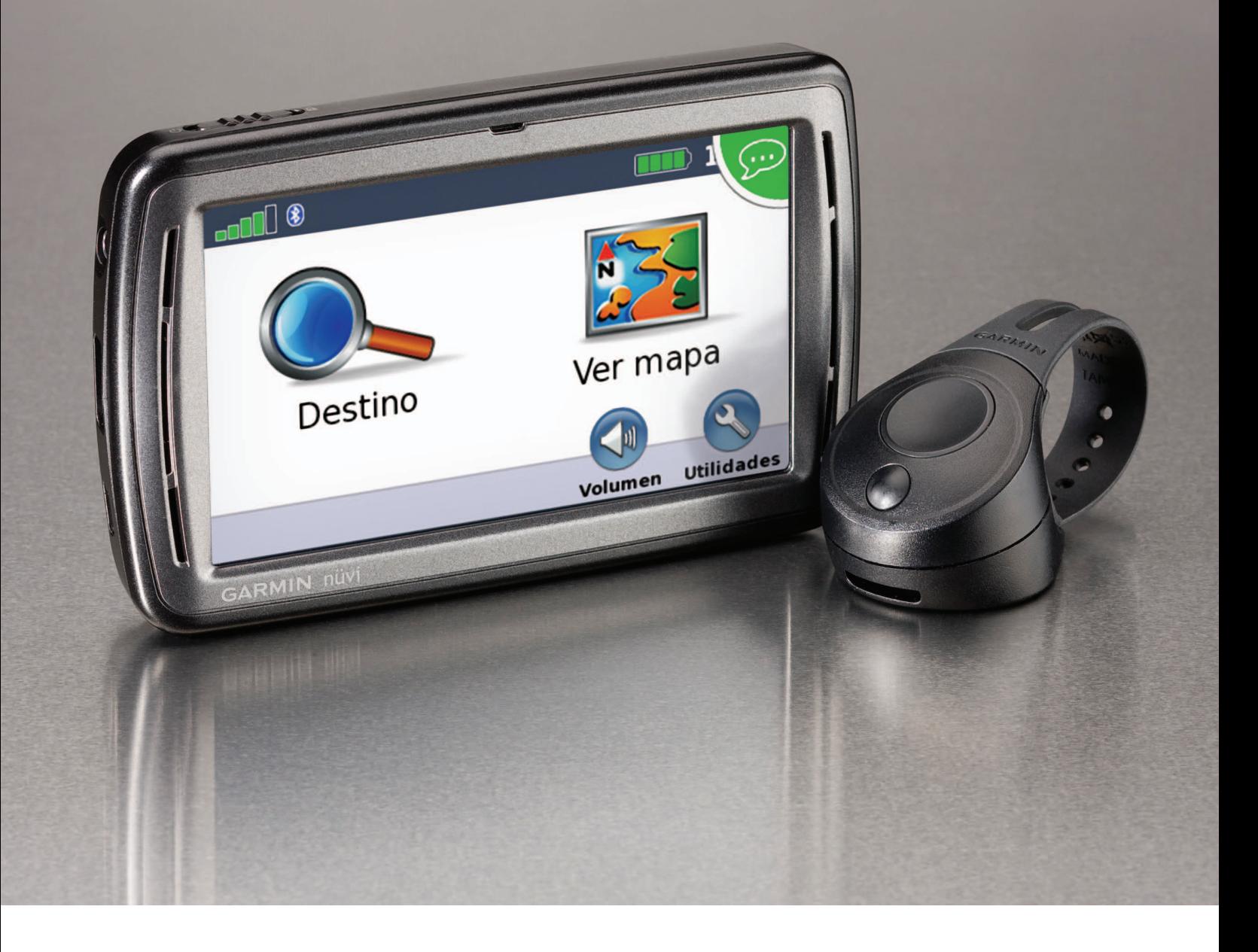

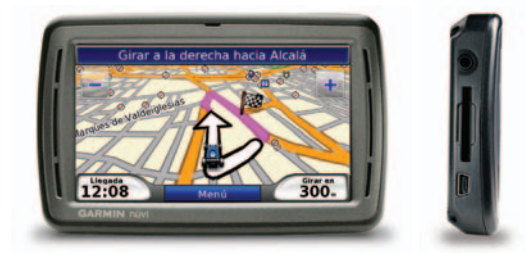

#### Navegador GPS nüvi® 860. Tus deseos son órdenes.

Presentamos el nuevo navegador GPS nüvi® 860. El navegador más avanzado de Garmin que incorpora reconocimiento de voz, un eficaz y seguro sistema que permite dar órdenes al navegador sin apartar las manos del volante. Tan sólo tienes que apretar el pulsador sujeto al volante, hablar y esperar a que el nüvi® 860 obedezca tus órdenes. Y es que ahora puedes navegar por los menús e introducir las direcciones deseadas tan sólo con la voz, sin tocar la pantalla. Así de fácil. Además, ofrece todas las funciones de un navegador de su categoría: pantalla panorámica, Bluetooth®, base de datos de radares, servicios de tráfico y cartografía de toda Europa. Y por si esto fuera poco, también incluye millones de puntos de interés de la zona por la que transitas, MP3 y múltiples juegos. No hay más que hablar, pídele lo que quieras y tus deseos serán cumplidos.

Follow the leader

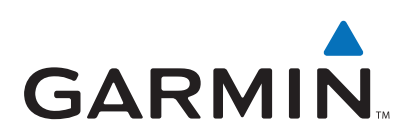

**NAVTEQ** 

www.garmin.es (2) 93 497 23 73

## Excelente calidad y llamativo diseño para un PC de lujo **Dell XPS 420**

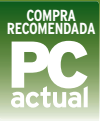

**L** a orientación de la gama XPS de Dell es muy clara: usuarios residenciales y entusiastas que buscan PCs para trabajar, jugar y disfrutar de tareas multimedia en el hogar. En el caso de que nos ocupa, nos encontramos ante un PC de excelente calidad, que, aunque no es la bomba en prestaciones (el Airis ha dejado el listón demasiado alto), rezuma calidad por doquier.Así, contamos con un ingenioso sistema de refrigeración para el procesador, que además resul-

ta impresionantemente silencioso. Este apartado dispone de un habitáculo abierto a media altura del frontal, a través del cual entra el aire limpio directamente para refrigerar la CPU.

Ahora bien, las curiosidades no terminan aquí, pues hallamos en la parte superior una peque-

ña pantalla para el sistema **Windows SideShow.** Gracias a ella, podremos manejar pequeños *gadgets* del sistema: *gadget* iugar al solitario, consultar el correo o los contactos, etc. c Es una curiosa tecnología que puede resultar muy útil en un portátil, pero que aquí no le vemos mucho sentido. En todo caso, ahí esta. Mindows Sides<br>
Mindows Sides<br>
a ella, podremo<br>
queños gadget<br>
jugar also directiva<br>
correo o los correo o los correo de sen<br>
to de en mun portátil, En todo caso, a<br>
Para<br>
sul-<br>
sul-<br>
sul-<br>
dose en mun portátil, en de en mu

Para terminar, fi iándonos en las prestaciones, pr observamos un ob equipo bastante equi equilibrado en lo equi que a configuración a se refiere, moviéndose en el **segmento** medio/alto, que incluve detalles como la sinto-detalles c nizadora de TV híbrida, d el mando Media Center, o

poderosas de ATI,

un **sistema RAID 0** donde las dos unidades de 320 Gbytes suman su capacidad para ofrecer el máximo nivel de prestaciones. ■

#### **Valoración 8,1 Calidad/Precio 9,0**

**CARACTERÍSTICAS**

Intel Core 2 Duo Quad E8300, 2 Gbytes RAM DDR2. Gráfica ATI Radeon HD 3650 (256 Mbytes de memoria). 2 Discos duros 320 Gbytes a 7.200 rpm en RAID-0. Windows Vista Home Premium

#### **CONTACTO** Dell

www.dell.es 902 022 041

**LO MEJOR** Sistema de refrigeración muy silencioso. Buena conectividad y gran calidad **LO PEOR** No estaría mal disponer de discos de mayor capacidad. Pantalla SideShow inútil

**PRECIO 849 €**

## Una máquina con una gran labor social detrás **Gitan@ PC Marco Antonio**

**C** onviene empezar por explicar que este equipo esta fa-

bricado por **Trabajando Aprendemos**, la primera empresa de la Comunidad de Madrid centrada en las nuevas tecnologías, que trabaja para dar empleo a personas en situación de exclusión social. No tiene ánimo de lucro y quizá por ello nos encontramos co<mark>n</mark><br>una máquina realmente aiusuna máquina realmente ajustada en precio, máxime teniendo en cuenta la calidad y nivel de sus componentes y configuración.

Así, la base esta construida sobre una caja íntegramente de **aluminio** de la empresa Gigabyte, marca que también pone componentes tan importantes como la placa base. Además, monta el procesador **AMD Phenom X4** más potente que hemos podido probar en el Laboratorio hasta la fecha, y los resultados no han podido ser mejores. Contamos con una de las gráficas más

que integra nada menos que 1 Gbyte de memoria de vídeo. Esto, unido a los 4 Gbytes de RAMyel potente disco de 500 Gbytes, logran unas prestaciones que resultarán ideales para usuarios que busquen una máquina para jugar, o precisen de las máximas prestaciones para pr desarrollar tares de de tratamiento de vídeo, fotografía o audio. f En la parte negativa, sólo hemos echado de menos un montaje interior algo más cuidado, pues los diferentes cableados del interior de la caja no se encuentran organizados o agrupados de manera alguna, lo que no iendo<br>
vel de sus<br>
ción.<br>
ida sobre una caja<br>
o de la empresa Giga-<br>
vídeo, fo<br>
cone componentes tan

ayuda a la refrigeración. ■

#### **Valoración 8,3 Calidad/Precio 7,5**

#### **CARACTERÍSTICAS**

AMD Phenom X4 9600, 4 Gbytes RAM DDR2. Gráfica ATI Radeon HD 3870 (1 Gbyte de memoria). Disco duro 500 Gbytes a 7.200 rpm. Windows Vista Home Premium 64 bits

**CONTACTO** Trabajando aprendemos www.escuelaparatodos.org 91 280 67 88

**LO MEJOR** La potente configuración, que admite juegos y aplicaciones exigentes

**LO PEOR** Aunque no está mal ensamblado, se echa de menos una mejor organización del cableado interno

**PRECIO 1.153,18 €**

**PC ACTUAL** | www.pc-actual.com **68**

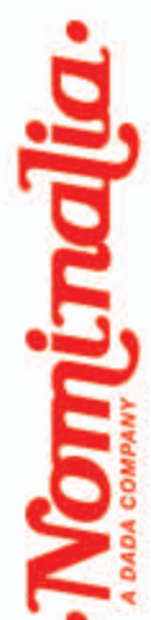

# 10 años juntos merecen nuestro mejor dominio

## **GRATIS CON CADA DOMINIO:**

- espacio web ilimitado
- 3 direcciones de email de 1 GB con antivirus/antispam
- webmail y WebSiteBuilder
- uso de las DNS de Nominalia
- subdominios ilimitados
- nuevo panel de control online
- imuchos más servicios y con la misma profesionalidad de siempre!

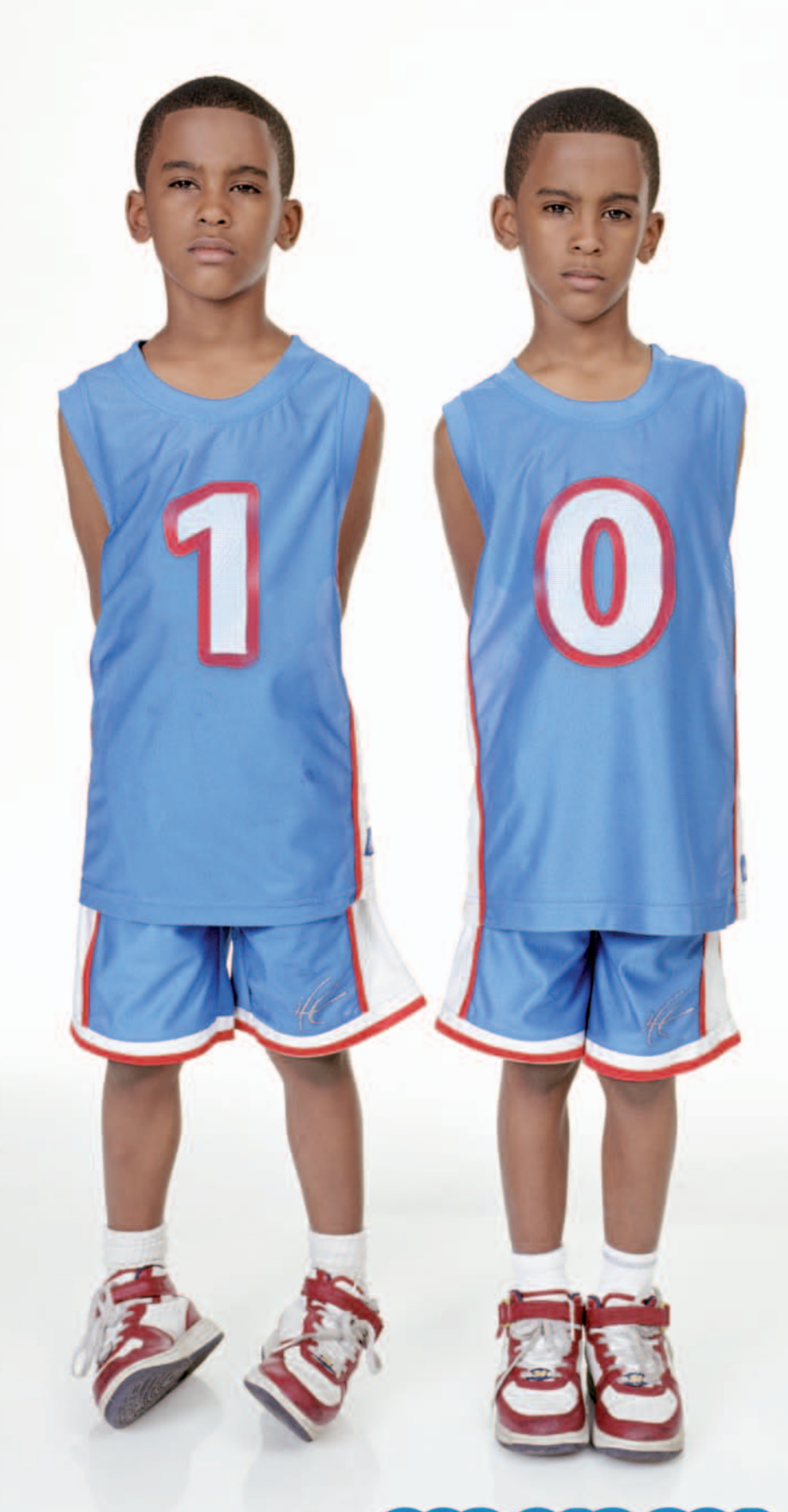

## Para información comercial: 902 013 294 www.nominalia.com

Nominalia es registrador acreditado por ICANN y forma parte del Grupo DADA. El Grupo DADA gestiona actualmente 410.000 dominios, tiene 11.000 nuevos registros de dominios al mes, y además gestiona 300.000 correos electrónicos y 130.000 alojamientos web en su plataforma de hosting. Confia tu domino a quien te da las mayores garantías.

## El más completo para usuarios residenciales exigentes **HP Pavilion m9265.es**

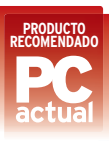

**C** ontinuamos con una máquina de HP englobada dentro de su gama dirigida al segmento residencial. Externamente recuerda mucho al Pavilion Elite m9185.es con AMD Phenom que ya analizamos hace un par de números en estas mismas páginas. Como aquél, cuenta con una caja de altísima calidad donde, además del atractivo y

elegante diseño en colores negros y<br>plateados, destacan las bahías para plateados, destacan las bahías para las **unidades extraíbles MediaDrive xtraíbles** en su versión estándar (basada en discos de 3,5") y **Pocket** (basada en discos de 2,5"). Esta tecnología no es más que la versión de HP de los habituales discos duro externos, con la ventaja de que en esta caja se insertan directamente en una bahía frontal creada al efecto. De esta forma, podremos insertar y extraer la unidad cuando sea preciso, o simplemente ampliar la capacidad de almacenamiento sin tener que 5") y **Poc**<br>2,5"). Est<br>ue la vers<br>s discos d<br>a de que e<br>ctamente<br>la al efect<br>os inserta<br>do sea pr

abrir el PC. En el equipo que nos ocupa, se integra

de serie un **MediaDrive de 500 Gbytes**, con lo que la capacidad final de la máquina asciende a1Terabyte.

Respecto a la configuración, las pruebas demuestran que nos encontramos ante un verdadero ganador, que roza muy de cerca las cifras del Airis, nuestro ganador absoluto, incluso a pesar de contar con «sólo» **4 Gbytes**

**de RAM**. Esto demuestra que, salvo tareas realmente avan-

zadas o exigentes, por encima de 4 Gbytes cuesta encontrar notables diferencias. Tan sólo apreciamos un menor índice en meno el apartado gráfico, que

aun así es excelente. Por ello, y teniendo en cuenta que aquí contamos con WiFi, unidad Wi extraíble, sintonizadora de TV, mando MCE y la calidad y equipa miento propio de HP. los 100 euros de diferencia parecen

insignifi-

cantes. ■

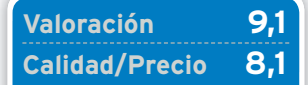

**CARACTERÍSTICAS**

Intel Core 2 Duo Quad Q9300, 4 Gbytes RAM DDR2. Gráfica NVIDIA GeForce 8800GT (512 Mbytes de memoria). 2 Discos duros: 500 Gbytes interno y 500 Gbytes en MediaDrive. Lector Blu-ray y DVD-RW

**CONTACTO** HP

www.hp.es 902 010 059

**LO MEJOR** Calidad y configuración del equipo. Sistema MediaDrive para ampliar capacidad **LO PEOR** Aunque la configuración es muy completa, el precio es elevado

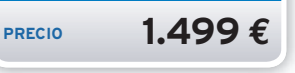

Una solución ideal como equipo de salón por su bajo nivel de ruido **S.Ibertrónica Silverstone Grandía**

**T** erminamos la comparativa con una máquinafirmada por la compañía española Sistemas Ibertrónica, especializada en soluciones avanzadas y equipos de gama alta. En este caso nos trae una propuesta fundamentalmente pensada para el entrenimiento y el funcionamiento en entornos donde el nivel de ruido sea un factor clave, como es el caso de los **equipos de salón**. Para este uso, la carcasa cuenta con un enorme display LCD, capaz de mostrar información del equipo, y un mando a distancia con el que contro-

lar las funciones de reproducción de los contenidos. La calidad general del equipo es realmente buena, con un chasis Silverstone íntegramente de **aluminio** de excelente acabado y fabricación, y se combina con detalles como un enorme conjunto disipador/ventilador, capaz de eliminar la temperatura e<mark>nte</mark><br>ión,<br>les c France<br>
the distribution of the contraction of the paralaxy<br>
in the line<br>
of the paralaxy<br>
inaria temperatura<br>
inaria temperatura<br>
vector o televisión del salón.

del procesador realizando el mínimo ruido. Además, presenta un regulador en la parte trasera que permite ajustar, manualmente, la velocidad de giro de este elemento y, con ello, decidir el nivel de ruido exacto que deseamos.

Respecto a la configuración, se agradece la utilización de una solución gráfica integrada para reducir al mínimo la disipación de calor (y, en consecuencia, el ruido generado). Además, al recurrirse al **chipset AMD 740G**, contamos con un motor basado en las **ATI Radeon HD 2100.** El nivel de prestaciones 3D de esta

solución no es demasiado elevado, pero el

en todo caso resulta superior a las ofrecidas por las soluciones la integradas de in los chipset de lo Intel, y desde In luego más que sufi-

ciente para la reproducción de vídeo y fotografías en un pro yector o televisión del salón. ■

## **Valoración 7,9 Calidad/Precio 7,8**

#### **CARACTERÍSTICAS**

AMD Phenom X4 9550,2Gbytes RAM DDR2. Gráfica ATI Radeon HD 2100 integrada (memoria compartida). Disco duro de 500 Gbytes y 7.200 rpm. Regrabadora DVD-RW DL. Sin sistema operativo

**CONTACTO** Sistemas Ibertrónica www.ibertronica.es 902 409 000

**LO MEJOR** El bajo nivel de ruido que se ha logrado con la presente configuración **LO PEOR** El precio no incluye el sistema operativo, un aspecto a tener en cuenta

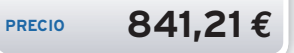

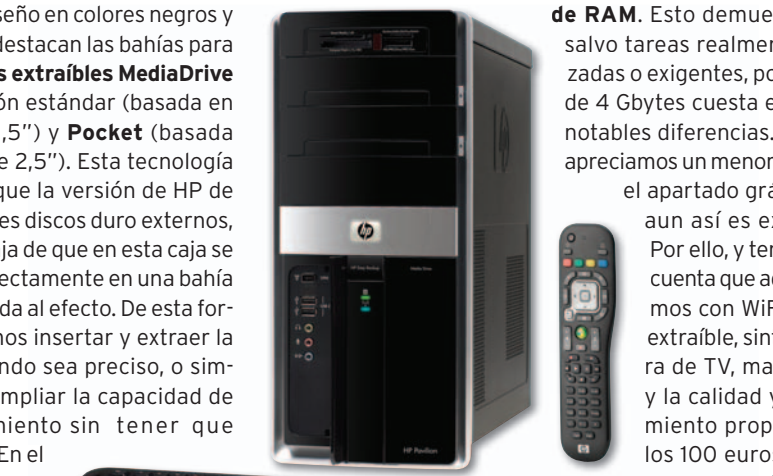

## **La opinión de PC Actual MUCHAVARIEDAD Y PRESTACIONES**

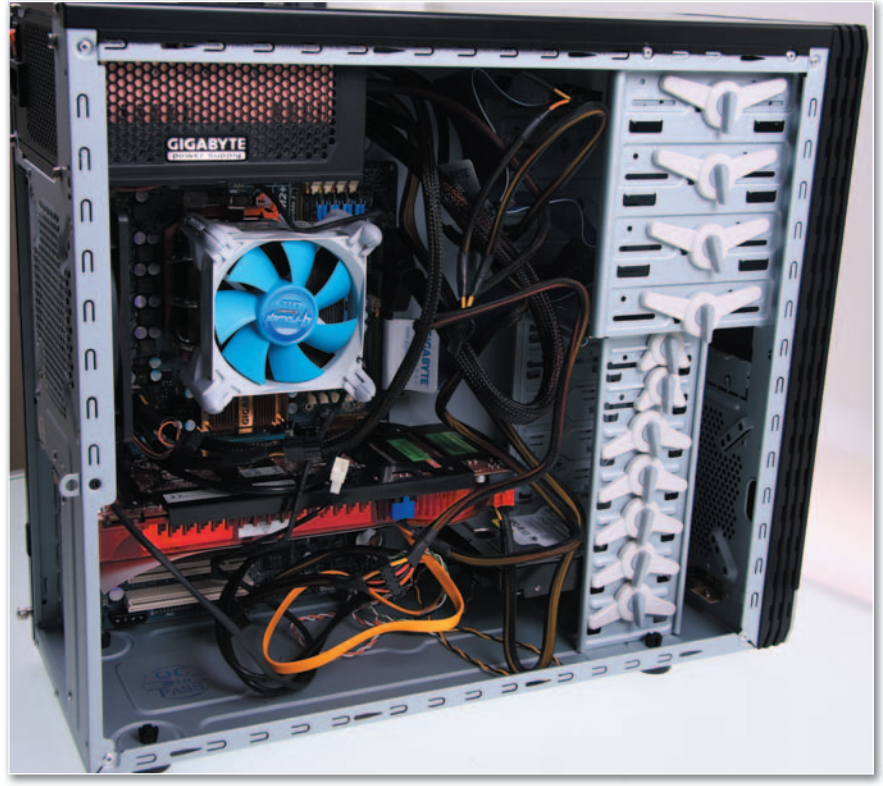

**• El interior de un equipo es fundamental para garantizar una correcta refrigeración y circulación del aire. Aquí pueden verse las «tripas» del Gitan@ PC, con todos los cablesasu libre albedrío,ysin agrupación alguna, lo que dificulta la refrigeración.**

**E** n esta comparativa hemos tenido el honor de analizar el equipo con el índice más alto de todos los obtenidos hasta la fecha. No somos fans de los equipos de **Airis** por la calidad de algunos de sus productos, pero no podemos negar la evidencia: su **Gamer eXtreme P60** ha sido el más rápido de todos los equipos analizados en el Laboratorio, y ello con un precio por debajo de los 1.400 euros. Es cierto que la calidad de la caja deja que desear, y complementos como el teclado y el ratón son de bajo coste, pero un usuario que busque por encima de todo prestaciones al precio más ajustado posible, encontrará en esta máquina una excelente oportunidad de hacerse con un equipo para jugar con los mejores resultados y, por supuesto, realizar cualquier otra tarea que se le antoje con total soltura.

#### Tras la sorpresa, lo esperado

Para los que demanden más calidad, una marca de mayor renombre, y un conjunto mucho más cuidado y equipado, la mejor

elección pasa sin dudarlo por el **HP Pavilion**. Este ordenador combina unas prestaciones igualmente sorprendentes, con infinidad de detalles que harán las delicias de los usuarios residenciales que buscan un producto fiable y muy completo. Así, cuentan con WiFi integrado, sintonizadora híbrida de TV, mando a distancia y, como en el caso anterior, unidad de Blu-ray. Además, se acompaña de la habitual dotación de software de HP, muy completa y apta para empezar

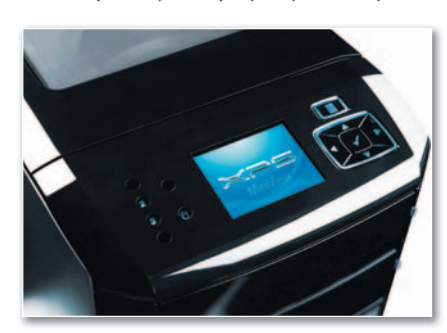

**• En la imagen tenéis en detalle la pantalla de Dell para la función SideShow de Vista, un poco inútil en un PC de sobremesa.**

## **LO MEJOR**

#### **Potencia/capacidad**

El impresionante nivel de prestaciones que ofrecen actualmente los últimos procesadores de cuatro núcleos, y todo ello a un precio realmente asequible e impensable hace tan sólo un par de años.

## **LO PEOR**

#### **Actualización**

Aún vemos equipos con 4 Gbytes que no aprovechan toda la RAM disponible en la máquina. Recordemos que es preciso contar con el SP1 de Vistaola versión de 64 bits para acceder a4omás Gbytes de RAM.

a funcionar desde el primer momento. En otro escalón, y con la curiosidad de ser una máquina con cuya compra ayudamos a una iniciativa 100% social, encontramos a **Gitan@ PC**, un equipo con un potente Phenom X4 y una completísima configuración que, a cambio de un precio realmente contenido, ofrece un nivel de prestaciones globales y gráficas realmente elevado para usuarios que buscan potencia para juegos o tareas muy exigentes. La solución de **Dell** y su **XPS** nos ha parecido ideal por precio y equilibrada configuración para los que buscan el clásico equipo todoterreno para casa, pero que tampoco quieren gastar miles de euros en él. Para ellos, el XPS resulta ideal por coste, extrema calidad de sus componentes y tecnología implementada. Además, dado que se puede configurar *on-line* en el momento de la compra, es muy sencillo aumentar aquellos aspectos de la configuración que prefiramos.

Terminamos con dos máquinas muy focalizadas a un nicho concreto. En el caso de **Acer**, una propuesta ideal para empresas y profesionales que buscan un PC polivalente, de calidad y de precio contenido especialmente diseñado para esta clase de entornos, donde aspectos como la gestión centralizada de las máquinas, la fiabilidad o la durabilidad son fundamentales. La otra máquina es la de **Ibertrónica**, perfecta para colocar en nuestro salón y disfrutar del vídeo/audio que nos ofrecen los modernos equipos para el hogar. Con una estética muy HiFi, sus soluciones para evitar o limitar el nivel de ruido al máximo son muy de agradecer. ■

# ¿Aún no tienes tu web? ¡Aprovecha este verano!

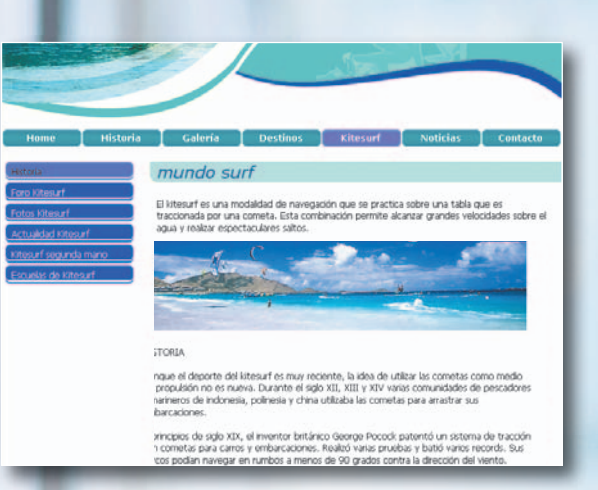

## ¿Qué te ofrecemos?

✓ ✓ ✓ ✓ ✓ ✓ Un sitio web atractivo en pocos minutos Packs para cada perfil de usuario Herramientas de diseño y optimización Hasta 5 dominios gratis Cuentas de e-mail personalizadas Toda la fiabilidad de un líder mundial

TOP'S

¡Vacaciones! ¿Qué mejor momento para crear tu web? 1&1 pone a tu disposición todas las herramientas que necesitas para crearla de forma fácil, rápida y al mejor precio. Nuestros productos se ajustan a tus necesidades y a tu bolsillo, porque tú sabes que pagar más no es sinónimo de mejor calidad… ¡que no te cuenten historietas!

Con más de 5 millones de Websites, 1&1 es uno de los principales proveedores mundiales de Webhosting. Nuestros más de 500 desarrolladores y programadores trabajan día a día para poner a tu alcance la tecnología más avanzada que nos hace líderes.

# **¡Mejor relación calidadprecio!**

## $<sup>2</sup>$  dominios</sup> incluidos!

A elegir entre .es, .com, .net, .org, .info

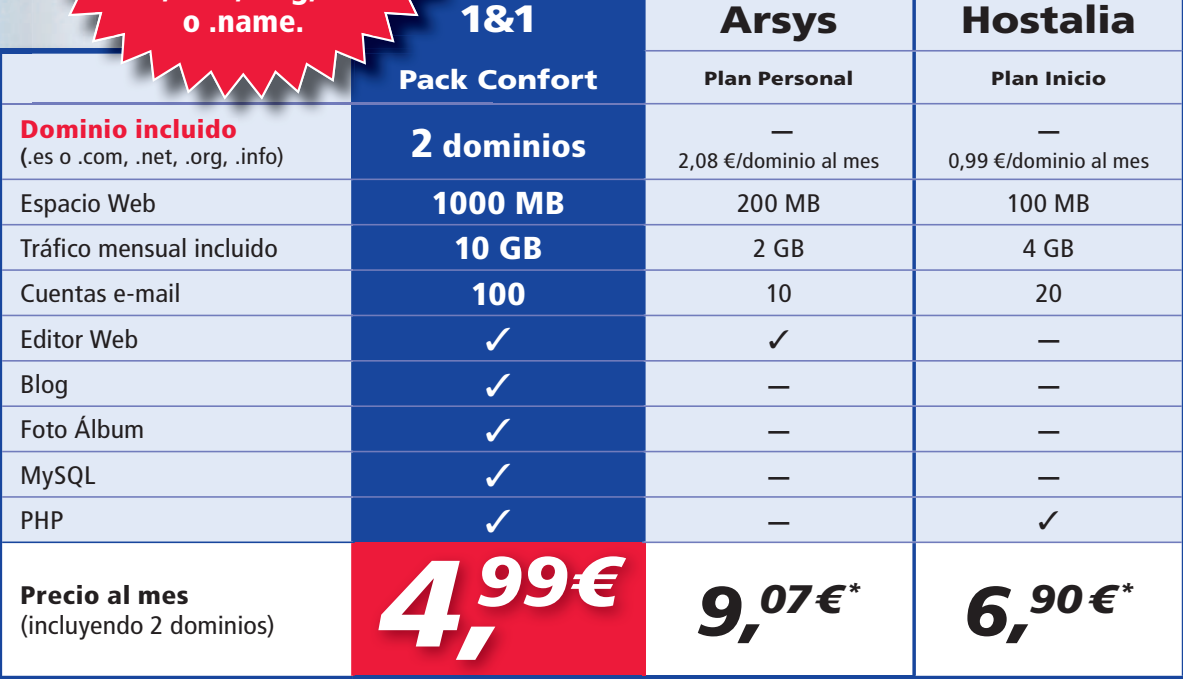

\*Precios mensuales calculados sobre la tarifa anual vigente el 28 de mayo de 2008 y publicados por el proveedor en su página web.No incluyen descuentos ni ofertas especiales. w

Todos los precios mostrados no incluyen IVA.

**MIEMBRO DE**

united

Y además... dominios <sup>a</sup> partir de a ¡Ahórrate hasta el 80%!

Llama ahora al **902 882 111** Llama ahora <sup>o</sup> visítanos en **www.1and1.es** internet

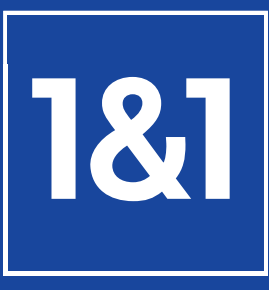

*1,49€* al año
Hardware **Comparativa de GPS**

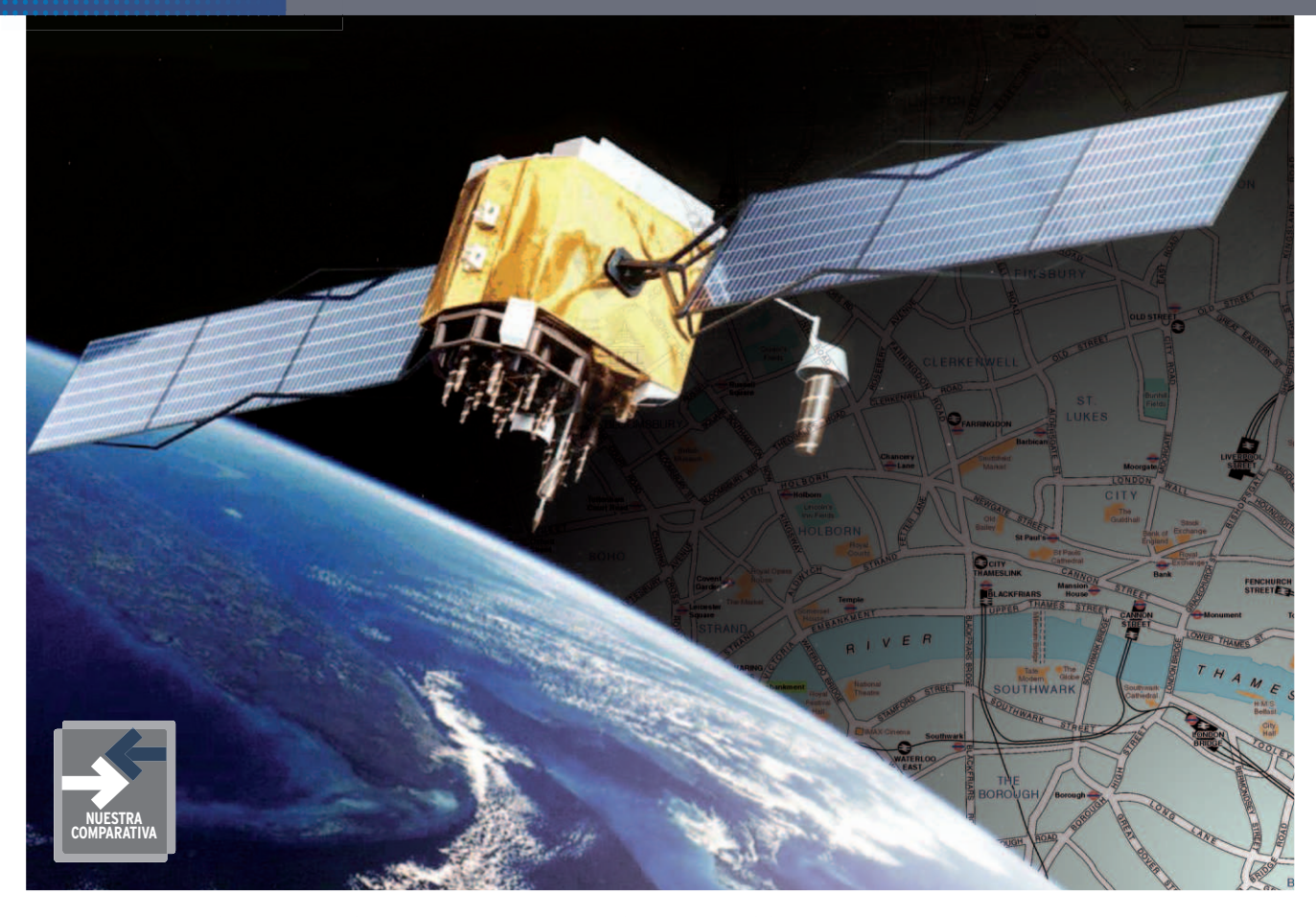

## **Navegadores de gama media y alta**

## **Los GPS másrecientes**

Analizamos algunos de los más modernos equipos para la navegación y guiado en ruta, que integran tecnologías realmente revolucionarias.

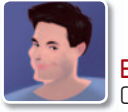

**Eduardo Sánchez Rojo** Colaborador

os navegadores GPS se han convertido en algo tan común como los teléfonos móviles o<br>los reproductores MP<sub>3</sub>. Y, aunque hay infinidad de marcas,<br>modelos y calidades, empieza a ser raro os navegadores GPS se han convertido en algo tan común como los teléfonos móviles o los reproductores MP3. Y, aunque hay infinidad de marcas, encontrar alguien que se mueva habitualmente en coche y no tenga uno de estos aparatos a su disposición. Ofertas como las que han realizado algunos periódicos o muchos hipermecados han hecho posible que pudiéramos hacernos con estos equipos por menos de 150 euros.

Sin embargo, como en todo, existen grandes diferencias de calidad entre unos

equipos y otros, aunque la gran diferencia la marca el software y la **cartografía integrada**, sin olvidar algunas **funcionalidades extra**, como la inclusión de radares, información turística, etc.

#### Nuevas funcionalidades del software

Y es que precisamente contar con un potente software, que resulte práctico, así como con una cartografía que sea capaz de ofrecernos el guiado más óptimo son los detalles más importantes a la hora de elegir un GPS. Y aquí, como casi siempre, os recomendamos acudir a las marcas de mayor renombre por calidad del equipo, funcionalidades del software (a pesar de las

grandes diferencias entre unos y otros) y por algo aparentemente tan trivial como son las **actualizaciones** de la cartografía, que no todos los fabricantes se preocupan por ofrecer de manera habitual.

En todo caso, en las páginas siguientes, hemos optado por revisar soluciones de gama media/alta, de la máxima calidad en cuanto a prestaciones y dotadas de las últimas novedades en lo que a software de guiado se refiere. Dichas novedades serán las que veamos implementadas en los modelos inferiores durante los próximos doce meses.

Una de las grandes innovaciones, que ya encontramos en varias unidades analizadas, es la indicación de carril. Gracias a ella, podremos ver en pantalla una representación de la siguiente salida/incorporación con sus correspondientes carteles e indicaciones literales para que se nos muestre la dirección a tomar. ■

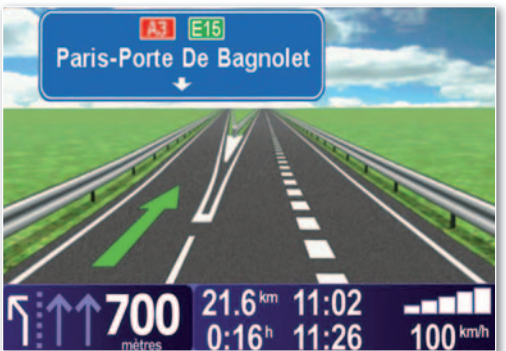

**• Las nuevas informaciones de carril indican de forma más precisaysegura la desviación a tomar.**

## **Características de los navegadores GPS analizados**

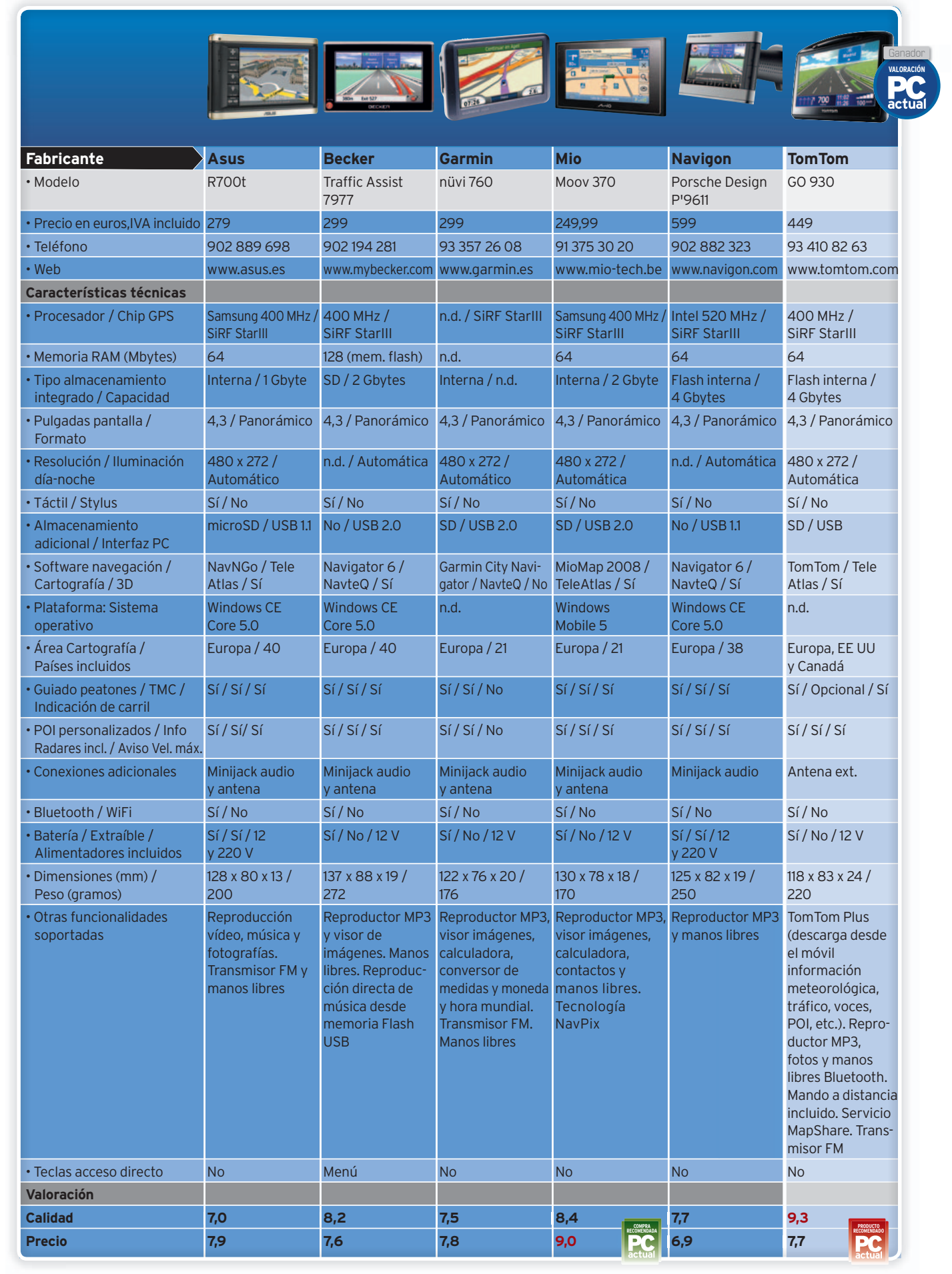

### Un buen producto, aunque de software mejorable **Asus R700t**

**Ú** ltimamente hemos visto cómo Asus amplía su presencia a una gran cantidad de escenarios de la electrónica. En este caso, nos trae un navegador de buena calidad y bien rematado que, sin embargo, es claramente mejorable en su apartado software.Mientras que la indicación de la calzadas es extremadamente clara, y el movimiento muy fluido, echamos de menos unas indicaciones de voz algo mejor conseguidas y una representación en pantalla algo más grande. Eso sí, contamos con **representaciones en 3D** de aquellas zonas donde esté disponible. El soporte, por su parte, resulta bastante eficaz, sobre todo por su potente ventosa. ■

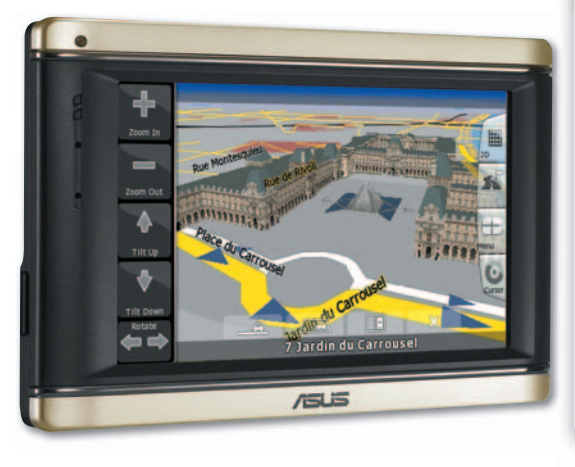

#### **Valoración 7,0 Calidad/Precio 7,9 CARACTERÍSTICAS** Memoria Interna de 1 Gbyte. Pantalla

4,3 panorámica. Tarjeta microSD adicional con cartografía europea **CONTACTO** Asus www.asus.es 902 889 698

**LO MEJOR** Movimiento fluido, y clara indicación de las distintas calzadas cuando se superponen **LO PEOR** La interfaz de uso es bastante mejorable. Indicaciones de voz y pantalla poco conseguidas

**PRECIO 279 €**

## **Becker Traffic Assist 7977**

**E** ste navegador de Becker mantiene el estilo habitual de la marca, con equipo de diseño vanguardista y última tecnología. Así, cuenta con dos bandas luminosas a ambos lados de la pantalla que podemos encender en rojo o azul según nuestra iluminación interior. En lo que a software se refiere, encontramos una versión personalizada del **Navigator 6**de Navigon, dotada de funcionalidades como la de indicación de carril en desviaciones. La introducción de direcciones es bastante sencilla, mientras

que el quiado es claro y accesible, con buenas indicaciones de voz y mucha información.■

#### **Valoración 8,2 Calidad/Precio 7,6**

**CARACTERÍSTICAS**

Almacenamiento de la cartografía europea en una tarjeta SD de 2 Gbytes. Manos libres, reproductor de músicaeimágenes, transmisor FM integrado **CONTACTO** Becker

www.mybecker.com 902 194 281

**LO MEJOR** Sistema de indicación de carril. Introducción de direcciones. Guiado claro y simple **LO PEOR** Moverse por algunos menús resulta complicado

**PRECIO 299 €**

## Acertada combinación de simplicidad y prestaciones **Garmin nüvi 760**

**U** na función francamente curiosa de este modelo de Garmin es la que nos permite **grabar la posición de nuestro coche** al dejarlo apartado en cualquier parte, algo muy práctico en ciertas situaciones, y para muchas personas. Más allá de la anécdota, este navegador nos ha gustado por su práctica interfaz, pantalla de guiado clara y concisa, y un funcionamiento apto incluso para los usuarios más torpes. No obstante, la introducción de direcciones no es tan cómoda como en otros modelos, ni la representación del guiado tan completa. Aun así, lo vemos ideal para quien busca sencillez de manejo y buenos resultados. ■ Equipo de máxima calidad para usuarios exigentes<br>
Secret Traffic Assist 797<br>
retenavegador de Becker mantie-<br>
ne election tabula de la marca.<br>
con equipo de diseño vanguar.<br>
dista y dilimication de la marca secretar<br>
con e

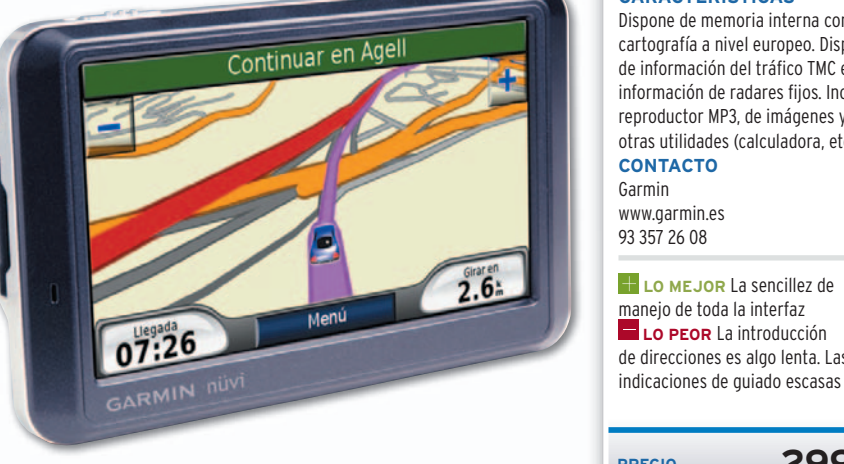

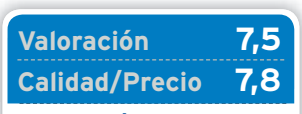

**CARACTERÍSTICAS**

Dispone de memoria interna con cartografía a nivel europeo. Dispone de información del tráfico TMC e información de radares fijos. Incluye reproductor MP3, de imágenes y otras utilidades (calculadora, etc.) **CONTACTO** Garmin www.garmin.es

93 357 26 08

**LO MEJOR** La sencillez de manejo de toda la interfaz **LO PEOR** La introducción de direcciones es algo lenta. Las

**PRECIO 299 €**

### La adquisición de Navman, clave para mejorar el software **Mio Moov 370**

**H** ace aproximadamente un año que Mio (Mitac) compró la compañía Navman, líder en navegadores. Fruto de esta unión los navegadores Mio han mejorado exponencialmente su software de guiado, basado en el **SmartST** de Navman, y que ahora resulta mucho más potente y funcional que antaño. Si a esto añadimos la buena calidad del equipo, que incluso cuenta con un soporte extremadamente compacto, obtendremos un conjunto bastante equilibrado, que además cuenta con información de carril, manos libres, y la conocida tencología **NavPix** de Navman para navegar mediante fotografías georreferenciadas. ■

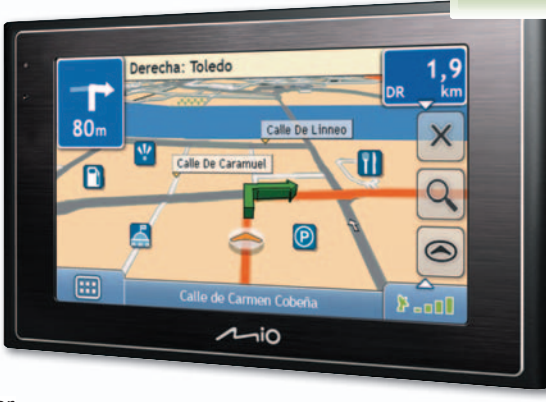

#### **Valoración 8,4 Calidad/Precio 9,0**

#### **CARACTERÍSTICAS** Memoria interna de 2 Gbytes

con cartografía europea. Incluye información de carril, radares y velocidades máximas **CONTACTO**

Mio www.min-tech.he 91 375 30 20

**COMPRA RECOMENDADA**

> **LO MEJOR** El nuevo software basado en el SmartST de Navman. Buena calidad del equipo **LO PEOR** La visualización de la ruta a seguir podría ser más clara

**PRECIO 249,99 €**

## **Navigon Porsche P'9611**

**P** odemos verlo como una estrategia de marketing, pero lo cierto es que este navegador impresiona por su calidad, con una **carcasa** repleta de **aluminio** y buenos plásticos, el cuidado por los detalles que se ha puesto en el soporte (que integra altavoz y antena GPS) y el software incluido, una versión especialmente adaptada del **Navigon Navigator 6**. El resultado es excelente, con una introducción de direcciones muy interesante, y la presencia de la tecnología información de carril. Aun así, el soporte nos ha resultado demasiado voluminoso para ciertos coches, y el tamaño de ciertos iconos o pulsadores en pantalla, insuficiente. ■ ille<mark>s</mark><br>gra<br>Iui-

navegar<br>
s.<br> **itas de este dad,<br>
grade este dad,<br>
grades<br>
Supplemente nos<br>
grades<br>
Supplemente nos<br>
grades<br>
Supplemente nos<br>
grades<br>
Supplemente nos<br>
grades<br>
supplemente nos<br>
grades** Un navegador para sibaritas que destila calidad y prestigio<br>
Mavigon Porsche de la control de marketing, pero lo cierto es que este<br>
navegador impresiona por su calidad,<br>
con una carcasa repleta de aluminio y bue-<br>
nos pl

#### **Valoración 7,7 Calidad/Precio 6,9**

#### **CARACTERÍSTICAS**

Memoria interna de 4 Gbytes, con la cartografía europea precargada. Información de carril, velocidad máxima y radares. Soporte con altavoz y antena integrada **CONTACTO** Navigon www.navigon.com

902 882 323 **LO MEJOR** Calidad de fabricación y acabados. Software de guiado **LO PEOR** Su precio resulta muy

elevado frente a otras propuestas similares por prestaciones

**PRECIO 599 €**

**PRODUCTO RECOMENDADO**

## Uno de los mejores y más potentesGPS del mercado **TomTom GO 930**

**L** os productos de TomTom realmente nos suelen gustar mucho por sus grandes prestaciones, y este nuevo modelo de la serie 900 no es una excepción. Su grosor es realmente mínimo, sobre todo teniendo en cuenta que contamos con la máximas prestaciones en lo que a navegadores portátiles se refiere, pues en su memoria de **4 Gbytes** encontramos toda la cartografía europea, norteamérica y canadá. La nueva versión incluye la información de carril, junto a los ya habituales servicios **TomTom Plus** (tiempo, tráfico, MapShare, actualización de mapas y radares, voces, etc.). En todo caso, bajo nuestro punto vista, de las mejores opciones hoy por hoy por el excelente software que integra, fácil, potente y muy flexible. ■

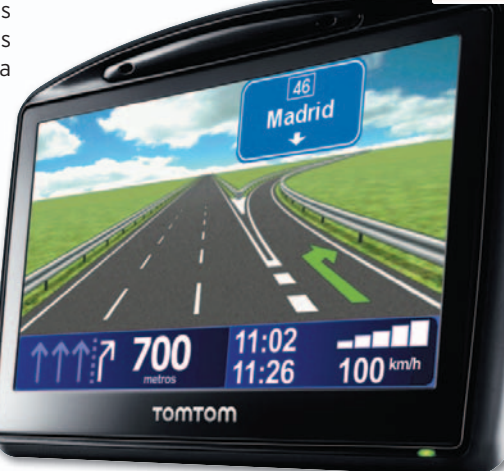

## **Calidad/Precio 7,7**

#### **CARACTERÍSTICAS**

**Valoración** 9,3<br> **Calidad/Precio** 7,7<br> **CARACTERÍSTICAS**<br>
Integra 4 Gbytes de memoria<br>
interna con cartografía de Europa,<br>
EE UU y Canadá. Incluye información<br>
de carril, radares y velocidad<br>
máxima. Servicios TomTom Plu Integra4Gbytes de memoria interna con cartografía de Europa EE UU y Canadá. Incluye información de carril, radares y velocidad máxima. Servicios TomTom Plus y MapShare **CONTACTO** TomTom www.tomtom.com 93 410 82 63

**LO MEJOR** Su elegante diseño y calidad. Software veterano, pero excelente en manejo y guiado **LO PEOR** El precio, algo elevado, pero lógico por la cartografía incluida

**PRECIO 449 €**

## **La opinión de PC Actual CON EL LISTÓN DEMASIADOALTO**

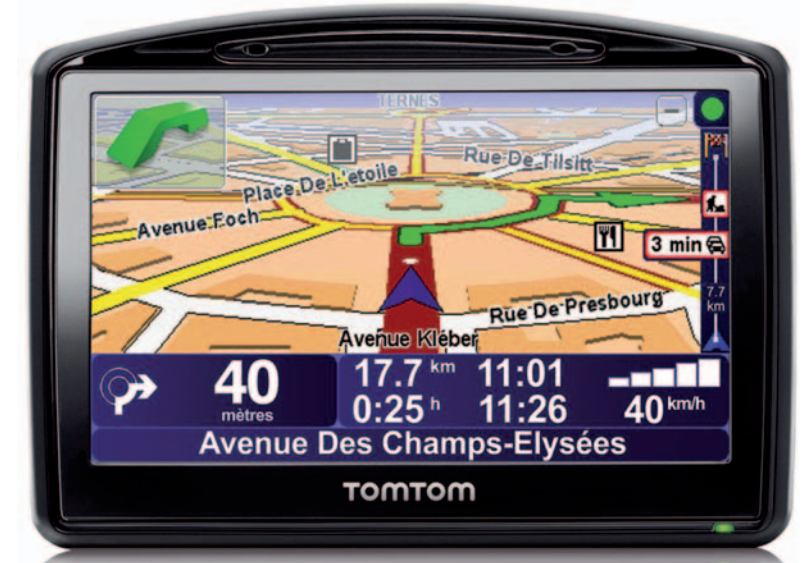

**C** omo el propio título indica, los modelos analizados nos lo ponen muy difícil para dar vencedores y vencidos. Hemos de tener en cuenta que hemos analizado algunas de las propuestas de más alta gama de los mejores fabricantes, por lo que ya esperábamos encontrar navegadores realmente buenos, y la realidad no ha defraudado.

Empezando por los modelos que más nos han gustado, nos quedamos sin dudarlo con el nuevo **TomTom GO 930**, un equipo caro, pero muy similar por funcionalidades a los GO 730 (399 euros) y GO 530 (349 euros), con los que comparte idéntica base, pero se diferencia en cartografía

y alguna función extra. El siguiente de la lista es el GPS de **Mio**, que ha mejorado sorprendentemente su software tras integrarse con Navman, con lo que ahora se sitúa en la lista de los mejores navegadores portátiles.

También nos ha convencido la solución de **Becker**, que en contra de lo habitual en este fabricante, ofrece un precio realmente contenido. Esto le ha permitido obtener una buena puntuación, pues combina mucha calidad, con un coste razonable. Su software de navegación, adaptado especialmente, ofrece una introducción de direcciones muy sencilla y rápida, así como un guiado gráficamente bastante conseguido.

## **LO MEJOR**

**Mejora del guiado** Gracias a las tecnologías como la información de carril o el aviso de velocidad máxima, los GPS ofrecen cada vez más seguridad al dar una valiosa ayuda al conductor que circula por carreteras desconocidas.

## **LO PEOR**

#### **Actualizaciones**

Salvo en algunos casos muy concretos, tras la compra del navegador puede resultar realmente complicado, e incluso en ocasiones imposible, actualizar la cartografía, radares o puntos de interés de muchos de los modelos expuestos en las tiendas.

A continuación tendríamos la solución de **Asus**, Garmin y Navigon. El primero, aunque no es un mal producto, no nos ha convencido excesivamente por su software de guiado, algo superado en los tiempos que corren, aunque eficaz en algunos aspectos. En el caso de **Garmin**, nos ha parecido un excelente equipo para personas que ante todo busquen simplicidad y facilidad de uso. No es el más potente por funciones ni gráficos, pero sí el más apto para un perfil de público no tecnológico. Por último tenemos el **Navigon** y su modelo firmado por Porsche; un GPS de extrema calidad e impecable presentación, pero con un precio muy alto. ■

### **Alternativas para todos los bolsillos**

• TomTom XL Iberia (199 euros) Por un precio realmente ajustado, tenemos la solución de TomTom para el mercado de consumo, dotado de pantalla panorámica de 4,3 pulgadas, comparte con sus hermanos mayores de la gama el software de navegación de TomTom y, más recientemente, la inclusión de la tecnología MapShare, y la información de los radares fijos. La gran diferencia es que no incluye funcionalidades avanzadas como las TomTom Plus, manos libres, reproducción de música, etc. Por ello, si sólo necesitamos un navegador potente, y con uno de los mejores software de guiado, este modelo es una de las mejores opciones.

#### • Garmin nüvi 200 (119 euros)

Si buscamos una solución aún más económica, Garmin cuenta con algunos modelos realmente interesantes a cambio del precio ofertado. Este es el caso del nüvi 200, que por 119 euros nos ofrece un navegador básico, pero de máxima calidad, con cartografía de España, Portugal y Andorra. Además, por unos 30 euros más tenemos disponible el nüvi 200W, con pantalla panorámica de 4,3 pulgadas, e idénticas prestaciones.

En ambos casos contamos con una memoria interna de 512 Mbytes, ranura SD, navegación 2D/3D, y funciones extras, como el visor de imágenes, conversor, reloj, etc.

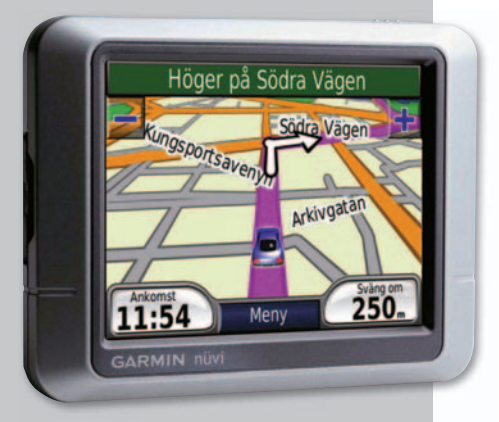

**• Por su relación calidad/precio, el Garmin nüvi 200 es una buena opción para los que busquen un navegador GPS básico por el mínimo precio.**

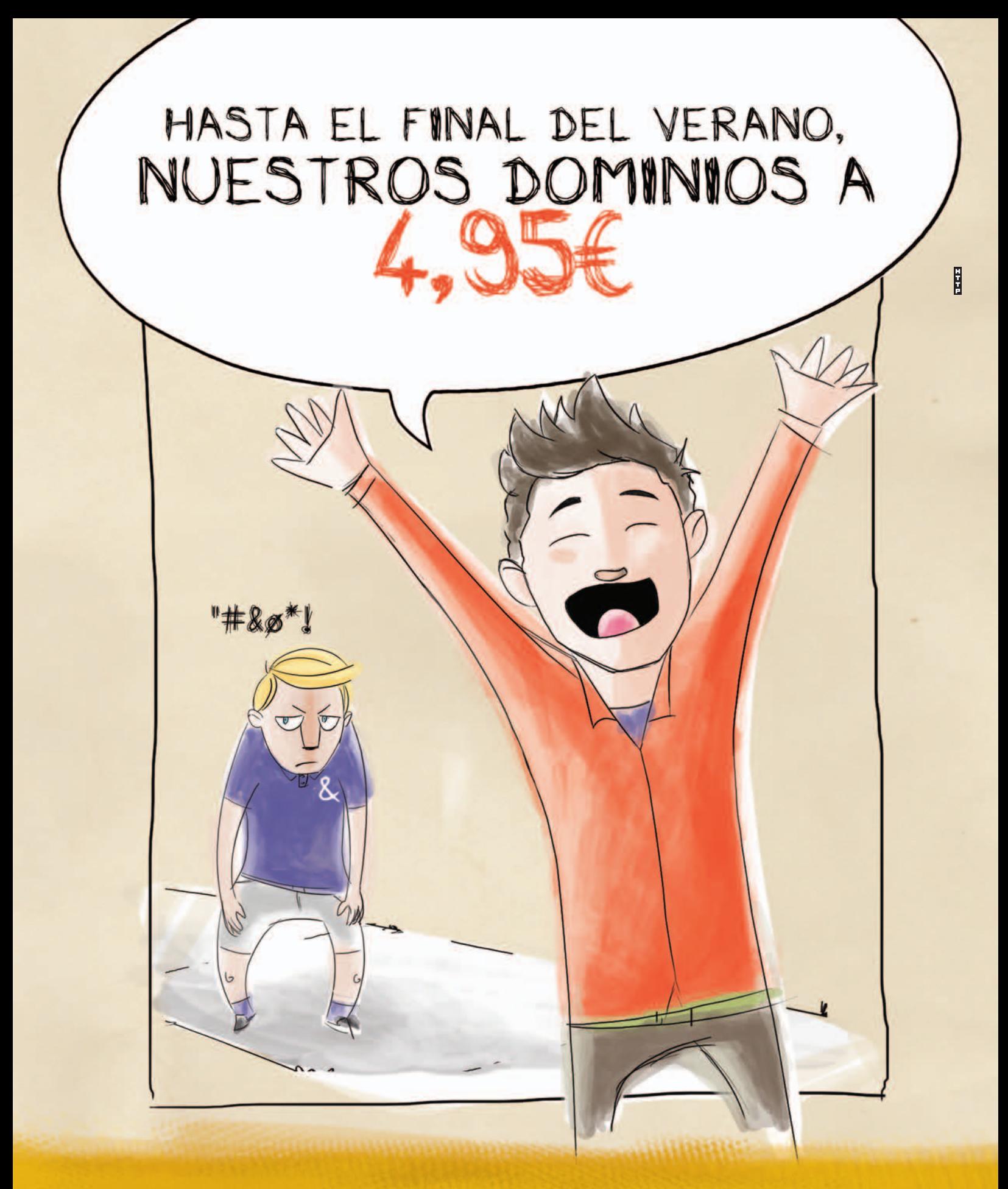

## Precios y productos sin asteriscos

Hasta el 31/08/2008 tu

Hasta el<br>'2008 tu<br>dominio

En Piensa Solutions hablamos tu idioma. Sin condiciones ocultas ni sorpresas. Y te ofrecemos los mejores productos para Internet a un precio imbatible. ¡Compruébalo!

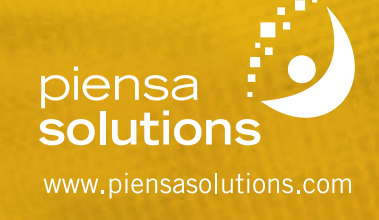

## **Busca un sitio entre Intel y AMD Vía libre para VIA**

#### Con la llegada de los Netbooks, por fin VIA Technologies pelea de igual a igual frente a los sellos dominantes del mercado de procesadores.

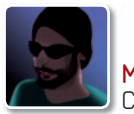

#### **Manuel Arenas** Colaborador

**E** l procesador es el componente esencial de cualquier ordenador y sus características definen también las de los equipos que lo integran. No sólo el rendimiento, sino también el consumo y la disipación del chip, que en última instancia son los parámetros que establecen las fronteras entre lo posible y lo imposible en la fabricación de ordenadores portátiles y ultraportátiles.

Así, pensar en utilizar un **Intel Core 2 Quad** para construir un portátil es poco menos que una utopía. Con una especificación térmica en torno a los 100 W, la termodinámica impone sus reglas de forma tajante. Incluso procesadores con especificaciones térmicas en torno a los 35 W se calientan de forma notable en portátiles de 12" o menos, lo cual permite hacerse una idea sobre los límites que impone esta especificación térmica o **TDP** (**Thermal Design Power**). El problema radica en la relación directa que existe entre el rendimiento de una CPU y el consumo de potencia, de modo que, a mayor rendimiento, más vatios se necesitan y más calor se disipa.

#### Una ecuación con muchas variables que considerar

De momento, ya se han introducido dos: **rendimiento** y **potencia**. De todos modos, si fuese por ellas solas, el nombre de VIA seguiría estando ligado a productos y soluciones IT especializadas en el bajo consumo y eficiencia energética, pero sin llegar hasta consumidor final. Así pues, a esta ecuación hay que añadir el factor determinante del proyecto **OLPC** (*One Laptop Per Child*), su derivado comercial **EeePC** de **Asus**, junto con la introducción de los **UMPC** (*Ultra Mobile PC*). To-

dos ellos son equipos ultraportátiles pero asequibles, con precios muy por debajo de los 2.000 euros que puede costar un Sony Vaio de la serie TZ, por ejemplo. De este modo, a partir del ruido generado por los supuestos 100 dólares del OLPC, pasando por los 299 euros del EeePC o los 500 euros que de media cuestan los UMPC, muchos usuarios y profesionales han empezado a interesarse por estas nuevas gamas orientadas a la movilidad y a la facilidad de uso junto con una alta disponibilidad entendida como su idoneidad para llevarlos (casi) siempre encima.

La elección de los componentes que integran estos equipos de bajo coste y la alta movilidad es delicada, aunque, si se empiezan a descartar aquellos que directamente no encajan en este modelo, los candidatos son esencialmente dos: **VIA** con el modelo **C7** y los procesadores **Celeron M** de **Intel**. Los procesadores Core 2 Duo de bajo voltaje son particularmente caros y AMD, de momento, no tiene CPU alguna con un TDP por debajo de los 10

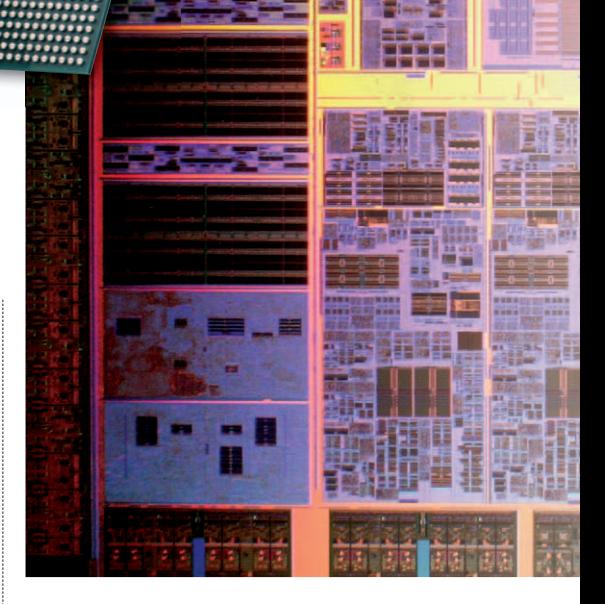

W. Si hubiese que comparar ambos contendientes, VIA consigue un TDP menor que Intel Celeron y, por tanto, no es de extrañar que sea la opción preferida para equipar la mayoría de los equipos UMPC y algunos de los Netbooks que casi con frecuencia semanal anuncian fabricantes como **HP**, **Asus**, **Acer**, **Dell** o **Airis**.

#### El triunfo de la perseverancia

Fuese premeditado o no, lo cierto es que VIA se ha mantenido fiel a su filosofía, desarrollando no sólo procesadores, sino

### **El peculiar modelo de negocio de VIA**

A pesar de su abultado catálogo de soluciones y productos, VIA no dispone de plantas de fabricación (FAB) propias como en el caso de Intel o AMD. Lo que sí hace es subcontratarla a compañías como **IBM** o **Fujitsu**, que sí disponen de instalaciones adecuadas para el tratamiento del silicio.

Por un lado, supone una menor inversión y un margen de libertad para contratar los servicios del «mejor postor» a nivel económico o tecnológico, pero también implica reducir el margen de maniobra o la adopción de nuevas tecnologías de fabricación. De hecho, VIA C7 emplea la tecnología de 90 nm, mientras que Nano usa la de 65 nm, por detrás de Intel con

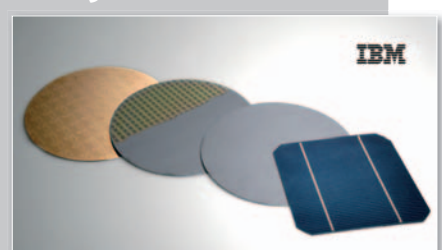

**• VIA diseña procesadores, chipsets, tecno-VIA procesadores, logía para audio o gráficos, pero no los fabrica. Para ello, contrataacompañías como IBM o Fujitsu que sí tienen FAB adecuadas para materializar esos diseños.**

los 45 nm de Atom (y prácticamente todos sus productos con la excepción de los chipsets). En cualquier caso, es un modelo que funciona. A la vista está. Sea como fuere, otras compañías como NVIDIA o AMD (para las tarjetas gráficas) tampoco disponen de factorías propias y su futuro no parece «pintar nada mal».

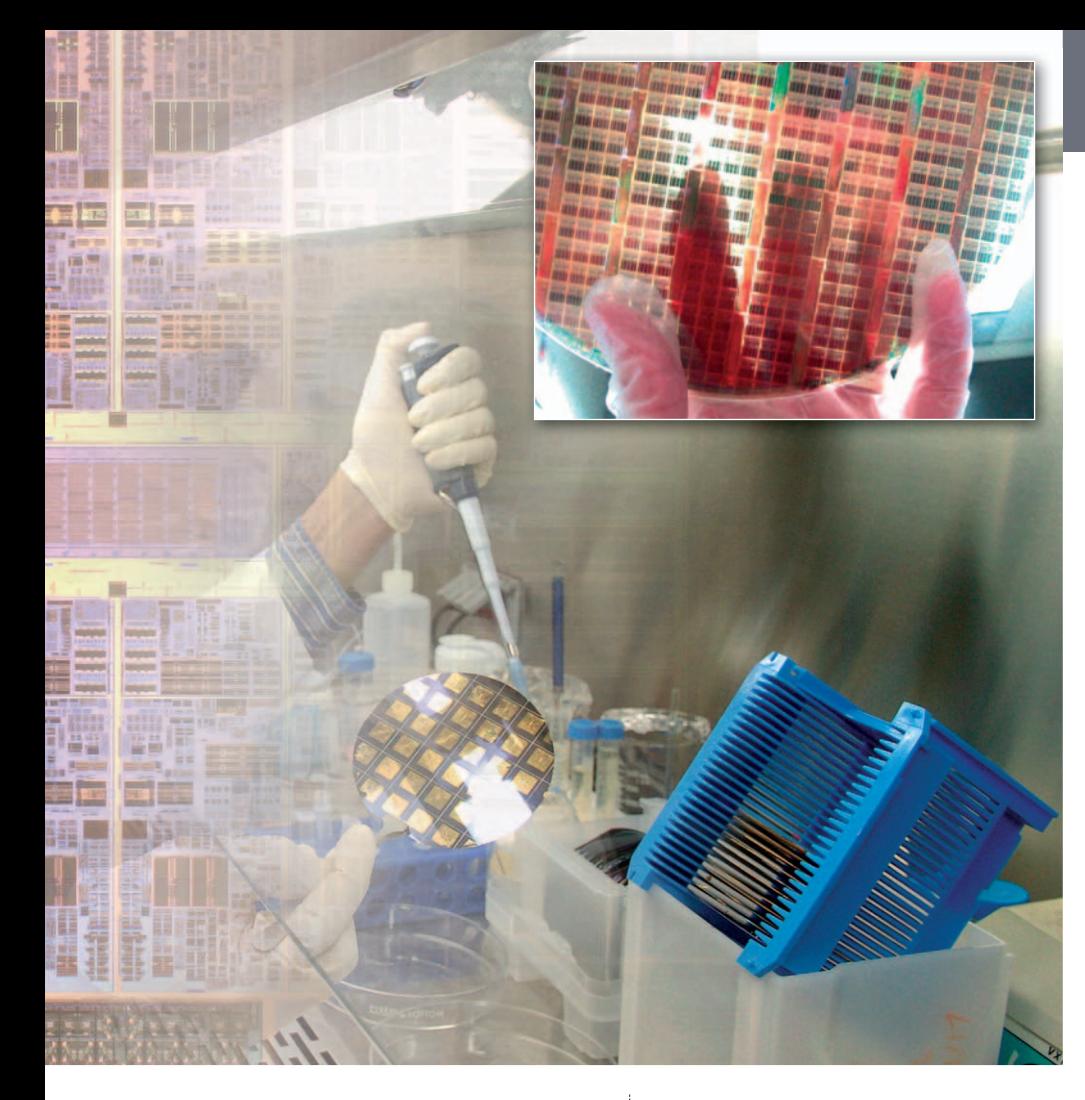

también chipsets, procesadores de sonido o tarjetas gráficas. Eso sí, siempre con la vista puesta en mejorar los productos. No hay que olvidar que VIA C7-M es un procesador muy veterano, con tecnología de 90 nm y que Intel prácticamente ha completado la transición a 45 nm.

Tampoco era demasiado complicado deducir que Intel haría un gran esfuerzo en aras de conquistar el segmento de la ultramovilidad tras la venta de la división de procesadores móviles **ARM**. Así pues, VIA ha acelerado el ritmo de las presentaciones durante los últimos meses. Primero con un chipset mejorado (**VX800**), con énfasis especial en la aceleración multimedia y el ahorro de consumo y que supone la puesta en escena de todas las tecnologías que VIA ha ido mejorando o adquiriendo durante los últimos años. El audio, el vídeo o la conexión de red son

propios y, además, ha incluido la aceleración de vídeo para los códec más usados. La arquitectura **Isaiah** dejó de ser un nombre en clave para dar paso al procesador sucesor de VIA-C7, el **VIA Nano**. Es compatible pin por pin con VIA

C-7, con un TDP similar, pero con un rendimiento entre dos y cuatro veces mayor. Tambiénha anunciado el **VIA OpenBook**, una plataforma abierta para equipos del tipo Netbook construida alrededor del chipset VX800 y el procesador VIA C7-M primero y Nano después. El resultado es la aceptación de sus propuestas por parte de compañías como HP y su **Netbook HP2133** o Airis con el **Kira**. También se ha dado el pistoletazo de salida a la plataforma de referencia para equipos de sobremesa «mini» o para aplicaciones verticales: **VIA Mini-ITX 2.0**. Es similar a **OpenBook**, pero con una disipación menos elevada.

#### La dura y necesaria competencia existente

**• Via Nano es el último lanzamiento de la com-**

A pesar de esta tenacidad y perseverancia, los anuncios de VIA llegan en el momento adecuado. De no producirse, se vería relegada a un segundo plano en un mercado potencial de cientos de miles de usuarios deseosos de conseguir un ordenador realmente personal por una cantidad módica. Intel ha desvelado el segundo capítulo de **Atom**, con los procesadores específicos para

Netbooks y **Nettops N230** y **N270**, mientras que incluso **NVIDIA** ha

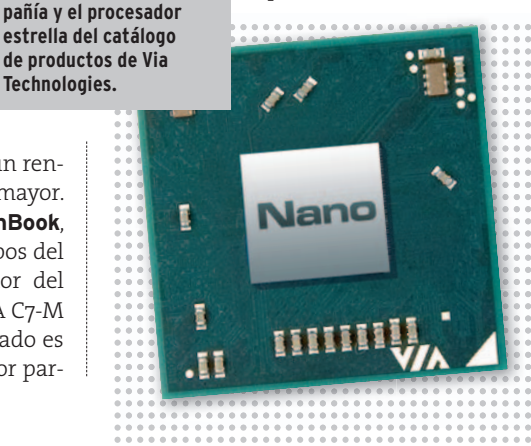

#### **Lanzamientos de VIA**

Una muestra de la frenética actividad de esta compañía en el campo de las tecnologías de bajo consumo es la cantidad de anuncios que ha generado en los últimos meses y que detallamos a continuación. Junto a ello, destacamos las buenas relaciones entre VIA y NVIDIA, que han dado fruto, de momento, a que VIA abra las puertas al uso de tecnología gráfica DirectX 10 en su plataforma Mini-ITX 2.0 equipada con PCI-Express. De todos modos, no sería de extrañar que NVIDIA estudiase la compatibilidad de algunos de sus chipsets con procesadores VIA. . . . . . . . . . . . . . . . . . . .

#### **1 de abril VIA VX800**

El nuevo chipset «todo terreno» de VIA, compatible con los procesadores VIA C7, C7-M y Eden, así como con Nano. Integra en una unidad tanto el audio como los controladores I/O o los gráficos. . . . . . . . . . . . . . . . . . . .

#### **27 de mayo VIA OpenBook**

Un portátil tipo *mininote* a modo de referencia para el resto de los fabricantes que se decidan a implementar la tecnología de VIA en sus portátiles ultraligeros económicos.

#### . . . . . . . . . . . . . . . . . . . **29 de mayo VIA Nano**

La evolución de VIA C7, con tecnología de 65 nm y una arquitectura avanzada *Out of Order* frente a la elección de Intel para Atom, que usa una arquitectura *In order*, la elección preferida para reducir el consumo.

#### **3 de junio El concepto de Plataforma Doméstica de Automatización y Multimedia de VIA**

VIA también se introduce en el mundo de la domótica haciendo valer las virtudes de su tecnología para la integración en el hogar a modo de «cerebro» para llevar el control de la casa en aspectos como la seguridad o la automatización.

#### . . . . . . . . . . . . . . . . . . . **5 de junio VIA Mini-ITX 2.0**

Plataforma de referencia para equipos «mini» de sobremesa. Incluye todo lo necesario para construir sistemas con una elevada eficiencia energética, con un tamaño reducido y optimizando el uso de los recursos disponibles.

**Processadores and ores portátiles**<br>
En esta tabla, se hace un repaso por las diferentes propuestas existentes en el mercado en lo que a procesadores portátile<br>
de AMD, donde la diagonal de pantalla del Acer Ferrari 1100 e En esta tabla, se hace un repaso por las diferentes propuestas existentes en el mercado en lo que a procesadores portátiles se refiere. Salvo el ejemplo de AMD, donde la diagonal de pantalla del Acer Ferrari 1100 es de 12", el resto de los modelos se encuentran en el rango de las 11" e inferiores. Simplemente, AMD no consigue adecuar sus procesadores a tamaños menores. Los precios son orientativos en cualquier caso, a modo de referencia. Los valores para el TDP son variables dentro de cada procesador, pero se ha tomado el más representativo según cada ejemplo elegido para ilustrarlos.

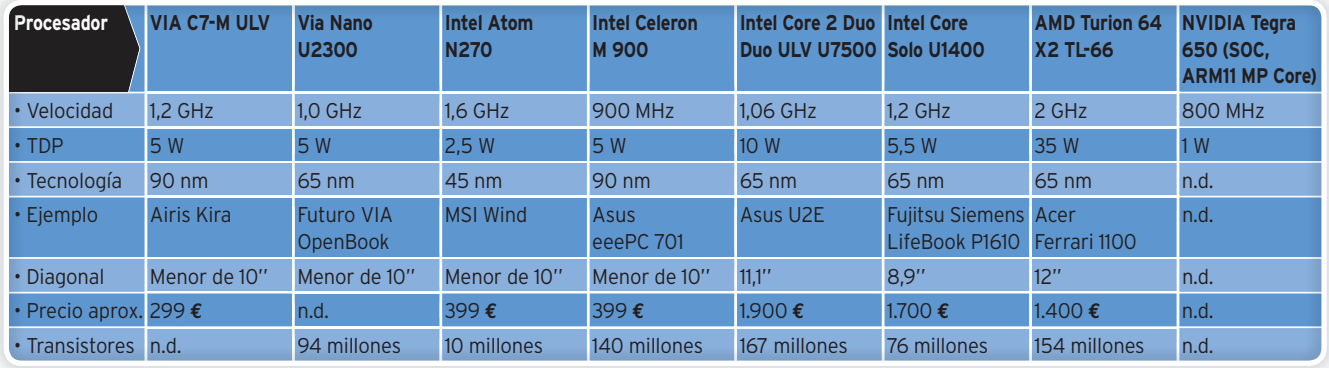

para equipos Nettop, pero está preparando **Fusion** y la plataforma **Shrike** basada en la siguiente generación de procesadores **Phenom** adaptada a los portátiles. Es llamativa la colaboración que existe entre VIA y NVIDIA. A pesar de que la última está trabajando en su solución Tegra, también proporciona a VIA la tecnología necesaria para que sus gráficos sean competitivos. En cierto modo, NVIDIA no se casa con nadie, pero visto desde fuera, una colaboración estrecha favorecería a las dos en el plano tecnológico. El procesador ARM que integra NVIDIA en Tegra no es demasiado solvente y, ade-

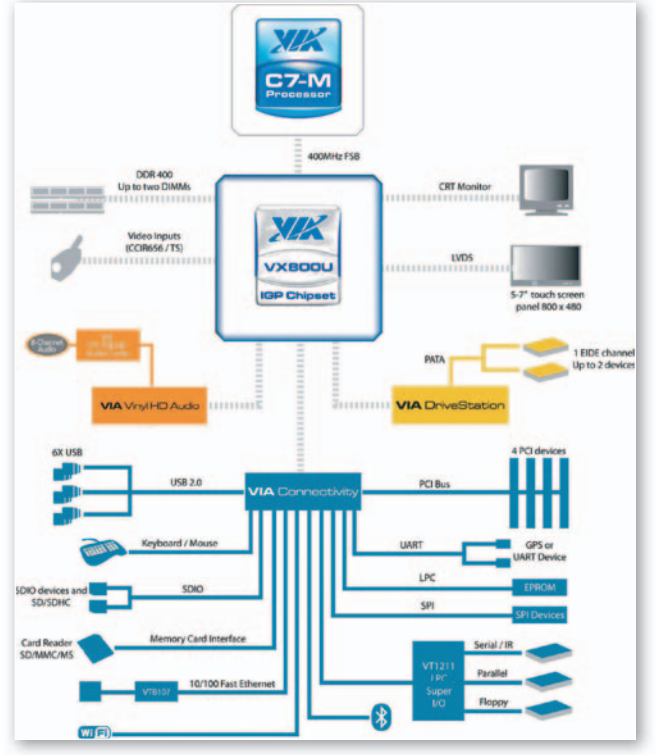

**• Vista general de la organización de los elementos que conforman un sistema basado en tecnología de VIA. El chipset VX800 es el centro neurálgico, aunque el procesador es elresponsable delrendimiento en última instancia. VIA Nano ha sido anunciado recientemente, aunque VIA C7 sigue estando en plena forma para mover muchos de los equipos ultra portátiles de bajo coste ya disponibles.**

movido ficha con su propuesta integrada **Tegra**. El denominador común de todas estas propuestas es su reducido consumo con un precio económico y un rendimiento «suficiente».

Como siempre, la propuesta «ideal» sería un refrito de todas ellas. Atom es un procesador excelente, por ejemplo. Pero los modelos N270 y N230 usan un chipset Intel i945 un tanto obsoleto y que carece de «habilidades» multimedia. VIA sí ha cuidado este aspecto en el VX800 o incluso NVIDIA en Tegra ha desplegado todo su repertorio de tecnología **PureVideo**. Por su parte, **AMD** no ofrecerá en los próximos meses una propuesta apta

más, no está clara su compatibilidad con aplicaciones x86. De igual modo, VIA no es demasiado buena en lo que a gráficos respecta.De cualquier forma, de momento, es Intel quien lleva ventaja.Atom ya se está comercializando, mientras que Nano de VIA aún sigue sin estar disponible. Tegra, por su parte, tampoco es una realidad tangible de forma comercial, y, aunque ahora Intel lleva las de perder (sobre el papel) en lo que a rendimiento multimedia se refiere, no es descabellado pensar que poco después del lanzamiento de **Montevina** se anuncie un chipset específico para Atom N230 y N270 o, incluso, para un nuevo **Atom N330** con doble core. ■

### **Lo que vendrá**

VIA, en el momento presente, ha visto recompensada su tenacidad y perseverancia como especialista en procesadores y soluciones con un consumo reducido y un rendimiento correcto. Pero el éxito del EeePC y sus seguidores en forma de Netbooks, como **MSI Wind**, **HP 2133**,

**Airis Kira** y muchos otros, ha hecho que «los grandes» se fijen en este nicho de mercado en expansión. NVI-DIA con **Tegra**, Intel con **Atom** o AMD con **Fusion** (sin olvidar la posibilidad de ver ordenadores con procesado-

res **Core 2 Solo** a precios interesantes) son nombres que empiezan a ser conocidos en el mundo de los Netbooks, compitiendo directamente con VIA y Nano.

Y no sólo Netbooks. Estos procesadores también tienen aplicaciones en los ordenadores Nettops (desktops de bajo coste, el equivalente de sobremesa de los Netbooks). Al final, la competencia es beneficiosa para el consu-

midor, que ve cómo se amplía el abanico de posibilidades donde elegir, con precios realmente agresivos

**• OpenBook es un diseño de referencia desarrollado por VIA para mostrar las** virtudes y bondades de su plataforma es**pecialmente diseñada para equipar a los ordenadores ultraligeros de bajo coste.**

## MGE Office Protection Systems

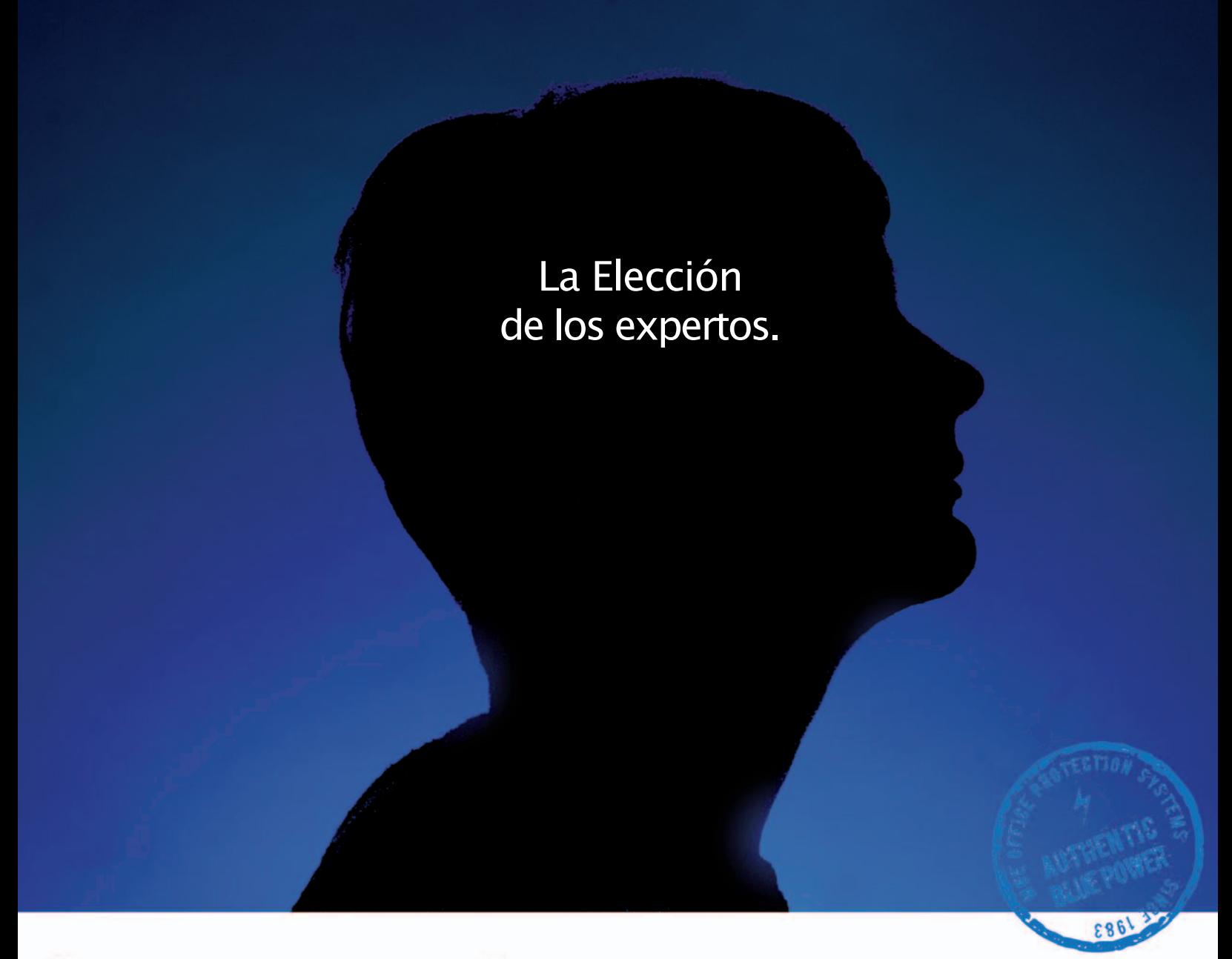

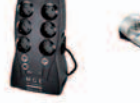

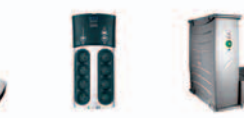

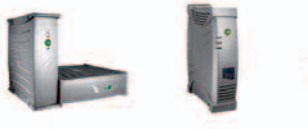

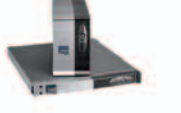

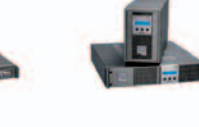

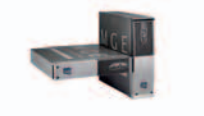

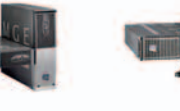

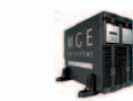

## Para quien sabe de SAI´s

Los expertos en SAI's apuestan por la experiencia y el espíritu innovador de MGE Office Protection Systems.

Conscientes de la importancia de proteger sus equipos informáticos con las mejores soluciones, los expertos confian en la garantía de la empresa líder del sector que ofrece la más amplia gama de SAI's.

## M G **Office Protection Systems**

#### **An Eaton Brand**

MGE Office Protection Systems Eaton Manufacturing LP Avda. de la Fama, 16-20-08940 Cornellà (Barcelona) Telf: 902 104 220 - Fax: 902 108 442 www.eaton.com/mgeops

### Frente a VIA, este ultraportátil opta por el procesador Intel Atom

**MSI Wind U100**

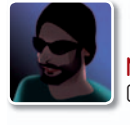

**Manuel Arenas** Colaborador

ms

**E** l aluvión de ordenadores tipo **EeePC** ya ha comenzado. Todos los fabricantes con aspiración a conseguir la mayor cuota de mercado han movido ficha o lo harán en breve, aunque las

prisas han propiciado que muchos de estos ultraligeros cuenten con un hardware poco apropiado para los tiempos que corren. No obstante, una mejora muy palpable se refiere al procesador, yes que apartados como el rendimiento, la autonomía o la refrigeración, que dependen directamente de la CPU, son los que al final caracterizan a un portátil como éste. En esta máquina, estas tareas recaen en un **Atom N270** de Intel.

#### Un portátil Atóm...ico

El Atom se presentaba como una elección óptima, con mejor rendimiento que los VIAC7, menor consumo que la familia Celeron y mejor precio (y consumo) que los procesadores ULV de la familia Core 2 Duo. En la práctica, cumple con todas estas premisas, incluso cuando está acompañado por un **chipset** tan arcaico como el **i945**.

La disipación del procesador es tan moderada que el ventilador no necesita estar encima del propio chip y apenas hace ruido. Además, la temperatura medida en la carcasa sólo alcanzó una cifra ligeramente superior a **40ºC** en una ocasión y en una zona muy localizada, justo bajo el*touchpad*. El **consumo**, por otra parte, se mantuvo en la horquilla **de 11 a 17 W**, con una gestión realmente eficaz de la energía. Tras las pruebas, comprobamos que su nombre responde a una realidad: la autonomía es elevada, de modo que, si se deja el alimentador de corriente en casa con la batería extendida de seis celdas, se puede trabajar con facilidad durante cuatro horas y llegar hasta cinco o seis si se realizan tareas que no exijan el 100% del rendimiento. Por cierto, a poco que se esté dispuesto a sacrificar rendimiento, la autonomía mejorará aún más activando el modo **súper ahorro** pulsando **Fn + F11**, quedando la velocidad de la CPU fijada siempre al mínimo (algo más de 700 MHz).

La batería de seis celdas es más pesada que la estándar de tres, aun así, el peso final no supera 1,3 Kg (similar al MacBook Air) y el tamaño sigue siendo mínimo y marcado por la **pantalla de 10,2 pulgadas**. Sin duda, el diseño es acertado, con un teclado excelente para teclear durante horas y buen tacto, y un acabado robusto que inspira confianza a la hora de llevarlo encima. En cuanto a la conectividad, incluye WiFi 802.11g, Bluetooth 2,0 y Ethernet 10/100. Todo esto le sitúa en el podio de los ultraportátiles de bajo coste. Eso sí, tiene sus limitaciones y elementos que merecen una revisión, como el chipset, pero en última instancia mueve Windows XP y las aplicaciones estándar con soltura, la autonomía es

prolongada, el precio (si no hay cambios) es asequible, y el diseño y la estética acompañan. ■

**• El transformador es pequeño, pero el cable de conexión a la red es de los «gordos», y sólo él ocupa más que el propio alimentador.**

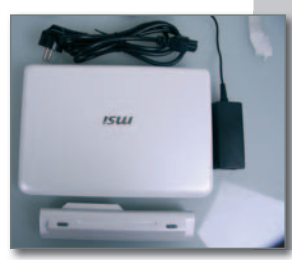

#### **Valoración 8,9 Calidad/Precio 8,9**

#### **CARACTERÍSTICAS**

Intel Atom N270 a 1.6 GHz, 1 core y 2 threads. Chipset Intel i945 + ICH7. 1 Gbyte DDR2 667. Gráficos integrados Intel i945. HD Western Digital 80 Gbytes. Pantalla de 10,2" 1.024 x 600 y retroiluminación led. 3 USB 2.0, 1 VGA,1auriculares,1micrófono, lector multitarjetas, webcam 1,3 Mpíxeles. WiFi 802.11b/g y Bluetooth 2.0. Batería 6 celdas. Teclado QWERTY 82 teclas y touchpad con dos botones. Dimensiones: 260x180 x 31 mmy1,268 Kg de peso

**CONTACTO** MSI www.msi.com.es

**LO MEJOR** Ultraportabilidad sin sacrificar funcionalidad. Consumo reducido y bajo nivel de ruido. Disco duro rápido. Teclado de buena calidad

**LO PEOR** Red Ethernet 10/100. Chipset obsoleto. Para acceder al interior hay que desmontar toda la carcasa

**PRECIO 399 €**

#### **Rinde casi a la perfección**

En nuestras pruebas, este dispositivo arroja resultados por encima de otros equipados con los procesadores VIA C7. Así, en Kribibench, un *benchmark* que mide el rendimiento del procesador y la memoria se obtuvo una  $c$ ifra de 0,187 fns, frente a los 0,075 fps de un VIA C7 a 1,2 GHz. Un Core 2 Duo ULV como el del Asus U2E llega a unos 0,35 fps en el modo de ahorro energético mientras que MSI Wind, en el modo *overclock*, alcanza los 0,222 fps. En

PCMark 2005, logra 1.442 puntos para CPU, 2.334 para memoria y 3.903 para el disco, frente a 1.016, 1.124 y 1.839 puntos respectivamente para un EeePC equipado con un Celeron M a 900 MHz.

## Diseño elegante y teclado dinámic o **LG KF510**

Eduardo Sánchez Rojo **E**

I KF510 de LG fue una de las estrellas de la compañía coreana durante el último **Mobile Word** Congress celebrado en febrero de este año en Barcelona. Se trat a de un terminal de gama alta, que hace especial énfasis en el diseño y en cubrir las necesidades d e clientes exigentes que, por encima de otras funcionalidades, busquen un teléfono elegante , llamativo y con novedades tan interesantes como el **teclado ad odinámic o** . e la con<br>durant<br>febrero<br>Se trata<br>diseño<br>des, des,<br>ante,<br>ante,<br>stan

Su funcionamiento es real<mark>-</mark><br>mente sencillo: basta desplamente sencillo: basta desplazar el dedo por la superficie táctil para indicar hacia dónde queremos desplazarnos en la interfaz, y pulsar sobr e su zona central para aceptar alguna opción. Todo ello, acompañado de efectos luminosos de lo s *leds* de su superficie que indican hacia dónde nos movemos,

así como vibraciones y tonos que

señalan cúando hemos seleccionado alguna opción o accedido a determinado menú. A nosotros, su funcionamiento no nos h a convencido demasiado por su escasa precisión, muy influenciada por el tamaño de nuestros pulgares .

#### **Valoración 7, 9 Calidad/Precio 8,2**

#### **CARACTERÍSTICAS**

Teléfono móvil GSM/GPRS cuatribanda (850/900/1800/1900 MHz). Memoria interna de 16 Mbytes y ranura MicroSD para tarjetas de hasta 4 Gbytes (no incluida). Pantalla TFT de 2,2" y 240 x 320 puntos de resolución. Incluy e cámara de3Mpíxeles, WAP (2.0), GPRS, soporte para aplicaciones Java, MMS y Bluetooth. Ofrece reproducción de música en formato MP3/ACC/WMA, y Radio FM. Dimensiones: 104 x 50 x 11 mm y 110 grs de peso. Hasta 400 horas en espera y 4 en conversación

#### **CONTACTO** LG

**PRECIO 30**

http://es.lge.com / 902 500 23 4

**LO MEJOR** El diseño elegant e v moderno, junto a un excelente acabado y terminación de materiale s **LO PEOR** El teclado dinámic o táctil, a pesar de ser uno de lo s grandes alicientes de este móvil, no nos ha convencido demasiado

**0 €**

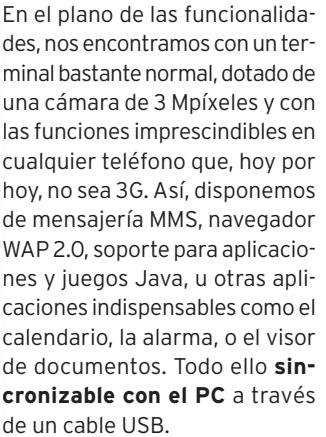

También ofrece radio FM y la ca-Ta pacidad de reproducir ficheros pa musicales MP3/ACC/WMA, para lo que se incluyen auriculares . Eso qu sí, dado que sólo contamos con sí 16 Mbytes de memoria integrada. será preciso instalar una MicroSD de buen tamaño para almacenar la músic a

En definitiva, un móvil disponible en rojo o azul, que hará las delicias de los usuarios que busquen diseño y estética impactante. ■

## Tu vida en imágenes. De cine.

## Pinnacle studio<sub>m</sub> plus versión 12

Combinando potencia y sencillez de uso, Pinnacle Studio. Plus versión 12 te permite crear películas con tus vídeos, fotos y música, aprovechando las últimas tecnologías de vídeo en alta definición. Las nuevas herramientas de edición, basadas en temáticas diversas, te ayudarán a crear increíbles películas con efectos, títulos y sonido de alta calidad. Por último, conserva tu película en disco DVD o Blu-ray, publícala en YouTube o guárdala en archivos DivX, MPEG, 3GP, etc. para disfrutar en el salón, el PC, o en reproductores portátiles.

#### La solución HD completa

Conserva toda la calidad HD desde el original hasta el resultado final, sin conversiones y en tiempo real. Trabaja con vídeo nativo HDV y AVCHD. Crea discos AVCHD y Blu-ray con menús y capítulos.

#### **NUEVO Pinnacle Montage**

Disfruta de toda la potencia multipista, con la máxima facilidad de uso. Las fantásticas plantillas predefinidas, con efectos diseñados por productores y creativos profesionales, te ofrecen la máxima creatividad a alcance de la mano.

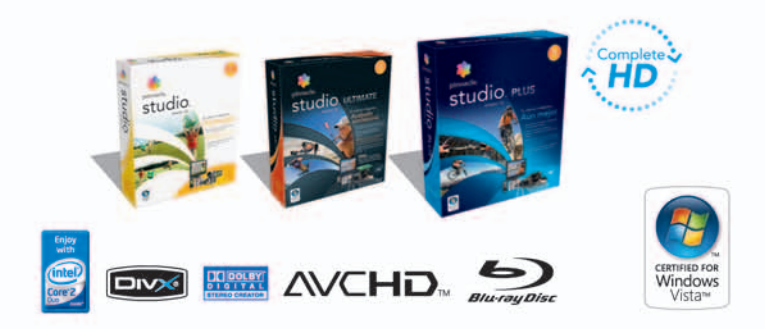

cifras de ventas GfK Retail Market correspondientes a 4 países europeos (AL, FR, IT y GB).

©2008 Pinnade Systems, Inc. Todos los derechos reservados. Pinnade Systems, Pinnade Studio y el logotipo con forma de hélice de Pinn<br>registradas de Pinnade Systems en E.E.U.U. y otros países. Todas las marcas comerciales r

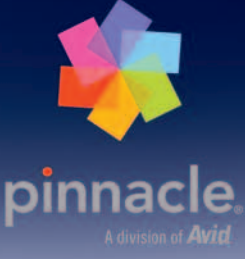

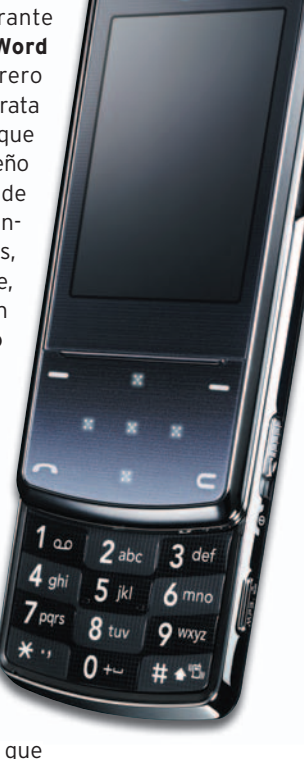

a La

## Posee todo tipo de lujos e incluye el nuevo chipset mainstream de Intel **Asus P5Q Deluxe**

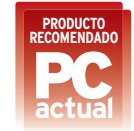

Eloy García Almadén<br>
s ésta<br>
ras pla<br>
mental<br>
de Intel<br>
de Intel s ésta es una de las primeras placas base que implementan el nuevo chipset de Intel **P45**. Con este *northbridge*, Intel pretende dar carpetazo al zócalo 775 e introduce mejoras muy interesantes: soporte PCI Express 2.0 y CrossFireX, módulos de memoria DDR2 thipset<br>
r<br>
T<br>
y<br>
ia DDR2<br>
Hz, entr<br>
Ilaunos

y DDR3,yFSBnativaa1.600MHz, entre otras. Pasando a describir brevemente algunos detalles con los que nos ha sorprendido esta placa destacamos **Express Gate**, una pequeña memoria sólida en la que se encuentra instalada una distribución simplificada de Linux con la que navegar por Internet, visualizar fotografías de nuestro disco e iniciar una sesión de Skype sin arrancar el sistema principal.

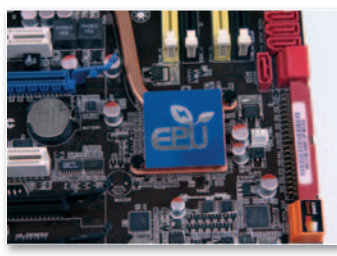

**• EPU-Six Engine es el Eng nombre de nom la segunda generación gen del sistema de ahorro energético ene propuesto por pr Asus. Asu**

Igualmente, sobresale la segunda generación del sistema

de ahorro energético EPU implementado por Asus y que recibe el nombre de **EPU-Six Engine**.Adiferencia del anterior, esta tecnología es capaz de trabajar sobre 6 aspectos importantes de la placa (CPU, tarjeta gráfica, chipset, memoria, discos y ventiladores) suministrándoles la energía que necesitan de acuerdo a la carga de trabajo que llevan en un momento determinado. Asimismo, la inclusión de hasta 16 fases de potencia permite mayor eficiencia y menor calentamiento en esta parte de la placa. En cuanto a rendimiento, los **7.778** puntos en **PCMark05** hablan por sí solos. ■

#### **Valoración 9,0 Calidad/Precio 8,9**

#### **PLATAFORMA / SOCKET**

Intel Core 2 Extreme, Core 2 Quad, Core 2 Duo, Pentium Extreme, Pentium D y Pentium 4 / LGA775

#### **CARACTERÍSTICAS**

Chipset Intel P45 (N) + ICH10R (S). FSB 1.600 MHz. Memoria DDR2 doble canal. 2 PCI-E x16 2.0, 1 PCI-E x16, 2 PCI-E x1, 2 PCI. 10 USB 2.0, 2 FireWire. 1 IDE. 6 SATA II +1External SATA. RAID SATA 0, 1, 5 y 10. 2 Gigabit Ethernet. ADI AD2000B 7.1-Ch. HD Audio Codec

#### **CONTACTO** Asus

www.asus.es/902 889 688

**LO MEJOR** Sin duda, la nueva generación EPU que ahora es capaz de controlar hasta seis aspectos distintos de nuestra placa base **LO PEOR** El tiempo de arranque

es más alto de lo normal debido a la gran cantidad de características incorporadas

**PRECIO 176 €**

## Una consola de remezclas realmente robusta y muy bien facturada **Hercules DJ Console Rmx**

Eloy García Almadén<br>
unque<br>
inico<br>
la ate<br>
trucci unque éste no sea ni por asomo su único atractivo, llama poderosamente la atención el buen trabajo de construcción que ha llevado a cabo Hercules para este producto. Además de disponer de cuatro pequeñas patas que aportan una perfecta sujeción de la consola a la mesa (muy útil en pleno fragor de la mezcla), es muy de agradecer el material metálico con el que se ha elaborado la misma, aunque este diseño podría haberse extendido al resto de *faders* y potenciómetros, elaborados esta vez en plástico. Entrando más en detalle, destacamos la

tarjeta de

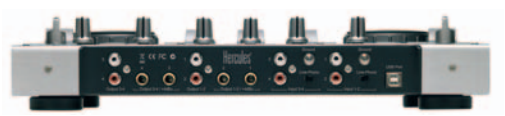

**• En la instantánea se observa la variedad de entradas y salidas que dispone esta consola de mezclas de Hercules.**

sonido que lleva incorporada y gracias a la cual seremos capaces de realizar el proceso de escucha previa y selección del siguiente tema que va a sonar en directo. El nivel de precisión que podemos alcanzar con las dos ruedas incorporadas es bastante elevado y se ha habilitado un botón específico para utilizarlas a modo de **scratchers** que hará las delicias de todos los amantes de esta técnica. amante

> Otro punto a su favor es que no necesita alimentación externa para funcionar y sólo tendremos que usar el cable USB. Obviamente, no todo van a ser alabanzas. Echamos

de menos una función de *scratching* in-m dividual para cada plato, reguladores específi-par cos para los efectos que apliquemos y algún conector XLR de entrada para micrófonos ba-X lanceados que incorporen estos conectores. ■ lanceados qu

#### **Valoración 8,9 Calidad/Precio 8,5**

#### **CARACTERÍSTICAS**

Controlador de sobremesa con interfaz USB y tarjeta de audio incorporada que permite interactuar con software de DJing. Dispone de 12 potenciómetros, 6 faders y 46 botones. Incluye maletín de transporte y versión simplificada de Virtual DJ

#### **CONTACTO**

efectos aplicados

Fabricante: Hercules www.hercules.com/es/ Distribuidor: Acuista www.acuista.com / 902 232 334

#### **LO MEJOR** Realmente muy robusta y bien construida. Permite preescucha y la conexión externa de dos platos, micrófono y auriculares **LO PEOR** Echamos de menos un conector XLR para micrófonos más profesionales y por lo menos un fader más por plato para ajustar los

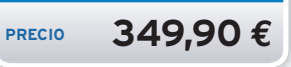

## emitir por internet ahora, así de fácil

# su televisión por 12,50€/mes su radio por 5,00€/mes

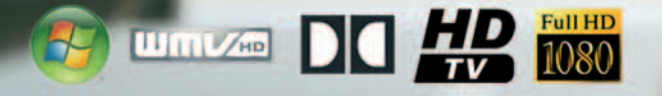

## www.elive5.es - Tel. 902 010 664

eLive 5 es la nueva plataforma de emisión por Internet de audio y vídeo a alta calidad, permitiendo emisión de audio hasta 48,00Khz Estérec<br>y vídeo en Alta definición o HDTV 1080p y audio AC3 5.1 Dolby Digital. Planes gara

Tvjil/%29my

## Disfruta de cualquier contenido multimedia en la TV del salón **Archos TV+**

Eloy García Almadén<br>
in dud<sub>i</sub><br>
este pr<br>
sa Arcl<br>
conten in duda alguna, podríamos definir a este producto de la compañía francesa Archos como un concentrador de contenidos multimedia que, conectado a la televisión de nuestra casa, nos permitirá disfrutar de todas aquellas películas, programas de radio y de televisión, música y fotos que tengamos disponibles tanto localmente como a través de Internet.

Dispone de dos interfaces distintas de conexión (tanto WiFi como Ethernet) y, una vez configuradas adecuadamente, podremos empezar a indagar en las numerosas opciones que ofrece este producto. Por poner un ejemplo, seremos capaces de compartir la biblioteca multimedia de aquellos equipos basados en Windows Media Player 11 que tengamos contectados a la red e incluso de aquellos dispositivos que contemplen un protocolo **UPnP**. También dispondremos de un explorador de archivos desde el cual accederemos a otras localizaciones de almacenamiento masivo que tengamos instaladas, resaltando finalmente la posibilidad de acceso a Internet que incorpora. Y es que Archos TV+ se encuentra dotado de un navegador Opera que, a modo de *plug-in*, podremos comprar desde la web de contenidos de Archos. Asimismo, adjunta un peque-de ño teclado QWERTY inalámbrico para llevar

a cabo todas las tareas de manera extremadamente sencilla. Adicionalmente, podremos conectarle un sintonizador TDT externo y enseñarle a controlarlo remotamente para realizar grabaciones programadas de nuestros programas favoritos. Lástima que este sintonizador no vo venga incorporado, al igual que algunos de veng los formatos de reproducción (que habrá que comprar aparte), para terminar de redondear comp sus capacidades. ■

#### **Valoración 8,9 Calidad/Precio 8,2**

#### **CARACTERÍSTICAS**

Disco duro multimedia que permite ver televisión, fotos y escuchar radio por Internet, asícomo compartir y reproducir contenidos de otros equipos (posee interfaz WiFi y Ethernet y es compatible con UPnP). Permite navegación por Internet y grabación de televisión programada. 250 Gbytes

**CONTACTO** Archos. www.archos.com

**LO MEJOR** Interfaz de navegación cómoda. Radio y televisión por Internet. Posibilidad de utilizarlo como grabador de programas gracias a la opción de programación que incorpora **LO PEOR** La sintonizadora debería formar parte de su diseño. La suscripción a la guía de programación digital solamente dura un año. El navegador no viene incluido de serie

**PRECIO 399,99 €**

**COMPRA RECOMENDADA**

## Buenos rendimientos y muchas opciones para el overclocker **Gigabyte GeForce 9600 GT**

Eloy García Almadén<br>
VIDIA<br>
con A<br>
razgo<br>
usuar VIDIA continúa su particular batalla con AMD-ATI para conquistar el liderazgo del mundo gráfico orientado a usuarios no profesionales y esta vez es el momento de que Gigabyte aporte su granito de arena al respecto. Este modelo que aquí

os presentamos constituye la solución os que esta compañía propone para un usuario medio que viene a sustituir al modelo 8600 de su anterior familia.Pero, prácticamente es capaz de desplegaruna potencia muy

similar al 8800 GTS, focalizado para un perfil de usuario más exigente. Prueba de ello son los resultados que hemos obtenido en **3DMark06**: **8.135** y **6.553** puntos para resoluciones de **1.280 x 1.024** y **1.600 x 1.200**píxeles respectivamente, eso sí, sin practicar ningún tipo de modificapañía propone<br>
o que viene a<br>
8600 de su an<br>
prácticamente<br>
legar una<br>
legaruna<br>
legaruna<br>
ás exi-<br>
pa de ello<br>
rados que he-France Constituye la solución<br>
De que viene a susti-<br>
8600 de su anterior<br>
1379 de la solución<br>
138600 de su anterior<br>
138600 de su anterior<br>
13860 de su anterior<br>
13860 de su anterior<br>
13860 de su anterior<br>
13860 de su an

ción externa. Sin embargo, aquí no acaban sus bondades, pues este modelo incluye el software **Gamer HUD** gracias al cual seremos capaces de configurar bajo demanda distintos parámetros de la tarjeta, como por ejemplo las frecuencias de trabajo de la GPU o la memoria y los voltajes aplicados, de tal manera que podremos conseguir

mejores rendimientos. Para expulsar el calor generado, esta vez se ha incluido un disipador forma-incl do por un buen conjunto de láminas de cobre y un ventilador adosado que, según las pruebas realizadas, es bastante ba silencioso incluso cuando se silenc encuentra funcionando a pleno encuen

rendimiento.

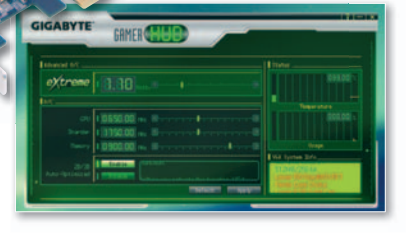

**• Éste es el aspecto que luce Gamer HUD, un pequeño software gracias al cual podremos modificar ciertos parámetros de la gráfica y obtener un mayor rendimiento.**

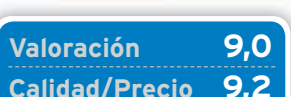

#### **CARACTERÍSTICAS**

**PRODUCTO RECOMENDADO**

GPU de NVIDIA modelo G94. Tecnología de integración de 65nm. 650 MHz (GPU) y 900 MHz(memoria). Interfaz de memoria de 256 bits. 512 Mbytes memoria GDDR3

**CONTACTO** Gigabyte www.giga-byte.es

**LO MEJOR** El diseño totalmente abierto de la tarjeta y el gran disipador utilizado permiten una excelente refrigeración. El ajustado precio es otro de los acicates que tenemos que tener en cuenta **LO PEOR** La tarjeta no viene overclockeada de serie y tampoco incorpora ningún perfil almacenado por defecto, con lo que, si no se poseen conocimientos suficientes, no seremos capaces de sacar el máximo partido a la misma

**PRECIO 130 €**

#### Analizamos la mejor réflex digital lanzada por la casa

## **Panasonic DMC-L10**

**DMC-110** 

LEICA

FREE BANKS ASSESSMENT

 $\frac{67}{2}$ 

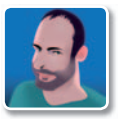

**José María Arias-Camisón Cano Colaborador** 

**L** a fotografía digital permitió que compañías de electrónica doméstica se introdujeran en un mundo antes vedado. Panasonic fue una de las primeras empresas que entendió que era demasiado complicado introducirse en solitario dentro este mundo, por lo que recurrió al mítico fabricante de ópticas **Leica** para equipar sus cámaras **Lumix**. Su último movimiento para consolidarse como una marca seria ha sido el lanzamiento de su segunda réflex digital, fruto de su colaboración con **Olympus**.

#### Cambio de dirección

Tras el lanzamiento de la **L1**, su primera cámara réflex, en Panasonic decidieron que su sustituta siguiera un camino distinto. Si aquella copiaba el tradicional diseño de las cámaras Leica, de formas cuadradas y construcción extraordinariamente robusta, la nueva DMC L10 recuerda más a las digitales no réflex avanzadas de la propia Panasonic de la **serie LZ**. El cuerpo de la cámara es bastante ligero en relación a su tamaño, aunque no da sensación de fragilidad gracias a la buena ergonomía de su diseño, que hace que se pueda agarrar muy cómodamente con una mano, y al extra de robustez que le aportan los rotundos **objetivos Leica** que monta.

La distribución de elementos es la tradicional en las cámaras réflex digitales. Destaca la **pantalla de 2,5"** articulada que podemos girar y abrir en un rango realmente amplio, característica que unida al **sistema Live View** puede sacarnos de muchas situaciones complicadas. No nos han gustado tanto las funciones de los botones, que nos obligarán a acudir con demasiada frecuencia a los menús de pantalla para realizar acciones que deberíamos poder hacer más fácilmente. La calidad de las tomas depende mucho de los ajustes que hagamos, ya que los automatismos

#### **Un objetivo de lujo**

Panasonic nos ha permitido probar su L10 con un objetivo adicional, el **L-RS014150**, un 14-150mm que equivale a un 28-300mm en una cámara de 35mm con aperturas máximas de 3,6-5,6 y mínima de 22. Cuenta con estabilizador de imagen y aro de control directo de apertura, además de tener el enfoque embragado. Una maravilla de objetivo cuyo precio recomendado es de **1.200 euros**.

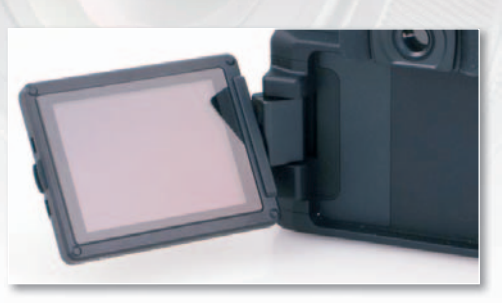

**LUMIX** 

**• La pantalla tiene un amplio rango de movimiento, lo que facilita las tomas desde lugares complicados.**

de la cámara no explotan en absoluto todo su potencial, generando imágenes con cierta falta de contraste y de saturación, además de tener algunos problemas de autoenfoque y autoexposición cuando las condiciones de la toma no son óptimas. A niveles de ISO altos no se comporta muy bien, aunque con la sensibilidad baja o media la calidad de las tomas es realmente buena. Gran parte de culpa la tiene el extraordinario objetivo Leica, con muy poca distorsión en todo el recorrido focal y muy buena uniformidad lumínica.

Por características y prestaciones, esta L10 está cerca de las réflex de iniciación, pero por precio se sitúa cerca de las réflex avanzadas. En cualquier caso, es una cámara muy recomendable para comenzar de verdad en el mundo de la fotografía, si bien su importe la aleja de su hueco ideal en el mercado. ■

#### **Valoración 8,0 Calidad/Precio 7,0**

WY

#### **CARACTERÍSTICAS**

DSLR con sensor MOS 4/3 de 10 Mpíxeles. Sistema Live View, pantalla giratoria y abatible de 2,5". Velocidad de obturación entre 60 segundos y 1/4000. ISO 100-1600. Tarjetas SD o SDHC. Objetivo incluido LeicaDVario-Elmar 14-50mm (28-100mm equiv.) f3.8-5.6

#### **CONTACTO**

Panasonic www.panasonic.es / 902 15 30 60

**LO MEJOR** Buena ergonomía. Información completa en el visor. Movilidad de la pantalla. Sistema Live Viewyextraordinaria calidad óptica

**LO PEOR** Problemas de medición en ciertas situaciones. Acceso mejorable a algunas opciones fotográficas. Carece de previsualización de profundidad de campo. Precio mayor que las cámaras de su mismo segmento

**PRECIO 1.000 €**

## Un estilizado monitor LCD con un contraste de 10.000:1 y una respuesta de2ms **LG Flatron W2452T**

Juan Carlos López Revilla **L** os monitores de 20y 24 pulgadas ofrecen, en nuestra opinión, una relación precio/prestaciones superior a la de los modelos que incorporan paneles LCD TFT de otros tamaños. Esto se debe en gran medida a la relación existente entre el tamaño del panel y su resolución nativa, una característica impuesta por la tecnología de fabricación que no suele resultar competitiva en las propuestas de 22 pulgadas, cuya resolución suele ser la misma que la ofrecida por los monitores de 20 pulgadas.

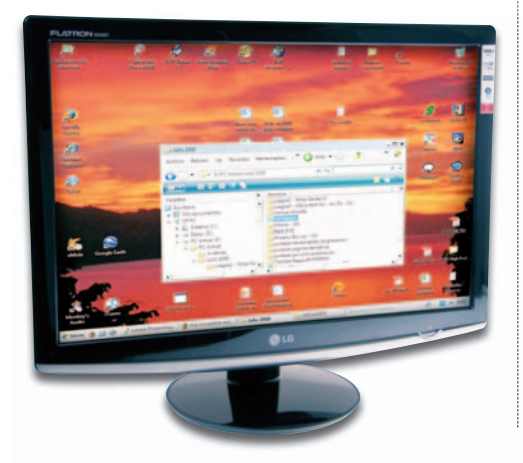

Afortunadamente, esta solución de LGincorpora unpanelde24pulgadasde **1.920x1.200puntos** de resolución nativa, la habitual en este tamaño. Es evidente que los diseñadores de la firma surcoreana se han esmerado en su diseño estético porque es un producto muy agraciado.

Sin embargo, la calidad del plástico utilizado en la construcción del chasis es manifiestamente mejorable. Por suerte, no sucede lo mismo con el panel. Nuestras pruebas con **DisplayMate** no dejan lugar a dudas de su elevada calidad, no en vano materializa unos colores primarios muy saturados, es luminoso y su reducido tiempo de respuesta es toda una garantía a la hora de utilizarlo para reproducir vídeo (las películas en alta definición se ven de maravilla) o ejecutar juegos.Aun así, no nos parece el monitor idóneo para aplicaciones de infografía y diseño gráfico profesionales (la máxima calidad de imagen es incompatible con un tiempo de respuesta tan reducido), pero ningún fabricante ofrece una solución realmente capaz en estos escenarios a un precio tan comedido como el de este LG. En cualquier caso, resulta una propuesta interesante por sus prestaciones y su razonable precio, aunque es una lástima que su calidad constructiva no esté a la altura de su panel LCD. ■

#### **Valoración 7,9 Calidad/Precio 8,2**

#### **CARACTERÍSTICAS**

Monitor LCD TFT de 24 pulgadas. Resolución nativa: 1.920 x 1.200 puntos(Full HD). Píxel de 0,27 mm. Contraste nativo: 800:1 (dinámico de 10.000:1). Luminosidad: 400 cd/ ae 10.000.1, Edifilmos dad. 100 de Tiempo de respuesta: 2 ms. Entradas de vídeo: D-Sub 15 y DVI-D. Número de colores: 16,7 millones. Soporte HDCP. Consumo máximo: 85 vatios (1 vatio en suspensión). Dimensiones en mm: 573,6x462,9 x 242,6. Peso: 6,1 Kg

#### **CONTACTO** LG

http://es.lge.com / 902 500 234

**LO MEJOR** Su agraciado diseño y buena calidad de imagen **LO PEOR** El anclaje de la pantalla a la peana de sujeción es muy endeble, lo que provoca una oscilación excesiva al manipularla. La calidad del plástico utilizado en la carcasa es mejorable

**PRECIO 369 €**

## Este sofisticado TVLCD de 46 pulgadas está equipado con la última tecnología **Toshiba Regza 46XF355DG**

Juan Carlos López Revilla **L** a fabricación de dispositivos de visualización a gran escala está permitiendo a los principales fabricantes comercializar soluciones Full HD a precios extraordinariamente atractivos. Los televisores LCD de Toshiba que hemos tenido ocasión de analizar hasta la fecha nos han convencido, precisamente, por su ventajosa relación calidad/precio, y esta nueva propuesta no es una excepción.

Dotado de un panel LCD de **46 pulgadas** de excelente calidad, este televisor impacta en un primer momento por su estilizado diseño. Pero basta encenderlo y alimentarlo con una señal de vídeo de buena calidad (como una película en Blu-ray Disc) para percatarse de que los ingenieros de la firma japonesa se han esforzado mucho para poner a punto una circuitería de procesado de vídeo de calidad. Aun así, para exprimir las posibilidades visuales de este

televisor es conveniente calibrarlo con alguna

utilidadespecializada(nosotrosutilizamos**Digital VideoEssentials**).Después de hacerlo, la saturación del color y la sensación subjetiva de nitidez son magníficas. Los menús de gestión resultan claros e intuitivos, y, además, está equipado a la última: compatibilidad con señales 1.080/24p, temporizador de apagado, 3 entradas HDMI, sonido envolvente de calidad, etc. En definitiva, un televisor que no dejará a nadie insatisfecho. ■

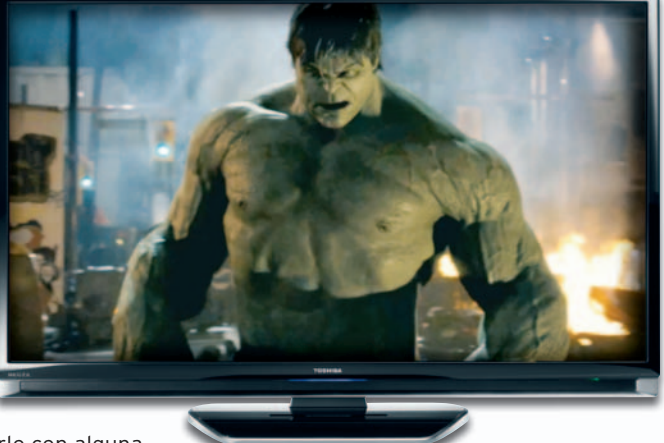

#### **Valoración 8,7 Calidad/Precio 8,4**

#### **CARACTERÍSTICAS**

Panel LCD de 46 pulgadas. Relación de aspecto: 16:9. Resolución: 1.920 x 1.080 puntos(Full HD). Contraste nativo: 1.800:1. Luminosidad: 500 cd/ manon no com Ediminopidad. cos Compatible con señales 24p. Sintonizadores analógico y digital. Sonido: 2 altavoces Onkyo de 10 vatios. Dimensiones en mm: 1.070 x 713 x 302

#### **CONTACTO** Toshiba

http://visual.toshiba.es/ 902 332 234

**LO MEJOR** Su magnífica construcción, cuidado diseño y gran calidad de imagen

**LO PEOR** Es una lástima que no incorpore un sintonizador DVB-T compatible con señales de alta definición (algo que empiezan a hacer otros fabricantes). Para sacarle el máximo partido es necesario retocar la configuración predefinida

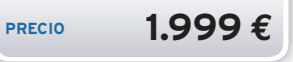

## Un verdadero PC que cabe en una bahía de 5 1/4 **Sistemas Ibertrónica Artigo**

**ARTIGO** 

Pablo Fernández Torres<br>
ajo un form<br>
desarrollad<br>
es una clar<br>
miniaturiza ajo un formato de reducción **Pico ITX** desarrollado por **VIA**, este ordenador es una clara muestra de los niveles de miniaturización a los que se puede acceder actualmente. Es posible adquirirlo en formato **barebone**, al que el usuario podrá añadirle un módulo de memoria y un disco duro de 2,5

pulgadas para convertirlo en todo un equipo. En esta ocasión, Sistemas Ibertrónica locomercializacon 1 Gbyte de memoria DDR-2ala nada despreciable cifra de 667 MHz. Asimismo,

el apartado de almacenamiento se enertirlomo,enamientoseen-

cuentra bien cubierto con un disco de 80 Gbytes. El procesador, que se halla integrado en la placa base, es un **VIA C7** a1GHz. No es precisamente un modelo que brille por su potencia, pero lo cierto es que esta máquina está indicada para procesos que realmente no la necesitan, es decir, tareas relacionadas con Internet u ofimática, entre otros. De hecho, este equipo es ideal para ser utilizado también como segundo

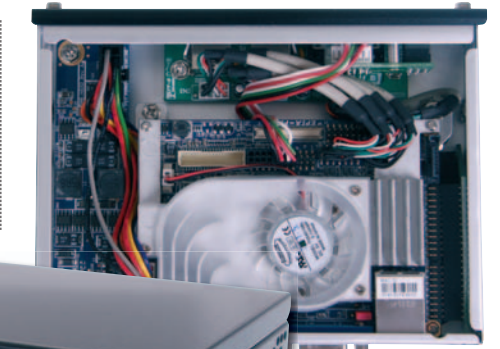

PC, incluso con la posibilidad de anclarlo a una bahía de cl 5 1/4 del principal, ya que sus laterales incorpo ran las perforaciones para los

tornillos. Lógicamente, este Artigo está pensado para ejecutar como mucho **Windows XP**, pero nosotros hemos probado a instalar **Linux** (la última versión de Ubuntu) y va de maravilla. En cuanto a la conectividad, se complementa con 4 puertos USB 2.0, conexión Ethernet RJ-45, D-Sub 15ylos tradicionales de *minijack* para micrófono y altavoces. ■

#### **Valoración 7,9 Calidad/Precio 7,0**

#### **CARACTERÍSTICAS**

Ordenadorcon factor de reducción Pico ITX. Procesador VIA C7 a1GHz, 1 Gbyte de memoria DDR2 a 667 MHz, disco duro de 80 Gbytes. 4 USB 2.0, 1 Ethernet RJ-45, VGA D-Sub 15, micrófono y altavoces

#### **CONTACTO**

Sistemas Ibertrónica www.ibertronica.es 902 409 000

**LO MEJOR** Ideal como ordenador secundario por su bajo consumo eléctrico y reducido tamaño

**LO PEOR** Lógicamente este nivel de miniaturización hayoue pagarlo. Sin embargo, existen configuraciones estándar mucho más potentes y económicas

**PRECIO 471,70 €**

Una vez insertada se esconde magistralmente en el Slot Express Card **AVerMedia Hybrid Express Slim**

Pablo Fernández Torres<br>
oco a poco,<br>
va extendie<br>
a este tipo<br>
sión, la firma ocoapoco, elformato **ExpressCard** se va extendiendo en los portátiles gracias a este tipo de productos. En esta ocasión, la firma especializada en productos multimedia nos ofrece una tarjeta sintonizadora con esta forma de conexión, pero con una peculiaridad que la hace destacar del resto. Se trata de su reducido tamaño, ya que, una vez insertada en el *slot*, desaparece completamente a la vista, ce quedando tan sólo visibles los conectores de la sintonizadora. El resultado es que dará la impresión de estar trabajando con un modelo integrado en el propio portátil. Incorpora sintonizadora tanto digital como analógica (también radio) y, además, ofrece un modo de captura de vídeo (con conectores de S-Vídeo y vídeo compuesto) para poder digitalizar fácilmente aquellos medios analógicos que tengamos guardados en el baúl. El software incluido, **AVerTV 6**, ha mejorado notablemente visibles los conector<br>resultado es que dará<br>car trabajando<br>grado en Entre des Conde Conde Conde Conde Conde Conde Conde Conde Conde Conde Conde Conde Conde Conde Conde Conde Conde Conde Conde Conde Conde Conde Conde Conde Conde Conde Conde Conde Conde Conde Conde Conde Conde Conde Conde Co

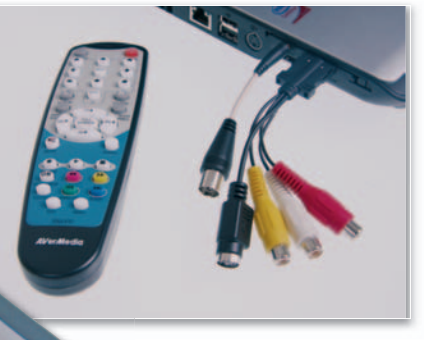

**• Aunque el mando es algo grande, es una solución muy interesante para añadir funcionalidad de recepción de TV al portátil.**

con respecto a versiones anteriores y ahora resulta mucho rior más visual e intuitivo. Por otro lado, la sintonización Por de canales se lleva a cabo más lentamente de lo habitual, aunque el resultado del escaneo es prácticamente perfecto (siempre dependiendo de la cobertura existen-(siempre dependien te en el lugar). Una gran opción para aquellos que poseen este conector. ■

#### **Valoración 8,0 Calidad/Precio 8,4**

#### **CARACTERÍSTICAS**

Sintonizadora de televisión híbrida (analógica/digital) con formato Express Card. Reduce su tamaño a la mínima expresión para desaparecer completamente cuando se inserta en la ranura

**CONTACTO** AVerMedia www.avermedia.com/sp 91 804 60 35

**LO MEJOR** Excelente calidad de imagen en términos generales y rápido cambio de canales **LO PEOR** Al encontrarse en el interior del portátil se calienta bastante. El mando a distancia podría ser más pequeño para transportarlo con mayor comodidad

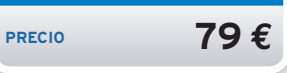

## Un llavero USB con valor añadido para los usuarios de móviles **Kingston Data Traveler 2GB**

Óscar Condés Molinero<br>
enemos e<br>
riación m<br>
día casi in<br>
En esta oc enemos en nuestras manos una variación más de las utilísimas, y hoy día casi imprescindibles, llaves USB. En esta ocasión, la propuesta de Kingston destaca por in-

cluir un práctico **lector de tarjetas** de memoria Flash de los tipos que generalmente emplean los teléfonos móviles, esto es, microSD, microSD-

HC y Memory Stick Micro. Por ello, se anuncia como la solución ideal para transferir archivos multimedia entre el terminal móvil y un ordenador de manera rápida y fiable, permitiendo también que los archivos almacenados en las tarjetas se copien en la memoria de dos Gbytes de la llave. Su cuerpo, de peso extremadamente liviano y ean<br>óviles,<br>micro<br>ick Mid<br>ila sol<br>os mu<br>un or

tamaño dentro de la media, se caracteriza por una tapa que oculta la ranura en donde se alojan las citadas tarjetas de memoria. Cambiando de tercio, el dispositivo viene preparado para aprovechar la función **Ready-Boost** integrada en Windows Vista para incrementar el rendimiento de cualquier PC que incorpore este sistema operativo. Respecto a las pruebas realizadas, valiéndonos del socorrido software HD Tach, hay que de-de cir que cumplió sobradamente con las velocidades declaradas por la marca en las especificaciones; en cambio, no destacó es-**Example 1990**<br>
Transaction of the current and the spectro and as pruebas realizadas, valiéndon<br>
del socorrido software HD Tach, hay que d<br>
cir que cumplió software HD Tach, hay que d<br>
cir que cumplió software HD Tach, hay

pecialmente pecialment por su alta alt velocidad, velocida alcanzan-alcanzan do un pico de alrededor de **18 Mbytes Mbyte por segundo**. ■

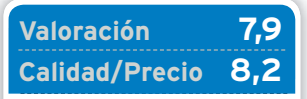

#### **CARACTERÍSTICAS**

Memoria Flash USB 2.0 con 2 Gbytes de capacidad y ranura adicional para tarjetas microSD, microSDHC y Memory Stick Micro. Dimensiones: 64 x 19,8x10,4 mm. Peso: 8,68 gramos. Diseñado para Windows Vista ReadyBoost

#### **CONTACTO**

Kingston. www.kingston.com/europe

**LO MEJOR** Por un módico precio, tendremos un producto que puede ser muy útil en ciertas situaciones y para determinados usuarios

**LO PEOR** Su liviana construcción da sensación de fragilidad

**PRECIO 22 €**

## Un PC a la última equipado con una sofisticada regrabadora de Blu-ray Disc **Phoenix Actyon Blu-ray**

Juan Carlos López Revilla<br>
unque el e<br>
portátiles<br>
consideral<br>
prefiere lo unque el empuje de los ordenadores portátiles es imparable, aúnexisteun considerable reducto de usuarios que prefiere los equipos de sobremesa debidoa susmayores posibilidades de ampliación y con frecuencia superior versatilidad. Éstas son, precisamente, las cualidades de esta propuesta de Phoenix, un PC con una configuración muy capaz diseñado para plantar cara sin problemas a múltiples escenarios de uso. Incorpora un pro-

cesador Intel Core 2 Duo muy equilibrado y nada menos que 4 Gbytes de memoria, así como una robusta placa base de Gigabyte regida por el chipset G31 Express de Intel. Sinembargo, su componente más llamativo es una unidad Super Multi Blue de LG capaz de escribir en soportes Blu-ray y leer tanto estos como discos HD DVD. Y es que, pese a la prematura defunción de este último formato, resulta muy interesante contar con una unidad capaz tanto de leer como de escribir en discos BD.

La base de este PC de sobremesa es Windows Vista Home Premium de 64 bits, un sistema operativo que

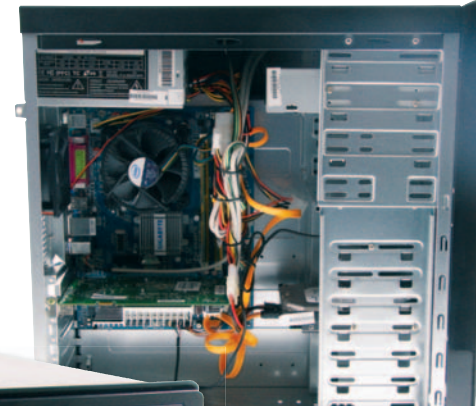

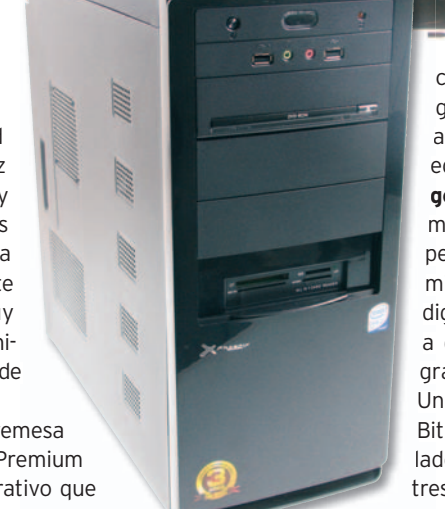

corre con mucha fluidez gracias, en gran medida, a los 4 Gbytes de RAM del equipo. En **PCMark Vanta-**eq **ge** ha obtenido un resultado muy bueno, **4.260 puntos**, mu pero en **3DMark06** su rendi-pe miento ha sido simplemente mi digno (**2.105 puntos**) debido di a que incorpora una tarjeta a gráfica de gama baja. gr

Un último apunte: el antivirus BitDefender 10 está preinsta-BitD lado de serie y Phoenix ofrece tres años de garantía. ■

#### **Valoración 8,3 Calidad/Precio 8,2**

#### **CARACTERÍSTICAS**

Microprocesador Intel Core 2 Duo E6750a2,66 GHz. 4 Gbytes DDR2 a 800 MHz. Placa base Gigabyte GA-G31M-S2L. Disco duro Seagate 500 Gbytes SATA II. Tarieta gráfica Club 3D NVIDIA GeForce 8500 GT PCI-E con 512 Mbytes GDDR2. Regrabadora de Blu-ray Discylector de HD DVD combinado LG GGW-H20L. Lector de tarjetas. Chasis Phoenix ATX 6224. Fuente de alimentación de 550 vatios. Windows Vista Home Premium

#### **CONTACTO**

Phoenix Technologies www.phoenix.com.es 902 114 390

**LO MEJOR** Su completa y capaz configuración

**LO PEOR** La tarjeta gráfica no es muy potente, lo que restringe su uso en el ámbito lúdico. La calidad del chasis es claramente mejorable

**PRECIO 699 €**

## Esta gama cuenta con otros dos modelos de 160 y 250Gbytes **WD MyPassport Essential320 GB**

Pablo Fernández Torres<br> **FRACE SECALA ESPECTE UNITED SECALA ESPECTE UNITED SECALA ESPECTE DE 1910**<br> **FRACE SECALA ESPECTE DE 1910**<br> **FRACE DE 1910**<br> **FRACE DE 1910**<br> **FRACE DE 1910**<br> **FRACE DE 1910**<br> **FRACE DE 1910**<br> **FRAC** iel a su historia, Western Digital nos ofrece una gama de discos duros de gran capacidad y prestaciones, sobre todo a nivel de transferencia de datos. La línea **Essential** se completa con otros 9 colores y pone de manifiesto el interés de los clientes en este sentido, así como en un estilizado pero minimalista diseño para aprovechar su reducido tamaño. Se trata de un disco de **2,5 pulgadas** y 320 Gbytes de capacidad, aunque también

existen versiones de 160 y 250 por unos precios más económicos: 89 y 129

euros respectivamente, que, por otro lado, son muy interesantes. En cuanto a su peso, tan sólo tendremos que soportar unos **150 gramos**.

Como ya viene siendo habitual, estos discos duros no requieren de un cable adicional para la obtención de la corriente eléctrica, sino que tan sólo es el de datos el encargado de suministrarla. Este detalle es, aunque pueda parecer secundario, de vital importancia para los que lo transportan asiduamente.

El apartado del software está muy bien cubierto con su **aplicación de cifrado** (128 bits) y **sincronización** de los datos (WD Sync), aunque únicamente es compatible con Windows. Asimismo, el disco duro implementa **Google Desktop Search**, ideal para buscar y encontrar rápidamente cualquier fichero almacenado en él. Hay que tener en cuenta la tremenda capacidad de estos discos, por lo que es de agradecer este tipo de sofware. ■

#### **Valoración 8,6 Calidad/Precio 7,2**

#### **CARACTERÍSTICAS**

Disco duro externo de 2,5 pulgadas con interfaz USB 2.0. Capacidad: 320 Gbytes. Peso: menos de 150 gramos. Sólo necesita un cable USB (tanto para la transferencia de datoscomo para la alimentación)

#### **CONTACTO** Western Digital

www.wdc.com/sp

usuarios

**LO MEJOR** Buena combinación entre prestaciones y diseño. Transferencia de datos elevada teniendo en cuenta este tipo de discos de 2,5 pulgadas **LO PEOR** Poco que decir salvo que, siendo un disco duro con el look&feel de los productos de Mac, no ofrece software para estos

**PRECIO 159 €**

## Una sofisticada estación para iPod con radio, despertador y mando a distancia **Boynq Wake Up**

Juan Carlos López Revilla **E** n la actualidad podemos encontrar en el mercado decenas de bases estéreo a las que podemos conectar nuestros iPods para disfrutar nuestra música favorita en casa sin necesidad de recurrir a unos auriculares. Incluso algunos fabricantes de productos de alta fidelidad, como Krell y Bowers & Wilkins, han puesto a punto soluciones concebidas para hacerse con una tajada de este suculento mercado. El precio del producto que nos ocupa es muy inferior al de las propuestas de estas dos firmas, sin embargo, su calidad de sonido es realmente abrumadora. Compararla con la ofrecida por propuestas mucho más caras está

fuera de lugar, pero lo cierto es que nos ha sorprendido gratamente.

Como puede apreciarse en la imagen que ilustra este análisis, su diseño es fresco y funcional. Otro punto a su favor. También nos han convencido la calidad del **sintonizador digital FM** incluido y su interfaz. Y es que basta un mero

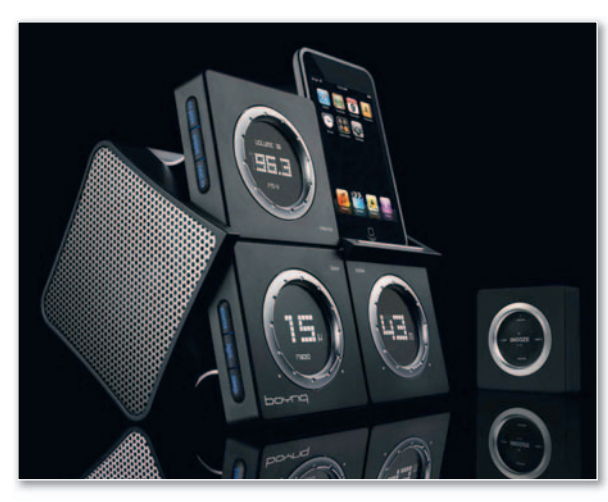

**• El diseño de esta sofisticada estación base para iPod es muy espectacular. Pero su principal cualidad es, sin lugar a dudas, su gran calidad sonora.**

vistazo para saber cómo utilizar todas sus funciones. Aun así, no es perfecto. El plástico utilizado en su construcción merma, a nuestro juicio, un poco su atractivo estético. Y el mando a distancia incluido es bastante endeble. De todas formas, nos parece una de las bases para iPod más atractivas de su segmento de precios. ■

#### **Valoración 8,4 Calidad/Precio 7,8**

#### **CARACTERÍSTICAS**

Compatible con iPod clásico, Nano 2 y Touch. Amplificador analógico de 2 x 10 vatios RMS. Sintonizador de radio FM con memoria para 6 emisoras. Estéreo. Ajuste independiente de agudos y graves. Blindado contra interferencias electromagnéticas. Entrada y salida de línea. Mando a distancia. Función despertador

#### **CONTACTO**

Fabricante: Boynq www.boynq.com Distribuidor: Diode 902 172 217

**LO MEJOR** Su estilizado diseño, la calidad del sintonizador de radio FM incluido y, sobre todo, su fantástico sonido

**LO PEOR** El material utilizado en su fabricación es mejorable. El mando a distancia resulta endeble

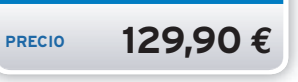

### Basado en los nuevos procesadores Penryn de Intel

**Apple iMac**

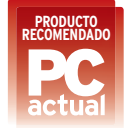

Javier Pérez Cortijo **L** a renovacióndelafamiliaiMacnohatraí-vacióndelafamiliaiMacnohatraído ningún cambio desde el punto de vista estético, pero sí algunas novedades dignas de mencionar en su interior. La más importante es la inclusión de los nuevos procesadores Intel Core 2 Duo (conocidoscomo**Penryn**,sunombre encódigo), que hacen un uso más eficiente de la energíaalestar fabricados contecnología de**45nanómetros** y tambiénaumentan **ros**la cantidad de **caché L2** compartida hasta los 6 Mbytes (anteriormente era de4 Mbytes). Además, incluyen un **bus del sistema** más rápido (de los 800 MHz de los antiguos iMac a los **1.066 MHz** de los actuales) y soportan las últimas memorias, más veloces. El nuevo iMac sigue disponiendo de dos tamaños de pantalla,**20**y**24pulgadas**, pero ha aumentado la velocidad de su procesador, gún cambio desde el punto<br>co, pero sí algunas novec<br>s de mencionar en su inf<br>portante es la inclusión d<br>cesadores Intel Core 2 Duo<br>p **Penryn**, su nombre en có<br>un uso más eficiente de la<br>fabricados con tecnología sponiendo de la familia iMac no ha traí-<br>la de 24 de la de 24 de la de 24 de la de 24 de la de 26 de la de 26 de la de 26 de la de 26 de la de 26 de la de 26 de la de 26 de la fabricados con tecnología **ensaí** de la fabric

que ahora está disponible a 2,4 GHz, 2,66 GHz, 2,8GHz e incluso a **3,06 GHz**.

Enelmodelomásaltodelagama,el de 24 pulgadas y procesador a 3,06 GHz que tiene un precio de **1.819 euros**, seincluyela tarjeta**NVIDIA** GeForce 8800 GS con 512 Mbytes. un verdadero «cañón» que hará las ver delicias de los jugones. En el resto de modelos las tarietas elegidas han sido(porlomenosensuconfiguración sido(po estándar) la **ATI Radeon HD 2600** estándar **PRO** con 256 Mbytes y la **ATI Radeon HD 2400 XT** con 128 Mbytes. Salvo **240** el iMac de entrada, que se vende por **999 euros** e incluve 1 giga de RAM, el restoseacompañadeseriede2Gbytes, restosea aunque recomendamos ampliarle por lo menos uno más. En el apartado men de almacenamiento hablamos de alm **discos duros SATA** de 250, 320 **disc** e incluso 500 Gbytes.

Completan la configuración de Co este gran equipo el soporte **WiFi 802.11n**, Bluetooth 2.1 **Wi** + EDR, Ethernet Gigabit, 1 + puerto FireWire 400, 1 puerto FireWire 800, tres USB 2.0 v la cámara **iSight** integrada. ■ cáma

#### **Valoración 9,0 Calidad/Precio 8,3**

#### **CARACTERÍSTICAS**

Procesador Intel Core 2 Duo a 2,66 GHz, 2 Gbytes de memoria, disco duro de 320 Gbytes, pantalla de 20 pulgadas y 1.680 x 1.050 píxeles, SuperDrive de doble capa a 8 x. tarieta ATI Radeon HD 2600 PRO con 256 Mbytes, WiFi 802.11n, tres puertos USB 2.0, 1 puerto FireWire 400, 1 puerto FireWire 800, Bluetooth 2.1 + EDR, cámara iSight, Mac OS X 10.5 Leopard e iLife o8 con iTunes, iPhoto, iMovie, iDVD, iWeb y GarageBand

#### **CONTACTO** Apple

www.apple.es/902 0 150 153

**LO MEJOR** Apple ha conseguido unos equipos más rápidos y eficientes sin subir su precio y sin variar un excelente diseño donde la pantalla es el centro de todo **LO PEOR** El ángulo de visión de los modelos de 20 pulgadas debería ser mejor

**PRECIO 1.249 €**

Teléfono compacto con teclado deslizante y una segunda pantalla **Samsung Soul U900**

Javier Pérez Cortijo **L** a elección del nombre de Soul (acrónimo de **Spirit Of ULtra**) se entiende porque<br>este teléfono mantiene la continuidad<br>con los modelos Ultra Edition D900 y<br>primero que nos damos cuenta cuaneste teléfono mantiene la continuidad con los modelos Ultra Edition D900 y U600. Lo primero que nos damos cuenta cuando lo manipulamos es que es bastante delgado<br>(12,9 mm) a pesar de tratarse de un modelo con<br>apertura deslizante que deia libre su cámara (12,9 mm) a pesar de tratarse de un modelo con apertura deslizante que deja libre su cámara **de 5 megapíxeles** y el teclado. Además, su peso de 112 gramos y las dimensiones (105,9 x 48,8 mm) al estar cerrado garantizan que no sufriremos mucho al llevarlo en nuestro bolsillo.

Lo más llamativo del U900 son sus dos pantallas, la habitual de cualquier móvil de **2,2 pulgadas** y 240 x 340 píxeles de resolución y una pequeña con tecnología **OLED** y sensible al tacto. La función **magical touch** sustituye los habituales controles por esta pequeña pantalla que cambia de iconos según el menú que estemos utilizando.

Ya hemos comentado que incluye una cámara de 5 mega-

píxeles, pero no hemos dicho que dispone de zoom digital x4, autoenfoque con **detec-**autoen ción facial y estabilizador de la imagen. Con esta cámara también podremos grabar **vídeos de alta re-**podremos **solución** (H.263, MPEG-4 y H.264) que almacenaremos en la tarjeta **microSD** l que habremos insertado en la ranura disponible para tal fin. En el apartado multimedia también destaca su repro ducción de melodías polifónicas de 64 tonos y ficheros MP3, WMA, e-ACC+, MIDI, iMelody, WAV y MMF. iMelody, WAV y MMF.<br>En cuanto a sus cualidades como teléfono. de Soul (acrónimo<br>
entiende porque<br>
a Edition D900 y<br>
a Edition D900 y<br>
anstante delgado<br>
un modelo con<br>
or su cámara<br>
Además, su<br>
almacenaremos grabar<br>
solución (H.263, MP<br>
almacenaremos grabar<br>
solución (H.263, MP<br>
almac

trabaja con **GMS tribanda** 900/1800/1900 trabaja **triband** v permite acceder a Internet a 7.2 Mbps a través de **HSDPA**. ■

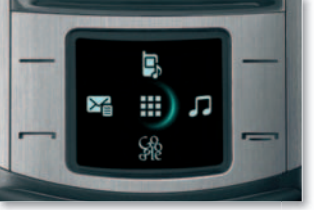

**• Esta es la pequeña pantalla peq táctil con tecno-tác logía OLED que log cambia de iconos ca según el menú se en el que nos encontremos. enc**

#### **Valoración 8,6 Calidad/Precio 7,2**

#### **CARACTERÍSTICAS**

Teléfono móvil GSM tribanda con cámara de 5 Mpíxeles con detección facial, teclado deslizante, dos pantallas(una grande de 2,2 pulgadas y otra pequeña con tecnología OLED), ranura para tarjetas microSD, soporte HSDPA y Bluetooth 2.0, reproducción de vídeos MPEG4 y H.263 y formatos de audio Poly64, MP3, WMA, MIDI, iMelody, WAV y MMF. Radio FM

#### **CONTACTO**

Fabricante: Samsung www.samsung.com 902 101 130

**LO MEJOR** Diseño muy logrado, excelente Bluetooth, cámara de 5 megapíxeles, conectividad HSDPA a 7,2 Mbps y el panel táctil de navegación por sus menús **LO PEOR** Precio muy elevado si se compra liberado

**PRECIO 499 €**

## Ha ampliado recientemente su tercera generación Blu-ray Disc

## **Samsung BD-P1400**

**SAMSUNG** 33 0 13859

Pablo Fernández Torres

**L** a firma coreana, que también comercializaba reproductores con formato HD DVD. ha visto cómo se le despejaba el camino a susmodelos Blu-ray. El**BD-P1400**está basado en el primer reproductor con este formato que apareció en el mercado (incluso antes que los productos de la propia Sony), el **BD-P1000**. La diferencia entre la primera generación y ésta, la tercera, es realmente importante en varios aspectos. En primer lugar, la utilización de un procesador de imagen en HD más moderno y potente, así como la implementación de un sistema de sonido que esté a la altura de la alta definición de vídeo. Lógicamente, los costes de fabricación se han abaratado durante el último año, por lo que su precio final también se ha reducido, lo que sin duda es una gran noticia para los usuarios. Aunque todavía deben bajar algunos euros más, lo cierto es que **499 euros** comienzan a ser un precio asequible teniendo en cuenta que nos encontramos en el primer año de comercialización de estos dispositivos.

Sin duda, la característica que más debe atraer a posibles compradores es el escalado de la señal en calidad estándar (DVD) a alta definición. Son muchos los que disponen de una larga lista de títulos en este formato y todavía pocas películas en Blu-ray. Para poder sacar el mayor provecho a las primeras, este reproductor de Samsung es capaz de aplicar un algoritmo de sobreescalado para convertir esta señal a 1.080p. Obviamente, el resultado no es HD puro y duro, pero desde luego mejora la calidad con respecto al visionado tradicional.

En otro orden de cosas, destaca, como adelantábamos antes, su sistema de audio, capaz de descodificar lasnormas**DolbyTrueHD** y**DTS-HD** y aporta salida analógica 5.1, así como coaxial y

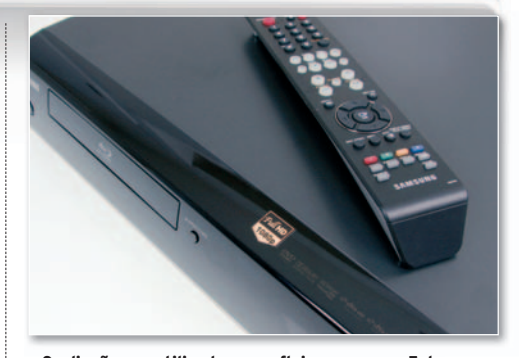

**• Su diseño es estilizado con reflejos en negro. Este tiliz dofl jo Est detalle no va reñido con su robustez, bastante decente teniendo en cuenta el plástico utilizado.**

óptica.No obstante, esta característica queda en un segundo plano cuando nos encontramos con la especificación **HDMI 1.3** que potencia el audio hasta límites insospechados. El apartado de conectividad se completa con las clásicas conexiones de vídeo compuesto y S-Vídeo, así como el siempre interesante vídeo por componentes, ideal para los casos en los que la TV no cuenta con HDMI pero sí con este conector tricolor.

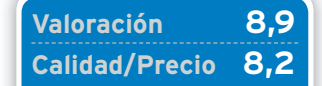

#### **CARACTERÍSTICAS**

Reproductor de alta definición Full HD Blu-ray Disc. Formatos compatibles: BD-ROM/-RE/-R. DVD-Video, DVD-R/-RW, Audio CD y CD-R/ RW. Escalado de DVDaHD

#### **CONTACTO**

Samsung www.samsung.es 902 101 130

**LO MEJOR** El escalado de SD a HD es excelente y una gran opción a corto plazo hasta que los usuarios puedan disfrutar de más contenidos en alta definicion nativa **LO PEOR** No es compatible con

formatos tales a DVD+R/+RW/RAM

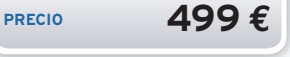

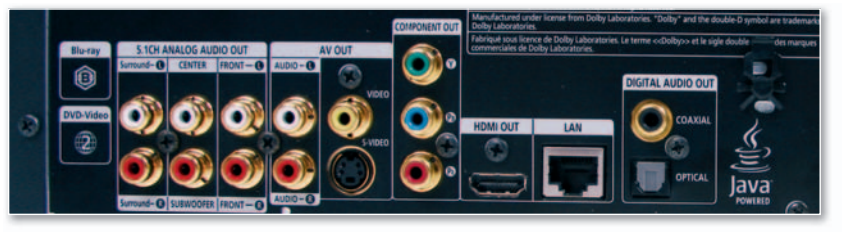

Tampoco podemos desdeñar el aspecto que Samsung ha querido imprimir a su dispositivo., muy elegante y de diseño sencillo. En cuanto al mando a distancia, también ofrece una correcta ergonomía. ■

**• La conectividad está bien cubierta con todos los conectores que se pueden utilizar actualmente.**

## Ser ingeniero me ha Especializarme<br>abierto muchas puertas en telemática, aún más

Por eso elegí la UOC, la primera universidad virtual

#### ESTUDIOS DEL ÁREA DE INFORMÁTICA, MULTIMEDIA Y TELECOMUNICACIONES

**INGENIERÍAS** Ingeniería de Informática (2º ciclo) Ingeniería técnica de Informática de gestión<br>Ingeniería técnica de Informática de sistemas Ingeniería técnica de Informatica de Sister<br>Ingeniería técnica de Telecomunicación<br>Especialidad de Telemática Graduado Multimedia | Titulación propial

**FORMACIÓN DE POSGRADO** Dirección y gestión de las TIC<br>Seguridad informática<br>Business Intelligence Creación y producción multimedia<br>Soluciones Microsoft .NET<br>CISCO: CCNA, Wireless & Network Security SISCO: CCIVA, WIFeress<br>Ingeniería del software<br>Bioinformática Diseño y programación de videojuegos

## Software libre<br>SAP: Human Capital Management<br>SAP: Sales Order Management<br>Service Engineering and Strategic Design<br>Tecnologias accesibles (con Technosite)

#### **MÁSTERS OFICIALES**

Máster oficial de Software libre<br>Máster oficial de Educación y TIC (e-learning)

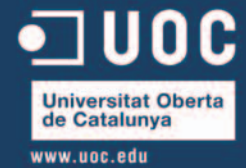

## **Nueve dispositivos para llevar de vacaciones sin temor Resistentes al agua**

Crece el número de dispositivos diseñados para el aventurero que todos llevamos dentro. Os mostramos nueve que han pasado distintas pruebas de resistencia.

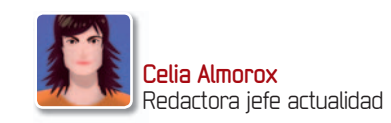

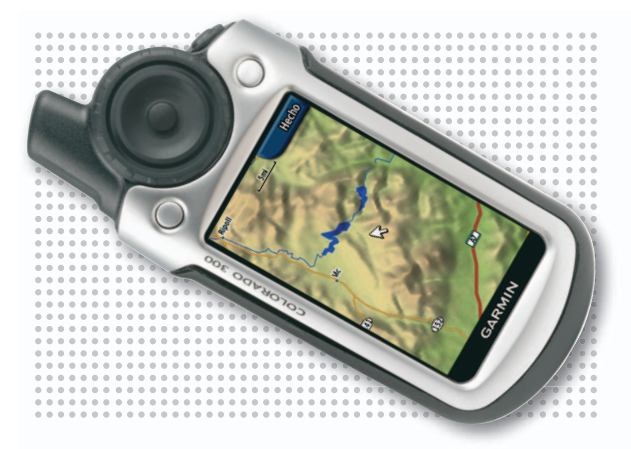

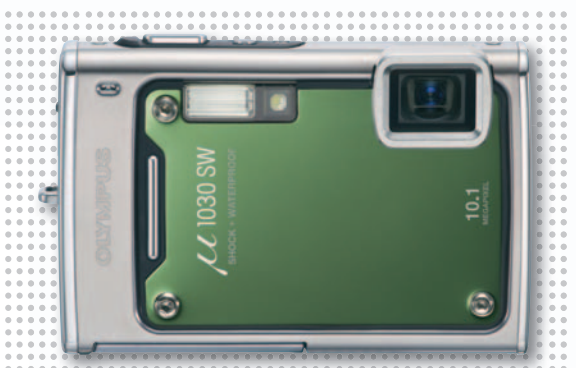

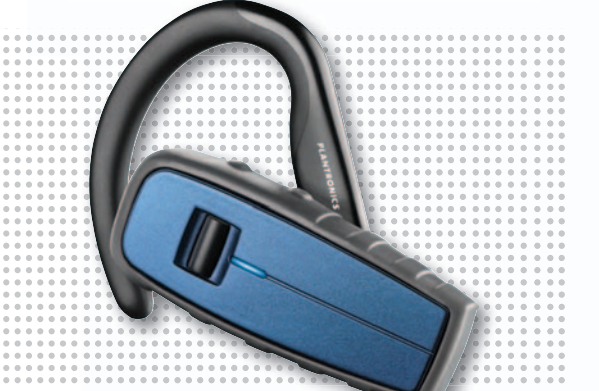

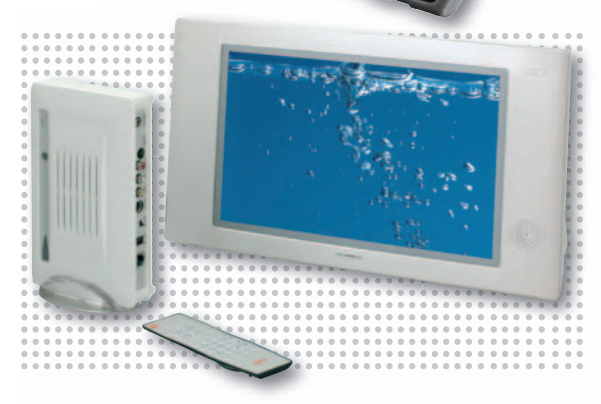

## **Garmin Colorado 300 Ga**

**D** iseñado para actividades al aire libre, este GPS portátil cuenta con cinco perfiles definidos: **automoción**, **naútica**, defini **outdoor**,**fitness**y**geochaching**.De **outdoo** diseño robusto y apenas 200 gra mos de peso, dispone de una rueda mos de cursor que permite moverse por los diferentes menús con una sola mano. En su **TFT de 3 pulgadas** es mano. posible disfrutar de un mapa mun-posibl

dial en 3D con relieves y sombreados. Su índice de protección frente al agua es IPX7: hasta **30 minutos** bajo **1 m** de profundidad. ■

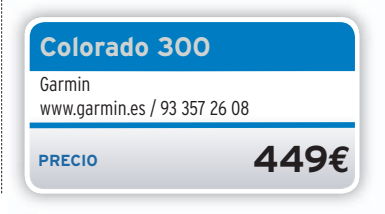

## **Olympus** µ **1030 SW Oly O**

**R** esistente es poco. Esta cámara es **sumergible a 10 m**, al tiempo que soporta caídas desde los dos metros, cien ca kilos de peso y hasta -10º C. Asimismo, los aficionados al submarinismo pueden hacerse con una **carcasa** pu para poder sumergirla hasta **40** pa **metros** (**399 euros**).Por lo demás, **me**

cuenta con un sensor de 10,1 Mpíxe**les**, *zoom* 3,6x y LCD de 2,7". ■

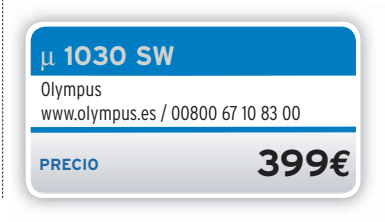

## **Plantronics Explorer 370 Pla**

**G** racias a su resistencia al agua, polvo y los golpes, este **auricular Bluetooth** ha superado las pruebas del ejército de EE UU para equipos en condiciones de combate. Además, incorpora tecnología de anulación del ruido tecnolog del viento, lo que garantiza la nitidez de cualquier comunicación. Con una autonomía de siete horas de au

conversación y ocho días en espera, incluye una cinta para utilizarlo mientras se hace deporte. ■

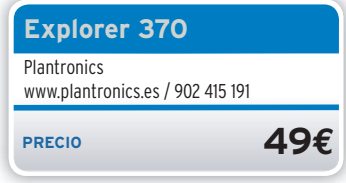

## **Saytes WTW 15 NU S**

**A** l lado de la piscina o junto al riego automático, no importa donde se sitúe este **televisor plano sumergible** que, además,**no necesita cables**, lo que facilita su ubicuidad (4,5 kilos de peso). Incorpora una **LCD de 15,4 pulgadas** y formato panorámico de 16:9, y se alimenta mediante una ba-

tería estanca de de litio que ofrece una **autonomía de 2,5 horas**. ■

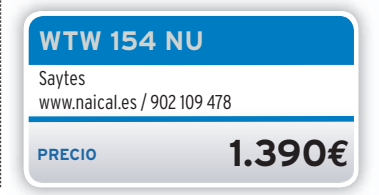

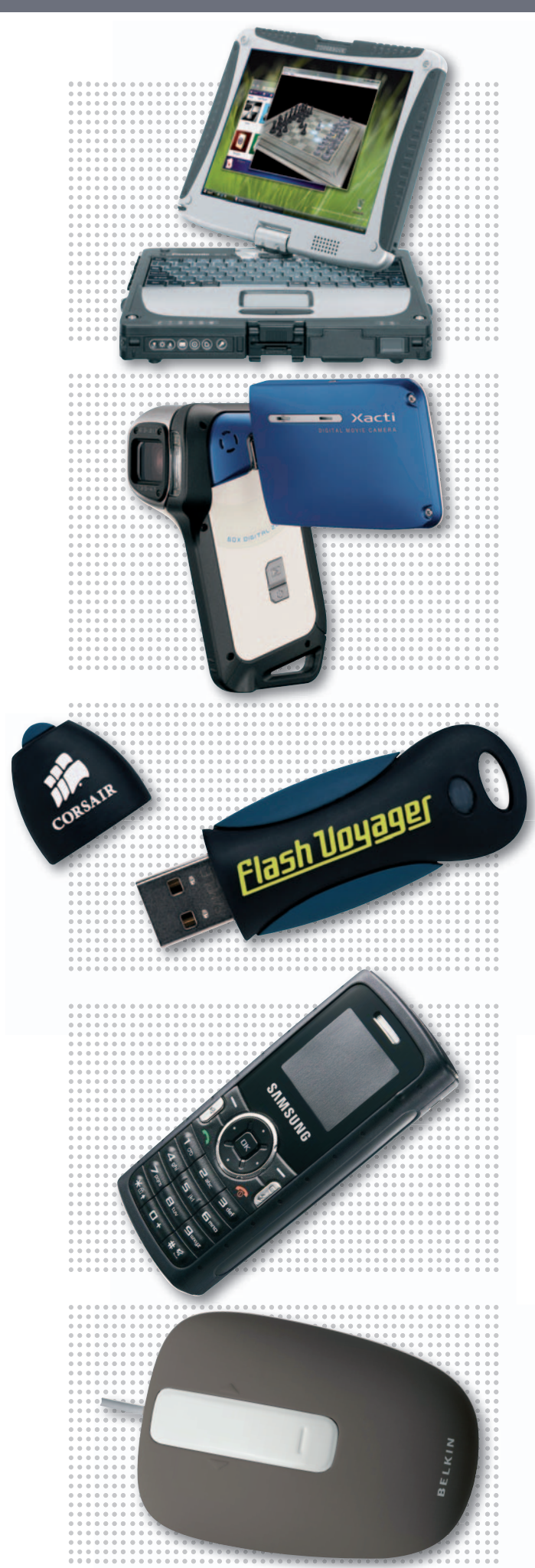

## **Panasonic Toughbook CF-1 9**

**L** omenos importante de est e **portátil** es que cuente co n un **Intel Core 2 Duo**, 1 Gbv**te de SDRAM** o u n **disco de 80 d e Gbytes**. Las diferencias llegan co n **Gbyt** un **LC D** protegido por una carcas a de **aleación magnétic a** resistent e **al** a golpes, un **disco dur o** alojado en g olp una **carcasa de alumio** y la protec-**Pa**<br>te de<br>te de Gbyte<br>un LCI<br>de alea<br>a golpe<br>una **ca** 

cióngarantizadafrenteal**polv o**y el **agua** al cumplir la norma **IP54** . ■

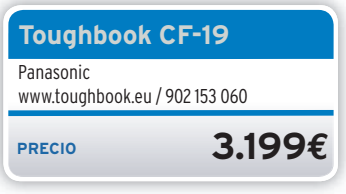

## Sanvo VPC-CA8EX

**D** irigida a los amantes de los deportes, acuáticos o no, est a **videocámara digital** puede sumergirse **1,5 metros** bajo su el agua. Por su parte, graba vídeo s en format o **MPEG-4** utilizando el forma sistema de compresión AVC/H.264 con una resolución máxima de **640 x 480 píxeles**, mientras que captura**fotografías**a travésdeunsensor **fotogr** CMOS d e **8,1 Mpíxele s**. Compati-

ble con **tarietas SDHC** de hasta 32 Gbytes, incorpor a *zoom* óptico 5x, pantalla **LCD de 2,5 pulgadas** y un enfoque Super Macro de 1 cm.

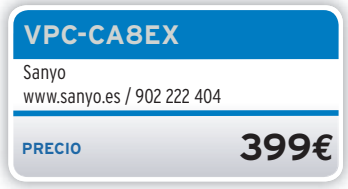

## **Corsair Flash Voyager 32 GB Co r**

**D** isponible co n **16** o**32Gbytes** de capacidad, esta memoria USB, compatible con **Windows** ,**Linux** y**Mac OS ,**permit e **Wi** llevar todo tipo de datos de forma lle segura. Y no sólo porque cuente con la aplicación de **cifrado True Crvpt**, sino porque ha seguido funcionando tras pasar por la lavadora, hornear-C<br>
Win<br>
Win<br>
Ileva<br>
segu<br>
la ar<br>
segu<br>
tras<br>
Segu<br>
Segu<br>
Segu<br>
Segu<br>
Segu<br>
Segu<br>
Segu<br>
Segu<br>
Segu<br>
Segu<br>
Segu<br>
Segu<br>
Segu<br>
Segu<br>
Segu<br>
Segu<br>
Segu<br>
Segu<br>
Segu<br>
Segu<br>
Segu<br>
Segu<br>
Segu<br>
Segu<br>
Segu<br>
Segu<br>
Segu<br>
Segu<br>
Segu<br>
Seg

la, congelarla, hervirla, e inclus o «atropellarla» un todoterreno . ■

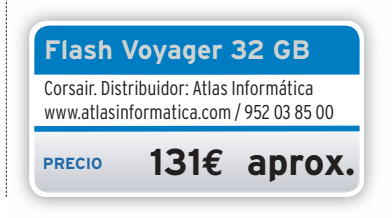

## **Samsung SGH-M110 Solid**

**A** la venta por ahora sólo en el Reino Unido por 60 libras, este **teléfono GPRS** se caracteriza por ser resistente a golpes, agua y polvo gracias a s u recubrimiento de goma. Junto a su dureza, hay que destacar que incluy e **cámara** VGA, **radio FM**, conectividad **Bluetooth**, una batería de larga duración y una **tecla de**

**emergencia,** que presionaremo s tres veces para llamar al número que se haya predeterminado.

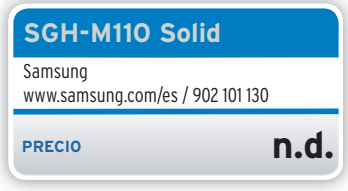

## **Belkin ratón lavable**

**C** omo indica su nombre, est e ratón es resistente al agua y **puede lavarseamano**bajo el grifo para mantenerlo limpio y desinfectado. Además, se caracte-de riza por funcionar sobre **muchas** ri **superficies** domésticas, incluvendo tapicerías, madera, alfombras o so-ta fás.Incorpora tecnologíaóptica con **B**<br>el g<br>des<br>riza<br>sup<br>tapi<br>fás.

**1.200 ppp** y se alimenta a través de un **cable USB** . ■

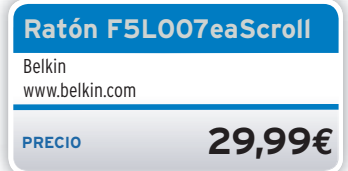

## Software **Comparativa de distribuciones Linux**

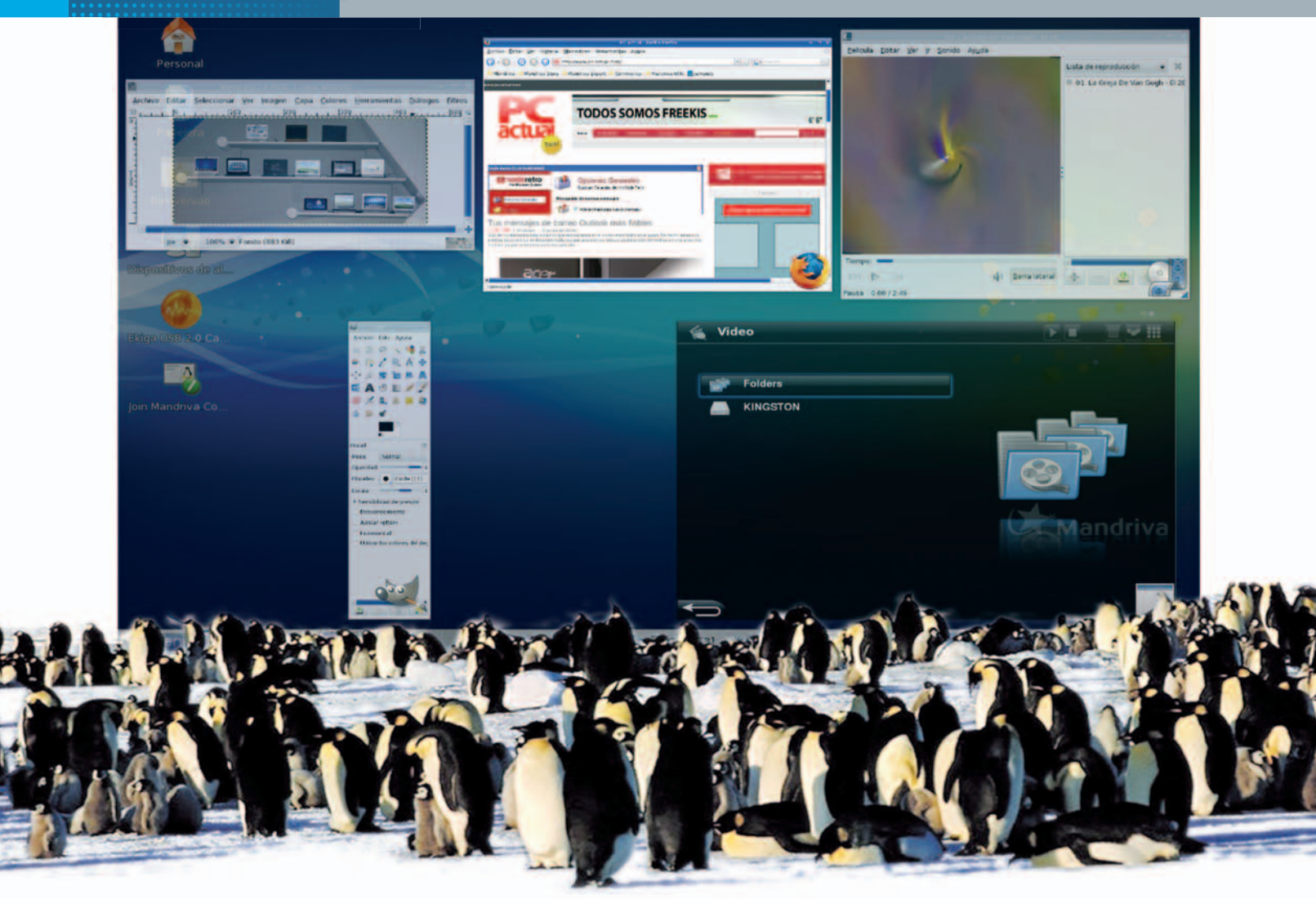

## **Cinco soluciones para cambiar de sistema operativo** Un pingüino en tu PC

El avance de Linux es imparable y cada vez son más las entidades públicas, empresas y usuarios domésticos que se embarcan en la aventura del software libre. Descubre las razones de estos movimientos en nuestra comparativa.

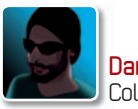

**Daniel Navarro Martínez** Colaborador

**E** ste año se cumple el décimo aniversario del nacimiento del Open Source (código abierto), descrito por Bruce Perens, líder del proyecto Debian y precursor de Open Source Iniciative. Por ese entonces, Linux era un sistema operativo desconocido para la mayoría de los usuarios, pero ese mismo año ya consiguió el apoyo de compañías como IBM u Oracle, que supieron ver su potencial. En ese **1998**, salió la primera versión de uno de los protagonistas de esta comparativa, **KDE**. Desde entonces, su crecimiento ha sido imparable y son muchos los que han acogido como alternativa un sistema operativo que sigue mejorando en prestaciones, diseño y fiabilidad.

#### Radiografía del peso que tiene Linux en el mundo

Cada día, Linux va adquiriendo una presencia mayor y es tenido en cuenta por **gobiernos** tanto nacionales como locales, que ven la posibilidad de tener un sistema operativo abierto y seguro, a la par que estable y de fácil implementación. Sin olvidar el ahorro de costes que supone basar toda una infraestructura en código abierto es enorme. Un ejemplo reciente es el anuncio del Gobierno de Ecuador de emplear software libre en la administración central; o el de Brasil, uno de los paí-

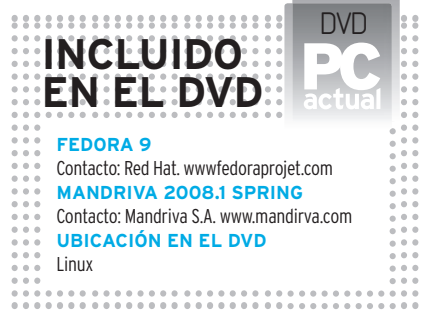

ses que más apoya su uso, que lo empleará también en las máquinas de votación (alrededor de 500.000).

No obstante, es en el terreno de la **educación** donde Linux cosecha sus mayores éxitos. Ejemplos de esta tendencia son casos como el de Filipinas, que se encuentra a punto de alcanzar una cifra de 23.000 ordenadores con Linux instalado en las aulas; o de Rusia, que tiene un plan para hacer que todas las escuelas del país usen software libre. En Europa, encontramos el ejemplo de la ciudad suiza de Ginebra, donde, a partir del curso que viene, los ordenadores de los colegios usarán alguna distribución de Linux en exclusiva.

España no se queda atrás en la implantación de este sistema y cuenta con tres grandes proyectos: **LinEX**, de la Junta de Extremadura; **Guadalinex**, de la de Andalucía; y **MoLinux**, promovido por la Junta de Comunidades de Castilla La Mancha. Los tres tienen en común el deseo de impulsarla sociedad de la información.

Donde Linux se encuentra realmente consolidado y tiene mucha presencia es en el ámbito de los **servidores**. Son muchas las empresas que apuestan por soluciones basadas en Linux para satisfacer sus necesidades. Un ejemplo lo tenemos en Google, que cuenta con uno de los mayores clústers del mundo bajo este sistema operativo. Y es que la estrategia más inteligente es la de beneficiarse de lo mejor tanto de Linux como de Windows.

El **mercado laboral** no se queda al margen de esta realidad. Hoy en día, uno de los perfiles más buscados en el área de sistemas es el profesional capaz de trabajar con ambas arquitecturas. Es frecuente encontrar ofertas de empleo en las que se busca un perfil polivalente, siendo muy destacable el aumento de la demanda de administradores de sistemas en Linux. Y no es de extrañar si atendemos a las estimaciones que dicen que los ingresos obtenidos por las soluciones basadas en Linux son de aproximadamente 36.000 millones de dólares y que siguen creciendo cada año. Dos de las empresas más importantes, cuyo negocio son los servicios basados en Linux, son Red Hat y Novell, que se llevan buena parte del pastel.

Pese a su buena salud, uno de las batallas que todavía debe vencer se encuentra en el terreno de los **usuarios domésticos**. Y es que, a pesar de ser un sistema cada día más accesible, Linux sigue sin terminar de cuajar entre los noveles, que no ven la necesidad de cambiar. No obstan-

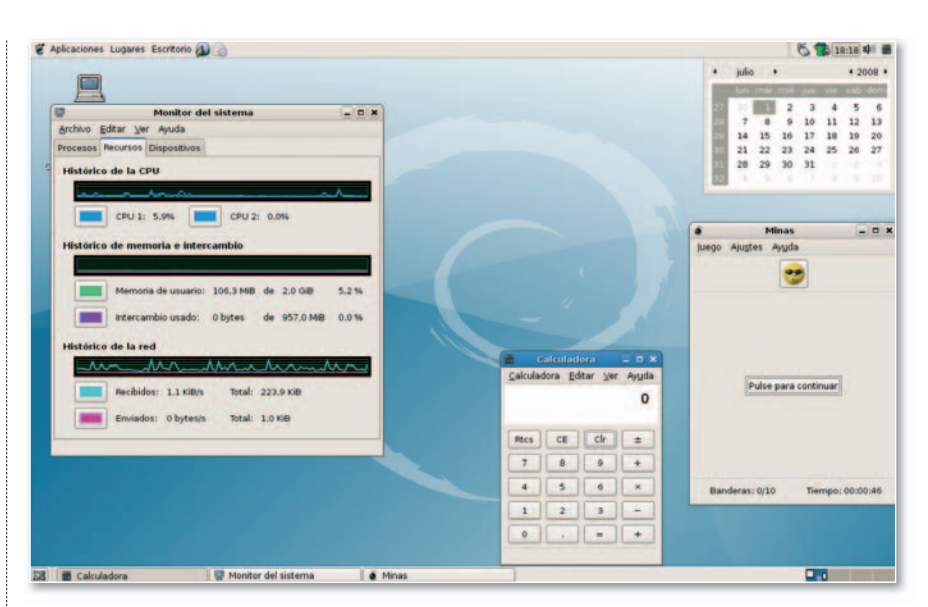

**• El ahorro de recursos es la principal baza de Gnome frente al efectismo de KDE4.**

#### «Aunque se halla presente en las Administraciones, donde Linux cosecha mayores éxitos es en el ámbito de la educación»

te, los esfuerzos que se están realizando para acercarlo a los usuarios no profesionales son enormes, encontrándonos con distribuciones cuyas características tanto técnicas como estéticas hacen de Linux un producto muy tentador. De hecho, una de las cualidades más importantes de Linux se refiere al software incluido en la distribución. Así, una vez terminada la instalación, contamos con una cantidad enorme de programas, como navegadores web, clientes de correo, editores de imágenes, todo tipo de utilidades multimedia, herramientas para programar, videojuegos y un sinfín de aplicaciones que nos permitirán sacar el mayor partido a nuestro ordenador y sin necesidad de desembolsar ningún dinero. En estos últimos meses, grandes fabricantes como Dell o HP se

Summer<sub>ot</sub>

**Code** 

#### **Google Summer of Code**

Este año se celebra la cuarta edición de este certamen promovido por Google, en el que participarán 174 organizaciones relacionadas con el software libre. El concurso consiste en una selección de proyectos, 1.125 de entre los 7.100 presentados, propuestos por estudiantes que, tras ser seleccionados, son desarrollados por ellos mismos bajo la supervisión de mentores pertenecientes a las organizaciones implicadas. Se reserva un premio en metálico para aquellos

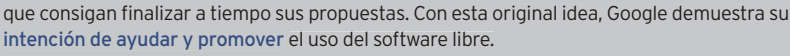

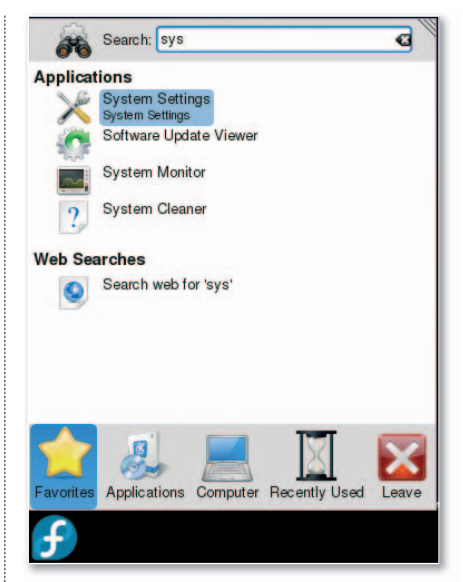

**• El nuevo menú de inicio dividido por pestañas de KDE4 nos permitirá organizar toda la información de una forma cómoda y efectiva.**

han propuesto llegar a los usuarios domésticos ofreciendo ordenados con Linux preinstalado.

#### Novedades de primavera

Linux es, a día de hoy, una de las mejores alternativas que existen en el terreno de los sistemas operativos, y el verano es una de las mejores épocas para insertar en nuestra unidad lectora un CD con Linux y probarlo. Esperamos conestacomparativa animaros para que le deis una oportunidad.Para realizarla, hemos contado con las cinco distribuciones más representativas. Por motivos de espacio no nos ha sido posible incluir más, pero no queremos dejar de mencionar otras muy populares, como **PCLinuxOS**, **Linux Mint** y **Mepis Linux**, que cada día cuentan con más seguidores y son muy accesibles a usuarios noveles. Tampoco nos olvidamos de **Slackware** y **Gentoo** más enfocadas a usuarios avanzados.

### **Características de las distribuciones Linux analizadas**

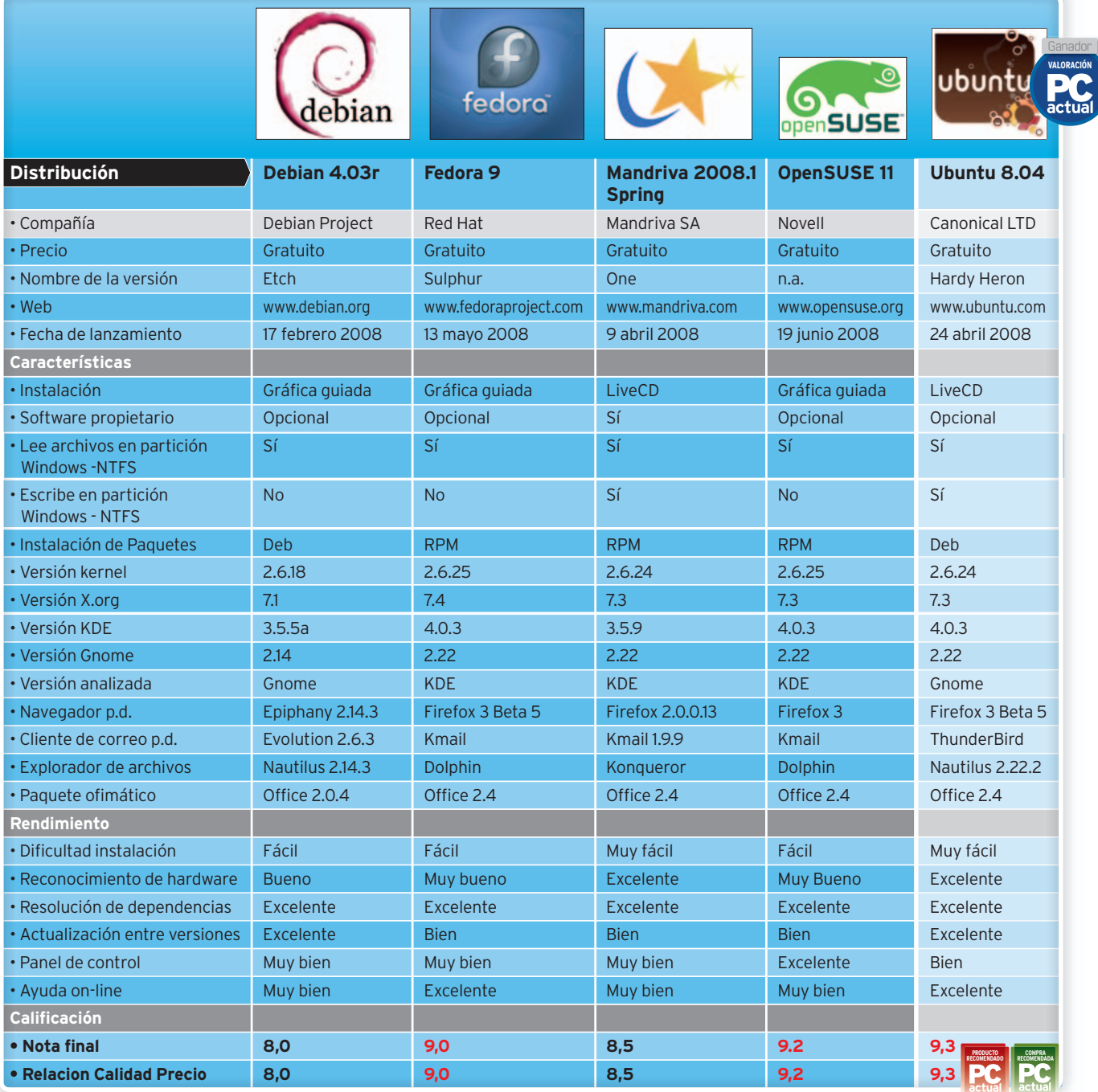

Las novedades más destacables que encontraréis en las siguientes páginas tienen relación con las mejoras que se han ido llevando a cabo a lo largo de estos últimos meses. La aparición de **KDE4** en distribuciones como Fedora o OpenSUSE es la mayor novedad. Este escritorio cuenta con nuevos elementos, como Plasma y sus plasmoides, que vendrían a ser como los *widgets* de Mac; o el nuevo menú de inicio **KickOff**, que ha cambiado completamente su estructura. Por su parte, Ubuntu presenta la última versión del escritorio **Gnome**, la **2.22**, con un gran número de novedades, entre las que destaca la nueva fórmula de gestionar los permisos: PolicyKit. La integración de **Compiz-Fusion** en ambos escritorios es total y ya forma parte esencial del sistema, incluso Debian la ha adoptado. Hemos podido constatar una mejora en el **reconocimiento de hardware** en general,así como la inclusión de *drivers* propietarios. Es sabida la falta de interés de los fabricantes por Linux a la hora de realizar sus controladores para este sistema, por lo que queremos hacer una mención especial a los proyectos de desarrollo de controladores libres, como es el caso del Nouveau.

El último punto que nos gustaría comentar es el relacionado a los **códecs multimedia**. Hemos observado que la

tendencia en la mayoría de las distribuciones es a dar la opción al usuario de elegir si quiere usar códecs propietarios. Este último punto viene a refrendar la tendencia observada de que las distribuciones están dispuestas a sacrificar el espíritu de software libre para conseguir mayores cuotas de compatibilidad y así mejorar la experiencia del usuario. ■

**• Con un diseño sofisticado y funcional, Gnome 2.22 se convierte en una alternativaatener en cuenta en el mundo de los entornos de escritorio.**

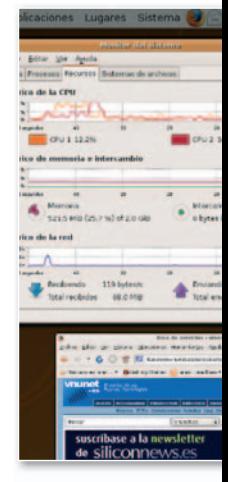

### **KDE4 ya ha llegado**

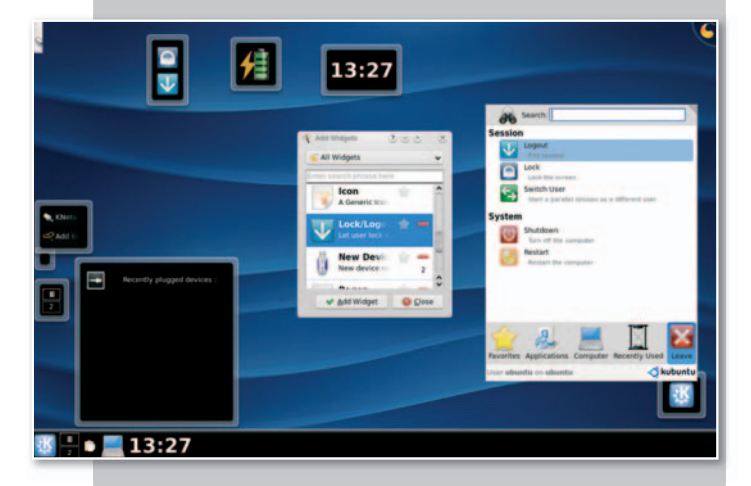

Tras un comienzo no del todo exitoso debido a problemas de inestabilidad, han aparecido las primeras distribuciones que incorporan la versión 4 de KDE, lo que le da una nueva dimensión a uno de los entornos de escritorio más populares. Podemos augurar que esta versión se convertirá en la nueva cara de Linux. La apuesta de KDE por QT4 es un cambio significativo, no sólo por el hecho de suponer una mejora considerable en su arquitectura interna, sino por permitir a KDE la posibilidad de ser portado a otras plataformas, dándole muchas opciones en el futuro.

Esta nueva versión cuenta con varios elementos que harán las delicias de los usuarios. El primero es Plasma, nombre con el que conoce al nuevo *shell* de escritorio. Lo más significativo son los plasmoides, pequeñas aplicaciones al estilo *widgets* de Mac OS X o *gadgets* de Vista, que dan frescura al escritorio. Otro elemento que llama la atención por su originalidad es KickOff, el nombre con el que se conoce al nuevo menú de inicio. Se ha dejado atrás el típico sistema de apertura de menús en forma de árbol, para pasar a uno de pestañas en el que los menús se van sucediendo. También cuenta con un nuevo componente llamado Krunner, con forma de ventana de diálogo, que nos permitirá ejecutar aplicaciones.

Otro cambio lo encontramos en la barra de tareas, mucho más atractiva, que incluye entre otras la oportunidad de mostrar pequeñas *previews* de las ventanas al pasar el ratón. No obstante, la inclusión de gráficos 3D en nuestro escritorio es una de las grandes bazas de esta versión de KDE, y es que la adaptación de Kwin a las potentes tarjetas gráficas nos permitirá disfrutar de múltiples efectos, desde transparencias hasta la posibilidad de ver nuestros escritorios virtuales al mismo tiempo.

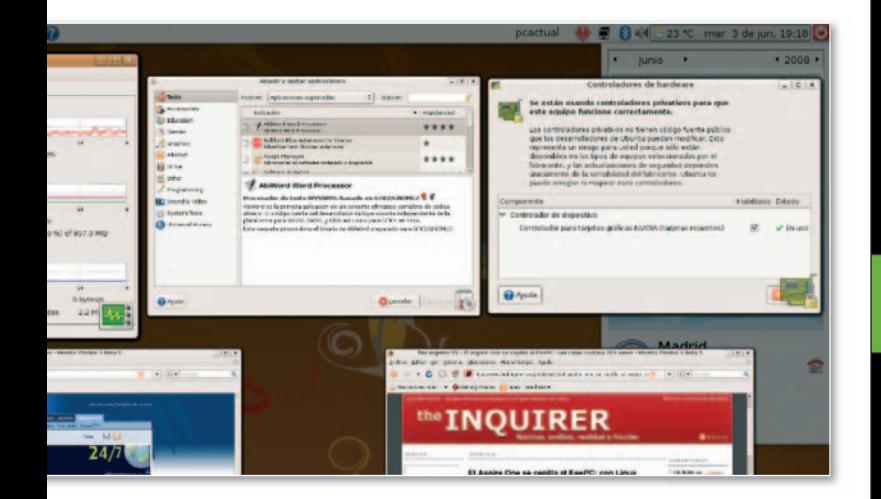

## **SB UOC**

raising standards

- 6 protecciones para aumentar la seguridad del sistema
- extremadamente silencioso
- cableado modular

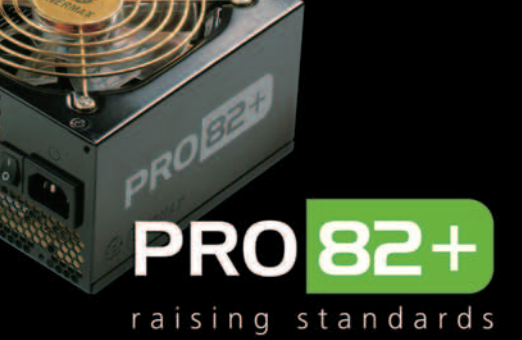

6 protecciones para aumentar la seguridad del sistema

- extremadamente silencioso
	- cableado nativos

#### Standard ATX12V V.2.3. Eficiencia del 84 al 88%

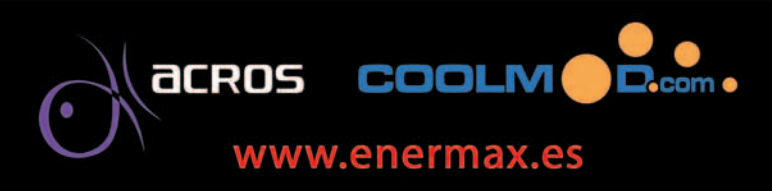

## Ya es posible disfrutar en el hogar de la experiencia en entornos profesionales Debian GNU/Linux 4.0r3

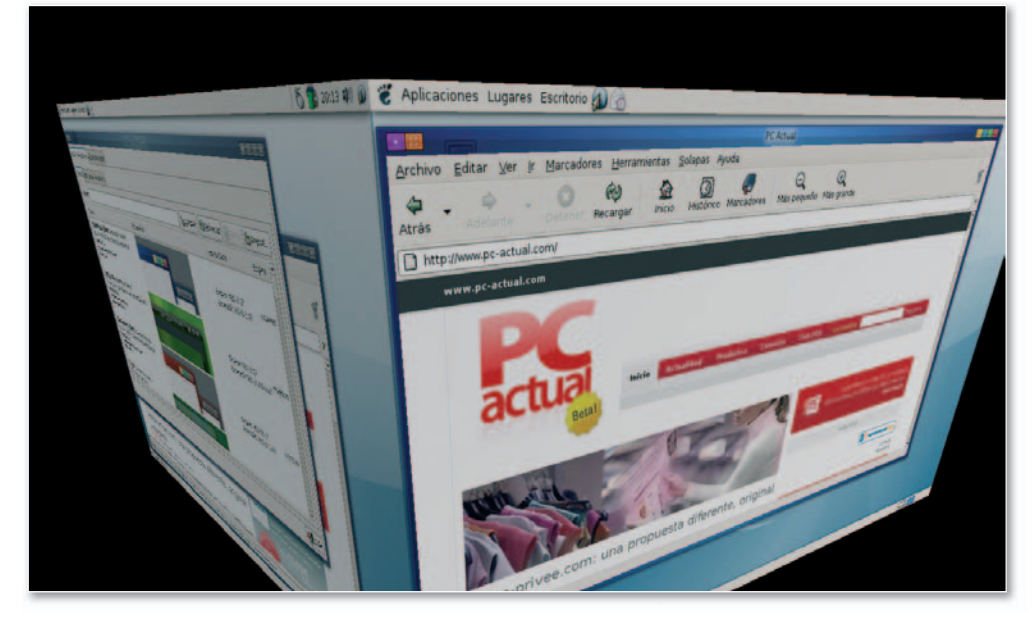

#### **Valoración 8,0 Calidad/Precio 8,0**

#### **CARACTERÍSTICAS**

Distribución Linux disponible para diversas plataformas, incluidas i386 y AMD64. Disponibilidad de instalación muy reducida, en red y también en CD/DVD

**CONTACTO** Debian Project www.debian.org

**LO MEJOR** Sistema muy estable y testado. Muy ligero, consume pocos recursos en comparación con otras distribuciones. Proyecto totalmente libre

**LO PEOR** Aunque ha mejorado con el tiempo, es un poco difícil de configurar.Aveces no reconoce todo el hardware. No incluye LiveCD

**PRECIO Gratuito**

**E** n lo que parece ser una carrera por conseguir la distribución Linux perfecta, no podía faltar Debian, una de las más importantes y extendidas en el mundo. Respecto a ella, se están reduciendo los tiempos de salida de las nuevas versiones para mejorar el soporte de hardware e incluir las últimas revisiones de software. Caracterizada por su estabilidad y fiabilidad en entornos profesionales, cada vez está más cerca de ser una buena alternativa en entornos domésticos. Además, es el máximo exponente del espíritu del software libre, con una comunidad formada por desarrolladores y usuarios que participan en su creación de forma totalmente altruista.

#### Los detalles

Empezamos el capítulo de mejoras y modificaciones que aporta este lanzamiento con la instalación, en la que destaca su nuevo interfaz gráfico guiado. Una de las novedades a la hora de definir particiones es la posibilidad de crear nuestro sistema de archivos mediante un **volumen LVM**, lo que brinda flexibilidad a la hora de desarrollar y modificar el tamaño de nuestro sistema para lograr una mejora sensible en la protección de los datos.

Una vez terminada la instalación, nos encontraremos con un entorno de escritorio **Gnome 2.14**, aunque tendremos la opción de instalar KDE 3.5.5a o incluso el sistema Xfce 4.4 si los recursos de nuestro ordenador son algo limitados. Una novedad muy destacable es la aparición de **Compiz** gracias a la inclusión de la versión 7.1 del sistema de ventanas **X.org**, lo que dota a Debian de un aspecto espectacular gracias a los efectos y *plug-ins* tridimensionales que soporta.

El navegador web disponible es **Epiphany**, que cuenta con un sistema de navegación por pestañas, un bloqueador de ventanas emergentes, la posibilidad de añadir extensiones y un nuevo sistema de marcadores por categorías. **Evolution** es el cliente de correo principal. No obstante, para los que prefieran Firefox o Thunderbird, se incluyen versiones renombradas, **IceWeasel** y **IceDove**, basadas en ellos. Las razones de estos cambios son las desavenencias entre el proyecto Debian y Mozilla, debido a las condiciones que establece esta fundación en relación al uso de sus logotipos, así como otras partes de sus programas con restricciones propietarias, que van en contra de los principios de los desarrolladores de Debian.

Por último, para trabajos de oficina, contamos con la *suite* ofimática **OpenOffice 2.0.4** y el editor de imágenes **GIMP**. **Xen** será la principal herramienta para aquellos que deseen trabajar con la virtualización. ■

### **Debian cargado en un UMPC**

Los Ultra Mobile PC son ordenadores portátiles de reducidas dimensiones, con pantallas que no sobrepasan las 10 pulgadas y pesan menos de un kilogramo. Se caracterizan, además, por tener microprocesadores de bajo consumo y no demasiada potencia, no sobrepasando tampoco el Gigabyte de RAM. Algunos disponen de un sistema de almacenamiento estático basado lores<br>nes,<br>n las<br>n más,<br>bajo<br>cia, no<br>yte de<br>stema<br>ado

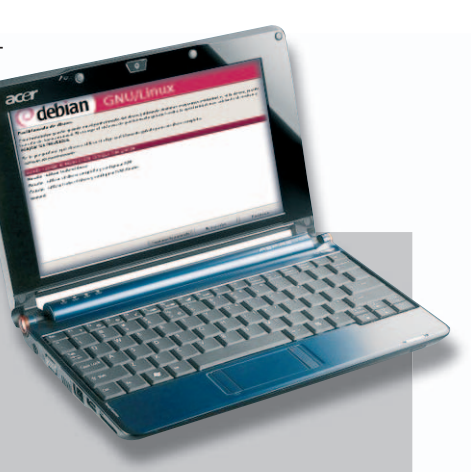

en memoria Flash en sustitución del clásico disco duro. Bajo estas condiciones, una distribución ligera como Debian se adapta perfectamente a los requerimientos técnicos de estos dispositivos.

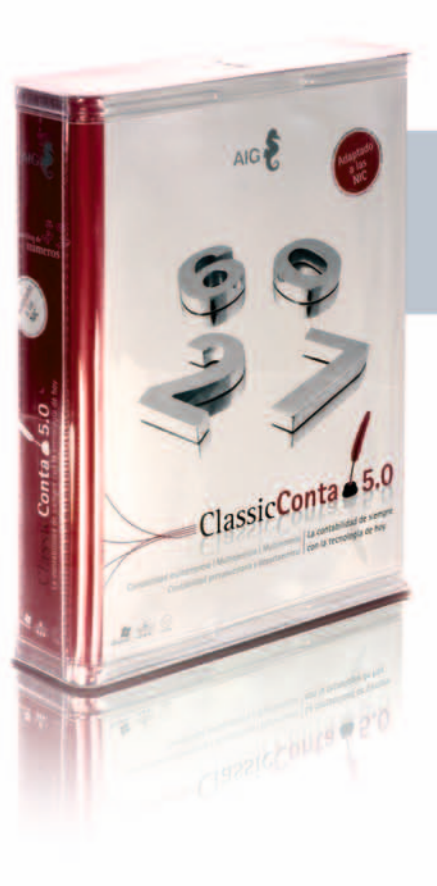

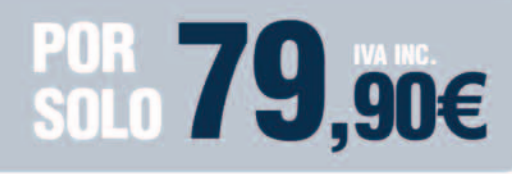

**FUNCIONA EN RED SIN LIMITE DE PUESTOS** 

## **LA FORMA MAS COMODA DE CAMBIAR AL NUEVO PLAN**

## DIFERENTES<mark>.</mark><br>Descubra por qué...

- Una única licencia para toda su red.
- Sin hacer diferencias entre nuestros usuarios: en AIG todos nuestros usuarios son de primera.
- AIG ofrece un único contrato de mantenimiento por 43,50 euros al año, IVA incluido.
- Consultas, actualizaciones, solución de incidencias, formatos de impresión, tele asistencia, importación de datos de otros programas.

De venta en:

**ClassicCon** 

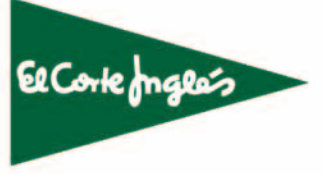

**EL NUEVO ESTANDAR DE CONTABILIDAD** 

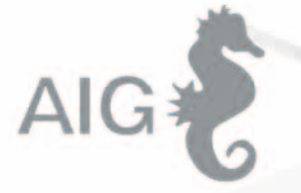

TEL. 902 11 39 81 WWW.AIGCLASSIC.COM

#### Apta para noveles y profesionales, incluye lo último de lo último

**Fedora 9**

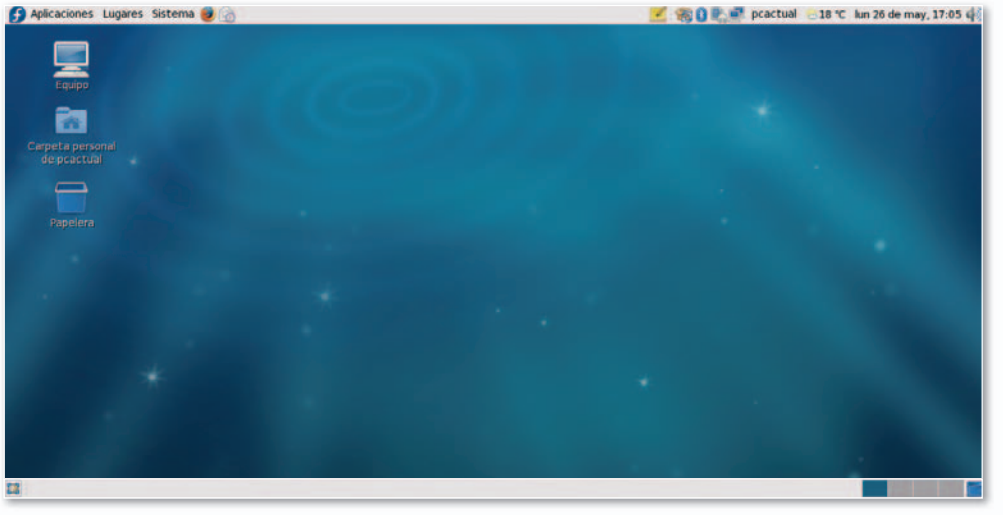

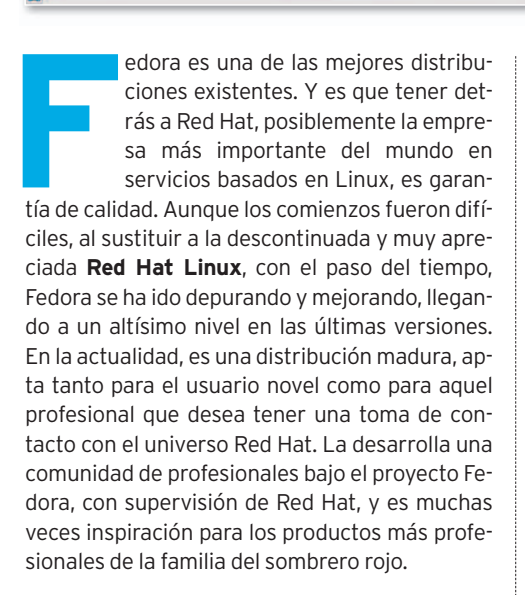

#### Protagonistas, las novedades

El instalador **Anaconda** incluye funcionalidades, como soporte para el nuevo formato **ext4**. Si tenemos problemas de espacio, este instalador permitirá modificar el tamaño de las particiones que ya tengamos en nuestro equipo con formatos ext2, ext3 o NTFS para liberar espacio. También tendremos la posibilidad de instalar nuestro sistema de archivos de forma encriptada.

La inclusión de la versión **4** de **KDE** es muy destacable. Aunque ha salido meses atrás, la

mayor parte de las distribuciones pospusieron su inclusión oficial debido a problemas de ines-

tabilidad y errores. Esta versión de KDE incluye cambios fundamentales, algunos internos, como el uso de **QT4**, y otros más visibles como, **Plasma**, que dota de una nueva dimensión al escritorio.

Otro cambio significativo lo vemos en el gestor de paquetes. Se ha incluido **Package-Kit**, una herramienta visual para gestionar tanto la instalación como la actualización de paquetes, que trabaja so-

bre **yum**, aunque es un estárdar abierto que puede funcionar sobre **apt** u otro sistema. PackageKit se integra perfectamente con el sistema de gestión de permisos **PolicyKit**. También destacan las mejoras en la aplicación **Network-Manager** para activar varios dispositivos de red simultáneamente, establecer conexiones *ad-hoc* y soportar dispositivos móviles 3G. En el apartado de productividad, apuesta por el entorno de desarrollo para Java **OpenJDK** en detrimento de IcedTea. Encontraremos también la versión 2.4 de **OpenOffice**,**Firefox 3**y el cliente de correo **KMail**. Asimismo, incluye la versión del **kernel 2.6.25** y apuesta por la virtualización a través de **Xen** y **KVM**, entre otros. ■

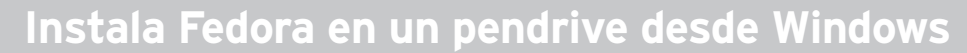

Fedora facilita la creación de una imagen en un *pendrive*. Para ello, pone a nuestra disposición la aplicación Liveusb Creator, descargable desde su web y ejecutable desde Windows. Para hacerlo, necesitaremos una memoria USB de al menos 1 Gbyte y la imagen de un LiveCD de Fedora 9. Lo primero que haremos es un *backup* de la

información que tengamos en el USB. A continuación, ejecutaremos Liveusb Creator, tras lo cual, nos aparecerá una ventana donde tendremos que seleccionar la imagen de Fedora 9 descargada, la memoria USB donde queremos realizar la instalación y la cantidad de espacio que queremos usar en el llavero para guardar información personal.

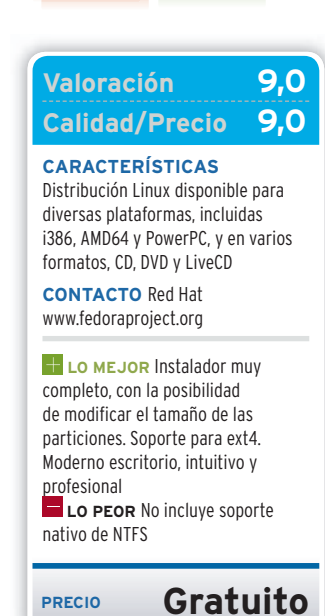

**COMPRA RECOMENDADA**

**PRODUCTO RECOMENDADO**

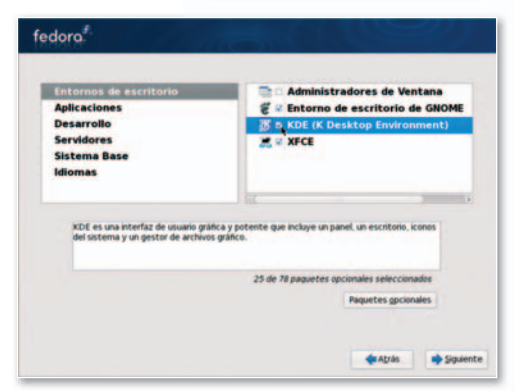

**• Anaconda, el instalador de Fedora, es uno de los mejores que hemos visto. Permite encriptación, soporta ext4 y puede liberar espacio en particiones.**

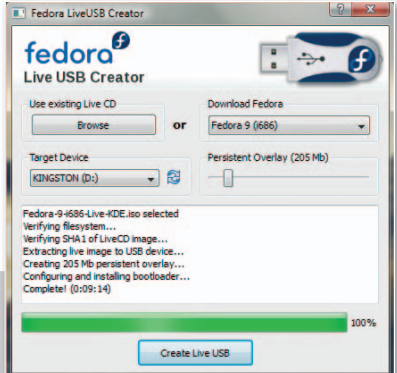

**•** Podemos Ilevar una imagen **de la distribución de Red Hat en una llave USB y, además, conservar los datos personales que tuviéramos en el pendrive en cuestión.**

#### Décimo aniversario de una solución pensada para los usuarios noveles

## **Mandriva One Spring**

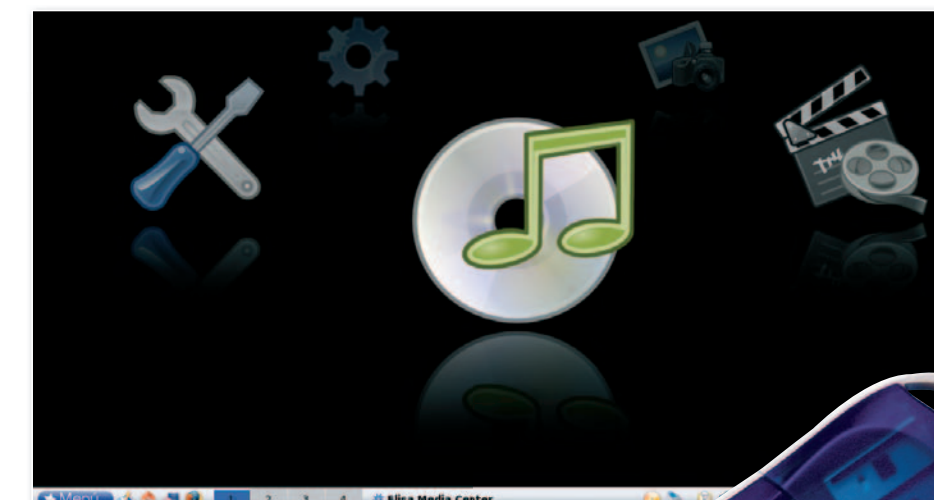

**M** andriva es sin duda una de las distribuciones que más se ha acercado a las necesidades de los usuarios domésticos a lo largo de su historia y sigue siendo una de las más populares gracias a

su simplicidad y facilidad de uso. Mandriva Linux 2008 Spring se presenta

en tres versiones: **One**, **Free** y **Powerpack**. La primera es el buque insignia de la marca y la que analizamos en esta comparativa. La versión Free es una variación que no contiene software propietario, resultando ideal para los amantes del software cien por cien libre. La última también se basa en One e incluye software comercial de pago, así como un manual en papel en su edición en caja de cartón. Paralelamente, también existe una versión portable llamada **Mandriva Flash**, que se puede adquirir a través de su web y que viene empaquetada en un *pendrive* de 4 Gbytes. Ésta nos permitirá disfrutar de un sistema Linux con todos los programas necesarios, efectos 3D incluidos, en cualquier ordenador que posibilite el arranque desde dispositivos USB.

#### Un repaso a Mandriva One

Tras insertar el LiveCD en nuestro equipo, se cargará un sistema operativo muy completo y que al instante reconocerá el hardware de nuestra máquina y lanzará el gestor de ventanas **3D Compiz**, si nuestra tarjeta de vídeo está preparada. Una vez funcionando, se nos dará la oportunidad de realizar una instalación en el disco duro siguiendo los pasos de su sencillo instalador.

Esta distribución está a la última, incluyendo la versión más actualizada del **kernel 2.6.24**, así como la **7.3** del sistema de ventanas **X.org**. El entorno de escritorio que ofrece por defecto es **KDE 3.5.9**, aunque tendremos la posibilidad de instalar **Gnome 2.22** y muchos otros según la

capacidad del equipo. Mandriva One Spring cuenta con algurca i la constanta novedades en el apartado multimedia. Cabe destacar **Elisa**, una aplicación basada en **Gstreamer** que convertirá a nuestro PC en un centro de entretenimiento y nos permitirá ver películas, organizar nuestras fotos y reproducir nuestras canciones preferidas. También contaremos con **Miro**, un programa con el que podremos ver TV a través de Internet. Y para los que les guste la estética Mac, se incluye **Avant Window Navigator**.

Mandriva

También incluye la versión 2.4 de **OpenOffice**, **Firefox 2.0.0.13** y **KMail 1.9.9**. Otra novedad en este apartado es la inclusión de **Conduit**, una

aplicación que posibilita sincronizar nuestros archivos entre las carpetas de nuestro equipo o de una red, así como nuestras fotografías en espacios como Picasa, Flickr, etcétera. ■

#### **Powerpack, una versión de pago**

Uno de los grandes problemas con que se encuentran los desarrolladores de Linux es el de la financiación, para lo que buscan soluciones ofreciendo servicios de valor añadido, como soporte especializado, versiones de sus productos con extras etc. Por este motivo, Mandriva nos ofrece Powerpack, una versión de pago mensual basada en One que incluye varios productos

#### **Valoración 8,5 Calidad/Precio 8,5**

#### **CARACTERÍSTICAS**

Distribución Linux disponible para diversas plataformas, incluidas i386, AMD64 y soporte para muchas otras. LiveCD con posibilidad de instalación en disco duro

**CONTACTO** Mandriva www.mandriva.org

**LO MEJOR** Reconocimiento de hardware. Fácil instalación. Diseño de escritorio atractivo. Panel de control muy completo

**LO PEOR** Siendo una de las mejores distribuciones para el usuario doméstico, le falta presencia en entornos profesionales

**PRECIO Gratuito**

**• La mejor forma de trasladar tu trabajo contigo conser-tr vando la máxima privacidad es llevar tu sistema operativoytu información personal en un pendrive allá donde vayas. perso**

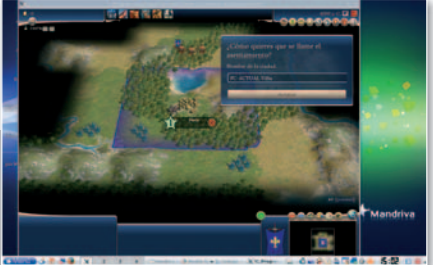

comerciales de gran utilidad. Entre los más destacables se encuentra Cedega, un programa que permite la instalación y ejecución de juegos para Windows bajo Linux. Por otra parte, de la mano de Fluendo, esta versión incluye un conjunto de códecs comerciales que permitirán reproducir, entre otras, música en formato WMA o MP3.

### La solución más avanzada como estación de trabajo

**openSUSE 11**

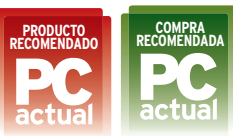

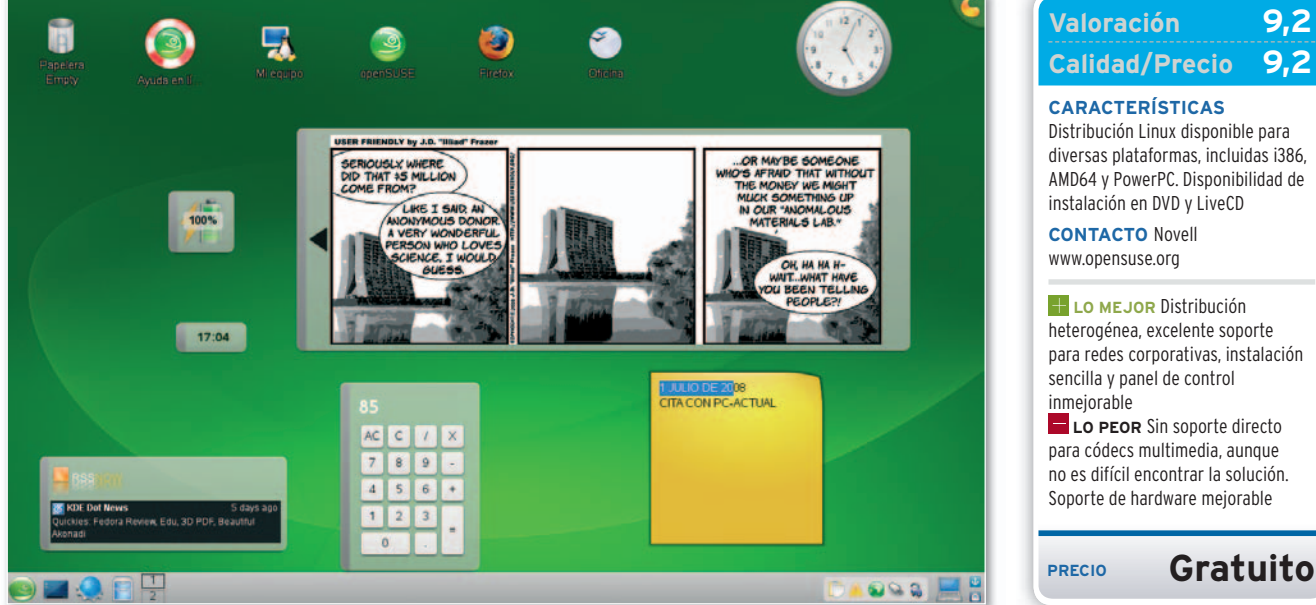

**V** ista con los años, la decisión de Novell de adquirir SUSE Linux se puede calificar como una de las mejores de su vida. A día de hoy, Novell es el segundo productor mundial de productos de software para Linux, por detrás de Red Hat, con unos ingresos por ventas superiores a los 30 millones de dólares y un crecimiento anual del 30%. Con la compra, la distribución sufrió una transformación muy positiva al abrir su código al público y a los programadores. Desde entonces, se ha convertido en una de las soluciones favoritas tanto para los usuarios domésticos como para los profesionales. Cabe destacar lo bien que se integra en redes Windows, lo que facilita mucho el trabajo de los administradores de sistemas. HP ha anunciado que este año va a comenzar a ofrecerla preinstalada en una gran parte de sus equipos.

La clave de su éxito sigue siendo la innovación, y es que siempre ha sorprendido con nuevas ideas, como por ejemplo con la inclusión de la herramienta YaST hace unos años, cuando las distribuciones estaban lejos de tener un panel de control.

#### Intalación e incorporaciones

El proceso de instalación de openSUSE es uno de los más sencillos y completos que hemos probado. La calidad de su instalador facilitará mucho el trabajo de los neófitos en el mundo Linux. Además, han reducido los tiempos de instalación significativamente, gracias a nuevas técnicas de compresión de paquetes y a que, igual que Vista, el DVD de instalación contiene una copia de la estructura de directorios, de tal forma que es copiada de golpe en el disco duro, en vez de ir copiando y creando parte por parte.

Cuando el sistema esté instalado, descubriremos la principal diferencia entre la versión 10 y 11: el entorno de escritorio **KDE 4**, que, combinado con la nueva versión de **Compiz 7.3**, hará las delicias de muchos usuarios. También aparece en escena el explorador de ficheros **Dolphin** y

el servidor de sonido **PulseAudio** incluido en esta versión. Cabe destacar una mejora en los procesos de actualización de paquetes, gracias al uso de nuevos algoritmos que optimizan los tiempos de resolución de dependencias.

openSUSE 11 está basado en un nuevísimo **kernel 2.6.25** y cuenta con las aplicaciones Linux más extendidas, como **OpenOffice 2.4** o **Firefox 3**. En el apartado de virtualización se incluye **Xen**, un proyecto que dará que hablar. ■

#### diversas plataformas, incluidas i386, AMD64 y PowerPC. Disponibilidad de instalación en DVD y LiveCD **CONTACTO** Novell www.opensuse.org **LO MEJOR** Distribución heterogénea, excelente soporte para redes corporativas, instalación sencilla y panel de control inmejorable **LO PEOR** Sin soporte directo para códecs multimedia, aunque no es difícil encontrar la solución. Soporte de hardware mejorable **PRECIO Gratuito**

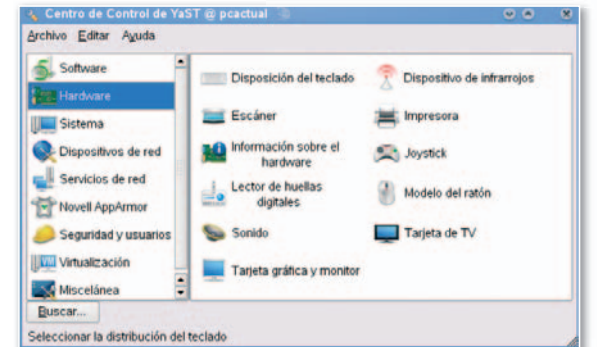

**• YaST sigue siendo una de las herramientas estrella de open-SUSE, un centro de control que le hace sombra al de cualquier distribución.**

### **La importancia de los escritorios 3D**

Uno de los mayores atractivos de Linux es la posibilidad de disponer de entornos con efectos tridimensionales espectaculares. Compiz Fusion, la unión de los proyectos Compiz y Beryl, ha sido una de las noticias más relevantes de 2007 y el resultado de esa unión es palpable en la mayor parte de las distribuciones. Sin entrar en discusiones sobre la verdadera utilidad de esta herramienta, es muy

probable que el siguiente paso en los desarrollos gráficos sea la de convertir al escritorio en un espacio verdaderamente tridimensional, donde podamos organizar las ventanas a nuestro gusto, unas encima de otras con un control absoluto. Para ello, tenemos que cambiar nuestra concepción unifocal por la de otro sistema que permita varios focos al mismo tiempo sobre la pantalla.

## La distribución más popular en entornos domésticos **Ubuntu 8.04 LTS**

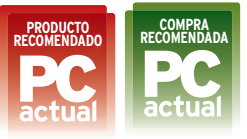

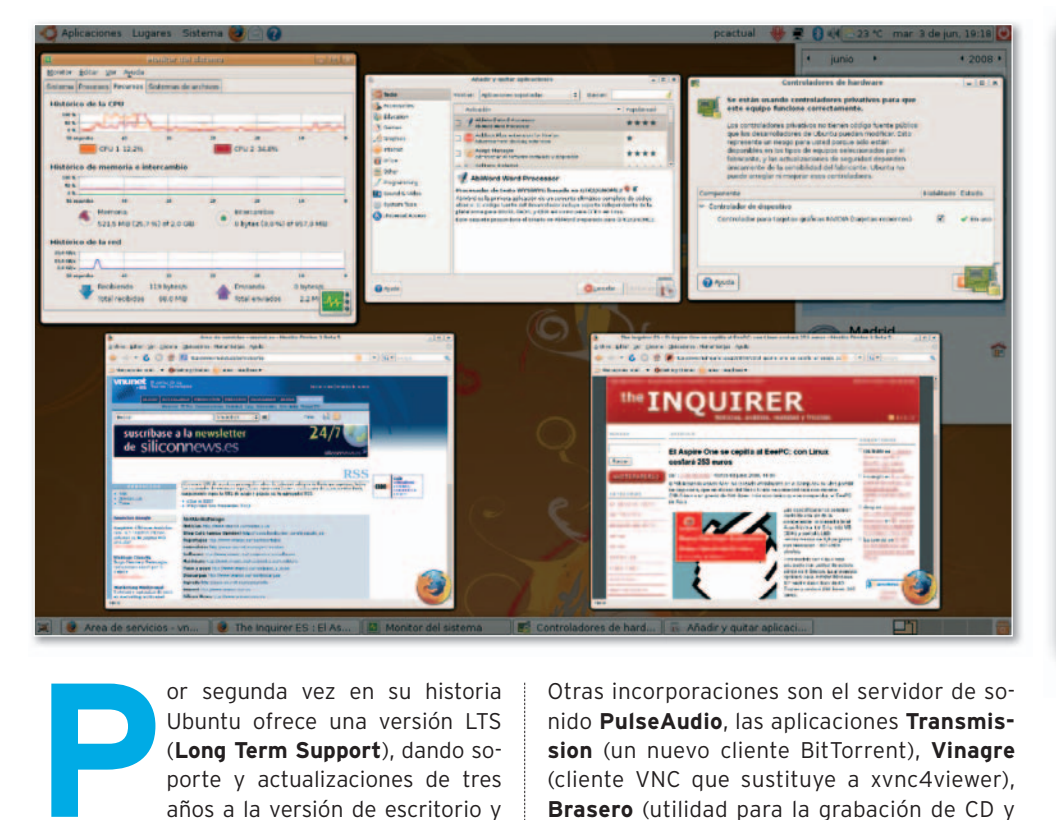

#### **Valoración 9,3 Calidad/Precio 9,3**

**CARACTERÍSTICAS**

Distribución Linux disponible para diversas plataformas i386, AMD64 y soporte para muchas otras. LiveCD con posibilidad de instalación en disco duro y desde Windows

**CONTACTO** Canonica www.ubuntu.com

**LO MEJOR** Excelente soporte de hardware. Fácil instalación. Entorno amigable e intuitivo. Sistema de actualización eficaz. Gran comunidad de apoyo **LO PEOR** Quizás le falta un mayor grado de integración en entornos profesionales. Panel de control mejorable.

**PRECIO Gratuito**

or segunda vez en su historia Ubuntu ofrece una versión LTS (**Long Term Support**), dando soporte y actualizaciones de tres años a la versión de escritorio y

cinco a la de servidor. Su éxito se basa en su simplicidad, ya que aporta el mayor soporte de hardware posible, poniendo en manos del usuario final un producto totalmente funcional tras la instalación. No es de extrañar que sea la más recomendable para los usuarios noveles. Cuenta con una interfaz sencilla y atractiva, a la vez que potente, incorporando todo tipo de funcionalidades. Para facilitar más las cosas, incluye por primera vez la posibilidad de instalar Ubuntu desde Windows como si de una aplicación más se tratase.

#### Un vistazo a su interior

Este desarrollo cuenta con un sinfín de nuevas funcionalidades respecto a su antecesora. Cabe destacar el **kernel 2.6.24**, así como la nueva versión del sistema de ventanas **X.org 7.3**, cuya principal característica es el soporte para trabajar con periféricos de entrada y salida conectados en caliente. Dispone de la versión del entorno de escritorio **Gnome 2.22**, que cuenta con dos novedades importantes: la inclusión de **GVFS** reemplazando a GnomeVFS, que mejora el rendimiento en el uso de distintos protocolos de comunicación; y **PolicyKit**, un sistema de gestión de permisos que facilita la escalabilidad de privilegios de usuarios en ciertas aplicaciones, de tal forma que no será necesario ejecutar una aplicación entera como superusuario para que ésta tenga ciertos privilegios extra, mejorando la seguridad y flexibilidad.

Otras incorporaciones son el servidor de sonido **PulseAudio**, las aplicaciones **Transmission** (un nuevo cliente BitTorrent), **Vinagre** (cliente VNC que sustituye a xvnc4viewer), **Brasero** (utilidad para la grabación de CD y DVD) y la versión beta 4 de Mozilla **Firefox 3**. También es reseñable el nuevo diseño del reloj, que podremos configurar para tener información tanto horaria como atmosférica de distintas ciudades del mundo.

Uno de los mayores retos de las distribuciones es la inclusión de entornos 3D que mejoran la estética y la productividad. Así, en el apartado de efectos visuales, Ubuntu integra **Compiz** y ofrece tres posibilidades: un modo sin efectos, uno normal con algunos activados (recomendado para ordenadores sin mucha potencia) y uno extra con todos los efectos visuales. Finalmente, la apuesta en virtualización es **KVM**, que está incluido por defecto en la distribución. ■

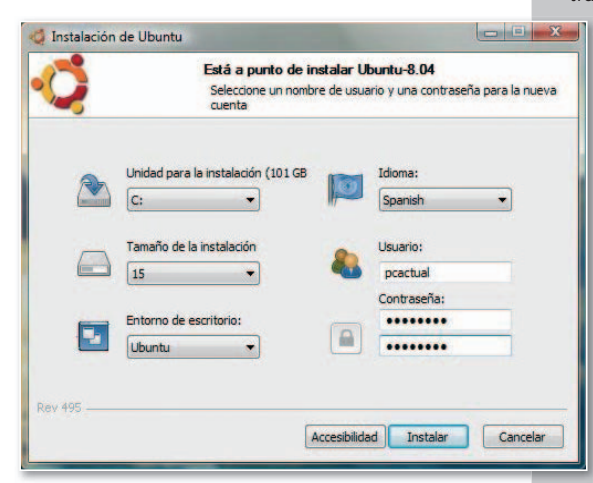

#### **Instala buntu desde Windows**

Esta distribución incluye por primera vez Wubi, una aplicación que te permitirá instalar Ubuntu dentro de una partición Windows como si de un programa más se tratase, por lo que no te tendrás que preocupar por hacer particiones. La instalación es simplísima, sólo tienes que meter el CD de Ubuntu mientras trabajas en Windows. El

soporte lanzará una so aplicación llama-apl da umenu y, tras rellenar unos datos re de configuración, se instalará en la car-ins peta especificada. pe A partir de ese mo-A mento, al arrancar men el ordenador, podrás elegir entre usar ele Windows o Ubuntu. Wi Para desinstalarlo, Pa lo podrás hacer como cualquier otro programa desde el pr Panel de control. Pa

## **La opinión de PC Actual MERECENLAPENA**

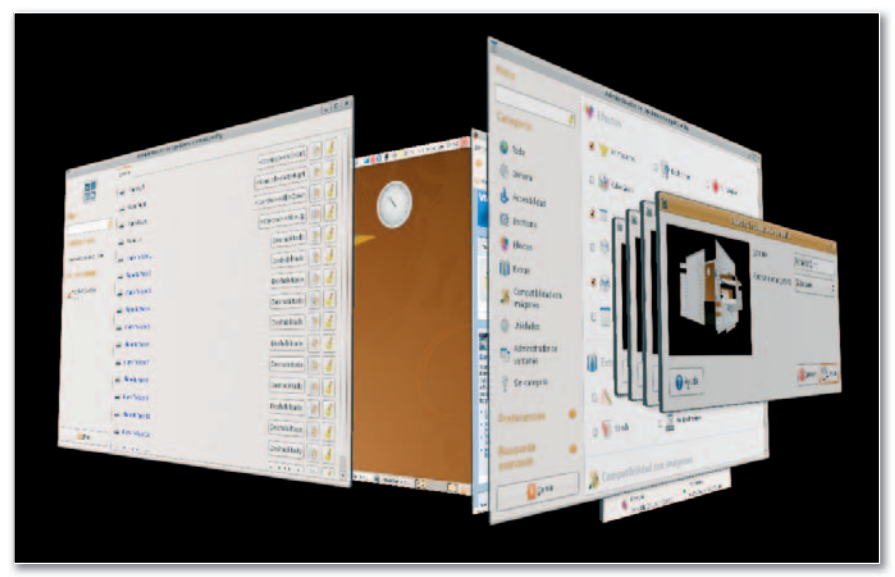

**• Ubuntu ha conquistado tantoausuarios noveles como avanzados al combinar estabilidad con las versiones más avanzadas de las aplicaciones.**

**Example 2**<br> **E** legir una distribución como la ganadora de una comparativa es tan difícil como elegir el mejor color entre un conjunto de ellos. Linux, a día de hoy, no se

puede concebir de forma aislada, sino como un mosaico formado por cada una de las distribuciones que componen ese gran proyecto, que es posiblemente el mayor exponente de desarrollo de software colaborativo que jamás se ha llevado a cabo. Cada solución destaca en algún sentido, aportando nuevas ideas y adoptando otras de las demás para mejorar. Dicho esto, empezamos destacando la gran calidad de los desarrollos analizados. Podemos avanzar que cualquiera de estas distribuciones estáala altura de proporcionar una experiencia de usuario plena.

#### Buenas, pero con matices

**Ubuntu** es una de las distribuciones más completas que hemos analizado, ideal para usuarios que quieran probar Linux usando Wubi por ejemplo. Sin embargo, tiene un punto débil: la dificultad para trabajar en entornos corporativos, sobre todo en entornos mixtos con servidores Windows. Precisamente, ese es el punto fuerte de **OpenSUSE**. De hecho, nos ha parecido la distribución más heterogénea, con yast por bandera, siendo la elección perfecta para usuarios profesionales. No obstante, no todo en la vida es trabajar y OpenSUSE tiene alguna laguna fuera de la oficina. Una de ellas es la falta de soporte de códecs multimedia, y es que Linux no debe quedarse sólo en una herramienta de trabajo, debe tener la capacidad de ser un sistema de entretenimiento.

En este capítulo sobresale Mandriva, una distribución modélica para ver películas, escuchar música y jugar, con un reconocimiento de hardware más que notable y un sistema de control sencillo. Eso sí, en **Mandriva** echamos en falta un elemento esencial: la innovación, que es lo que está llevando a Linux a convertirse en lo que es. Hemos visto pocas aportaciones nuevas desde su última versión y detectamos algo de estancamiento que esperamos mejore en el futuro.

Al contrario, **Fedora** ha apostado por incorporar las últimas tecnologías en su última edición, destacando la inclusión de KDE4, donde hemos podido ver en acción toda la potencia de Plasma y sus plasmoides. Mención aparte es su tema de escritorio Waves, que es probablemente el más bonito de la comparativa. Sin embargo, el riesgo tomado por Fedora tiene un lado negativo: lo último no siempre es lo más compatible. Los usuarios de tarjetas NVIDIA se encontrarán con problemas para activar los entornos 3D. Hemos detectado cierta inestabilidad en el sistema, algunos cuelgues e incluso algunos *bugs* que no debería tener una versión final. Y es que la estabilidad es uno de los pilares de este entorno, sobre todo si su aspiración es convertirse en el estándar a nivel empresarial.

Terminamos con **Debian**, la distribución más testada de todas las analizadas, sobresaliendo su estabilidad. Es la más optimizada y la que menos recursos consume.

## **LO MEJOR**

#### **Tridimensional**

Los procesos de instalación, así como los gestores de paquetes, son sobresalientes. Es muy destacable la mejora estética de los escritorios y la generalización del 3D, que proporcionan una experiencia de usuario excepcional.

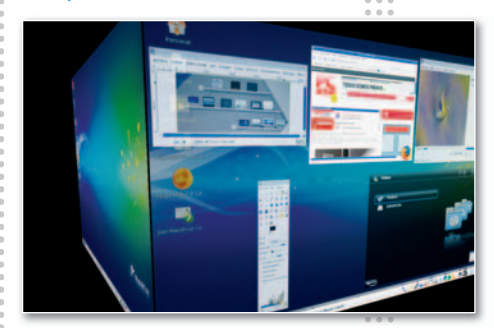

## **LO PEOR**

#### **Controladores**

En Linux, lo peor sigue siendo y será la capacidad de hacer funcionar nuestro hardware. Y es que Linux no cuenta con el apoyo de muchos fabricantes, que no la tienen en cuenta a la hora de desarrollar controladores. Esperemos que esto cambie a medida que vaya haciéndose más popular.

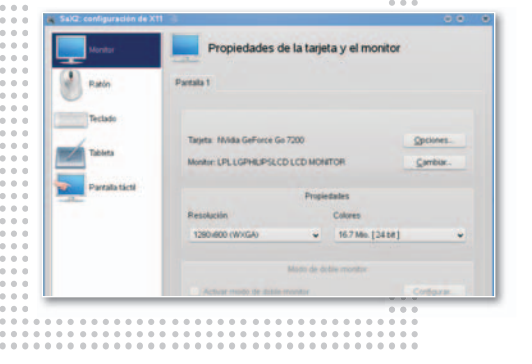

Quizá su punto débil sigua siendo el reconocimiento de hardware, aunque ha mejorado mucho.

Las distribuciones analizadas son probablemente las más representativas y las que cuentan con un mayor número de seguidores en la actualidad. Hemos visto como todas ellas están alcanzando un punto de madurez que las hace perfectamente válidas para competir con Windows o Mac OS. Es muy probable que en futuras comparativas podamos constatar cómo Linux ya forma parte de la vida de muchas personas. ■

# ¿Se imagina no tener<br>que volver a comprar un<br>producto antivirus?

Cambie su antivirus por<br>la seguridad como servicio

Infórmese en su distribuidor habitual o distribuidor nabitadas - 1

www.pandasecurity.com/facil

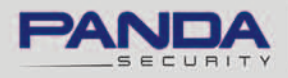

PMOP

One step ahead.

#### Panda Managed Office Protection

Servicio de suscripción anti-malware basado en web que libera a la PYME de tener que dedicar hardware adicional, tiempo de mantenimiento y otros recursos asociados al antivirus.
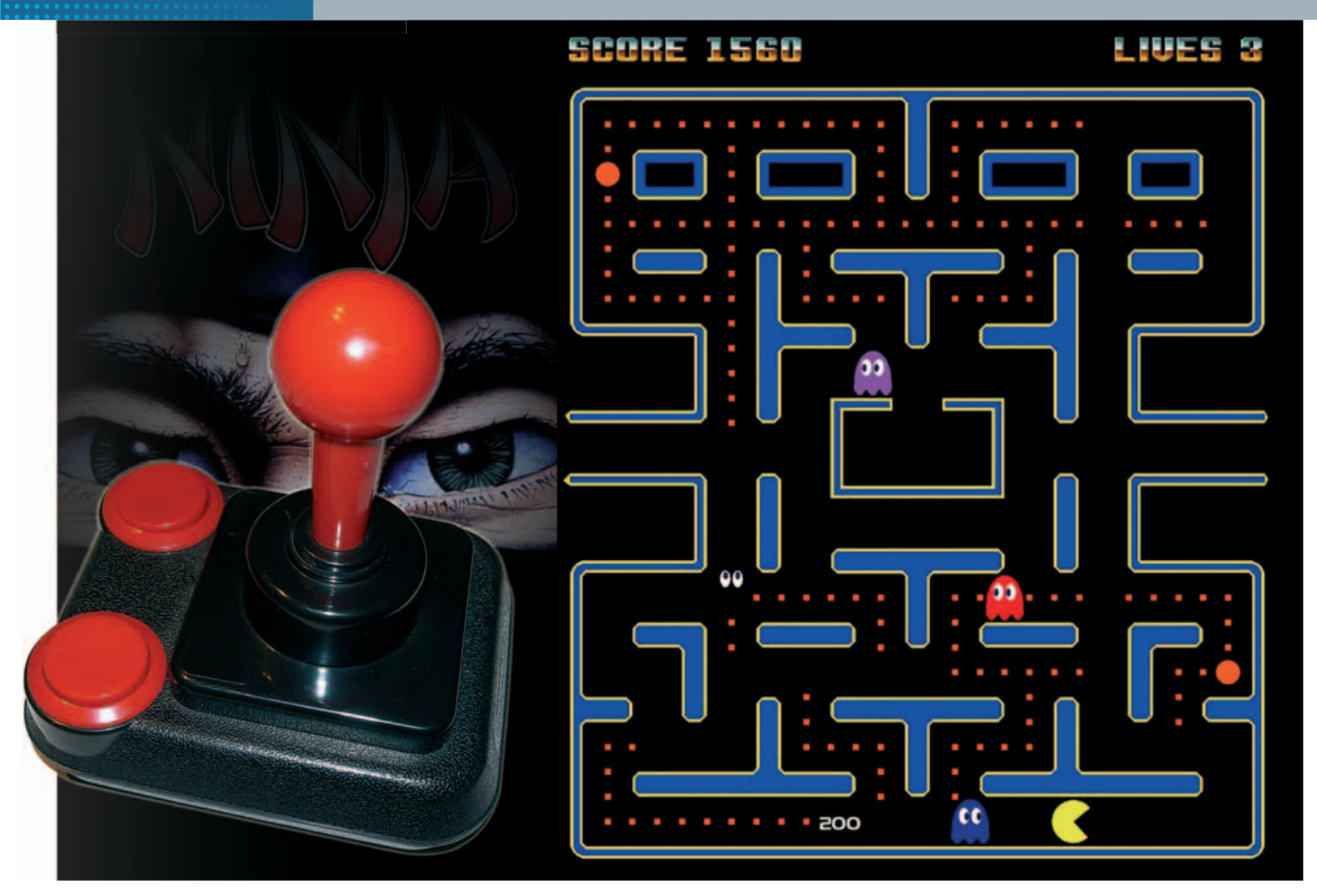

### **Disfruta de tu pasado**

# **Revive viejas plataformas**

Gracias a los desarrollos de ciertos programadores enamorados de las antiguas plataformas, volveremos a disfrutar de los años de los 8 y 16 bits.

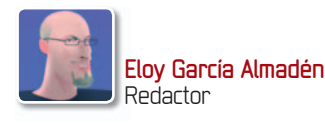

**TERNACES EN ESTERCIA PERSONAL PERSONAL PERSONAL PERSONAL PERSONAL PROPERTIER PRIMEDIAL PROPERTIER PERSONAL PRIMEDIAL PRIMEDIAL PRIMEDIAL PRIMEDIAL PRIMEDIAL PRIMEDIAL PRIMEDIAL PRIMEDIAL PRIMEDIAL PRIMEDIAL PRIMEDIAL PRIM** reinta años dan mucho de sí y permiten que te des cuenta de los numerosos cambios que se han ido produciendo dentro del mundo de los ordenadores aquel año 83 cuando llegómi padre a casa con una caja en brazos y desempaquetamos el primer ordenador que había visto en mi vida:un **Commodore 64**. La revolución fue máxima, y desde entonces tuve claro que una de las cosas a las que quería dedicar mi vida era a saber un poquito más de esas máquinas que han llegado a sertan indispensables en nuestra vida.

#### La evolución de las máquinas

Partidasymáspartidas conlos amigos,las primeras líneas de código cuando aún no sabía si quiera para qué valía aquél amasijo de números y letras… Pronto, todo ese maravilloso mundo comenzó a evolucionarapasos agigantados pasando de los 8 a los 16 bits y, posteriormente, a los 32 e incluso a los 64 que manejan los microprocesadores más actuales. Precisamente, gracias a las grandes capacidades que han ido perfilándose en nuestros ordenadores personales, hemos sido capaces de desarrollar aplicaciones que emulan a la perfección el comportamiento físico y lógico de estas plataformas.Y precisamente éste es el punto de partida de este pequeño artículo que, a modo de escaparate, pretende ofrecer una visión global de la oferta

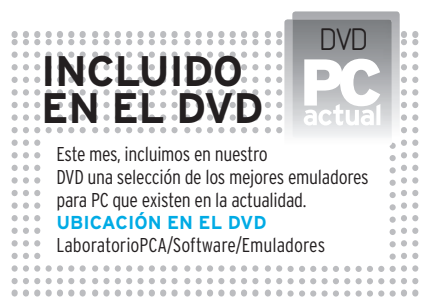

existente en la actualidad para poder revivir mitos como el del **Spectrum** (en alguno de sus modelos), **Commodore 64**, **Atari ST** o el incombustible **Commodore Amiga** en nuestro PC, siendo estos cuatro los representantes más importantes de las décadas de los 80 y 90.

#### Problemas de copyright

Aunque parezca mentira y después de haber transcurrido tanto tiempo, existen todavía determinadas cuestiones relacionadas con los derechos de copia que tendremos que tener en cuenta si queremos disfrutar de la emulación de algunas de las máquinas que os acabamos de presentar. Mientras que para sistemas como el Sinclair ZX Spectrum o el Commodore 64 no necesitaremos más que el emulador en sí mismo para poder disfrutar al máximo de estas plataformas, Atari ST y Commodore Amiga poseen ciertas peculiaridades que pasamos a describir más detalladamente.

Empecemos hablando de Atari ST. Aunque alguno de los emuladores que os presentamos en el escaparate incluyen su propia versión **1.0** de **TOS** (**The Operating System**) que no es otra cosa que el sistema operativo necesario para hacer funcionar el equipo, otros no la implementan de serie. Estos ficheros imprescindibles podremos buscarlos a través de Internet, y localizarlos tampoco va a ser una tarea demasiado complicada. Es más, este proceso puede llegar a ser incluso ventajoso en el sentido de que podremos instalar el TOS más adecuado para nosotros, pudiendo elegir tanto la versión que mejor funcione para ejecutar determinados juegos como el idioma final del mismo.

Sin embargo, el tema de Commodore Amiga puede resultar un poco más peliagudo. Para empezar, cualquiera de los emuladores existentes viene totalmente desprovisto de sistema de arranque y SO, con lo que, aunque instalemos la aplicación, no podremos ejecutar ni siquiera un juego para probarlo. Esto se debe a los derechos de copia de este código, propiedad de **Amiga Corporation** desde 1982 hasta 1997 y de **Cloanto** (**www.cloanto.com**) en la actualidad. Por lo tanto, lo primero que tendremos que hacer para continuar será adquirir estos ficheros, bien comprándolos directamente desde esta web como parte de un paquete realmente sabroso denominado **Amiga Forever** que ya se encuentra en su versión 2008 (**www.ami gaforever.com**), bien transfiriéndolos a partir del original mediante alguna utilidad como la que se incluye en desarrollos como **Amiga UAE**. También, si eres de los les te gusta investigar a través de Internet, puedes buscar un poco más porque quizás encuentres alguna versión que te pueda servir para empezar. Pero pasemos a concretar cómo podremos emular un

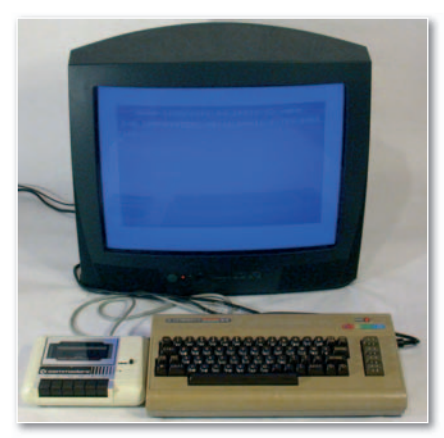

**• Seguro quemuchos os sentiréis identificados Se ho tiréisidentifi ad con esta imagen. Gracias a los emuladores, disfrutaremos de equipos como el Commodore 64.**

Amiga partiendo de su sistema operativo **AmigaOS**. Este SO es el que se incluía de forma nativa en los diferentes modelos y se divide en dos partes claramente diferenciadas: por un lado **Kickstart** y por otro **Workbench**. La primera de ellas se trata del sistema de arranque propiamente dicho (algo similar a lo que conocemos hoy como BIOS aunque con ciertas características más completas que ésta) y se encarga de reconocer y habilitar cada uno de los componentes hardware de los que consta el equipo. Kickstart se almacenaba tradicionalmente en un chip ROM (de manera semejante a TOS) dentro del equipo y hoy en día se trata de un fichero que será necesario adquirir de alguna manera para que el emulador funcione correctamente. Por otro lado, Workbench es la parte del núcleo del sistema operativo que no se encuentra contemplado en el Kickstart y provee de un envoltorio gráfico a la *shell* tradicional de AmigaOS de manera similar aXWindow. Por lo tanto,

para ejecutar cualquier programaojuego, únicamente tendremos que tener instalado en nuestro sistema alguna de las versiones de Kickstart, aunque, si queremos proporcionar una interfaz gráfica adecuada a nuestro emulador o instalar un gestor de ventanas interesante, deberemos cargar adicionalmente Workbench.

#### Emuladores gratuitos y más

Para terminar, queremos aclarar que el propósito de este artículo no es otro que proporcionar una visión general del mundo de los emuladores y, a ser posible, aquellos que son totalmente gratuitos. Ésta quizás sea la tónica general de este tipo de desarrollos llevados a cabo por programadores nostálgicos de una manera totalmente desinteresada. Aun así, siguen existiendo determinadas aplicaciones, como **Spectaculator** del cual hablamos más adelante, cuyas versiones más actuales se han vuelto de pago, aunque siempre nos quedará Internet para buscar un poquito más y conseguir revisiones anteriores y gratuitas. Asimismo, muchas son las plataformas que se han conseguido emular a lo largo de todos estos años. Este mes os hemos traído solamente cuatro, pero no debéis olvidar que tenéis a vuestra disposición múltiples proyectos adicionales que consiguen hacer revivir tanto otros modelos de ordenadores personales como de consolas antiguas y otras que no lo son tanto. Incluso, si os dais una vuelta por el Tema de portada, podréis hallar un artículo dedicado a la descarga desde páginas web temáticas donde os damos pistas para disfrutar de vuestros juegos de PC más antiguos y de aquellas aventuras gráficas que nos hicieron a todos la vida un poquito más divertida. ■

PC 131<br>PC 136 USB

PC 151 PC 156 USB **VERSIONES 161 / 166** 

PC 141

### No sólo para **G4MERS**

**Premium headsets**<br>for PC and Gaming

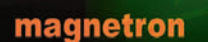

Cardenal Siliceo 22 · 28002 · Madrid · tel +34 915 192 416 · fax +34 915 196 444 www.magnetron.es

**WERE ACTUALLY ACTUAL PC 146 USB** 

### **Características de los emulador muladores analizados**

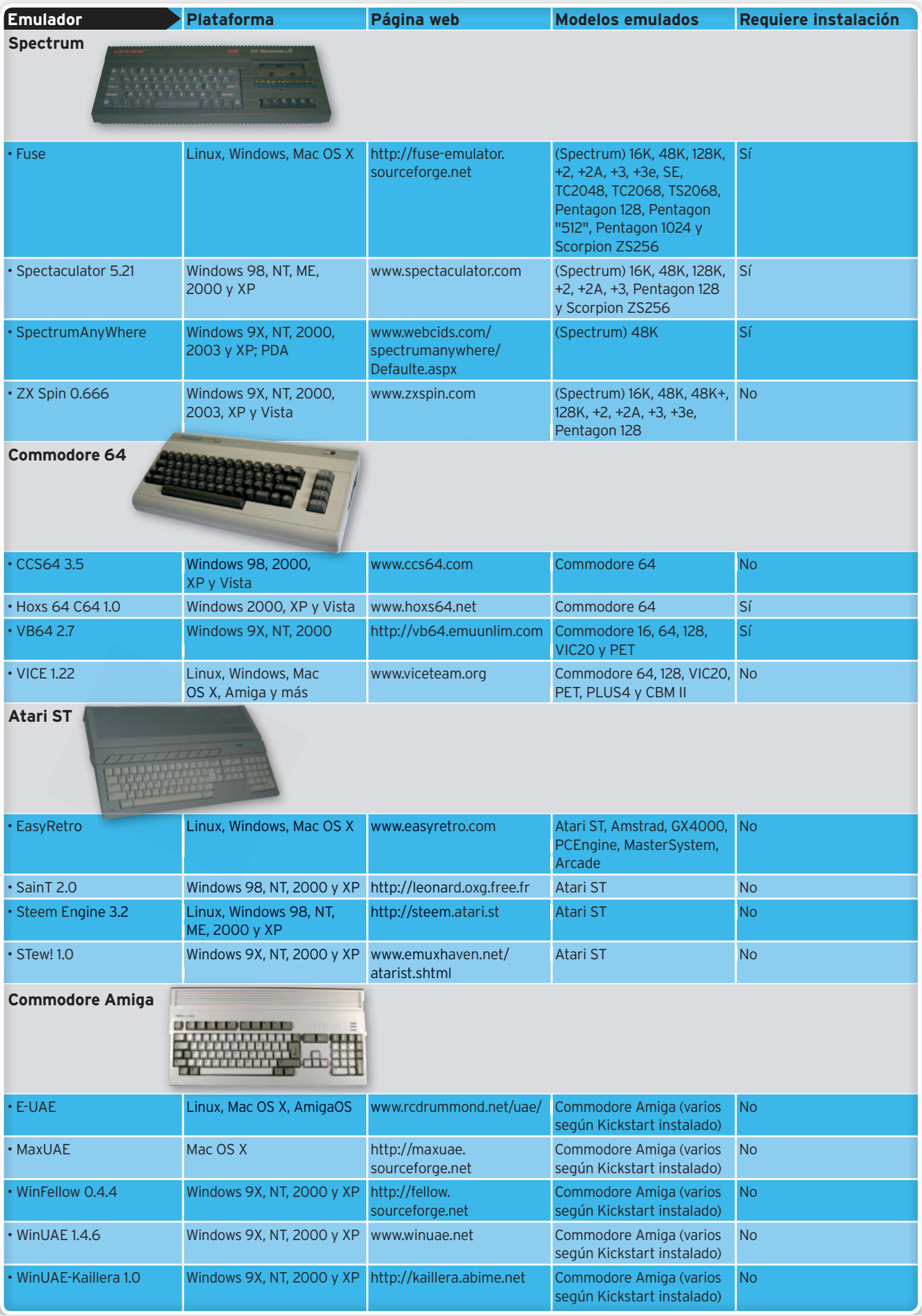

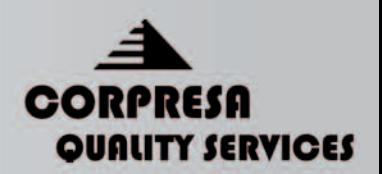

## **Usted propone: CORPRESA DISPONE**

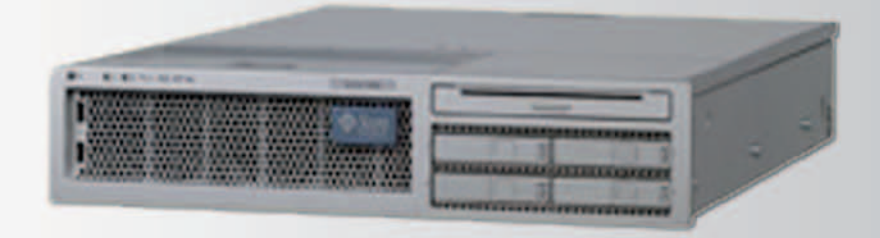

## Servidor VPS Intel (R) System x con **Intel Core 2 Quad CPU** 24,35€/ mes

Lo mas avanzado en tecnología. Toda la potencia del procesador Intel Xeon Dual-Core y por supuesto, todas las garantías de Corpresa Hosting:

Garantía sin límites: Del perfecto funcionamiento del hardware y satisfacción de 30 días Fiable y seguro: Tecnología avalada por dos marcas líderes INTEL + Corpresa Hosting. Soporte técnico de calidad: Nuestro soporte técnico esta disponible las 24/7 vía e-mail y teléfono.

#### Y ahora *i* vas a pagar mas por menos?

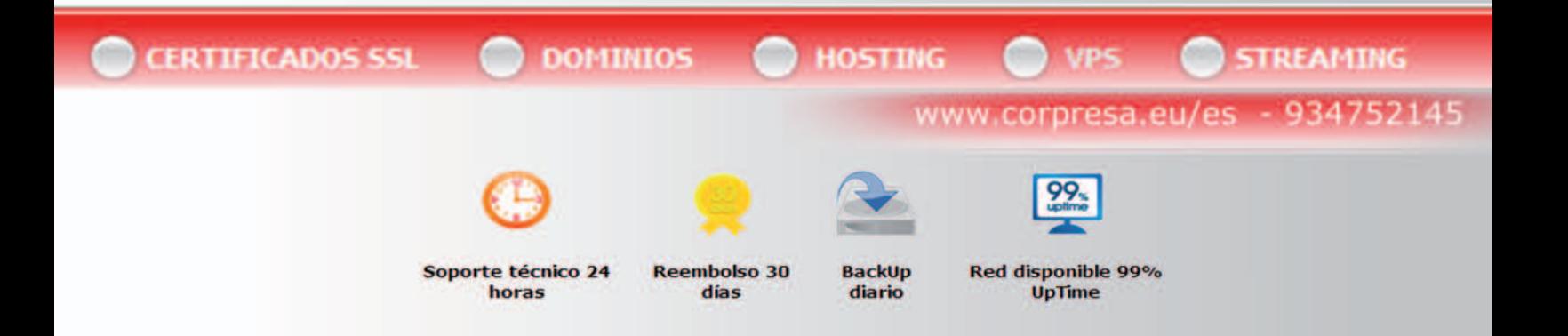

## **Vuelveadisfrutar con los videojuegos de toda la vida Emuladores para todos**

Muchas son las plataformas antiguas susceptibles de ser emuladas, sin embargo, esta vez hemos querido centrar nuestro artículo en las cuatro máquinas que más éxito obtuvieron durante las décadas de los 80y90.

### **» SPECTRUM**

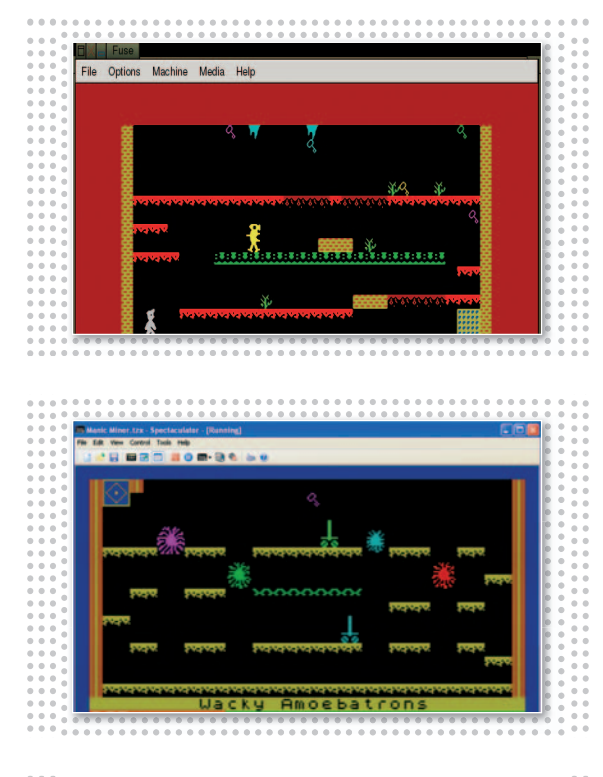

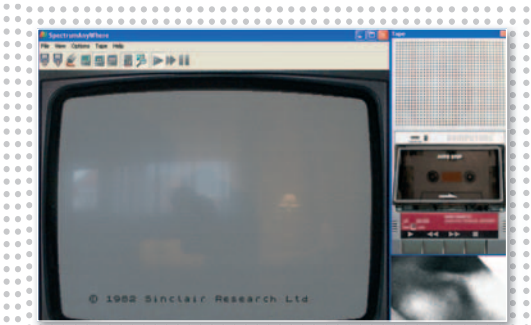

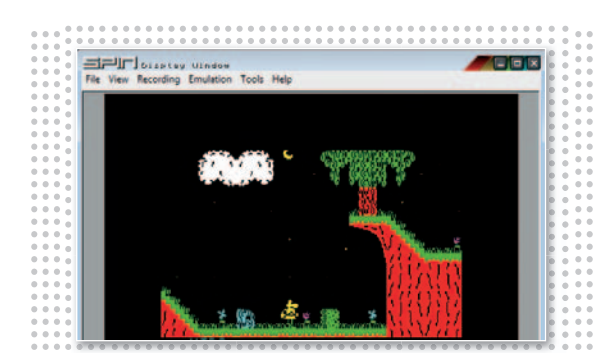

**114 PC ACTUAL** | www.pc-actual.com

**A** unque este emulador fue programado inicialmente para Unix (**Fuse** son las siglas de**Free Unix Spectrum Emulator**), actualmente es uno de los que mejor funcionan para Linux. Asimismo, al tratarse de un desarrollo totalmente abierto, muchos son los programadores que lo han portado a otros sistemas operativos incluyendo Windows, Mac OS X e

**KDE Linux 3.0**

**S** in duda, uno de los mejores para Windows que existen hoy en día. La versión **5.21** que es la que os mostramos aquí, es la última totalmente **gratuita**. A partir de ésta, **Spectaculator** se convirtió en una aplicación de pago y actualmente se encuentra ya por la revisión 6.30 con soporte para Vista. Posee una interfaz gráfica realmente sencilla y multitud de

**S** i quieres disfrutar de un emulador de Spectrum hasta en una PDA, **SpectrumAny-Where** puede ser una solución muy recomendable. Desarrollado por personal español, posee un aspecto visual realmente curioso. Una vez ejecutado, nos veremos teletransportados al antiguo salón de nuestra casa habilitándose un antiguo televisor CRT que podremos confi-

**C**  $\bullet$  oncebido como un software totalmente gratuito, **ZX Spin** se perfila como alternativa ideal a las versiones nuevas de pago del emulador Spectaculator. Esta última actualización implementa soporte específico para Windows Vista, incluyendo una integración total con su interfaz **Aero**. Una de sus grandes ventajas es que no necesita instalación en el disco duro y

incluso AmigaOS 4 y MorphOS. De todos los que hemos probado, quizás sea uno de los que más modelos de Spectrum sea capaz de emular, así como muchos de sus clones disponibles y hardware adicional. ■

#### **Fuse**

**CONTACTO** http://fuse-emulator.sourceforge.net

opciones de configuración entre las que se incluyen soporte para diferentes modelos de *joystick*, impresora a través del puerto paralelo o la emulación del puerto serie que utilizaba el Spectrum. ■

**Spectaculator 5.21 CONTACTO** www.spectaculator.com

gurar para verlo incluso en blanco y negro. Asimismo, podremos activar la visualización en pantalla de un viejo teclado típico y de una unidad de cinta. Lástima que sólo soporte emulación de **48K**. ■

**SpectrumAnyWhere CONTACTO** www.webcids.com/spectrumanywhere

posee interesantes características como la posibilidad de grabar audio y vídeo de nuestros juegos favoritos para enseñárselos a los amigos o modificar la paleta de colores para adecuar su visualización. ■

**ZX Spin 0.666 CONTACTO** www.zxspin.com

### **» COMMODORE 64/128**

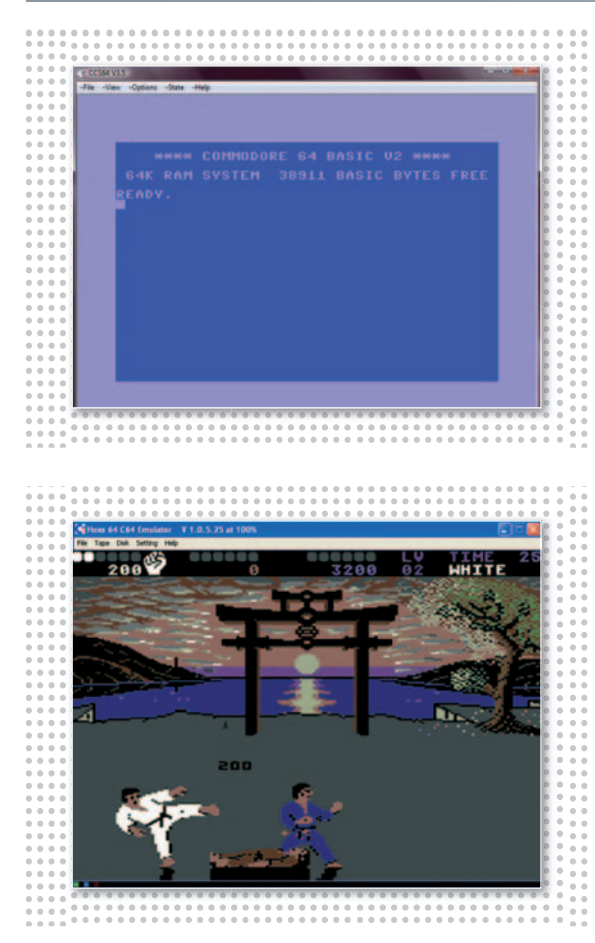

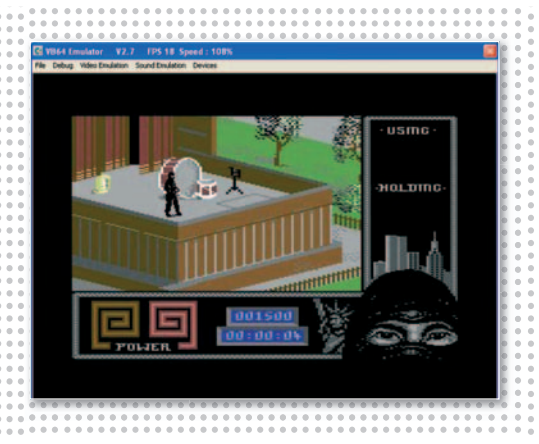

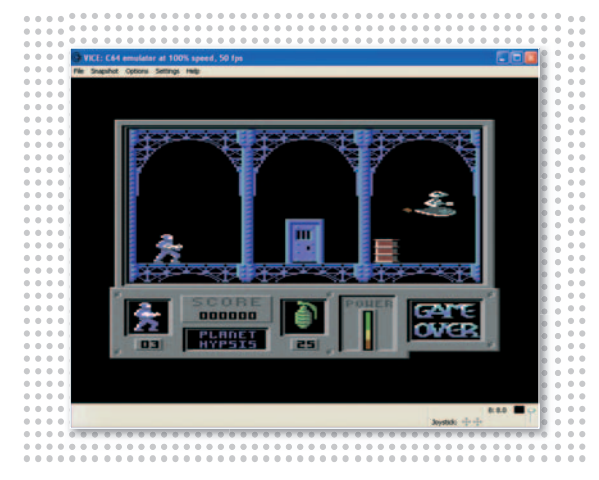

**E** stamos ante uno de los mejores emuladores para Commodore 64 que existen actualmente. **CSS64** es capaz de emular el comportamiento tanto de las unidades de **cinta**, de **cartucho** e incluso de **disco** (5 1/4 existentes por aquella época). Incluye un pequeño módulo que nos permitirá conectarnos a Internet y buscar contrincantes para aquellos juegos en los que se pueda jugar a dobles. Aunque es sencillo de utilizar, la filosofía que sigue para configurar

**S** orprendentemente, el tamaño del archivo comprimido en el que se encuentra el instalador de este **Hox 64 C64** ocupa casi **30 Mbytes**. Sin embargo, una vez instalado, podemos darnos cuenta que la interfaz para controlarlo se ha cuidado mucho. Más que en plan de florituras (su aspecto visual es similar al resto), nos ha gustado especialmente la estructuración de los menús, gracias a los cuales seremos capaces de optar por la

**N** os encontramos ante un software desarrollado en **Visual Basic** y que quizás se haya quedado un poco desfasado al no incluir una portabilidad específica para Vista. Aun así, **VB64** dispone de una serie de bondades que lo hacen especialmente atractivo para aquellas personas que todavía dediquen su esfuerzo a programar en BASIC sobre esta plataforma, como por ejemplo el *debugger* mediante el cual podremos realizar una traza del código ejecu-

---------------

**L** a portabilidad a la mayoría de las plataformas y sistemas operativos existentes es uno de los rasgos característicos de este **VICE**que aquí os presentamos.Asimismo, es el que más tipos de máquinas es capaz de simular, incluyendo **Commodore 64**, **128**, **VIC20**, distintos modelos de **PET**, **PLUS4** y finalmente **CBM-II**. De hecho, al descomprimir el fichero descargado, podremos optar por alguno de los múltiples ejecutables que invocarán una emulación u otra, eso sí, respetando en todas ellas el

cualquier opción recurriendo a la pantalla del Commodore 64 hace que requiera algo de tiempo para familiarizarnos consumanejo. Otra de las características que podemos destacar es que no es necesaria una instalación como tal en el disco duro y que funciona sin problemas hasta en Windows Vista. ■

#### **CCS64 3.5 CONTACTO** www.ccs64.com

carga de un **disco** o una **cinta** de manera totalmente independiente. Si no estás muy ducho en este tipo de mundos, sin duda agradecerás esta diferenciación, aunque, por el contrario, hemos encontrado problemas de compatibilidades y una ejecución de programas mucho más lenta que el resto. ■

**Hoxs 64 C64 1.0 CONTACTO** www.hoxs64.net

tado en cada momento. También posee una división muy estructurada del tipo de ROMs que podemos cargar, disponiendo de una opción por cada tipo de dispositivo (incluyendo cartucho). Por último, decir que también soporta otros modelos de emulación, como podéis ver en la tabla de la introducción. ■

**VB64 2.7 CONTACTO** http://vb64.emuunlim.com

sistema de menús. Nos ha gustado mucho la posibilidad de cargar los juegos utilizando el método de arrastrar y soltar el ratón. La mayor parte de los emuladores analizados parecen obviarlo y, sin embargo, no sólo es el más cómodo de todos, sino que evita que usuarios menos experimentados desistan a la hora de cargar algún juego. ■

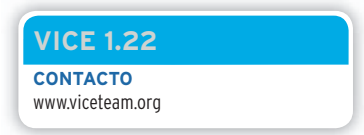

### **» ATARI ST**

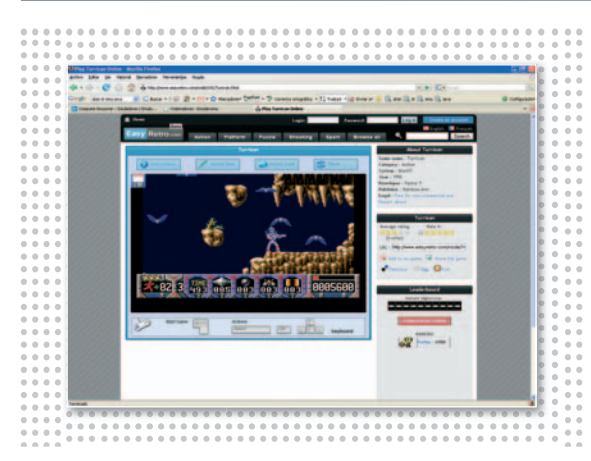

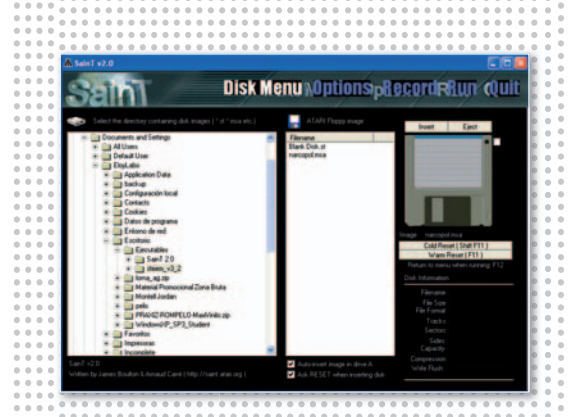

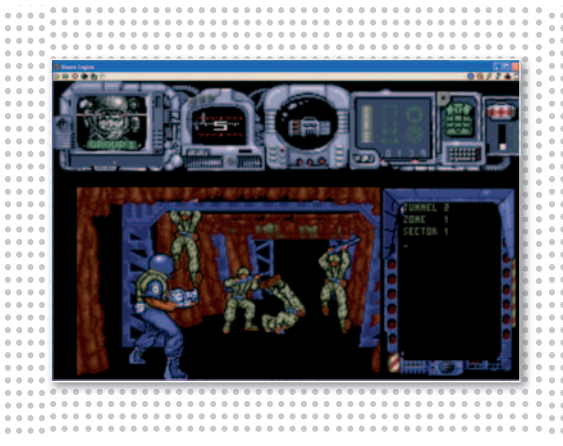

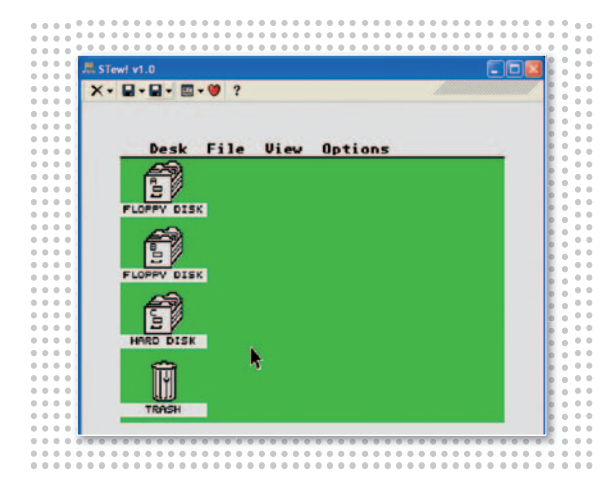

**C** omenzamos este apartado deAtariSTmostrandounrecurso que, precisamente, no es un emulador tal y como estamos acostumbrados a verlos. Se trata de un sitio web en fase beta denominado **EasyRetro** desde el cual podremos disfrutar directamente de una buena cantidad de juegos disponibles en múltiples plataformas (**Atari ST**, **Amstrad**, **MasterSystem**, etc...). Este desarrollo, basado en **Java**, únicamente requiere su máquina virtual específica para

**N** os encontramos ante un emulador que también se sale de la tónica general. **SainT** se encuentra especialmente indicado para ejecutar demos (programas que intentan explotar al máximo las capacidades del Atari ST implementando una mayor resolución de pantalla, más velocidad, más colores, etc.), aunque los juegos originales también es capaz de emularlos sin problemas. A pesar de que podemos elegir la versión del TOS que se va a utilizar,

**P** ara nosotros,**SteemEngine** es el mejor emulador existente para Atari ST. Es tremendamente sencillo de utilizar, no requiere instalación previa y la primera vez que lo ejecutamos nos irá guiandopasoapasoparaconfigurar sus opciones más básicas, como las carpetas y los ficheros que se van a utilizar para emular los discos duros o las unidades de disco externas. Dispone igualmente de abundante documentación y de un sitio web que sigue totalmente operativo a

------------

**A** pesar de que este **STew!** se encuentre sin soporte en la actualidad, hemos tenido que incluirlodebidoa que, sinduda, es uno de los más estables, eso sí, hasta la versión **XP** del sistema operativo de Windows. Igualmente, es el que menos ocupa en nuestro disco duro y hemos podido hacerlo funcionar a la perfección a pantalla completa. Está basado en el código de uno de los primeros emuladores DOS existentes para Atari ST más famosos (**WinSTon**) y, a pesar de no disponer de tantas opciones de

funcionar directamente desde nuestro navegador favorito.Lomejorde todo es que, al estar programado de esta manera, es totalmente portable a la totalidad de SO. Dispone de la posibilidad de grabar la partida en un punto determinado y volver a cargarla, aunque quizás la oferta de títulos sea un tanto escasa. ■

#### **EasyRetro CONTACTO**

www.easyretro.com

es recomendable funcionar con la **1.0**que viene instalada por defecto para evitar problemas. En cuanto a la interfaz gráfica, no tiene nada que ver con la de otros programas similares, ya que éste no pretende emular el comportamiento del SO. Hemos apreciado defectos al habilitar la pantalla completa. ■

**SainT 2.0 CONTACTO** http://leonard.oxg.free.fr

día de hoy, con lo que las actualizaciones y las nuevas noticias sobre esta aplicación estarán a la orden del día. Emula por completo tanto el aspecto visual como el comportamiento de este ordenador de 16 bits y no tendremos problemas para hacerlo funcionar con la imagen del **TOS** que queramos. ■

**Steem Engine 3.2 CONTACTO** http://steem.atari.st

configuración como Steem Engine, goza de las más importantes y habilita una serie de iconos de acceso rápido para cargar juegos a partir de las disqueteras virtuales o resetear el ordenador. Aunque permite cambiar el TOS, también se aconseja funcionar con la versión **1.0** en **inglés** incluida para evitar problemas de compatibilidad. ■

**STew! 1.0 CONTACTO** www.emuxhaven.net/atarist.shtml

### **» COMMODORE AMIGA**

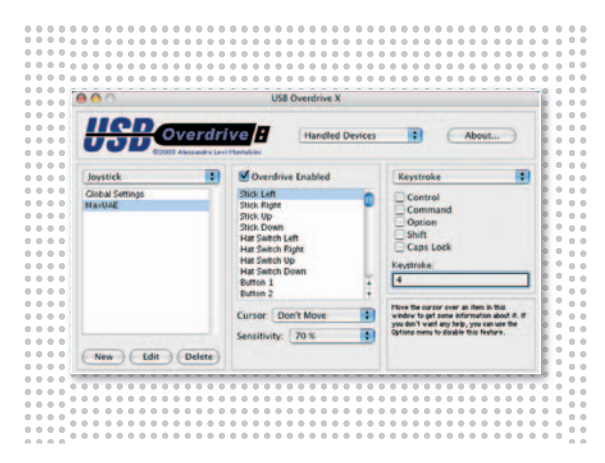

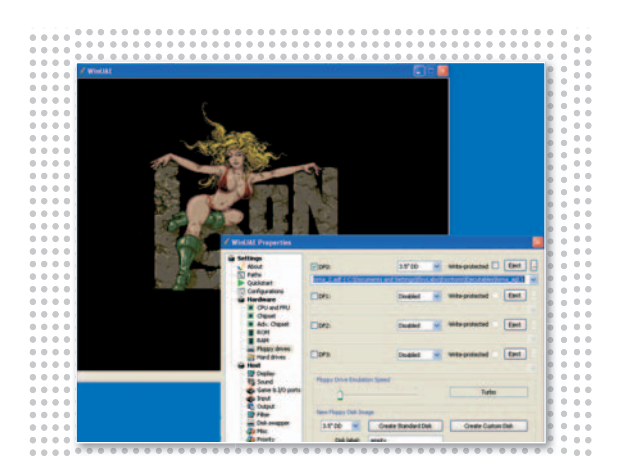

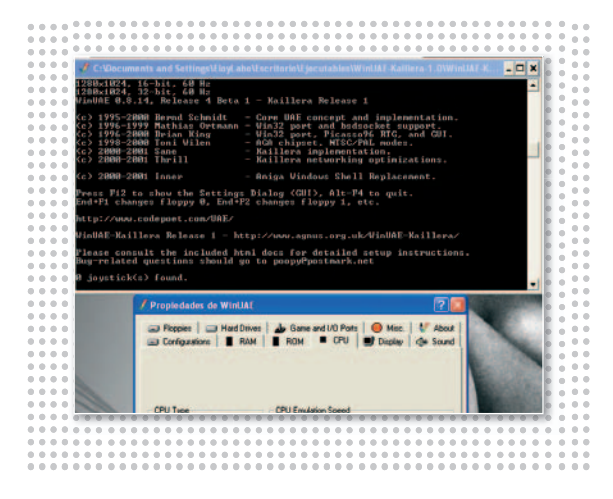

**D** ebido a que los programas que emulan a la popular máquina de Commodore son bastante escasos, nos hemos decantado por ofreceros este par de versiones del más importante de todos (**Amiga UAE**) para plataformas no Windows. En concreto, dirigiéndote directamente a la página web del proyecto UAE cuya dirección te proporcionamos en la ficha, podrás acceder a cada una de ellas por separado. Para los menos aventureros, os facilitamos estos

**D** urante los primeros años, **WinFellow** fue uno de los grandes competidores de **WinUAE**para sistemas operativos Windows. Sin embargo, en el año 2005 este emulador dejó de actualizarse y hoy en día se encuentra un tanto desfasado con respecto a su eterno competidor (la última versión que aquí os traemos es esta **Alpha0.4.4**).Suinterfaz resulta un poquito más clara que WinUAE y esto se debe principalmente a que las opciones de configuración que

**C** omo hemos explicado anteriormente, la versión Windows de UAE es uno de los emuladores con más solera y, actualmente, es el más completo y estable que podemos encontrar en todo el mercado. **WinUAE** es sinónimo, sin embargo, de complejidad de configuración y será necesario echarle unas cuantas horas para comprender completamente su funcionamiento. Desde la página web del desarrollo podremos descargar multitud de **plug-ins adicionales**

--------------

**W** inUAE-Kaillera se trata de un desarrollo bastante interesante que, sin embargo, tras las pruebas realizadas en nuestro Laboratorio no hemos podido hacer funcionar del todo bien.Como su propio nombre compuesto indica, está formado por una extensión de **WinUAE**a la que se le haintegradouncliente**Kaillera**, que no es otra cosa que una aplicación estándar que permite jugar en línea videojuegos en los que se puedan utilizar varios mandos de control. Para poder disfrutar de esta intereenlaces:**E-UAE**es el emulador que se ha desarrollado para Linux, Mac OS Xeincluso el propio AmigaOS y su URL es **www.rcdrummond. net/uae/**. Por otro lado, **MaxUAE** es el desarrollo más importante existente para Mac OS X y podrás descargarlo desde**http://maxuae. sourceforge.net**. ■

#### **E-UAE y MaxUAE CONTACTO**

http://uae.coresystems.de

incluye son menores, aunque precisamente en este punto, su puesta en marcha resulta igualmente compleja.Uno de los puntos que destacamos es la pantalla que aparece nada más ejecutar la aplicación, que nos permitirá insertar el disco que queramosycargar un juego de una manera sencilla. ■

**WinFellow 0.4.4 CONTACTO** http://fellow.sourceforge.net

para, por ejemplo, ejecutar ficheros comprimidos directamente. Asimismo, a lo largo de Internet encontraremos abundantes foros, desarrollos y paquetes para darle a nuestro Amiga un aspecto más moderno e instalar aplicaciones realmente interesantes, como por ejemplo visores de fotos y más. ■

**WinUAE 1.4.6 CONTACTO** www.winuae.net

sante característica será necesario disponer de un servidor Kaillera que se encargue de organizar este tipo departidas.Para terminar, podemos decir que este híbrido dispone de una interfaz muy similar a la de Win-Fellowypor lo tanto, su configuración también resultará compleja aunque nos ayudará en gran medida su estructurado aspecto. ■

**WinUAE-Kaillera 1.0 CONTACTO** http://kaillera.abime.net

### www.pc-actual.com | **PC ACTUAL 117**

### Software **Comparativa idiomas on-line**

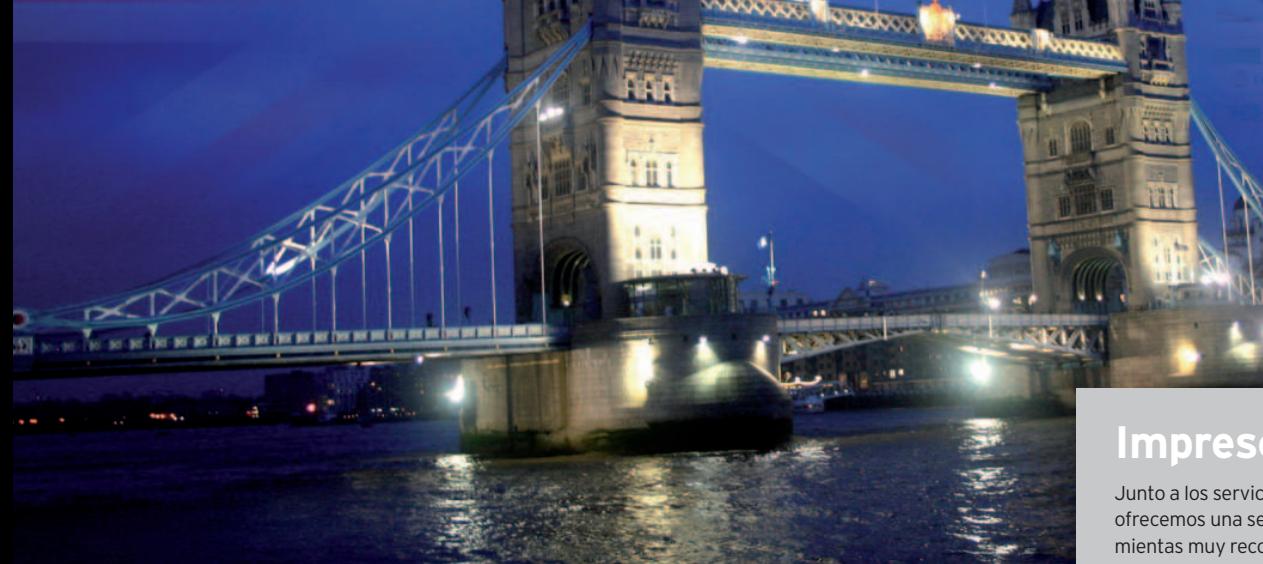

### **Mejora tu segundo idioma en la Web**

# **Aprende inglés gratis**

Ya no tienes excusa para mejorar tu inglés usando Internet y trabajando con los recursos gratuitos que hemos seleccionado en este artículo.

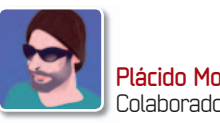

es que la cosa es seria. Re-**Plácido Moreno** Colaborador

**Y** cientemente, varios estudios indican que el nivel de inglés de los españoles es muy bajo frente a la media europea. De hecho, si en Europa en torno a un 65% de ciudadanos se declaran con un nivel óptimo de inglés (y esto implica mantener una conversación de forma natural y fluida, entenderlo y escribirlo correctamente), en nuestro país solo uno de cada cuatro ciudadanos se siente cómodo con él, es decir un 25%. La paradoja es curiosa. Todas las empresas piden un buen nivel de inglés, pero este idioma en la vida cotidiana española tiene una mínima representación; no existen apenas programas de radio o TV en inglés, las apuestas educativas han sido más que cuestionables en los últimos 15 años y ha sido un flaco favor que se hayan doblado todas las películas al español en vez de permitirnos dar un salto cualitativo en el aprendizaje del inglés de forma natural y gratuita. Para que mejores tu nivel, te sugerimos una serie de servicios gratuitos en Internet que aprovechan cientos de recursos multimedia e interactivos.Aunque no vamos a descartar el valor de unas buenas clases, al final, todo depende de ti y de tu grado de motivación hacia el aprendizaje, continuidad, práctica constante y grado de exposición al idioma.

#### Una selección de lujo

La calidad de los contenidos didácticos propuestos y su adecuación a diferentes niveles de usuario ha sido uno de los prin-

### **Imprescindibles**

**NUESTRA COMPARATIVA**

Junto a los servicios analizados, te ofrecemos una selección de herramientas muy recomendables. Babbel. com (www.babbel.com) es un *site* a mitad de camino entre comunidad de usuarios y recursos de aprendizaje con un formato similar al de Flickr. Permite contactar directamente con compañeros de estudios interesados en diversos idiomas. Pero, si lo que quiere es mejorar tu inglés de oído nada mejor que Tu inglés (http://tuingles.libsyn. com) que, a partir de *podcasts*, nos introduce ejercicios que se basan en situaciones del mundo real. En la misma línea, está Cloverdale Corner (www. vaughanradio.com/podcast.asp), un espacio pedagógico también en formato *podcast* en el que el veterano profesor de Vaughan Systems comenta todo lo típico y lo no tan típico del idioma. Otra técnica para aprender inglés en Internet es usar Skype o MSN Messenger, por ello, en Speak English Today (www.speak-english-today. com), puedes conseguir amigos para conversar. Por último, Wordreference (www.wordreference.com) es algo más que un simple diccionario inglés y español, al enlazar cada resultado de búsqueda con foros de usuarios. Puedes instalar esta herramienta en la barra de tu navegador.

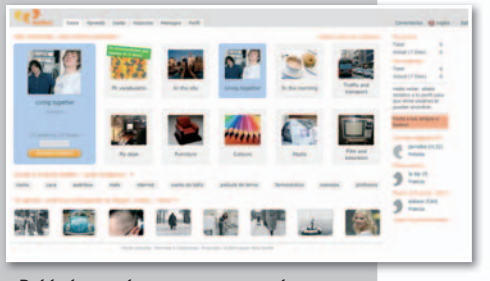

**• Babbel es un buen recurso para hacer amigosyampliar tu vocabulario.**

### **Características de los servicios analizados**

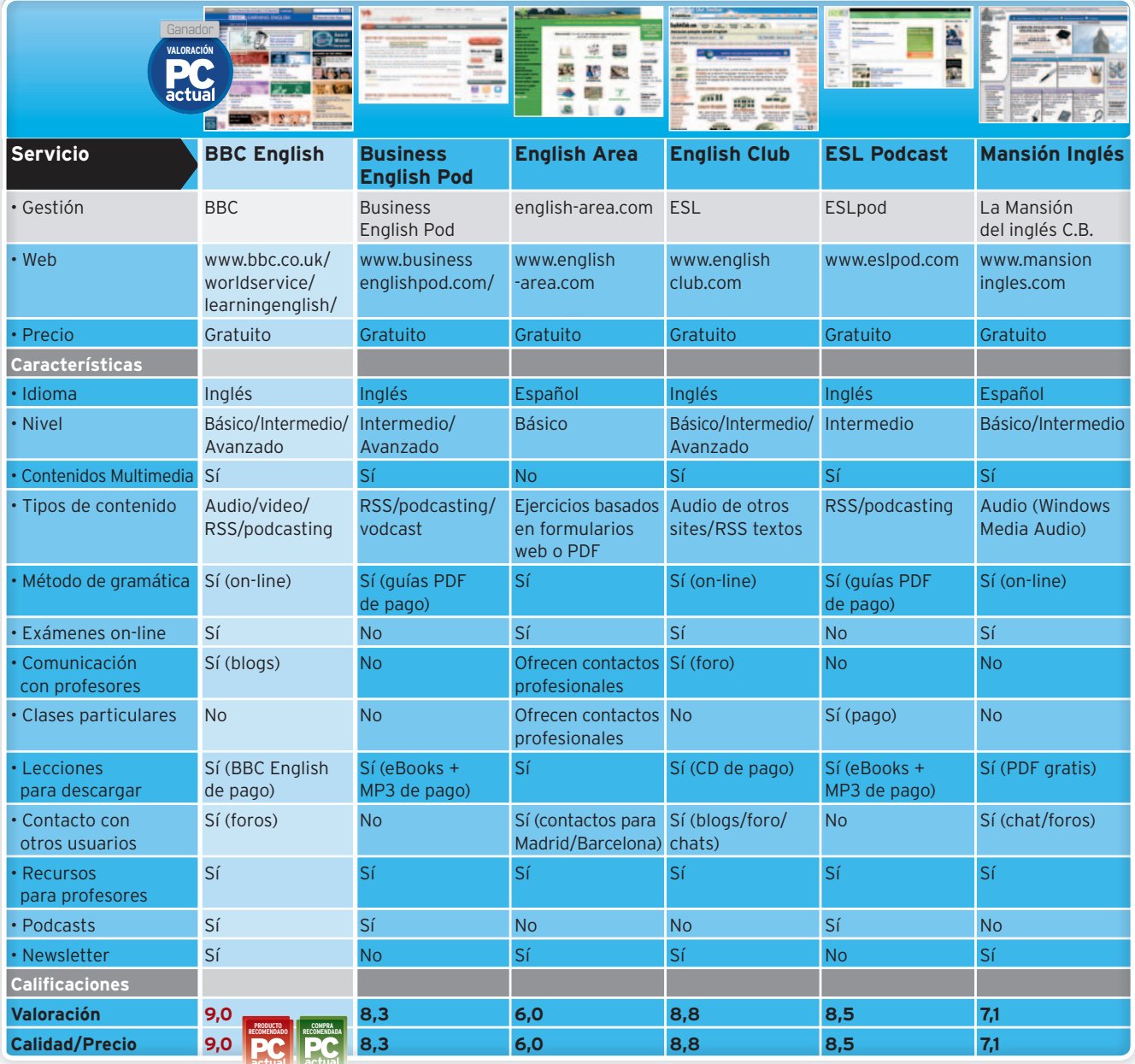

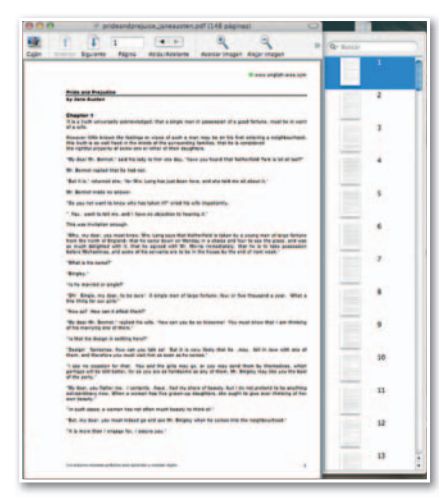

**• Algunos servicios analizados brindan la opor-Alg vici li do brinda tunidad de descargar en PDF u otros formatos lecturas y libros completos, como el que se muestra en la imagen.**

cipales criterios de selección. Igualmente hemos prestado mucha atención a los servicios de valor añadido que ofrecen, ya sean comunidades de usuarios, *podcas-*

*ting*, comunicación en directo con alumnos y profesores o disponibilidad de guías de estudio. Finalmente, la usabilidad e interacción que ofrece el sitio también ha sido relevante.

Las pruebas se han realizado haciendo visitas minuciosas a cada sitio, configurando **iTunes** para disfrutar de los contenidos *podcasts* de suscripción y usando los recursos disponibles.Cada uno tiene sus peculiaridades a la hora de aproximarse al aprendizaje y técnicas didácticas, pero cualquiera te permitirá mejorar tu nivel de inglés.

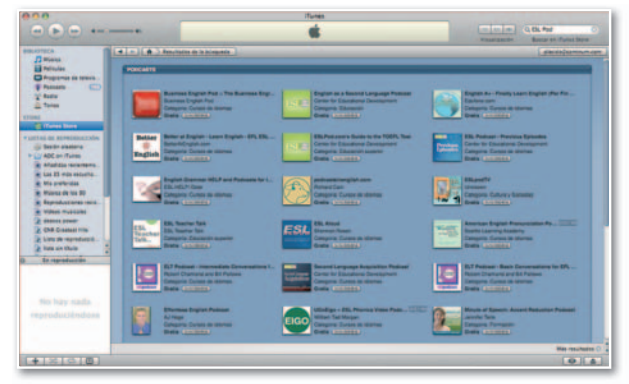

**• Esta imagen muestra el repertorio de recursos para aprender inglés Est im st lrt iod nd i lé a través de podcasts gratuitos que se ofrece a los usuarios de iTunes (disponible para Mac y Windows)através de su servicio iTunes Store.**

## **Una selección de recursos para avanzar en tu aprendizaje Hablaunasegundalengua**

Para mejorar tu conocimiento de inglés no necesitas salir de casa. Prepara tus marcadores en el navegador y tu reproductor de audio para disfrutar de los mejores recursos multimedia de la lengua de Shakespeare. ¿Estás listo?

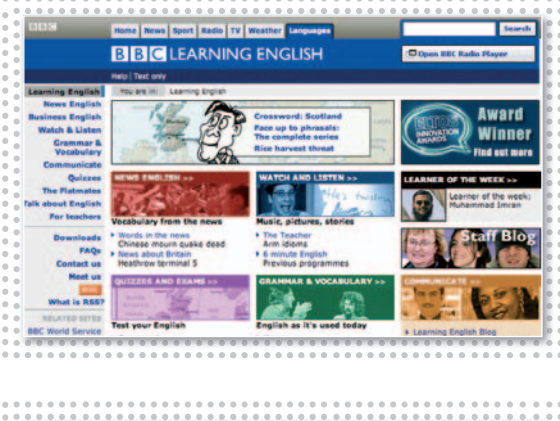

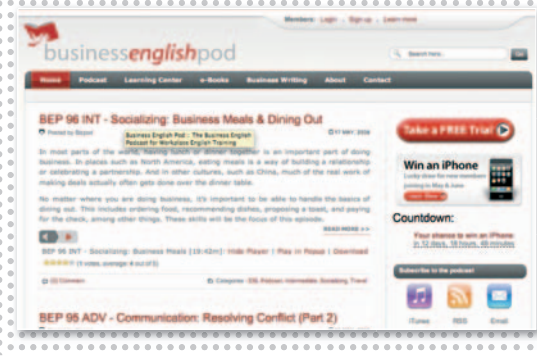

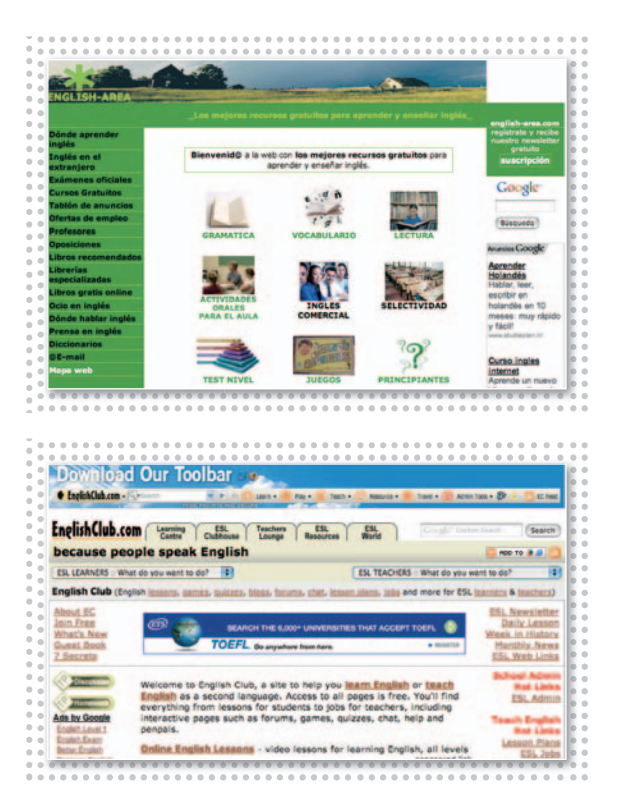

#### **BBC Learning English PRODUCTO RECOMENDADO COMPRA RECOMENDADA**

**L** a BBC británica ofrece un<br>
excelente servicio gratuito<br>
con el que disfrutar de las últimas noticias en este idioma, con su a BBC británica ofrece un excelente servicio gratuito con el que disfrutar de las últranscripción sonora adjunta y una lista de términos que se explican al final. También dispones de **recursos para negocios**, guías en PDF, vídeos, programas de radio, juegos, foros,blogs, ejercicios de gramática,

comprensión y escritura, así como **material para profesores**. ■

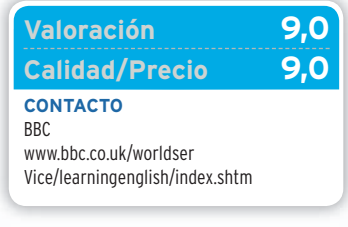

### **Business English Pod**

**B** asado en *podcasts* como herramienta de aprendizaje y la suscripción RSS para entregas periódicas, este sitio proporciona lecciones semanales gratuitas en MP3 y *audiobooks* para estudiantes de inglés de nivel intermedio y avanzado. Son lecciones específicas para reuniones, presentaciones, teléfono, viajes,

### **English-Area**

**L** os contenidos de este *site* están elaborados en españolporprofesores de inglés. Su principal valor radica en ofrecer información sobre lugares físicos para **practicar inglés en directo**, localizar librerías especializadas y realizar intercambios o contactos específicos para clases particulares. A ello se suman lecciones

### **English Club**

**V** ermite hacer tests para<br>
conocer tu nivel, estudiar<br>
gramática, *listening*, *writing*, voiene desde **Cambridge** y permite hacer tests para conocer tu nivel, estudiar cabulario o pronunciación. También puedes realizar búsquedas de escuelas de inglés en el mundo y **recursos para profesores ESL** (*English as a Second Language*).

negociación..., y nos enseñan a discutir, cuestionar, expresar opiniones, persuadir, etc. ■

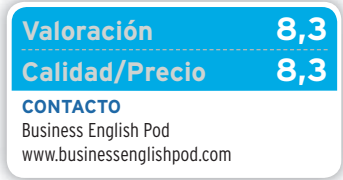

de gramática en PDF, listados de vocabularios por temas, juegos y lecturas recomendadas. ■

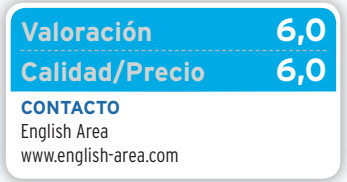

Recursos multimedia, foros, *chat rooms*, etc. a un clic de ratón. ■

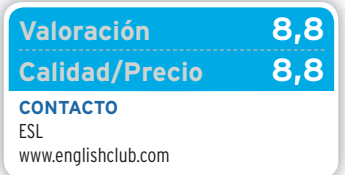

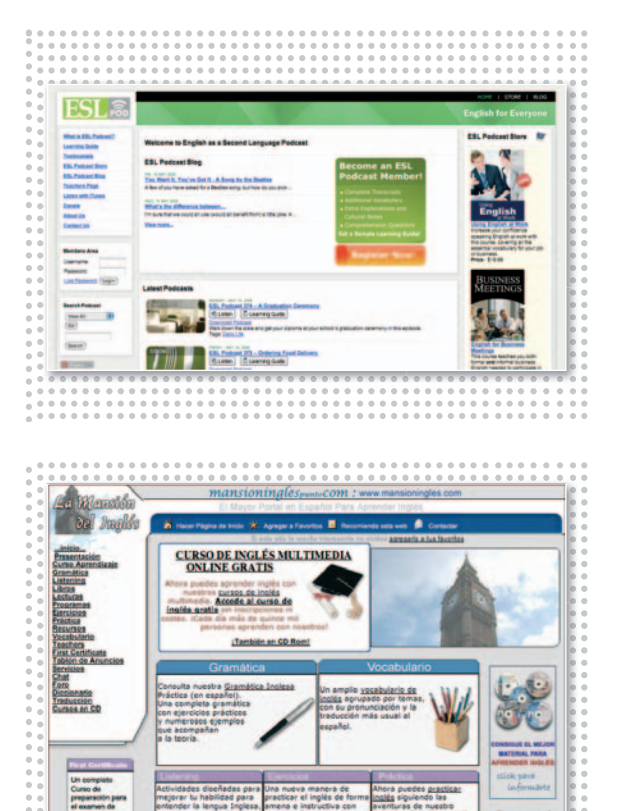

### **ESL Podcast**

**E** ■ ste *site* lo dirige un equipo de profesores de LosÁngeles. El conceptoes sencillo, pero efectivo desde el punto de vista del aprendizaje. Sus *podcasts* proporcionan interesantes conversaciones habituales en inglés a una velocidad más pausada de lo normal. Luego, explican las expresiones y conceptos nuevos y, finalmente, emiten la conversación a un ritmo normal.

### **Mansión Inglés**

**C** on un contenido adaptado a **distintos niveles**, este sitio en español ofrece cursos para cada uno de ellos. Abarca desde gramática a *listening*, *writing* o vocabulario, y los numerosos ejercicios que propone permiten evaluar la evolución del estudiante. Hay que destacar que soporta la descarga de libros y lecturas en inglés en formato TXT . Los profesores pueden Imprescindible en tus suscripciones a serviciosRSSoatravésde**iTunes**. Tiene opción de pago si quieres recibir **Learning Guides**. ■

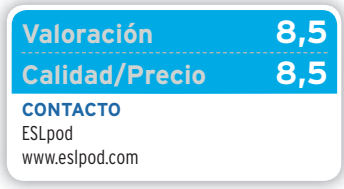

también encontrar material complementario para emplear con los alumnos en cualquiera de las áreas de esta web. ■

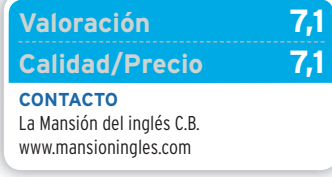

## **La opinión de PC Actual LOS NATIVOS ENSEÑANMEJOR**

**R** esulta complejo determinar cuál es el mejor sitio web para aprender inglés cuando todos ellos aportan una serie de recursos y contenidos muy válidos para mejorar el nivel de conocimiento de esta lengua y, además, pueden ser utilizados de forma simultánea para obtener el máximo rendimiento. No obstante y después de manejar y utilizar las diferentes opciones, podemos destacar qué aportan y de qué adolecen.

El ganador de la comparativa es **BBC Learning English**, todo un clásico que no puede faltar entre tus favoritos. Partiendo de la realidad informativa y de su potencia en radio y televisión, ofrece servicios serios y de calidad. Hay que destacar especialmente los blogs de los profesores y los foros de intercambio con personas de todo el planeta. El perfecto inglés británico de los locutores y las guías de estudio son su garantía. Le achacamos, sin embargo, el alto coste de los materiales didácticos de pago, que no ha sido determinante en la valoración, pues ofrece

un buen número de contenidos gratuitos. Muy de cerca le sigue **English Club**, que cubre de forma totalmente gratuita las principales destrezas lingüísticas, así como la gramática y el vocabulario. Eso sí, deberían mejorar en técnicas de *podcasting*. Un aspecto que, en cambio, sí tienen controlado en **ESLPodcast**, un *site* dirigido a personas con un nivel intermedio y con un conductor del *listening* que explica y garantiza la comprensión completa de lo que has escuchado.

**Business English Pod**, por su parte, es más complicado y se dirige a usuarios con un nivel avanzado y especializado en negocios, por lo que las lecciones están enfocadas a temas muy concretos. Lo más interesante es que sus *podcasts* exigen la participación del oyente.

En la cola de la comparativa, encontramos los sitios **de Mansión Inglés** y **English-Area**, que están planteados en español, pero que se encuentran menos cuidados y, en cuanto a tecnología multimedia, andan muy por detrás de los comentados anteriormente. ■

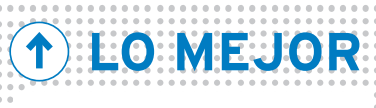

**Recursos de calidad** El *site* de la BBC es el ganador indiscutible de la comparativa por la abundancia de contenidosypor la calidad de los mismos.

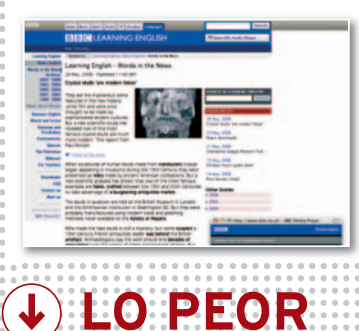

#### **Menos tecnología** A pesar de estar promovido

desde nuestro país, English Area no es la mejor alternativa para mejorar nuestro inglés.

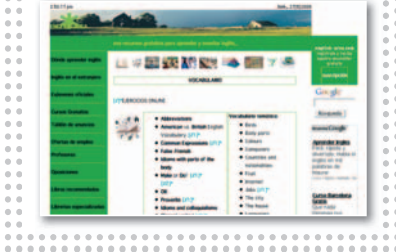

## **Réquiem por el mejor de la saga Lamuertede WindowsXP**

El 30 de junio Microsoft dejará de comercializar el menos malo de sus sistemas operativos según los usuarios. ¿Por qué tiene tantos adeptos?

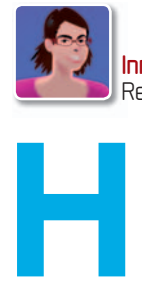

**Inmaculada Rico Méndez Redactora** 

ace tiempo que los de Redmond tomaron la decisión de poner punto y final a la comercialización de este sistema operativo lanzado

en el año 2001. La llegada de Windows Vista hace más de un año y la progresiva adopción del mismo llevó a que Microsoft decidiera establecer una fecha de caducidad a XP que fijó para principios de este año. Sin embargo, la presión de los usuarios y la opinión de los fabricantes de PC echaron al traste los primeros planes de la compañía y decidieron prorrogar su vida cinco meses más. Ahora, la fecha se ha cumplido.

A partir de este momento, el gigante de software no va a comercializar el sistema operativo, aunque sí encontraremos en las tiendas *stocks* de producto y se continuará ofreciendo **soporte hasta el próximo 14 de abril de 2009**. De la criba, han salvado a la versión **Home**, que se mantendrá integrada durante los próximos dos años en los **PC de bajo coste**, como

Microsoft

una estrategia dirigida a ganar terreno a Linux en este segmento. La decisión tomada por Microsoft respecto a Windows XP ha

tenido una fuerte repercusión entre los seguidores del sistema operativo, quienes no ven, por el momento, como una opción viable a Windows Vista. Algunos prefieren esperar a renovar su equipo para hacer la mudanza, mientras que otros están decididos a esperar a Windows 7, que promete ser más eficiente y ahorrar memoria y consumo energético.

Uno de los principales actores en esta lucha es el foro de tecnología **Infoworld. com**, cuyos responsables han estado recogiendo firmas a través de la campaña Save XP! para presentar a los de Redmond su protesta, pero, a pesar de haber recogi-

do **más de 200.000 rúbricas**, éstos no parece que vayan a modificar sus planes.

#### Los usuarios oponen gran resistencia al cambio

Microsoft ha realizado un gran esfuerzo por colocar a Windows Vista en el centro de todas las miradas, pero las exigencias de hardware que plantea esta plataforma y la incompatibilidad con determinados dispositivos ha provocado que, en general, no guste a los usuarios de XP, quienes consideran que éste es más sencillo de utilizar y más eficiente. Incluso, el propio **Steve Ballmer** ha reconocido que las decisiones de diseño que se tomaron para hacer más seguro a Vista lo hizo menos compatible.

«Vista es más costoso, necesita mayor curva de aprendizaje, no les satisface el entorno, no quieren cambiar porque están acostumbrados a XP, la migra-

ción a Vista es complicada y presenta incompatibili-y dades con el hardware» es da la opinión que encontramos en foros especializados, como éste de un usua-/indows<sup>xp</sup> rio llamado **Rodrigo** y

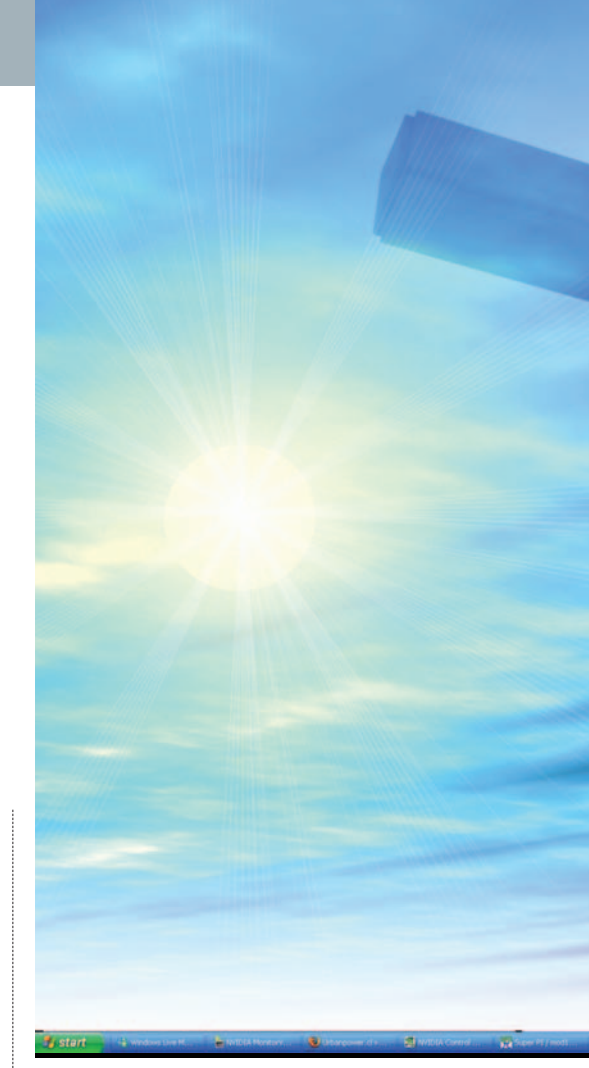

expuesto en **Baquía**. Para **Ángel**, suscrito al mismo, XP «es más estable, eficiente, exige menos recursos de hardware y funciona más rápido».

Sin embargo, a pie de calle las opiniones son más suaves y, aunque los usuarios detectan problemas con el nuevo sistema operativo, no descartan utilizarlo en cuanto renueven su hardware. **Ángel Puntero Méndez**, que trabaja como desarrollador y en casa maneja un Pentium 4 a 2,6 GHz, con un giga de RAM y arranque dual Windows Vista y XP, nos comenta que «después de un mes con Vista instalado, raramente lo inicio, principalmente por el rendimiento, suelo tener bastantes aplicaciones abiertas al mismo tiempo y, normalmente, al menos, una máquina virtual corriendo (con otras tantas apli-

### **Cifras que no hay que olvidar**

- Windows Vista ha vendido **140 millones** de licencias (mayo 2008)
- Al año de su lanzamiento, XP estaba instalado en un **3%** del parque de ordenadores mundial (**582 millones**); igual que Vistaafinales de 2007 (con 1.000 millones de PC en el mundo) (Gartner)
- Vista es el sistema operativo que más rápidamente se ha vendido en la historia de Microsoft
- •Afinales de 2003, XP tenía una cuota de mercado del **10%**, se prevé que Vista alcance el **13%** a los dos años de su lanzamiento (Gartner)
- Más de **2.500 aplicaciones** han recibido ya el logo de compatible con Vista (abril 2008)
- **78.000 dispositivos** y **componentes** cuentan con *drivers* para Vista (abril 2008)
- **98 aplicaciones** de la lista de las **100 más usadas** por lo usuarios cuenta con versión para Vista (abril 2008)

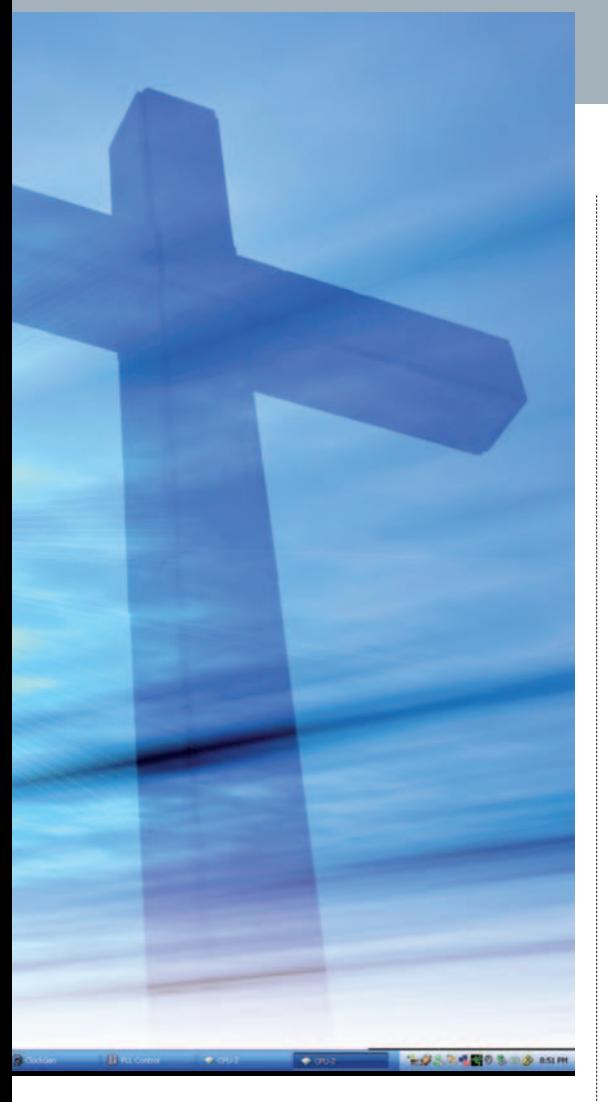

caciones en ejecución). En XP, puedo hacerlo y el PC todavía responde de forma rápida, no obstante, en Windows Vista, se me hace un suplicio (…) Y tardo más en hacer el mismo trabajo». A pesar de todo, Puntero no descarta utilizar Vista en el futuro y reconoce que su intención es migrar de equipo y de sistema operativo al mismo tiempo.

**Alberto García Miguel**, licenciado en informática y consultor técnico de SAP, nos cuenta que sigue utilizando XP porque todavía no ha renovado su portátil (un HP nx9030 con Intel Centrino de 1,6 GHz, 512 Mbytes y 40 Gbytes de disco duro). «No he probado efectivamente Windows Vista (…) solamente me he asomado alguna vez que otra (…) No me han interesado las nuevas funciones, por-

**• Los usuarios con**

que el actual Windows XP

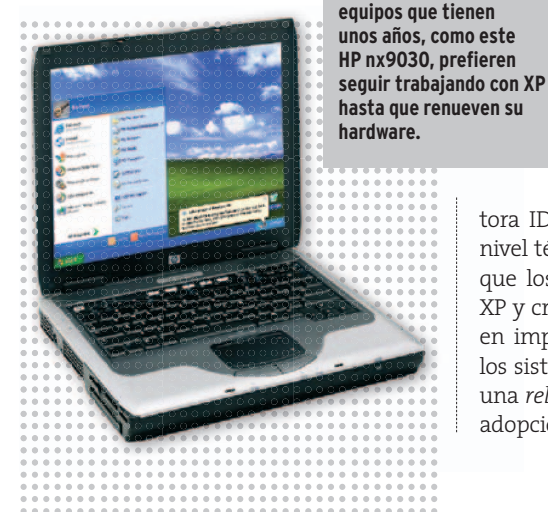

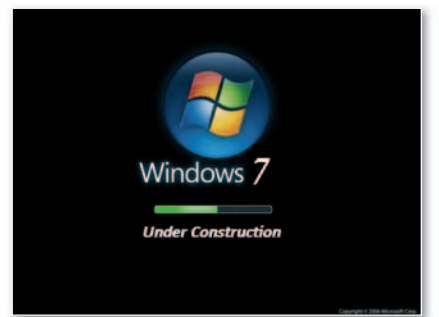

#### **• Quienes se resistenaVista ven en el futuro Windows 7 una posible solución.**

cumple con mis necesidades perfectamente», comenta. Aun así, piensa migrar a corto plazo a Vista por varias razones, entre las que destaca que «los fabricante de hardware en general no ofrecen otra opción. El nuevo portátil o sobremesa que compre vendrá con Windows Vista» y que «la tecnología de Microsoft es la más difundida en la aplicaciones de escritorio» y necesaria para su trabajo de colaboración con las empresas.

Microsoft, que no se ha pronunciado respecto a esta situación a pesar de nuestra insistencia, ha publicado en su web (**www.microsoft.com/downloads/details. aspx?FamilyID=37d0c614-9c06-4b61 bb2e-6ab9953a14ab&displaylang=en**) una comparativa muy interesante entre los dos sistemas operativos en liza. El resultado es un PDF de 28 páginas en el que se comparan la funcionalidad de Vista, con el SP1, y XP, con el SP3, en cuanto a seguridad, gestión, desarrollo, movilidad y productividad.

#### Una cuestión de adaptación

No tenemos más que echar la vista atrás y reconocer que, cada vez que se realiza un cambio de versión de un sistema operativo, cuesta dar el salto y aparecen detractores y seguidores. El caso que nos ocupa no es una excepción, y así lo recuerda Puntero «Me resulta curioso acordarme de los primeros tiempos de XP, que también generó bastante rechazo, se decía que sólo era más bonito, pero que tenía

> muchísimos problemas, hasta con la llegada del SP1, con el que mejoró bastante. Pensándolo ahora, parece mentira que haya incluso peticiones masivas a Microsoft para que mantenga XP».

> **Rafael Achaerandio**, Research Manager de la consul-

tora IDC, por su parte, considera que, a tora nivel técnico, no ve ninguna razón por la nivel que los usuarios quieran continuar con XP y cree que siempre tardan un tiempo en implantarse las nuevas versiones de im los sistemas operativos: «cuando se hace una *release candidate* no es inmediata la adopción, tampoco lo fue desde Windows

### **XP sobrevive**

El último vestigio de **XP** será la versión **Home** del sistema operativo, que estará disponible en el segmento de los PC ultrabaratos hasta aproximadamente finales de **junio de 2010** o hasta un año después del lanzamiento de

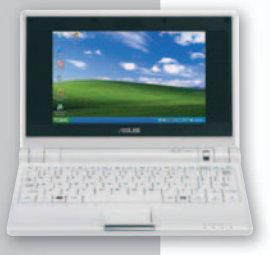

la próxima generación de Windows, Windows 7, planificado para finales de 2009 principios de 2010. El objetivo de Microsoft con este movimiento es posicionarse con un sistema operativo «adecuado» en un nicho de mercado que promete y en el que Linux está muy presente. Según Microsoft, los usuarios han solicitado la presencia de Windows en los **ULCPC** (*Ultra Low Cost PC*) por su facilidad de uso, aprendizaje (se dirigen a un público que se inicia en el mundo de los ordenadores) y amplia compatibilidad con aplicaciones, dispositivos y servicios *on-line*. Para la compañía, la elección de la versión Home de XP responde a que es una solución efectiva para estos dispositivos y se ajusta al precio que tienen en el mercado estos productos.

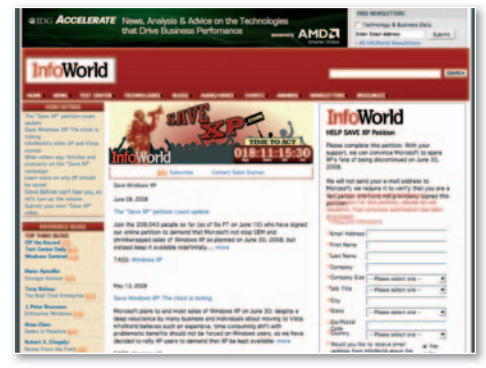

**• La desaparición de Windows XP ha desatado una oleada de protestas que ha canalizado Infoworld.comatravés de Save XP!**

2000 a XP». Y compara el caso con otros sectores, como por ejemplo, el de automóviles, en los que se renuevan productos cada cuatro o cinco años. Según, Achaerandio, la opción para aquellos que quieran continuar con el viejo sistema operativo (en su versión Profesional, eso sí) es acogerse a la política de *downgrade* de Vista que algunos fabricantes, como **Dell**, **HP** y **Lenovo**, han anunciado.

En definitiva, la decisión está tomada,Microsoft no va a dar marcha atrás en sus planes y, a partir de ahora, quien quiera comprar un PC o un sistema operativo Windows tendrá que adquirir el criticado Vista, que, a pesar de su mala fama, a día de hoy ha vendido nada menos que 140 millones de licencias. ■

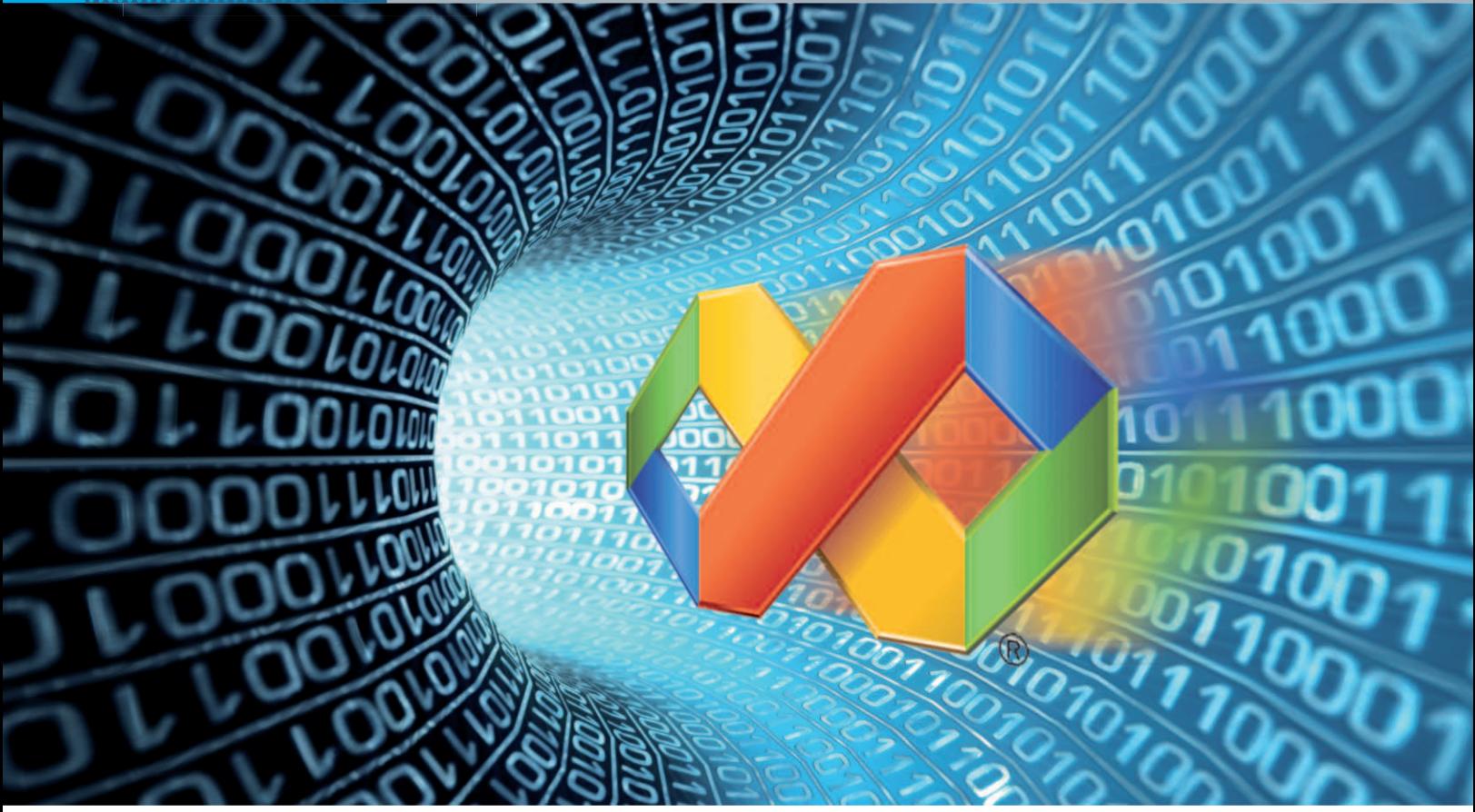

## **Última versión de Visual Studio Unsistema** muy flexible

El liderazgo de Microsoft en cuanto a herramientas de desarrollo se consolida con este Visual Studio que se adapta al programador y a equipos de trabajo.

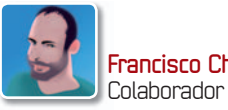

**Francisco Charte Ojeda**

**VERNA ESTER ESTERNA EN ESTERNA EN EN ENGLIS DE EN EN EN ENGLISE DE las más exigentes de los programadores aficionados hasta las más exigentes de equipos** isual Studio 2008 tiene un abanico de ediciones dirigidas a cubrir desde las necesidades más básicas de los programadores aficioprofesionales. Su gama de precios está en consonancia con la funcionalidad que ofrece, partiendo de una edición gratuita, **Express Edition**, hasta los 11.000 euros de la **Team System**, que nosotros analizamos. El producto va acompañado de la versión 3.5 de la plataforma .NET y cuenta con compiladores para tres lenguajes distintos, Visual Basic, Visual C# y Visual C++, que también han evolucionado. En conjunto, se aporta más potencia, flexi-

bilidad y menos esfuerzo. La finalidad de este artículo es ofrecer una visión general de un completo sistema que cubre necesidades para las que era preciso recurrir a múltiples aplicaciones por separado.

#### Servicios .NET 3.5

Desde Visual Studio 2005, Microsoft ha desarrollado dos nuevas versiones de la plataforma .NET, la 3.0 y la 3.5, y ambas han ido agregando capas de servicios, si bien las más importantes corresponden a la 3.0. A ella, se debe la existencia de WPF (*Windows Presentation Foundation*), WCF (*Windows Communication Foundation*), WWF (*Windows Workflow Foundation*) y CardSpace.

**WPF** representa un modelo para la confección de interfaces de usuario en aplicaciones cliente, una alternativa a los clásicos formularios Windows (*Win-*

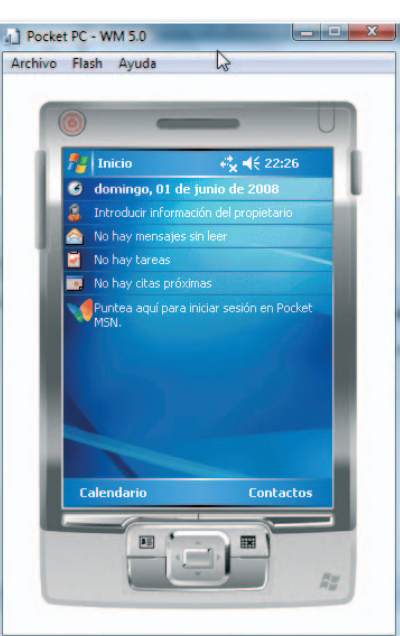

**• Los emuladores de dispositivos hacen posible la prueba de las aplicaciones sin necesidad de un dispositivo físico.**

*Forms*) de versiones previas. Estas interfaces se describen en un lenguaje denominado XAML (*eXtensible Application Markup Language*)yconstruido por Microsoft para este fin. Se consigue, de esta forma, que las interfaces sean independientes del lenguaje de implementación, de manera análoga a cómo las interfaces de las aplicaciones web, basadas en XHTML/CSS, son independientes del lenguaje empleado en el servidor para generarlas. Visual Studio 2008 cuenta con asistentes para

generar aplicaciones WPF, un diseñador WPF y el editor de código, que reconoce la sintaxis de XAML, lo cual permite aprovechar al máximo esta API.

Mediante **WCF** se simplifica la construcción de sistemas informáticos estructurados como servicios distribuidos,incluyendo el control de transacciones seguras. Con WCF es posible utilizar un modelo unificado ala hora de desarrollar servicios y aplicaciones clientes que los consumen, pudiendo sustituir a otras soluciones de versiones previas como los servicios web ASMX o .NET Remoting. El uso de protocolos estándar, como el archiconocido SOAP (*Simple Object Access Protocol*), hace posible la integración de proyectos WCF con otros existentes sin importar la plataforma en que se ejecuten o el lenguaje en que se hayan escrito. **CardSpace** es un sistema cuyo objetivo es incrementar la seguridad en el acceso a servicios y a aplicaciones mediante la gestión de la identidad digital del usuario. Su base se encuentra en los servicios WS (definidos como estándares OASIS, por ejemplo **WS-SecurityPolicy**).

En la versión 3.5 de la plataforma se han introducido mejoras en todos estos servicios, así como en otros que no habían eperimentado cambio alguno desde la versión 2.0, como ASP.NET, ADO.NET, servicios criptográficos, etc.

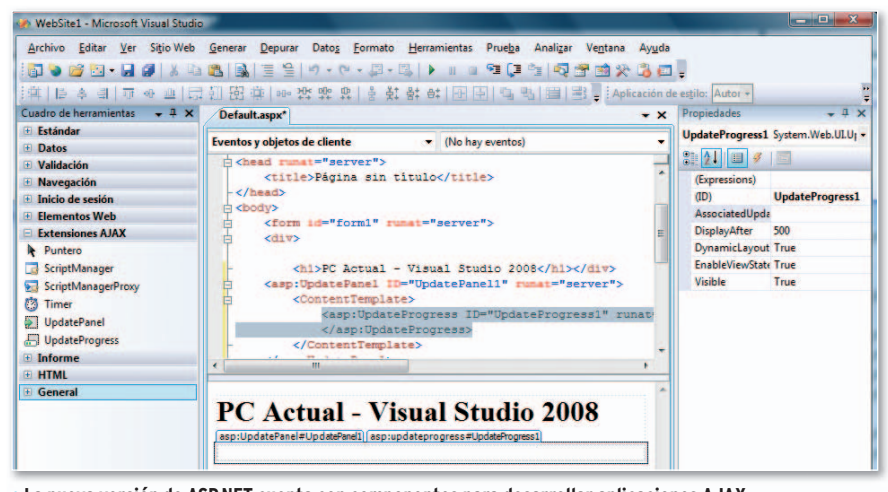

**• La nueva versión de ASP.NET cuenta con componentes para desarrollar aplicaciones AJAX. AJAX**

#### Modernos lenguajes

Para aprovechar algunos de los servicios que incorpora la plataforma .NET 3.5, en especial los relativos a acceso a datos como LINQ (*Language Integrated Query*), ha sido preciso introducir enlos lenguajes funcionalidades inexistentes. Muchas de ellas tendrán aplicaciones no relacionadas con las bases de datos y, en gran parte, contribuirán a simplificar el código que escribamos. Es el caso, por ejemplo, de la **inferencia de tipos** y la **inicialización de objetos complejos** en la propia declaración, dos de las novedades de Visual Basic y Visual C#. En estos lenguajes, el com-

#### «Cuenta con los componentesyherramientas adecuados para construir soluciones dirigidas a entornos distintos de la plataforma .NET»

### **Asistentes, diseñadores y editores**

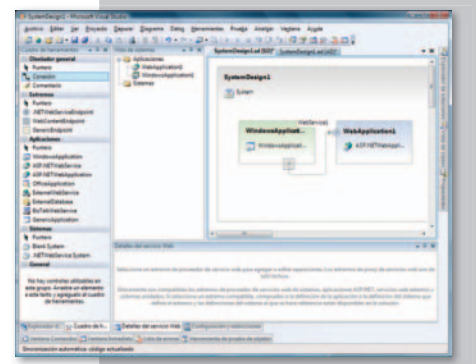

**• El entorno incorpora diseñadores de sistemas y aplicaciones que facilitan la planificación de la arquitectura del proyecto.**

El entorno de Visual Studio 2008 también se ha actualizado. Uno de los cambios es la posibilidad de elegir, en el momento en que se inicia un nuevo proyecto, la versión de la plataforma a la que se dirige. Las opciones son 2.0, 3.0 y 3.5. Dependiendo de la que se elija, estarán o no disponibles ciertas herramientas y servicios.

Entre los diseñadores, cabe destacar la introducción en el entorno del diseñador para interfaces WPF, que facilita el aprovechamiento de las avanzadas propiedades de este servicio sin necesidad de recurrir a herramientas externas. Se contempla tanto las nativas como las web con interfaces WPF, distribuidas en forma de paquetes XBAP.

El editor de código de Visual Studio 2008 reconoce ahora la sintaxis de XAML, de forma que es posible modificar las interfaces WPF de forma manual. Al trabajar con JavaScript también se apreciarán

mejoras notables, ya que, ahora, IntelliSense ofrece ayuda en forma de listas desplegables al trabajar con dicho lenguaje. Esas ventanas emergentes, que ofrecen listas de miembros, información sobre parámetros y datos similares, pueden hacerse semitransparentes cuando interese ver lo que hay debajo sin llegar a cerrarlas.

Además de las mencionadas, hay mejoras menos importantes en diversos elementos del entorno, como el diseñador de clases, que puede ser utilizado también con el lenguaje C++ o los diseñadores y editores de páginas de estilo CSS.

pilador es capaz de determinar (inferir) el tipo de una variable a partir de los datos con que se inicialice, manteniendo la comprobación estricta de tipos en la fase de compilación. En cuanto a la inicialización de objetos, se trabaja con variables complejas sin tener que definir con anterioridad una estructura o clase, gracias a los denominados **Tipos anónimos**.

El modelo de delegados que existía en los lenguajes .NET, se ve extendido en los compiladores mediante lo que se denominan **expresiones lambda**. Básicamente, se trata de escribir directamente el código que debe ejecutar un delegado *in situ*, una idea tomada de los lenguajes funcionales.

Mediante los **métodos de extensión**, es posible ampliar la funcionalidad de tipos ya existentes sin necesidad de crear derivados. Basta con escribir los métodos a agregar al tipo, siguiendo una cierta estructura o usando atributos, y colocarlos en el ámbito donde se desean utilizar. Tampoco se trata de un concepto nuevo, ya que existen lenguajes que los usan, pero lo interesante es que son dinámicos.

#### Herramientas de ingeniería

Las ediciones **Express**, **Standard** y **Professional** aúnan en el entorno los elementos que se han descrito en los apar-

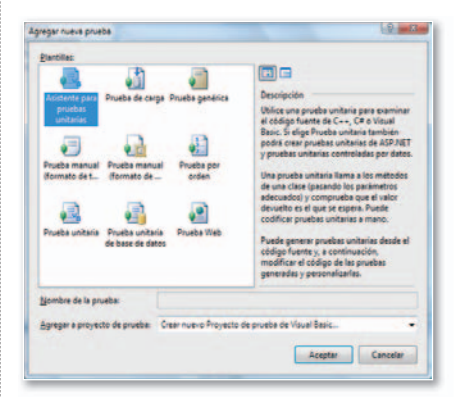

**• Visual Studio 2008 Team System Test Edition Studio Te Editio añade al entorno las opciones necesarias para diseñar y ejecutar casos de prueba.**

tados previos, mientras que las ediciones superiores, **Architecture**, **Development**, **Database** y **Test**, suman un gran conjunto de herramientas adicionales.

La primera cuenta con herramientas de diseño de alto nivel con las que es posible planificar aplicaciones y sistemas completos, por lo general siguiendo

una arquitectura distribuida, estableciendo los elementos que lo conforman, la manera en que se comunican, la configuración en que serán ejecutados, restricciones a tener en cuenta, etc.

Mediante las opciones que añade la segunda edición es posible analizar el códigode los proyectos, detectando potenciales problemas de seguridad, encontrando cuellos de botella y preparando el código para el posterior proceso de prueba siguiendo unos patrones.

Para los responsables de bases de datos, la tercera ofrece utilidades para comparar esque-

masyel contenido, facilitando el control de los cambios introducidos; opciones de refactorización y un editor específico para Transact-SQL, el lenguaje en el que se escribe los procedimientos almacenados y funciones en SQL Server.

Con la última versión se obtiene todo lo necesario para diseñar casos de prueba, tanto clásicos como con conexión a datos o para aplicaciones web. Una vez diseñados es posible ejecutarlos individualmente o por lotes para hacer pruebas de carga en la aplicación.

Estas ediciones de Visual Studio 2008, que pueden adquirirse conjuntamente con el nombre **Team Suite** integrando todas las herramientas en un mismo entorno, se complementa con TFS (**Team Foundation Server**), un producto que actúa como servidor de colaboración del equipo de desarrollo.

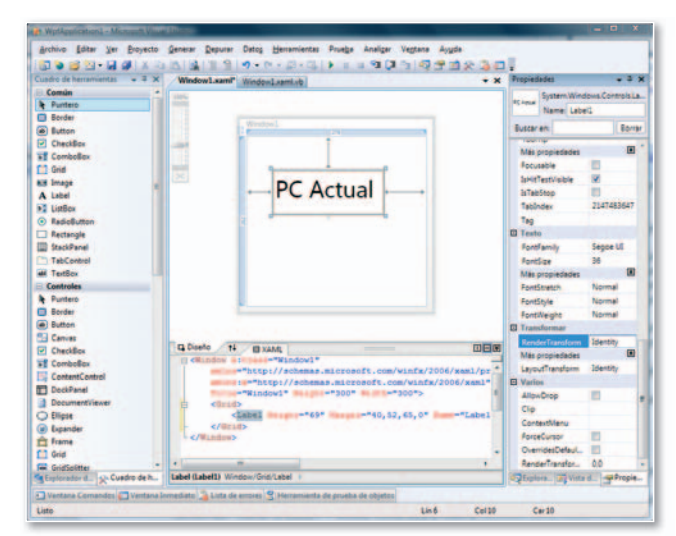

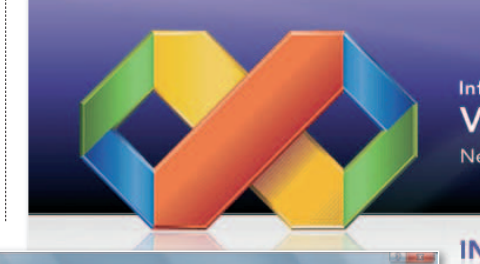

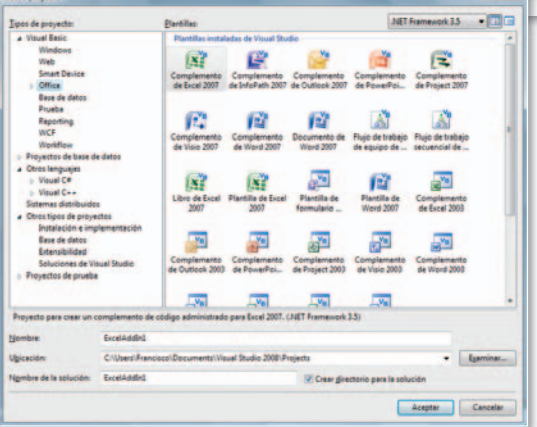

**• Las ediciones superiores de Visual Studio 2008 ofrecen un extenso conjunto de tipos de proyecto en diversos lenguajes.**

> «Este completo sistema cubre unas necesidades para las que antes era preciso emplear múltiples aplicaciones»

#### Más allá del Escritorio

Además de aplicaciones para la plataforma .NET, Visual Studio 2008 cuenta con los componentes y herramientas adecuados para construir otro tipo de soluciones dirigidas a entornos diferentes.

Gracias a **ASP.NET 3.5**, es posible desarrollar aplicaciones de este tipo de una forma sencilla con el diseñador de interfaces XHTML/CSS y un gran conjunto de componentes prefabricados. Entre ellos,

> se incluyen los necesarios para elaborar interfaces AJAX de última generación, con la biblioteca Microsoft AJAX Library. Si nos interesa crear aplicaciones para dispositivos móviles, elegiremos el tipo de dispositivo y la versión de la plataforma .NET compacta sobre

**• En la imagen, el nuevo diseñador de interfaces WPF y el editor XAML en la parte inferior.**

Infragistics® **Visual Studio 2008 Next Generation Designer Support** 

#### **INNOVATION. DESIGN. POWER.**

la que se ejecutarán los programas, la 2.0 o la 3.5. El entorno de diseño y la biblioteca de componentes se ajustará según las opciones elegidas. Los emuladores de dispositivo facilitan la prueba de las aplicaciones sin necesidad de transferirlas a un equipo físico y simplificando la depuración.

Conlas**plantillas para Office** 2003y 2007, no disponibles en las ediciones más básicas de Visual Studio 2008, es posible crear complementos y plantillas para Word, Excel, PowerPoint, Project, Outlook, Visio e InfoPath, así como flujos de trabajo de SharePoint. Este tipo de proyectos requieren que en el sistema se tenga instalado el producto correspondiente.

La integración de la plataforma .NET en las últimas versiones de **SQL Server**, la 2005 y la 2008, hace posible el desarrollo de funciones y procedimientos almacenados en lenguajes distintos a T-SQL, que es el lenguaje propio de este RDBMS. Visual Studio 2008 también cuenta con los elementos necesarios para desarrollar este tipo de proyectos.

#### Resumiendo

En conjunto se obtiene un sistema completo formado por la plataforma de servicios .NET, los compiladores de varios lenguajes, editores y diseñadores específicos para cada tipo de tarea,opciones de depuración y análisis de código, de modelado de sistemas y aplicaciones, de desarrollo y ejecución de pruebas, administración de bases de datos, etc. ■

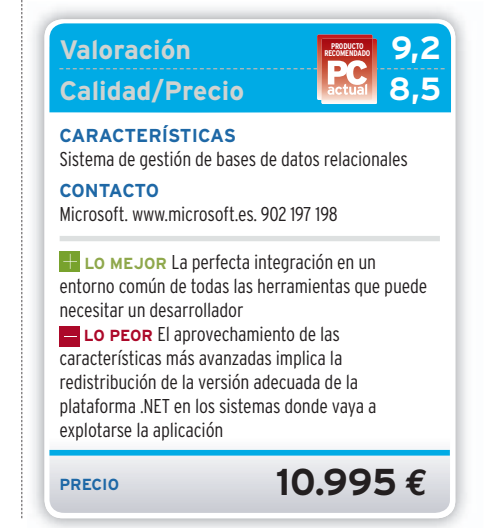

### No tener NETBOOK puede afectar seriamente tu movilidad

No nos hemos equivocado, porque además del nombre, algo está cambiando en los portátiles. Porque un netbook Lug N011 con procesador Intel Atom N270 y 1.2Kg, tiene toda la potencia necesaria para que la diferencia con tu notebook sea llevártelo donde quieras.

Intel® Atom N270 (1.6Ghz/512Kb) 1024Mb DDR2 533Mhz / 80Gb HDD SATA 10.2" WXGA (1024x600) panorámica Wireless 802.11BG / Webcam Bluetooth / Lector de memorias

**AHTED** 

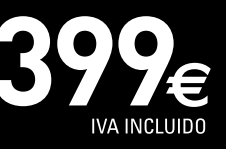

18cm

(intel) Centrino<br>Atom

 $26cm$ 

1,2Kg<br>batería<br>incluida

Consulte su punto de venta autorizado más cercano<br>www.ahtec.es / T.902 423 424

13/2 Cororl TECHNOLOGY

**DHTE** 

## **MÁS RÁPIDO, MÁS LIGERO, MÁS POTENTE MOZILLAFIREFOX 3 YAESTÁAQUÍ**

La última versión del navegador de la Fundación Mozilla da el do de pecho en velocidad respecto a su predecesor y frente a la competencia más directa.

Por Pablo Fernández Torres

#### **LA BARRA BA DE DIRECCIONES DI 1**

Se ha vuelto inteligente. A medida que navegamos por la Web, Firefox recordará los sitios visitados para proponerlos a medida que comenzamos a escribirlos. Esta función de autocompletar permite localizar textos que no tienen por qué coincidir con la dirección del dominio, sino también con cualquier palabra contenida en eltítulo de la página, o bien en las etiquetas que hayamos creado.

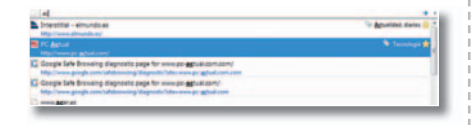

#### **ESCALADO PÁGINA ESCA 2**

Además de poder ampliar o reducir el tamaño del texto, ahora es posible realizar un escalado de la página al completo, es decir, también con las imágenes y otros elementos de diseño,

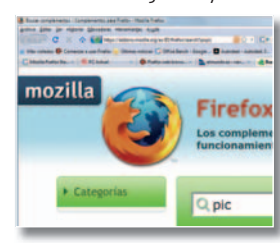

de tal forma que podremos visualizar determinados detalles pero manteniendo la misma estructura. Firefox recordará el último tamaño cuando volvamos a visitar la página web.

#### **FIREFOX EN NÚMEROS**

- 175 millones de usuarios
- 500 millones de descargas
- 5.000 complementos
- 14.000 mejoras en la versión 3
- Disponible en 47 idiomas
- 125 empleados en Mozilla **Corporation**
- Colaboradores: 800 ingenieros y miles de voluntarios
- Hasta 3 veces más rápido que Firefox 2
- Hasta 9 veces más rápido que IE7
- 3 años de desarrollo para Firefox 3

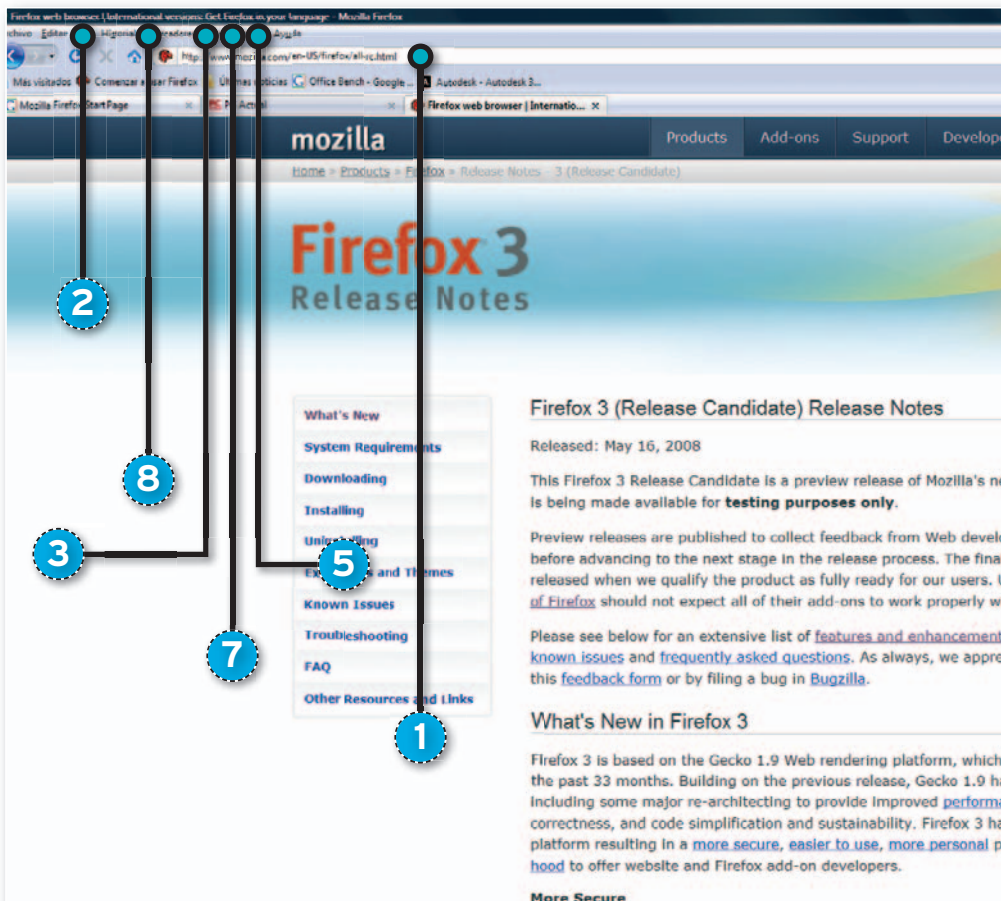

#### **More Secure**

. One-click site info: Click the site favicon in the location ba check if your connection is protected from exercisopping.<br>
displayed and easier to understand. When a site uses External certificates, the site favicon button will turn green and sho<br>
certificates, the site favicon button

#### **GESTOR DE GEST COMPLEMENTOS COMP 3**

Una de las características que diferencia a Firefox de cualquier otro navegador es la cantidad de complementos que existen a su alrededor, así como la facilidad de instalarlos y administrarlos. En la nueva versión se ha mejorado este apartado, pudiendo acceder directamente a la búsqueda de complementos disponibles desde la propia ventana de configuración, sin necesidad de abrir ventanas adicionales.

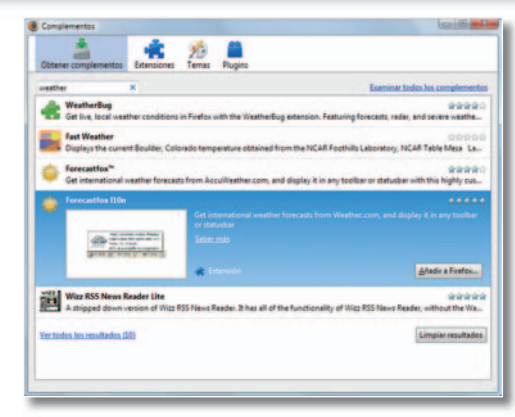

#### **PROTECCIÓN FRENTE AL MALWARE 4**

Gracias a un motor desarrollado por Mozilla y al acuerdo con Google, Firefox a mantendrá en tiempo real un control sobre las páginas que han tenido algún tipo de intento ti

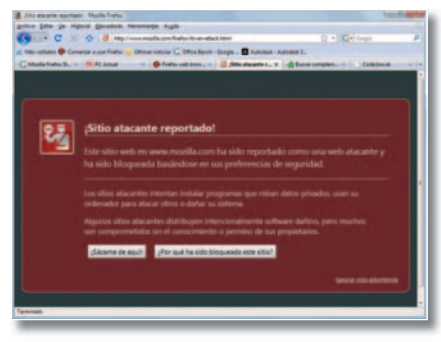

de ataque en anteriores ocasiones. Este control ya existía, pero tan sólo frente a las páginas que en ese momento incorporaban código malicioso. Se trata del acceso a una base de datos en la que se almacenan todos los sitios que Google ha detectado como fraudulentos. Esta lista es actualizada cada media hora, lo que implica un mayor control a la hora de mantener el equipo libre de cualquier tipo de elemento malicioso. Además, la protección se realiza un nivel anterior a nuestro antivirus, por lo que la salvaguarda es doble.

### **6 9** kt generation Firefox browser and pers and our testing community version of Firefox 3 will be sers of the latest released version h this preview release **4** found in Firefox 3, as well as iate your feedback either through has been under development for s more than 14,000 updates nce, stability, rendering been built on top of this new oduct with a lot more under the to see who owns the site and to<br>dentity verification is prominently<br>ded Validation (EV) SSL

#### **GESTIÓN DE DESCARGAS GEST DESC 7**

the name of the company you're

Aunque el gestor de descargas en anteriores versiones ya era eficiente, en esta ocasión se ha mejorado notablemente al incorporar un apartado de búsqueda para encontrar rápidamente antiguas descargas. Además, permite recuperar descargas fallidas o pausadas.

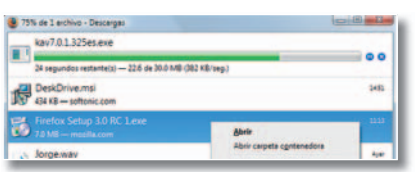

#### **DESHABILITA PLUG-INS DESH PLUG 5**

Aunque no es una función que pueda utilizarse a menudo, se ha creado un nuevo apartado dentro de la sección de Complementos denominado **Plug-ins**. Desde aquí, además de tener acceso a todos esos pequeños programas de terceros que se encuentran instalados en el sistema, podremos desactivarlo de forma temporal si así lo deseamos. Es el caso, por ejemplo, de determinados accesos a páginas que creemos que no son seguras al 100%.

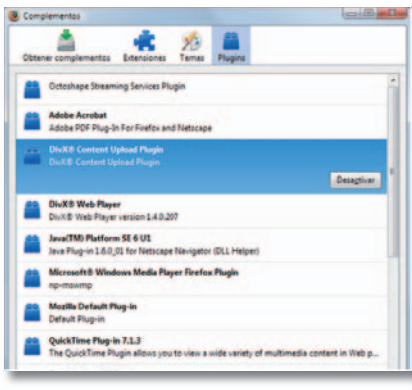

#### **MARCADORES INSTANTÁNEOS MARC INSTA 6**

En la parte derecha de la barra de direcciones se ha añadido una estrella. Si la activamos, guardaremos rápidamente esa página en el apartado de **Marcadores**, lo que nos permite seguir navegando sin perder mucho más tiempo que en un simple clic. Estas estrellas aparecerán en diversos lugares, como es el caso del autocompletado de direcciones. De esta forma, podremos localizar fácilmente esas páginas interesantes que de otra forma dejaríamos en el olvido.

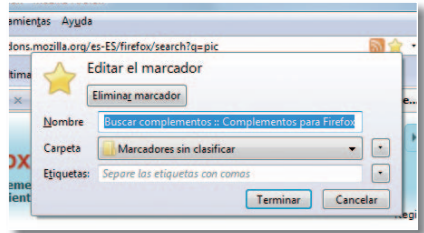

### **EL CATÁLOGO CA 8**

Se trata de otra funcionalidad muy interesante a la hora de administrar los sitios que mantenemos tanto en los **Marcadores** como en el historial de navegación. Es algo así como un explorador de todos ellos con capacidades no solamente para organizarlos según nuestras necesidades, sino también para importar o realizar copias de seguridad.

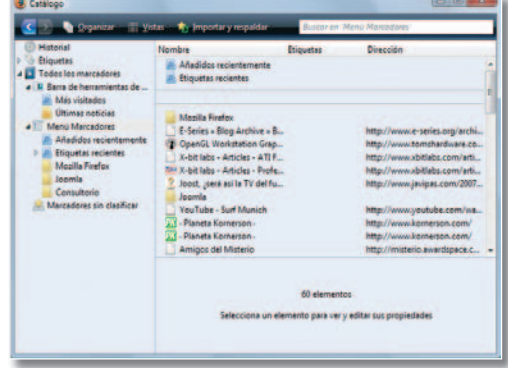

#### **ETIQUETAS ETIQU 9**

Se trata de una nueva forma (y más eficaz) en Firefox de organizar Fir las páginas favoritas. Desde el icono en forma de estrella de la barra de herramientas, podremos ir asignando una o más etiquetas descriptivas a cada página (imágenes, actualidad, tecnología, *gadgets*…). Posteriormente, podremos clasificar mucho mejor los marcadores tanto desde la propia barra de direcciones como desde el nuevo **Catálogo**.

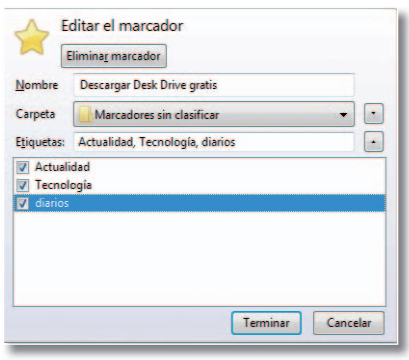

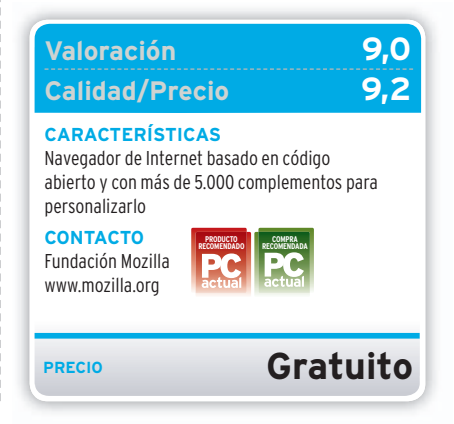

## Crear y actualizar nuestra propia página web nunca fue tan sencillo **Homepage Maker 6 Ult.**

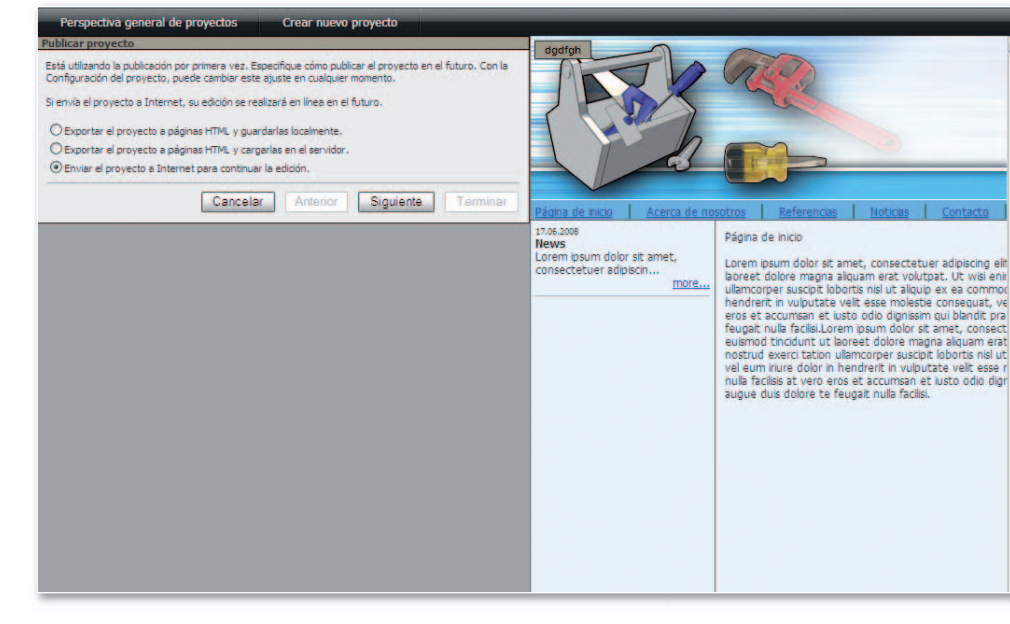

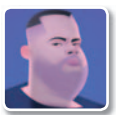

#### **David Onieva García Redactor**

**Q** uizá la sencillez de uso de esta herramienta venga dada principalmente por las plantillas de las que dispone además de por los asistentes, que nos irán guiando en todo el proceso de creación. De hecho, nada más arrancar la aplicación, lo primero que nos solicita es que tecleemos un nombre de proyecto y, por medio de los mencionados asistentes, iremos agregando

diseños y elementos que definierán el aspecto y funcionalidad de nuestra web paso a paso y sin necesidad de tener conocimientos previos en estas lides. Entre las opciones que implementa por defecto podemos destacar más de **150 plantillas**, galerías de imágenes y vídeos u objetos que podremos agregar a nuestro *site* como botones, *banners* publicitarios, subventanas, etc. Asimismo, vale la pena mencionar que en esta nueva versión podrán trabajar ventanas, etc. Asimismo, vale<br>la pena mencionar que en esta<br>nueva versión podrán trabajar<br>hasta **tres usuarios** diferentes

y de manera **simultáneamente** sobre un mismo proyecto. Además, y como no podía ser de otro modo, el *webmaster* tendrá a su disposición todos los elementos más utilizados en la actualidad, nos referimos a aspectos tales como blogs, chats, foros, canales RSS, etc. Sin embargo, aquellos usuarios que ya tengan ciertos conocimientos de programación web, las opciones que tendrán a su disposición en este apartado son bastante escasas, por lo que tendrán que optar por otras alternativas más avanzadas.

 $\overline{\mathbf{v}}$ 

ccione una plantilla de la derecha para su sitio Wel

Cancelle America Biguerra

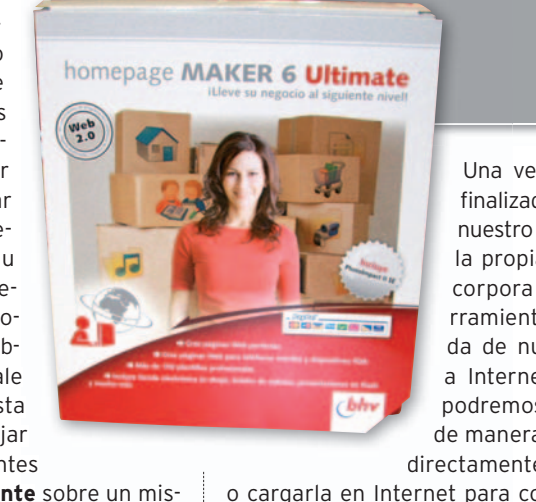

Una vez que hayamos finalizado al diseño de finaliz nuestro nuevo sitio web, nuestr la propia aplicación incorpora sus propias he-corpor rramientas para la subi-rramie da de nuestra creación a Internet, con las que podremos almacenarla podrem de manera local, cargarla maner directamente en el servidor directamen

56

**ALC** 

36.

o cargarla en Internet para continuar con su para edición y ver los cambios en tiempo real. Además, tenemos la posibilidad de realizar cambios posteriores sobre la misma, tanto desde el propio PC donde la tengamos almacenada, como de manera remota desde cualquier otro a través de la Red. ■

#### **Valoración 8,6 Calidad/Precio 7,9**

#### **CARACTERÍSTICAS**

Suite para la creación de páginas web tanto en modo local como a través de Internet, con soporte WYSIWYG y la posibilidad de utilizarlo por asistentes o tecleando código HTML o PHP

#### **CONTACTO**

Micronet www.micronet.es / 91 417 61 23 60

**LO MEJOR LOS provectos que** creamos tienen soporte para todo tipo de ficheros multimedia, Java applets, javascripts además de disponer de su propio gestor de descarga FTP

**LO PEOR** Quizá el mayor inconveniente que su sencillez de uso tiene, especialmente para los usuarios más avanzados, es que la personalización de la web en algunos aspectos es bastante limitada

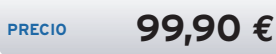

33

**• La creación de estas páginas se lleva a cabo por medio de sencillas plantillas predefinidas para personalizarlas posteriormente.**

### este verano,

 $\frac{1}{\sqrt{2}}$ 

### enseña la camiseta de tu equipo

KASPERSKY

## ¡Por fin ha llegado la camiseta de tu equipo!

Kaspersky Internet Security 7.0, válido para dos ordenadores, celebra la llegada del verano regalándote UNÁ CAMISETA EXCLUSIVA.

Este verano, pasa a formar parte de un equipo ganador, el equipo que te protege contra todo tipo de amenazas, el equipo que protege tus datos personales y que se ha alzado a la segunda posición del mercado de consumo español (datos GFK - primer trimestre 2008)

Best<br>BUY

#### Protección para DOS ordenadores por sólo

Computer

**Test-Siege** 

**PC ADVISOR**<br>BEST BUY

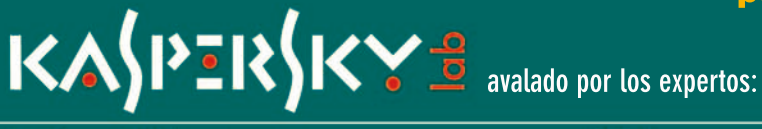

**CHARGE** 

KAPER

Kaspersky

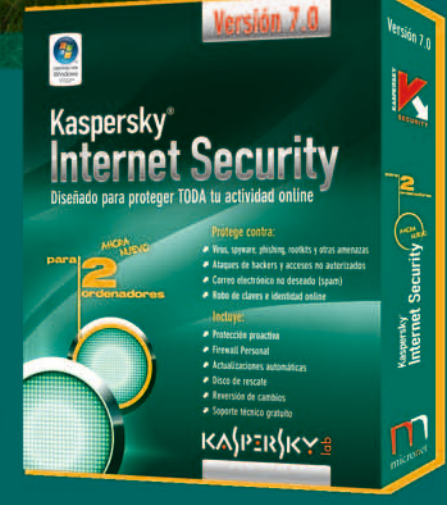

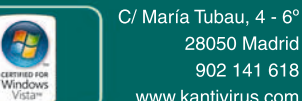

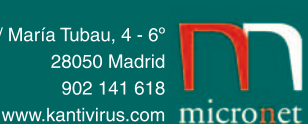

### **PDF Converter Professional 5** Manipula tus ficheros PDF a un precio bastante ajustado

Eloy García Almadén<br>
I formate<br>
se ha condition<br>
estánda<br>
documen l formato de archivo PDF se ha convertido en un estándar para compartir documentos y otorgarles algún tipo de autoría. A pesar de que la propia **Adobe** posee herramientas profesionales para trabajar con estos ficheros, muchas son las compañías que se encargan de desarrollar aplicaciones que cubren algunas de las funcionalidades más importantes ofreciendo unos precios más ajustados por ellas. Este es, precisamente, el caso de **Nuance**, que con **PDF Converter**

**Professional 5**pone a disposición del usuario un conjunto de módulos ideales para leer y retocar PDF, así como para exportarlos a otros formatos y crearlos desde otras aplicaciones.

De esta manera, se habilitarán una serie de accesos directos desde Word, Excel, PowerPoint y Outlook para convertir los documentos que estemos desarrollando a PDF mediante un solo clic de ratón. Igualmente, gracias a la herramienta**Converter**, seremos capaces de traducir cualquier documento PDF a hojas de cálculo de Excel, ficheros de texto

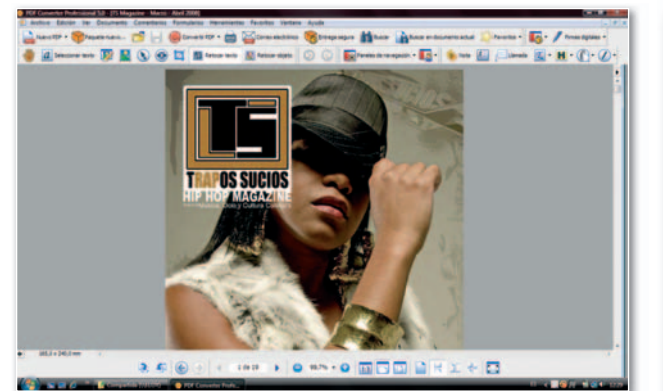

**• Con este módulo de creación de PDF gracias podremos leer y modificar Con este podremos y la estructura de este tipo de ficheros.**

de Word o de WordPerfect, presentaciones de PowerPoint o formatos enriquecidos RTF. Otras opciones útiles también estarán presentes en el módulo de creación, tales como la generación de un único fichero a partir de varias fuentes, la superposición de hojas o la posibilidad de firmar e incluir contraseñas en los archivos.

En definitiva, una buena aplicación que puede resultar realmente útil para cualquier usuario que tenga la necesidad de manipular ficheros PDF a un precio muy económico. ■

#### **Valoración 8,6 Calidad/Precio 8,8**

#### **CARACTERÍSTICAS**

Aplicación que permite desbloquear y leer archivos PDF, modificarlos, insertar anotaciones, adaptarlos a otros formatos como DOC o PPT, entre otros, y exportar desde los programas pertenecientes a Office a este formato estándar

#### **CONTACTO**

Nuance http://spain.nuance.com 91 275 44 39

**LO MEJOR** El precio es realmente ajustado y se perfila como una buena alternativa para manejar documentos PDF **LO PEOR** Para algunos documentos PDF de complicado esquema, la conversión no resulta del todo satisfactoria. Si no posees la fuente original de un determinado

documento, no podrás modificarlo

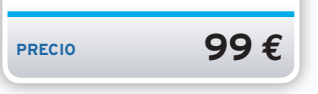

### **20.000Leguas de viaje submarino** Una aventura gráfica educativa inspirada en la obra de Julio Verne

Ana Sánchez Delgado<br>
MY vuel<br>
otro títul<br>
amplía c<br>
tiva. Y, e MY vuelveala carga con otro título que añade a su amplía colección educativa. Y, en esta ocasión, lo hace con una aventura gráfica basada en la célebre novela de Julio Verne. El más pequeño se sumergirá en una extraordinaria aventura donde reencarnará al profesor**Aronnax** para recorrer los

principales momentos de esta obra. A través de ocho divertidos capítulos, que comienzan con la construcción de su barco y el difícil proceso de enrolar a la tripulación, el niño irá reforzandosus conocimientos, a la vez que se divierte, con las asignaturas más importantes de **Pri-**

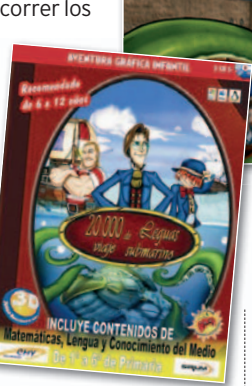

**maria**. Previamente, el usuario habrá escogido uno de los seis cursos que componen este ciclo.

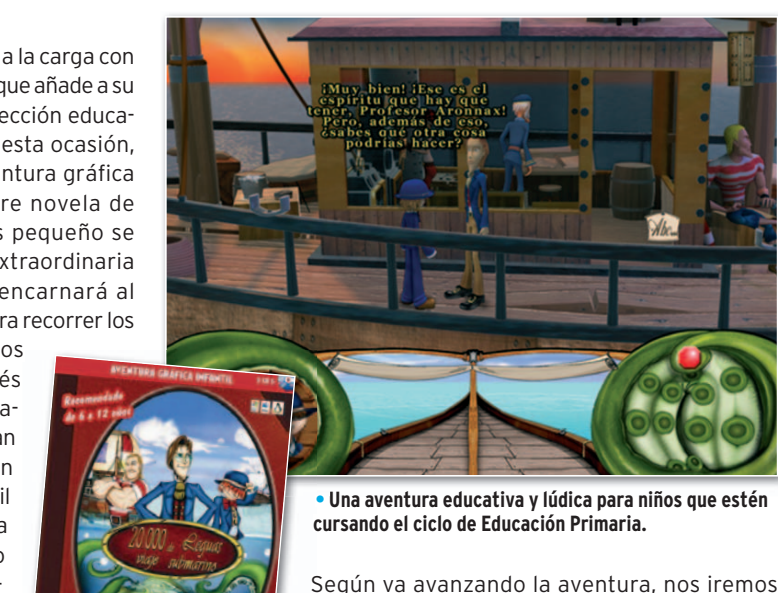

**• Una aventura educativaylúdica para niños que estén cursando el ciclo de Educación Primaria. cu**

Según va avanzando la aventura, nos iremos topando con distintas actividades que habrá que to ir resolviendo. Todas ellas están relacionadas con los contenidos didácticos del curso en cuestión y lo tienen como objetivo reforzar lo aprendido en el ti colegio.Amenudo, los ejercicios propuestos son demasiado sencillos a la vez que breves. ■

#### **Valoración 8,5 Calidad/Precio 8,5**

#### **CARACTERÍSTICAS**

Software lúdico educativo para niños de entre6y12 años. Incluye contenidos pedagógicos en las asignaturas de matemáticas, lengua y conocimiento del medio correspondientes a los seis cursos de Educación Primaria. Compatible con PC, Mac y Linux

#### **CONTACTO**

CMY Multimedia www.cmymultimedia.com 91 616 22 18

#### **LO MEJOR** La elección del

formato de aventura gráfica estodo un acierto, asícomo el hecho de estar inspirada en una obra de la literatura. La trama es especialmente interesante

**LO PEOR** En algunos momentos resulta bastante difícil seguir el ritmo de la aventura

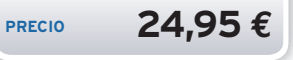

### **Norton 360 2.0 PE** La solución completa de Norton para proteger el PC y asegurar tus datos

Eloy García Almadén<br>
sta versi<br> **Explores 160**<br>
de alma<br>
podamo: sta versión **Premiere Edition** de **Norton 360 2.0** incluye hasta 10 Gbytes de almacenamiento remoto para que podamos guardar una copia de seguridad de nuestros archivos personales. Adicionalmente, incorpora los ya típicos módulos de Symantec: filtros antivirus y *antiphishing*, cortafuegos mediante el que establecer reglas parapermitir y denegarelaccesoy la utilización de determinados protocolos en nuestro sistema, control de la privacidad para mantener nuestros datos más sensibles a salvo (como el número de cuenta bancaria) o un optimizador, que se encargará de eliminar todos aquellos datos y registros temporales que no se van a utilizar más. Por otro lado, incorpora un módulo de gestión de la red que permite definir aquellos equipos que van a formar parte de la misma y controlar remotamente su nivel de seguridad y algunas tareas de mantenimiento.

De manera gratuita, nos podremos descargar un paquete adicional denominado **Add-on Pack** que amplía las funcionalidades de esta suite incorporando control parental y de *spam* 

**DIGITAL**

**PROTEC** 

 $\overline{\overline{\mathbf{u}}\mathbf{s}}$ 

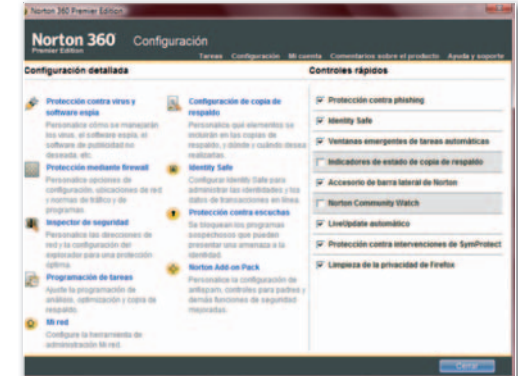

**• Desde la consola principal, podremos acceder y configurar la mayoría de las herramientas disponibles.**

para nuestro correo electrónico. Sin embargo, la integración de estos módulos no es del todo completa y será necesario gestionarlos desde otra consola. Tampoco nos ha gustado demasiado la interfaz utilizada, que incluye múltiples opciones pero situadas de una manera poco centralizada, contribuyendo a romper un poco el diseño intuitivo que debe tener este tipo de programas con múltiples funcionalidades. ■

### **Valoración 7,9 Calidad/Precio 7,6**

#### **CARACTERÍSTICAS**

Suite de seguridad que incluye antivirus, antispyware, antiphishing, cortafuegos, control parental y spam (es necesario descargarse un módulo adicional gratuito), control de privacidad y red doméstica, optimizador y copia de seguridad

#### **CONTACTO**

Fabricante: Symantec www.symantec.es/ 91 662 44 13

#### **LO MEJOR** Múltiples

funcionalidadesyun descenso del consumo de recursos, sobre todo de memoria en análisis

**LO PEOR** Algunas opciones estánn demasiado repartidas y no resulta intuitivo encontrarlas. Las opciones de Add-on Pack se descargan adicionalmente y se gestionan de manera independiente

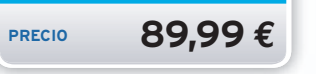

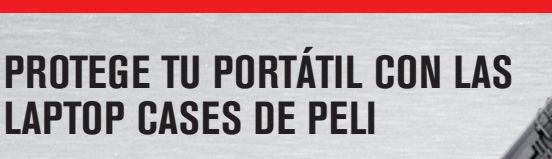

- Gama completa para portátiles desde 12" hasta 17"
- Anti golpes, agua y polvo, hasta en las condiciones más extremas
- Garantía incondicional

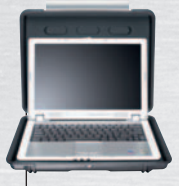

**Maleta 1080 HardBack** Para portátiles de hasta 12" y 13"

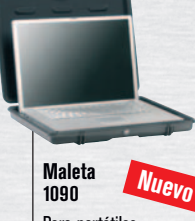

Para portátiles de hasta 15"

**Maleta 1490** Para portátiles de hasta 15"

**Maleta 1510** Para portátiles de hasta 17". Medida de equipaje de mano

*PELI* **TM**

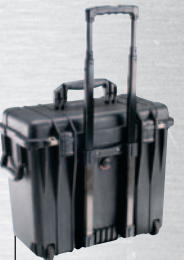

**Maleta 1440 Top Loader** Para portátiles de hasta 17"

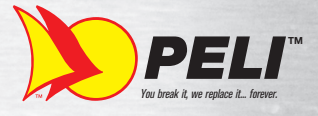

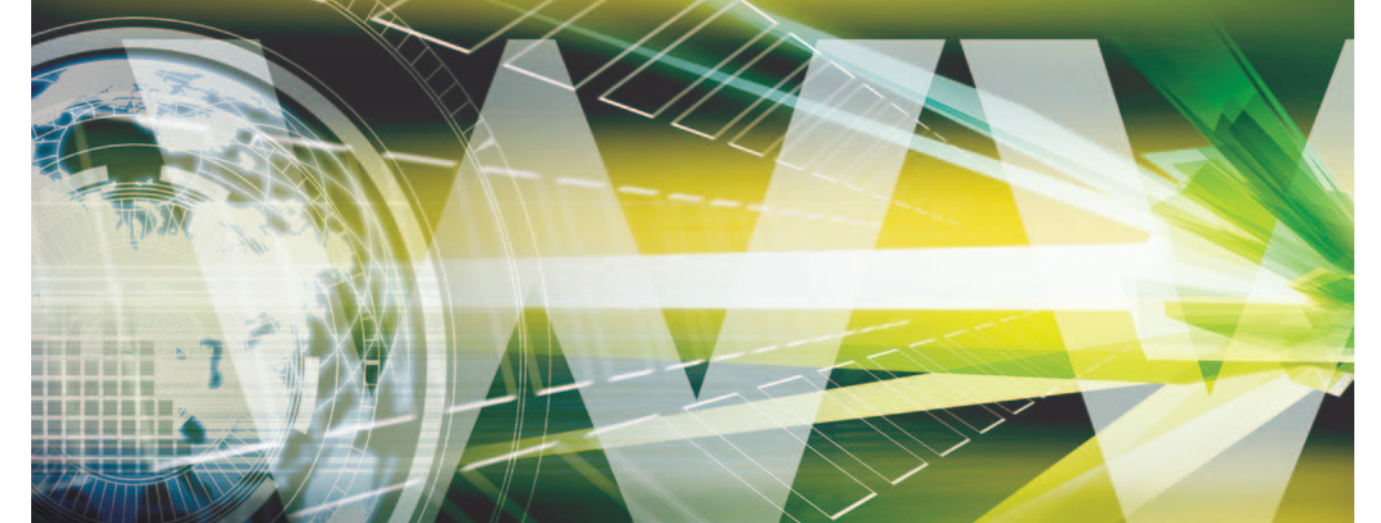

## **Periplo por las páginas más destacadas con sello patrio** Webs **«Made** in

Os descubrimos tres proyectos nacionales que, por sus características técnicas y popularidad, prometen elevar su éxito a escala internacional.

**Por Ricardo Barrera**

### **» UNVLOG: HACER TELE VUELVE A SER FÁCIL**

#### **http://unvlog.com/**

**C** ada vez son más los servicios especializados en donde puedes subir, editar y publicar tus vídeos. Herramientas como **Dailymotion**, **Vimeo** o **YouTube** han transformado la forma de consumir contenidos multimedia. Sin embargo, la saturación de funcionalidades o las complejas prestaciones de algunas de estas aplicaciones pueden intimidar a usuarios que sólo quieren ver vídeos divertidos y compartirlos con sus amigos. Por esta razón, Unvlog ha apostado por la simplicidad y ha logrado cautivar en pocos meses a cientos de usuarios, amantes de la música, los deportes, la historia o la televisión que sólo quieren coleccionar clips que van encontrando en Internet.

Unvlog es, básicamente, una red social basada en vídeos que ya han sido publicados por usuarios de otras plataformas. Así puedes olvidarte de editarlos, comprimirlos, subirlos y publicarlos. Además, es posible describir y «taggear» vídeos sin que necesariamente seas su autor. Basta con indicar la URL en donde están alojados, rellenar algunos campos para complementar la información y, en unos segundos, el vídeo estará totalmente disponible para que tus amigos puedan verlo y comentarlo. Al igual que un blog convencional, Unvlog brinda la posibilidad de organizar y ar-

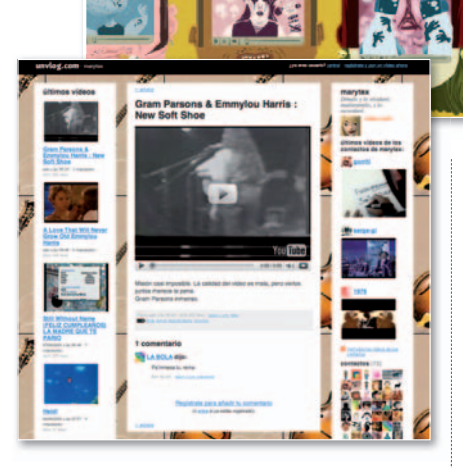

chivar cronológicamente todos los vídeos, creando una galería de ficheros con los mismos recursos que los que ofrecen de las bitácoras de siempre, como el sistema de comentarios (si eres usuario logado) o los *feeds* de sindicación para suscribirse al canal de un determinado usuario. Mientras vas explorando y descubriendo vídeos interesantes, también tienes la oportunidad de marcarlos para guardarlos en tu videoteca de **Favoritos**.

Una de las particularidades que hacen de Unvlog un servicio verdaderamente lúdico es que sólo puedes subir un vídeo al día. Esta característica, que en principio parecía una limitación técnica, no es otra cosa que una regla de juego con la que sus creadores quieren garantizar la calidad del contenido aportado por los usuarios. Gracias a esta restricción, similar a la de **Fotolog**, los usuarios han descubierto una forma de interactuar entre ellos, proponiendo temas del día o de la semana, y creando micro-comunidades alrededor personajes o acontecimientos.

#### Un perfil divertido

Hola Ricardo

Una vez te has logeado, la *home* de Unvlog (**http://unvlog.com**/) se convierte en una portada personalizada por donde irán desfilando tus vídeos, los de tus amigos, los de otros usuarios del servicio y los últimos comentarios publicados. La interfaz de tu galería (por ejemplo, **http:// unvlog.com/ricardo**) está dividida en tres columnas. En la del medio, aparece el último clip que has publicado; en la

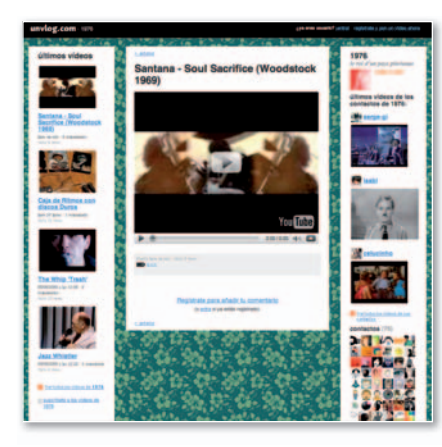

izquierda, aparecerán tus últimos cuatros vídeos; y, en la de la derecha, los vídeos de tus amigos más recientes. También dispones de una página de perfil para que los demás puedan cotillear y saber más de ti. Allí podrán consultar tu lista de amigos, tu lugar de origen o las diez cosas que más te gustan y disgustan.

Según los creadores de esta aplicación, **Alberto Romero**, **Fernando Blat** y **Manuel Muñoz**, próximamente Unvlog estará disponible en inglés y ofrecerá más funcionalidades orientadas a facilitar la localización y categorización de los vídeos publicados por la totalidad de usuarios.

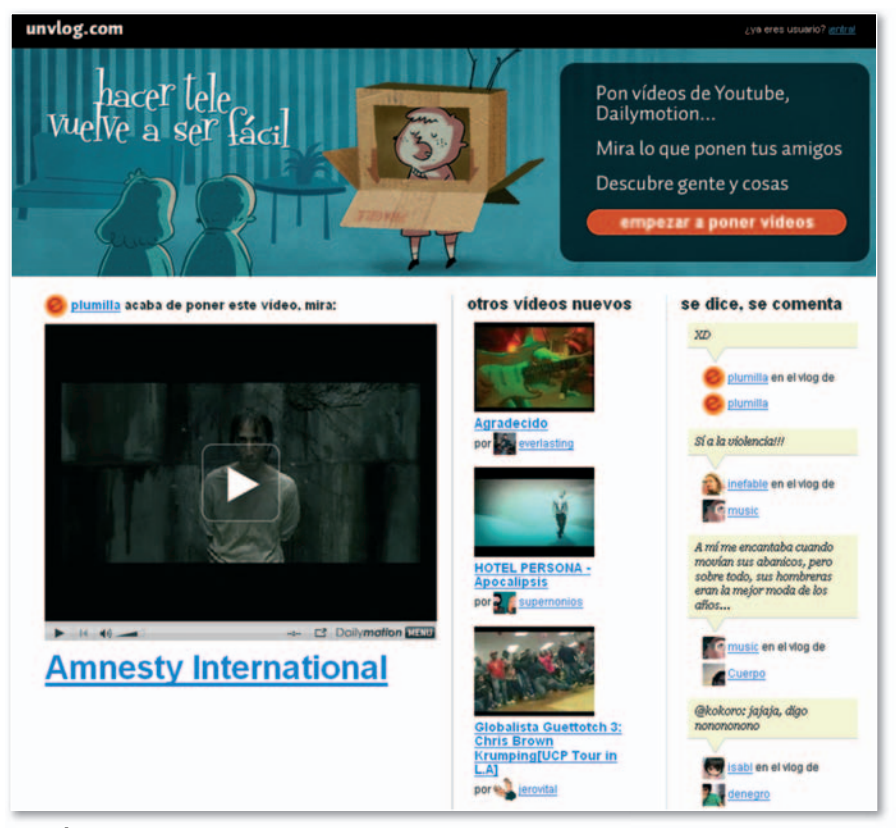

**• La página de inicio de Unvlog da la bienvenida a sus usuarios con unas ilustraciones maravillosas obra de los autores dani ricaypuño.**

### **» PLANETAKI: MICRO-MUNDOS DE CONTENIDO**

#### **www.planetaki.com/**

**C** ada vez son más amplias las posibilidades de acceder y difundir información desde Internet, pero al mismo tiempo se hace más complejo localizarla, guardarla o recuperarla. Para facilitar esta labor, los lectores de noticias como Planetaki se encargan de capturar el contenido de múltiples páginas, permitiéndonos consultar cualquier novedad sin la necesidad de recorrerlas una a una. Pese a que no es una actividad exclusiva de bloggers, son ellos quienes han popularizadoestemecanismodeseguimiento para recopilar los últimos posts publicados por sus amigos o para mantenerse informados acerca de una noticia en particular. Es común, por ejemplo, que ante el gran número de weblogs que visitamos a diario olvidemos su nombre o dirección URL de alguno, lo que posteriormente nos dificultará su ubicación.

Actualmente hay diversos servicios gratuitos que nos permiten suscribirnos a las actualizaciones de nuestros *sites* favoritos, como **Bloglines**, el lector de noticias más popular de la red; **Google Reader**; o **BlinkList**. Pero, a diferencia de estos agregadores de contenido, Planetaki tiene una interfaz mucho más amigable y fácil de controlar, con opciones básicas de

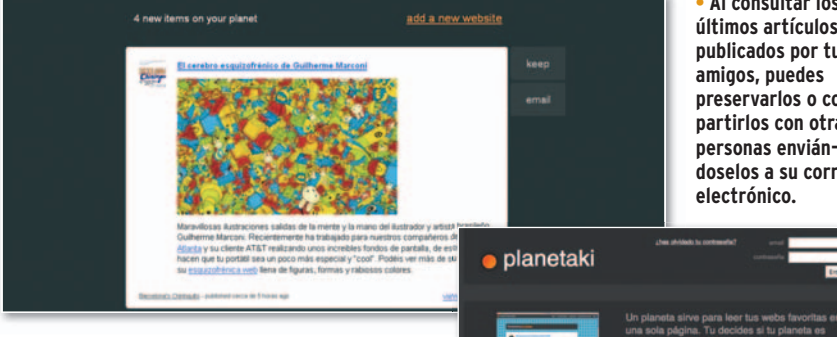

configuración y un sistema de administración de webs más intuitivo. Planetaki ha sido diseñado por **Javier Cañada**, uno de los expertos en usabilidad y diseño de interacción con mayor trayectoria en España. Así, ofrece sólo las opciones que realmente necesita el usuario, por lo que ha calado en personas que quieren consultar noticias, leer posts o ver las fotos de sus familiares sin complicaciones. Ahora, hace furor entre profesores que lo usan para montar un planeta de cualquier asignatura en donde los alumnos lo tengan todo. También algunas empresas lo emplean como *pool* de noticias que deben leer sus empleados.

#### ¿Cómo crear tu planeta?

Comenzar es muy fácil. Lo primero que debes hacer al registrarte es decidir el

**• Al consultar los últimos artículos publicados por tus** preservarlos o com**partirlos con otras personas enviándoselosasu correo**

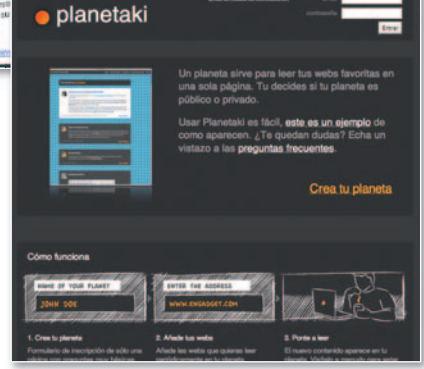

nombre y la URL que tendrá tu planeta. Luego, debes concretar si su acceso será público o privado. Finalmente, debes indicar una cuenta de correo y una clave de acceso que en el futuro te servirán para acceder a tu cuenta iY va está! Ahora puedes comenzar a añadir nuevos sitios a tu planeta y leer todo lo que vayan publicando tus amigos. Para agregar nuevas webs, basta con hacer clic en el enlace que reza **Addanew website** e incluir la dirección del sitio al que deseas suscribirte.

En Planetaki los posts caducan a los siete días salvo que los guardes. También puedes enviarlos por correo a tus contactos, copiarte las webs de otros planetas al tuyo con un solo clic, recomendar webs a un planeta (si estás logeado) o recibir alertas sonoras cada vez que haya alguna novedad en tu planeta. Otra característica de este agregador es que, cada vez que consultes una nueva noticia de cualquiera de los sitios a los que estás suscrito, el contenedor de la información se desactivará, cambiando su fondo a un color oscuro. Así sabrás, la próxima vez que entres a tu planeta, que esa noticia ya la habías revisado en una sesión anterior.

Por defecto, Planetaki suministra tres modelos de plantilla (blanco, negro o madera), aunque puedes crear tu propio fondo para personalizar el diseño de tu planeta. Próximamente, Planetaki tendrá una *home* para que el usuario descubra planetas temáticos (diseño, moda, salud,

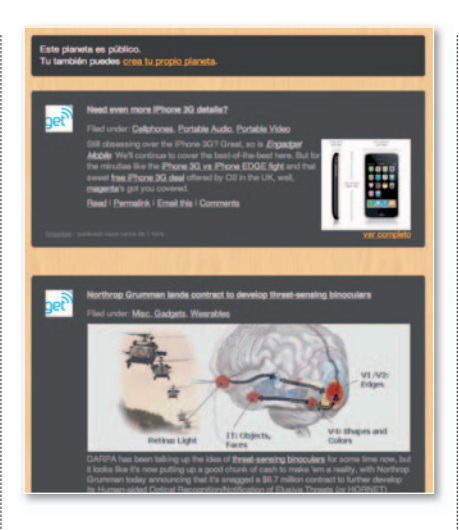

deportes, etc.) y sea capaz de explorar los planetas de otras personas. También podrás incrustar en tu planeta el HTML que desees, para tenerlo en tu web o intranet o poner un botón en tu blog para que la gente pueda seguirte.

#### Planetas RSS

El principal objetivo de Planetaki pasa por recopilar actualizaciones de páginas a las que previamente el usuario se ha suscrito y ofrecer, ya sea en forma de titular, resumen o texto completo e incluyendo archivos de imagen, audio o vídeo, el contenido más reciente de cada uno de esos sitios, como un mecanismo de rastreo que localiza sus actualizaciones. Un planeta es, por lo tanto, una agrupación de páginas a las que un usuario se afilia y que, generalmente, comparten una temática particular.

Para que Planetaki pueda consultar el contenido de otra web es indispensable que ésta permita distribuirlo a través de uno o más formatos de sindicación. Estos son lenguajes basados en XML (del inglés, *eXtensible Markup Language*), un metalenguaje encaminado a estandarizar la sintaxis de los documentos electrónicos. Básicamente, sirven para compartir información entre diferentes sitios web que actualicen de manera constante su contenido.Aestos documentos se les conoce como *feeds* o canales y son los ficheros que Planetaki convertirá en texto legible.

### **» IWANNAGOTHERE.NET: RED DE TROTAMUNDOS**

#### **http://iwannagothere.net/**

**L** a famosa Web Social no sería 2.0, ni social, ni colaborativa si no fuera porque existen aplicaciones de las que, con aportaciones de otros usuarios, podemos obtener alguna utilidad (incluso *off-line*). Iwannagothere es uno de esos servicios que hubiésemos querido descubrir años atrás, cuando planificábamos nuestras excursiones a otros países con mapas caducos y consejos dudosos.

Ahora las cosas son más fáciles gracias a páginas como ésta, donde, además de contar a nuestros amigos las ciudades que hemos conocido, también podremos trazar rutas para nuestros próximos viajes utilizando las recomendaciones de otras personas que han estado allí. Para su creadora, **María Martínez**, diseñadora de interaccióndeTheCocktail,Iwannagothere. net nació con el objetivo de recopilar la experiencia de «viajeros independientes» y crear una agencia de viajes colaborativa, con información detallada sobre distintos lugares del mundo.

#### Itinerarios a la medida

Después de registrarte, lo primero que puedes hacer es publicar una lista de las ciudades que conoces. Simplemente debes visitar la ficha del lugar (a la que puedes llegar a través de la nube de *tags* o del buscador) y hacer clic sobre el enlace

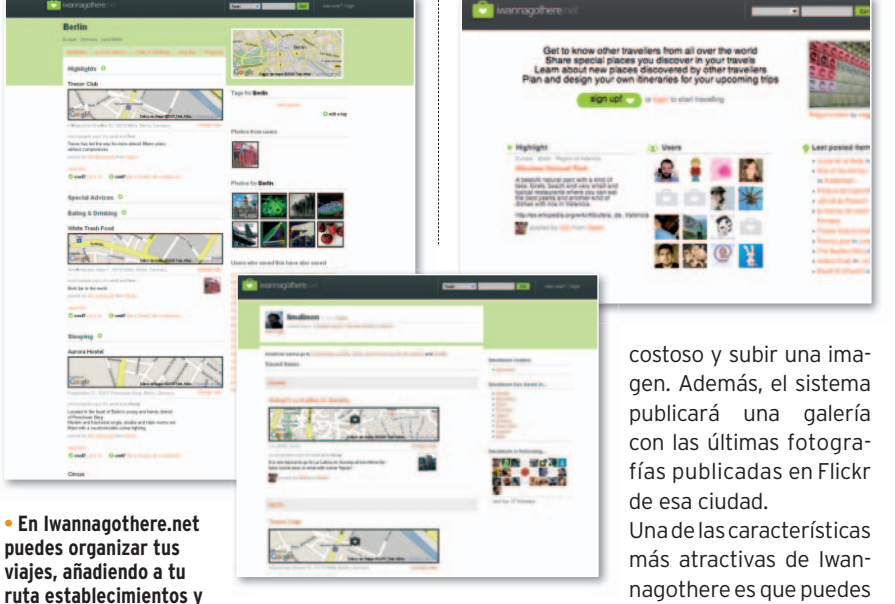

**lugares que otros han valorado positivamente.**

**I have been there**. Todos los sitios que vayas marcando como visitados aparecerán en tu página de perfil. Adicionalmente puedes hacer reseñas de esas ciudades en torno a cinco ejes: información destacada, consejos especiales para los viajeros, restaurantes y bares, sitios para hospedarse y lugares para ir de compras. Cada vez que asocies un sitio a una ciudad, podrás describirlo, localizarlo en el mapa, decir si es gratis, barato o

organizar itinerarios para tus próximos destinos. Simplemente, debes crear una ruta desde el panel de administración de cuenta y comenzar a agregar contenidos añadidos por otros usuarios. Así, si por ejemplo has planeado un viaje a París, puedes explorar lo que otros viajeros han publicado sobre la capital francesa y añadir a tu ruta los sitios que te interesen. Luego, podrás disponer del itinerario que has creado, o el de otros usuarios con el mismo destino, porque Iwannagothere ofrece una opción directa de impresión.

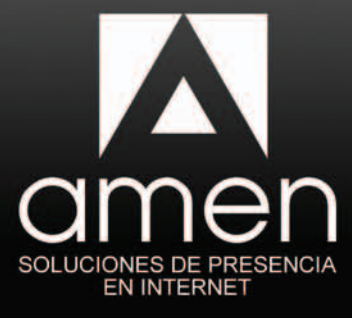

# **Brillante**

### Un Pack que lo incluye todo:

#### **Su Dominio**

Dominio .com .es .net . org . info .eu...<br>Incluye la gestión de DNS

#### Alojamiento web

1 GB de espacio de almacenamiento web 1 Cuenta FTP

#### Correo electrónico

1 cuenta de correo con alias ilimitados 1 GB de espacio y Filtro Antivirus y Antispam

#### Website creator

Herramienta de creación de páginas web<br>Fácil, rápido, completo.

#### Tienda Online

Herramienta de creación de catálogo y tienda online con 10 productos

#### Su Bloa

Programa Wordpress preinstalado para la creación de su blog

#### **Marketing Online**

Cupón gratuito de 25€ para<br>Google AdWords

#### Asistencia avanzada

Asistencia avanzada por teléfono y email Soporte online

## Todo incluido por solo 1€ / mes

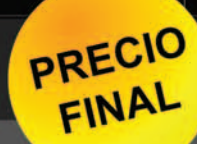

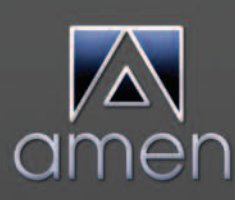

Amen es uno de los principales proveedores de servicios de Internet<br>de Europa, presente en España desde 2001 y con más de 15.000 clientes españoles que confían en nosotros.

Si crees en Internet, creerás en Amen.

902 888 411 www.amen.es

# **BLOGS EXTRAÑOS**

Repaso para vosotros los posts que han animado el cotarro y la conversación durante el último mes entre los habitantes de la blogocosa hispana.

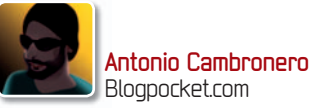

### **LA MOTO FANTÁSTICA MÁS FEO QUE PICIO**

Con la misma tecnología que utiliza el Segway, un joven inventor de 18 años, llamado Ben Gulak, ha desarrollado una especie de "monocicleta" eléctrica con dos ruedas paralelas. Este artefacto, con un aspecto totalmente sorprendente, consta de un único botón de encendido/apagado y se controla mediante el

movimiento del cuerpo: hacia delante para alcanzar una velocidad de hasta 40 Km/h v hacia atrás para frenar. Al parecer, se inspiró tras un viaje a China y ver la contaminación que provocan sus motocicletas. UNO, como se le conoce, todavía es un concepto y Gulak está buscando actualmente patrocinadores. Pero no cabe duda de que los medios de transporte individuales evolu-

cionarán por este camino.

**PUBLICADO:** 30 de abril **EN:** Core77 Design Blog **AUTOR:** Hipstomp **ENLACE PERMANENTE:** www.core77.com/blog/object\_culture/new\_ electric\_vehicle\_with\_an\_unusual\_form\_factor\_9657.asp

#### **MUERE EL CREADOR DEL LSD PEDALEA TÚ QUE A MÍ ME DA LA RISA…**

La muerte de Albert Hofmann fue barrapunteada y era recordada en otros muchos blogs. Tanto John Lennon como el resto de The Beatles han insistido siempre en que el título de la canción Lucy In The Sky With Diamonds no estaba inspirado en la dietilamida del ácido lisérgico (o LSD). Sin embargo, en aquella época, es de todos conocida la afición del grupo de Liverpool por «las flores de celofán, los taxis de papel de periódico y las tartas de malvaviscos». Pero, retrocedamos al 19 de abril de 1943, cuando Albert Hofmann, que

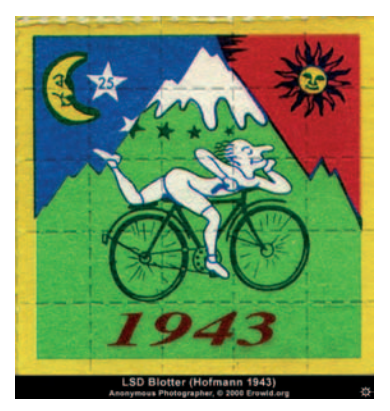

llevaba ya cinco años investigando con diversos derivados de hongos sobre su propia persona, regresando a su casa en bicicleta sintió visiones sobrenaturales y un profundo sentimiento de pazylibertad, según sus propias palabras. Hasta su último día, y llegó a los 102 (para que digan que la droga mata), defendió siempre su uso con fines, al menos, terapéuticos.

**PUBLICADO:** 1 de mayo **EN:** Barrapunto **AUTOR:** Yonderboy **ENLACE PERMANENTE:** ciencia.barrapunto.com/article.pl?sid=08/05/01/1128251&from=rss

**GUANTES QUE HABLAN**

### **TELÉFONOS PARA SORDOMUDOS** HandTalk es un guante equipado con sensores que puede traducir

gestos a palabras habladas en un teléfono móvil. Las posiciones de los dedos son leídas por un chip y transmitidas sin hilos a un teléfono, que se carga con un vocabulario que corresponda a los

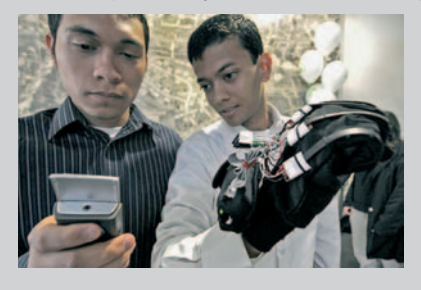

gestos, y mecanografía las palabras como un SMS. Entonces, un programa los traduce a un archivo sonoro. Ha sido desarrollado por estudiantes de la Universidad Carnegie Mellon y por

ahora «dice» solamente 32 palabras (sólo puede reconocer 15 de las 26 letras en el lenguaje de signos), pero algún día podrá emular el vocabulario humano completo. Y permitir, sin la necesidad de un intérprete, que la gente sorda o muda se comunique con los que no conocen el lenguaje de signos (y viceversa).

**PUBLICADO:** 8 de mayo **EN:** Post Gazette **AUTOR:** Mark Roth **ENLACE PERMANENTE:** www.post-gazette.com/pg/08129/880014-28.stm

#### **EL PUENTE CURVO DE LANGKAWI TOCANDO EL CIELO ENTRE LAS NUBES**

6°23'11.32"N y

99°39'44.60"E. Esas son las coordenadas exactas de uno de los lugares más curiosos que circularon este mes en la blogosfera.Ysi no tienes oportunidad de viajar al archipiélago

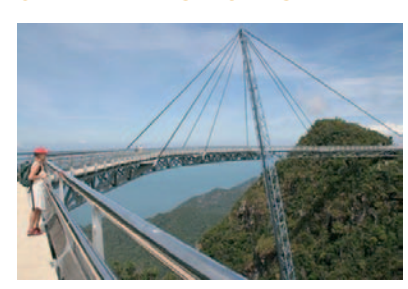

de 99 islas, llamado Langkawi, en Malasia, siempre está Google Earth. Y es que en Fogonazos nos hablaban de este espectacular puente, con una pasarela en curva y un total de 125 metros sobre las montañas. ¿Destrozo del paisaje o maravillas de la ingeniería?… He ahí la cuestión.

**PUBLICADO:** 6 de mayo **EN:** Fogonazos **AUTOR:** Aberrón **ENLACE PERMANENTE:** fogonazos.blogspot.com/2008/05/el-puente-curvo-de-langkawi.html

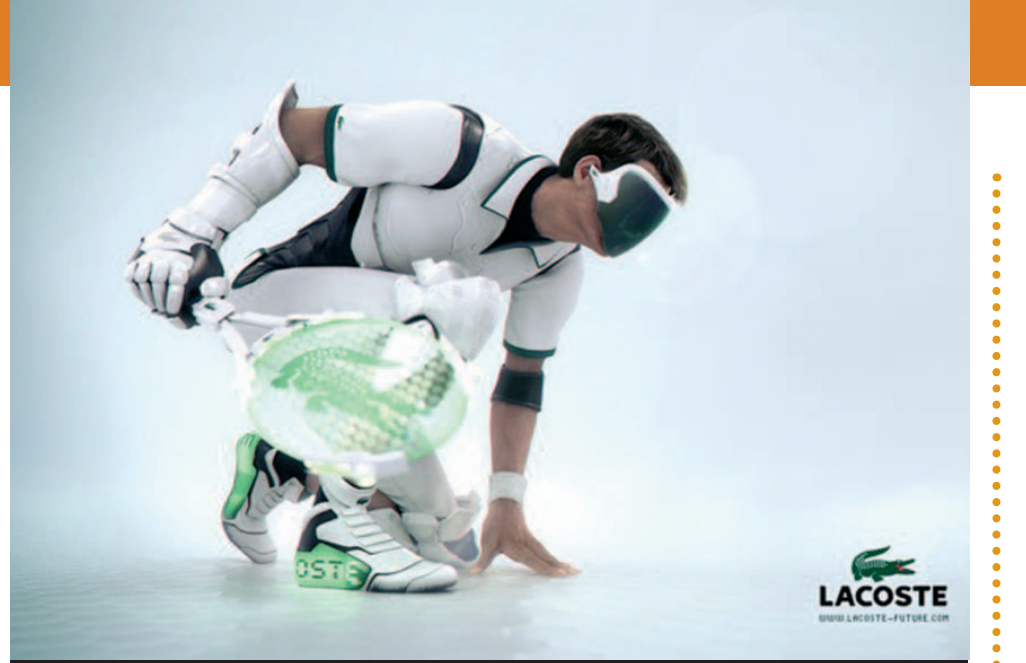

### **EL TENISTA DEL FUTURO PUNTO, SET Y PARTIDO PARA EL COCODRILO**

**L** a marca Lacoste, todo un símbolo en el deporte de la raqueta, cumple 75 años de vida y para celebrarlo, en lugar de mostrarnos películas de su fundador con su peculiar«punto»,hadecididoimaginar cómo podríaser la futura versióndel juego…Así,en 2083 los partidos de tenis serán individuales,

una especie de frontón. Pero, como leímos en Gadget Lab, el blog de Wired, la parte más curiosa hará referencia a la indumentaria del tenista, altamente tecnificada, en la que destacan las gafas de visión virtual, marcando la velocidad del saque, y las zapatillas al más puro estilo Marty McFly.

**PUBLICADO:** 21 de mayo **EN:** Gadget Lab **AUTOR:** José Fermoso **ENLACE PERMANENTE:** blog.wired.com/gadgets/2008/05/lacoste-futureb.html

**SABÍAS QUÉ…** A Yoani Sánchez, la bloguera cubana en el Top 100 de la revista Time, no la dejan salir del país a recoger premios y encima le banean

#### **EL DIBUJO MÁS GRANDE DEL MUNDO SINA INICARTÓN, PERO CON TRAMPA**

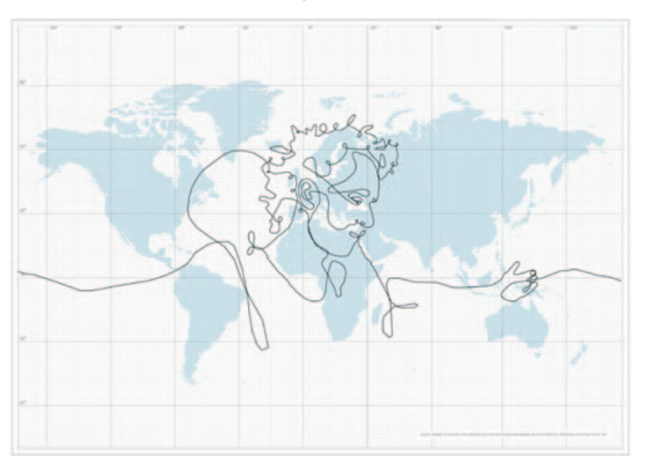

en 55 días y tras 113.000 Km en un recorrido por los cinco continentes y 62 países, el dibujo más grande del mundo (si uníamos sus puntos). Pero la misma DHL fue quien desmintió la proeza, asegurando que sólo permitieron grabar en su almacén de Estocolmo para un proyecto de investigación, creyendo que era un trabajo para la escuela de bellas artes local. El equipo GPS nunca dio la vuelta al mundo.

**PUBLICADO:** 26 de mayo **EN:** Qué Miras **AUTOR:** Víctor F. Ruiz **ENLACE PERMANENTE:** www.quemiras.es/general/el-dibujo-mas-grande-del-mundo.htm

Aunque luego resultó un *hoax*, o lo que es lo mismo un fraude, una mentira (mangasverdes. es/2008/05/28/el-dibujomas-grande-del-mundo-esun-hoax/), esta noticia tuvo mucha repercusión en la blogosfera. Y todos deseábamos que, en el fondo, fuera realmente cierta.

A Erik Nordenankar se le ocurrió hacer recorrer por el mundo una maleta dotada de GPS. La empresa de mensajería y transporte DHL se encargaría de trasladarla consiguiendo,

#### **UN ROBOT ENAMORA LA CONCIENCIA ARTIFICIAL ESTÁ AQUÍ**

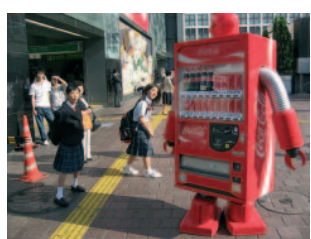

El sueño de todo *geek* es que un día los robots autónomos e inteligentes dejen de ser una romántica quimera, y Marta Madrid respondía en su blog a la pregunta de «¿Importaría acaso enamorarse de una máquina?» que David Neil Lawrence Levy (1945, Londres) trabaja en el desarrollo de conciencia artificial y está convencido de que dentro de unas décadas habrá matrimonios entre robots y humanos.

**PUBLICADO:** 13 demayo **EN:** Sexual Personae **AUTOR:** Marta Madrid. **ENLACE PER-MANENTE:** sexualpersonae.wordpress. com/2008/05/13/enamorarse-de-un-robot/

 $\ddot{\bullet}$ 

#### **SALTO DE RÉCORD UN GRAN PASO PARA LA ROBÓTICA**

Y es que este mes la blogosfera estaba muy interesada en robots: los que cortan césped (gizmologia.com/2008/05/elrobot-que-corta-el-cesped/), robots-escarabajo como bomberos forestales (www. clipset.net/2008/04/30/ ole-el-insecto-robot-que-esbombero-forestal/) o uno saltamontes que salta hasta 27 veces su tamaño.

**PUBLICADO:** 21 de mayo **EN:** Engadget en español**AUTOR:**JoséAndrade.**ENLACEPER-MANENTE:** es.engadget.com/2008/05/21/ un-robot-saltamontes-establece-un-nuevorecord-de-salto/

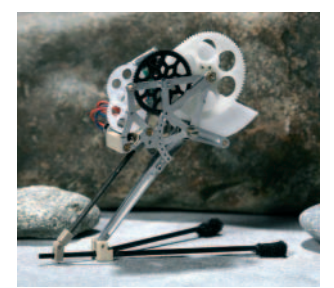

## **Reúnen contenidos, serviciosyparticipación en su site Portales multipropuesta**

Puertas de entrada en sus orígenes para los navegantes que se iniciaban en la Web, hoy en día los portales ofrecen contenidos de lo más variado junto a servicios y espacios que dan voz a los que están al otro lado del teclado.

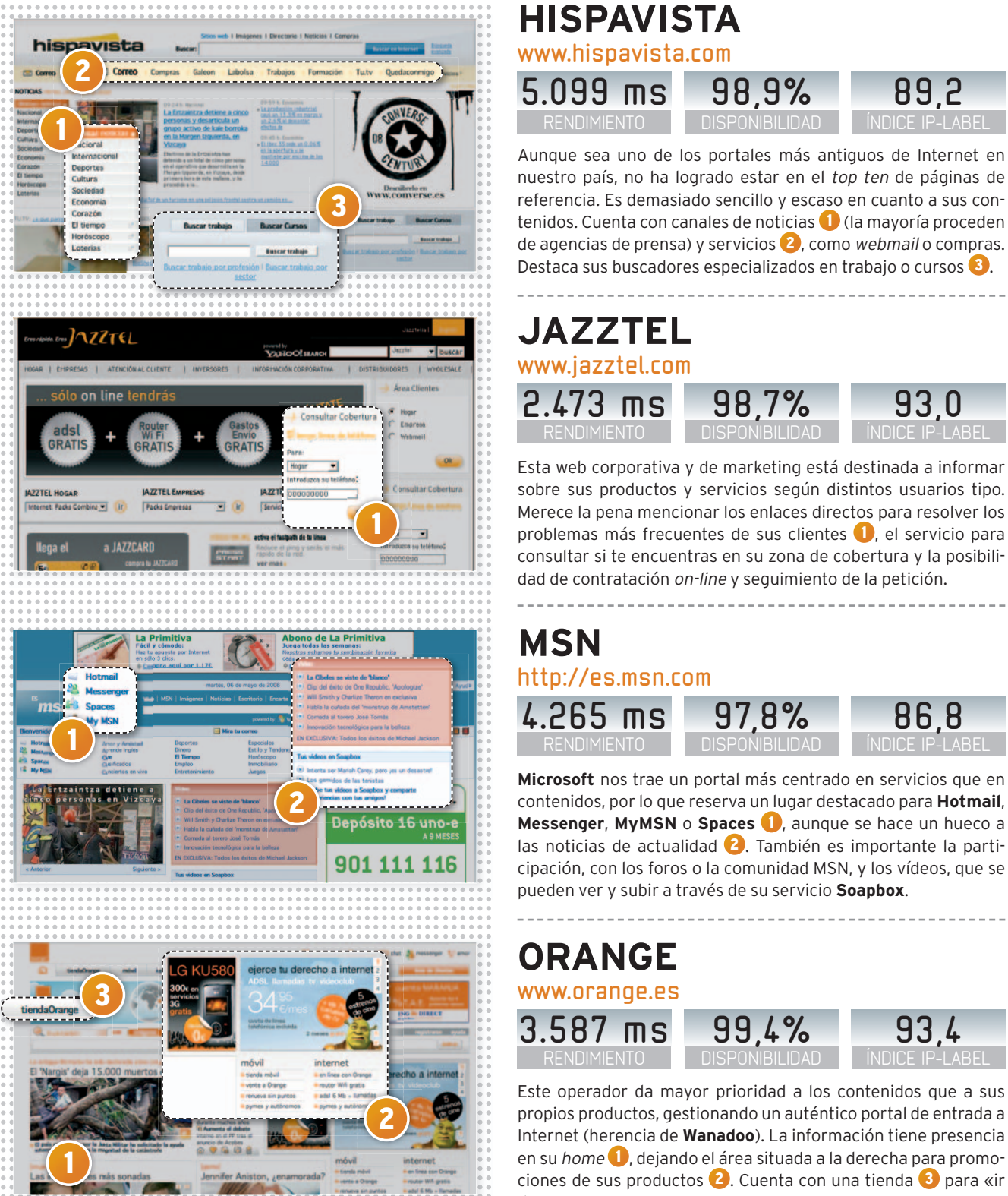

Esta web corporativa y de marketing está destinada a informar sobre sus productos y servicios según distintos usuarios tipo. Merece la pena mencionar los enlaces directos para resolver los **JAZZTEL** RENDIMIENTO **2.473 ms** DISPONIBILIDAD **98,7%** ÍNDICE IP-LABEL **93,0 www.jazztel.com** Aunque sea uno de los portales más antiguos de Internet en nuestro país, no ha logrado estar en el *top ten* de páginas de referencia. Es demasiado sencillo y escaso en cuanto a sus contenidos. Cuenta con canales de noticias <sup>1</sup> (la mayoría proceden de agencias de prensa) y servicios 2 , como *webmail* o compras. Destaca sus buscadores especializados en trabajo o cursos 3. **RENDIMIENTO 5.099 ms** DISPONIBILIDAD **98,9%** ÍNDICE IP-LABEL **89,2 www.hispavista.com**

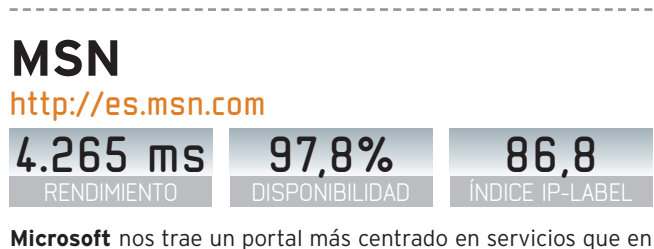

contenidos, por lo que reserva un lugar destacado para **Hotmail**, **Messenger, MyMSN** o **Spaces 1**, aunque se hace un hueco a las noticias de actualidad 2. También es importante la participación, con los foros o la comunidad MSN, y los vídeos, que se pueden ver y subir a través de su servicio **Soapbox**.

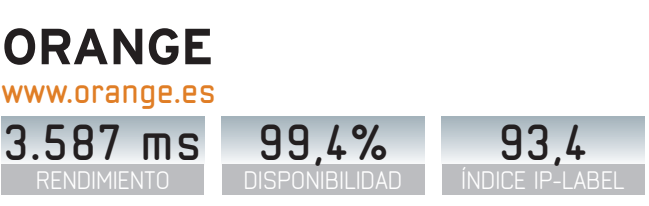

Este operador da mayor prioridad a los contenidos que a sus propios productos, gestionando un auténtico portal de entrada a Internet (herencia de **Wanadoo**). La información tiene presencia en su *home*  $\bullet$ , dejando el área situada a la derecha para promociones de sus productos 2 . Cuenta con una tienda 3 para «ir de compras».

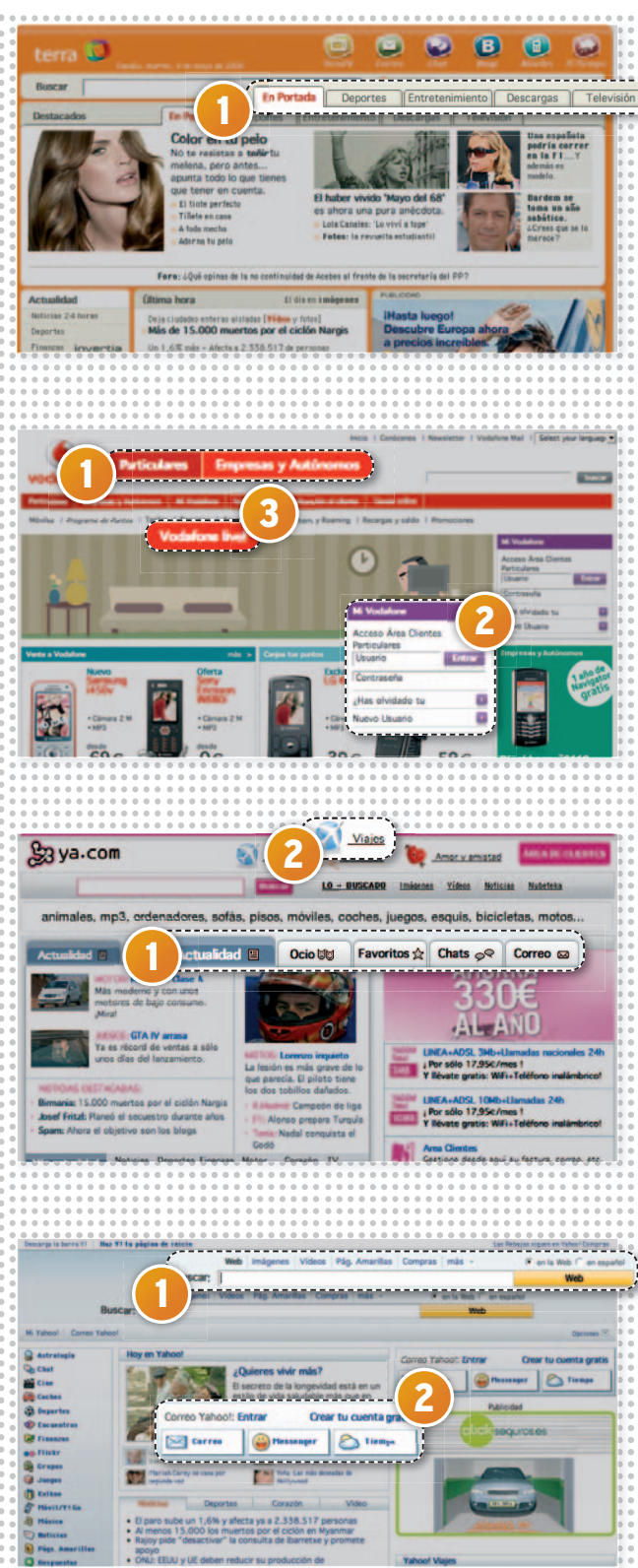

### **MEDIA TOTAL PORTALES**

Datos extraídos de la auditoría realizada por ip-Label. Más información en**www.pc-actual.com/observatorio** (debido al proceso de migración de la web de PC Actual, es posible que el acceso a estos datos no esté disponible temporalmente).

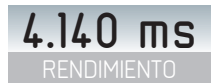

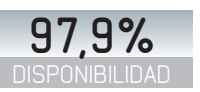

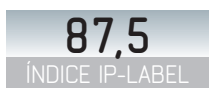

#### Los contenidos que alberga este espacio en Internet de la opera-**VODAFONE** RENDIMIENTO **1.624 ms** DISPONIBILIDAD **99,4%** ÍNDICE IP-LABEL **96,8 www.vodafone.es** Telefónica fue pionera a la hora de crear una web de acceso a los contenidos de la Red a través de su filial de Internet, una empresa que llegó a cotizar en Bolsa y obtuvo un valor desorbitado por acción allá en 1999. Lo que hoy queda es un espacio con información y servicios en el que destaca su navegación por pestañas 1, su canal de televisión o el canal de **National Geographic**. **TERRA** RENDIMIENTO **4.796 ms** DISPONIBILIDAD **98,0% 86,6 www.terra.es ww 4**

dora se centran en presentar sus productos, informar sobre tarifas, modalidad de servicio y programa de puntos. Cuenta con un acceso diferente para cada tipo de cliente  $\bigcirc$  y ofrece un área restringida 2 . Destaca el *microsite* de **Vodafone live!** 3 para la descarga de tonos, vídeos, juegos, etc. a tu móvil.

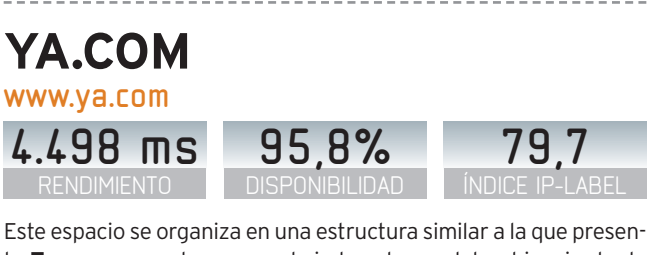

ta **Terra**, pero en la que se obvia la columna lateral izquierda de acceso a los canales y servicios. La navegación por los contenidos de actualidad se realiza a través de pestañas 1 y enlaces directos 2 y entre sus servicios está el buscador de vuelos que ofrecen a través de **Viajar.com**. También cuenta con **El rincón del vago**.

### **YAHOO! www.elcorteingles.es/supermercado**

RENDIMIENTO **3.570 ms** DISPONIBILIDAD **99,1%**

------------------------------

**92,4**

La propuesta de Yahoo se alza como un verdadero modelo de portal, además de ser uno de los primeros que se pusieron en marcha en Internet. Su estructura diferencia claramente la información de los servicios y de los espacios reservados a la participación. Entretanto, su *core* es el buscador 1 , amén de destacar el servicio de correo 2 y **Yahoo! Messenger**.

### **ÚLTIMAS NOVEDADES**

Mientras que **Europcar** (**www.europcar. es**) ha renovado recientemente su página web, **Esaybiz.es** (**http://easy biz.es**) pone a nuestra disposición una óptica *on-line* a precios económicos. En otro orden, se presenta **Bankimia** (**www.bankimia.es**), un comparador de productos financieros y **Sentencias jurídicas** (**www.sentencias. juridicas.com**), con 90.000 a disposición de cualquiera.

## **UTILIDADES DE SEGURIDAD HACKER DOMÉSTICO**

Os mostramos todas las técnicas y herramientas disponibles en Internet, y al alcance de una gran mayoría de usuarios, con las que podremos romper contraseñas, capturar datos, vigilar a otro PC, etc.

**Por Eduardo Sánchez Rojo**

### NIVEL: Medio

**QUE NADIE SE ENGAÑE**, ser un hacker de alto nivel requiere años de aprendizaje y prácticas, conociendo los entresijos de los sistemas operativos, protocolos de red, mecanismos de seguridad y encriptación, etc. Además, es un tipo de actividad que requiere estar permanentemente al día, al tanto de las últimas vulnerabilidades detectadas y, por supuesto, suele requerir muchas horas de investigación semana tras semana para mantenerse bien entrenado. Estas personas, en buena parte de los casos auténticos profesionales de la seguridad que las grandes empresas del sector se rifan, suelen actuar por diversión, por aprender y, en teoría, por ayudar a muchos administradores a detectar sus agujeros de seguridad, y con ello poder mejorar la seguridad de sus sistemas.

Sin embargo, desde nuestra humilde posición también hallamos herramientas que nos permiten hacer nuestros pinitos en el mundo de la seguridad, y romper algunas medidas de protección aparentemente inexpugnables para un usuario medio. Para ello, existen infinidad de trucos y pequeñas aplicaciones generalmente gratuitas que podemos conseguir fácilmente en Internet. Gracias a ellas, es factible romper la seguridad de una red WiFi, obtener las contraseñas de Windows, espiar lo que está ocurriendo en otro equipo de nuestra red o controlar todo el tráfico que circula por nuestra infraestructura.

Viendo el lado positivo de todas estas acciones, podemos comprobar mejor lo importante que resulta proteger adecuadamente nuestro PC y conexiones para evitar intruisiones de cualquier tipo y, siendo realistas, también nos podrán resultar muy interesantes en entornos en los que por una razón u otra debamos controlar lo que hace un determinado usuario. El caso más evidente es el control parental, tarea harto complicada en muchos casos.

Por ello, en las páginas siguientes os mostramos algunas utilidades con las que llevar a cabo estas y otras actividades. Algunas de ellas requieren conocimientos medios o avanzados de redes o sistemas, mientras que otras son muy fáciles para cualquier usuario convencional**.** Eso sí, en muchos casos será recomendable utilizar el sistema operativo por excelencia para estas tareas: Linux, por lo que no estaría de más que echarais un vistazo a las distros que analizamos este mismo número.

### **¿Estas cosas son legales?**

No vamos a engañarnos: algunas de las herramientas que veremos a continuación pueden rozar y probablemente traspasar la barrera de la legalidad si hacemos un mal uso de ellas. Aun así, nuestro ánimo es enseñar y, sobre todo, hacer posible que en determinados entornos tengamos acceso a información que de otra forma sería imposible obtener.

Como explicamos en el texto, un ejemplo claro es el **control parental**, aunque también hemos pensado en **pequeñas empresas**, donde las actuaciones de ciertas personas haciendo uso de programas P2P, o robando información interna, puede causar un grave perjuicio a la compañía.

Respectoalas **WiFi**, «robar» la conexión a Internet de un vecino o empresa cercana no es legal, sin embargo, os mostramos la técnica para que sepáis hasta qué punto es posible romper la seguridad de una señal inalámbrica y así estéis preparados para proteger la vuestra.

### **» HERRAMIENTAS PARA HACKEAR UNA WIFI**

#### **PASO1 »IDENTIFICALASREDES**

Antes de empezar tendremos que saber qué redes tenemos a nuestro alcance y podemos atacar. Para ello, una de las mejores herramientas que existen es **Net-Stumbler 1** (**www.netstumbler.com**), que, a pesar de contar con versiones hasta para Mac OS X, no funciona sobre Windows Vista. Para ese sistema operativo existe una solución menos potente: **Vistumbler** (**www.vistumbler.net**). Elijamos una u otra, lo que obtendremos al final es un listado de redes inalámbricas dentro de nuestro alcance. De ellas, nos centraremos en las que tengan activada la **encriptación WEP**, pues las WPA son prácticamente indescifrables con máquinas y software a nuestro alcance. La única opción válida para ellas es realizar un ataque por fuerza bruta con diccionario, algo generalmente poco efectivo, salvo que el que grabó la clave fuera tan «simple» como para ponerle una palabra

convencional o el típico 1234 a su WiFi. Los *routers* de Telefónica, por su parte, suelen estar protegidos por WEP, y muestran un SSID del tipo **WLAN**, seguido de un número relacionado con su dirección MAC. Hoy por hoy, son los más fáciles.

#### **PASO2 »BACKTRACK, LOMEJOR**

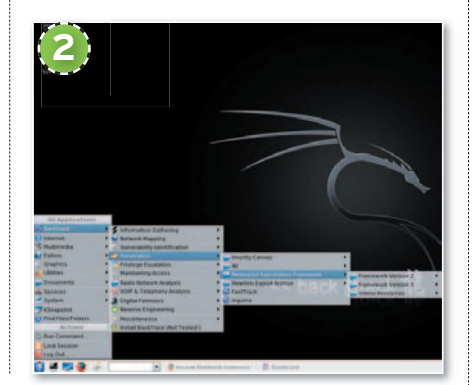

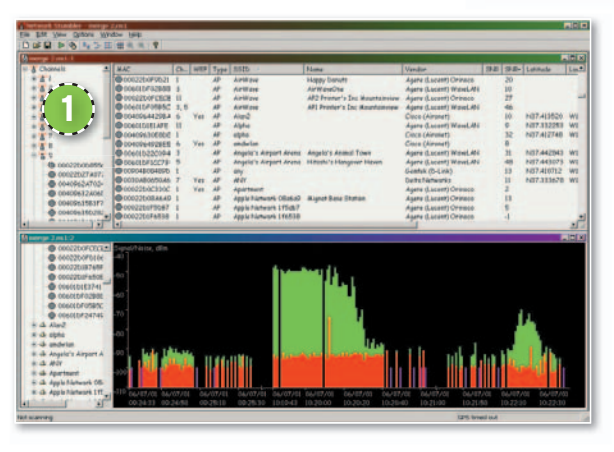

Ya hemos hablado de la potencia y utilidad de Linux para muchas de las tareas de *hacking* y seguridad. En el caso de las redes WiFi, una de las mejores opciones pasa por hacerse con el **LiveCD** de **BackTrack3 2** (**www.remote-exploit. org/backtrack.html**), una distro Linux autoarrancable basada actualmente en **Slackware**. Su potencia la ha convertido en todo un

referente para auditorías de seguridad o ataques de red de toda clase. Y es que incluye infinidad de utilidades relacionadas con la seguridad informática y ataques. En el caso del WiFi integra las famosas **Aircrack** y **AirSnort**.

Eso sí, tendrémos que contar con una WiFi soportada y ciertos conocimientos. En caso de duda, basta darse una vuelta por Google para encontrar una gran cantidad de tutoriales sobre este LiveCD. Nosotros hemos seleccionado uno en inglés para principiantes, que nos muestra cómo desencriptar una clave WEP: **http://ryanun derdown.com/2007/02/12/crackingwep-using-backtrack/**

#### **PASO3 »WIFISLAX, EN CASTELLANO**

Para lo que BackTrack resulte demasiado compleja, existe otra alternativa cuya gran baza es que esta bastante traducida al castellano. Además, podemos encontrar gran cantidad de documentación en nuestro idioma en su web: **www.wifislax. com**. En todo caso, es similar a BackTrack, hasta el punto de está basada en la misma distribución Linux, e integra buena parte de las aplicaciones y utilidades de ésta. Además, ofrecen versiones de tamaño reducido con las funciones básicas, al tiempo que puede instalarse completamente en un PC y utilizarla como cualquier otro sistema Linux convencional. Eso sí, Wifislax se define a sí misma como un **LiveCD** para auditar y controlar la seguridad *wireless* de nuestras instalaciones.

### **REGISTRA TODO LO QUE PASE**

Dentro del campo de la monitorización, hay infinidad de utilidades que nos permiten estar al tanto de lo que ocurre en una máquina, incluso recibiendo reportes diarios vía correo sobre aquellos puntos que más nos interesen. Se trata de aplicaciones fundamentalmente

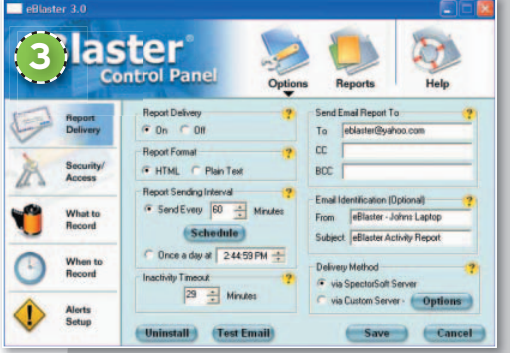

dirigidas al control parental y control de empleados que trabajen con información altamente sensible.

Dentro de este segmento, y sobre todo para el control parental doméstico, a nosotros nos gusta especialmente **eBlaster 3** (**www.**

**eblaster.com**), una utilidad que cuesta **99,95 \$**,yque a cambio nos permite monitorizar hasta el más mínimo detalle de lo que se ha realizado con una determinada máquina. Así, se registran todos los sitios web visitados y correos enviados/recibidos sobre cualquier cliente de correo, incluso si ha sido vía web; se graban las conversaciones de *chat* a través de los programas más habituales (Messenger, ICQ, Yahoo, etc.) e incluso las sesiones de IRC.

Para redonder la vigilancia, se graban las pulsaciones de teclas, se registran todas las aplicaciones abiertas y ejecutadas, se guarda un registro de todos los programas P2P ejecutados en el PC, así como las búsquedas y descargas realizadas con ellos, e incluso se pueden realizar capturas periódicas de la máquina para ver qué es lo que estaba ocurriendo en ese momento.

Por otra parte, permite impedir el acceso a Internet por tiempo, por aplicaciones (por ejemplo, que no funcione el Messenger) o por direcciones de destino. Incluso, posibilita recibir alertas cuando una determinada palabra sea registrada en un correo, o una dirección Web.

Alternativamente, si lo que buscamos es una solución gratuita, podemos probar **Home Keylogger** (**www.spyarsenal.com/keylog ger**), una utilidad gratuita que funciona sobre cualquier versión de Windows y que registra absolutamente todas las pulsaciones de teclas realizadas en el sistema.

### **» ACCEDE AL SISTEMA DESDE DENTRO**

#### **PASO1 »HIREN'SCD, UNCLÁSICO**

El **LiveCD Hiren's CD** ya va por la versión **9.5**, y con el paso del tiempo se ha convertido en toda una institución en lo que a CDs de reparación, recuperación y acceso al PC se refiere. Lo primero que hay que dejar claro es que se trata de un **CD de arranque en modo DOS**, por lo que todas sus aplicaciones se gestionan en **entorno de texto 4** y mediante línea de coman-

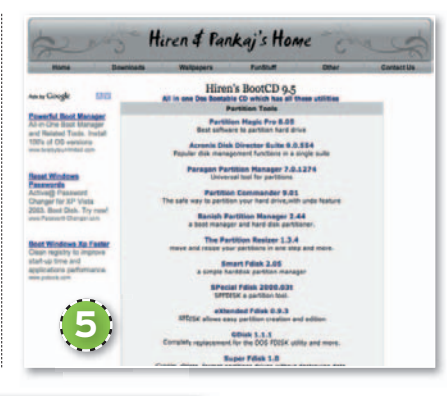

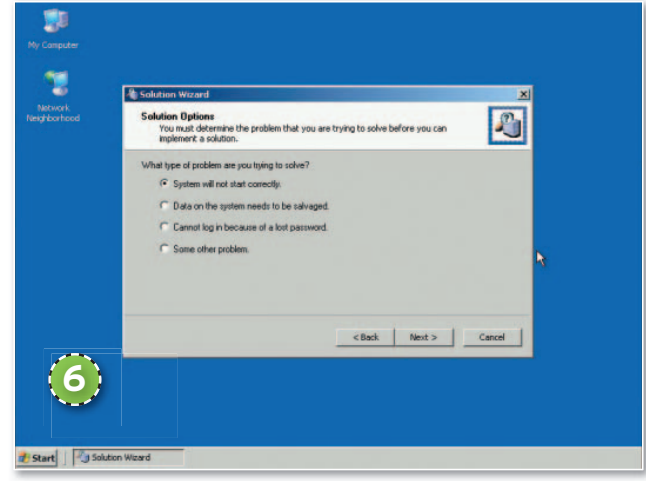

dos. Lo bueno es que es totalmente gratuito, aunque roza la ilegalidad al incluir muchas aplicaciones comerciales. Por ello, desde la página oficial del desarrollo (**www.hiren.info/pages/bootcd**) **5** , tan sólo se puede conocer las aplicaciones que contiene y su utilidad. Si queremos descargarlo, no tendremos más remedio que buscar en redes P2P como eMule o BitTorrent, o localizar el enlace para descarga de Rapidshare o similares. Una búsqueda en Google es suficiente para dar con algún enlace para ello. Entre las utilidades avanzadas que encontramos (más allá de los gestores de particiones, clonadores de imágenes, antivirus o utilidades para la recuperación de archivos borrados), encontramos varias para *crackear* o **averiguar la contraseña de la BIOS**, así como otras tantas para **acceder al registro** de Windows NT/2000/XP/2003/Vista para poder modificar o resetear las contraseñas de los usuarios del sistema.

#### **PASO2 »ERDCOMMANDER, ENEXTINCIÓN**

La compañía WinInternals desarrollaba y comercializaba ERD Commander, un **LiveCD** extremadamente útil que desde hace años es uno de los discos imprescindibles para cualquier administrador o

técnico de sistemas. Sin embargo, esta firma fue adquirida oficialmente a mediados de 2006 por parte de Microsoft, que con el paso del tiempo canceló todas sus actividades comerciales, integrando a sus desarrolladores en la propia Microsoft. Esto ha hecho que la última versión de **ERD Commander** sea la del **2007**.

Sin embargo, aún se puede conseguir sin problemas la **imagen ISO** de dicho disco si buscamos bien en Google (**Rapidshare** y otros sitios de descarga directa), o si acudimos directamente a las redes P2P. En todo caso, un esfuerzo que bien vale la pena, pues lo que tendremos será un CD autoarrancable que cargará un verdadero **Windows XP**, dotado de un buen número de **herramientas** útiles **para diagnosticaryreparar** cualquier sistema **6** . También contamos con soporte para unidades externas USB (memoria Flash o discos duros), con lo que resulta muy sencillo extraer información sin ser descubiertos. Por otra parte, posee un potente **editor para el Registro** del sistema que nos per-

### **Averigua las contraseñas**

En el ámbito de las contraseñas tenemos utilidades para casi cualquier tipo de necesidad. Entre las más conocidas encontramos a **John the Ripper Password Cracker** (**www. openwall.com/john/**), una utilidad disponible para Linux, DOS, Unix, Windows, BeOS, OpenVMS o Mac OS entre otros muchos sistemas operativos. Se trata de un programa especializado en romper contraseñas, utilizando para ello la fuerza bruta, un diccionario, y comprobando miles de variantes. Es un software muy empleado, sobre todo por administradores para comprobar la seguridad de las contraseñas de los usuarios.

Otra utilidad totalmente gratuita que resulta bastante interesante es **SnadBoy Revelation** (**www.snadboy. com**), con la que podremos ver qué se esconde tras los clásicos puntos que se muestran en las cajas de las contraseñas. Con ella, podremos, por ejemplo, ver las contraseñas almacenadas por Outlook en la configuración de las cuentas de correo. Eso sí, sobre Vista no obtendremos muy buenos resultados.

Por último, también resulta realmente práctica **WirelessKeyView** (**www. nirsoft.net/utils/wireless\_key. html**). Gracias a ella, podremos visualizar todas las redes inalámbricas grabadas en Windows como favoritas, y visualizar la clave WEP/ WPA almacenada por el sistema.

mitirá modificar hasta el mínimo detalle. Por último, dispone de un **restaurador de contraseñas**. Gracias a esta utilidad, sin salir del sencillo entorno gráfico, podremos asignar una nueva contraseña a cualquier usuario del sistema.

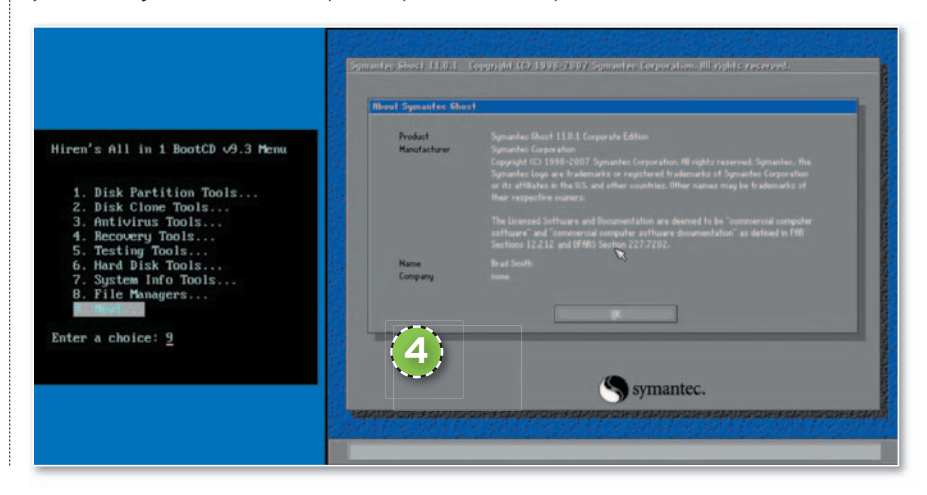

### **» ESPÍA LA RED**

#### **PASO1 »WIRESHARK, LOCAPTURA TODO**

Antes era conocido como **Ethereal**, aunque la utilidad de este software sigue siendo igual de potente: capturar todo el tráfico que pase por nuestra tarjeta de red, pudiendo analizar cientos de protocolos diferentes. Podemos conseguirlo gratuitamente, pues se distribuye bajo licencia GPL, en la web **www.wireshark.org**.

Su utilidad es mucho mayor de la que en un principio pudiera parecer. Al **capturar todo el tráfico de la red 7** , es capaz de listar todos los paquetes TCP/IP enviados de un dispositivo a otro, con direcciones IP, información que contenían y demás datos importantes. Es un software que se ha convertido en un estándar de facto para buena parte de la industria, que lo utiliza para medir la carga de trabajo de ciertas redes, analizar el tráfico y destino gestionados, controlar la presencia de ataques dentro de una red y, en general, cualquier tarea que requiera analizar a bajo nivel las comunicaciones de una red local. En nuestro caso, además, nos permite

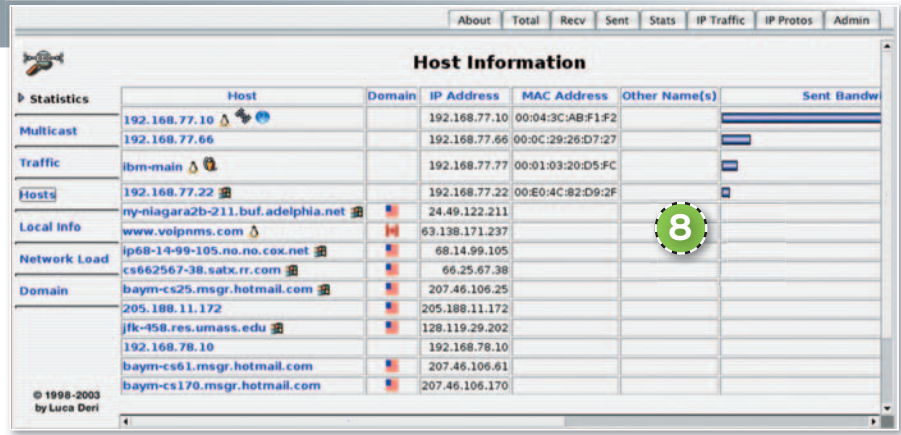

visualizar contraseñas de acceso a lugares no cifrados, o saber qué es lo que ha hecho exactamente un usuario navegando por Internet. En el caso de las **contraseñas**, los protocolos POP3/SMTP son los más simples, pues las *passwords* aún suelen enviarse sin cifrar, con lo que basta con ver el contenido del paquete en cuestión para conocer el usuario y la clave de correo de una determinada persona. Para ello, necesitaremos un equipo con una buena **tarjeta de red** y un **switch** gestionable que nos replique todo el tráfico en el puerto al que estemos conecta-

dos; o, más fácil aún, un viejo**HUB**(que no *switch*), ya que replica todo el tráfico a todos sus puertos, pudiendo capturar todos los paquetes sin más.

#### **PASO2 »NTOP, REGISTRODE NAVEGACIÓN**

Pero si lo que realmente queremos es saber qué **sitios** han visitado una o varias personas desde una conexión a Internet, conocer el **volumen de información** que han descargado y obtener toda clase de gráficas e informes indicando **horas de navegación**, lugares más visitados, **IPs** utilizadas, etc., **8** la mejor opción pasa por utilizar **NTOP** (**www.ntop.org**), un software diseñado para Linux/Unix que, sin embargo, también está disponible para usuarios de Windows. Si éste es nuestro caso, podemos descargar la versión **Ntop-XTRA** (**www.openxtra.co.uk/freestuff/ntop -xtra.php**), compilada y personalizada por la empresa **OpenXTRA**, aunque sigue siendo totalmente gratuita.

De cualquier manera, necesitaremos el mismo montaje hardware que en el caso anterior (una buena **tarjeta de red**, y un **switch** gestionable o antiguo **HUB Ethernet**), pues Ntop también recoje todos los paquetes HTTP/FTP, y los va clasificando de manera ordenada.

Es una solución muy utilizada en entornos empresariales para, por ejemplo, localizar y tener pruebas contra empleados que abusen de sistemas como el P2P o las descargas directas. Además, toda la información se consulta vía página web, por lo que una vez instalado, el sistema es realmente sencillo de manejar. ■

# **BAx@BBoo@T1000 PDBXD**  $\begin{array}{cccc} 18.137992 & 0.009402 & 181.198.0, 18 \\ 29.19993 & 0.076941 & 191.198.0, 18 \\ 38.199901 & 0.009068 & 192.198.0, 16 \\ 19.101611 & 0.013030 & 192.148.0, 1 \end{array}$ **7**

**UNA VENTANA INDISCRETA**

Hay ocasiones en las que nos puede interesar saber qué es lo que está ocurriendo en un PC en un determinado momento. Para esto, hay infinidad de utilidades en Internet pensadas para soporte remoto o reuniones virtuales que nos permiten compartir nuestro Escritorio con otra gente para que vean todo lo que está ocurriendo. Sin embargo, el problema de la mayor parte de estas utilidades es que suelen indicar la presencia de la conexión remota mediante algún tipo de aviso, icono en la barra de tareas, etc.

Por ello, una de las mejores opciones pasa por **UltraVNC** (**www.uvnc.com**), un clon del veterano programa de control remoto VNC. Basta descargarlo y proceder a instalarlo en la máquina remota. Cuando

lo hagamos, no tendremos más que llevar a cabo una instalación personalizada, indicando que sólo queremos cargar el módulo servidor (**server**). A partir de ahí, podremos concluir la instalación, insertando una contraseña de conexión y otras muchas opciones avanzadas en las que no entraremos ahora.

Hecho esto, sólo tendremos que acudir al Registro del sistema en la ruta **HKEY\_LO-CAL\_MACHINE\SOFTWARE\Microsoft\ Windows\CurrentVersion\Run**, donde tendremos que borrar la entrada que se haya creado con el nombre UltraVNC. A continuación, acudiremos a **Inicio\Todos los programas** y borraremos por completo el grupo de aplicaciones de UltraVNC. Tras reiniciar

el sistema, el servicio se cargará de manera silenciosa y nosotros podremos conectarnos desde otro PC de la red. El usuario sólo apreciará un rápidísmo parpadeo.

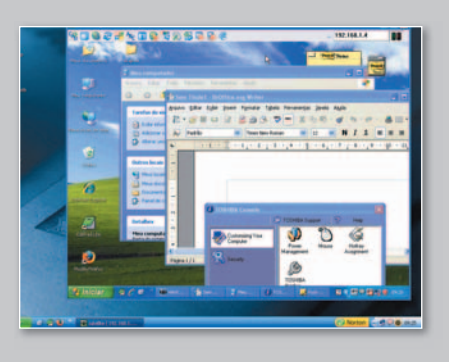
## PC Práctico **El hogar conectado**

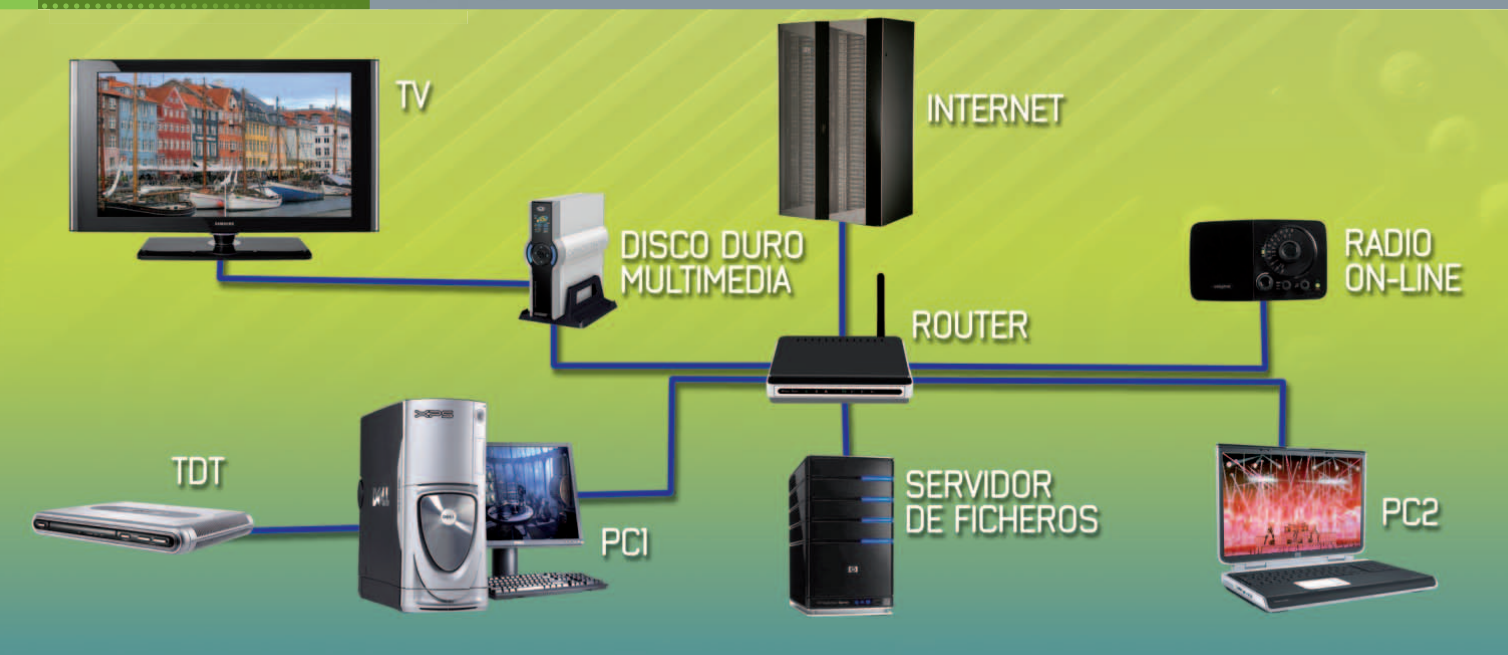

# **DISFRUTA DE UNA CASA INTERCONECTADA MONTA UNARED MULTIMEDIAENCASA**

Vídeos, fotos, música y más contenidos. Si dispones de varios equipos y quieres sacarles el máximo provecho, te guiamos en este sencillo práctico.

**Por Eloy García Almadén**

## NIVEL: Intermedio

**HOY EN DÍA, la tecnología avanza a pasos** agigantados y lo que hoy aparece como novedad inminente en unos meses pasa a ser el estándar de facto de la industria, y su precio se abarata considerablemente. Debido a esto, no es algo demasiado descabellado que la gente disponga de varios equipos en su casa. Asimismo, la popularización de las líneas ADSL ha hecho que una gran parte de la población goce de una conexión a Internet y no solamente eso, sino que se abre la posibilidad de interconectar todos los equipos y hacerlos partícipes de este acceso conjunto a la Red.

Sin embargo, con todas estas opciones puestas sobre la mesa, se abre un amplio abanico de posibilidades que requieren una mínima planificación para poder disfrutar plenamente de un hogar en el que todas nuestras máquinas se comuniquen unas con otras. En este práctico, os proponemos diversas soluciones para conseguir conformar una red multimedia en tu propia casa y almacenar y distribuir todos los contenidos de manera apropiada.

### **PASO1 »CREALARED**

El primer paso que tenemos que dar a la hora de configurar un hogar interconectado es, precisamente, el de la creación de la red bajo la que se va a sustentar la compartición de información. La pieza central de nuestro esquema va a ser el **router**, que va a permitir no solamente concentrar el resto de los equipos, sino que va a suponer la puerta de salida hacia Internet. *Routers* hay muchos y de diversos tipos, pero aquí vamos a basarnos en aquellos modelos sencillos que suelen adjuntar la mayoría de los operadores cuando damos de alta una conexión

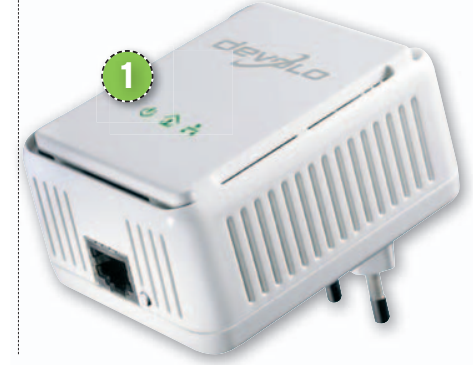

ADSL. La mayor parte de ellos suelen incluir, además de varias conexiones **RJ-45**, una interfaz **WiFi** que les hace funcionar como punto de acceso proporcionando la infraestructura necesaria para crear nuestra propia red inalámbrica. Si éste no es el caso, tendremos otras opciones para conectar físicamente todos los equipos. Una de ellas es a través de cable de red **Ethernet** (los hay de diversas categorías y precios), que proporcionan un elevado ancho de banda (de hasta 1.000 Mbps) y son ideales para transmitir contenidos en alta definición. El inconveniente que posee este tipo de conexión es la instalación y el cableado de toda la casa, que puede suponer un auténtico dolor de cabeza.

Si no estamos dispuestos a hacer obras o a tener los cables de red tirados por el suelo, tenemos otras dos posibilidades más. Una de ellas es utilizar la tecnología **PLC** (**Power Line Communication**) o lo que es lo mismo, una manera de reutilizar la infraestructura proporcionada por la instalación eléctrica para transmitir también a través de ella datos de todo tipo. Para poder realizarlo, será necesario disponer de una serie de dispositivos que, por un lado, se conectarán a la red eléctrica a través de un enchufe y por otro, a un equipo a través de cable de Ethernet y un conector RJ-45. Como ejemplo os apuntamos**Devolo dLan** untamos**De AVeasy Starter Kit 1** , que por unos **160 euros** nos ofrece dos dispositivos que proveen un ancho de banda de hasta 200 Mbps. Para más información os adjuntamos la página web de Devolo: **www.devolo. es**. La última de las soluciones posibles será montar una red inalámbrica en casa utilizando para ello un **punto de acceso** (**WAP**) que habrá que conectar al *router* principal a través de cable. De nuevo, la oferta es realmente amplia, e incluso podremos contemplar la opción de desechar el *router* ofrecido por nuestro operador y comprar otro que disponga de este tipo de interfaz inalámbrica incorporada.

### **PASO2 »ASIGNACIÓN DEDIRECCIONES**

Una vez que tengamos todos los equipos físicamente conectados al *router*, bien a través de cables de red, bien utilizando PLC o interfaz inalámbrica, es el momento de hacerlos pertenecer a la misma red para que puedan comunicarse entre sí. La manera más sencilla de abordarlo es habilitando el **servidor DHCP** que posee nuestro *router*. De esta forma, no tendremos que preocuparnos de asignar estáticamente direcciones IP a cada uno de los equipos que tenemos instalados, sino que el propio *router* será el encargado de hacerlo de una manera dinámica.

Para activar este servicio, cada dispositivo tendrá sus propias opciones; pero, a modo de ejemplo os mostramos la captura de pantalla adjunta. En ella, podéis observar un botón mediante el cual podremos habilitar o deshabilitar el **servidor 2** y establecer el rango de las **direcciones IP** asignadas, así como la **máscara** que se va a utilizar **3** . Finalmente, para que este sistema funcione a la perfección, es necesario que cada una de nuestras máquinas se encuentre configurada adecuadamente para que obtenga tanto una dirección IP como de DNS de manera dinámica.

La otra estrategia a seguir sería deshabilitar este servidor y, finalmente, asignar manualmente las direcciones IP a cada uno de nuestros equipos. La ventaja que conlleva este tipo de metodología es que vamos a visualizar de manera mucho más clara la topología de la red y también tendremos mejor identificado a cada uno de los componentes que la forman. Por el contrario, perderemos más tiempo a la hora de configurar cada aparato independientemente.

### **PASO3 »CENTRALIZA LOS CONTENIDOS**

A la hora de construir una red de datos que ofrezca cobertura en toda la casa puede considerarse una práctica muy buena la centralización de los contenidos para que cada uno de los usuarios tenga la posibilidad de solicitar aquel que más le convenga y evitar que se encuentren desperdigados por todos los equipos de la red. La mejor manera de hacer esto es habilitar un disco duro de almacenamiento remoto tipo **NAS** (**Network Attached Storage**), cuya función va a ser exclusivamente la de almacenar y servir ficheros al resto. Sin embargo, poco a poco comienzan a popularizarse servidores dedicados que integran **Windows Home**

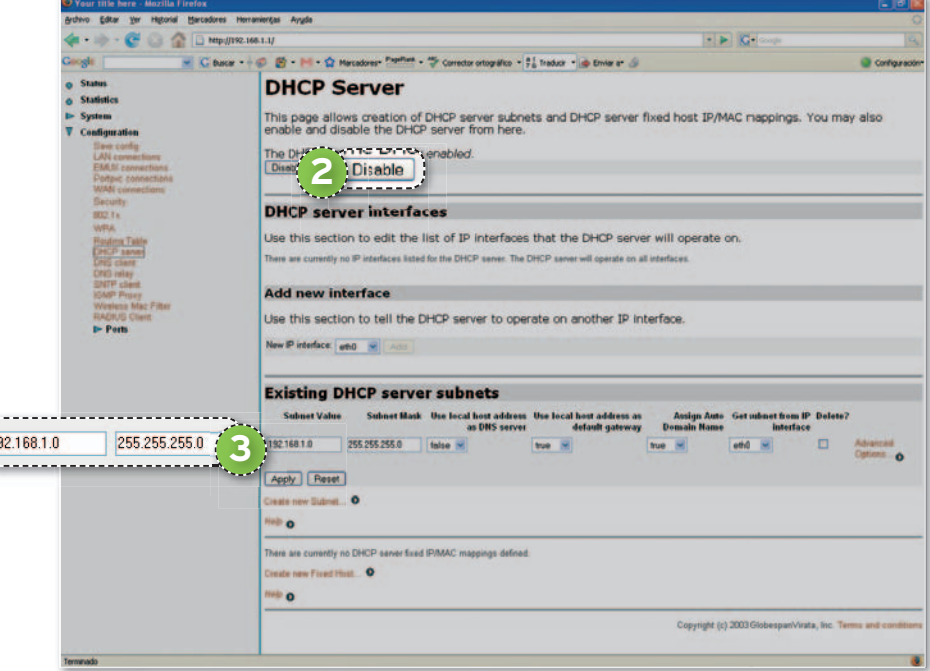

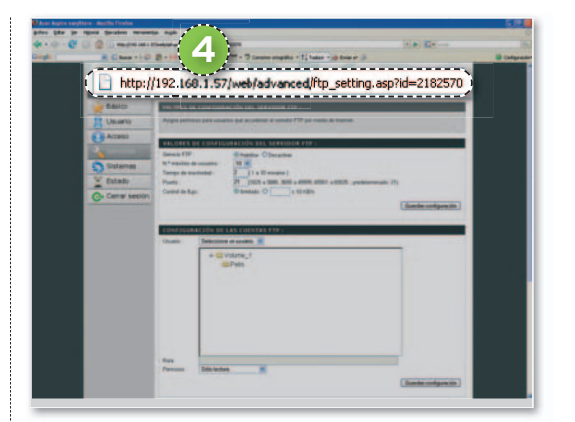

**Server** o similares, equipos especialmente preparados para estos menesteres que incorporan un sistema operativo también hecho a medida. En este práctico, hemos decidido incorporar el modelo **Acer Aspire EasyStore** que, con un Linux embebido, simplifica al máximo su configuración y nos ofrece1Tbyte de almacenamiento por **499 euros**. Dispone tanto de tarjeta de red Ethernet como inalámbrica y, una vez conectado a la red, podremos acceder a él a través del navegador **4** (la administración se hace a través de http mediante una interfaz web realmente sencilla) y mediante cualquier equipo conectado a la red, desde el que podremos almacenar y solicitar cualquier tipo de fichero. En esta

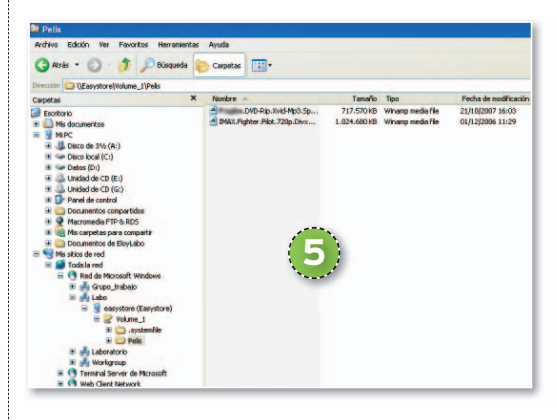

otra instantánea **5** , se ve cómo hemos accedido a su disco duro desde nuestro Windows XP Profesional sin problemas. Igualmente, activando el servicio **UPnP** implementado facilitaremos la compartición de sus contenidos a través de la red.

### **PASO4 »ELSALÓNCOMO CENTROOPERATIVO**

Llegamos a uno de los puntos más cruciales de este artículo. Si estamos habilitando una red multimedia en nuestro hogar, ¿qué mejor sitio que disfrutar de todos los contenidos disponibles sentados en el sofá de nuestro salón enfrente de la televisión? Y aquí, de nuevo, os vamosadar dos posibilidades. Para empezar, os mostramos cómo funciona

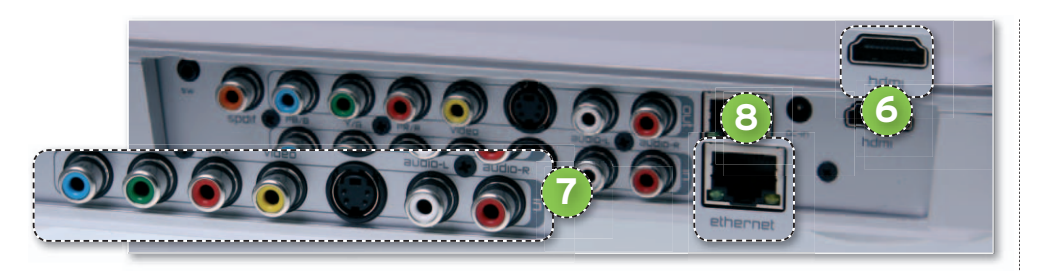

**Archos TV+**, un disco duro multimedia cuyo análisis podréis encontrar en este mismo número. En primer lugar, conectaremos este dispositivo directamente a la televisión. Para ello, podemos optar por alguna de las múltiples salidas de vídeo y audio que incorpora, aunque por razones de calidad de señal y comodidad hemos escogido **HDMI 6** . Adicionalmente, si posees una **sintonizadora TDT**, conéctala a la entrada deArchos TV+ **7** (esto te permitirá grabar programas y películas directamente como si de un vídeo tradicional se tratara) v, por último, utiliza un cable **Ethernet 8** para que forme parte la red. En este punto, también puedes optar por la interfaz inalámbrica que incorpora, aunque te aconsejamos que utilices mejor la primera, sobre todo a la hora de reproducir vídeos y contenidos en alta definición, ya que se necesita un buen ancho de banda para no apreciar tirones.

Archos TV+ posee gran cantidad de funcionalidades disponibles. Entre ellas, destacamos la de visualización de fotos, vídeos y la reproducción de canciones. Adicionalmente, podremos comprar y añadir una serie de *plug-ins* específicos para navegar (mediante Opera), ver la televisión y escuchar emisoras de radio *online* a través de Internet y más. A la hora de reproducir contenidos, podremos hacerlo de manera local gracias a los 250 Gbytes que posee el modelo más caro o bien utilizar los recursos de red definidos

### **Material utilizado en el Laboratorio**

- Servidor de ficheros: Acer Aspire EasyStore (499€) (**www.acer.es**)
- LCD TV: Humax LGB 19DZT (399€) (**www.humaxdigital.com/spain/**)
- Disco duro multimedia: Archos TV+ (299,99€) (**www.archos.com/**)
- Freecom Network MediaPlayer 450 WLAN (299€) (**www.freecom.es**)
- Sintonizadora TDT: Pinnacle PCTV DVB-T Stick (49,99€) (**www.pinnaclesys.com**)
- Radio WiFi: TerraTec Noxon iRadio for iPod (299€) (**www.terratec.net**)

en los demás equipos de la casa. Asimismo, este producto se basa en una **arquitectura UPnP**, con lo que será capaz de conectarse a otros dispositivos que también la contemplen e incluso a los reproductores Windows Media Player 11 presentes para intercambiar cualquier archivo multimedia localizado en la biblioteca.

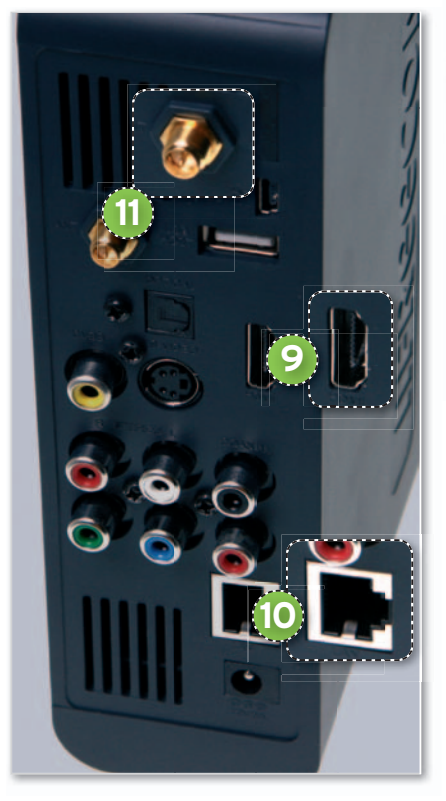

Como veis, no es obligatorio que los distintos componentes que formen parte de nuestra red se basen en la arquitectura abierta UPnP pero sí facilitará la compartición de contenidos entre ellos.

### **PASO5 »OTROS DISCOS DEDIRECCIONES**

Como pudisteis comprobar en el artículo dedicado a discos duros multimedia que publicamos el mes pasado, la oferta existente es muy amplia hoy en día. Sin embargo, en el momento de elegir uno es recomendable valorar diversos aspectos, como por ejemplo las posibilidades de conexión que posee, la cantidad de formatos que es capaz de reproducir o los tipos de salida que incorpora. En este caso, como alternativa al producto de Archos hemos escogido un modelo de **Freecom** denominado **Network Media Player 450 WLAN** (**299 euros**), que incorpora una salida q **HDMI 9** y la posibilidad de establecer una resolución de salida de incluso 1.080p. Mediante un procedimiento de búsqueda similar al descrito en el apartado anterior, podremos reproducir tanto los contenidos locales como los ofrecidos desde otros equipos de la red y, de igual manera, admite **UPnP**. Para configurarlo adecuadamente, será necesario entrar en el menú **Setup** y permitir que el *router* le asigne una **dirección IP dinámica**. Resulta fac-

tible elegir entre la

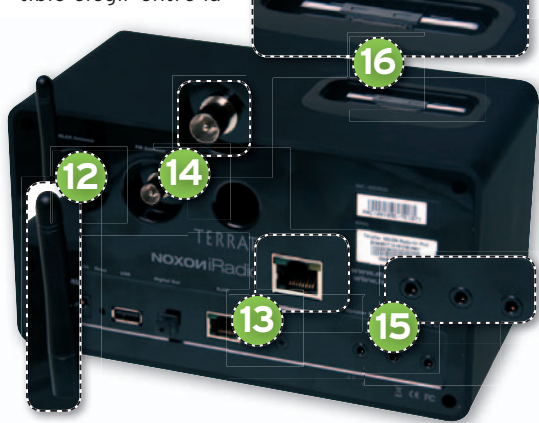

conexión a través de cable de red Ether**net 10** o bien **WiFi 11** , aunque de nuevo, si tienes la posibilidad, opta por la primera debido a que el ancho de banda ofrecido es bastante superior.

### **PASO6 »RADIOVÍAWIFI**

Ya os hemos hablado de las grandes posibilidades que nos ofrece la conexión a Internet y, ahora, os vamos a mostrar otra de ellas. Si te gusta escuchar la radio pero el dial se te ha quedado corto, te proponemos esta solución que aprovecha la estructura montada en casa, así como la gran oferta ofrecida a través de la Red. **Terratech Noxon iRadio for iPod** (unos 299 euros) aúna dos tipos de conexión (**WiFi Fi 12** y **Ethernet et 13** ) mediante las cuales, y configurándolo adecuadamente de manera estática o utilizando DHCP, podremos hacerlo formar parte de nuestra red casera y reproducir contenidos sonoros desde cualquier equipo que tengamos conectado.

Dentro de la infraestructura que hemos montado en nuestro Laboratorio, no se ha experimentado ningún tipo de problema para escuchar canciones almacenadas en el servidor EasyStore ni tampoco para hacer funcionar alguna de las 10.000 emisoras de radio *on-line* presentes en su base de datos. Como alicientes, destacamos tres maneras adicionales de reproducción de contenidos: en primer lugar,através de FM o AM gracias aciasa la **antena analógica** que incorpora **14** . En segundo lugar, a través de alguna fuente conectada a la **entrada de línea** que integra **15** y, por último,através de un iPod anclado directamente a un **co**nector específico incorporado en la parte superior de la radio **16** .Ytodo esto, sin necesidad de que ningún PC haga de intermediario.

### **PASO7 »TDTENTODOS LOSPC**

Tras ver la experiencia proporcionada por estos nuevos dispositivos radiofónicos inalámbricos, nos centramos en otro de los principales elementos de ocio que también podremos disfrutar de manera compartida: la televisión terrestre digital. Utilizando en alguno de nuestros PCs una **tarjeta sintonizadora TDT** como la que hemos empleado en las pruebas (**Pinnacle PCTV DVB-T Stick**, **49,99 euros**), podremos recibir todos aquellos canales de televisión y emisoras de radio *on-line* que se encuentren disponibles.

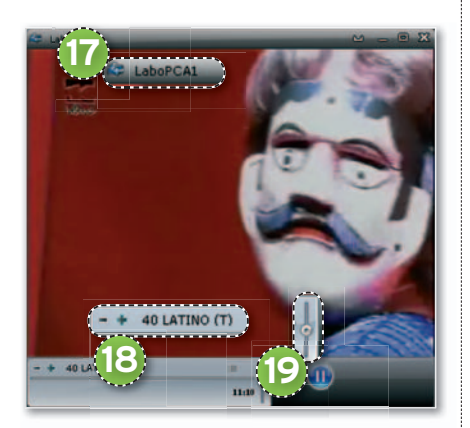

Si queremos retransmitir estos flujos a través de la red para que cualquier otro equipo pueda reproducirlos, simplemente tendremos que fijarnos en que el dispositivo disponga de un **servidor streaming** (**DistanTV** para este caso concreto de Pinnacle que os mostramos).

Para que en cualquier otro equipo podamos ver la televisión o escuchar la radio, será necesario instalar algún cliente que sea capaz de conectarse con el servidor de contenidos, reproducirlos y dar la posibilidad de controlar la tarjeta remotamente para, por ejemplo, cambiar de canal. De esta manera, pondremos a funcionar el servidor en el PC principal y, posteriormente, ejecutaremos los clientes en el resto. Para nuestro ejemplo, éste que veis en la imagen adjunta es el cliente que venía con el CD de instalación. Desde aquí, seleccionaremos el **servidor de contenidos 17** (ni siquiera será necesario introducir la dirección IP, sino que el nombre del equipo

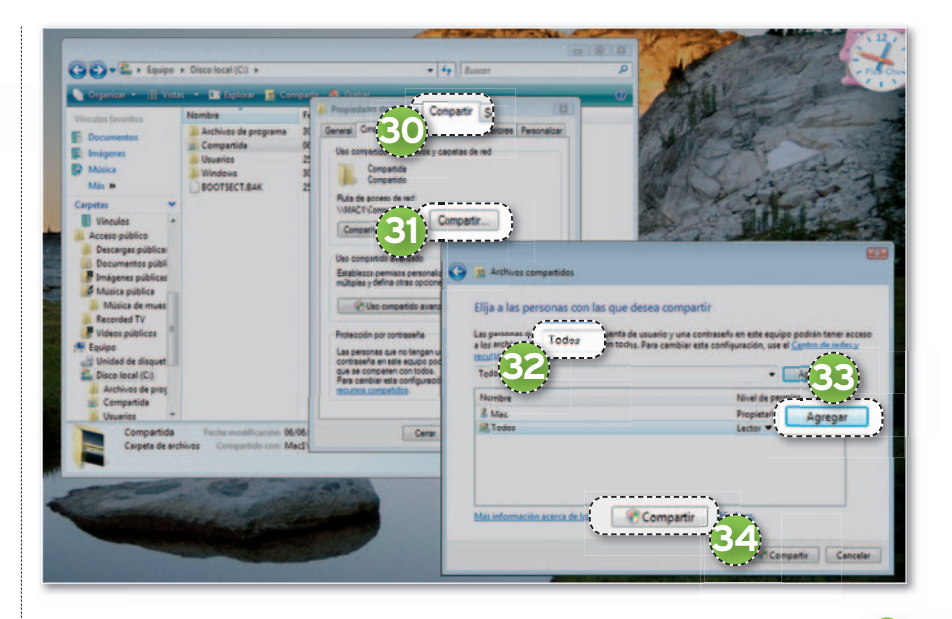

servidor aparecerá en la lista desplegable), manejaremos los **canales** a nuestro anto-manejaremo jo **18** y también podremos adecuar el **vo lumen n 19** . Para terminar, una advertencia. Debido a que la tarjeta únicamente puede realizar *streaming* del canal que está decodificando, todos los equipos que tengamos conectados estarán obligados a visualizar dicho canal y, si lo cambiamos en uno, el resto de clientes se verán igualmente afectados.

### **PASO8 »COMPARTECARPETAS**

Por último, os damos unas sencillas nociones para compartir carpetas con todos los usuarios de la red a través de Windows sin que sea necesario autentificarse. De esta manera, si no queréis centralizar vuestros datos en un solo servidor de ficheros, podréis tenerlos distribuidos por distintos puntos y accesibles desde todas las máquinas de la red. Comenzamos con el procedimiento a seguir para **Windows XP Profesional**. En primer lugar, crea una carpeta en tu disco duro y pincha con el botón derecho del ratón. Selecciona **Propiedades** y dirí-

gete hasta la pestaña **Compartir 20**. **artir**Marca **Compartir esta carpeta 21** y, a continuación, pulsa el botón Permisos 22. Agrega el grupo **Todos** pinchando en **Agregar r 23** y escribiendo **Todos 24** en el cuadro Seleccionar Usuarios o Gru**pos.** Acepta los cambios y finalmente marca **Control total <sup>25</sup>.** De nuevo, presiona **Aplicar r 26** y **Aceptar r 27** en esta ventana y por último **Aplicar 28** en la principal. Ahora dirígete hasta la pestaña diríg **Seguridad d 29**, pulsa **Agregar** y, de nuevo, introduce el grupo **Todos** como antes. Aquí también será necesario darle un **Control total** si no queremos tener ningún problema. Finalmente, aplica y acepta todos los cambios.

Para obtener en **Windows Vista** (hemos utilizado la versión **Ultimate**) un comportamiento similar, lo primero que tendremos que hacer es desactivar el **Uso compartido con protección por contra**seña. Accede al panel de control y posteriormente a **Centro de redesyrecursos compartidos**. Abajo aparecerá una lista para **Compartir y detectar**. Aquí es donde tendrás que desmarcar la opción que te hemos explicado anteriormente. Lo último que queda ya es más sencillo.

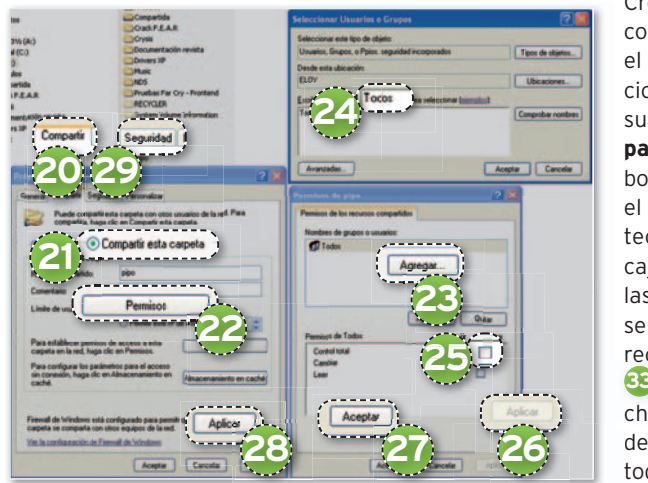

Crea la carpeta que vas a compartir, pínchala con el botón derecho y selecciona **Propiedades**. Visualiza la pestaña **Com-**a **partir <sup>30</sup>** v presiona el botón **Compartir 31** . Es el momento de volver a eteclear **Todos 32** en la caja de texto referente a las personas con las que se desea compartir ese recurso y pulsar **Agregar 33**. Para concluir, pincha en **Compartir**  $34$  y después aplica y acepta todos los cambios.

# **LA TIERRA AL ALCANCE CON GOOGLE EARTH 4.3 A VISTA DEPÁJARO**

Google sigue ofreciendo novedades en una de las aplicaciones que más éxito ha tenido entre los usuarios.

**Por Christian Fuentes**

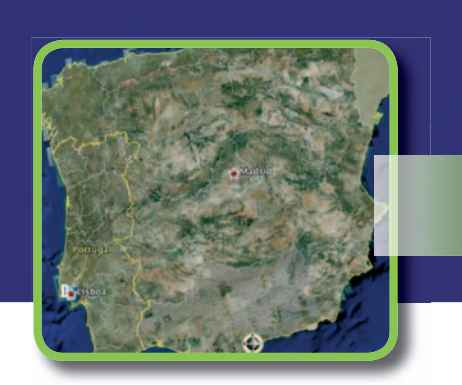

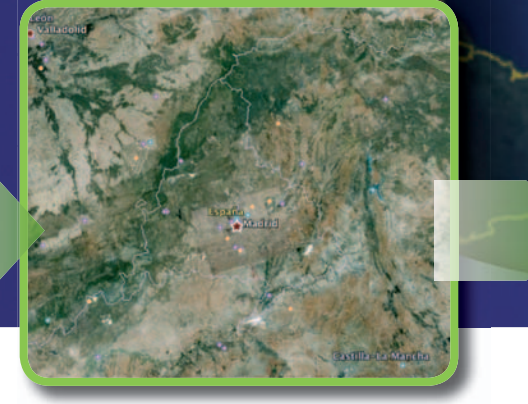

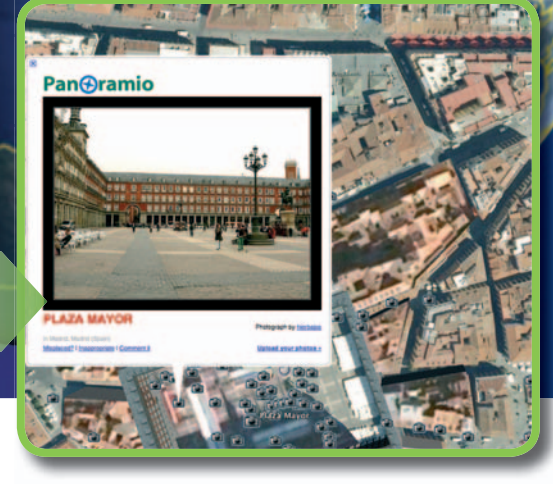

## NIVEL: Básico

**ÉSTA ES UNA DE LAS** herramientas con la que más tiempo pasan los usuarios sin hacer «aparentemente» nada, simplemente observando su casa (la azotea y, si tienen suerte, el balcón), su barrio, una ciudad, etc. Y es que Google Earth fue provocando el asombro en los usuarios hasta normalizar la idea de un programa de escritorio que permite ver el mundo a vista de pájaro con un enorme nivel de detalle. Disponible para Windows, Mac y Linux, precisa de conexión a Internet, ya que va descargando los datos que muestra.

El uso de Google Earth, que mezcla mapas cartográficos con la vista aérea de imágenes tomadas con satélites, va más allá delsimple hecho de curiosear, pues su gran base de datos puede servir para tratar gran cantidad de información con el objetivo de, por ejemplo, geoposicionar en tiempo real con un GPS, etc.

Hay que recordar que existen tres versiones de **Google Earth**: la básica y **gratuita**, que permite navegar por todo el contenido (en2o3dimensiones), marcar localizacionesycompartirlas; **Google Earth Plus**, que tiene un coste de **20 dólares** y ofrece mayor rendimiento y posibilidad de conexión con un dispositivo GPS; y **Google Earth Pro**, que con un precio de **400 dólares** posibilita a las organizaciones realizar presentaciones, investigar y tratar información para ubicarla en el mapa.

### **PASO1 LOS PRIMEROS PASOS**

En primer lugar, debemos descargar el instalador desde la web de Google Earth (**http://earth.google.es**) y ejecutarlo siguiendo las instrucciones de la página de descarga.Una vez arranquemos el programa, veremos una imagen muy bonita de la **Tierra 1** , que es el punto de arranque de nuestra navegación.

En la última versión de Google Earth, la 4.3, los controles de navegación han sido mejorados sustancialmente, disponiendo de dos de tipo **joysticks**: de **vista 2** , que nos permite trasladarnos por la imagen como si moviéramos los ojos en cualquier dirección y volver siempre a la posición en

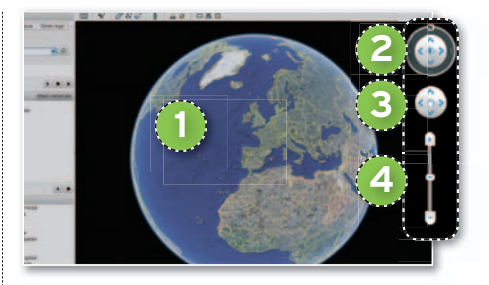

la que el norte está situado arriba; y de **movimiento 3** , que nos permite girar el planeta en la dirección que nosotros queramos. También tenemos un deslizador que nos permite ajustar el nivel de zoom de la imagen **4** . Estos nuevos controles no sustituyen a las acciones con el ratón (como el doble clic para el *zoom*), ya disponibles en anteriores versiones.

### **PASO2 NUEVAS VISTAS**

En esta última versión, Google ha añadido más ciudades a la lista de las que se pueden ver en 3D, sobre todo de EE UU. Esta vista se activa mediante el panel de **Capas** marcando la casilla **Edificios 3D 5** .

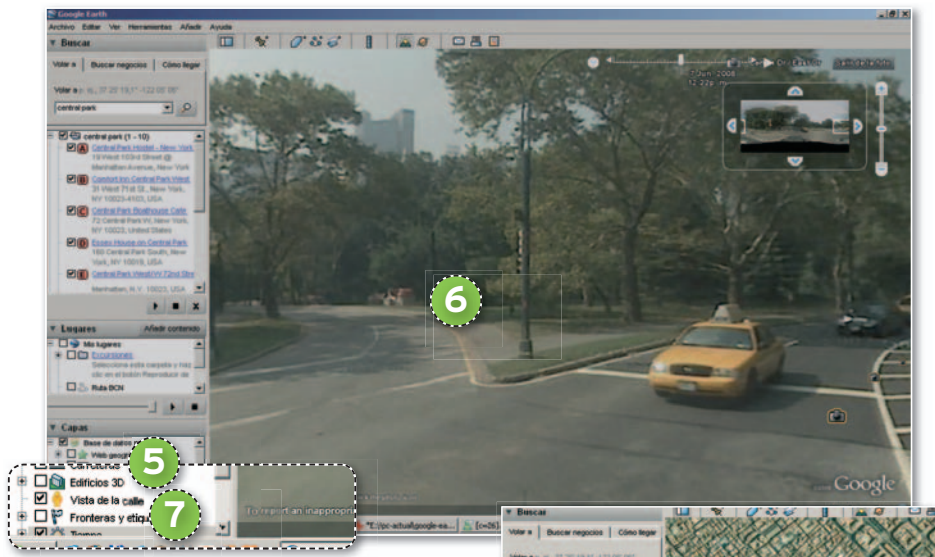

### **Jugar con Google Earth**

Aunque las utilidades de Google Earth son muchas, los desarrolladores de la compañía no se han olvidado de incluir un simulador de vuelo (en Windows accedemos mediante **Ctrl** + **Alt** + **a**,ocon el menú **Herramientas/Entrar al simulador de vuelo**) para que podamos pasar el rato viajando por nuestros lugares favoritos como si fuéramos pilotos. Hay dos aviones para escoger. Os avisamos: pilotarlos no es nada fácil. **5**

Otra de las novedades es incluir la luz del sol tomando como referencia la hora actual; es decir, podemos ver qué parte del mundo estáaoscuras desde el menú **Ver/ Sol**. Si juntamos la vista **Sol** con la capa de meteorológica (acudiendo al panel de **Capas** y activando la casilla **Tiempo**), veremos casi en real la evolución del día.

Por último, se ha añadido otra vista, puede que la más esperada, mediante la que podemos añadir al mapa de Google Earth las fotos de **Google Street View**, tomadas a pie de calle por coches de Google **6** . Para verlas, sólo tenemos que activar la casilla **Vista de la calle 7** del panel de **Capas**, contemplando las imágenes de 360º en pantalla completa del lugar en el que se tomaron. El mes pasado se pudieron ver vehículos de esta compañía fotografiando distintas localidades españolas, así que pronto podremos examinar los resultados.

### **PASO3 RUTASYLUGARES**

Google Earth permite almacenar toda clase de información sobre los mapas, al margen de poder crear rutas (aunque exportarlas a un GPS sólo se puede hacer desde la versión **Plus**), guardar puntos de interés, hacer excursiones, etc. Podemos añadir una marca a un punto simplemente

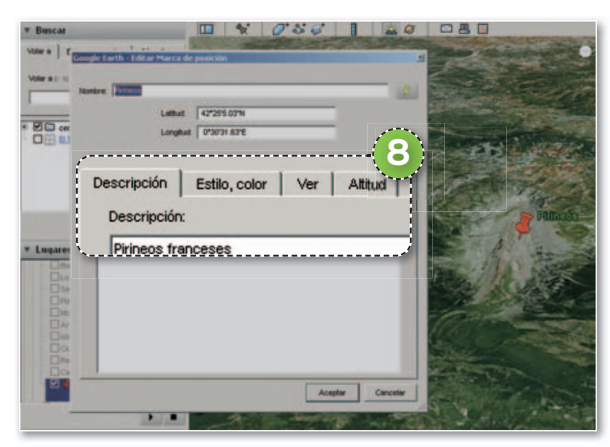

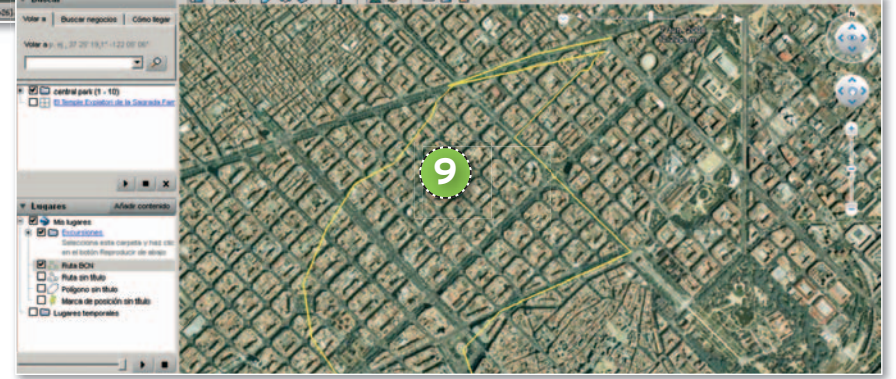

yendo al menú **Añadir/Marca de posición**. Además, es posible introducir una descripción, cambiar el color, el marcador y la altura **8** ,yes factible guardar tantos marcadores como queramos.

### **PASO4 TRAZADODERUTAS**

En lo que respecta a la creación de una ruta,desde elmenú**Añadir** seleccionamos la opción **Ruta** para, a continuación, introducir la información necesaria: título, descripción, estilo y colores... Sin salir del panelde**Propiedades**delaruta,ladibujamos en el mapa. Para llevarlo a cabo, disponemos de dos opciones. La primera consiste en crear un trayecto mediante líneas rectas, para lo que sólo tendremos que marcar el punto de origen y el de destino y ob-

> tendremos una recta que los una. Si vamos añadiendo puntos haciendo clics sobre el mapa obtendremos una ruta compuesta de **líneas rectas 9** . Por el contrario, si no queremos dibujar el camino nosotros mismos, hacemos clic con el ratón en el punto de origen y, sin soltar el botón, vamos dibujando el recorrido en el mapa. Google Earth nos creará unos puntos rojos en la ruta, que sirven

para modificarla una vez hecha; sólo tenemos que posicionarnos encima del punto y moverlo pulsando con el botón izquierdo del ratón. También podemos eliminar esos puntos con el botón derecho.

### **PASO5 LUGARES DE VISITA**

Otra de las curiosidades que incluye Google Earth es el botón que permite «viajar» de un lugar a otro. Tales recorridos se pueden realizar simplemente escribiendo un lugar o dirección en la caja de búsquedas o seleccionando alguno de los puntos guardados en el panel **Lugares**, de modo

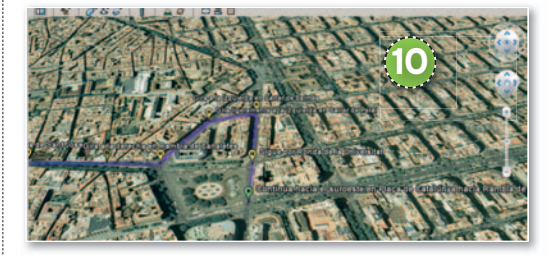

que la aplicación nos llevará hasta esa ubicación. No obstante, probablemente, la forma más interesante es usando la utilidad **Cómo llegar**, que creará automáticamente una ruta, de la misma forma que lo hace Google Maps, aunque con el aliciente de que si hacemos clic en **Viajar** podemos recorrer esa ruta con la vista **3D 10** , un espectáculo muy interesante. ■

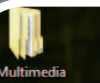

PC-Actua

# **CÓMO DARLE UN TOQUE PERSONAL AL ESCRITORIO WINDOWS VISTA CON OTROS OJOS**

Si estás aburrido de ver tu Escritorio siempre de la misma forma y quieres renovarlo, no pierdas más tiempo. En este práctico, te ofrecemos algunos consejos para mejorar su apariencia. Y es que Aero pone a tu disposición la posibilidad de cambiar casi cualquier aspecto gráfico de Vista.

**Por Daniel Navarro**

# NIVEL: Básico

### **PASO1 »CAMBIALOS ICONOS**

Empezaremos mostrando cómo cambiar los iconos de nuestro Escritorio. En Windows Vista se ha incluido la posibilidad de trabajar con iconos de hasta 256 x 256 píxeles comprimidos en formato PNG, lo que nos permite disponer de imágenes mucho más definidas. Para cambiarlos, iremos a **Panel de control/Personalización/Cambiar iconos de escritorio**. A continuación, se nos abrirá una ventana en la que podremos seleccionar qué elementos de escritorio queremos modificar. Una vez hecho, pulsamos sobre el

### **Instala un Dock al estilo Mac OS X**

Una de las novedades que aportó Mac OS X fue la inclusión de una barra inferior formada por grandes iconos, desde la que

botón **Cambiar icono 1** y tenemos dos opciones, elegir los que nos ofrece Vista o cualquier otro que esté en nuestro equipo pulsando el botón **Examinar**. También podemos cambiar los iconos asociados a carpetas o a enlaces directos. Para hacerlo, no tenemos más que pulsar sobre el icono con el botón derecho del ratón, elegir la opción **Propiedades** y la pestaña **Personalización** o **Acceso directo**, respectivamente, y pulsar sobrela opción **Cambiar icono**.

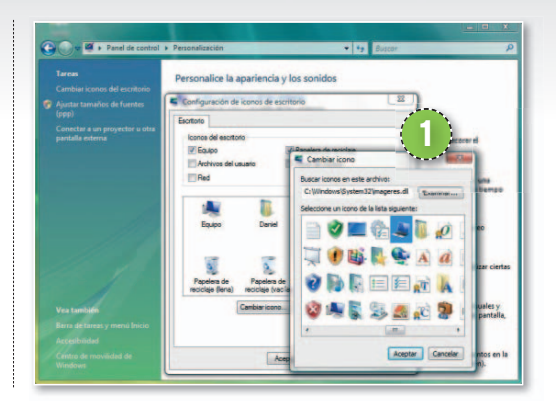

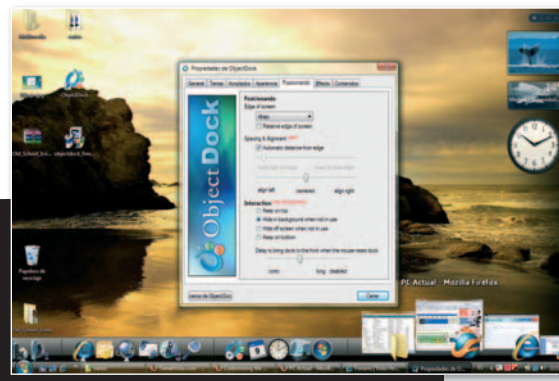

podíamos lanzar aplicaciones y nos informaba de las que estaban en curso, incluyendo un efecto de aumento de tamaño al pasar el cursor por encima. Si queréis tener uno similar para Vista, echad un vistazo a **ObjectDock** (**www.stardock.com/products/ObjectDock/**), una aplicación para tener un Dock con muchas opciones de configuración.

Algunas páginas web donde podréis descargaros gratuitamente iconos para vuestro equipo son **www.iconshock.com/webicons** y **www.vistaicons.com**.

De la misma manera os recomendamos una aplicación gratuita llamada **IcoFX** (**http:// icofx.ro/**) que os permitirá diseñar vuestros propios objetos **2** con un poco de imaginación. Y si queréis ir más allá y tener la posibilidad de cambiar los iconos de cada archivo in-

dividual, existe un programa llamado **Iconpackager** que os permitirá hacerlo. Aunque no es gratuito, podéis descargar una versión de prueba desde **www.star dock.com/products/iconpackager**.

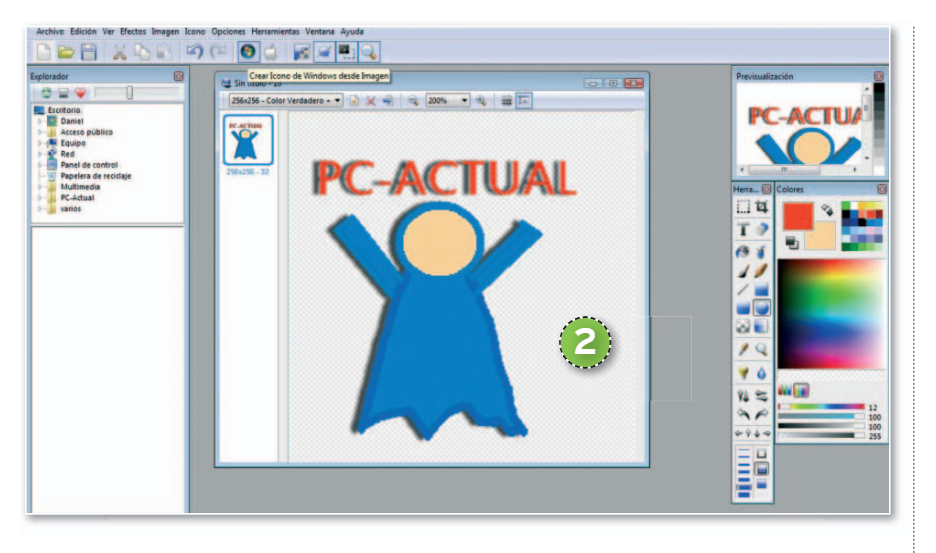

### **PASO2 »LAAPARIENCIA DELAS VENTANAS**

Aero incluye una serie de elementos que hacen de Vista un entorno de trabajo muy agradable entre los que destacan efectos, transparencias y demás. Para modificar la apariencia de Aero, iremos a **Panel de control/Personalización/Color y Apa-n/Colory riencia de las ventanas 3** . En este nuevo menú podremos elegir de qué color queremos que se muestren nuestras ventanas, así como si queremos que tengan efecto de transparencia y con qué intensidad. También a través de este menú, podremos desactivar Aero pulsando **Abrir las propiedades de apariencia clásica a para ver más opciones de color 4** y eligiendo de la lista un nuevo estilo. De esta forma, las ventanas cambiarán de apariencia y podrán adoptar la forma que tenían en Windows XP.

### **PASO3 »MODIFICA EL FONDO DEESCRITORIO**

Vista nos ofrece un conjunto de imágenes que podremos usar para modificar el fondo de nuestro Escritorio. Para ello, vamos a **Panel de control/Personaliza-/Personaliz ción/Fondo de Escritorio 5** . Se nos abrirá una ventana con una lista de opciones que nos permitirá elegir entre las distintas ubicaciones en las que Windows almacena imágenes de muestra, tapices, colores planos, etc. También podremos indicarle la ubicación de una imagen que esté en nuestro equipo y que queramos convertir en nuestro nuevo fondo de Escritorio.

Existen multitud de páginas web en Internet donde podréis encontrar de forma gratuita imágenes de todo tipo para vuestro fondo de escritorio. Os recomendamos algunas como **www.microsoft.com/nz/ windows/bliss/default.mspx**, **http:// openphoto.net** y **www.deviantart.com**.

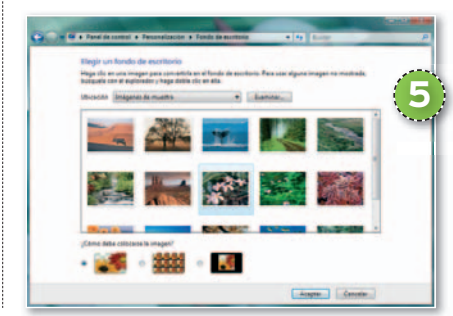

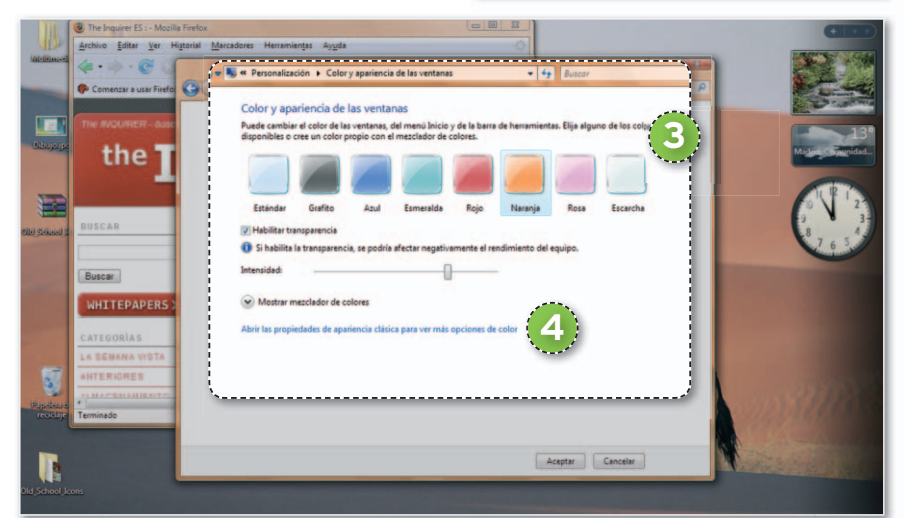

### **PASO4 »TEMASYESTILOS VISUALES**

Los **temas**, que parecen con extensión **. theme** son configuraciones que nos permiten cambiar algunos aspectos estéticos de Vista **6** , como el colorido de las ventanas, los iconos, los sonidos, el aspecto de sus botones, el fondo de Escritorio y algún que otro efecto. Por su parte, los **estilos visuales** son configuraciones que nos permiten modificar la apariencia de los controles de Vista y tienen extensión **.mstyles**. Vista incluye sólo un par de temas a los que podremos acceder a través de **Panel de control/Personalización/Te-con mas 7** . Los estilos visuales los encontraremos en **Control/Personalización/Color y Apariencia de las ventanas**, pulsando sobre **Abrir las propiedades de aparien-**

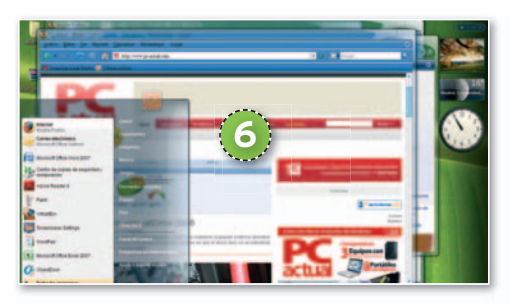

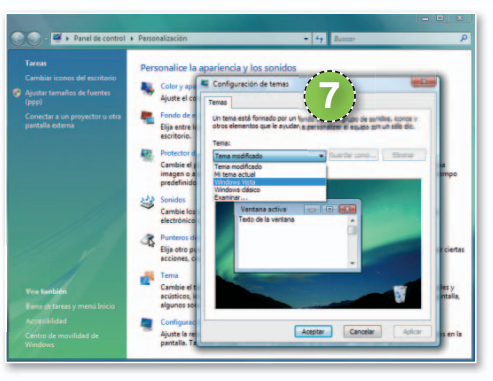

**cia clásica…** Sin embargo, nos encontramos con una pega, ya que la política de Vista impide la posibilidad de instalar nuevos temas y sólo permite la instalación de aquellos firmados por Microsoft. Para remediarlo, os vamos a explicar una método para poder añadir nuevos temas o estilos visualesanuestro sistema. Lo primero que haremos será bajarnos el programa **Vista-Glazz Beta 3**desde **www.codegazer.com/ vistaglazz/downloads**.

Este programa, al ser ejecutado, parchea algunos archivos dejando nuestro equipo listo para instalar nuevos temas y estilos. En este momento, no tendremos más que descargarnos alguno desde Internet y copiarlo en el siguiente directorio: **C:\Windows\Resources\Themes**. Una vez copiado, automáticamente nos aparecerá en la lista de temas o estilos visuales para seleccionarlos. Algunas páginas destacadas

### **Fondos de escritorio animadosysistemas de escritorio 3D**

La versión **Ultimate** de **Vista** destaca por una opción más que interesante y sorprendente: la posibilidad de tener un vídeo animado como fondo de Escritorio. Sin embargo, está opción no está disponible para otras versiones de Vista. No obstante, existe un programa llamado **DeskScapes** (descargable desde **www.stardock.com/products/deskscapes/down loads.asp**) que, independientemente de la versión de Vista que tengamos, nos permitirá disfrutar de un fondo animado. En su versión gratuita nos regala tres animaciones de entre las cientos que están disponibles. No os perdáis la llamada **Grassy Field**.

Aunque Aero está lejos de alcanzar la calidad de un sistema de escritorio 3D como **Compiz**, existen algunos programas que lo complementan dándonos la opción de tener varios escritorios y algún efecto de transición como **Shock4Way 3D** (**www.docs.kr/**).

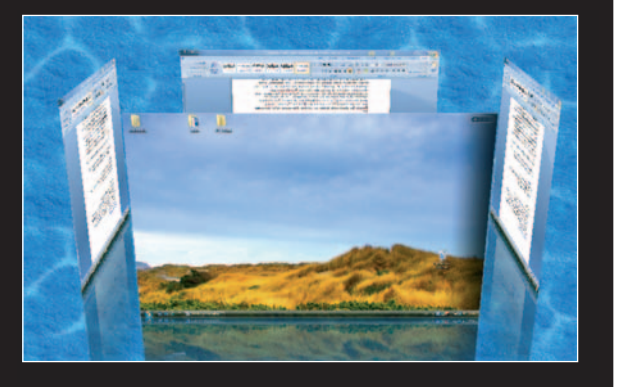

donde podréis conseguir temas y estilos gratuitos (algunos con licencia Creative Commons) pueden ser **http://browse. deviantart.com/customization/skins/ vistautil/visstyles**, **www.guimods.com/ category/windows-vista-themes** y**www. vistaknowledge.com/vista-themes**.

### **PASO5 »AJUSTAELTAMAÑO DELAS FUENTES**

Cada día es más frecuente contar con monitores que alcanzan grandes resoluciones. En algunas ocasiones, un exceso de resolución en un monitor de tamaño insuficiente nos hace incómodo leer los textos en la pantalla debido al reducido tamaño de sus fuentes. Podemos seleccionar el tamaño que mejor se adapte a nosotros accediendo a la ruta **Panel de control/Personalización/Ajustar tama-ión/Ajusta ño de fuentes (ppp) 8** . Ajuste de escala de pop

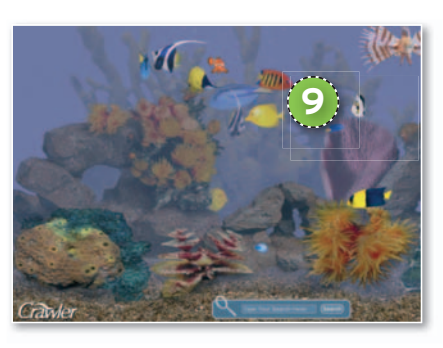

no es otro que un gráfico animado cuyo objetivo es evitar la degeneración de la pantalla. Para configurar el salvapantallas, nos encaminamos a **Panel de control/ Personalización/Configuración,** donde podremos elegir un salvapantallas incluido en Vista y cambiar algunas opciones. Pero, lo mejor es que se pueden instalar muchos otros salvapantallas, algunos tan sorprendentes como los que nos permiten tener una pecera virtual **9** , en donde

podremos ver y alimentar a po varios peces. Tenéis a vues-va tro alcance salvapantallas tr curiosos en **http://screen** cu **savers.funutilities.com**, **sa www.styledesktop.com/ ww category/screensavers** y **ca www.vistawallpaper.com**.

### **PASO7 »GADGETS EN LA BARRA LATERAL**

Sin lugar a dudas, una de las cosas más útiles y prácticas que nos ofrece Vista es la posibilidad de usar *gadgets*. Se trata de pequeños elementos gráficos que incluyen información útil, por ejemplo, meteorológica, bursátil…, o bien pueden tener otros usos como el de bloc de notas o agenda. Vista incluye por defecto una pequeña colección que podremos ampliar pulsando sobre el símbolo **+** de la parte superior de la barra lateral. Pinchar en **Descargar más gadgets en línea ea 10** nos dará accesoa una gran cantidad de ellos que nos podremos descargar e instalar de forma automática. Algunos muy útiles son **ClipboardManager 11** , que nos permitirá ver en todo momento los últimos textos que hayamos copiado en el portapapeles; The Magic **Folder er 12** , que ayuda a ordenar por carpetas los distintos tipos de archivo que tengas en el Escritorio; **El tiempo 13** , que te ofrece toda la información meteorológica meteorológi de tu ciudad; y **AppLauncher r 14** , para lanzar tus aplicaciones de una forma cómoda, ya que permite tener un gran número de ellas a nuestra disposición. ■

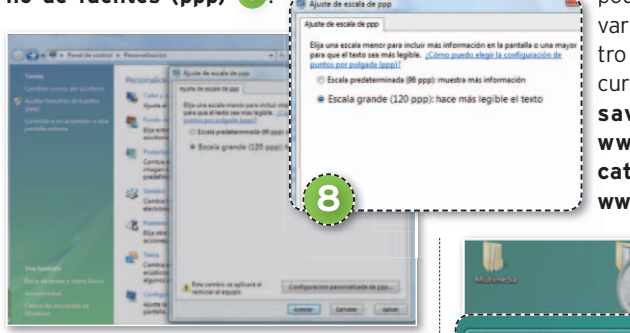

Aquí, es posible elegir entre 96 puntos por pulgada o cambiar a 120 puntos por pulgada, haciendo un texto más grande y por tanto más legible. Si queremos establecer un tamaño concreto, lo haremos pulsando sobre el botón **Configuración personalizada de ppp...**

### **PASO6 »SALVAPANTALLAS**

Como todos sabéis, cuando nuestro ordenador lleva un tiempo en inactividad generalmente se activa un salvapantallas. Éste

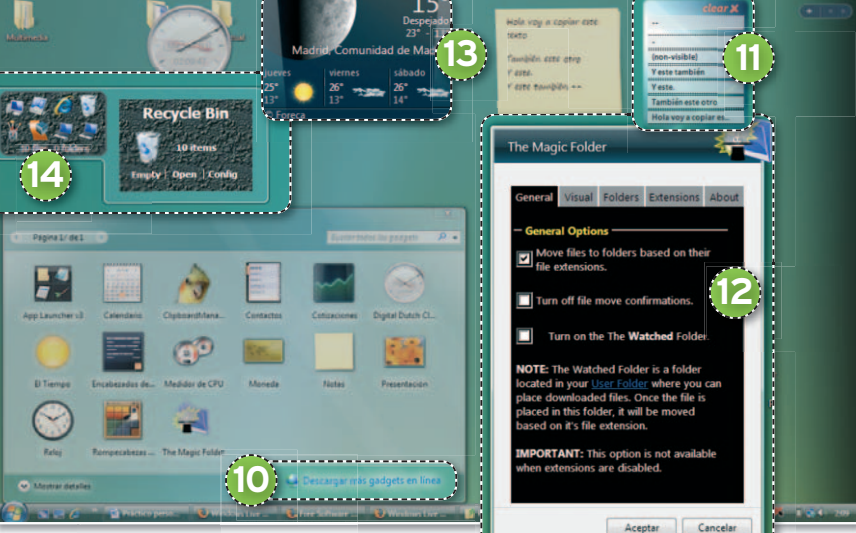

# La mejor protección pasa por la prevención

La tecnología más avanzada<br>al servicio de la seguridad de sus datos

### **TECNOLOGÍAS AVANZADAS INTELIGENTES**

B-HAVE emula un ordenador dentro de su propio equipo, en el que se ejecutan fragmentos de software para comprobar si se trata de software malintencionado (malware). Ésta premiada y reconocida tecnología, propiedad de BitDefender, representa una nueva capa de seguridad que mantiene su sistema operativo a salvo de virus desconocidos.

Galardonada tecnología antispam NeuNet basada en el sistema neuronal del cerebro humano, que reduce en gran medida el tráfico de mensaje de spam y permite sacar el máximo rendimiento a los recursos del sistema.

Filtro de Spam por Imágenes, que mejora la protección antispam al bloquear la amplia variedad de mensajes con imágenes no solicitados difundidos, eliminando significativamente el riesgo de falsos positivos.

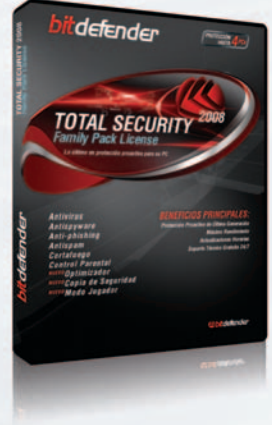

### **BitDefender Total Security 2008**

- Antivirus
- Antispyware
- Anti-phishing
- And phisting<br>• Modo Jugador Nuevo!
- Antispam
- · Cortafuego
- Control Parental
- Copia de Seguridad de Datos (BackUp) NUEVO!
- · Optimizador de PC (Tune-up) NUEVO

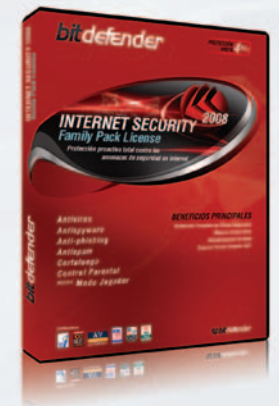

### **BitDefender Internet Security 2008**

- · Antivirus
- Antispyware
- · Anti-phishing
- *Anti-prishing*<br>• Modo Jugador <sup>NUEVO!</sup>
- $\bullet$  Antispam
- · Cortafuego
- Control Parental

**Premios y Certificaciones** 

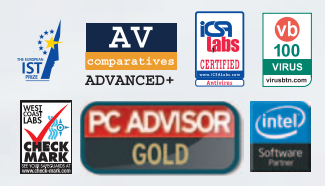

Incluye las premiadas tecnologías:

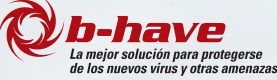

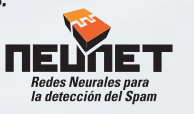

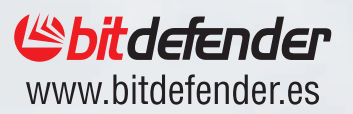

PC Práctico **Inicio de Windows Vista**

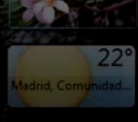

# **TRUCOS PARA OPTIMIZAR EL SISTEMA ARRANQUE VELOZ DE VISTA**

Te ofrecemos una serie de consejos para que reduzcas el tiempo que tarda en arrancar tu PC con el último sistema operativo de Microsoft.

**Por Juan Pablo Cruz**

## NIVEL: Básico

### **TRUCO 1 »ELARRANQUE DESDELABIOS**

Desde la BIOS, normalmente en el menú **Advanced Bios Features**, tenemos la oportunidad de modificar algunas características de forma que el sistema arranque más rápido. Así, podemos habilitar **Quick Boot 1** para que no se nos muestren todos los mensajes del POST (proceso de comprobación previo a la carga del sistema operativo). Otra opción interesante es poner como primer dispositivo de arranque nuestro disco duro y que la BIOS no

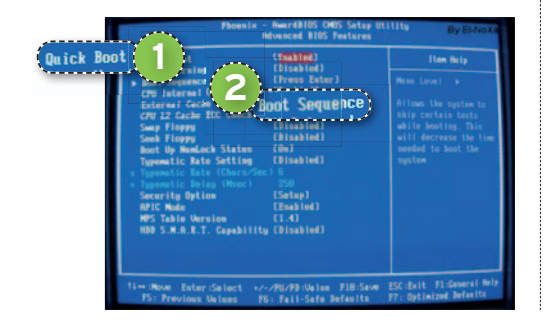

tenga que pasar por el CD, la tarjeta de red, el USB y la disquetera para localizar el sector de arranque. Este orden de prioridades de búsqueda se establece desde **Boot Sequence 2** .

### **TRUCO 2 »PROGRAMAS DELINICIO**

Muchas herramientas se ejecutan automáticamente al iniciar Windows Vista, pero algunas de ellas

son prescindibles. Normalmente, cuando instalamos un programa, el módulo de instalación lo emplaza en el arranque para mejorar su rendimiento; pero, si no lo utilizamos con frecuencia, lo único que conseguiremos es consumir recursos sin necesidad. Para desactivarlo, iremos a **Inicio/Panel de control/Windows Defender 3** , pincharemos en **Herramientas/ Explorador de software** para ver las aplicaciones que nuestro PC carga al iniciarse y, por último, seleccionaremos la herramienta apropiada y haremos clic en el botón **Quitar 4** o **Deshabilitar 5** .

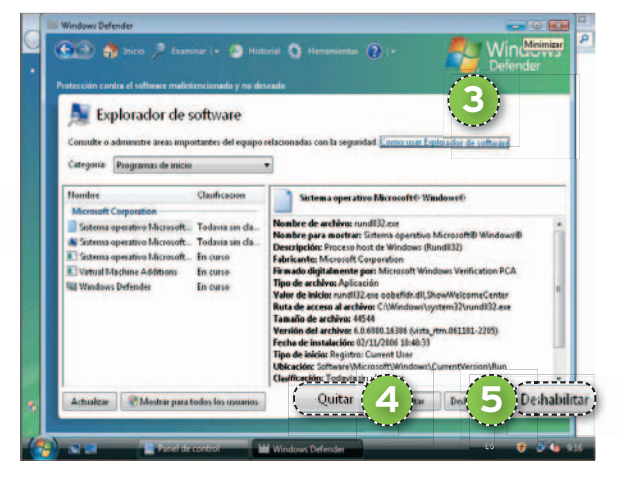

### **TRUCO 3 »EFECTOSVISUALES**

Si no nos importa que Windows Vista tenga un aspecto menos atractivo, podemos agilizar el arranque de nuestro PC desactivando algunos efectos, como, por ejemplo, las transparencias, la barra de *gadgets*, etc. Para ello, iremos a **Panel de control/ Apariencia y personalización** y desactivamos **Windows Sidebar** desde **Propieda-Pro des de Windows Sidebar 6** . También, en **Panel de control/Apariencia y personalización/Personalizar los colores** pode-

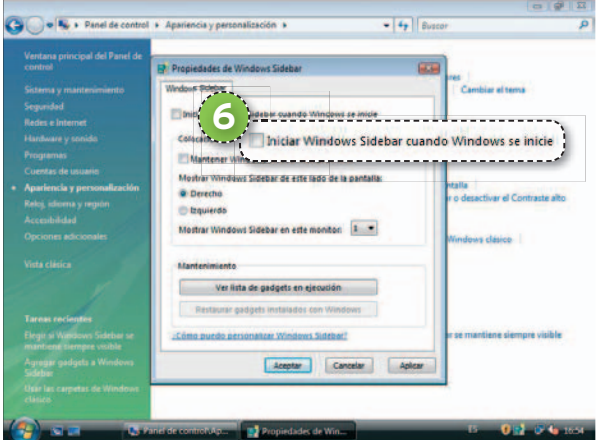

mos hacer clic en **Abrir las propiedades de apariencia...** y modificar los efectos de las ventanas o quitarlos todos, además de seleccionar una combinación de colores, por ejemplo, **Básica de Windows Vista**.

### **TRUCO 4 »DESACTIVASERVICIOS INNECESARIOS**

La configuración por defecto al instalar Windows Vista llena el sistema de servicios. unos componentes que ocupan tiempo de proceso y memoria, de los que raramente hacemos uso. Por citar algunos ejemplos de servicios no utilizados comúnmente tenemos **Registro remoto** y **Registros y alertas de rendimiento**, entre otros. Si queremos desactivarlos y saber si esto no nos vaaafectar a nuestros programas o tareas, podemos leer la descripción de todos y cada uno de los que se ejecutan en nuestro PC. Otra forma más rudimentaria (pero no por ello menos efectiva) consiste en el procedimiento de ensayo y error, con el que deberemos ir desactivando servicios y comprobando cómo afectan a nuestro PC. Podemos llevar a cabo estas tareas desde **Panel de Control/Sistema y Mantenimiento/ Herramientas Administrativas/Servicios**. Una vez ahí, iremos haciendo doble clic sobre cada servicio y, en el campo **Tipo de Inicio 7** de la pestaña **General**, escogeremos entre **Manual** o **Deshabilitado.** Depués, en **Estado 8** , podemos detener el servicio.

### **TRUCO 5 »OPCIONES AVANZADAS**

Aprovechando las posibilidades que ofrecen las opciones avanzadas implementadas en Windows Vista conseguiremos tener un equipo optimizado, por lo que el

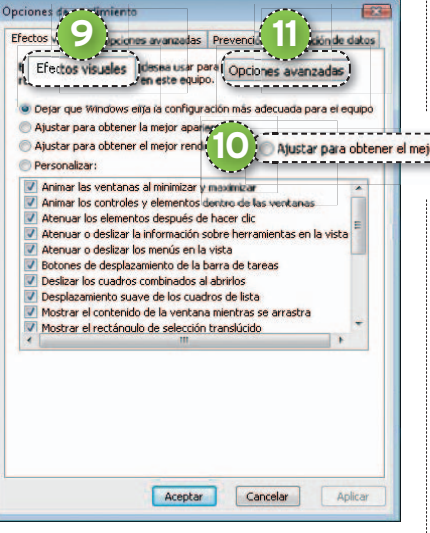

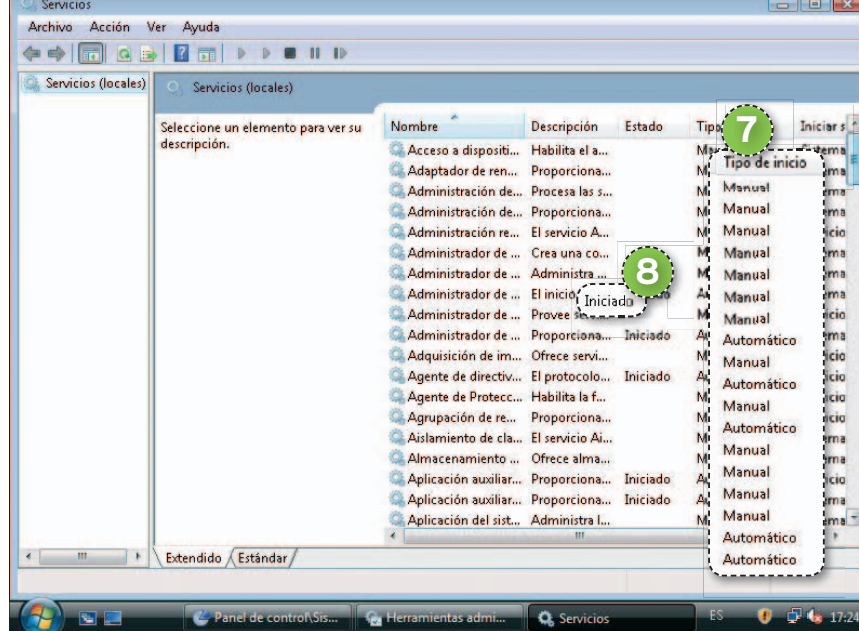

arranque será más rápido. Una forma de conseguir mejoras es activando la prestación **Habilitar caché de escritura en disco**. Para ello, pinchamos sobre nuestra unidad de disco utilizando el botón derecho del ratón y seleccionamos **Propiedades/Hardware/Propiedades**. Después, marcamos **Optimizar para rendimiento** en la pestaña **Directivas**. Pero, lo que realmente nos ofrece la posibilidad de establecer características de rendimiento avanzadas es acudir a **Panel de control/ Sistema y mantenimiento/Sistema/ Configuración avanzada del sistema**. Después, pincharemos en el botón **Configuración** del grupo **Rendimiento** alojado en la pestaña **Opciones avanzadas**. En esta ubicación, podemos configurar **Efectos visuales 9** . Basta seleccionar **Ajustar para obtener el mejor rendimiento 10** , eso sí, con ello, tendremos una interfaz de usuario pobre. Ahora bien, siempre que podamos utilizar un segundo disco duro para datos y archivos de paginación que nos permita separar el acceso del sistema operativo a los archivos del sistema y al disco de memoria virtual, lo podremos configurar en la pestaña Opciones avan**zadas 11** . Para evitar utilizar espacio en disco cada vez que hacemos un cambio en el sistema operativo, acudimos a **Configuración** ti di

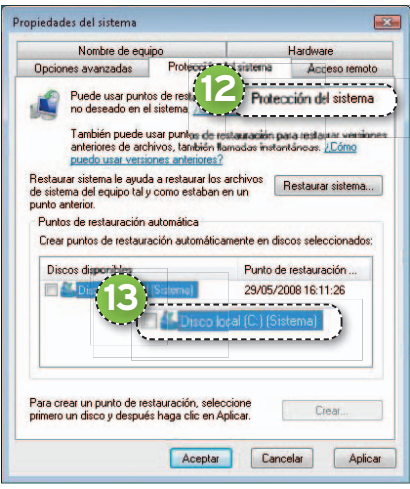

**avanzada del sistema** y **Protección del dasiste** sistema<sup>(2</sup>, donde deseleccionamos los discos **13** de los que no queramos hacer copias de restauración.

Por otra parte, utilizando el liberador de espacio en disco podremos borrar archivos procedentes de instalaciones, cachés de Internet, etc. Para ejecutarlo, vamos a cualquier disco y en **Propiedades/General** escogemos **Liberar espacio**. Por último, la **desfragmentación del disco duro** nos permite reducir el tiempo invertido en la lectura de los ficheros. Para ejecutarla iremos a cualquier disco y, en Pro**piedades/Herramientas**, establecemos **Defragmentar ahora...** ■

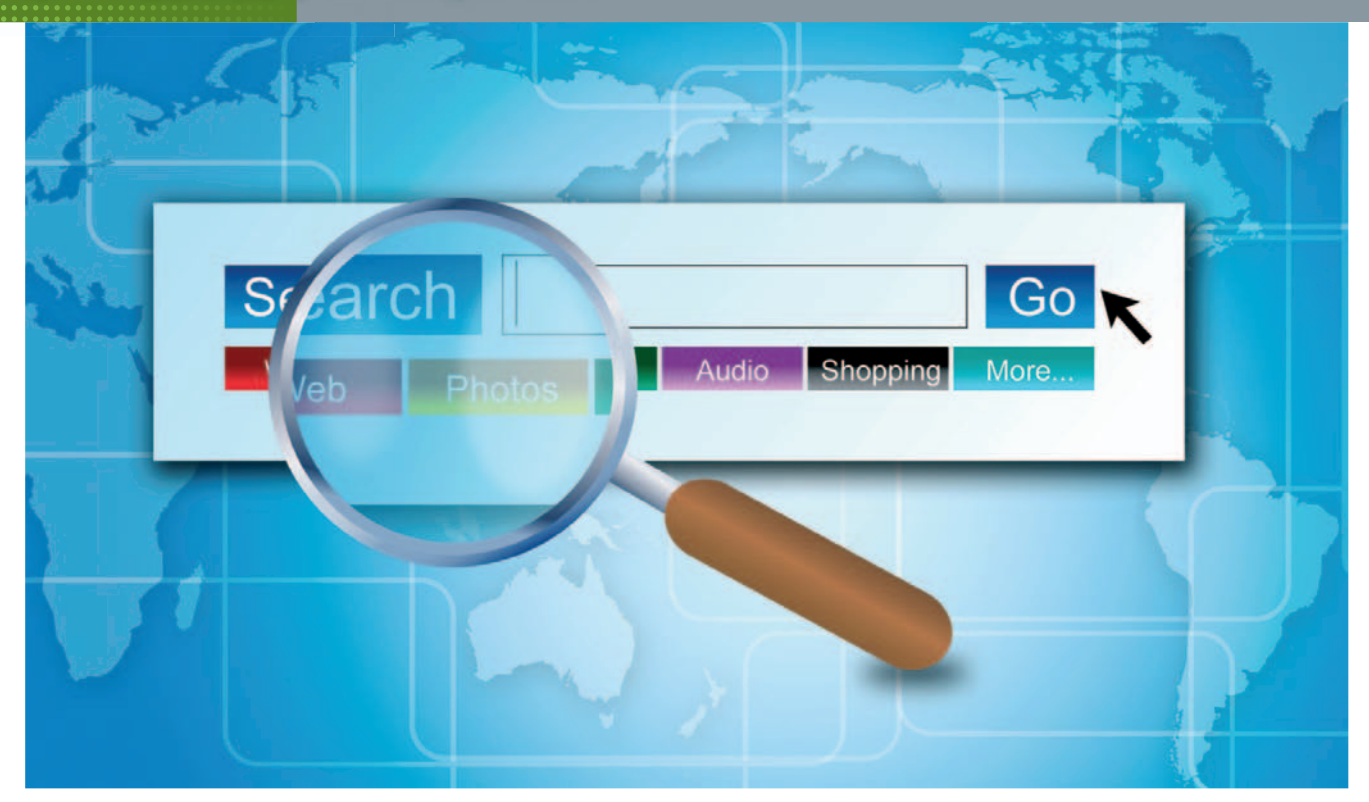

# **TRUCOS PARA AUMENTAR EL TRÁFICO DE VISITAS** SACA PUNTA A LOS **ENLACES DE TU WEB**

¡Necesitamos más links! Ésta es la única consigna válida para elevar nuestra presencia en la Web, incrementar el pagerank y potenciar eltráfico hacia nuestro sitio; por supuesto, partiendo de contenidos de calidad.

**Por Javier Renovell Gómez**

# NIVEL: Básico

**HACEMOS UN TRABAJO** excelente, nuestra página web tiene un diseño muy chulo y está lleno de contenidos interesantes y servicios de la Web 2.0..., pero no viene nadie a visitarnos, al margen de nuestros familiares más o menos directos y los amigos más o menos coarcitables. ¿Qué hacer, pues?

En nuestra estrategia SEO (*Search Engine Optimitation*) no hay que invertir si quiera un céntimo para saber cómo funciona estructuralmente nuestra web en los motores de búsqueda y arañas merodeadoras que rastrean continuamente todo el material publicado en la World Wide Web. Pero, mejor saber a lo que nos enfrentamos: en estos cinco últimos años se ha publicado tanto contenido en Internet como desde que el hombre comenzó a escribir en tablillas de barro.

Competir con todo ello es duro, pero no hay que desanimarse. Por suerte, el sistema está bien engrasado y posee numerosos recursos para encontrarnos, y algunos pocos para dejarnos ver. Al fin y al cabo, lo que queremos ahora es posicionarnos lo más arriba posible en los resultados de búsqueda, y para ello no hay nada más sencillo que unas pocas acciones para facilitar la tarea a los grandes buscadores: **Google**, **Yahoo!** o **MSN Live**.

### **PASO1 »LOS ENLACES INTERNOS**

La combinación de un **pagerank elevado** (nuestra «importancia» en función del número de páginas que nos enlazan) y la afluencia de un **tráfico regular** de visitas nos situará en una buena posición en las

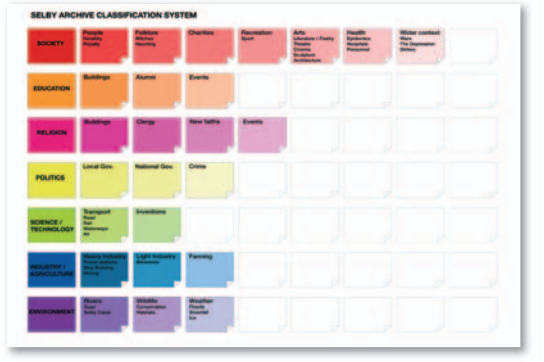

*search engines* de la Web. Para ello, necesitamos crear y fomentar enlaces en nuestras páginas en ambos sentidos. Desde la Red hacia nuestra página, y desde nuestras páginas a la Web.

Cabe pues distinguir dos tipos de enlaces: los internos y los externos. En cuanto a los internos, lo primero y más recomendable es dibujar e implementar un **mapa de nuestro sitio web** que radiografíe la estructura del mismo, con vinculaciones

directas a sus respectivas partes. Est e mapa, además de ayudar a los visitante s a localizar secciones de su interés, ayudará más aún a los motores de búsqueda a encontrar palabras clave que permitan re ferenciarnos en los resultados de las pesquisas de los usuarios. Y, siempre que podamos, es conveniente insertar *links* que apunten directamente a otras páginas de nuestra web.

Por ello, es fundamental también titular v definir perfectamente nuestras seccione s incluyendo las **palabras clave** que aparecerán en las URL amigables, pensando en los términos que normalmente uno emplearía en las búsquedas, y sobre todo en función de nuestra temática, que debería quedar más o menos reflejada en estos vínculos (que, por otra parte, al menos dependen de nosotros y podemos definir a nuestra conveniencia).

### **PASO 2 »LOS ENLACE S EXTERNO S**

Porque una cosa es que nosotros elijamos los vínculos que queremos introducir en nuestra web para referenciar cierto s contenidos y otra poder ejercer presión sobre el resto de Internet para que no s

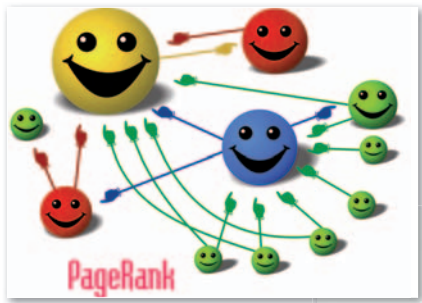

tenga en cuenta. De esta manera, los enlaces externos que queramos incluir (y que debemos incluir siguiendo el espíritu de Internet) apuntarán tanto a **páginas** que tengan un contenido relevante de nuestra competencia directa (según nuestra temática o estilo), como de otra serie de **recursos disponible s** en re d (YouTube, Flickr, Digg, Face book, MySpace, Technorati, Delicious...).

Una política de enlaces externos tiene además que tener en cuenta una serie de referentes : **enlaces no recíprocos**, que serían los anteriormente mencionados, que apuntan a sitios de calidad contrastada y que se ponen «por amor al arte». Aunque pensemos que estamos tirando piedras sobre nuestro propio tejado, éstos después serán a la larga los más impor -

tantes de cara a nuestra estrategia SEO. Porque por haber, hay disponibles e n Internet sitios especializados llamados **granjas** o **anillos de enlaces** que,através de programas de intercambio facilitan la creación de los mismos de forma espasmódica. Incluso hay también programas de pago que nos ponen en disposición preferente de ser «linkados» por otro s sitios. Pero ojo, estas prácticas si so n empleadas de una forma abusiva son fácilmente detectables por los motores de búsqueda y suelen estar penalizadas , con lo que a la larga es contraproducente para nuestro SEO.

Por tanto, para acabar este segundo apar tado, lo mejor es acogerse a los enlaces recíprocos en los que hay un entendimiento de win2win: *yo te enlazo y tú me enlazas porque nuestros asuntos e intereses son comunes...* y mejor estar con la competencia y no contra ella. Pero cuidadín a ver a qué páginas vamos a enlazar, ino pensemos que porque sea de porno tendrá muchas visitas y algunas acabarán en nuestro sitio!

### **PASO 3 »ELLINKBAITING**

Y puesto que lo mejor son los enlaces no recíprocos: ¿cómo y dónde consigo yo que me apunten? Existe una técnica conocida como linkbaiting que se apoya en el **marketing viral** y que puede ayudar a potenciar el conocimiento de nuestra existencia. Claro que para ello hay que hacer una especie de «Amo a Laura» y menear -

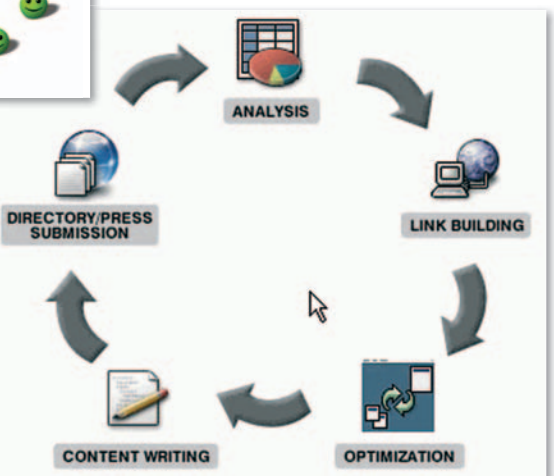

lo en los sitios oportunos sin que se no s note mucho el plumero, hasta que el asunto corra de comentario en comentario, de chat en chat o de boca en boca. Y salga en los telediarios del fin de semana.

En todo caso, se suele distinguir, como la magia, entre el **white linkbaiting**, que sería crear buenos contenidos de calidad para que sirviesen de referencia en páginas educativas, wikipedias al uso o recur-

## **Tus cintas de** vídeo corren peligro

Las bajas expectativas de vida, la radiación magnética, la pérdida de calidad por el uso habitual, el enredo de las cintas y otros factores pueden suponer, en cualquier momento, jel fin de tus grabaciones!

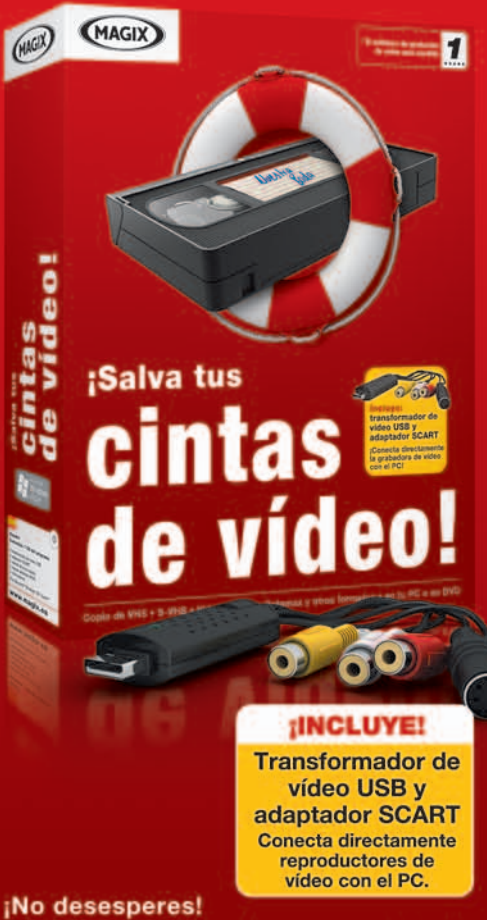

Con este paquete de recuperación de cintas de vídeo, compuesto por MAGIX Films en DVD 7 y el práctico transformador de vídeo USB, podrás poner a salvo, en pocos clics, tus recuerdos más queridos en tu PC o directamente en DVD en calidad optimizada de imagen y sonido, ¡incluye menú animado!

Ideal para: VHS . Video 8 . S-VHS . Hi8 • Betamax • y todos los otros formatos de cinta de vídeo 59,99€

www.magix.es

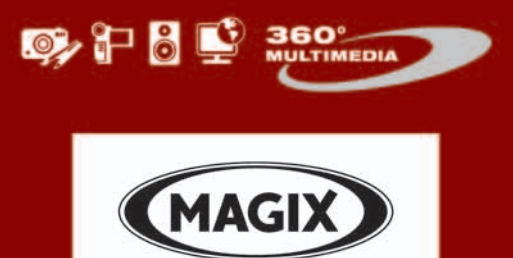

the multimedia community

## **25 COSAS QUE ECHAN PARA ATRÁS**

- Contienen páginas pidiendo intercambio de enlaces.
- No tienen ningún texto de advertencia legal o sobre privacidad.
- La fecha del *copyright* está caducada a pesar de ser visible.
- Las páginas de error no dan un 404, sea cual sea la página que pidas.
- Les llegan enlaces masivos desde granjas de enlaces.
- Tienen enlaces muertos o que dan errores 404 («la página no existe»).
- Alta proporción de enlaces respecto al texto.
- No hay información sobre cómo contactar, formulario, correos ni teléfonos.
- Alto grado de insatisfacción para el lector: los usuarios hacen clic en «volver» en su navegador para buscar la siguiente página en los resultados de búsqueda.
- Demasiado contenido duplicado.
- La información del WHOIS (propietario) del dominio es de alguien que en el pasado fue penalizado o baneado de los buscadores (y lo mismo puede decirse de su identificador de AdSense, de afiliado a algún tipo de red o de identificadores similares).
- Contiene enlaces a sitios de programas de afiliados que son timos bien conocidos (por ejemplo cómo ganar en los casinos o ventas piramidales).
- El dominio fue penalizado por *spam* (envío de correo basura) en algún tipo de lista negra (a veces también por venta de enlaces).
- Está muerto: el contenido del sitio no cambia nunca (esto me recordó las bitácoras legalmente muertas).
- URLs exageradamente largas, incluyendo cadenas de búsqueda, nombres de directoriosode archivos.
- Según los buscadores, no tiene enlaces entrantes o son muy escasos.
- Alto porcentaje de enlaces de «afiliados»

frente a enlaces normales.

- $\cdot$  Sin enlaces hacia fuera o escasos.
- Todos los enlaces entrantes son a la portada.
- Todos los enlaces de salida sonasitios cuestionables, de *spam* o de baja calidad.
- Incluye palabrotas o lenguaje «adulto», en un sitio que no es específicamente para adultos.
- Los textos tienen demasiadas faltas de ortografía.
- Contiene temáticas no relacionadas, por ejemplo: un sitio de reseñas de juguetes de repente intenta vender a los internautas un seguro de vida o Viagra.
- Carente de interés en los servicios de marcadores sociales (del tipo del.icio.us, donde la gente guarda sus favoritos).
- Aparecen errores de MySQL o PHP en las páginas.

Fuente: www.microsiervos.com/archivo/ internet/25-senales-malas-web.hml

sos en directorios generales. Otra opción muy legal es generar una «nota de prensa» e intentar moverla por las redacciones de los medios por si tienen a bien reflejarla en alguna de sus secciones. Y, a las muy malas, pedir tristemente enlaces por caridad a colegas, colaboradores, socios, familiares, redes sociales, cibercafés...

¡Pero sin sobornos ni cohechos! Pues después tendríamos la opción del **black linkbaiting**, que a manera de Borjamari, Risto Mejide o pequeño talibán de sacristía sería poner en solfa todo lo ponible y esperar que la bola de lodo ruede y ruede salpicando todas las esferas de la vida. Pero los trolls están muy mal vistos en el espíritu de la netiquette y aquí sí que podríamos estar cavando la tumba de nuestro propio sitio.

### **PASO4 »LOSCLÁSICOS BÁSICOS**

Finalmente, todavía nos queda una serie de pequeños trucos de programación que nos pueden ayudar a mejorar la indexación de nuestra página web. Empecemos por el **anchor text**, que básicamente son las palabras que se encuentran dentro de un enlace (por ello es mejor siempre enlazar «estrategia SEO en PC Actual» que un simple «pincha aquí»), por lo que es fundamental que contengan palabras clave, y ya, si tienen que ver

con la temática de nuestra web, mejor que mejor. Lo mismo es extensible al **title** de las imágenes, no es lo mismo «Image3XF678» que «truco SEO 4».

Los **alrededores** del anchor text también son importantes, así como la **ubicación del enlace**, pues no es lo mismo ponerlo en medio de un texto rico, que perdido y solitario en un rincón. En todo caso, son elementos muy útiles para el posicionamiento, ya que son interpretados por los buscadores (sobre todo Google) como palabras clave del contenido del sitio al que enlazan y tienen mucha más relevancia en sus algoritmos que el **metakeywords** (que por cierto Google prácticamente no hace ni caso, aunque Yahoo! sí).

Los buscadores utilizan algoritmos para valorar la calidad de los enlaces. Si nuestra web recién nacida y puesta en circulación es enlazada por otro sitio web, considerado de prestigio y calidad, nuestra nueva web puede aparecer indexada en 24 horas. Esto es gracias a los misteriosos **parámetros de popularidad**, importancia, **relevancia** y **confia-**

**bilidad** con que Google y el resto de motores entiende la Web y que van más allá del número de páginas que nos enlacen; de hecho, explica por qué en unas páginas determinadas tenemos un *pagerank* más **FAHOO!** elevado que en otras, superando a veces incluso a la *home*. Ante ello, sólo cabe contenidos de calidad y paciencia. ■

### **Pon a salvo tu reputación**

Está claro que sin los enlaces no existiría Internet o, por lo menos, ésta sería muy diferente. Sin embargo, una cosa aparentemente tan inocente y usual como que nos pongan un enlace puede comprometer la honorabilidad y reputación de nuestro sitio e incluso acarrear algún problema legal (hay mucha letra pequeña en las políticas de privacidad que nadie lee!).

Hablamos del **deep linking** y de que algunos sitios han establecido políticas encaminadas a prohibir que se les enlace a sus páginas internas, pues argumentan que crean relaciones ficticias entre sitios web (que no se conocen de nada), entran en conflicto con los derechos de propiedad intelectual, despistan al usuario o, muy definitivo, evitan que se vea la publicidad de su página principal. Si estuviéramos en esta tesitura y quisiéramos blindarnos, se resuelve con una simple línea de código en el HTML que redireccione todos los hipervículos externos hacia nuestra *home*. Sin embargo, el problema persistía en la páginas hechas en Flash hasta que la gente de **SWFAddress** desarrolló un pequeño script que nos permite agregar fácilmente la funcionalidad de **ExternalInterface** y el botón atrás, válido para cualquier navegador.

www.asual.com/swfaddress/

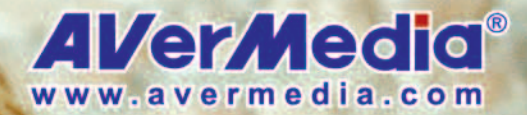

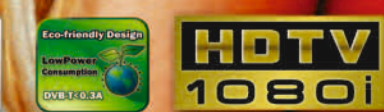

El TDT en<br>USB más<br>pequeño

## Este verano, disfruta del mejor deporte en tu portátil

7 CERTIFIED P

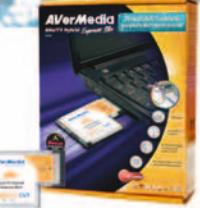

#### **AVerTV Hybrid Express Slim**

- · Queda perfectamente integrada en tu portátil
- · Sintonizador analógico, TDT y Radio FM stereo
- · Compatible con TV de alta definición HDTV
- · Grabación en tiempo real en H.264 para ver la TV grabada en tu iPod

#### **AVerTV Hybrid Volar HX**

**FM** en un lápiz<br>EM en un lápiz<br>USB

- · Sintonizador analógico, TDT y Radio FM stereo
- · Compatible con TV de alta definición HDTV
- · Grabación en tiempo real en H.264 para ver la TV grabada en tu iPod
- · Sonido Estereo
- · TDT en alta calidad
- · Compatible con estandar de alta sensibilidad Nordig
- · Grabación en tiempo real en H.264 para ver la TV grabada en tu iPod
- · Compatible con TV de alta definición HDTV

**AVerTV DVB-T Volar X** 

Just Slim

and **Fit** 

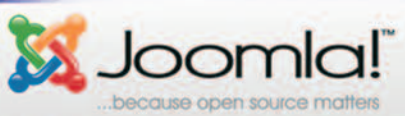

# **INSTALAMOSYPROBAMOS LA ÚLTIMA VERSIÓN JOOMLA!1.5**

Los nuevos CMS son más intuitivos que los de antaño. Tanto la instalación como el uso posterior no exigen grandes conocimientos de programación.

**Por Carmen González. Colaboradora**

### NIVEL: Intermedio

### **M** Joomla!

**CON UNA INTERFAZ** de administración visual

y tremendamente intuitiva, Joomla! es una de las elecciones favoritas de muchos usuarios que, con poca experiencia en la web, han conseguido montar su propio sitio en pocos pasos y con un resultado realmente profesional.

### Características destacables

A diferencia de otros CMS, esta versión de Joomla! viene totalmente preparada para poder organizar una web completa en pocos pasos y sin tener que añadir ninguna extensión. La interfaz de administración es muy avanzada, al igual que los controles de publicación, tanto para añadir imágenes paginación o etiquetas. Por defecto, viene muy bien preparada para optimizar la web de cara a la indexación en los buscadores (SEO), diferenciando lo que es la web en general y cada uno de los artículos o contenidos que vamos añadiendo.

Hay una comunidad muy grande de usuarios hispanohablantes en torno a este desarrollo, lo que hace que podamos disponer de una gran cantidad de documentación en nuestro idioma y está totalmente indicado tanto para los usuarios más inexpertos, como para los más expertos. Todas estas características lo convierten en una importante alternativa a otros CMS como Drupal, e incluso cada vez más usuarios lo están utilizando para sus blog como alternativa a WordPress. Antes de comenzar con el práctico propiamente dicho, hay que hablar de los requisitos necesarios. Al tratarse de un CMS realizado enPHP, necesitaremos disponer de un **servidor Apache** versión 1.3

o superior, con **My-SQL** a partir de su versión 3.23 y **PHP** a partir de su versión 4.3.10. En el caso de MySQL y PHP, recomendamos utilizar sus últimas versiones 5.x. También será necesario tener una base de datos ya creada y disponible, quedándonos como siempre con los datos que nos harán falta en cualquier instalación para la conexión del sistema de la web con la base de datos (nombre del *host* de la base de datos, nombre de usuario, nombre de la base de datos y contraseña en ésta).

### **PASO1 »DESCARGAYSUBE ELPAQUETE**

Lo primero es obtener el paquete de instalación, para lo cual iremos a la web de **Joomla!** en español (www.joomlaspanish **.org**) **1** y descargaremos el paquete de

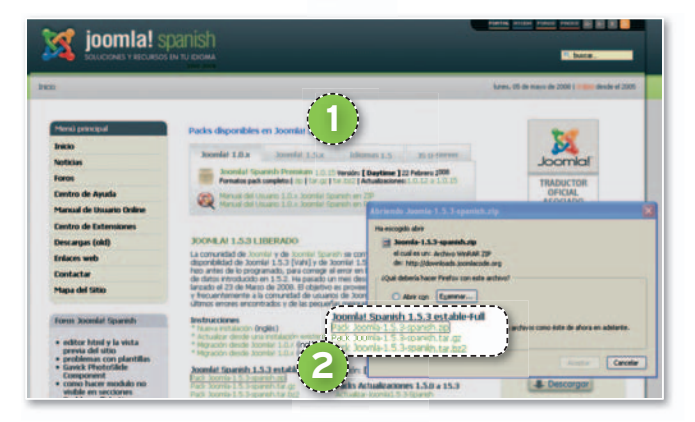

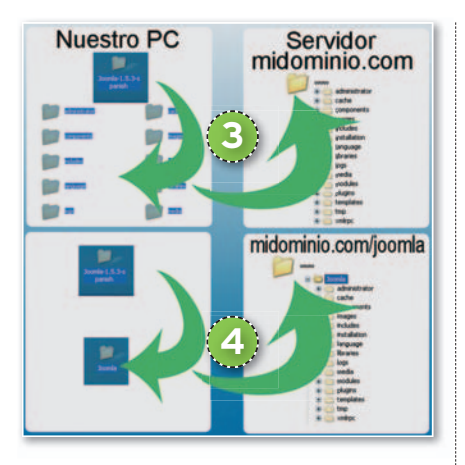

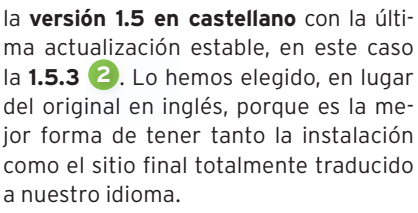

Antes de subir el contenido a nuestro servidor, sería conveniente plantearse si vamos a hacer la instalación en la carpeta principal de nuestro dominio (**www.nues trodominio.com**), porque en esta circunstancia subiremos el **contenido de la carpeta al directorio principal en el servidor 3** , o por el contrario preferimos hacerlo en un subdominio (**www.nuestrodominio. com/joomla**), en cuyo caso cambiamos el nombre de la carpeta, por ejemplo **Joomla!**, y subimos la carpeta completa al di**rectorio principal 4** .

### **PASO 2 »INSTALACIÓNY COMPROBACIONES**

Mediante nuestro navegador, nos dirigimosala URL **www.midominio.com** si colocamos los archivos de la instalación en la carpeta principal, o bien a **www.mi dominio.com/joomla** si decidimos utilizar una subcarpeta. Una vez dentro, se abrirá el **asistente de instalación 5** de Joomla!, que nos irá indicando los diferentes pasos a dar: el primero, **seleccionar un idioma 6** para trabajar durante la instalación. En el segundo paso, el asistente

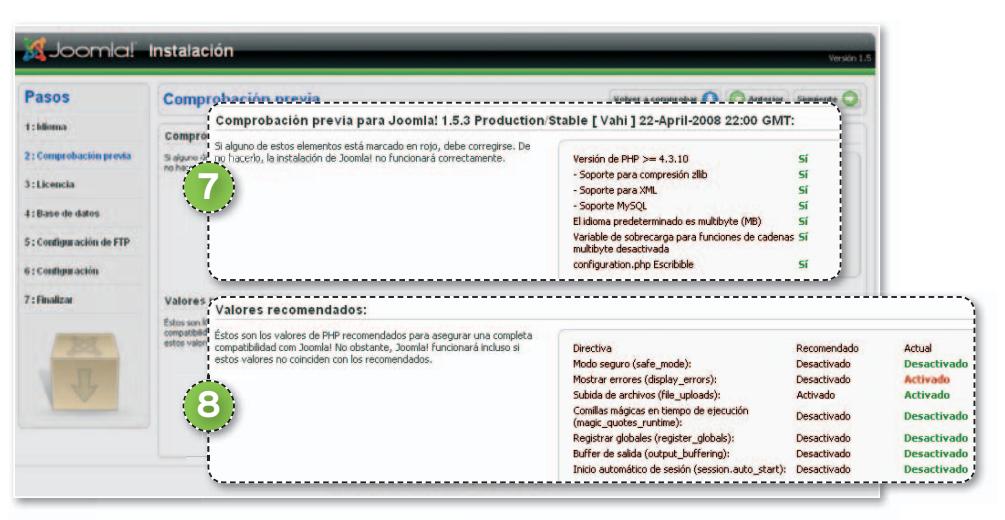

comprobará que se dan las circunstancias adecuadas para llevar a cabo la instalación del CMS. En primer lugar, comprueba gar, comprue los **requisitos obligatorios 7** para que Joomla! pueda funcionar correctamente. Son imprescindibles, de modo que si algo queda marcado en rojo debemos resolverlo y comprobar de nuevo si todo es correcto. La segunda fase ya será para **condiciones 8** , que, si bien no son imprescindibles para el funcionamiento correcto, influyen en la optimización.

### **PASO 3 »CONFIGURACIÓN DELABASEDEDATOS**

Tras la lectura de la licencia, llega el momento de configurar Joomla! para que conecte con la base de datos que habíamos creado antes de comenzar la instalación. Tenemos dos espacios: la **configuración básica 9** , que será la que rellenemos en esta ocasión, y la **avanzada 10** , indicada para usuarios más expertos (por lo que mejor no tocarla). En la configuración básica, comenzamos eligiendo el **tipo de base de datos** en el que vamos a realizar la instalación. Escogemos **MySQL**. La siguiente información que nos solicita el asistente es el **nombre del servidor**, haciendo referencia al servidor de la base de datos y que podría ser del tipo **mysql.mi dominio.com**. Lo siguiente será el **nom-**

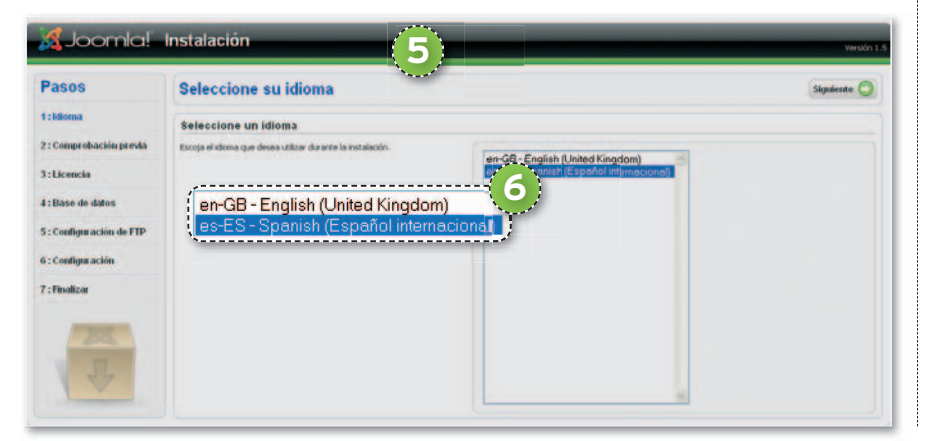

os de la con Corliges In **9** ,,,,,,,,,,,,,,,,,,,,,,,,,,,,,,,,,,,, **10** ,,,,,,,,,,,,,,,,,,,,,,,,,,,,,,,,,,,

**bre de usuario**, el que usamos para acceder normalmente a las bases de datos, y la **contraseña**. Para finalizar, apuntaremos el nombre de la base de datos para continuar con la instalación.

### **PASO 4 »CONFIGURACIÓNFTP Y ÚLTIMOS DETALLES**

Para la administración de archivos, Joomla! podría necesitar, dependiendo de las configuraciones de seguridad de algunos servidores, acceso vía FTP. Por ello, podemos dar acceso marcando **Sí** en **Habilitar la capa FTP para la gestión de**

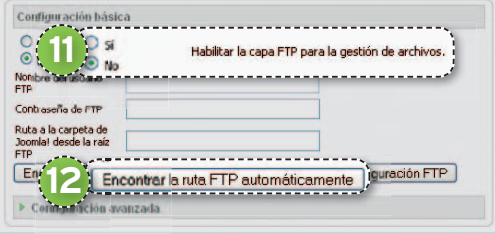

**archivos 11** (es recomendable crear un usuario específico para la instalación de Joomla!). Luego rellenamos los campos que hay a continuación: **nombre de usuario**, **contraseña** y, finalmente, la **ruta específica para la instalación de Joomla!** Si no la sabemos, podemos  $s$ olicitar al asistente que la encuentre **automáticamente 12** .

Le toca el turno a los detalles generales. Comenzaremos por ponerle un **nombre a nuestro sitio web 13** y crear nuestra

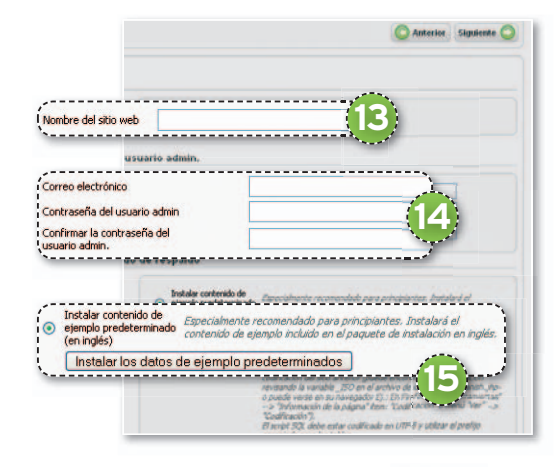

**cuenta de administrador 14** mediante un correo electrónico y una contraseña. Por último, seleccionamos el **contenido de ejemplo predeterminado 15** y lo instalamos para guiarnos mejor a la hora de trabajar con Joomla! Para concluir la instalación y si todos los datos han sido correctos, en la nueva pantalla nos saldrá la página que nos felicita por nuestra nueva instalación y también nos da unas indicaciones de seguridad. Aquí no podremos acceder a nuestra página hasta que no hayamos eliminado totalmente la carpeta donde se encuentran todos los archivos de instalación. También nos da el nombre de administrador por defecto y los accesos a la página principal y a la página de administración.

### **PASO 5 »PANELDE ADMINISTRACIÓN**

El **panel de control** es muy visual e intuitivo. En un primer vistazo, podemos p ver el **menú principal 16** , con todos los accesos que necesitaremos para configurar y personalizar nuestro *site*. En un segundo plano, observamos el **menú secundario 17** , cuyos elementos serán diferentes según la sección en la que nos encontremos. Sólo en la página principal del panel de control veremos el resumen **de nuestro sitio 18** , donde podremos comprobar brevemente la última actividad que haya, estadísticas de usuario, artículos publicados, comentarios y cuáles son nuestros artículos más populares.

### **PASO 6 »CONFIGURACIÓN** DE JOOMLA!

El primer menú de parada obligada es bligadael de la **configuración global 19** , en el que podremos controlar los aspectos más minuciosos de nuestra web, haciendo referencia en su submenú a las

### **PASO 7 »INSTALA EXTENSIONES**

Los componentes, módulos, *plug-ins*, plantillas e idiomas son extensiones para Joomla! y, aunque el tratamiento para cada uno de ellos es diferente en cuanto a finalidad, activación y configuración, tan-

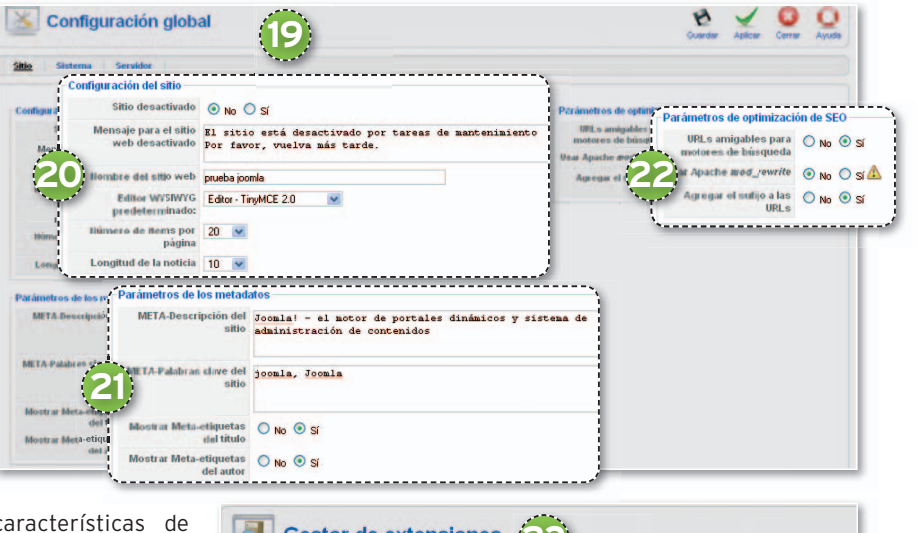

características de nuestro propio **sitio**, al **sistema** y al **servidor**. En la configuración de nues**tro sitio 20**, controlaremos detalles como el **nombre**, el **editor visual** o la **presentación de artículos por páginas**. Seguidamente, configuraremos

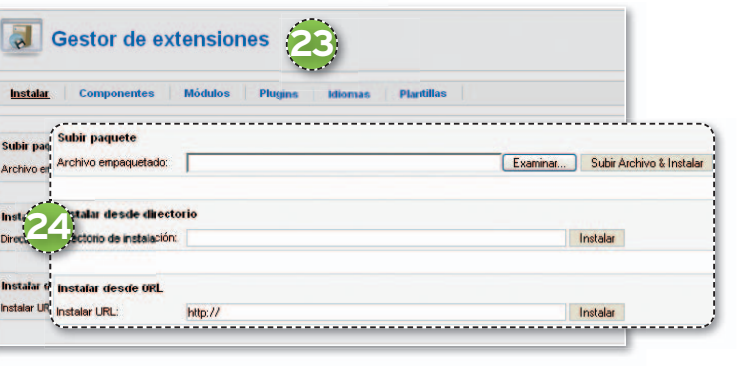

los **metadatos 21**, que es la información que los buscadores usarán para indexar nuestro sitio, con una buena metadescripción y unas metaetiquetas que globalicen nuestros contenidos. Y, en la última sección, nos encontramos con los paráme**tros SEO EO 22** que, dependiendo de su configuración, facilitarán en gran medida la indexación de los contenidos de nuestro *site*. En este punto, destacan los **iconos de advertencia**, que pueden salir en algunas secciones: pasando el puntero sobre ellas, veremos una amplia descripción e instrucciones a la hora de configurarlas.

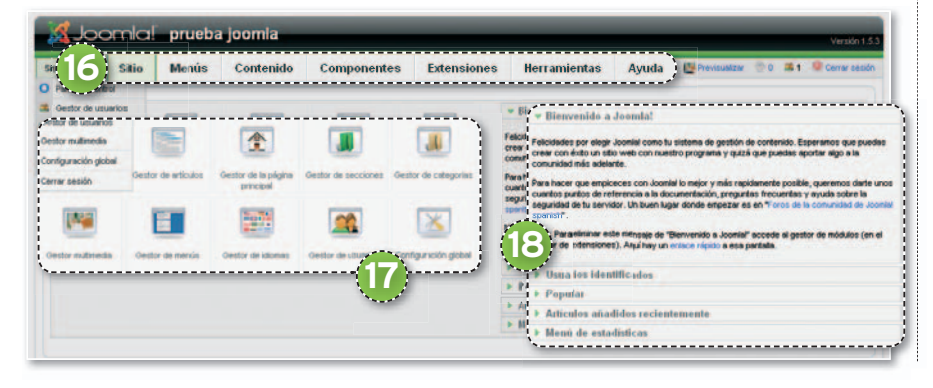

to su instalación como desinstalación se hace de la misma forma y desde el mismo **gestor de extensiones 23**. Para ello, tenemos la posibilidad de **subir el paquete desde nuestro PC**, **desde un directorio** de nuestro servidor o bien desde una **URL específica 24** . Los distintos cambios que queramos hacer sobre ellos, activación, edición, etc., ya tendremos que hacerlos en sus respectivas secciones.

### **PASO 8 »LASPLANTILLAS EN NUESTROCMS**

Ya hemos visto cómo se instala una extensión, plantillas incluidas. Por defecto, nuestra instalación traerá dos para elegir entre la que se ajuste más a nuestras preferencias. Pero, siempre podemos instalar una nueva, comprobando que se corresponda con nuestra versión, Joomla! 1.5. No obstante, si queremos editar algún aspecto que no nos convenza demasiado o cambiarla completamente, iremos al *edi***tor de plantillas s 25**. Nos introduciremos aquella que vayamos a editar y, a través

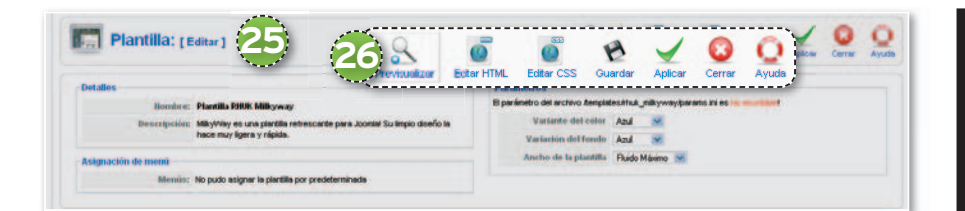

del **menú 26**, podremos elegir entrediversas opciones: **Previsualizar** (que nos proporciona una visión de la plantilla especificando los lugares a los que pertenece cada etiqueta), **Editar HTML** (que nos permite editar en línea el código HTML de la plantilla, pudiendo cambiar cualquiera de sus aspectos) y **Editar CSS** (que nos brinda la oportunidad de tocar los aspectos más visuales de la página, como las fuentes, formatos, colores, etc.).

### **PASO 9 »ELCONTENIDO DEEJEMPLO**

En el **Paso 4** de nuestro práctico instalamos un contenido de prueba. Éste nos sirve, por una parte, de ejemplo de la capacidad de nuestro sitio web y de todo lo que podemos llegar a hacer en él. Por

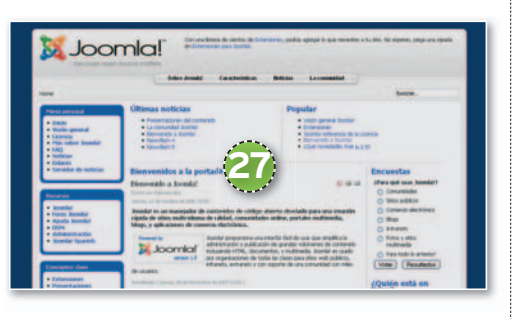

otra, no se trata del típico texto falso de relleno, sino de una **documentación totalmente completa y en español sobre s la utilización de este CMS 27**; sus características, explicaciones sobre todos los temas y enlaces hacia fuentes y recursos que te ayudarán a mejorar tu sitio web. Este contenido, traducido y añadido al paquete de instalación por la comunidad hispana de usuarios de Joomla! (**Joomla Spanish**, **www.joomlaspanish.org**), puede sustituirse o retirarse, pero antes sería recomendable su lectura.

### **PASO 10 »CREACONTENIDO**

En la configuración global que vimos en el **Paso 6** teníamos la posibilidad de **elegir entre dos editores de textos distintos**, o bien **escribir directamente sin editor**. Para añadir un artículo a nuestra web o una página estática, podemos ir desde la página principal de nuestro panel de control al primer icono del menú secundario: **agregar un nuevo artículo**. Se abrirá una ventana donde tendremos, en primera instancia, las diferentes **opciones de publicación ón 28**, como el **título**, la **autoría** y las **formas de categorización de los conteni**dos. Justo a continuación, vemos el editor **en sí í 29** con una amplia gama de opciones para poder utilizar en nuestros textos, seguido de un **menú secundario o 30** que nos permitirá **añadir imágenes** de forma avanzada, **paginar el texto** o la página que vayamos a crear o añadir la etiqueta de **leer más** y recortar el artículo.

En el lateral, tenemos el **estado del artículo 31** que estamos escribiendo, así como otras informaciones que podrían ser útiles, como las últimas modificaciones si las hubiese. A nuestros artículos podemos **aplicarles diferentes parámetros** o **editarlos 32** y también prepararlos para su indexación en los buscadores rellenando el formulario de **Información de metadatos**.

A partir de aquí, completar tu *site* sólo depende de tu creatividad ■

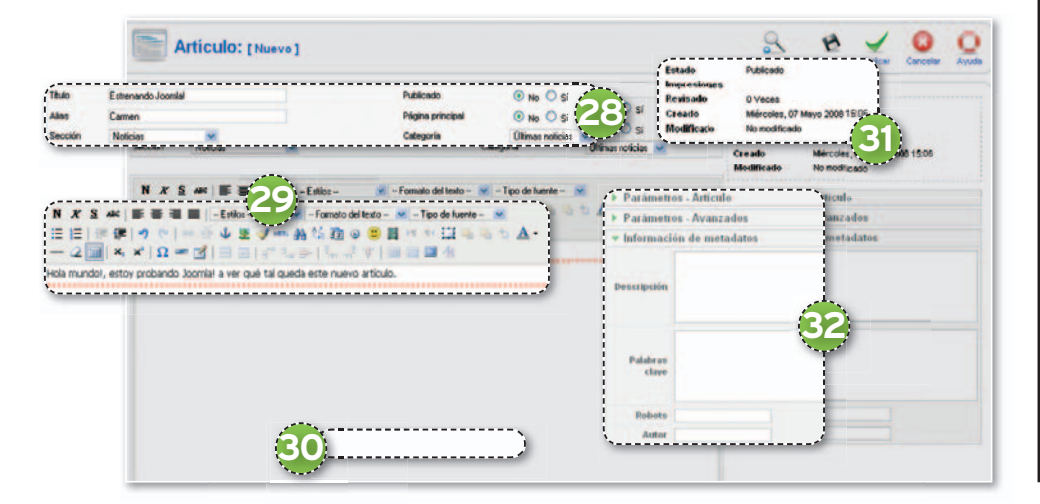

### **Recursos útiles**

#### **Extensiones**

Aparte de los idiomas y las plantillas, Joomla! tiene tres tipos de accesorios y extensiones:

- Componentes: Aplicaciones que gestionan contenidos específicos de Joomla!, como el formulario de contacto, las encuestas, el agregador de noticias, los *banners* o el *blogroll*.
- Módulos: Aplicaciones que forman parte del sitio, se crean haciendo copias de un modelo determinado, en un proceso automatizado, y ocupan un pequeño espacio de la página. En Drupal equivaldrían a los bloques y en WordPress a los *widgets*.
- Plug-ins: Son aplicaciones más complejas que van enfocadas más al comportamiento de la página en cuanto a los diferentes eventos que pueda haber en ella, como los editores, la autentificación o el buscador.

#### **Dónde buscar extensiones** • Selección en español:

http://extensiones.joomlaspanish. org/component/option,com\_remosi tory/Itemid,27/func,select/id,3/

• Directorio de extensiones en la página oficial de Joomla!: http://extensions.joomla.org/

**Plantillas**

#### • Selección de plantillas gratuitas para Joomla!1.5:

www.siteground.com/joomlahosting/joomla15-templates. htm?page=1

- Plantillas y extensiones:
- www.joomlashack.com

• Uno de los mayores directorios de plantillas gratuitas para Joomla!: www.joomlaos.de/index.php?set\_ lbumName=album06&option=com\_ gallery&Itemid=37&include=view\_ album.php

#### **Documentación**

• Web oficial de Joomla!:

- www.joomla.org
- Web oficial de Joomla! en español: www.joomlaspanish.org
- Joomla! Tutoriales:

http://joomla15.joomlatuto.com/ lbumName=album06&option=com\_ gallery&Itemid=37&include=view\_ album.php

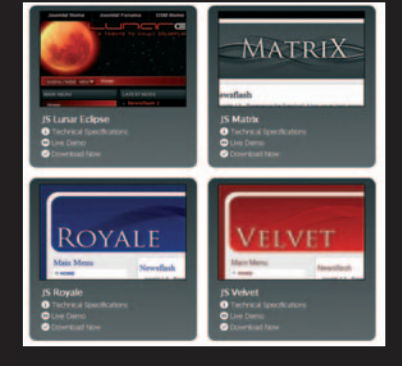

# **HAZLO TÚ MISMO CON UBUNTU Y AHORRA MÓNTATE UN SERVIDORWEB**

Por qué alojar nuestra web en un servidor externo cuando podemos tenerla en nuestro PC y, además de aumentar el control, reduciremos la inversión.

**Por Javier García-Retamero Redondo. Profesor de Enseñanza Secundaria en Informática. practicasiap@yahoo.es**

### **INCLUIDO EN EL DVD WEBMIN** Interfaz web para administradores DVD

de sistemas Unix Contacto: Webmin / www.webmin.com **NO-IP** Herramienta para gestionar DNS fijas y dinámicas, registro de dominios, correos... Contacto: Vitalwerks Internet Solutions www.no-ip.com **UBICACIÓN EN EL DVD** LaboratorioPCA/Software

## NIVEL: Avanzado

**HACE ALGÚN TIEMPO,** hablar de Internet y servidores era dominio de grandes empresas.Hoy,la granmayoríadehogares dispone de Internet y tiene ordenadores de potencia inimaginable. Si quiero ofertar un producto, mostrar mis aficiones, conocer amigos, etc., Internet es el medio para hacerlo. Vamos a aprovecharlo.

### **PASO1 »ELIGEEL ORDENADORSERVIDOR**

Podemos utilizar un equipo que tengamos en casa o podemos invertir algo de dinero. El objetivo es que no nos cueste mucho dinero y que, además, sea seguro y tenga un rendimiento aceptable. ¿Con qué componentes debería contar? El sistema operativo tiene que ser Linux, así lo podremos descargar sin ningún coste, mientras que el ordenador que vamos a elegir tendrá los siguientes componentes: entre 1y2Gbytes de RAM, uno o dos discos duros del mismo tamaño y características si queremos tener un sistema RAID, tarjetas de red, gráfica y de sonido (las características son indiferentes), grabadora de CD para hacer copias de seguridad, un SAI (por seguridad), y una caja bien ventilada y con una fuente de alimentación redundante. Debemos añadir monitor, teclado y ratón para utilizarlos en el momento de la instalación, después, administraremos el servidor desde otro ordenador que tengamos en casaovía Internet. Todo nos puede costar entre 300 (la versión más básica) y unos 1.300 euros (la más completa, dependerá de los componentes que elijamos).

TRM

### **PASO2 »LADESCARGA DEL SISTEMAOPERATIVO**

Entramos en la página http://cdimage. **ubuntu.com 1** y descargamos el sistema operativo que vamos a instalar: **Ubuntu 7.10 Gutsy Gibbon for i386** en DVD con soporte para sistema RAID por software. Podemos obtener multitud de versiones, según nuestras necesidades, desde esa dirección. Creamos un DVD con la imagen ISO que hemos bajado. Finalmente, com-

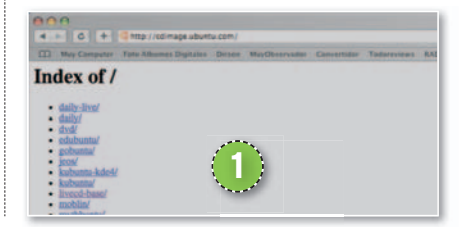

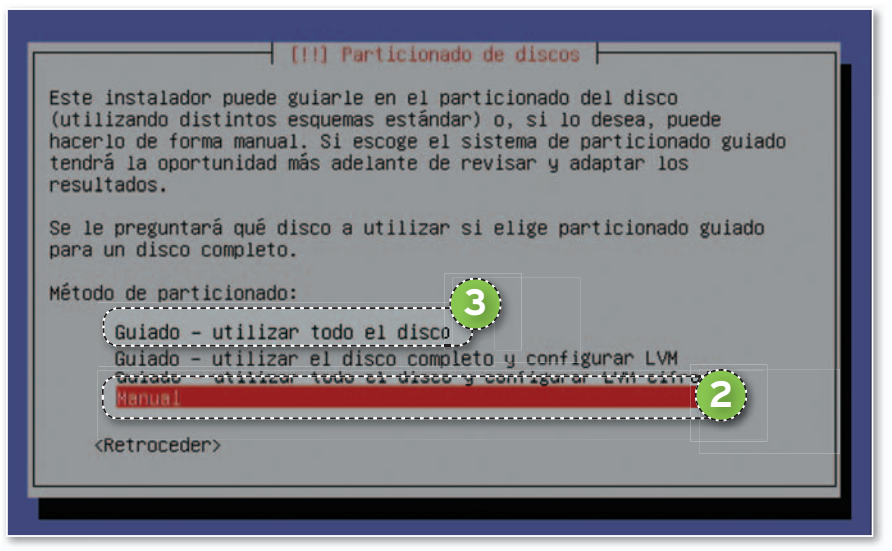

probamos los requisitos previos de esta versión abriendo el archivo **doc/install/ manual/en/index.html**, que se encuentra en el DVD. Para esta iteración, necesitamos 512 Mbytes de RAM y 4 Gbytes de disco duro.

### **PASO3 »COMIENZA LA INSTALACIÓN**

La instalación es muy sencilla e intuitiva, así que sólo nos detendremos en los pasos más importantes. Arrancamos el ordena-

Spani

dor e introducimos el DVD para comenzar el proceso. Elegimos la opción **Install a**

**server**, ya que queremos instalar un sistema optimizado para ser servidor.

Tenemos que ser extremadamente cuidadosos a la hora de configurar correctamente la red, ya que, de lo contrario, no tendremos conexión a Internet y no podremos cargar el software que necesitamos. También es preciso configurar el dis-

co duro; para lo cual, si poseemos conocimientos avanzados, seleccionaremos el particionado **Manual 2** . Si no es así y tenemos el disco vacío, elegiremos la opción **Utilizar todo el disco 3** . En la pantalla de selección de software, activamos la opción **Ubuntu Desktop** para tener un entorno gráfico y trabajar más cómodamente.

### **PASO4 »PASAMOS EL SISTEMA A ESPAÑOL**

Terminada la instalación, entramos en el sistema con nuestro usuario y contraseña. Vamos al menú **Sistema/Administración/Soporte de Idiomas** y seleccionamos **Spanish 4** . Además, en idioma predeterminado, también debe aparecer minado, ta **Spanish 5** . Pulsamos en **Aceptar** y ya tenemos nuestro sistema en español.

### **PASO5 »NOSCONVERTIMOS EN ADMINISTRADORES**

Por comodidad, utilizaremos el usuario administrador del sistema (**root**) para configurar nuestro servidor. Por defecto, Ubuntu viene sin contraseña para el usuario root, así que se la vamos a poner. Abrimos

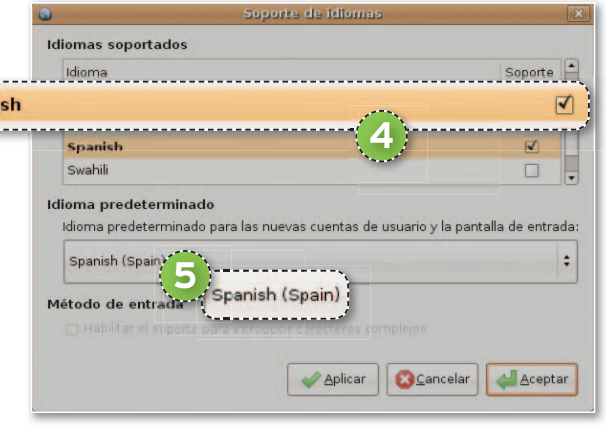

un terminal **Aplicaciones/Accesorios/ Terminal**, escribimos la instrucción **sudo passwd root** e introducimos la contraseña que queramos para *root*. Ahora, vamos a permitir que se pueda entrar como *root* al entorno gráfico. Para ello, seguimos la ruta **Sistema/Administración/Ventana de entrada** y, en la pestaña **Seguridad 6** , activamos la opción **Permitir entrada local al administrador de sistema 7** . Cerramos la ventana y reiniciamos el sistema, de modo que podamos entrar de nuevo con el usuario *root*. Abrimos un terminal (ahora somos administradores) y metemos el DVD de Ubuntu, ya que durante la instalación se necesitarán algunos archivos que se encuentran en el disco de instalación.

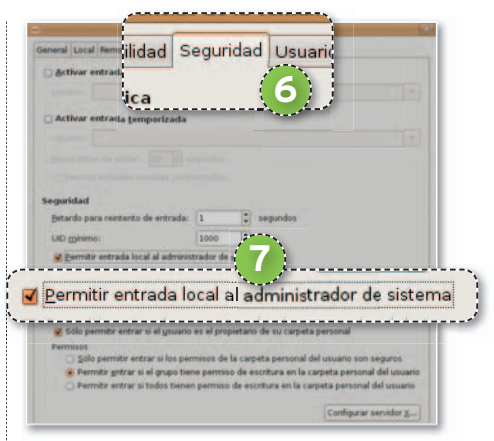

### **PASO6 »LAINSTALACIÓN DEAPACHEYPHP**

Apache es el software que vamos a utilizar para gestionar nuestro sitio web. Desde el terminal que hemos abierto anteriormente, ejecutamos las siguientes sentencias: **apt-get install apache2**, **/etc/init.d/apache start** y, por último, **apt-get install libapache2-mod-php5**. Una vez instalado, reiniciamos Apache escribiendo la sentencia **/etc/init.d/apache restart** en el terminal que nos ocupa.

### **PASO7 »LABASEDEDATOS MYSQL**

Si queremos tener una base de datos MySQL, desde el terminal con el que venimos trabajando, ejecutamos la sentencia: **apt-get install mysql-server mysql-common mysql-client.** A las preguntas que se nos vayan planteando, responderemos que **Sí**. Cambiamos la contraseña de *root* en MySQL (este *root*

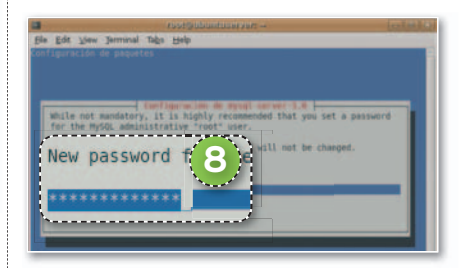

es el administrador de la base de datos y es distinto al de sistema) **8** y arrancamos MySQL con **/etc/init.d/mysql start**.

### **PASO8 »CUELGATU PÁGINÁ WEB EN LA RED**

Mediante el gestor de archivos, copiamos nuestra página web a la carpeta **/var/www**. Por seguridad, procedemos a cambiar el propietario de la carpeta **/var/www**. Para ello, desde el terminal ejecutamos la sentencia **chown –R www-data:www-data /var/www/**.

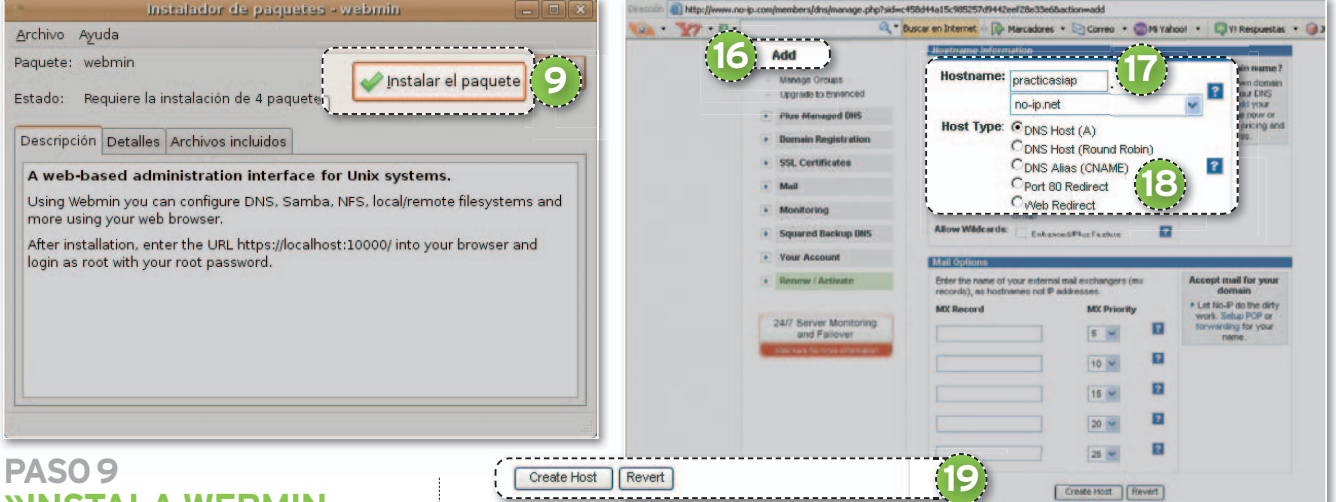

## **»INSTALAWEBMIN**

Webmin es un programa que nos permite administrar el servidor a través de Internet e incluso mediante el teléfono móvil. Para obtenerlo, entramos en la página **www.webmin.com** y pulsamos debajo de **Download Webmin 1.41**, en el hipervínculo **Debian Package** (también lo encontraréis en nuestro DVD). Lo guardamos en el disco. Si no nos pregunta el lugar donde queremos descargarlo, por defecto lo guardará en nuestra carpeta personal, a la cual podemos acceder a través del menú **Lugares/Carpeta personal**. Una vez bajado (unos 12 Mbytes), pulsamos dos veces sobre el archivo para que se abra una ventana en la que tenemos que pulsar sobre el botón **Instalar el paquete 9** .

### **PASO10 »PRUEBAWEBMIN**

Ahora, entramos al navegador web y tecleamos **https://localhost:10000** o **https://dirección-ip-del-servidor: 10000**. Aparece una ventana cuestionándonos sobre si queremos aceptar el certificado, le decimos que sí. A continuación, vemos la pantalla de entrada a webmin. Introducimos usuario *root* y contraseña.

Para cambiar el lenguaje de webmin a español, pulsamos sobre el enlace **Webmin/ Change Language and Theme 10 .** Activamos la casilla **Personal choice** y seleccionamos el idioma **Spanish (ES) 11** . Seguidamente, pulsamos el botón Make **Changes 12** , de modo que, si recargamos la página, ya la tenemos en español. Por seguridad, sería conveniente cambiar el puerto por el cual «escucha» webmin. En algunos casos, para que webmin se dé cuenta de que hemos instalado Apache, deberemos pulsar sobre el enlace Refresh Modules<sup>(B</sup>). A la hora de administrar Apache, MySQL y cualquier servidor que tengamos, podemos entrar en el enlace **Servidores**.

### **PASO11 »ELROUTER, ESE GRANDESCONOCIDO**

Cada *router* tiene su propia interfaz. Para entrar en este dispositivo desde el navegador web, escribimos **192.168.1.1**. Si todo va bien, aparecerá una ventana que nos pedirá el nombre de usuario y la contraseña (por defecto, se mostrará la que indique el manual del dispositivo). Si

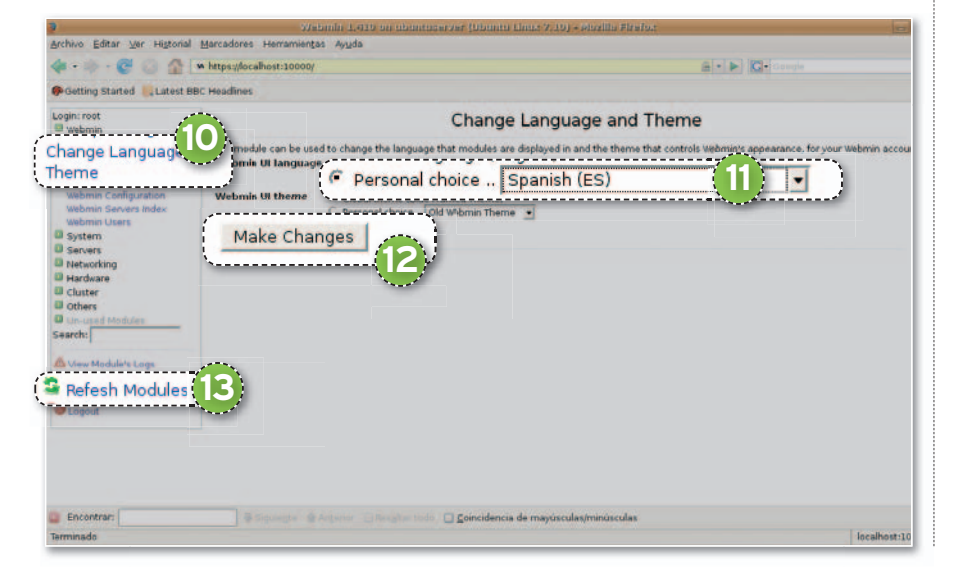

no podemos entrar, entonces el usuario y la contraseña nos la debe suministrar nuestro proveedor de Internet. Tenemos que buscar un apartado que haga referencia a la tabla **NAT 14** . Aquí, añadiremos la dirección IP de nuestro servidor de casa y el puerto público que vamos a abrir (**80**) **15** .

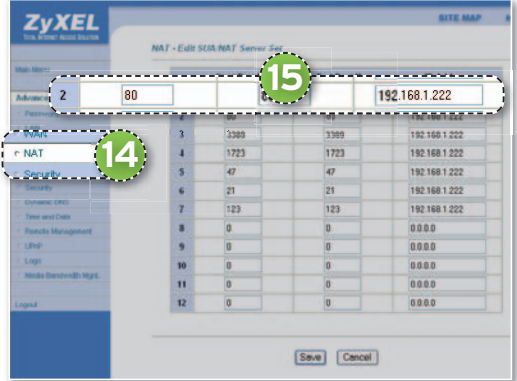

### **PASO12 »CONSIGUETU DOMINIOCON NO-IP**

La mayoría de los hogares tiene una conexión a Internet con una dirección IPque va cambiando (dinámica). Para resolver este problema, vamos a utilizar la herramienta **No-IP**. Es de pago, pero también dispone de una versión gratuita. Su único inconveniente es que tenemos que renovar la suscripción cada cierto tiempo. Entramos en la página web **www.no-ip. com** (o en el DVD que acompaña a la revista), y, debajo de **NO-IP Free**, pulsamos sobre el enlace **More Info**. En la siguiente ventana optamos por **Sign up now**. Introducimos los datos que nos piden, entre ellos una dirección de correo válida. De momento, no descargaremos el software para nuestro sistema operativo.

Nos llegará un mensaje para confirmar la nueva cuenta. En ese correo, pulsa en el enlace que aparece debajo de**To activate your account please click the following**

### **Quién necesita un servidor**

Piensa en un mundo en el que puedas abrir un escaparate para crear un club de fans de tu grupo favorito, compartir tus aficiones, buscar amigos, montar el negocio de tus sueños... Ese mundo es Internet y lo que necesitamos para abrirnos paso es un ordenador, una conexión y muchas ganas de trabajar en nuestro nuevo servidor web. Existen numerosos proveedores que ofrecen espacio gratuito pero con condiciones: limitado a una cantidad de megas, inserción impuesta de publicidad, restricciones con respecto al tráfico de subida y bajada, adaptación obligada al software instalado, etcétera. Aunque es posible alquilar espacio en un servidor de pago, es más recomendable montar uno en casa. ¿Ventajas? Resultará gratuito, podremos manipularlo cuando queramos, no habrá límites de espacio y será posible ampliarlo según nuestras necesidades y sin ningún tipo de restricción (PHP, MySQL, etc.). Además, siempre tendremos la posibilidad de dedicar parte de su capacidad a albergar páginas web de amigos, empresas de nuestra localidad, de la asociación cultural de nuestro barrio…, ganándonos así unos euros que nunca están demás.

**URL**. Ya tenemos creada nuestra cuenta, accedemos a ella introduciendo nuestro usuario (en el campo de texto **Email**) y nuestra contraseña (en **Password**), y pulsamos en el botón **Login**.

Añadimos un nuevo nombre de dominio pinchando sobre **Add 16** . En **hostna-**

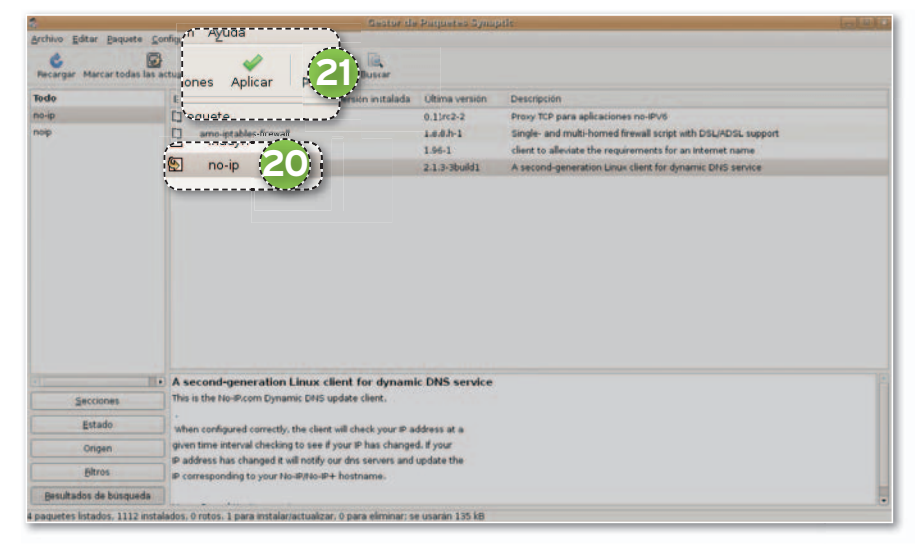

me, introducimos el nombre que queramos y, debajo, el que mejor suene **17** . En **Host Type**, dejamos marcado **DNS Host (A)** y, en **IP Address**, introducimos **st** la IP P **18** si la web no la ha detectado correctamente. Luego, pulsamos sobre el botón **Create Host 19** y ya lo tenemos. Si tenemos IP dinámica, nos queda un último paso; si tenemos una IP fija, esto no nos vale.

### **PASO13 »GESTIÓN DE UNA IPDINÁMICA**

Tenemos que instalar un programa en el ordenador que se encargue de enviar a No-IP nuestra dirección cada vez que cambie. Por eso, abrimos el gestor de paquetes de Ubuntu (**Sistema/Administración/Gestor de paquetes Synaptic**) **es Synapti** y buscamos el paquete **no-ip p 20**. Cuando aparezca, lo marcamos para instalar y le damos al botón **Aplicar 21** . En nuestro

terminal de *root* escribimos: **no-ip –C**. Entonces, rellenamos los datos que nos pide: **Please enter the login/email string for no-ip.com:** el correo que pusimos en no-ip. **Please enter the password for user:** el correo y contraseña.

**Please enter an update interval: 30** (podemos dejar este valor). **Do you wish to run something at suc-**

**cessful update?[N] (y/N):** Le damos a **enter**.

Para parar no-ip, escribimos **no-ip stop** y, para arrancarlo, **no-ip start**.

### **PASO14 »PRUEBA ELSERVIDOR**

Terminamos abriendo un navegador y tecleando **http://localhost** o **http://di reccion\_ip** o **http://dominio\_creado\_en\_ no\_ip**, de manera que aparezca nuestra página web. Hay que recordar que debe haber una página **index.html** que es la que se abre por defecto. ■

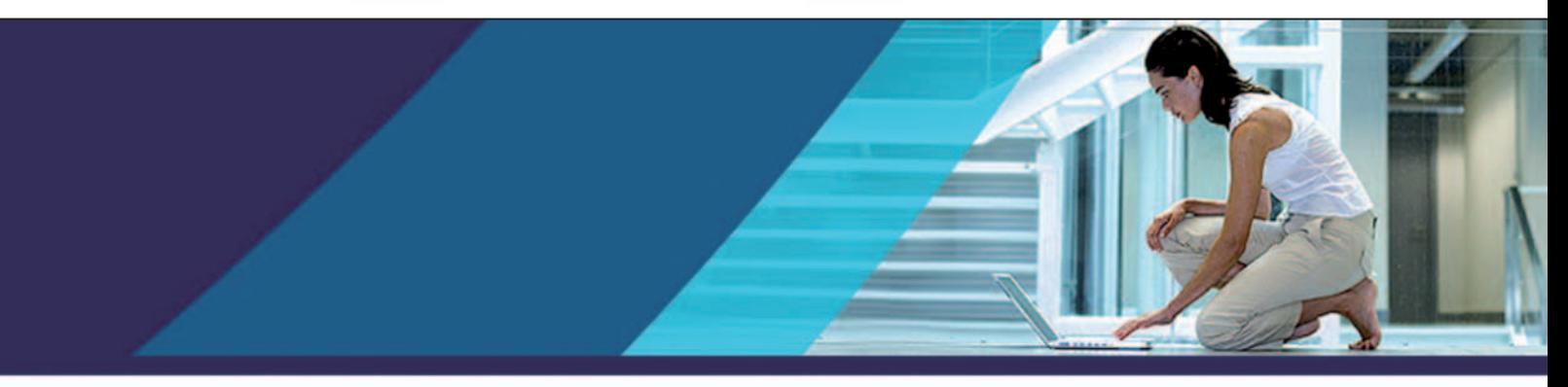

Outpost Security Suite Pro combina la mejor protección proactiva, en un producto integrado que incluye:

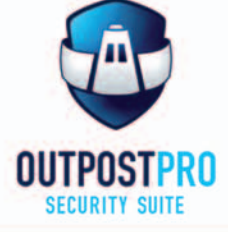

### Antivirus + Antiespía + Cortafuegos + Antispam

logrando la sólida protección que los usuarios de Internet necesitan actualmente. para una navegación sin riesgos.

ra G

c/Martinez Valls 56, bajos - 46870 Ontiyent (Valencia) ventas@protegerse.com http://www.outpost-es.com

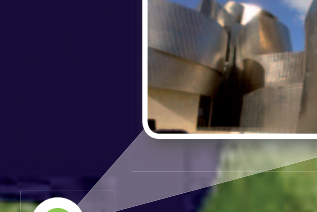

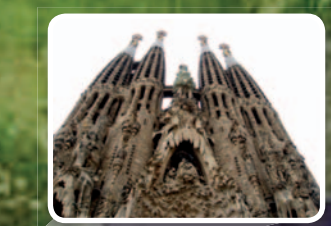

## **EL MUNDO VISTO DESDE TUSINSTANTÁNEAS MICROSOFT PRO PHOTO TOOLS POSICIONA TUS FOTOS EN EL MAPA O PH**

El verbo geoposicionar está de moda. La compañía de Redmond no ha querido quedarse atrás y ha lanzado una utilidad para situar tus imágenes digitales.

**Por Christian Fuentes**

## NIVEL: Básico

**DESDE LA APARICIÓN** de los primeros mapas navegables *on-line* (Google Maps, Yahoo! Maps y Microsoft Live Maps) han surgido diversas aplicaciones (*mashups*) que usan esos datos para ofrecer servicios como la localización de nuestras imágenes digitales en el mapa del mundo. En este sentido, Microsoft ha desarrollado la herramienta **Pro Photo Tools**, disponible de forma gratuita en **www.microsoft.com/ prophoto/articles/tools.aspx**, que permite añadir coordenadas a nuestras imágenes independientemente de que luego las subamos con Panoramio o Flickr, puesto que ambos servicios detectan automáticamente las coordenadas añadidas por la aplicación. Veamos cómo funciona.

### **PASO1 »IMPORTAIMÁGENES**

El primer paso que debemos dar con esta aplicación es cargar las imágenes que queremos geoposicionar. Una de las primeras carencias que se le encuentra a esta herramienta es que no podemos asignar una carpeta de la que siempre obtenga las imágenes. Así, cada vez que entramos en la aplicación, debemos abrir las instantáneas que queramos editar. Para ello, desde el menú **File 1**, en la opción

**Open image(s) 2** , es posible seleccionar las fotografías del disco. Una vez se hayan abierto todas, aparecerá un navegador en el que veremos la miniatura de cada imagen (podemos ajustar el tamaño de estos *thumbnails* mediante el control deslizante de la parte inferior de la pantalla **3** ). Cuando hayamos importado todo lo necesario, Microsoft Pro Photo Tools nos mostrará cierta información sobre cada una de las imágenes, siempre y cuando la cámara digital haya rellenado esos datos. Estos se encuentran divididos por temáticas: lugar, descripción, fecha, categoría, disparo y otros; también podemos ver información referente al dispositivo utilizado y al fotógrafo.

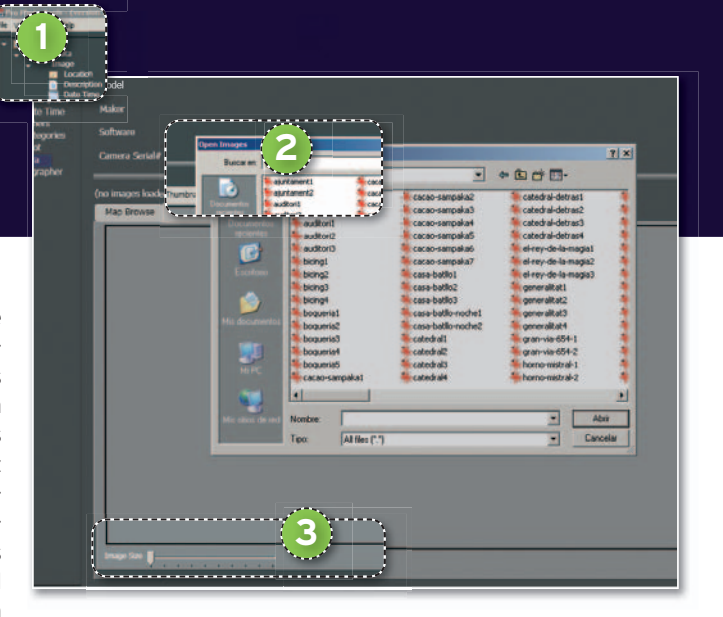

Todos estos detalles son susceptibles de ser modificados para todas o para cada una de las imágenes en cada una de las secciones antes comentadas, a excepción de los referentes al disparo y a la cámara de fotos. Algunos de los campos se pueden rellenar automáticamente con información previamente disponible en la cámara o suministrada por el usuario de Windows.

### **PASO2 »POSICIONAAMANO**

Una vez hayamos introducido los datos sobre nuestras fotografías, llega el momento en el que Pro Photo Tools nos de-

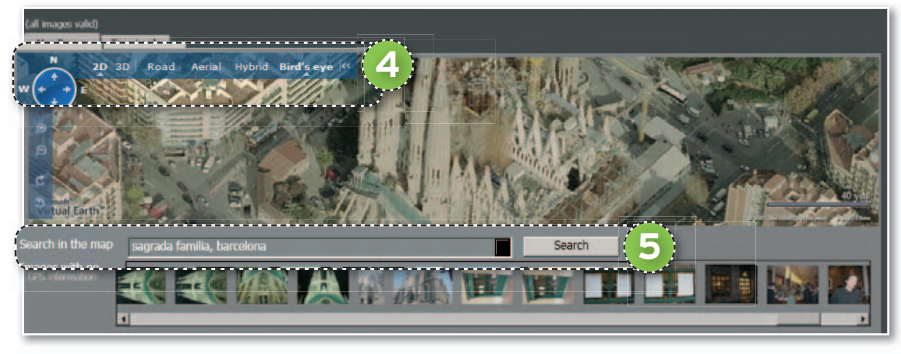

muestra toda su potencia y funcionalidad a la hora de geoposicionar las fotos para tenerlas localizadas en el mapa.

La primera, y más obvia, opción para geoposicionar es indicar manualmente el lugar en el que se realizó la foto. Para ello, Microsoft ha incluido una versión de su mapa **Windows Live Local**, que permite anotar la ubicación en el mapa de dos maneras distintas. Primero, buscando sobre él con la ayuda de cualquiera de las vistas disponibles: mapa de carreteras, aérea, híbrida y el modo 3D **4** , aunque este modo sólo nos sirve para ubicarnos mejor, ya que no podemos obtener las coordenadas. A continuación, colocamos el lugar exacto en el centro del mapa, siendo aconsejable bajar al máximo el nivel de *zoom* para obtener una mayor precisión. Cuando tengamos el lugar ubicado, añadimos esas coordenadas a la imagen haciendo clic en el botón derecho y seleccionando la opción **Set GPS Location for this image**.

La segunda posibilidad consiste en usar el buscador del mapa e introducir un texto que posibilite a Windows Live Local encontrar el sitio exacto en el que se tomó la instantánea. Por ejemplo, si tomamos una instantánea de la Sagrada Familia de Barcelona, escribimos en el buscador sa**grada familia barcelona 5** para que nos conduzca a esa posición del mapa. Es preciso comentar que el buscador no funciona con total precisión, no reconociendo algunas direcciones o lugares; pero, buscando un poco se llega al emplazamiento deseado. En ambos modos, podemos introducir a mano datos sobre la localización: dirección, ciudad, provincia y país.

### **PASO3 »GEOPOSICIONAMIENTO** A TRAVES DE GPS

Probablemente, ésta es la funcionalidad más interesante del software de Microsoft, ya que a partir de una ruta de GPS **6** , creada con uno de estos dispositivos (exportando los datos del recorrido a un fichero; Pro Photo Tools acepta los formatos NMEA, GPX, LOG y KML) o mediante Google Earth (marcando los puntos que hemos visitado en el mapa), la apli-

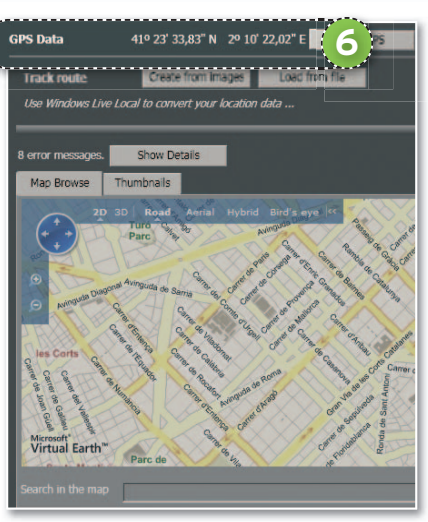

cación extrae esa información y la aplica a las imágenes combinándola con los datos EXIF (meta-datos contenidos en las fotografías). Gracias a esa combinación, la utilidad de Microsoft coloca en el mapa la ruta extraída y marca los puntos en los que se han realizado las fotografías. Eso sí, podemos modificar el lugar exacto para tener la mayor precisión posible, al igual que, cuando ya hayamos colocado las imágenes sobre el mapa, será posible guardar los datos de geoposicionamiento en la propia imagen, de manera que las tengamos listas para usarlas en cualquier servicio de almacenamiento de fotografías que ofrezca posicionamiento en el mapa.

### **PASO4 »SUBETUSFOTOS**

Tras realizar todo el proceso con Microsoft Pro Photo Tools, ahora ya podemos usar cualquiera de los servicios disponibles para almacenar imágenes geoposicionadas sin necesidad de localizarlas a mano. Como ejemplo pondremos el caso de Panoramio.

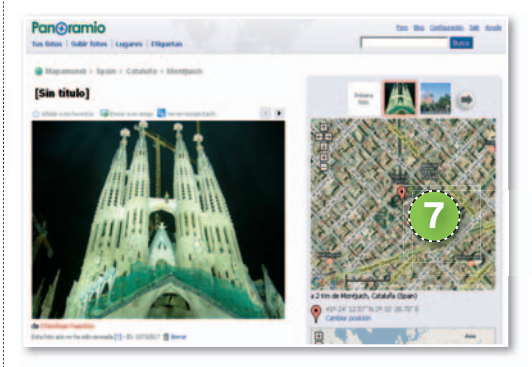

Si somos usuarios del servicio, será posible subir las imágenes sin problemas. Además, cuando el proceso termine, podremos ir directamente a la página de nuestra instantánea y ver que en el mapa de la derecha ya aparece su posición exacta **7** .

### **PASO5 »CONTÉMPLALAS ENGOOGLEEARTH**

Ahora que ya tenemos todas las imágenes con los datos de geoposicionamiento, tenemos la posibilidad de integrarlas en Google Earth si disponemos de la aplicación **IrfanView** (gartis en **www.irfanview. com**), un visor de imágenes para Windows. El *plug-in* EXIF (que indica la metainformación de la imagen) nos añade un botón que nos muestra directamente esa fotografía en Google Earth **8** , del mismo modo que lo hace Panoramio. Se trata de una buena alternativa para ver la ruta en Google Earth a partir de las imágenes que ya hemos geoposicionado. ■

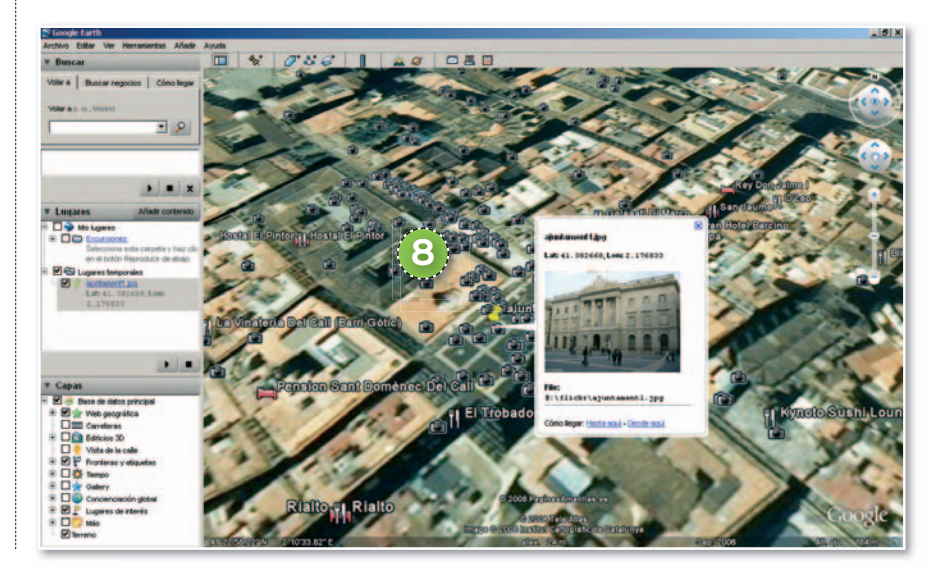

# **CREA Y PERSONALIZA ÁLBUMES FOTOGRÁFICOS**

Con esta serie de potentes herramientas podremos generar álbumes al estilo tradicional pero en formato digital. **Por David Onieva García. Redactor**

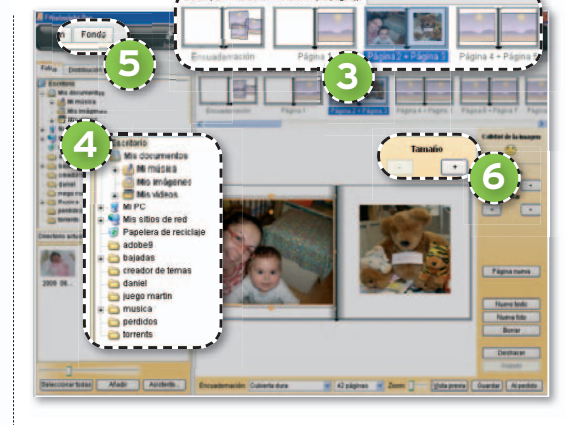

nuación, en la parte superior de la nueva ventana, veremos las diferentes **páginas** que compondrán nuestro cuaderno **3** , donde iremos pinchando a medida que vayamos rellenándolas con las fotografías. Para ir adjuntando las mismas al documento, no tendremos más que **navegar por nuestro PC** a través de la subventana izquierda **<sup>4</sup>** , y arrastrar las imágenes al lugar que deseemos de la parte central. Encontramos opciones adicionales como aplicar **fondos** al álbum **5** o **redimensionar** la imagen marcada **6** .

### **PASO3 »AJUSTES FINALES**

Como dijimos inicialmente, una vez hayamos generado el álbum, tenemos la posibilidad de enviarlo directamente a una empresa especializada para que nos envíen el resultado en papel a casa, cu-

yos precios actualizados podemos yo consultar pulsando en el botón co **Precios 7** Asimismo desde **Op-Pr ciones <sup>8</sup>** , tenemos la oportuni-**ci** dad de especificar diversos parámetros acerca del tratamiento del me documento por parte de la empre-do sa que lo va a imprimir. Entre estos, destacamos el tamaño de los to marcos, la corrección de imáge-ma nes, reducción de ojos rojos, etc. ■ ne

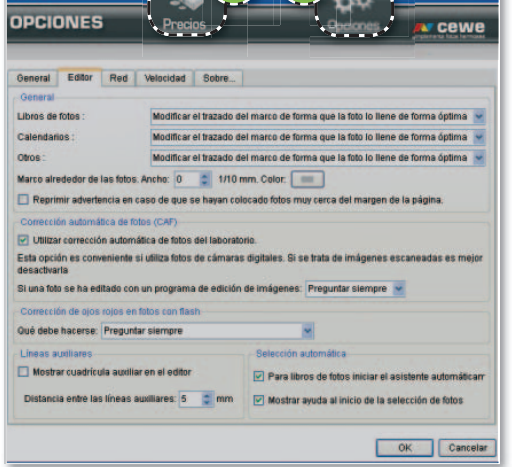

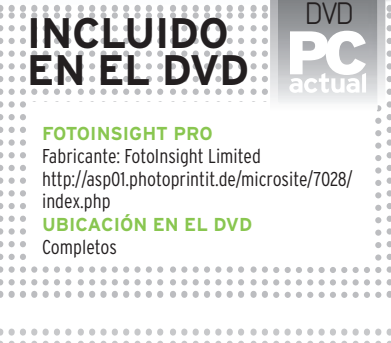

NIVEL: Básico **7 8**

**LA PRINCIPAL FUNCIÓN**del Fotoinsight Pro es la de permitirnos generar álbumes de fotos por medio de su intuitiva interfaz de usuario para su posterior impresión en una empresa especializada.

### **PASO1 »MULTITUD DEOPCIONES**

En la primera pantalla que se nos muestra al ejecutar el software, encontramos accesos directos a la práctica totalidad de las funciones disponibles. Las más intere-

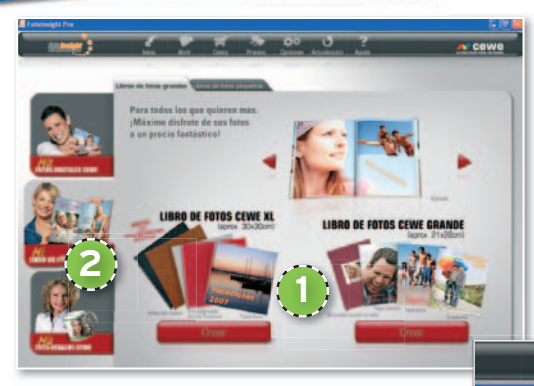

santes son las dos centrales, por medio de las cuales creamos los mencionados álbumes. Asimismo, en la parte izquierda, se localiza una opción para la **impresión directa de imágenes 1** , así como la posibilidad de **adjuntar imágenes a** diferentes **objetos** como tazas, calendarios o incluso productos textiles **2** .

### **PASO2 »CREACIÓN DELÁLBUM**

Nada más acceder a esta opción, la aplicación nos preguntará el tipo de cubierta que deseamos aplicar. Pues bien, a conti-

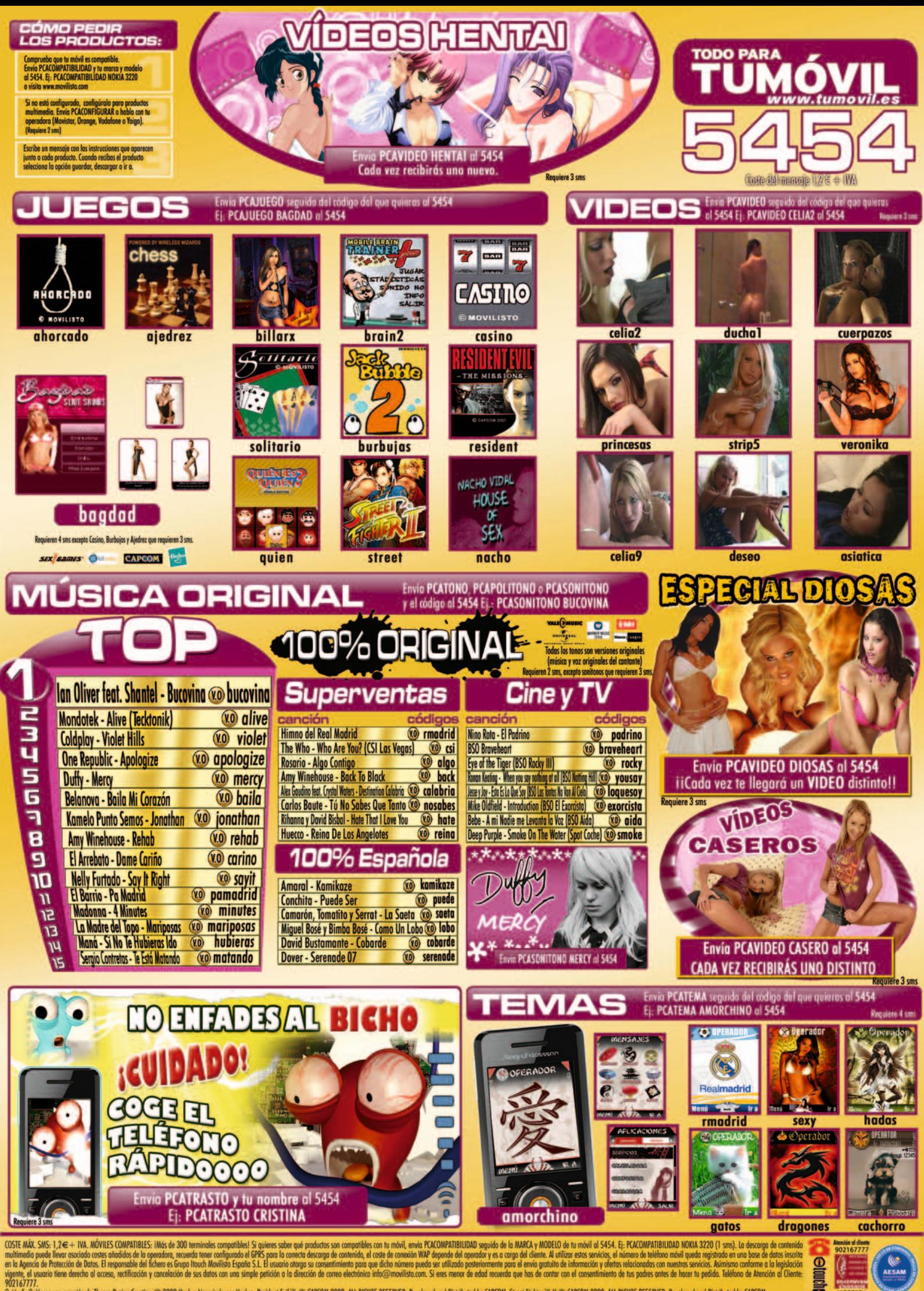

Quién Es Quién es una creación de Theora Design Creation © 2008 Haskro Licenciado por Haskro. Resident Evil \*\* © CAPCOM 2008, ALL RIGHTS RESERVED. Developed and Distributed by CAPCOM. Street Fighter \*\* II © CAPCOM. 2008, A

**MO82504** 

# **A PARTIR DE TUS GRABACIONES ELABORA UN CDDEAUDIO**

Graba tu propio compacto con el material procedente de la tarjeta de sonido o bien del micrófono conectado a la entrada Line-in del PC.

Por David Onieva García. Redactor

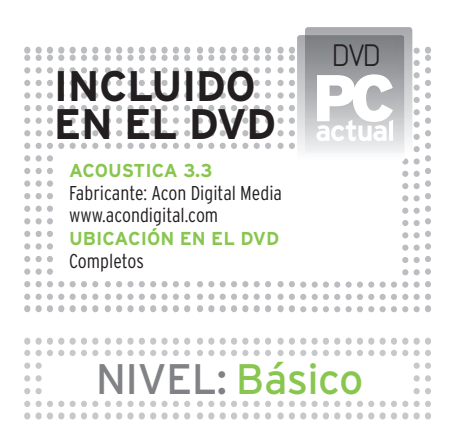

**UNA DE LAS PRINCIPALES** ventajas de esta aplicación es que nos brinda la oportunidad de realizar la grabación del audio, retocar este sonido para ajustarlo a nuestras preferencias y volcarlo a un CD; todo ello desde una sola herramienta. Al mimso tiempo, hemos de destacar la facilidad de manejo de esta utilidad gracias a una interfaces realmente sencillas e intuitivas para los usuarios menos experimentados.

### **PASO1 »AJUSTES INICIALES**

Tras la obligada instalación de Acoustica 3.3 y posterior ejecución, elegimos la opción **Cleaning Wizard** para iniciar un proyecto desde cero con todas las funciones del software a nuestra disposición. En la primera ventana de configuración que encontramos, podremos ajustar la calidad de las grabaciones que vamos a realizar antes de incluirlas en el compacto. Así, en **Preset 1** tenemos varios modos predefinidos que ajustan automáticamen-

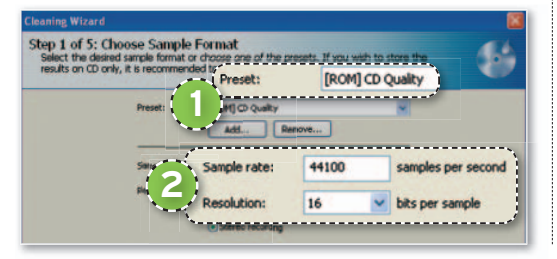

te los valores **Sample rate** y **Resolution** (frecuencia de muestreo y resolución de cada muestra en bits) **2** ; os recomendamos que seleccionéis **CD Quality**, ya que es el valor más óptimo en cuanto a tamaño y calidad final de los ficheros.

### **PASO2 »LAGRABACIÓN**

En la siguiente ventana observaremos la habitual interfaz para la grabación de au-

### Step 2 of 5: Recording .<br>Ing the red record button. You ca<br>Idiust the level with the input leve Stop recording on silence Record specific duration (punch out): **3** -----------------<u>-</u>--**12 Correct DC offset 4** prest DC offset Previ

dio con diversos controles de personalización. En este sentido, sobresale la posibilidad de **parar la grabación** de forma automática cuando se produce algún silencio en la misma o especificar el **tiempo máximo** que deseamos que tenga este archivo de audio en concreto **3** . Asimismo, resulta muy interesante activar la opción **Correct DC offset 4** , pues nos será de gran ayuda a la hora de evitar que se introduzcan posibles ruidos en nuestra onda de sonido capturada.

### **PASO3 »MANEJODELAONDA**

Una vez tenemos capturado el audio que posteriormente volcaremos al CD, y antes de llevar a cabo esta última tarea, tenemos la posibilidad de realizar diversos retoques sobre el misma. En primer lugar y desde la pantalla que veis en la imagen

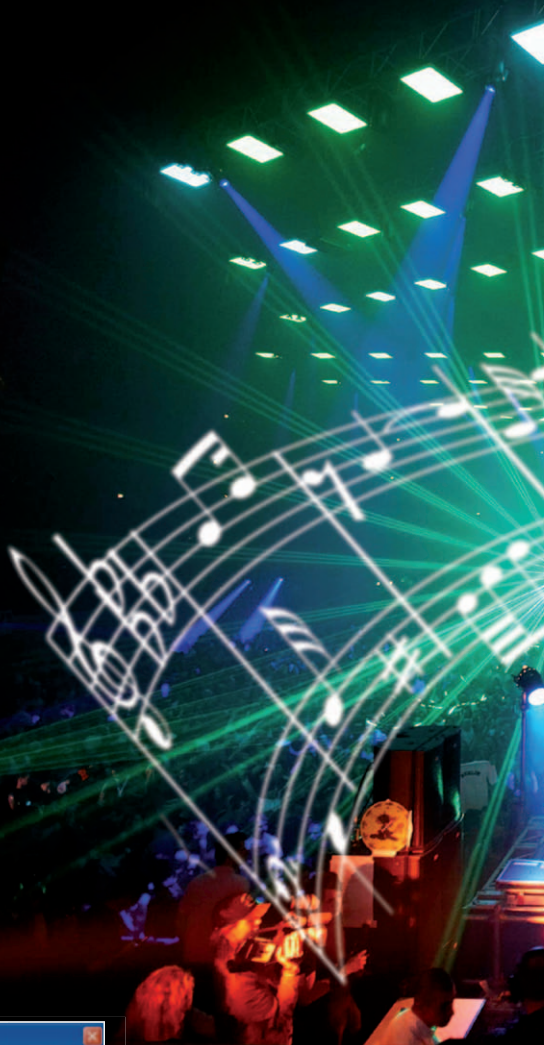

adjunta, podremos manejar la onda de sonido dividiéndola en diferentes **pistas 5** con tan sólo marcar una parte de ella o **eliminando** cualquier **porción 6** . Cada vez que marquemos la onda, la propia aplicación nos indica la dura-

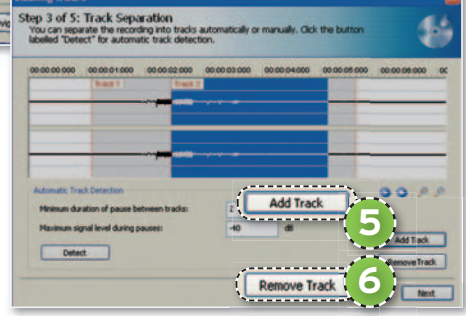

ción que tiene así como los decibelios máximos que alcanza. Estos apartados nos serán gran utilidad a la hora de particionar en pistas un mismo fichero o para eliminar aquellas partes que consideremos defectuosas o innecesarias.

### **PASO4 »DISTINTOSEFECTOS**

Al tener ajustada la onda capturada a las pistas deseadas, seguidamente podremos aplicar sobre ella una serie de efec-

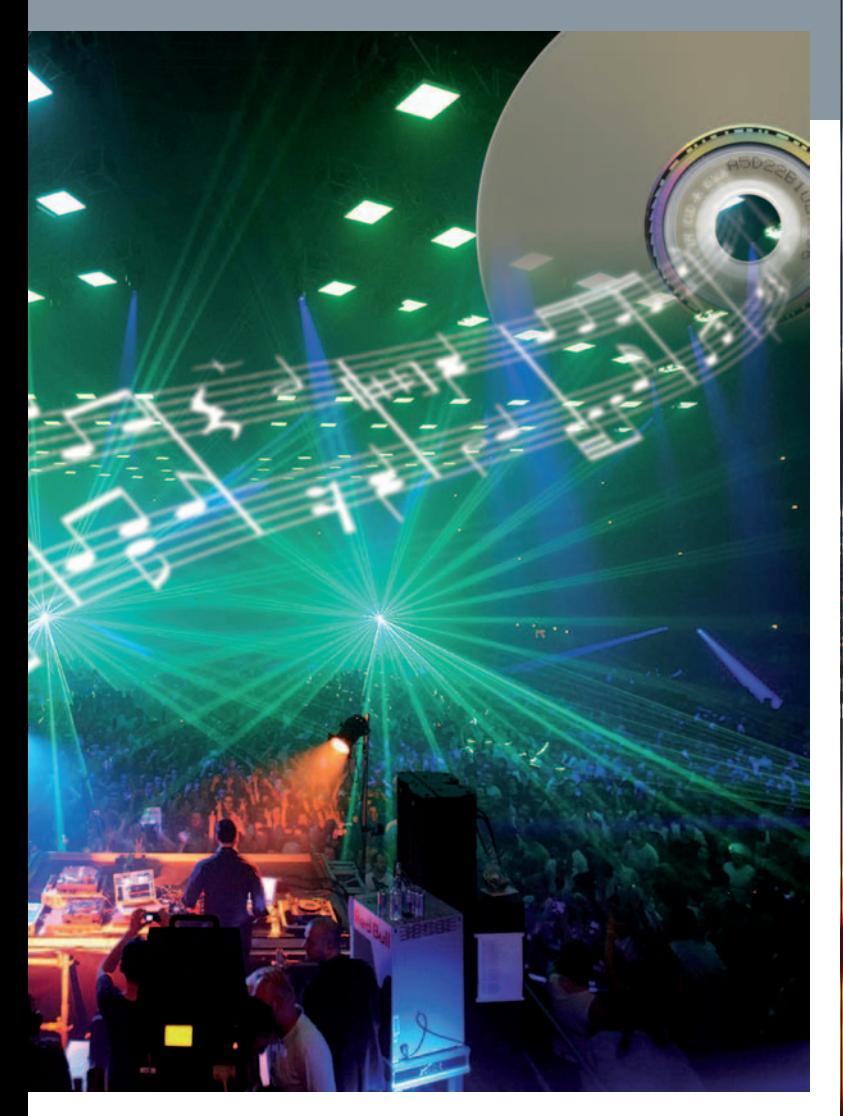

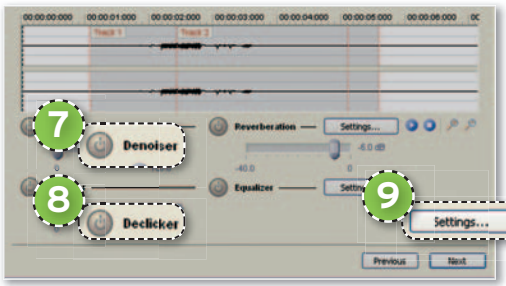

tos con los que lograremos depurar la calidad del fichero. De esta manera, por ejemplo, por medio del control **Denoiser 7** reducimos el ruido de la onda, mientras que co n

**Declicker 8** eliminamos los molestos clics que se escuchan en ocasiones en una grabación. También es posible definir con todo detalle y precisión la ecualización del s onido si pulsamos sobre el botón que reza **Settings 9** y está situado junto a la opción denominada **Equalizer** .

### **PASO 5 »VUELCALAINFORMACIÓN**

Para terminar nuestro proyecto, en la última ventana que no s presenta el asistente descubrimos las opciones necesarias para llevar a cabo el volcado de las pistas grabadas y retoca-

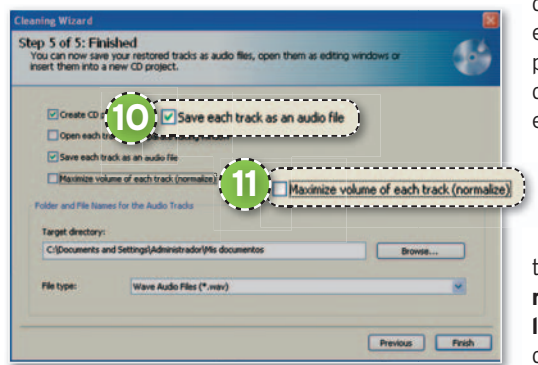

das previamente en un disco compacto. Aquí no tendremos más que especificar si queremos dividir **cada pista en un ficher o** distinto **10** , además de tener la opción de **normalizar el vo lumen** de cada una de ellas **11** . ■

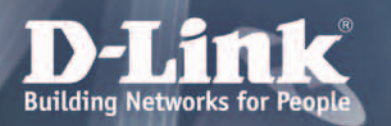

# Lîder Mundfal en Wireless N

11 AÑOS

,,,,,,,,,,,,,,,,,,,,, th anna anna anna p

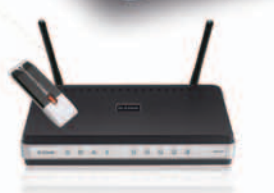

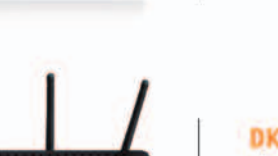

**DKT-410** Kit Wireless 802.11n Incluye Gateway DIR-635 y miniadaptador USB 2.0 DWA-140

miniadaptador USB 2.0 DWA-140

Gateway Gigabit Wireless 802.11n

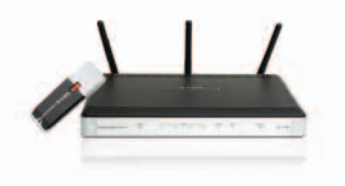

**DKT-810** 

**DKT-400** Kit Wireless 802.11n Incluye Gateway DIR-615 y

Kit ADSL2/2+ Wireless 802.11n Incluye Router DSL-2740B y miniadaptador USB 2.0 DWA-140

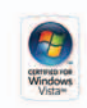

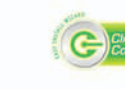

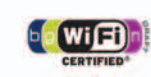

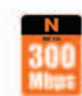

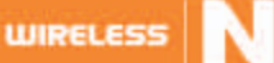

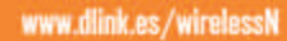

# **CREACIÓN DE LA IA DEL VIDEOJUEGO EVOLUCIÓN DEUNPERSONAJE**

En esta entrega terminamos la parte de desarrollo dedicado a la IA de un videojuego, un tema que, por los correos recibidos, hemos podido comprobar que os interesa mucho. Nos alegramos porque es una parte importante.

**Por Daniel González. Diseñador de videojuegos**

## NIVEL: Intermedio

**UNA DE LAS COSAS** que más preocupa a la industria es crear entornos reactivos, y lo más interesante es que esto se empieza a aplicar a otros sectores fuera de los videojuegos, como simuladores sociales para formación, reconstrucciones virtuales y simuladores bélicos para los ejércitos. Básicamente, estos entornos reactivos ya existen en muchos juegos, (ya hemos repasado unos cuantos estos meses) pero se basan en una relación «causa-efecto»; es decir, yo provoco algo y en consecuencia pasa algo (la gente huye, el escenario se derrumba o cambia de forma...).

Juegos como *Los Sims* son la primera piedra de los nuevos entornos reactivos y evolutivos, que evolucionan solos, tanto porque nosotros provoquemos algo como porque, sencillamente, un personaje decida evolucionar él solo. El acierto de este «simulador social» es cómo está creado y diseñado su sistema de inteligencia artificial, ya que se reproducen comportamientos y acciones posibles (previamente definidas por el diseñador) y se las asocia a elementos concretos del juego. Esto crea situaciones divertidas al poder interactuar con un objeto de varias maneras, por ejemplo en la forma de comportarse un *sim* ante los elementos que creamos dentro de la casa, donde las posibilidades son muy variadas.

El juego que está tratando de ir más allá en la evolución de la IA es Spore del diseñador *Will Wright*. Se trata de un juego que simula la evolución de una especie desde las etapas más primitivas (seres unicelulares) hasta la colonización de la galaxia por parte de ésta. Con esto os queremos decir

que no es ciencia ficción de lo que hablamos. Ahora bien, ¿cómo podemos aprovechar esto en nuestro diseño de videojuego o cómo diseño algo tan evolutivo? Muy fácil, jugando a ser Dios. Aunque a nivel de programación es un mundo complejo y tremendamente largo, se resume en una serie de reglas y factores que tenemos que definir. Lo que hay que crear es nuestro propio espacio evolutivo, con evoluciones predefinidas o aleatorias y un marco donde poder combinar todo esto.

### **PASO1 »CREALAS REGLAS**

Si nos imaginamos que tenemos un simulador social, supongamos que queremos que el resto de jugadores que no controlamos puedan evolucionar y crear situaciones nuevas. Para eso crearemos las **reglas de evolución**. Lo primero es marcar qué evoluciona; por ejemplo la ropa. Un personaje puede irse creando distinta ropa y aparecer en varias fases con modelos aleatorios. Otro elemento de evolución

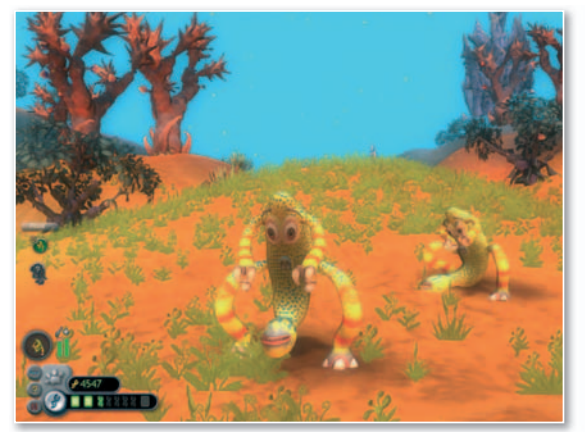

**• En la imagen os mostramos una de las criaturas que podemos hacer evolucionar en el juego de Spore.**

es el del carácter: un personaje puede ser amable, terco, estar enfadado, sentir afinidad por unos personajes u odiar a otro grupo. Como veis, en realidad lo que tenemos son tablas de situaciones a las que pueda evolucionar el personaje. Las podemos hacer en Excel y definir simplemente que tal personaje puede evolucionar a X posibilidades.

### **PASO2 »DEFINECUÁNDO EVOLUCIONAN**

Esta parte es la más difícil porque es cuando interviene la jugabilidad. Antes sólo hemos enumerado posibilidades de evolución de un personaje, pero imaginemos un simulador social que se juega a través de Internet, donde tenemos personajes controladores por jugadores y NPC (los controlados por la IA del juego) cuya función es crear situaciones, ya que, a lo mejor, las personas no entran en contactoono crean situaciones de juego. Bien, pues nuestros NPC tienen la habilidad de «tocar las narices» a los jugadores para obligarles a hacer algo. Lo bonito sería que nadie supiera qué rol está controlado por una persona y cuál por la IA, para lo cual ese personaje tendría que cambiar constantemente.

Para ello, de nuevo nos crearemos unas tablas de Excel donde podemos definir dos tipos: **situaciones de evolución creadas por el jugador y las creadas aleatoriamente sin ninguna regla**. Éstas últimas deberían ser las más superficiales, como por ejemplo la evolución física del personaje. Pero las primeras han de ser algo que aporte jugabilidad. Un buen ejemplo sería un caso en el que un jugador se pasa al «lado oscuro» y el resto de personajes evolucionan hacia una postura contraria o negativa hacía él, incluso puede que hablen mal de ese jugador al resto de jugadores. Para ello marcaríamos en nuestra tabla de Excel que si cometemos determinados actos, los personajes que no controlamos evolucionan hacia ciertas posturas.

Otro ejemplo sería para un juego de naves. ¿Cómo evoluciona el armamento y las características de las naves rivales? Imaginad que subimos de nivel y creamos una nave muy poderosa en ataques a distancia pero que, por el contrario, es muy lenta. El resto de naves controladas por la IA deberían tener la capacidad de decidir en función a las posibilidades de nuestra tabla de Excel cómo evolucionar y convertirse en naves muy rápidas que nos hagan más daño en combate.

¿A que ahora ya vais entendiendo para qué sirve la evolución? Los juegos de estrategia podrían ser increíbles si los ejércitos enemigos atacaran nuestros puntos débiles. Juegos impresionantes como *Rome:*

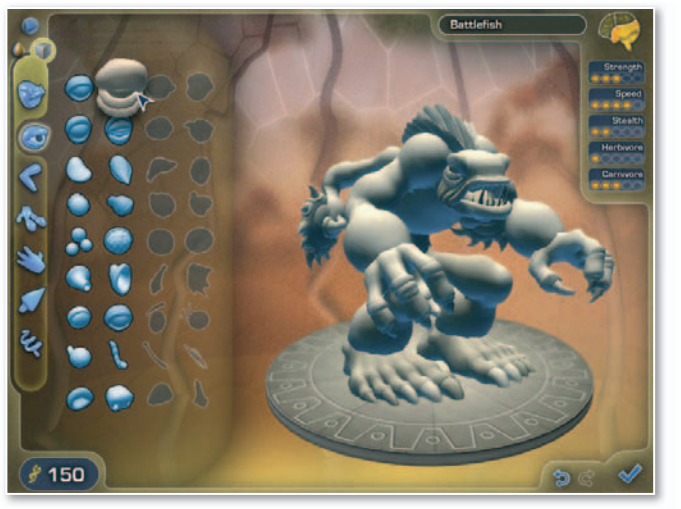

*Total War* tienen una buena simulación de combate pero al cabo de X horas veías perfectamente que el ataque de los enemigos sigue una máquina de estados, va pasando por determinados ataques predefinidos hasta que con uno te hace daño; es decir, es muy mecánico. Al final, los jugadores, que solemos ser muy vagos, nos aprendemos tres tipos de ataques y los usamos hasta el final. Por el contrario, en la vida real el enemigo aprendería de sus errores. Si nosotros definimos posibilidades y momentos de evolución, el ejército enemigo tendría casi infinitas posibilidades de atacarnos y será muy difícil que veamos un mismo combate más de dos veces.

### **PASO3 »MIPROPIAEVOLUCIÓN**

Esta parte cada vez tiene más peso en los videojuegos y aún falta un largo camino para que sea real, pero las bases ya están asentadas. Hasta ahora hemos visto juegos como los de *Star Wars* en los que nuestros actos nos llevan hacia el lado oscuro de la fuerza o hacia la luz de los Jedis. En otros juegos de rol, como *Neverwinter Nights 2*, nuestros actos afectan al resto de personajes pero ¿por qué no puede evolucionar mi personaje solo? Está claro que siempre va a ser marcado por los actos propios, pero si jugamos en un título multijugador *on-line* ¿por qué no va a afectarnos lo que hagan los demás? Esto tiene relación con la propia línea argumental del videojuego. Por eso, lo primero que haremos será crear líneas argumentales o misiones que sólo se puedan hacer cuando el jugador evoluciona hacia algo en concreto; eso le dará un abanico de jugabilidad fantástico al jugador, además de una gran profundidad a la historia. En los juegos de rol se hace más interesante, porque podemos equipar al personaje con determinados poderes o con diversas armas, pero ¿por qué no se vuelve más arrogante si tiene más poder? Sería senci-

**• Seguimos con Spore y su completo motor de evolución de criaturas.**

llo definir un tipo concreto de animaciones de andar más chulescas y unas contestaciones y forma de hablar más duras. Pero también deberíamos definir que si abusamos de determinadas magias, el jugador sufra por su uso, por ejemplo evo-

lucionando a perder velocidad o puntería en las armas de larga distancia.

### **PASO4 »CONCLUIMOS CON LA IA**

Lo que hemos visto quizá os pueda parecer demasiado teórico pero es interesante hacer pruebas y estudiar estos caminos porque el mercado de los videojuegos evoluciona, y nunca mejor dicho, hacia ese lado. Técnicamente en cuanto a calidad gráfica estamos empezando a llegar a un techo, es como cuando sólo había escenarios 2D que eran render fijos de modelos 3D. Cuando ya eran fotorrealistas y no impresionaban más, saltamos a tener escenarios 3D en tiempo real. Pues con la IA pasa lo mismo. Si la industria se vuelca hacia juegos en red no lineales, lo importante es la evolución de todos los personajes, con lo que empezar desde ya a meter pequeñas partes de evolución en cualquier desarrollo es trabajo ganado para el futuro.

El mes que viene veremos los ítems de un videojuego. Desde los básicos como la vida o munición hasta los que nos permiten evolucionar el personaje o subir de nivel. Aprenderemos a cómo hacer un buen uso de estos recursos, tanto en guión como en jugabilidad. Como siempre, dudas, sugerencias y comentariosatravésdelblog**http:// crearvideojue gos.blogspot.com** o por correo electrónico a **daniel@flas.es**. ■

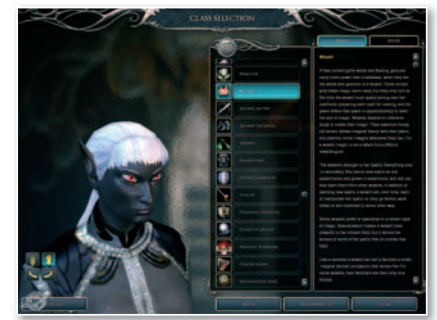

**• Un editor clásico de personajes como el de NeverWinter Nights2puede servir de base para definirlas posibles evoluciones de nuestro personaje.**

# **CONSULTAS DELOS LECTORES**

Esta sección pretende ofreceros respuesta a cualquier problema que os surja sobre vuestro equipo o los programas que empleáis.

### **SOFTWARE** » Servicios de Windows

**Problemas para transferir datos entre un teléfono móvil algo antiguo y un PCatravés de una conexión de infrarrojos**

Tengo un teléfono móvil fabricado por Nokia bastante antiguo y básico que, pese a sus carencias, me sigue prestando un buen servicio. Le he cambiado la batería un par de veces pero, por lo demás, funciona estupendamente. No tiene WiFi ni Bluetooth, y necesito transferir datos entre éste y mi PC, por lo que voy a utilizar el puerto de infrarrojos. Pero no sé cómo hacerlo. No tengo ningún problema para activar este servicio en el móvil, pero no consigo que funcione en el PC. El sistema operativo que tengo instalado es Windows XP SP2. ¿Qué puedo hacer? **ROMÁN MARTÍNEZ**

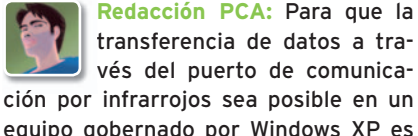

transferencia de datos a tra-tr vés del puerto de comunica-vé ción por infrarrojos sea posible en un equipo gobernado por Windows XP es necesario que el servicio **Estación de trabajo** haya sido iniciado previamente. Es muy probable que la raíz de tu problema resida precisamente en que este componente no se está ejecutando, por lo que tendrás que iniciarlo a mano y, si lo vas a utilizar con frecuencia, te aconsejamos que programes su ejecución de forma automática. No obstante, tu incidencia es algo extraña, puesto que este servicio se inicia automáticamente en aquellas máquinas que incorporan una

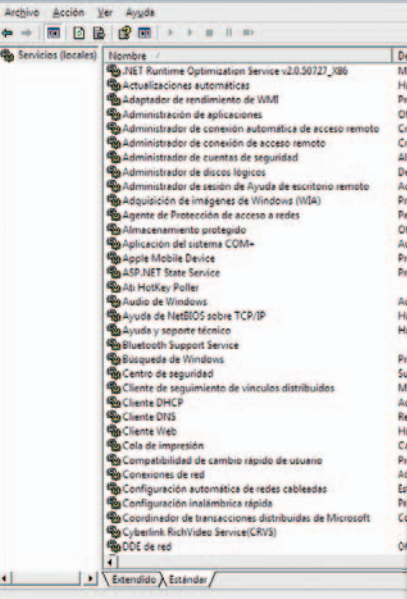

**• El módulo Servicios del Panel de control permite manipular con precisión estos componentes, que no son otra cosa que procesos ejecutados por el sistema operativo en segundo plano para proporcionar determinadas funcionalidadesalas aplicacionesyal propio sistema.**

es establecer y mantener conexiones de clientes de red a servidores remotos. A menos que tu PC sea bastante antiguo, lo habitual es que incorpore una controladora de red. En cualquier caso, esto es lo que debes hacer:

En primer lugar, dirígete a la ruta **Inicio/Panel de control/Herramientas administrativas/Servicios**. Después, haz doble clic en la entrada **Estación de trabajo** alojada en el área **Servicios locales** y, luego, pincha en el botón **Iniciar** ubicado en la pestaña **General**. Para programar la ejecu-

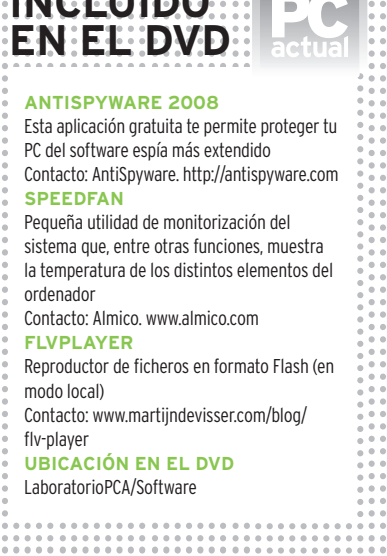

DVD

 $-|B|$  x

**INCLUSION** 

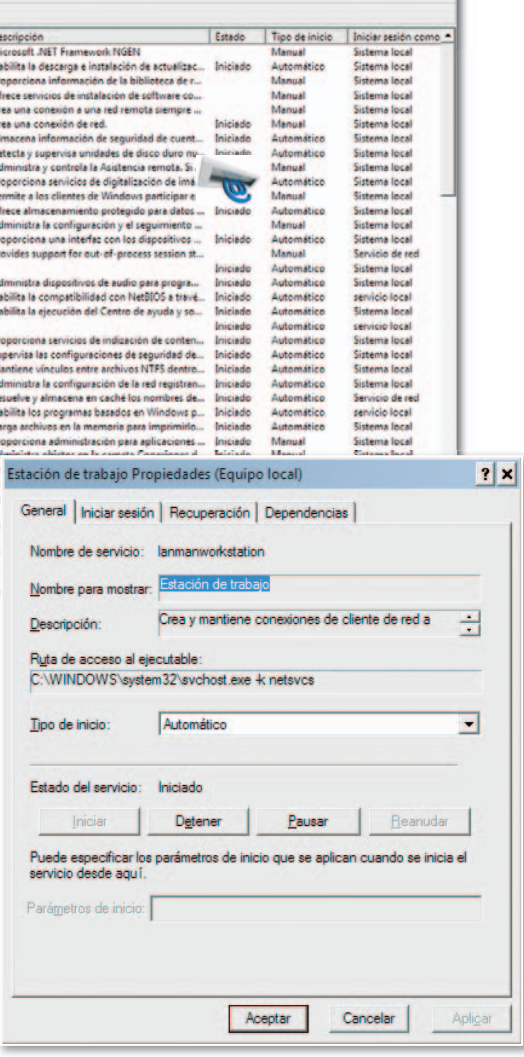

**• Las conexiones de clientes de redaservidores remotos dependen del servicio Estación de trabajo, por lo que es necesario que haya sido iniciado para establecer estos enlaces.**

ción automática de este servicio selecciona la opción **Automático** del campo **Tipo de inicio** situado en esta misma pestaña.

tarjeta de red debido a que su finalidad

#### **HARDWARE** » Transformadores eléctricos

### **Dudas acerca de la necesidad de utilizar el transformador adecuado para poder conectar un portátil a la red eléctrica en los Estados Unidos**

Tengo un ordenador portátil Dell Latitude y, por trabajo, tengo que desplazarme en las próximas semanas a EE UU. Sé que allí hay un tipo de enchufe chufediferente, para el que ya he conseguido el adaptador correspondiente. Sin embargo, también he visto que todo funciona a 110 voltios en lugar de a 220. La cuestión es: ¿compro un transformador de 110 a 220 voltios o adquiero otro alimentador para mi portátil? **MANUEL ARBACENA**

**Redacción PCA:** Por suerte, no será necesario que hagas ni una cosa, ni la otra. La mayoría de los alimentadores para portátiles y móviles que se comercializan hoy por hoy ya son multivoltaje, lo que supone que puedes conectarlos indistintamente a 110 o 220 voltios sin necesidad de transformador alguno. Para comprobarlo, sólo tienes que fijarte en la etiqueta de su parte trasera, donde se indican todos los detalles. Si en fuente de alimentación AC indica 100-240V, es que se trata de un alimentador multivoltaje que podrás utilizar indistintamente<br>en un país o en otro. Eso sí, del adaptador para el enchufe no te puedes librar. en un país o en otro. Eso sí, del adaptador para el enchufe no te puedes librar.

**• Los modernos alimentadores de móviles, portátilesyotros pequeños dispositivos suelen ser multivoltaje, con lo que podremos utilizarlos en cualquier parte del mundo sin problemas.**

#### **HARDWARE** » Comunicaciones Ethernet

### **Un cable defectuoso provoca que la velocidad de transferencia de una LAN sea inferior a la esperada**

Trabajo en una pequeña oficina con unos 10 puestos en red y estamos teniendo problemas considerables porla velocidad de la red de cable instalada. Lo que ocurre en concreto es que, aunque las tarjetas de red son medianamente modernas y soportan 100 Mbps, e incluso en algún caso 1 Gbps, somos incapaces de utilizar dicha velocidad.El*switch* de red que está instalado es un SMC Gigabit Ethernet, por lo que en teoría deberíamos funcionar sin problemas. El cable de la instalación, por su parte, es relativamente moderno (algunos puntos son nuevos, pero los más antiguos tienen 3-4 años) y cumple con la especificación CAT-5. Dicho esto, el problema es que, cuando ponemos las tarjetas en autodetección (salvo algún caso que funciona bien), por lo general detectan 100 Mbps pero son incapaces de funcionar a dicha velocidad o, si lo hacen, es muy lentamente. Es por ello que la única forma que hemos encontrado de funcionar sin problemas es ajustando manualmente la velocidad de la tarjeta a 100 Mbps desde el controlador de Windows. Hemos revisado todo y no damos con el problema. ¿Cuál podría serla causa? ¿Interferencias de algún tipo? **JORGE SAN FRANCISCO**

**Redacción PCA:** Al realizar una instalación, en ocasiones, se utilizan grapas para fijar los cables a la pared. Con que una de estas grapas perfore la capa protectora y provoque un mal contacto o un cortocircuito, podemos encontrarnos con un caso similar al que nos planteas. También puede ocurrir que los cables co viajen por el falso techo, estén demasiado cerca de un halógeno y el aislante del cable se haya derretido. Sea como fuere, lo cierto es que parece que tu problema se debe a un cable en mal estado, por lo que te recomendamos que revises cable a cable cada uno de los puestos o, mejor aún, que un profesional revise la instalación con un equipo especializado, capaz de medir la calidad del cableado e indicar si alguna parte del mismo tiene el más mínimo fallo. Por último, aunque sea infinitamente menos probable, podría tratarse de un fallo por interferencias de una fuente eléctrica muy potente, maquinaria o centros de emisión de gran potencia, algo que no creemos que encuentres cerca de tu oficina. Aun así, para estos casos existe el cableado Ethernet blindado, que cuenta bajo la cubierta aislante de plástico con una capa metálica que aísla los pares de cobre de la radiación electromagnética.

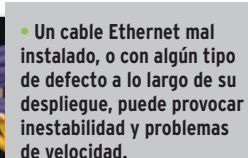

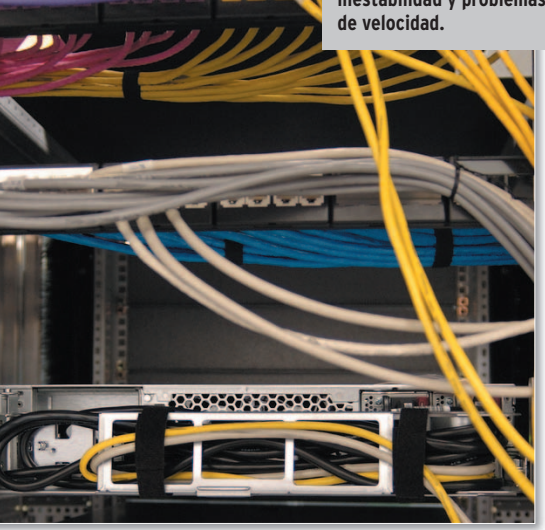

**ENVÍATUS CONSULTAS**

Para participar en esta sección envía tus consultas, dudas o comentariosala dirección de correo electrónico **consultaspca@rba.es**También puedes utilizar el correo tradicional(PC Actual.Ref. Lectores, López de Hoyos, 141, 1ª Planta. 28002 Madrid), o bien mediante el número de fax**91519 48 13**.

#### **SOFTWARE** » Multimedia

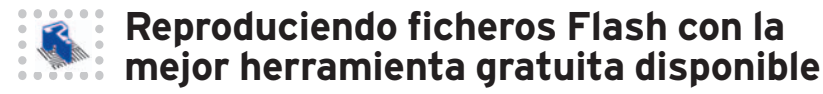

Me gustaría saber conqué programa gratuito podría reproducir vídeos enformato Flash (con extensión FLV) directamente desde mi ordenador, ya que no puedo hacerlo con los reproductores tradicionales. **CÉSAR VILLAREAL**

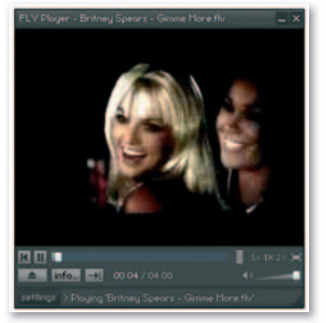

**• Este reproductor específico del formato Flash Vídeo es de esas aplicaciones indispensables.**

**Redacción PCA:** Efectivamente, el siguiente paso para poder reproducir los ficheros en Flash Vídeo que podemos descargar de YouTube o servicios similares (mediante herramientas o de descarga de este tipo de contenidos) es utilizar el programa adecuado para ello, ya que los reproductores tradicionales como Windows Media Player no lo permiten. Probablemente el mejor reproductor de Vídeos en Flash con diferencia sea **FLVPlayer** (**www.martijndevis ser.com/blog/flv-player/**). No ocupa demasiado y tampoco consume demasiados recursos. Por supuesto, es gratuitoylo encontrarás en el DVD que acompaña este mesala edición más completa de PC Actual.

### **HARDWARE** » Estabilizadores

### **La mejor protección contra las fluctuaciones de la red eléctrica es utilizar un filtrooestabilizador de tensión**

El motivo de mi consulta es el siguiente: en poco más de un mes me he visto obligado a cambiar dos veces la fuente de alimentación de mi PC.Ambas se han fundido, porlo que he descartado la posibilidad de que estuviesendefectuosas. La primera avería se produjo unos días después de que me mudase a mi nuevo piso, y la segunda fuente me duró sólo unos días más. Como me parece que el piso debe tener algo que ver, me armé con mi multímetro digital y decidí medir el voltaje de mi casa durante varios días seguidos en varios enchufes diferentes. ¿El resultado? Con frecuencia es superior a 240 voltios. ¿Es demasiado? En ocasiones incluso la intensidad de luz de unas lámparas halógenas que tengo fluctúa con claridad, lo que molesta bastante. ¿Cómo puedo proteger mi PC con eficacia? **FEDERICO MIÑAMBRES**

**Redacción PCA:** Estas anomalías del suministro eléctrico no son habituales, aunque se producen en ocasiones en viviendas situadas muy cerca de un transformador de abastecimiento. Por esta razón, creemos que lo primero que debes hacer es explicar tu incidencia a la compañía de suministro. No qu obstante, hay algo que está en tu mano. Los aparatos eléctricos que se comercializan en nuestro país están preparados para trabajar con tensiones que oscilan entre 230 y 240 voltios, pero pueden sufrir averías si se les suministra un voltaje superior a esta última cifra. Como sabrás, los SAI para dispositivos informáticos que comercializan en nuestro país marcas como **APC** (**www.apc.com**) o **Belkin**

(<mark>www.belkin.com</mark>) proporcionan protección frente a los parásitos<br>de la red eléctrica v. además. alimentan el eguipo durante de la red eléctrica y, además, alimentan el equipo durante unos minutos si se produce una interrupción del

suministro. Sin embargo, en tu caso lo ideal puede ser que optes por una solución de más enjundia si cuando hables con la compañía eléctrica no te dan una respuesta convincente: un regulador de tensión electrónico. Te aconsejamos que eches un vistazo a las soluciones de firmas como **Salicru** (**www.salicru.com**), **REO** (**www.reo.de**) o **AEES** (**www.aees.fr**) aunque, eso sí, te adelantamos que no son nada económicas.

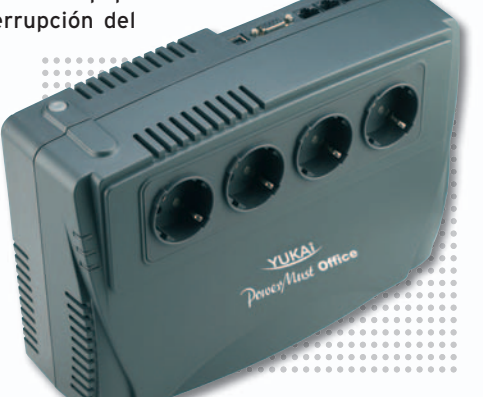

### **HARDWARE** » Micros

### **El PC se reinicia de forma inesperada**

Mi ordenador de sobremesa se apaga más o menos de forma aleatoria después de estar un par de horas encendido, sobre todo cuando estoy trabajando de forma intensiva con él, pero no parece que sea problema de software. **GUILLERMO LÓPEZ**

**Redacción PCA:** Todo

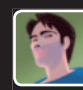

parece indicar que la temperatura del pro-te cesador sufre un sobrecalentamiento y la BIOS fuerza al PC a apagarse para evitar problemas. Para confirmar si es éste el motivo puedes instalar una utilidad de monitorización gratuita, como **SpeedFan** (puedes buscarla en **www.softonic.com,** aunque también la encontrarás en el DVD de este mes). Este programa, entre muchas otras cosas, te indicará a qué temperatura se encuentra el procesador. Prueba a ejecutarlo en los momentos de mayor trabajo. Si la temperatura es superior a 70 grados, corres incluso el peligro de dejar inservible la circuitería de la CPU. Si es así, será necesario que cambies el ventilador del procesador por uno más potente o eficaz. Puedes encontrarlos por unos 10 o 30 euros en cualquier tienda de informática, aunque deberás indicar qué tipo de procesador y zócalo tienes. Lógicamente, en cualquier servicio técnico te lo podrán solucionar.

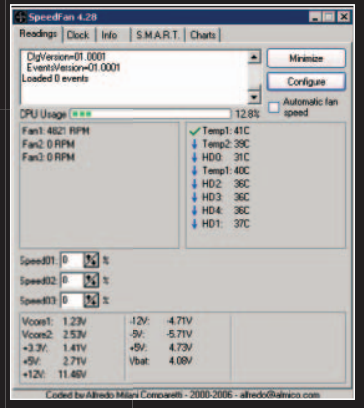

**•** Un gran porcentaje de los reinicios inesperados radica en una insuficiente refrigeración del procesador.

### **SOFTWARE** » Windows Vista

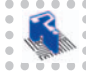

### **Dificultades para utilizar un disco duro externo cuyo identificador lógico ha cambiado de forma sospechosa**

Tengo un disco duro USB y desde hace tiempo estoy configurando un proyecto de vídeo basado en fotografías almacenadas en distintas carpetas de este dispositivo. El problema es que la letra de la unidad ha cambiado cuando la conecto al PC. Con el Explorador de Vista puedo acceder sin problemas a ellas, pero con la aplicación que utilizo para confeccionar el vídeo no, ya que busca en la unidad antigua. **ALBERTO PASTRANA**

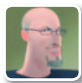

**Redacción PCA:** Es posible que el disco duro no obtenga la misma letra que en anteriores ocasiones al haber utilizado otro dispositivo externo que ha reservado esa letra, por lo que para el disco duro se asigna la siguiente disponible. va Puedes cambiarla de forma manual siguiendo estos pasos. Pued

Antes de nada, conecta el disco al PC y accede al **Panel de control** desde **Inicio**. Cambia a **Vista clásica** desde la parte izquierda del **Panel de control**, haz doble clic en el icono de **Herramientas administrativas** y después en **Administración de equipos**. En la parte izquierda de la ventana que aparece, accede a **Almacenamiento/Administración de discos**, donde encontrarás las letras de las unidades en la parte central. Busca el disco duro externo y pulsa con el botón derecho sobre él para escoger la opción **Cambiar la letrayrutas de acceso a la unidad...** En la nueva ventana se verá la letra actual, tan sólo tienes que pulsar en el botón **Cambiar** y asignar la letra que te interesa mantener. Aparecerán algunos mensajes de advertencia, pulsa en **Aceptar** en todos ellosyconcluye reiniciando el ordenador.

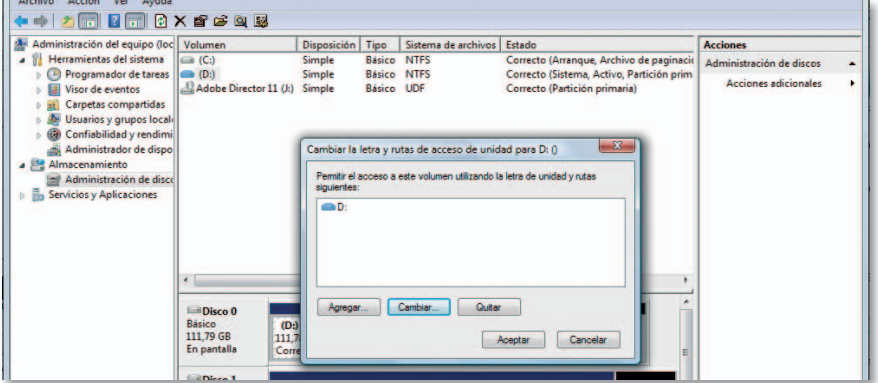

**• Aunque el acceso a esta configuración es ligeramente distintoaotros sistemas operativos como Windows XP, la herramienta de configuración de letras de unidad es la misma.**

Energía

**Controla la** 

FERFEL

### **HARDWARE** » LCD

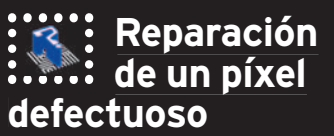

He comprado un monitor LCD para mi PCyhe descubierto que tiene un píxel muerto. ¿Hay alguna forma de conseguir que funcione correctamente o debo utilizar la garantía y cambiarlo por uno nuevo? **ROBERTO URIBE**

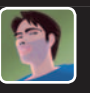

RedaccIÓn PCA: Mucho nos tememos que la mayor parte de los fa-

bricantes no te cambiará tu pantalla LCD TFT por una nueva con un único punto defectuoso. Aun así, no desesperes. Quizás puedas arreglarlo tú mismo debido a que puede que ese píxel no esté realmente muerto, sino atascado (permanece con un color primario fijo) o caliente (adquiere de forma continua el color blanco). Lo primero que debes hacer es tomar un pedazo de papel de cocina (nosotros lo utilizamos para limpiar nuestras pantallas LCD y quedan de maravilla) y apagar tu monitor. Después, presiona ligeramente sobre el punto defectuoso utilizando el trozo de papel y enciéndelo manteniendo la presión durante unos segundos. Es probable que resucite. ¡Suerte!

## www.europarts.es

BATERÍAS Y ADAPTADORES DE **CORRIENTE PARA PORTÁTIL.** CÁMARA DE VIDEO, CÁMARA DE FOTOS, PDA, IPOD Y PSP

## Tel. 902 900 778

www.pc-actual.com | **PC ACTUAL 171**

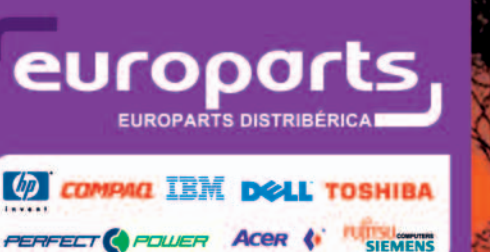
# **INTERNET** » Monitorizacion

# **¿Es inevitable usar un antivirus para protegerse de las amenazas de Internet?**

Soy una persona de mediana edad que utiliza ordenadores desde hace más de 25 años. Aunque no me considero ningún experto en informática, mi dilatada experiencia sí me permite desenvolverme con soltura al emplear diferentes sistemas operativos, como Windows o ciertas distribuciones Linux. Desde mi punto de vista, la llegada de Internet ha puesto en la palma de nuestra mano un sinfín de posibilidades: el acceso a una cantidad ingente de información, la capacidad de realizar compras y trámites legales sin movernos de casa, etcétera. Sin embargo, también acarrea numerosos peligros. Y es en este ámbito en el que se enmarca mi consulta.

Me gustaría mucho saber si, en vuestra opinión basada en la experiencia,resulta estrictamente necesario que instale un software antivirus en mis ordenadores o, mejor aún, cualquier *suite* de seguridad de las que vienen lanzando los distintos fabricantes desde hace ya algún tiempo.

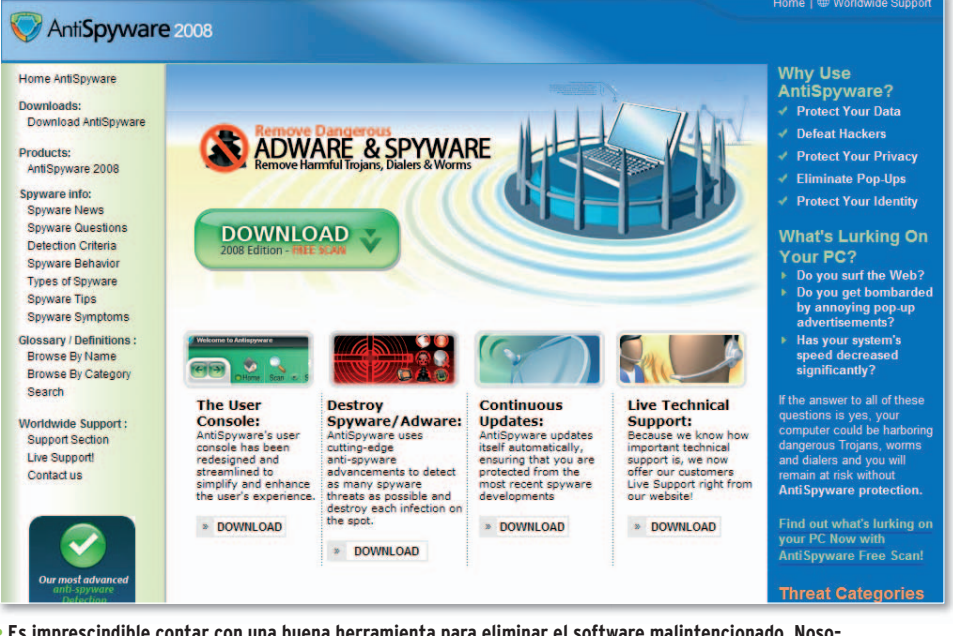

**• Es imprescindible contar con una buena herramienta para eliminar el software malintencionado. Nosotros preferimos no programar su ejecución en segundo plano, pero las utilizamos con mucha frecuencia.**

**Redacción PCA:** Creemos que la mejor forma de responderte, como dices, es hablarte de nuestra propia experiencia, de lo que hacemos los técnicos del Laboratorio dePC Actual con nuestros propios ordenadores. Tienes razón cuando afirmas que Internet es una fuente de posibilidades casi infinitas y que también acarrea qu algunos peligros, pero no es menos cierto que la mejor protección es la información. No hay por qué tener miedo si uno es consciente de lo que debe hacer para estar protegido al realizar una transacción electrónica, enviar un mensaje de correo o, simplemente, navegar a través de la Red. Por eso, seremos muy claros, como nos pides: según nuestra opinión y experiencia es aconsejable instalar un antivirus, pero no imprescindible. Casi

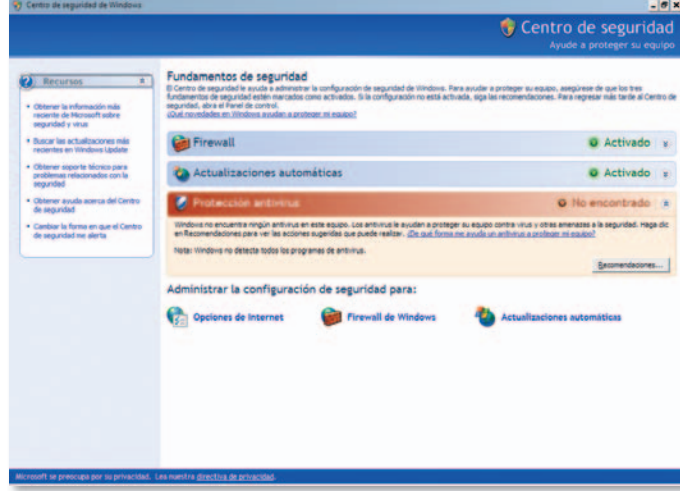

· El Centro de seguridad incorporado en las últimas versiones de Windows aglutina **los principales componentes a los que debemos recurrir para preservar la seguridad de nuestros datos y la integridad de nuestro PC.**

Recuerdo que hace alrededor de 15 años lo peor que me podía pasar (y, de hecho, puedo decir que alguna vez me pasó) era que un amigo me prestase una aplicación infectada en disquetes, en cambio, hoy en día estoy continuamente conectado a la Red, y soy consiciente de que es una fuente importante de amenazas.Me gustaría conocer vuestra opinión al respecto, si es posible, libre de todo pensamiento «políticamente correcto». **LUIS DAVID GARCÍA**

ningún técnico de PC Actual tiene un antivirus instalado en sus equipos domésticos, pese a que todos ellos están conectados a Internet. Y apenas hemos tenido problemas con los virus. La razón de nuestra decisión estriba en que todos los antivirus acaparan una cantidad de recursos en absoluto despreciable cuando se ejecutan en segundo plano, y la mayor parte de nosotros prefiere dedicar esos recursos a otras aplicaciones. Eso sí, para velar por la seguridad de nuestros equipos hay una serie de consejos esenciales que respetamos a pies juntillas y a los que te recomendamos que prestes atención si finalmente decides prescindir de tu antivirus.

El primero de ellos consiste en instalar inmediatamente todas las actualizaciones y parches de seguridad disponibles para el sistema operativo (por fortuna, las últimas versiones de Windows lo hacen de forma automática). Además, tenemos mucho cuidado con todo lo que instalamos en nuestros PC. Por supuesto, es esencial en este ámbito utilizar un buen cortafuegos (el incorporado en Windows XP y Vista es más que suficiente). Por otra parte, eliminamos directamente cualquier correo sospechoso de transportar controles ActiveX (como, por ejemplo, aquellos que proceden

de remitentes desconocidosylos que en el campo **Asunto** delatan algo extraño) y tampoco visitamos páginas web sospechosas. Aun así, con frecuencia ejecutamos una herramienta *antispyware* para estar lo mejor protegidos posible ante el pernicioso *malware* (al menos una vez por semana). ¿Opciones? Tienes muchas gratuitas, pero éstas son dos de nuestras favoritas: la **herramienta de eliminación de software malintencionado de Microsoft** (la versión de mayo es **Windows-KB890830-V1.41** y puede descargarse desde **www.microsoft.es**) y **AntiSpyware 2008** (**http://antispyware.com**). Esta última la encontrarás también en el DVD Actual de este mes. Un último consejo: si alguno de tus equipos forma parte de una red a la que están conectadas máquinas que no gestionas tú, ten cuidado con las carpetas compartidas. Facilitan la propagación de algunos virus. En este contexto, nosotros las compartimos únicamente cuando es necesario y durante el mínimo tiempo posible.

# **Exporta los contactos de Microsoft Outlook 2003 a una cuenta de correo web en Gmail**

Desde hace unos meses he comenzado a utilizar una cuenta de correo de Gmail vía Web, y he de reconocer que todo se mueve bien y su manejo resulta mucho más sencillo y rápido que antes. Sin embargo, necesito importar mis contactos y mis correos antiguos. Los primeros los tenemos guardados en una agenda de Access desde la que, hasta ahora, volcábamos la dirección que necesitábamos vía copia/pega en los destinatarios de correo. Respecto al segundo, ahora mismo tengo todo mi correo en MS Outlook 2003 ¿Se os ocurre alguna idea? **GERMÁN TORROBA**

**Redacción PCA:** Lo más fácil para importar los contactos a Gmail es que crees una hoja de Excel donde cada columna sea un tipo de dato (obligatoriamente nombre y mail) y la primera fila se emplee como título, teniendo que utilizar los siguientes: **Nombre**, **Apellidos**, **Correo eletrónico**, **Dirección postal** y **Teléfono**. Después, guardas dicha hoja de cálculo en formato CSV (valores separados por comas) y la utilizas para importar la información desde el área de **Contactos** de Gmail.

Respecto a importar los correos, Google tiene alguna utilidad para facilitar dicha tarea en determinados entornos profesionaGmail<sup>1</sup> Buscar mensaje | Buscar en la Web | Doorunda bi de a los mensajes a través de POP

**• Gmail es uno de los mejores servicios de correo del momento, y con un poco de ingenio, nos permite hacer casi de todo con él.**

les que usan sus servicios de Google Apps, aunque no tenemos noticia de algo similar para el gran público. En cambio, puedes utilizar un truco muy sencillo: habilitar el correo IMAPen tu cuenta de Gmail (desde **Configuración/Reenvío y correo POP/IMAP/ Acceso IMAP**)yconfigurarlo en tu Outlook (pinchando en **Más información** te da los detalles precisos). A partir de ahí, verás un buzón en tu MS Outlook que es un reflejo exacto de Gmail, donde cada etiqueta se interpreta como una carpeta y donde puedes copiar todo el correo que te interese con sólo arrastrarlo desde tu almacén actual hacia la cuenta IMAP de Gmail. Eso sí, piensa que el proceso es lento, sobre todo con correos de cierto tamaño, por lo que tendrás que darle su tiempo.

# **LA OPINIÓN DEL EXPERTO Utilización policial y judicial de imágenes difundidas en Internet**

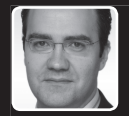

**Pedro López Martín-Andino Pe** KPMG Abogados KP

Itimamente asistimos con frecuencia a noticias en<br>las que se informa de imágenes aparecidas en<br>portales de Internet (y páginas web en las que se<br>pueden colgar vídeos personales) en las que se<br>muestran grabaciones de actos ltimamente asistimos con frecuencia a noticias en las que se informa de imágenes aparecidas en portales de Internet (y páginas web en las que se pueden colgar vídeos personales) en las que se en la vía pública, agresiones, vandalismo, etc. La principal particularidad de dichas grabaciones es que suelen ser realizadas por las propias personas que protagonizan los actos ilegales o por gente de su entorno que, con posterioridad, ponen esas imágenes a disposición del público en estas páginas como si se tratara de un trofeo y en la convicción de actúan amparadas por la sensación de anonimato que existe cuando se opera en Internet.

A pesar de ello, conviene señalar que, en la mayoría de los casos, el anonimato en Internet no suele existir, especialmente ante posibles actuaciones delictivas, que habitualmente son investigadas por el **Grupo de Delitos Telemáticos de la Policía Judicial**. En síntesis, la mayoría de las investigaciones se inician averiguando la dirección IP desde la que se conectó el usuario en cuestión y que suele ser proporcionada por la propia página web en la que se cometió el acto delictivo. A partir de ahí, basta con enviar una orden o mandamiento judicial al proveedor de servicios de Internet, que dispone del rango de direcciones IP dentro del cual se encuentra el número IP objeto de la investigación. Así, el ISP proporcionará a la Policía Judicial los datos del abonado (esencialmente, nombre y apellidos, número de teléfono y domicilio) al cual asignó la IP concreta en la fecha y hora que se solicita.

Conviene señalar que la conservación de los datos de tráfico se encuentra regulada en detalle por la **Ley 25/2007** que establece claramente cuáles son las obligaciones que han de cumplir los ISP y operadoras de telecomunicaciones en cuanto al periodo de conservación de los datos (en principio doce meses),y a los datos concretos, que han de ser preservados y, en su caso, puestos a disposición de las autoridades policiales y judiciales. De la misma forma, tampoco puede ponerse objeción alguna al uso de la propia grabación que pueda aparecer en Internet como prueba de cargo en juicio. Ya desde el año 1992, una conocida sentencia del Tribunal Supremo estableció que cualquier testimonio obtenido como consecuencia de los avances y descubrimientos técnicos, aludiendo expresamente a las cintas magnéticas, vídeos y «cualquier otro medio de reproducción hablada o representación visual del pensamiento humano» debían servir como instrumentos de prueba. En este sentido, nuestra vigente **Ley de Enjuiciamiento Civil** del año 2000 ya prevé expresamente la admisión como medios de prueba de los «medios de reproducción de la palabra, el sonido y la imagen», así como de los instrumentos que permiten su archivo, por lo que el uso en un juicio de grabaciones de este tipo se encuentra, a día de hoy, comúnmente admitido.

# **TRUCOS DELOS LECTORES**

Estas páginas están abiertas a todos aquellos que queráis compartir vuestros trucos, recetas y técnicas con los demás usuarios.

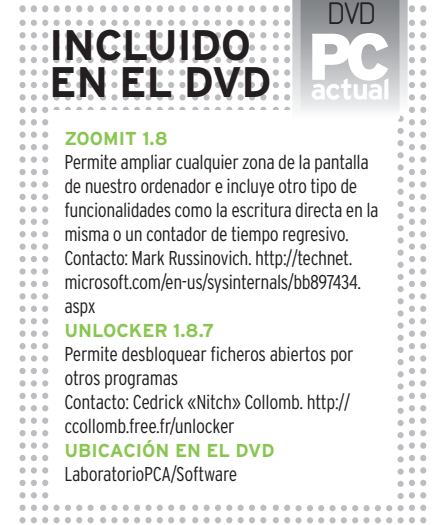

#### **SOFTWARE** » P2P

# **Ahorra espacio en tu disco duro cuando utilices eMule**

Sin duda, eMule es uno de los gestores de descarga P2P más famosos. Sin embargo, su funcionamiento exige que dispongamos de una buena cantidad de espacio libre en nuestro disco. Esto se debe a que, una vez que iniciamos una descarga, se crean una serie de ficheros temporales dentro del directorio **Temp** (por defecto situado en **C:\Archivos de programa\eMule\**). Estos archivos suelen tener las extensiones **.part**, **.part.met** yaveces **.part.met.bak**. Los ficheros con extensiones .part ocupan por defecto el espacio completo del fichero, aunque solamente se hayan descargado unos pocos bytes. Debido a

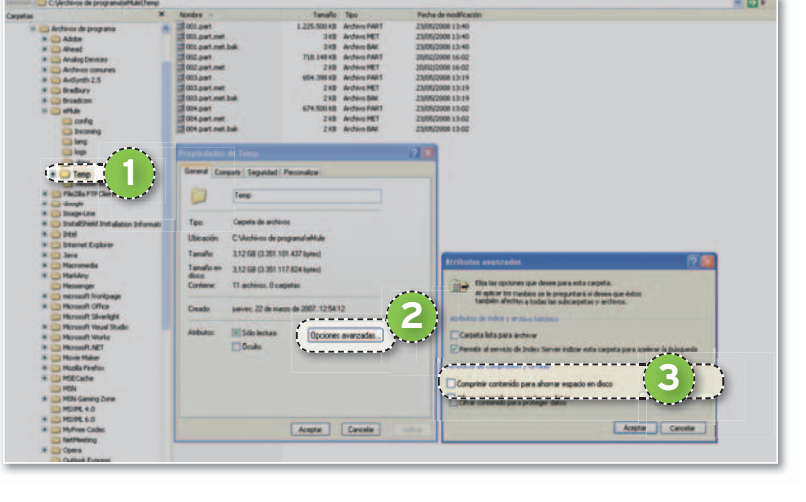

esto, si tenemos poco espacio libre no podremos bajartantos archivos como quisiéramos. Sin embargo, existe una solución para paliar parcialmente este problema, siempre y cuando dispongamos de un sistema de ficheros **NTFS**. En primer lugar, cierra eMule y dirígete hasta la carpeta **Temp 1** . Pulsa sobre ella con el botón derecho y elige **Propiedades**. A continuación, pincha en el de botón **Opciones Avanzadas 2** y, seguidamente, marca la casilla **Comprimir contenido para das ahorrar espacio en disco 3** . Pincha en **Aceptar** y posteriormente en **Aplicar,** utilizando la op-

**• Con este sencillo truco podremos ahorrar mucho espacio en nuestro disco duro siempreycuando utilicemos eMule y estemos descargando varios archivos grandes simultáneamente.**

ción**Aplicar cambiosaesta carpeta yatodas las subcarpetasyarchivos** cuandoWindows tepregunte.Para terminar, recuerda que cuando se descargue un archivo completamente en tu equipo volverá a ocupar todo el espacio original y para esto sí que será necesario disponer de almacenamiento suficiente. **LAURA CARRASCO (MURCIA)**

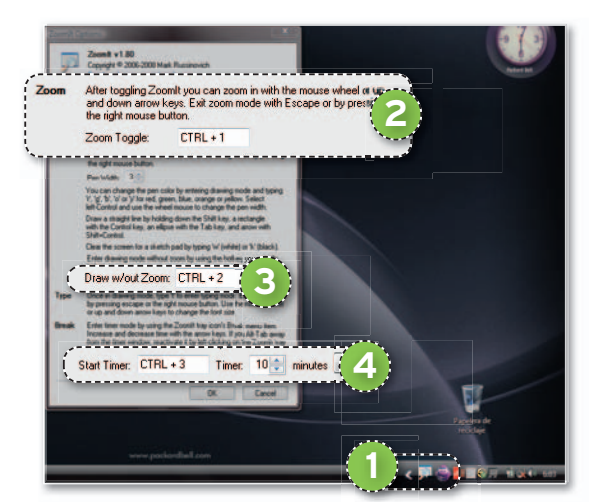

**• Con ZoomIt, una sencilla aplicación gratuita, podremos, principalmente, ampliar la zona de la pantalla tanto como queramos para fijarnos hasta en el detalle más nimio.**

#### **SOFTWARE** » Utilidades

# **Amplía cualquier zona de la pantalla, escribe a mano alzada y mucho más**

Seguro que muchas veces has echado de menos disponer de una herramienta para ampliar algún detalle de la pantalla de tu ordenador. Pues bien, aquí os doyaconocerla aplicación **ZoomIt** (incluida en el DVD Actual de este mes o descargable desde **http://technet.microsoft.com/en-us/sysinternals/bb 897434.aspx**) que contempla, además, otro tipo de funcionalidades. Como ya he dicho, la principal es la de servir de lupa, pero también podremos transformar el puntero en un pincel y pintar en cualquier parte de la pantalla. Por último,dispondremos de la opción de utilizarnuestro equipo como cronómetro regresivo. ZoomIt no necesita instalación previa y simplemente consta de un ejecutable. Una vez lanzada, permanecerá activa y podremos configurarla haciendo doble clic en su icono **10**. En esta pantalla, podremos redefinir todas las combinaciones de teclas ampliar **2** , dibujar **3** y establecerla cuen-combinacio ta atrás **4** . **FERNANDO GUTIÉRREZ (SEVILLA)**

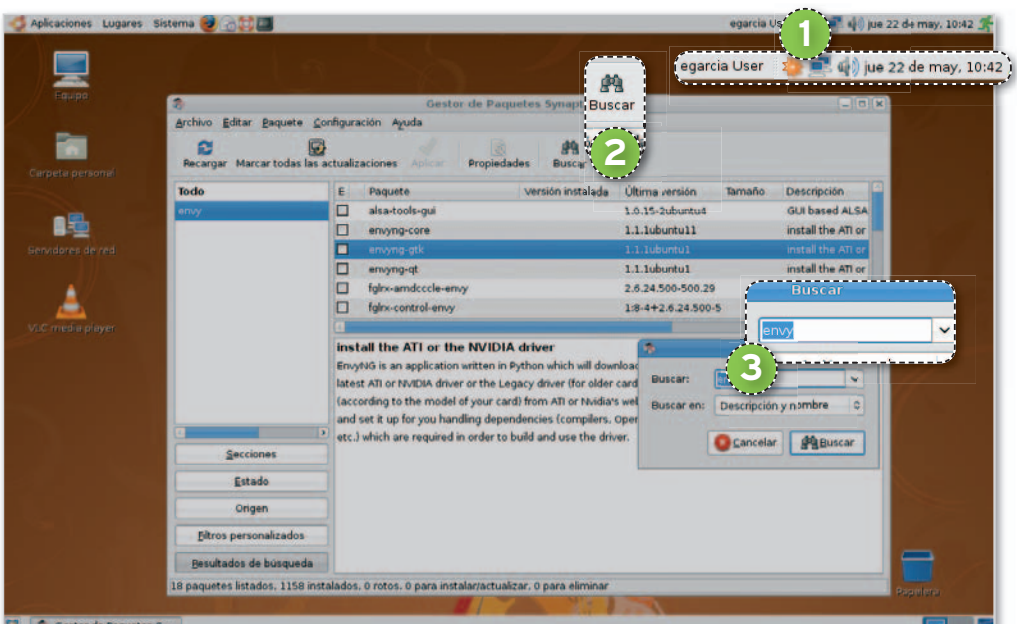

#### **3** 3 Gestor de Pa

**• El gestor de paquetes Synaptic es la versión gráfica de aptitude y desde aquí podremos instalar y desinstalar cualquier tipo de paquete.**

#### **SOFTWARE** » Ubuntu 8.04

# **Configura tu tarjeta gráfica en Ubuntu Hardy Heron para habilitar los efectos de escritorio**

Las últimas distribuciones de Linux más conocidas (openSUSE o Ubuntu, por ejemplo) vienen cada vez más cargadas de extras,funcionalidades y paquetes preinstalados. Es el caso de Compiz Fusion, un conjunto de *plug-ins* y un sistema de configuración para el gestor de composición de ventanas Compiz que dotan de multitud de espectaculares efectos en tres dimensiones al escritorio. Sin embargo, para poder disfrutarlos, necesitaremos tenerinstalada una **tarjeta gráfica con aceleración 3D activada** y un mínimo de **memoria** de **32 Mbytes**. Asimismo, es preciso disponer de unos controladores que funcionen perfectamente para el subsistema gráfico y, normalmente, éste es uno de los principales problemas a los que suele enfrentarse un usuario Linux que instala desde cero el sistema operativo. Muchas veces, el propio SO detecta adecuadamente la tarjeta, pero activa una serie de controladores estándar que no posee, por ejemplo, la aceleración 3D necesaria para hacer funcionar Compiz Fusion. Por ello es más que recomendable cargar los controladores propietarios de NVIDIA o ATI, de modo que todo funcione como la seda. Si eres un usuario novel, pegarte por primera vez con Ubuntu y con la instalación y configuración adecuada de los paquetes necesarios puede llegar a ser un auténtico dolor de cabeza, por lo que os aconsejo recurrir a este desarrollo denominado **Envy**, que hará todas las gestiones necesarias por ti. En concreto, Envy (ahora con interfaz gráfica) se encarga de detectar la tarjeta gráfica que poseas, descargar los controladores propietarios desde los sitios de NVIDIA o AMD-ATI, instalar todas las dependencias necesarias para compilar el módulo, reescribir el archivo xorg.conf y finalmente,reiniciar el servidor de X Windows.

Para descargarnos e instalarnos este software, solamente tendremos que dirigirnos te al **gestor de paquetes de Synaptic 1** situado en la ruta **Sistema/Administración**, **naptic** si **Sistema/Ad** pulsar el botón que reza **Buscar 2** e introducir el literal **envy 3** . En los resultados obtenidos, dirígete al denominado **envyng-gtk** (válido únicamente para la versión 8.04 de Ubuntu),márcalo para instalar y aplica los cambios para iniciarla ejecución del módulo de instalación. Una vez que haya finalizado el proceso de implantación de los paquetes,vete hasta **Aplicaciones/Herramientas del sistema** y haz clic en**EnvyNG**. Para terminar, selecciona **Instalar el controlador (detección automática de hardware)** y pulsa **Aplicar**.

Si, además, deseas administrar e instalar efectos adicionales, sigue el procedimiento que he explicado anteriormente y, cuando llegues a la búsqueda dentro del gestor de paquetes Synaptic, introduce la cadena de texto **compizconfig-settings-manager** e instálalo desde el repositorio. Ahora, dirígete a la ruta **Sistema/Preferencias**, en donde podrás observar una nueva entrada que hace referencia al módulo de configuración del gestor de composición de ventanas que te permitirá administrar cualquiera de los efectos incluidos. **JOSÉ LUIS RODRÍGUEZ (BURGOS)**

#### **SOFTWARE** » Mac OS X

## **Vacía de manera definitiva la Papelera del Mac**

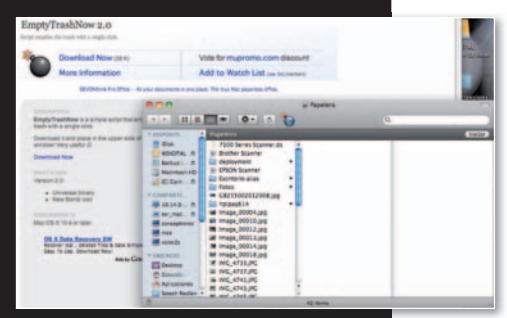

#### **• Gracias a un sencillo script podremos eliminar definitivamente los ficheros de la Papelera de nuestro Mac OS X.**

Es probable que todos los usuarios de Mac OS X, incluido Leopard, hayáis experimentado problemas con la Papelera de reciclaje, como la imposibilidad de vaciarla por completo en determinadas ocasiones. Cuando esto ocurre es porque los archivos contenidos en ella tienen algún conflicto de permisos, su ubicación original no está disponible por ser una llave USB, etc. Pues bien, aunque hay varias utilidades en Internet para hacer esto, yo he encontrado una especialmente potente que resuelve el problema y sólo ocupa unos pocos Kbytes. De hecho, es un *script* cuya ejecución es tan simple como hacer doble clic sobre el icono y listo, nuestra Papelera se vaciará tenga lo que tenga. Se llama**EmptyTrashNow 2.0**, y tenéis la oportunidad de descargarla desde la dirección **http://www.macupdate.com/ info.php/id/22331/emptytrash now. MARÍA FERNAI (JAÉN)**

> **ENVÍA TUS TRUCOS**

Si quieres para participar en esta sección, envíanos tus fórmulas mágicas a la dirección de correo electrónico **trucospca@rba.es** También tienes la opción de utilizar el correo tradicional(PC Actual.Ref. Lectores, López de Hoyos, 141, 1ª Planta. 28002 Madrid), o bien marcar el número de fax**91519 48 13**.

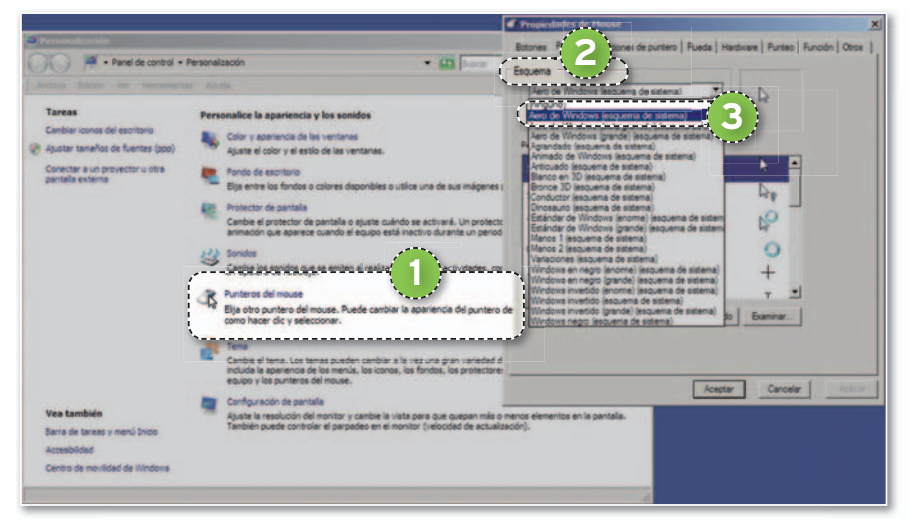

**• Los cursores de la interfaz Aero de Windows Vista, están incluidos en la versión Basic, aunque no vienen activados por defecto.**

#### **SOFTWARE** » Windows Vista

# **Activa los iconos de Aero en la versión Windows Vista Basic**

Aquellas personas que tengan la edición Vista Basic de Windows habrán comprobado cómo dicha variante no incluye algunas características avanzadas de las versiones superiores, al tiempo que carece de las mejoras visuales que ofrece la interfaz Aero. Sin embargo, para los usuarios de esta versión de entrada no todo está perdido. En este sentido, es posible activar los cursores de Aero que, aunque por defecto desactivados, sí están incluidos en el propio Windows Vista Basic. activar los cursores de Aero que, aunque por defecto desactivados, sí están<br>incluidos en el propio Windows Vista Basic.<br>Para ello, haremos clic con el botón derecho del ratón sobre el Escritorio y pin-

charemos en la opción Personalizar. A continuación, pulsaremos sobre Punte**ros del Mouse 1** , de forma que nos aparecerá una nueva ventana desde la que podremos elegir los cursores de nuestro entorno. Para activar concretamente los nte de Aero, simplemente habremos de desplegar el listado denominado **Esquema** 2 y, en lugar de la opción **Ninguno**, marcaremos alguno de los esquemas **Aero de Windows 3** . Con estos pasos, el aspecto gráfico de nuestro Vista Basic mejorará ligeramente. **ALFREDO TIRNAZO (SANTA CRUZ DE TENERIFE)**

#### **SOFTWARE** » Windows Vista

## **Comparte carpetas desde Windows Vista sin autenticación**

Uno de los problemas que me encontré al colocar un equipo en casa con Vista, es que no me permitía acceder a sus carpetas compartidas con otro equipo más antiguo sin autenticarme previamente. De esta forma, comprobé que la única manera de conectarme a las carpetas era asignando una contraseña al usuario de Vista y utilizar esos mismos datos para conectarme desde mi otro equipo.

Pues bien, tras algún tiempo decidí encontrar una solución al problema, pues me obligaba a mantener unas medidas de seguridad totalmente innecesarias al tiempo que era muy tedioso insertar la contraseña cada vez que quería acceder. Por ello, buscando en Internet encontré

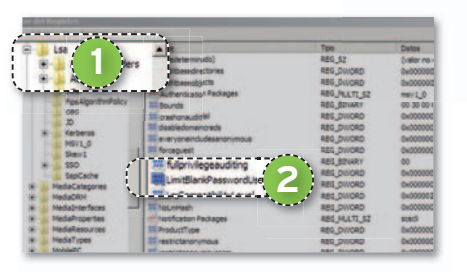

una solución realmente simple, pero totalmente efectiva. Basta con ir al Editor del Registro del sistema (**Inicio/Ejecutar/ regedit/Aceptar**), y buscar la categoría **HKEY\_LOCAL\_MACHINE\SYSTEM\ TEM\CurrentControlSet\Control\Lsa 1 .** Una vez situados en este punto, localizamos la clave **LimitBlankPasswordUse 2** y le asignamos el valor **0**. A partir de ese momento, podremos tener el usuario de sesión de Windows Vista sin contraseña, y acceder a las carpetas que comparta sin necesidad de autenticación, siempre que les concedamos los permisos adecuados. **MARCIAL RODRÍGUEZ (SANTANDER)**

#### **HARDWARE** » Redes

## **Amplía el alcance de recepción de la señal WiFi**

Soy usuario de un Toshiba Satellite con tarjetaWiFi modelo**Intel(R) PRO/Wireless 2200BG** y, desde que trasladé mi punto de acceso a otra habitación, la potencia de recepción de la señal bajó mucho desde el salón. Buscando información, di con una solución que permite aumentar la capacidad de recepción de la señal sin necesidad de instalar una antena más potente. Y es que, por defecto, estas interfaces suelen estar configuradas de tal manera que consuman la menor energía posible.

> **• Los portátiles Toshiba Satellite incorporan una tarjeta de red WiFi Intel(R) PRO 2200BG cuyo funcionamiento se puede optimizar.**

**Configuración/Panel de control/ Configuraciones de red**, pincha con el botón derecho en la interfaz WiFi y selecciona **Propiedades**. A continuación,pulsa el botón**Configurar** y examina la pestaña **Avanzado**. Dentro de la lista desplegable, localiza**Power management** y desmarca la casilla **Usar valor por defecto**. Desplaza la barra hasta la derecha (**Hightest**), lo cual proporcionará un mayor rendimiento. El siguiente parámetro a modificar es **Transmit power**. Elígelo en la lista y sigue exactamente los mismos pasos . Para terminar, quarda todos los cambios y reinicia el equipo. **MARIANO DE LA TORRE (LEÓN)** Yo lo he configurado en Windows XP. Así, dirígete hasta **Inicio/**

#### **SOFTWARE** » Sistemas operativos

# **Elimina cualquier tipo de bloqueo que realice el sistema operativo sobre un fichero gracias a la aplicación gratuita Unlocker**

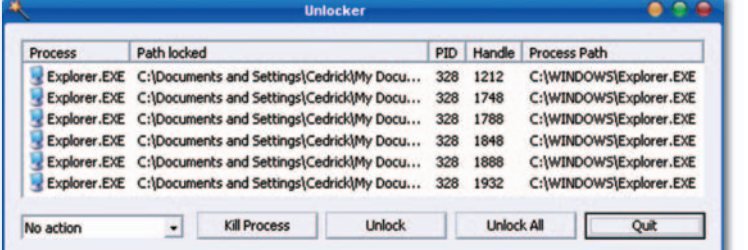

**• Unlocker nos permitirá desbloquear cualquier fichero que esté siendo usado por el sistema** operativo v bo**rrarlo de forma definitiva.**

Seguramente, muchas veces Windows no os ha dejado borrar un archivo o carpeta porque está siendo usado por otra aplicación. Es un mensaje confuso: sí que hay veces en que esta ventana de aviso nos sirve para comprobar que, efectivamente, el fichero que estamos tratando de borrar está siendo usado por alguna aplicación que tenemos abierta, pero hay otras en las que todo parece indicar que no tenemos ninguna aplicación que esté utilizando el fichero.

En la mayoría de los casos, el error viene por el proceso **explorer.exe**, que se encarga de mantener algún tipo de relación para mantener los ficheros abiertos. Los sistemas operativos Windows no son demasiado buenos a la hora de ofrecerinformación sobre este tipo de incidencias, aunque siempre nos quedarán algunos programas desarrollados porterceros que llevan a cabo a la perfección esta tarea.

Es el caso de **Unlocker** (descargable desde **http://ccollomb.free.fr/unlocker/** e incluida en nuestro DVD), una utilidad que, una vez instalada, estará prsente en el menú contextual del archivo cuando le pinchamos con el botón derecho del ratón. Si elegimos la opción **Unlocker**, aparecerá la ventana de la aplicación, que nos mostrará qué programas están usando el archivo que no podemos borrar. Lo mejor de todo es que Unlocker permite desbloquear el fichero de todas sus relaciones para borrarlo o moverlo a otro lado sin problemas. Es más, si desde el Explorador no conseguimos hacerlo, la aplicación ofrece la opción de desbloquear y borrar o desbloquear y mover. Puede que en los casos más extremos se nos avise de que la operación no estará disponible hasta que reiniciemos la máquina. La última versión es totalmente gratuita y compatible conVista. **LEONARDO LÓPEZ (MADRID)**

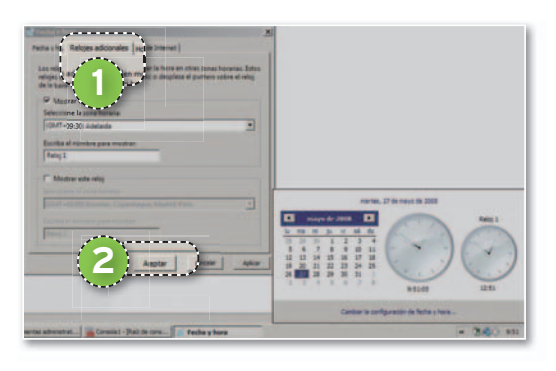

#### **SOFTWARE** » Windows Vista

## **Ten varios relojes en Windows Vista**

Casi por casualidad descubrí que Windows Vista permite mostrar más de un reloj en el Escritorio, con lo que, si por nuestro trabajo o circunstancias personales tenemos que tener clara la hora en otra ubicación geográfica, esta función es casi indispensable. De hecho, con Windows XP tenía que tener una utilidad siempre a mano para saber la hora en otros husos horarios, por lo que Windows Vista me ha dado una gran alegría.

Para activar los múltiples relojes, basta hacer clic sobre el reloj de la barra de tareas y, al abrirse el cuadro de **hora/fecha**, pinchar sobre **Cambiar la configuración de hora y fecha**. A continuación se lanzará una nueva ventana, donde tendremos que<br>pinchar en **Reloies, adicionales (1)**. Aquí pinchar en **Relojes adicionales** . Aquí podremos activar hasta dos relojes extra y un huso horario independiente. Para terminar, sólo habrá que pulsar **Aceptar 2 .** Para comprobar el resultado, volveremos a hacer clic sobre el reloj de la barra de tareas.**ANDRÉS FUENTES (OVIEDO)**

# **SABÍAS QUE… Google apunta muy alto**

 $\overline{\mathsf{L}}$ a todopoderosa compañía americana sigue apostando fuerte y, tras sorprendernos con desarrollos tan útiles a los que nos hemos acostumbrado totalmente comoGoogleMapsoGoogleEarth, amplía miras, aunqueesta vezhabráquemirarhaciael cielo.**GoogleSky**,**Google Mars** y **Google Moon** son los tres nuevos módulos accesibles desde **www.google.com/intl/es\_es/sky**. Sus nombres lo dicen todo: bajo una apariencia muy similar a la de Google Maps, seremos capaces de escrutar el cielo y acercarnos hasta nebulosas, estrellas o galaxias captadas por el Hubble, estudiar la superficie de nuestra Luna, ver fotos y aprender los distintos datos de las expediciones que consiguieron llegar hasta ella y, finalmente, descubrir la orografía característica que posee el planeta rojo más famoso y deleitarnos con sus montañas de hasta 21 Km de altura. Estos desarrollos están teniendo tanto éxito que Microsoft está poniendo a punto una tecnología similar para poder navegar de igual manera a través del cielo.

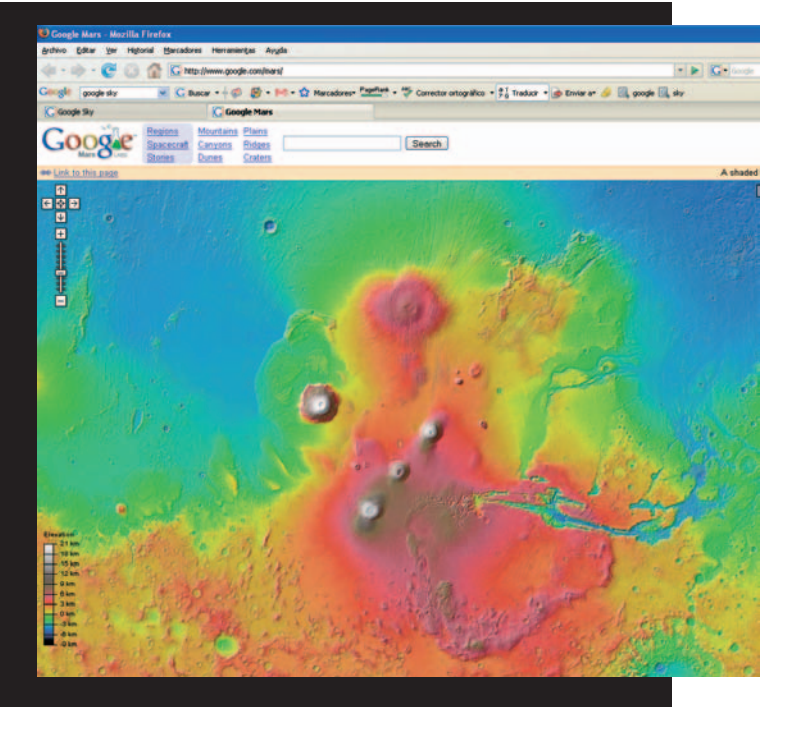

#### **INTERNET** » Seguridad

# **Diagnostica aquellas páginas web que tengan código malicioso en su interior**

Por desgracia, existen muchos sitios web que están repletos de secuencias de código malicioso que pueden infectar en cuestión de segundos nuestros ordenadores. Si esto sucede, lo normal es que no nos enteremos fácilmente a menos que tengamos un buen antivirus o cortafuegos activo y actualizado, o que tengamos amplios conocimiento de informática.

Para este tipo de sitios web, Google ha diseñado un sistema basado en el análisis automatizado de las páginas web (con algoritmos similares a los que emplean los robots del buscador), en esta ocasión enfocado en la búsqueda de este tipo de secuencias de código malicioso. El resultado de estos análisis es una gran base de datos que podremos consultar cuando así lo deseemos. Se trata del servicio denominado **Safe Browsing Diagnostic Page**, y tan sólo deberemos introducir la dirección **http:// www.google.com/safebrowsing/diagnostic?site=** seguida de la dirección web de la que deseamos conocer su estado de seguridad.

Para hacernos una idea de la potencia de Safe Browsing, decir que la nueva versión del navegador Firefox (3.0) incorpora un motor que conecta automáticamente (si así lo de-

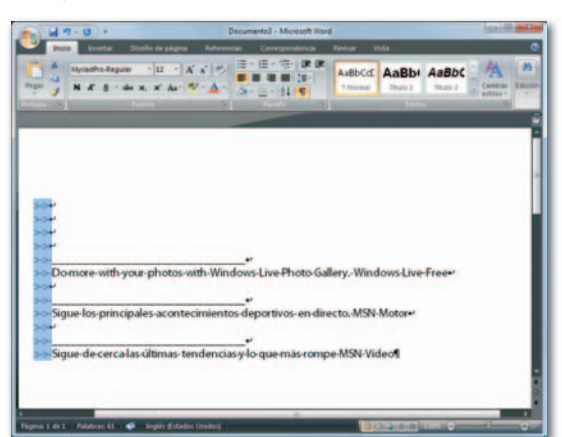

seamos) con este base de datos. En caso de detectar alguna anomalía de origen malicioso, el navegador nos informará de ello mediante la visualización de un mensaje en pantalla, de modo que podamos actuar en consecuencia. **FERNANDO CA-SARES (VALENCIA)**

**• Si vamosaacceder a una web de la que no tenemos clara su procedencia legal o bien se nos antoja peligrosa, podremos obtener una información interesante de ella desde este nuevo servicio de Google.**

#### **INTERNET** » Web de ayuda

## **Calcula tu sueldo neto**

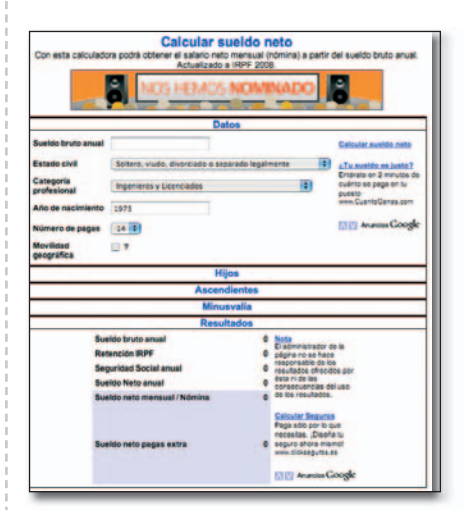

Dos amigos gallegos han montado una web cuyo objetivo es responder a preguntas financieras del tipo ¿cuál es mi sueldo neto mensual si el bruto anual es X? ¿cuánto me tienen que subir el sueldo para ganar 1.500 euros al mes? ¿Cuánto ganaría en términos netos si me doblan el sueldo? Aquellos que se acerquen a **www. calcularsueldoneto.com** sólo tienen que completar campos como estado civil, categoría profesional, número de pagas y ciudad para conocer el sueldo, pero también datos como la retención delIRPF o la Seguridad Social.**GRETA CABRERA (TENERIFE)**

# **LA OPINIÓN DEL EXPERTO El Traffic Message Channel, TMC, se pone al servicio (o no) de los conductores españoles**

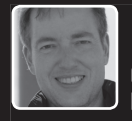

**Carlos Calleja Ca** Retail Manager Mio Technology Iberia Re

L os fabricantes de navegadores se afanan por ofrecer nuevos dispositivos cada vez más evolucionados, con una capacidad de guiado fiable, especificaciones multimedia y un sinfín de opciones adicionales. Hoy en día, prácticamente todos los de gama media-alta incorporan este servicio ya sea de serie o como opción. Sin embargo, la cuestión es: ¿cómo nos puede ayudar el servicio TMC? Por definición, el Traffic Message Channel es un sistema de mensajes sobre el estado del trafico, emitidos por una emisora de radio convencional (RNE-3), que son recibidos e interpretados por nuestros dispositivos GPS, siempre y cuando

dispongan del **chip TMC**y la **antena de radio**. Si en la información transmitida el navegador recibe una incidencia de tráfico en nuestra ruta, automáticamente nos avisará del problema y nos ofrecerá una alternativa. Dicho mensaje va oculto en la

señal de radio emitida, en formato de datos, por lo que, a pesar de viajar junto a la señal de audio, carece de sonido. En nuestro país, este servicio es gratuito, pero muy poco fiable, ya que la información es insuficiente y raramente está actualizada, a diferencia de otros países de la UE, en los que este servicio es de pago y de funcionamiento impecable.

Hoy en día, más allá de nuestras fronteras se barajan diversas opciones que harán aún más fiable este servicio, desde ojeadores que avisan del estado de las carreteras a posibles alianzas con operadores de telefonía que ofrezcan a los usuarios información actualizada derivada de la localización de los móviles que porten los ocupantes de los vehículos, calculando los cambios en la velocidad de desplazamiento de los terminales y tomando como referencia las antenas a las que se van conectando los móviles durante el recorrido.

Mio Technology racionaliza el uso de este servicio, ofreciéndolo como opción en todos sus dispositivos (excepto en su tope de gama), de manera que el usuario, en el momento de la compra, no se vea obligado a pagar un coste añadido por un servicio que en España aún no funciona del todo bien.

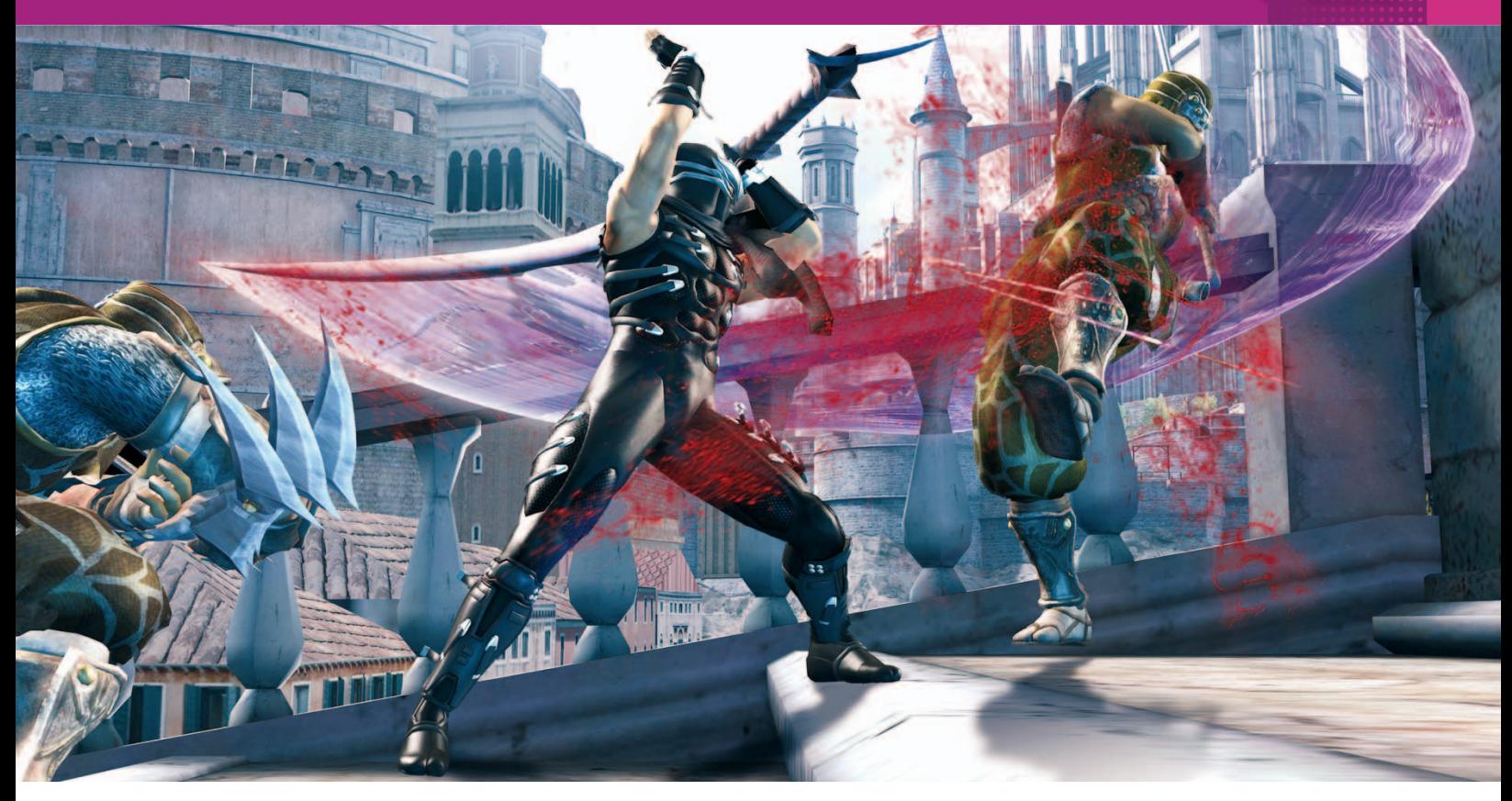

# Ryu Hayabusa desembarca en Xbox 360 más furioso y aguerrido que nunca **Ninja Gaiden II**

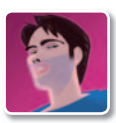

#### **Juan Carlos López Revilla** Redactor jefe técnico

**E** l origen de esta saga se remonta a 1988, año en que apareció la primera entrega para NES (Nintendo Entertainment System), sin embargo, su ascenso definitivo al Olimpo de los videojuegos no se produjo hasta 2004 coincidiendo con el lanzamiento de la renovada

edición para Xbox. Su responsable, Tomonobu Itagaki, creador también de otros grandes títulos, como la saga **Dead or Alive**, dejó su impronta en el que fue aclamado por la prensa especializada como uno de los mejores juegos para la primera consola de Microsoft.

Esta segunda entrega conserva intacto el espíritu de su predecesora, por lo que el control de Ryu es magnífico (fácil de aprender pero difícil de dominar) y la velocidad de los combates endiablada. Las secuencias cinemáticas complementan la acción de forma magistral, ambientando una historia sencilla en la que adquieren la máxima importancia los valores tradicionales de la cultura japonesa, en especial el honor y la venganza. Pero hay algunas diferencias importantes entre este **Ninja Gaiden**

y las versiones aparecidas para Xbox y PS3. Itagaki recurre una vez más a la violencia como recurso narrativo, pero en esta ocasión de una forma más exagerada, muy en la línea del cine de Tarantino y de su idolatrado Akira Kurosawa (al que rinde homenaje con la nueva prestación **Cine ninja**). Pero, además, ahora es posible cambiar de arma, habilitar una nueva magia o utilizar una pócima de curación sin necesidad de acceder a menú alguno. Otra novedad: después de los combates recuperamos una parte de la salud perdida de forma automática.

e,<br>
Si eres un fan de esta saga o, sencillamen-<br>
te, te gustan los juegos de acción. te, te gustan los juegos de acción, te entusiasmará esta obra maestra por su factura técnica, ritmo y, tr sobre todo, fantástica jugabilidad. No te lo pierdas. ■

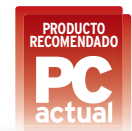

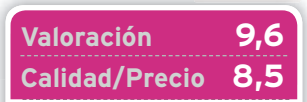

**GÉNERO** Acción **MULTIJUGADOR**

No

**PÁGINA WEB**

www.xbox.com/es-ES/games/n/ ninjagaiden2

**CONTACTO** Microsoft www.xbox.com/es-es/902 197 198

**LO MEJOR** Su magnífica jugabilidad, endiablada velocidad, el enorme arsenal de armas con que podemos masacrar a nuestros enemigosyel preciso control del inimitable y carismático Ryu

**LO PEOR** Durante algunos combates multitudinarios la cámara no ofrece la mejor perspectiva. Técnicamente no es tan superior al original como cabía esperar

**PRECIO 64,99 €**

# **Mario Kart Wii** Una nueva entrega adaptada al control de Wii y tan divertida como la que más

 $Wii$ 

Juan Carlos López Revilla **L** os más de 15 años transcurridos desde que Nintendo lanzara la primera entrega de esta serie para la Super Nintendo han servido para afianzarla como una de las más exitosas de la firma de Kioto. Su gran baza no son unos gráficos de infarto, un ritmo trepidante o un hilo argumental harto elaborado; es su descomunal jugabilidad. Todos

los Mario Kart han gozado de una simplicidad y una capacidad de entretener al alcance de muy pocos videojuegos, y esta entrega para Wii no es una excepción.

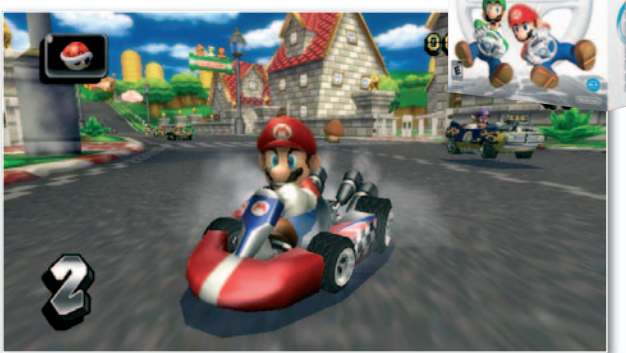

**• Podemos disfrutar de 32 circuitos y, por primera vez, pilotar motocicletas, más rápidas pero menos estables que los tradicionales karts.**

Las principales novedades de **Mario Kart Wii** son sus 16 nuevos y divertidísimos circuitos (el total asciende a 32), la posibilidad de pilotar motos y de controlar nuestro vehículo utilizando el volante incluido junto al juego y, sobre todo, su magnífico modo on-line. El acabado del volante es similar al del Wii Zapper y aporta un plus de realismo del que carecen las anteriores versiones de este título,

sin embargo, no resulta muy preciso. Por fortuna, no es imprescindible utilizarlo para disfrutar al máximo este juego. Es más, el control de los karts y las motos combinando el Wiimote y el Nunchaku es más eficaz.

En cualquier caso, la principal aportación de esta propuesta a la serie es su modo on-line, una opción que nos permite dilatar todo lo que queramos la vida del título y en la que competiremos con un máximo de 11 rivales humanos. Si quieres un juego simple y extraordinariamente divertido, hazte con una copia de Mario Kart Wii. ■

# **Valoración 8,7 Calidad/Precio 8,2**

**GÉNERO** Arcade **MULTIJUGADOR**

Hasta 12 jugadores vía Nintendo WiFi **PÁGINA WEB**

www.mariokart.com

**CONTACTO** Nintendo www.nintendo.es/902 117 045

**LO MEJOR** Es uno de los juegos más divertidos del catálogo actual de Wii, especialmente cuando se disfruta en modalidad multijugador

**LO PEOR** Apenas realiza aportaciones a las entregas que han aparecido para otras consolas. Aunque cumplen sin problemas, sus gráficos y su sonido no sobresalen

**PRECIO 49,95 €**

# **Wii Fit** Otra revolucionaria idea de Nintendo para ponernos en forma jugando

Wii

Juan Carlos López Revilla **L** os responsables de la invención de la cruceta o d-pad (*directional pad*), la función de vibración y los gatillos, entre muchos otros elementos de cuantos utilizamos los jugones en la actualidad, han conseguido sorprendernos de nuevo. Y es que este título supone un paso adelante decisivo en la consecución del objetivo más ambicioso de Nintendo: acercar los videojuegos a personas que hasta la fecha no se habían

interesado por esta opción de ocio. No

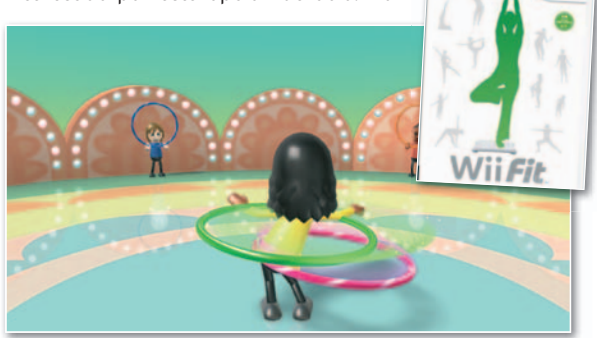

**• Con Wii Fit no sólo realizaremos ejercicios gimnásticos, sino también juegos que mejorarán nuestra agilidad y coordinación, como el popular juego de los aros.**

obstante, Wii Fit no se parece a ningún título de cuantos hemos probado. Se apoya en un concepto absolutamente revolucionario.

Nintendo suministra junto a este videojuego una plataforma denominada **Wii Balance Board** parecida a los *step* que encontramos en cualquier gimnasio, y con la que realizaremos los ejercicios que el software nos irá proponiendo. Este periférico está dotado de varios sensores con los que la consola puede calcular nuestro peso e

> índice de masa corporal. A partir de estos datos nos propondrá una serie de ejercicios con los que no sólo podemos ponernos en forma, sino también perder peso. Estas actividades están organizadas en cuatro categorías: equilibrio, tonificación, yoga y aeróbic. Y, según nuestra experiencia, funciona. Wii Fit no sólo es divertido, fu sino que realmente conlleva un esfuerzo físico y, además, motiva. Lógicamente, no puede reemplazar las actividades que ofrece un gimnasio, pero es un complemento fantástico que cuenta con el aliciente de poder ser utilizado por personas de cualquier edad. ■

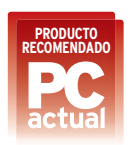

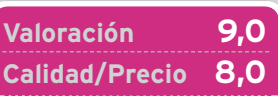

**GÉNERO** Deportivo **MULTIJUGADOR**

No

**PÁGINA WEB** http://ms2.nintendo-europe.com/ wiifit/esES

**CONTACTO** Nintendo www.nintendo.es/902 117 045

#### **LO MEJOR** Su originalidad, la excelente calidad constructiva de la plataforma y, sobre todo, su beneficioso efecto sobre nuestra salud

**LO PEOR** La respuesta de la Wii Balance Board no es siempre precisa, lo que dificulta la correcta realización de algunos juegos

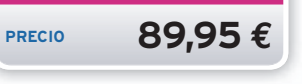

# Age of Conan Hyborian Adv. El archifamoso héroe medieval recreado en todo su esplendor **PRODUCTO**

Faustino Pérez Martín<br> **Explorering Property Property Property**<br> **Explorering Property Property Property**<br> **Explorering Property** l escenario de las aventuras de **Conan el Bárbaro**, la edad Hiboria creada por Robert E. Howard, nos llega con todo lujo de detalles gracias a este MMOR-PG. Nos encontraremos ante la recreación de un mundo salvaje, lleno de violencia y sensualidad. El juego sigue los cánones del género con ciertos aspectos innovadores, como su sistema de combate en tiempo real, que usa combos y puntos de defensa variables, obligándonos a estar siempre pendientes de la acción. También, el hecho de disponer de varios tipos de monturas desde las que combatir y el de que nuestros personajes no puedan ser atravesados, como en otros MMORPGs, añaden a la lucha gran cantidad de posibilidades tácticas. A esto hay que sumarle una atrayente historia que puede ser jugada parcialmente en solitario durante los niveles más bajos de los 80 que podemos alcanzar. Además del atractivo PvE de esta historia, podremos participar en un intenso PvP que tiene su máximo exponente en las luchas entre clanes, durante las cuales participaremos en espectaculares asaltos a fortalezas.

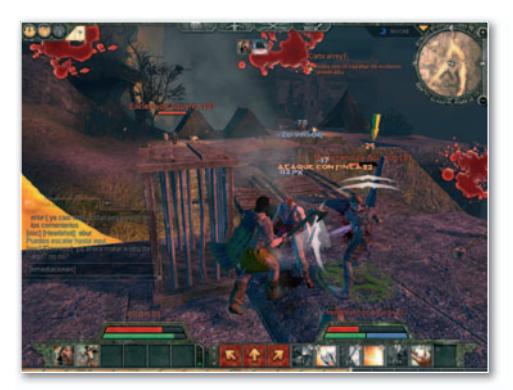

**• La brutalidad de algunos golpes críticos llenará de sangre nuestros monitores.**

Técnicamente, encontramos un **potente motor gráfico**, una banda sonora de calidad cinematográfica y unos efectos de sonido realmente buenos. Como consecuencia, los requisitos técnicos son muy elevados. Pero no todo es bueno, el escenario de juego se divide en un gran número de instancias, obligándonos a cargar área cada vez que cambiamos de localización. También abundan pequeños *bugs* que pronto se subsanarán, algo habitual en este tipo de juegos. ■

# **Valoración 9,2 Calidad/Precio 7,9**

#### **REQUIERE**

Pentium 4a3GHz, 1 Gbyte de RAM, tarjeta 3D de 128 Mbytes compatible con Shader 2.0, 32 Gbytes de espacio en disco y conexión ADSL **GÉNERO**

MMORPG

**PÁGINA WEB** www.ageofconan.com

**CONTACTO** Proein Games www.proein.com/91 406 29 64

**LO MEJOR** El sistema de combate, pieza angular de este título, que nos permitirá disfrutar de un intenso PvE y de un PvP con asedios realmente espectaculares **LO PEOR** Para disfrutar con fluidez del juego necesitemos un equipo realmente potente

**PRECIO 49,95 €**

# **Anytime Anywhere...**

#### **TDT**

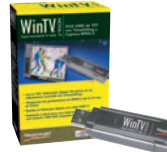

#### **WinTV-NOVA-T-Stick** Stick USB sintonizador de TDT.<br>- Mando a distancia - Radio DVB-T - Radio DVD-1<br>- Teletexto digital DDE

- Captura de vídeo MPEG-2
- e imágenes<br>Filmeshifting y Timer de
- 
- grabación
- Incluye una antena TDT

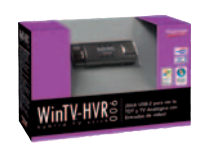

**TDT** 

#### WinTV-HVR-900 Stick USB 2.0 de TV híbrida. - Mando a distancia - Radio DVB-T - Teletexto con DDE - Entrada de vídeo y sonido<br>- Captura MPEG-2 e imágenes - Timeshifting y Timer de grabación

- Incluve una antena plegable UHF/VHF de 22 cm

WinTV-HVR

TV HÍBRIDA<br>+ TV ANALÓGICA)

WinTV-HVR-3000 Tarjeta interna PCI híbrida Trimode.<br>Trimode.<br>- TV Digital Satélite (DVB-S)

- TV Digital Terrestre (TDT)
- TV Analógica<br>- Mando a distancia
- Captura MPEG-2
- 
- e imágenes<br>- Entrada de vídeo y sonido
- Timeshifting y Timer de grabación

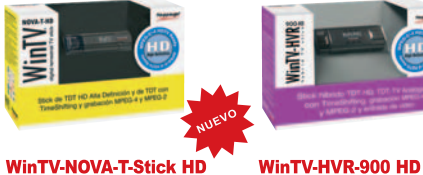

**WinTV-NOVA-T-Stick HD** Stick USB Híbrido Alta Definición con 2 formatos: **TDT HD Alta Definición y TDT** - Mando a distancia - Media Center de Ciberlink

- PowerCinema 5 Radio DVB-T en estéreo y
- teletexto digital
- Grabación MPEG-2 y MPEG-4. - Timeshifting y Timer de
	- grabación

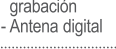

TV HÍBRIDA ALTA DEFINICIÓN

Stick USB Híbrido Alta Definición

- Radio DVB-T y teletexto con DDE

con 3 formatos: TDT HD Alta

- Media Center de Ciberlink

- Captura MPEG-2 y MPEG-4

- Cable de entrada video A/V

- Timeshifting (TDT) y Timer

- Chineren, T. C.<br>- Mando a distancia

PowerCinema 5

Definición, TDT y TV Analógica

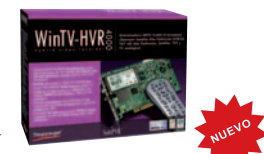

#### WinTV-HVR-4000 Tarjeta interna PCI híbrida Alta Definición con 5 formatos - TV Digital Satélite HD (DVB-S2)

- TV Digital Satélite (DVB-S)
- TV Digital Terrestre HD (TDT HD)
- TV Digital Terrestre (TDT) - TV Analógica
- Mando a distancia
- Radio DVB-S, TDT, Radio-FM
- y Teletexto de grabación<br>
- Timeshifting y Timer de grabación<br>
- Antena plegable UHF/VHF de 22 cm - Captura MPEG-2 y MPEG-4

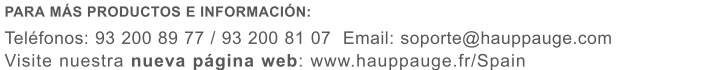

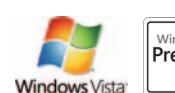

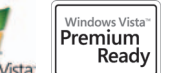

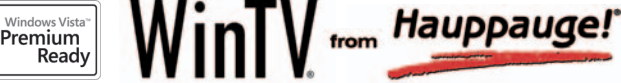

# **C&C: La Ira de Kane** Un año después, primera expansión de la tercera parte de la saga

COMMAND CONOUER

Faustino Pérez Martín

Faustino P<br>**E** n esta ocasión la campaña principal está centrada en la facción Nod y en uno de los personajes más carismáticos de la saga, Kane. Tendremos un total de doce misiones, divididas en tres actos, a las que sumaremos una más de desenlace, teniendo lugar la acción en diferentes periodos de tiempo para rellenar lagunas de la trama general de la saga.

Además de la campaña, se han introducido muchas novedades que potencian y dan variedad a las escaramuzas, sobre todo en modo multijugador. La principal es que cada una de las tres facciones originales recibe dos nuevas subfacciones que introducen diferentes formas de afrontar los combates. También contamos con **25 nuevos escenarios** para las escara-

muzas y la inclusión de un modo de **Conquista global** que añade más variedad al juego. Técnicamente, al ser una expansión, es casi idéntico a **C&C: Tiberium Wars**, manteniéndose a un gran nivel a pesar del año de antigüedad y destacando sobre todo por el magnífico doblaje. Por desgracia, la IA también se mantiene sin

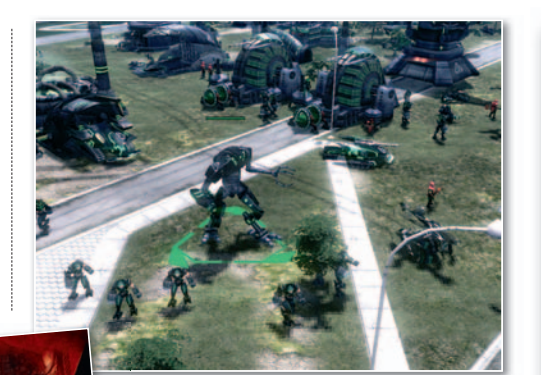

**• Tendremos una considerable variedad de unidadesanuestra disposición, incluyendo novedades para cada una de las facciones del juego.**

mejoras reseñables, teniendo carencias significativas que hacen que la elección de dificultad sólo repercuta

en la resistencia o capacidad de fuego de los rivales. A pesar de esto, y de que la campaña pueda hacerse algo corta, la intensidad de ésta y la gran cantidad de opciones multijugador consiguen una alta jugabilidad que hace de ésta una expansión bastante completa, casi imprescindible para los seguidores de la saga. ■

# **Valoración 8,2 Calidad/Precio 8,0**

#### **REQUIERE**

Pentium 4a2GHz, 512 Mbytes de RAM, tarjeta 3D de 128 Mbytes, 4 Gbytes de espacio en disco y una copia original de C&C3instalada **GÉNERO**

Estrategia en tiempo real

**PÁGINA WEB** www.commandandconquer.com

#### **CONTACTO** Electronic Arts www.es.ea.com/902 234 111

**LO MEJOR** Seis nuevas subfacciones que añaden gran

variedad al desarrollo de las escaramuzas, aportando diferentes estilos de juego **LO PEOR** La campaña se hace

algo corta y nos deja con ganas de más, aunque hay que tener en cuenta que estamos sólo ante una expansión

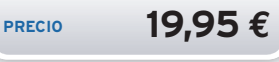

# **Jack Keane: Al Rescate...** Un héroe de lo más peculiar dispuesto a enfrentarse a todo tipo de peligros

Faustino Pézez Martín<br>
iguiendo<br>
más clásic<br>
el capitán<br>
verá la sc iguiendo los pasos de las aventuras más clásicas, nuestro protagonista es el capitán de un destartalado navío que verá la solución a sus problemas económicos en un extraño encargo del **Servicio Secreto Británico**: impedir que el malvado Doctor T destruya todas las plantaciones de té del

mundo. Su intención es quedarse con el monopolio de este mercado, algo el monopolio de este mercado, algo<br>que pondría en peligro a todo el Imperio Británico. Este estrambótico argu-

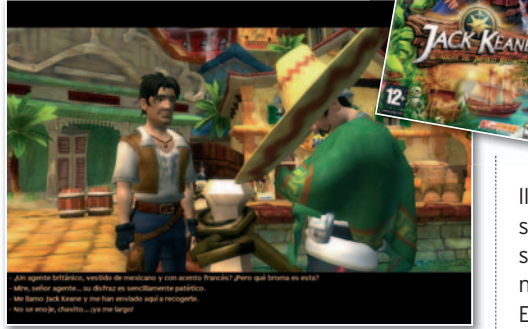

**• Nos encontraremos con personajes muy peculiares durante el transcurso de nuestras aventuras.**

mento se ve acompañado por unos magníficos diálogos cargados de humor e ironía, fundamentales a la hora de resolver los enigmas del juego, que discurre según lo habitual del género. Es decir, tendremos que recoger todo lo que encontremos y hablar con cada personaje que nos salga al paso. La interfaz también es la habitual, contando además con la posibilidad de ver todos los lugares en los que podemos interac-

tuar pulsando una simple tecla. Los enigmas son sencillos, aunque habrá alguno cuya solución no se basa del todo en la lógica. Hay también varios to objetos que no tienen una utilidad directa pero liberan contenidos extras del juego si se recogen. ju

Técnicamente resulta notable, con un Té cuidado motor gráfico, escenarios y personajes bien modelados y llenos de detalles. Pero, sobre todo destaca en el apartado sonoro, con unos efectos correctos y una banda sonora adecuada junto a un gran doblaje que nos permitirá disfrutar plenamente.

En suma, todo en este título raya a un gran nivel, aunque puede resultar algo corto, sobre todo si somos avezados aventureros. ■

# **Valoración 8,1 Calidad/Precio 8,5**

#### **REQUIERE**

Pentium 4a2GHz, 512 Mbytes de RAM, tarjeta 3D de 128 Mbytes y 1,5 Gbytes de espacio en disco

**GENERO** Aventura gráfica

**PÁGINA WEB**

http://ms2.nintendo-europe.com/ wiifit/esES

**CONTACTO** FX Interactive www.fxinteractive.com/91 799 12 75

**LO MEJOR** Una magnífica labor de doblaje que nos ayudará a disfrutar de las grandes dosis de humor que ofrece el juego **LO PEOR** Un desarrollo demasiado lineal, incluso para tratarse de una aventura gráfica

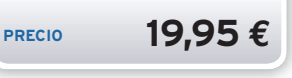

**¿Cómo hacerte socio? Entra en nuestra página web y apúntate al mundo de descuentos <sup>y</sup> regalos para ti.**

**www.clubpca.com**

Ejecute Windows<br>a la vez que Mac OS X

Parallels<sup>®</sup><br>Desktop 3.0 for Mac

parallels<sup>®</sup>

 $M_{\text{ac}}$ 

Parallels<br>Desktop 3.0 for Mac

# **ZO NA VIP** Lo más exclusiv o del mercado para los socios de PCA

# **TU WINDOWS EN CUALQUIER MÁQUINA PARALLELS WORKSTATION 3.0 FOR MAC REGALO**

Llévate una copia de **Parallels Workstation 3.0 for Mac** de las 10 que regala Avanquest. Crea infraestructuras de múltiples sistemas operativos de cualquier complejidad sin costes adicionales de hardware. Además, este software ofrece la capacidad de ejecutar varios sistemas operativos o incluso trasladar tu máquina virtual a cualquier máquina que tenga instalado Parallels Workstation. Otra de sus características es la posibilidad de optimizar el rendimiento y conservar espacio en el disco duro gracias a la herramienta Parallels Compressor. Consulta el resto de las características en **www.avanquest.es** oatravés del teléfono **91 630 70 45**.

# **LINKER 7000 TE REGALA EL MEJOR SONIDO 5 Conjuntos 2.0**

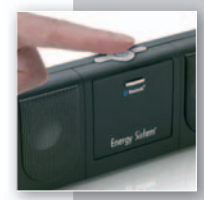

Energy Sistem propone unos atractivos altavoces ultracompactos 2.0 con tecnología Bluetooth. Desde tu ordenador portátil, PDA, MP3 o móvil podrás disfrutar de la música estéreo y sin cables. Entre sus especifica-

ciones técnicas encontramos que presenta una frecuencia de 44,1 KHz y una potencia de salida 1,5w x 2. Participa y llévate unos de los 5 **Linnker 7000** que nos ofrece Energy Sistem. Todos los detalles en **www.energysistem.com**.

# **Roxio Easy Media Creator 10**

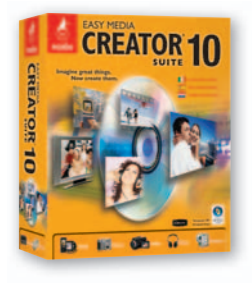

Compatible con Vista, este software permite convertir rápidamente tus fotos, vídeo y música, compartirlos mediante CD o DVD, a través de Internet y en una amplia selección de dispositivos móviles. Además, incluye múltiples funciones de optimización como Mobile Phone Doctor o Mobil PhotoFit. Participa y llé-

vate una de las **5 copias de Roxio Easy Media Creator 10** que regalamos. Más en **www.roxio.com.**

# **10Total Care 2008 SUITES DE SEGURIDAD DE G DATA**

La compañía nos cede 10 unidades de TotalCare 2008 para repartir entre nuestros socios. Esta solución combina G DATA InternetSecurity con funciones automáticas de protección de datos y un paquete de *tuning* para garantizar la máxima seguridad y una velocidad óptima. Además, cuenta con un cortafuegos optimizado para juegos llamado Autopilot que ofrece protección para cualquier sesión de juego. Consigue una de estas completas *suites* de seguridad del catálogo de G DATA. Más datos sobre esta herramienta en **www.gdata.es**.

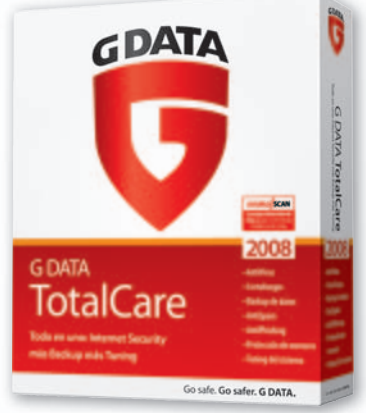

# Desenvuélvete en inglés en el ámbito profesional **TELL ME MORE** Convierte fotos, vídeosymúsica **Performance Inglés Negocios**

Lodisoft os propone la nueva entrega del método de aprendizaje de idiomas que forma al usuario en el inglés de los negocios. Cuenta con 250 horas de aprendizaje, más de 1.200 ejercicios, vídeos y diálogos

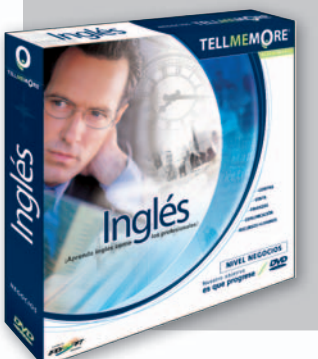

interactivos, así como un sistema de re-in conocimiento de voz para evaluar el nivel co de pronunciación. Los temas que inclu ven hacen referencia a las actividades de compra y venta, comunicación, finanzas, recursos humanos y gestión de carreras profesionales. No te pierdas esta promo-pr ción en la que repartimos **3 copias de** ci **TELL ME MORE Performance Inglés TE Negocios** entre todos los que participen. **Ne** Más detalles en **www.lodisoft.com**. Má

# **AGENDA** Cine, DVD, música, teatro...

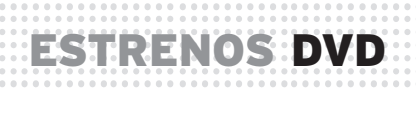

# **EL ORFANATO WARNER HOME VIDEO • 18 €**

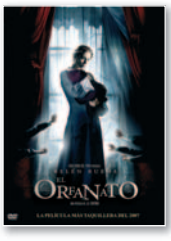

**E** sta película dirigida por el novel Juan Antonio Bayona y producidaporGuillermodelToroconsiguiónadamenosque 7 premios Goya en la edición de 2008. **El orfanato** es un *thriller*demarcadocarácter sobrenaturaly unamanifiesta semejanza con otras exitosas películas del género, como **Los otros** de Amenábar, cuya principal virtud es su capacidad para mantener al espectador en tensión gracias a una absorbente ambientación.

**VALORACIÓN:** Una película de terror bien dirigida que gustará a los fans del género que disfrutan con Amenábar y Balagueró **• EXTRAS:** Ficha técnica, galería y otros

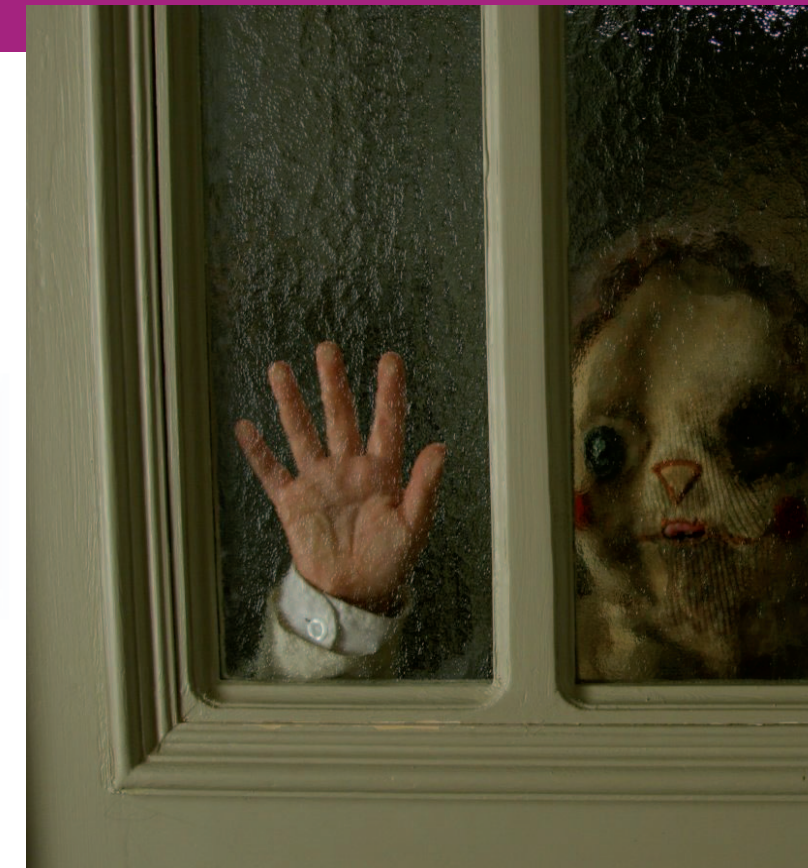

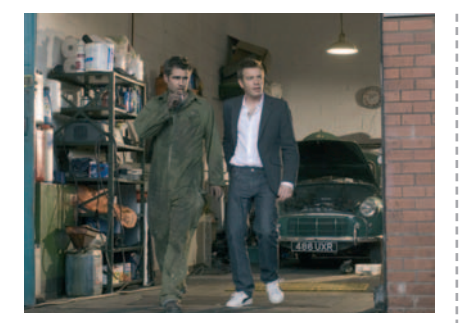

#### **EL SUEÑO DE CASANDRA DIVISA RED • 14,95 €**

El Woody Allen que pudimos disfrutar en la magnífica **Match Point** regresa con otra historia sobre la ambición y sus consecuencias.

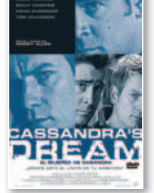

¿El reparto? Como siempre, de primera línea: Colin Farrell, Ewan McGregor, Tom Wilkinson... No te la pierdas si eres fan de Allen.

**VALORACIÓN:** El neurótico realizador maneja como nadie el peso de la ambición y su efecto devastador **EXTRAS:** Ficha técnica, audiodescripción y otros

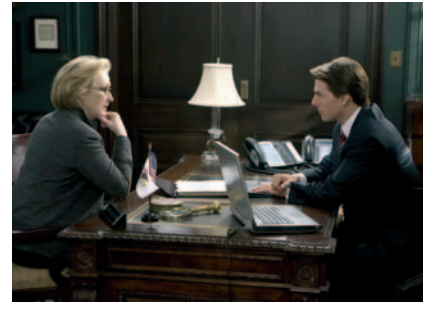

# **LEONES POR CORDEROS 20TH CENTURY**

Cartel de lujo para una película políticamente incorrecta al mostrar cómo la ambición personal de un político (un Tom Cruise contenido y maduro) pue-

de llevar a la muerte a soldados norteamericanos desplazados en Afganistan.

**VALORACIÓN:** Robert Redford dirige una cinta imprescindible para los que disfrutan con el cine político **EXTRAS:** Comentarios del director, making-off y otros

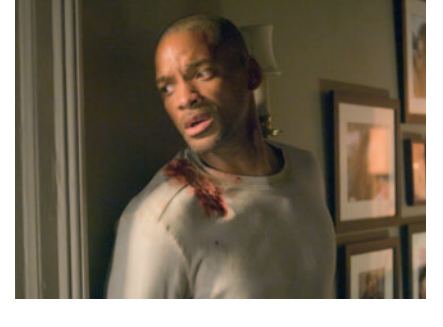

#### **SOY LEYENDA WARNER HOME VIDEO • 18 €**

**FOX • 19,99 € FOX • 19,99 €** Este filme de ciencia-ficción abordalasconsecuenciasde la desmedida ambición de la humanidad por controlar la naturaleza. Inspirada de formamuy libre en la novela

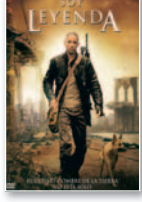

homónima escrita por Richard Matheson en 1954, tiene como protagonista a un Will Smith dispuesto a sobrevivir a toda costa.

**VALORACIÓN:** Un thriller de ciencia-ficción bien realizado y con moraleja **EXTRAS:** Cómics animados, final alternativo, documentales y otros

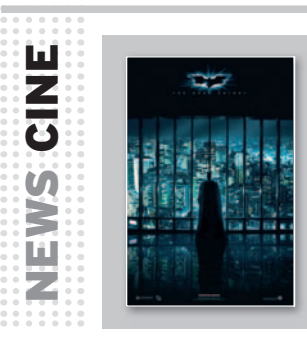

### **UN VERANO DE LO MÁS CINEMA-**

**TOGRÁFICO** Julio y agosto vienen cargados de buenas opciones para disfrutar en las acondicionadas salas de cine y olvidarse de los cuarenta grados del exterior. Los estrenos empiezan el día **2 de julio** con **Las Crónicas de Narnia: El Príncipe Caspian**, basada en uno de los libro de la saga de C.S. Lewis. Una

opción para un público también familiar es la última entrega de **DreamWorks**, **Kung Fu Panda**, que llegará a las pantallas el **11 de julio** para mostrar cómo un perezoso oso panda se convierte en un luchador de Kung-fu. Los superhéroes, por su parte, vivirán su momento de esplendor con el estreno de **Hancock** el **18 de julio**, protagonizada por **Will Smith**; **El**

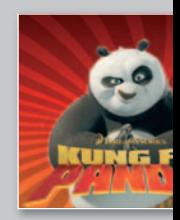

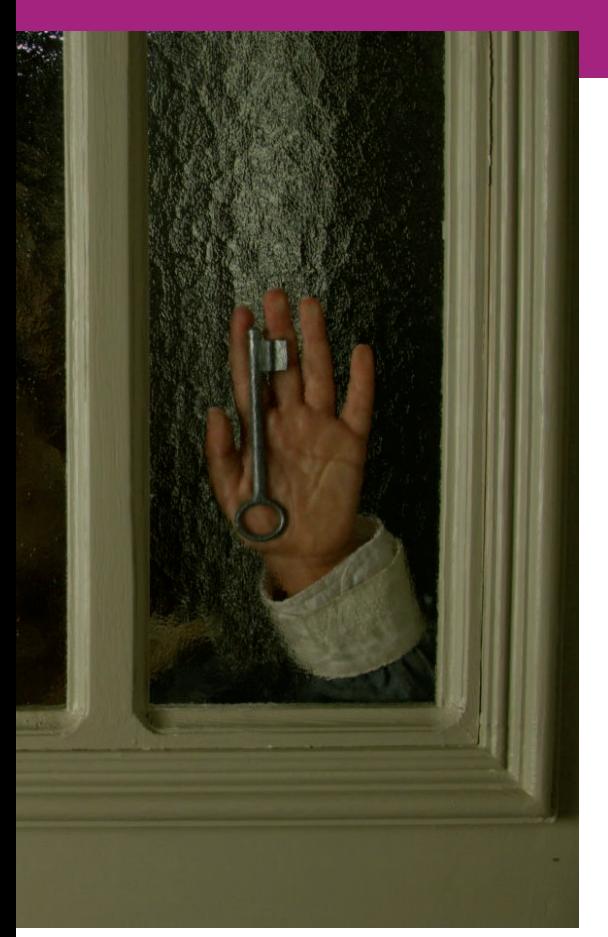

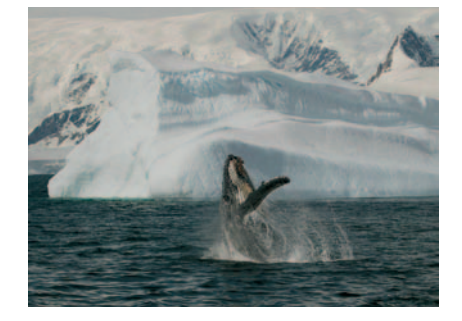

#### **TIERRA CAMEO • 25 €**

Elprotagonistaindiscutible deeste documental realizado para la BBC es nuestro planeta, nuestra mayor y más frágil posesión. Una

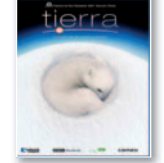

producción necesaria en una época en la que el hombre antepone su bienestar a corto plazo a su propio futuro, presentada en una magnífica edición en alta definición.

VALORACIÓN: Un maravilloso canto a la belleza de nuestro planeta que todos deberíamos disfrutar **EXTRAS:** Entrevistas, ficha técnica, tráiler y otros

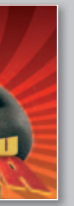

**caballero oscuro**, el **13 de agosto**, con **Christian Bale** enfundado de nuevo en el traje de **Batman**; y **Hellboy II: El ejército dorado**, dirigida por **Guillermo Del Toro**, que se verá a partir del **29 de agosto**. Por último, no hay que olvidar otra alegría para los más pequeños con **Wall.E**, la última de **Disney Pixar**, que se estrena el día **8 de agosto**.

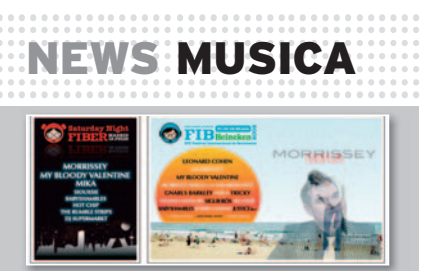

**MESES DE FESTIVALES MESES DE MUSICALES** La fiesta empieza en el **FIB** los días **17, 18y19 de julio** en Benicassim con **Leonard Cohen**, **Morrissey** o **Lagartija Nick**, entre otros. El **Summercase** en Barcelona y Boadilla del Monte es otra cita ineludible los días **18 y 19 de julio** con **Blondie**, **Primal Scream**, **Los Planetas** y **Sex Pistols**. Mientras que los más jóvenes (los que están entre 13 y 17 años) tienen su propio encuentro el **10 de julio** en Madrid con el **Under Eighteen Festival** al que acudirán **Pignoise**, **Panic! at the Disco** y **Simple Plan**. Sin olvidar la visita de **Bruce Springsteen** a las ciudades de Madrid y Barcelona los días 17 y 19 de este mismo mes.

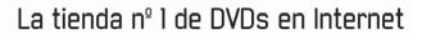

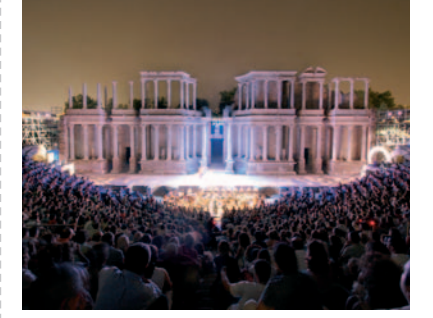

# TEATRO **CLÁSICO ESTIVAL FESTIVAL DE MÉRIDA**

Del**21 de junio y hasta el 30de agosto**, la ciudad extremeña de **Mérida** acoge el certamen más antiguo de teatro clásico de España. Este año, que celebra su **75 aniversario**, homenajeará a la figura de **Margarita Xirgu**, quien en 1933 protagonizó **Medea** de **Miguel de Unamuno** dandolugar al iniciodel certamen.**Nuria Espert** es la invitada de excepción en la gala de inauguración. www.festivaldemerida.es

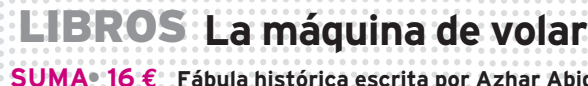

**SUMA• 16 € Fábula histórica escrita por Azhar Abidi sobre dos hermanosysu pasión por volar, que les lleva a construir una aeronave llamada Passarola con la que huyen de la persecución de las institucionesyde la sociedad portuguesa el siglo XVIII.**

# EVENTOS

**Veranos de la Villa** Un año más el **Ayuntamiento de Madrid** pone en marcha su popular encuentro artístico en el que se dan la mano teatro, danza, circo, zarzuela, cine, conciertos, pasacalles, etc. Será del **1 de julio al 24 de agosto** y concentrará **180 espectáculos** en emblemáticos escenarios. www.esmadrid.com/veranosdelavilla

## **PhotoEspaña hasta el 27 de julio**

Si no has podido disfrutar en junio del conocido festival de fotografía y artes visuales, todavía estás a tiempo. El **Paseo de la Castellana** es el corazón de un evento que en su XI edición presenta nada menos que **32 exposiciones** divididas en tres secciones titulares **Lugares**, **Exposiciones históricas y grandes maestros** y **Proyectos invitados**. No te lo pierdas.

www.phedigital.com

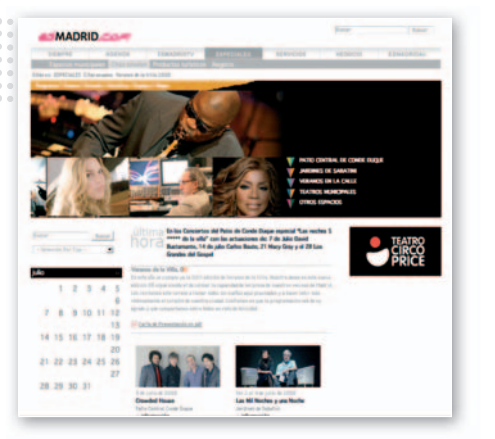

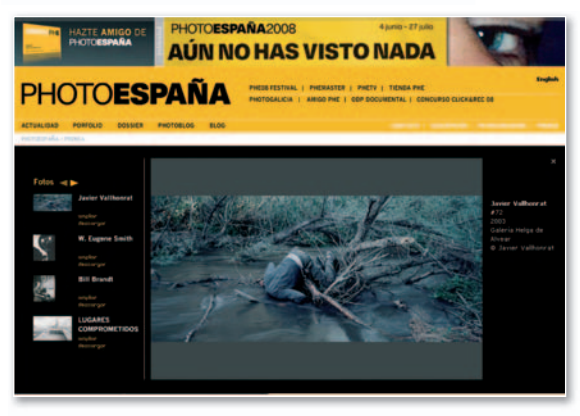

www.pc-actual.com | **PC ACTUAL 195** 

# **P.C.**<br>actual  $\sqrt{S}$

EMITORRES

Para anunciarte en este espacio Barcelona 934.152.322 Madrid 915.106.600

**SERVIDORES** 

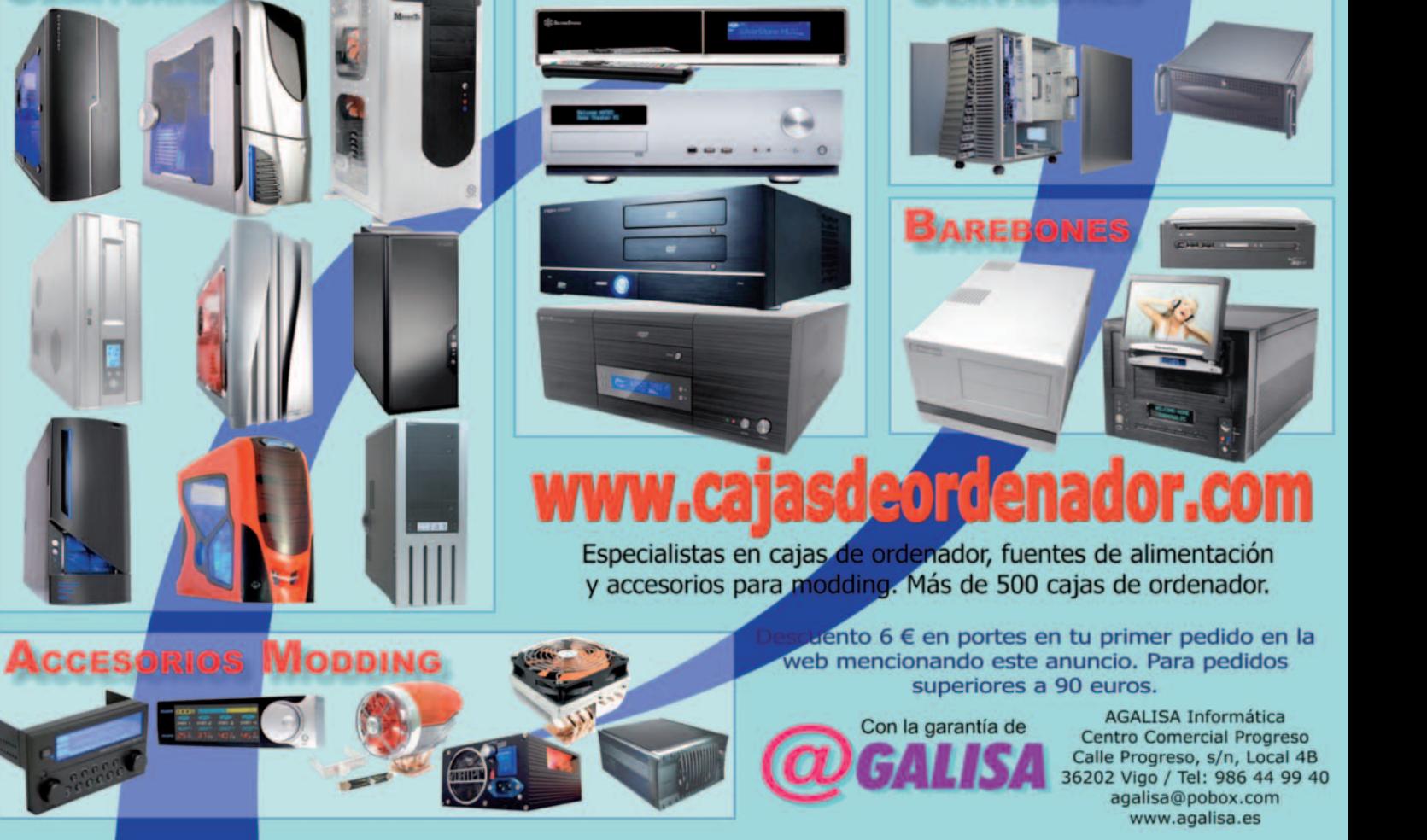

**HOME THEATER** 

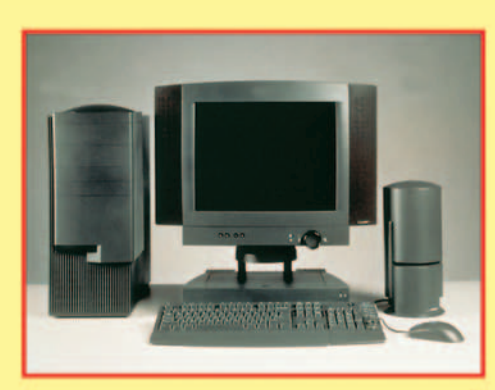

www.datarent.es E-mail: datarent@datarent.es

# **ALQUILAMOS ORDENADORES**

- \* Líderes en el mercado de alquiler por: Experiencia, Capacidad y Servicio.
- Todas las marcas y a la medida de sus necesidades.
- \* Instalación y mantenimiento gratuito e ilimitado.

¡PANTALLAS DE CRISTAL LIQUIDO, RETROPROYECTORES, VIDEO BARCOS, ETC...!

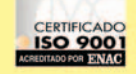

Mesena, 18 Tel.: 91 759 62 42\* Fax: 91 759 64 21 28033 MADRID

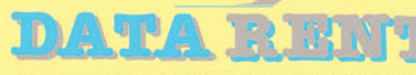

#### **ALQUILER DE EQUIPOS INFORMATICOS**

Avda. de Roma, 60-64 Tel.: 93 226 57 48 Fax: 93 229 69 20 08015 BARCELONA

Segura, 14-16, 3º 1ª Tel.: 95 422 82 16 Fax: 95 422 82 16 41001 SEVILLA

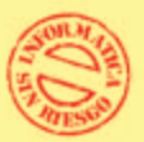

Játiva, 14 - 2º 2ª Tel.: 96 351 82 11 Fax: 96 351 82 11 **46002 VALENCIA** 

**TU TIENDA ONLINE LOW COST** 

CHITCHE

HHUITT

www.extrecomconsumibles.com

 $H H I / I I I$ 

extrecon

#### NERAL<br>\ESORA? **DE PAGAR UN** ADO 101 **IMPR** 27 **TUCHOS** Б

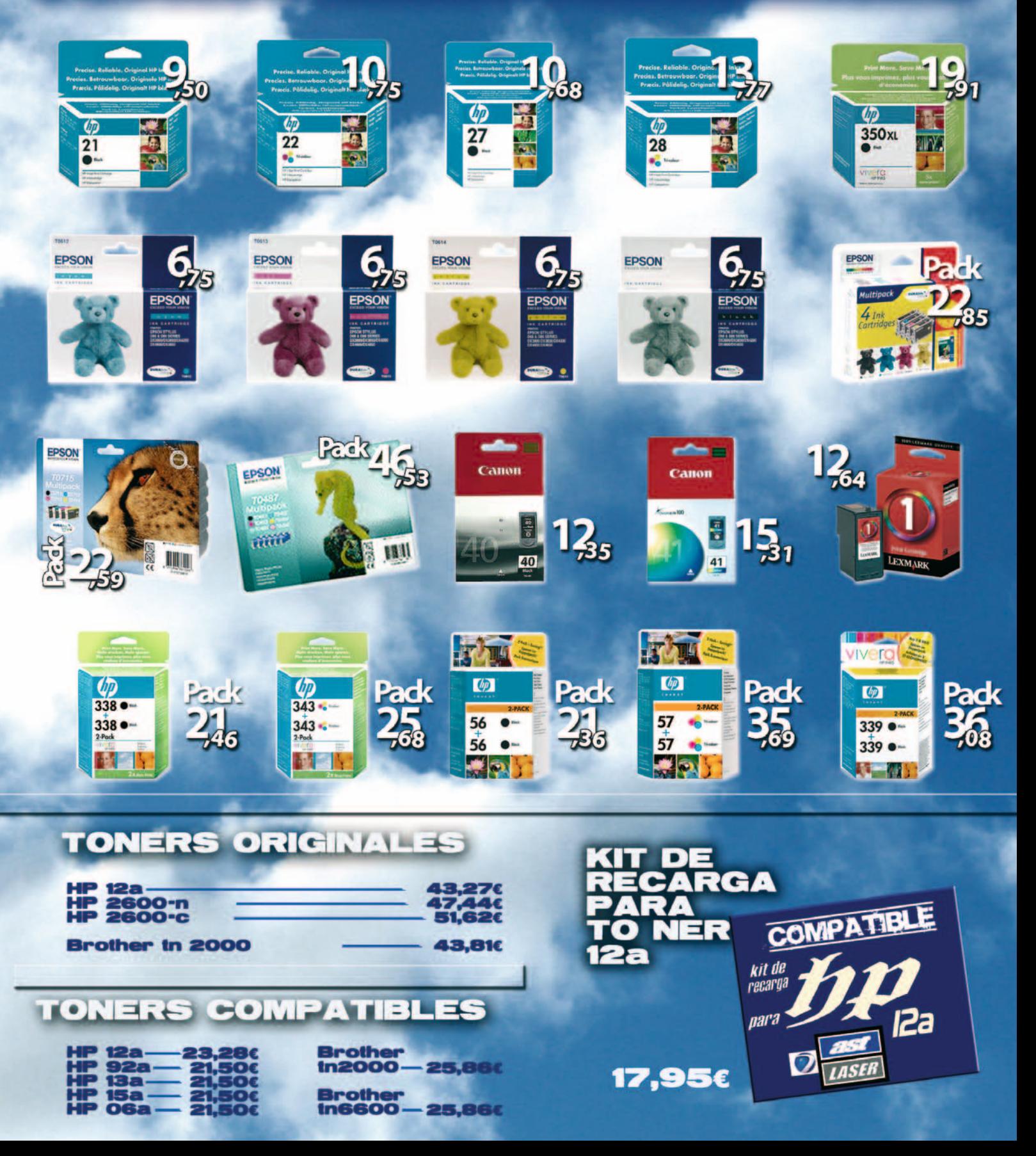

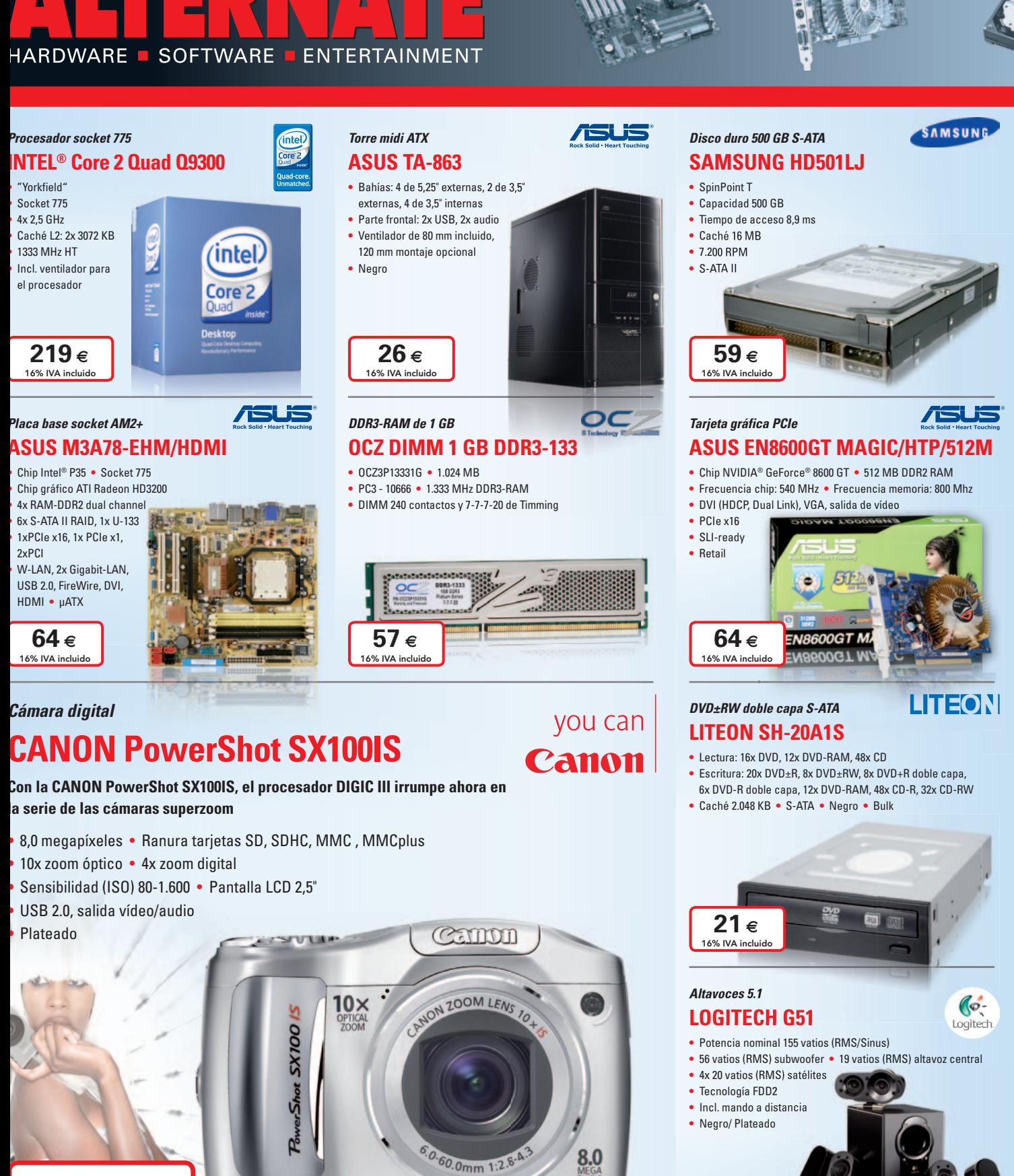

# 184 € 16% IVA incluido

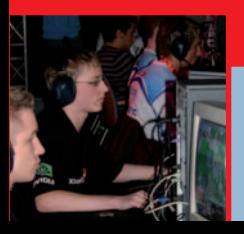

# *¡Aprovéchate de nuestros precios tirados también en vacaciones!*

<sup>00.0</sup>mm 1:23

Todas las semanas vamos a escoger seis productos al azar y les vamos a bajar los precios a tope. Búscalos y aprovéchate de estas ofertas... Las unidades son limitadas, ¡pero los precios son irrepetibles! Aprovéchate de ellos y pon a punto tu PC para que eche humo en cada LAN Party. Nosotros no cogemos vacaciones, pero tenemos todo lo que necesites para disfrutar de las tuyas en ALTERNATE, tu alternativa informática.

124 ∈ 16% IVA incluid

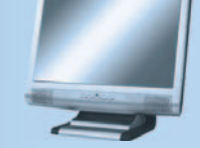

# **WWW.ALTERNATE.ES 1201 32 32 1201 32 32 1201 32 32**

Oferta válida hasta fin de existencia

**Rock Solid · Heart Touchin** 

#### *Monitor TFT 22"*

# **SAMSUNG SyncMaster T220**

- **•** Área de visión: 55,9 cm (16:10) **•** Resolución: 1.680x1.050 píxeles
- **•** Brillo: 300 cd/m<sup>2</sup> **•** Contraste dinámico 20.000:1
- **•** Ángulo de visión horizontal/vertical: 170º/160º **•** Tiempo de respuesta: 2 ms
- **•** DVI (HDCP), VGA

 $324 \epsilon$ 16% IVA incluido

**•** Negro

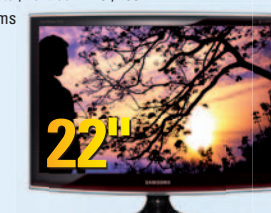

SAMSUNG

**brother.** 

#### *Impresora láser multifunción* **BROTHER DCP-7010L**

#### **•** Impresora, escáner y copiadora

- **•** Velocidad 20 páginas A4 por minuto
- **•** Resolución de impresión y escáner 2.400x600 ppp
- **•** Memoria 16 MB
- **•** Paralelo, USB

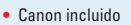

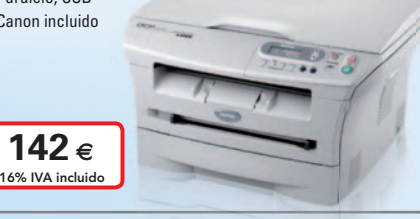

#### *Reproductores DVD* **NEVIR NVR-2094 DVD**

- **•** Pantalla LCD 7" **•** Resolución 480x234 pixeles
- **•** Sintonizador TV analógica
- **•** Compatible DVD+-R, DVD+-RW,CD-R,CD-RW
- **•** Plata

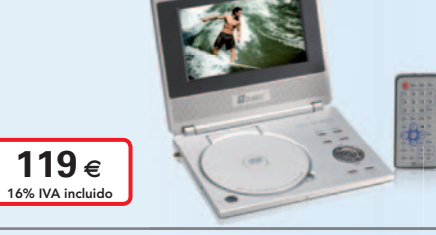

#### *Barebone socket 775* **SHUTTLE SG33G5M**

- **•** INTEL® G33 Chipset para INTEL® CPUs **•** Socket 775
- **•** Chip gráfico INTEL® Graphics Media Accelerator 3100
- **•** Memoria 2x DDR2-RAM
- **•** 5x S-ATA II, 1x U-100
- **•** 6x USB 2.0, 2x FireWire
- **•** Gigabit-LAN, Sonido
- **•** Pantalla frontal multifuncional **•** Formato µATX
- 

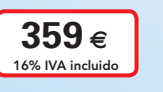

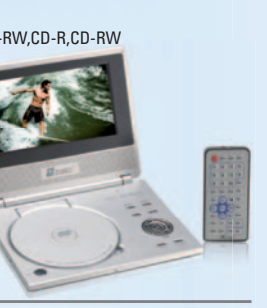

**WNEVIR** 

# **Shuttle**®

*Memory Stick* **SANDISK Memory Stick Pro Duo** 16% IVA incluido

 $34 \epsilon$ 

*Gaming-Mouse*

*Portátil 15,4"*

**16% IVA INCLUIDO**

**<sup>I</sup>NCLUID<sup>O</sup>**

**ASUS F5RL-AP033C T2330**

**•** Procesador INTEL® Pentium® Dual-Core T2330 (1,6 GHz)

**panorámica. Cambiará tu manera de ver y oir.**

**•** Pantalla TFT de 15,4" WXGA **•** Gráfica ATI Radeon Xpress X1100

**•** MICROSOFT® Windows Vista®

 $519 \in$ 16% IVA incluido

(128 MB RAM) **•** Memoria 2.048 MB DDR2 **•** Disco duro 120 GB **•** DVD±RW (doble capa) **•** Webcam 1,3 megapíxeles **•** Maletín y ratón incluidos **•** Wireless LAN, LAN

Home Premium

**Sencillo casual e inteligente. Portátil elegante con pantalla**

por segundo **•** Aceleración máxima: 15 G **•** Velocidad máxima: 1 m/s (según la superficie)

**•** USB

**LOGITECH MX518**

**Optical Gaming Mouse •** Resolución de seguimiento: 400 - 1800 dpi

- **•** Ultra II series
- **•** Capacidad 4.096 MB
- **•** Lectura 10 MB/s
- **•** Escritura 9 MB/s
- **•** incl.adaptador

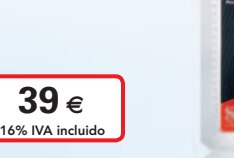

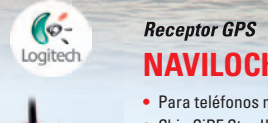

# **NAVILOCK GPS NL-302U**

- **•** Para teléfonos móviles, ordenadores portátiles o PDAs
- **•** Chip SiRF Star III
- **•** USB
- **•** Antena interna

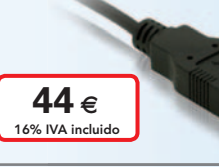

# **JVI**

## **JVC GZ-MG330AEX**

- **•** 1x 0,8 megapíxeles CCD-Chip (1/6")
- **•** 0,4 megapíxeles Resolución de vídeo
- **•** 30 GB Disco duro **•** zoom óptico de 35x

*Videocámara*

- **•** zoom digital de 200x
- **•** 2,7" pantalla **•** USB, salida RCA
- de vídeo, salida
	- RCA estéreo  $359 \epsilon$
	- 16% IVA incluide

# *Contacto*

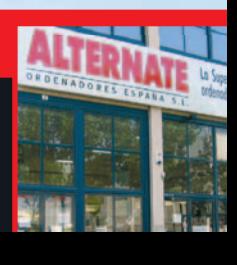

# **ALTERNATE Tfno.: 91 201 32 32 Horario:**

**Camino de lo Cortao, nº 34 - Nave 6 Fax: 91 201 32 33 Laborables: 10:00-20:00 h 28703 S.S. Reyes - Madrid Mail: mail@alternate.es Sábados: 10:00-16:00 h**

- -

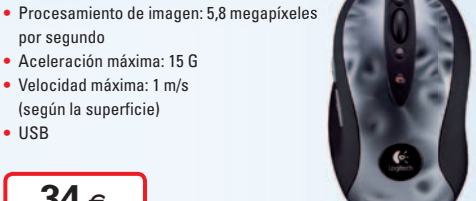

**SanDisk** 

1 П

# / Técnico en Montaje y Reparación de Ordenadores.

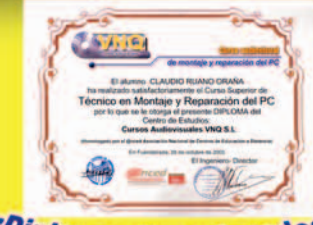

/Diplomas Homologados

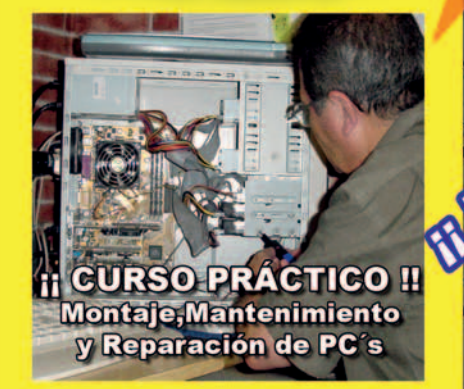

Este curso le convertirá en un Técnico y con él podrá TRABAJAR montando y reparando ordenadores o poner una tienda de Informática P.V.P 145 € + Gastos de Envio + MA

**Il Haz tu pedido!** 

Il Ocho años de experiencia y más de ocho mil Técnicos formados nos avalan! Il Bolsa de trabajo propia !!

**Hazeste oficio** 

**The more compose ello**  $\mathbf{p}$ aro  $\mathbf H$ 

configuración de 4 ordenadores:

Realice su pedido en nuestra web http://www.cursosaudiovisuales.com

Además de muchos otros temas, incluye el montaje y

Pentium 4-3.06 Ghz HT. Un Pentium 4 con Refrigeración

líquida, un AMD K7 y sobre todo un moderno

Intel CORE 2 DUO (DOBLE NÚCLEO) última gene

**Curso Audiovisual en VIDEO-DVD** 

**El Curso comprende:** 

- \*6 DVD's con más de 10 horas de vídeo, a pantalla completa, con voz en off e **INTERACTIVO.**
- **\*Equivale a 250 horas** presenciales.
- \* Soporte Técnico

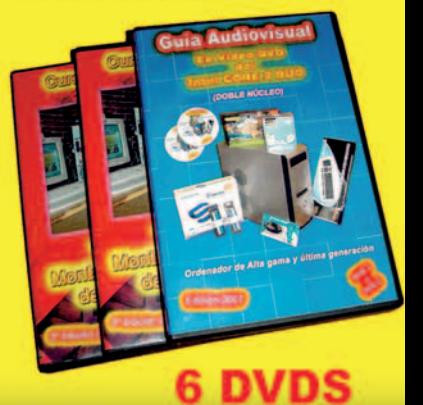

Pedidos por teléfono: 91 606 32 43

KASPERSIKY

nueva Versión 7

**AVALOI** 

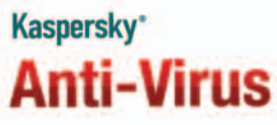

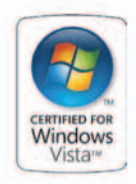

**Triple protección** contra las amenazas actuales y futuras.

#### Protección contra:

- · Virus, troyanos y gusanos.
- · Spyware y adware.
- · Rootkits v keylogger.

# **Kaspersky**\* **Internet Security**

#### **Triple protección** contra las amenazas actuales y futuras.

**Protección contra:** 

· Phishing y spam.

- · Virus, troyanos, gusanos y spyware.
- · Rootkits v keylogger.
- · Cortafuegos.
	- · Control de la privacidad.
	-

**Madrid Barcelona** Valencia

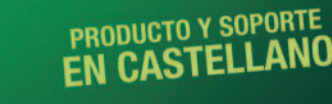

www.codine.es 902 22 25 03

Soluciones de Seguridad Informática Kaspersky Labs. **Distribuidor Oficial** 

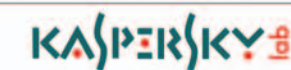

Incluye:

· Control parental.

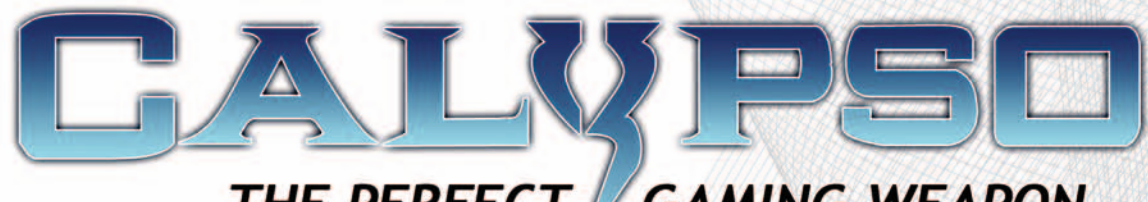

# THE PERFECT GAMING WEAPON

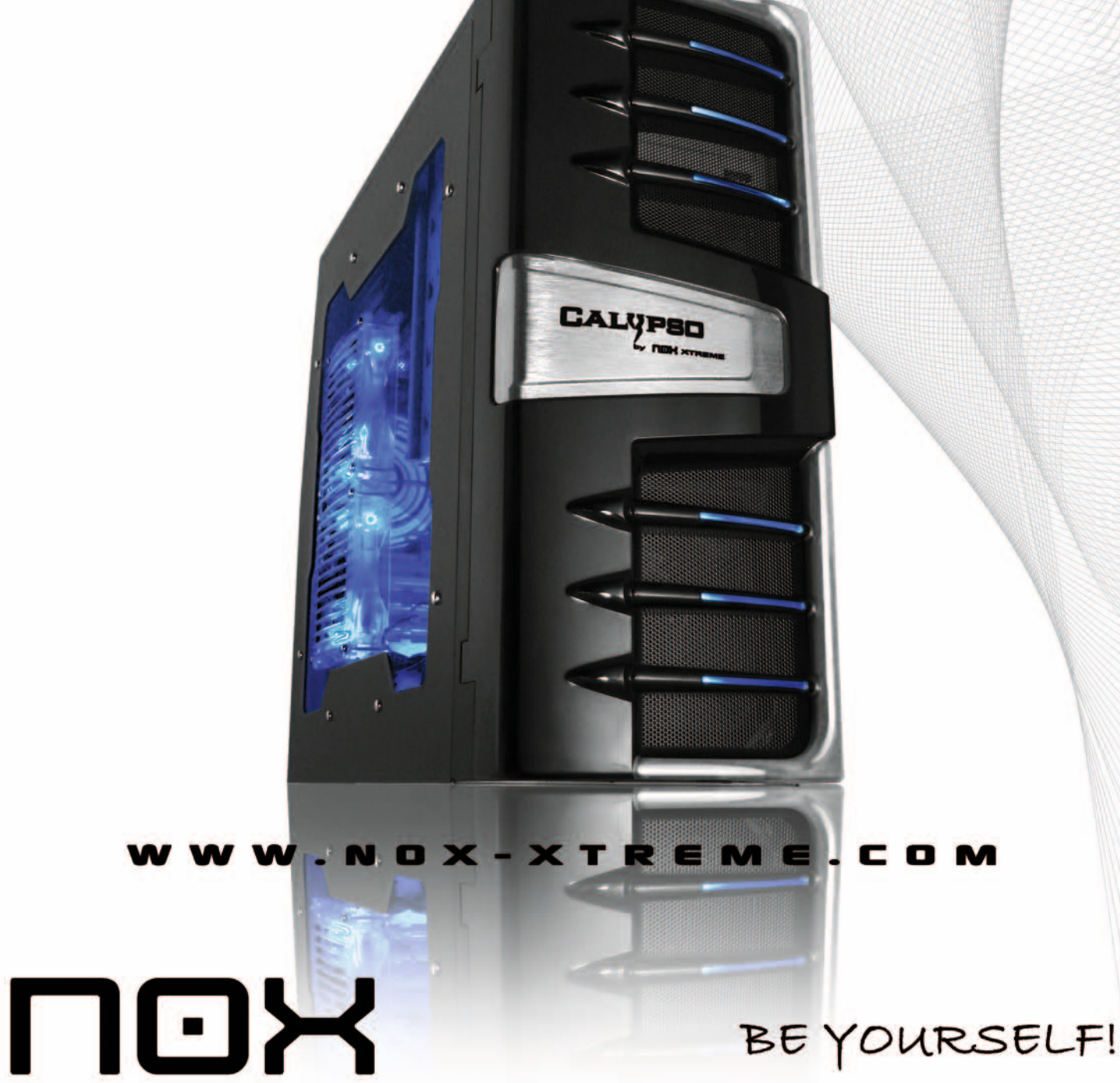

**XTREME PRODUCTS** 

**DISTRIBUIDOR EXCLUSIVO** 

**ATLAS INFORMATICA S.L.** www.atlasinformatica.com +34 952 03 85 00 / 02

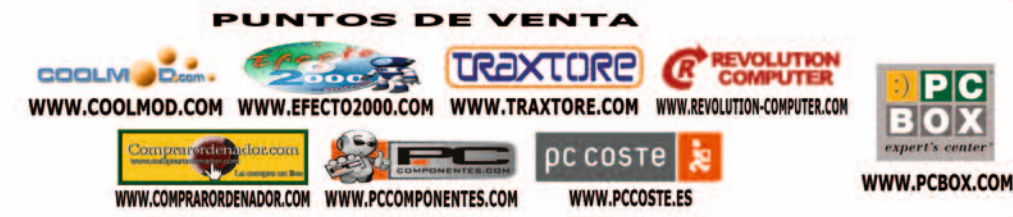

COM

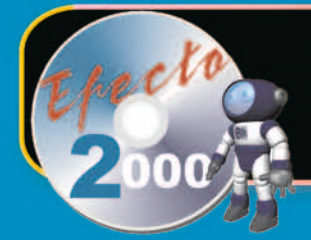

 $\ddot{\cdot}$ 

# $\cdot$  :: EFECTO 2000

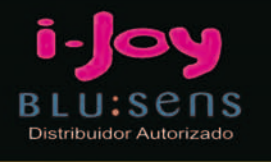

# UUU.EFECTO2000.COM

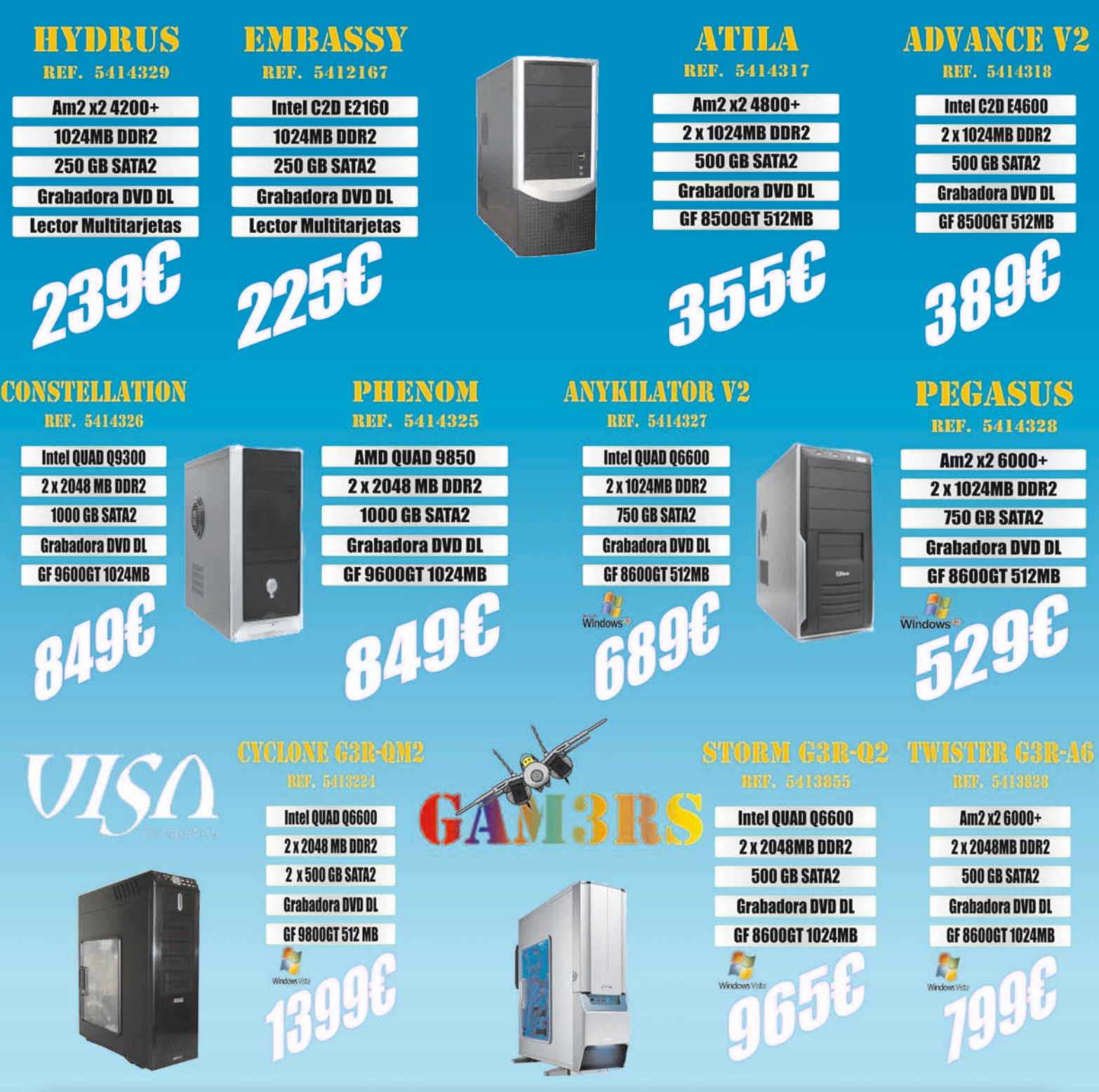

# Visitanos en:

C/ Valderribas, 34 (28007) Madrid TLF. 912212695/912212793/912212741

C/ Valderribas, 47 (28007) Madrid TLF. 912212589

C/ Valderribas, 45 (28007) Madrid TLF. 915518606

C/ Alcalá, 414 (28027) Madrid CC Alcalá Norte 1.Planta Local 57 TLF. 913678535

C/ Doctor Esqueerdo, 183 (28007) Madrid TLF. 915528014

C/ San Bernardo, 106 (28015) Madrid TLF. 914486603

C/ Rogelio Folgueras, 5 (28038) Madrid TLF. 914376286

Edificio Area Central Local 21-E1 Planta Baja (15703) Santiago de Compostela TLF. 881978008

C/Hortes, 1 Bajo (17001) Girona TLF. 972227137

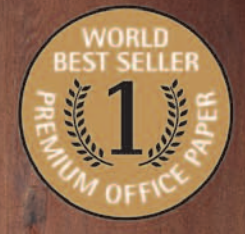

UNIVERSAL

 $80$ g.m<sup>2</sup>

 $\mathbb{I}$ 

Now Burrent

# **BEST-SELLER**

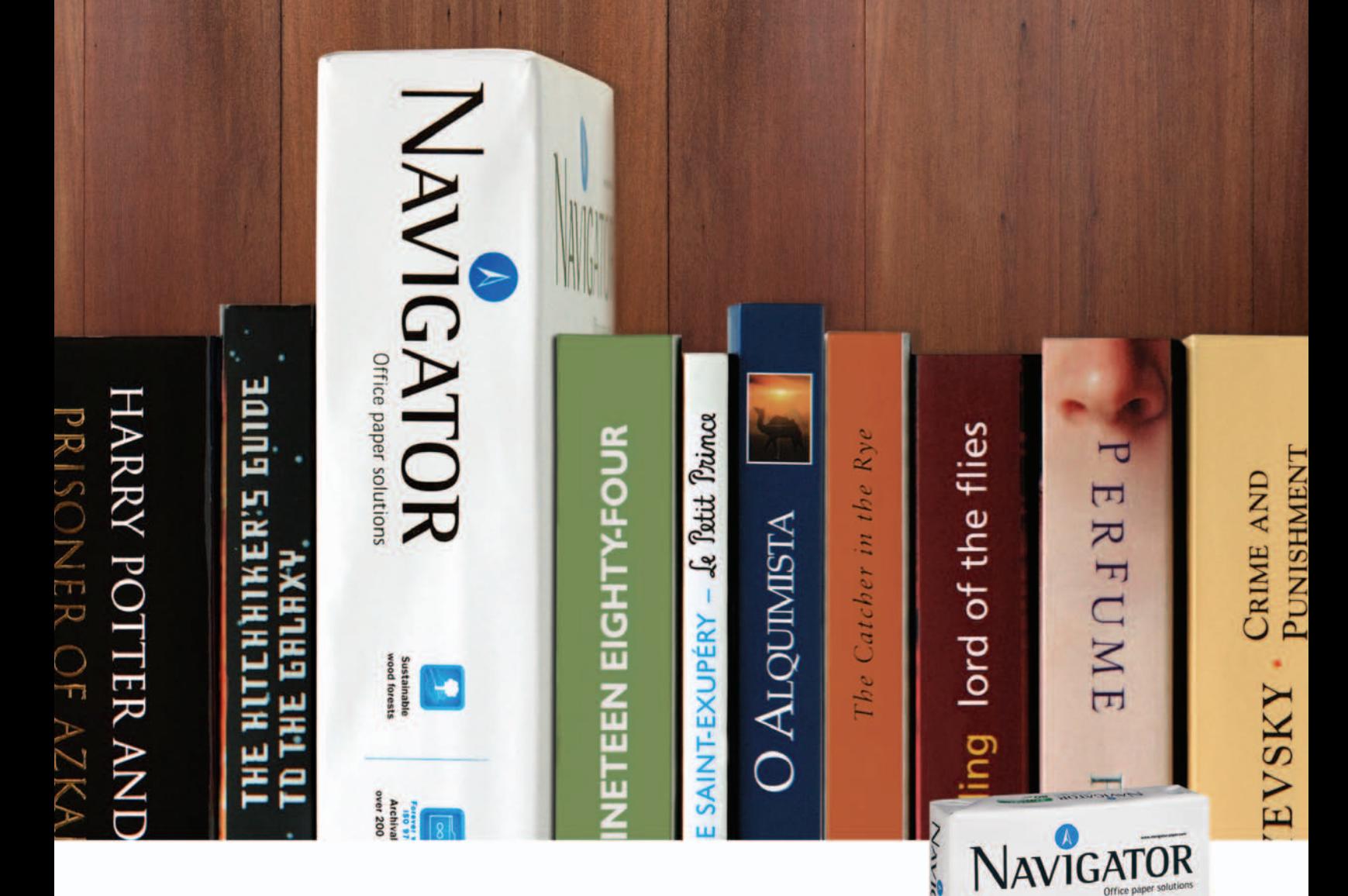

# Conoce el papel de oficina más vendido del mundo.

Usuarios de 5 continentes y mas de 70 países confían en Navigator.

Excelentes resultados de impresión - Papel blanco brillante y extra suave.

Comportamiento imbatible - 99,99% libre de atascos

Papel multifuncional - 100% garantizado en todos los equipos de la oficina.

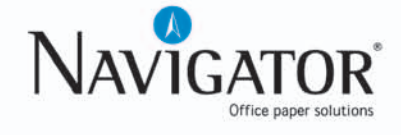

# ¿Ha perdido los datos<br>de su ordenador?

- Diagnóstico gratuito y sin compromiso
- Recuperaciones de datos en 24 horas\*
	- Laboratorio propio
- Software gratuito de recuperación de datos
	- Seguimiento a través de Internet
	- Contrato de confidencialidad de datos

#### **Nº1 EN RECUPERACION DE DATOS DE SISTEMAS RAID**

## **RECUPERACION PROFESIONAL DE DATOS**

Mecánicas averiadas, ataque de virus, ficheros borrados, soportes formateados... deje sus datos en manos de profesionales.

Somos especialistas en todo tipo de soportes (Discos Duros, CD-ROM's, Tarjetas de memoria de cámaras fotográficas digitales, Diskettes, Zip's, Jaz's, Dat's...) y bajo cualquier sistema operativo, recuperando su información perdida en 24 horas\*.

#### **MADRID** 91 417 44 68

**BARCELONA** 93 446 24 65

**RESTO DE ESPAÑA** 902 199 490

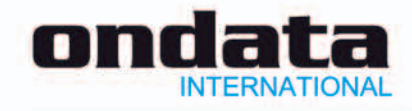

\* Las recuperaciones en 24 horas están sujetas a la viabilidad del propio soporte. Consulte las zonas de recogida gratuita de soportes. Las marcas mencionadas en este anuncio están registradas por sus compañías.

www.ondata.es

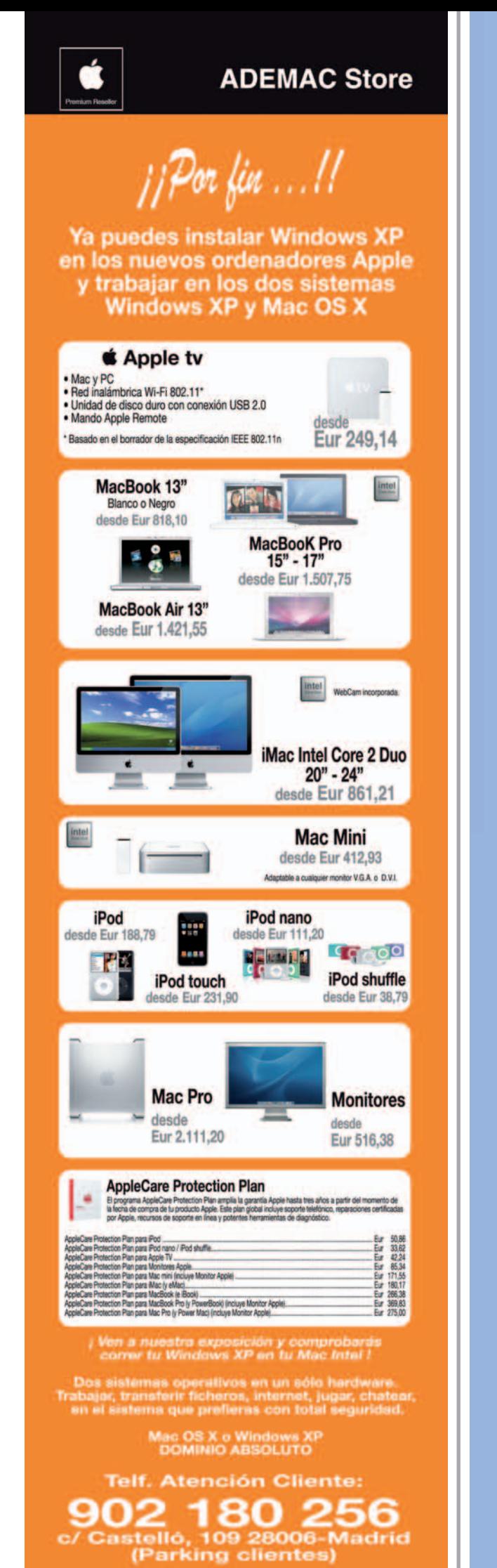

tienda del  $\blacktriangleright$ 

tu tienda de software en internet

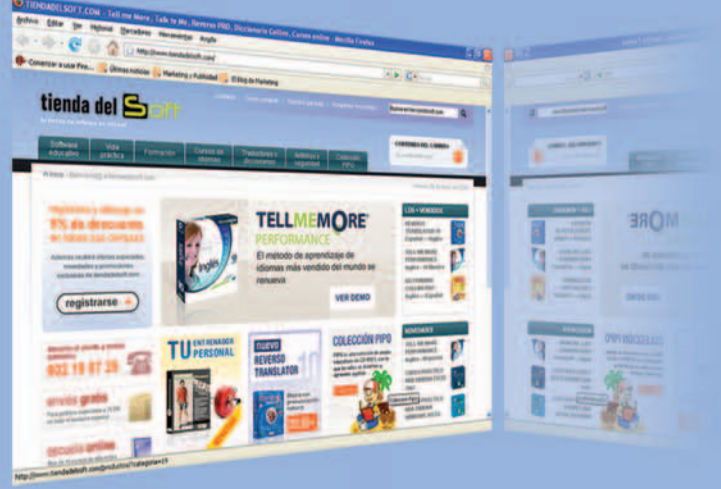

- **Traductores REVERSO**
- **Diccionarios COLLINS**
- Cursos de idiomas TELL ME MORE
- **Cursos TELL ME MORE KIDS**
- **. TU ENTRENADOR PERSONAL**
- Coleccion PIPO
- **Cursos de OFIMÁTICA**
- · Software EDUCATIVO
- **ANTIVIRUS** y sequridad

# **IPROMOCIÓN!**

Regístrate en la tienda y obtendrás un 5% de descuento desde la primera compra, además de ofertas y novedades de nuestros productos.

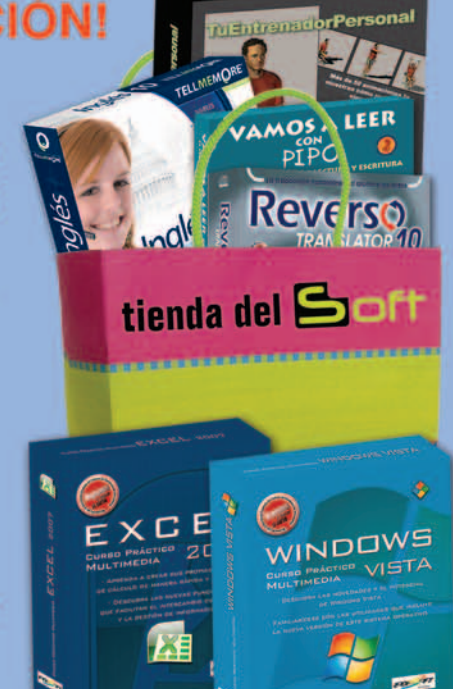

# www.tiendadelsoft.com

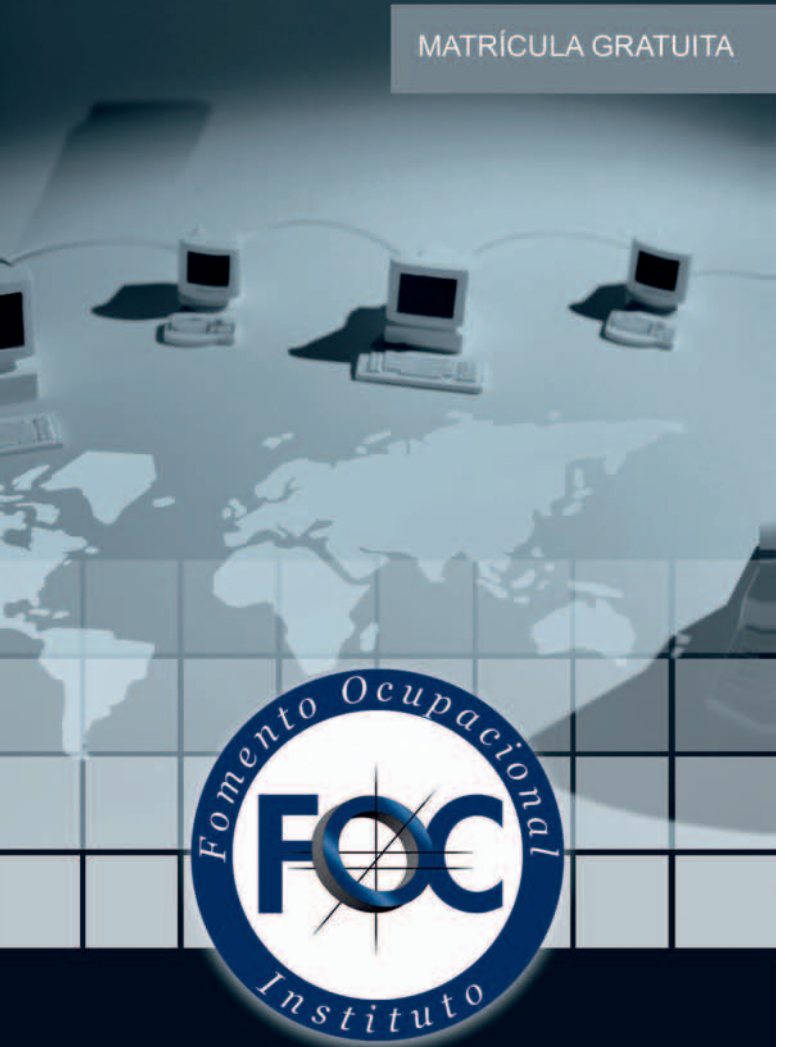

# F.P. INFORMÁTICA

**GRADO SUPERIOR A DISTANCIA** 

Desarrollo de aplicaciones Administración de sistemas

Titulación académica oficial Consejería de Educación y Ciencia<br>B.O.J.A. Orden de 30 de Junio de 2004 Acceso sin requisitos académicos

# www.foc.es 902 400 708

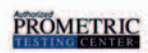

# **Microsoft**

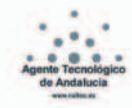

# www.pc-actual.com

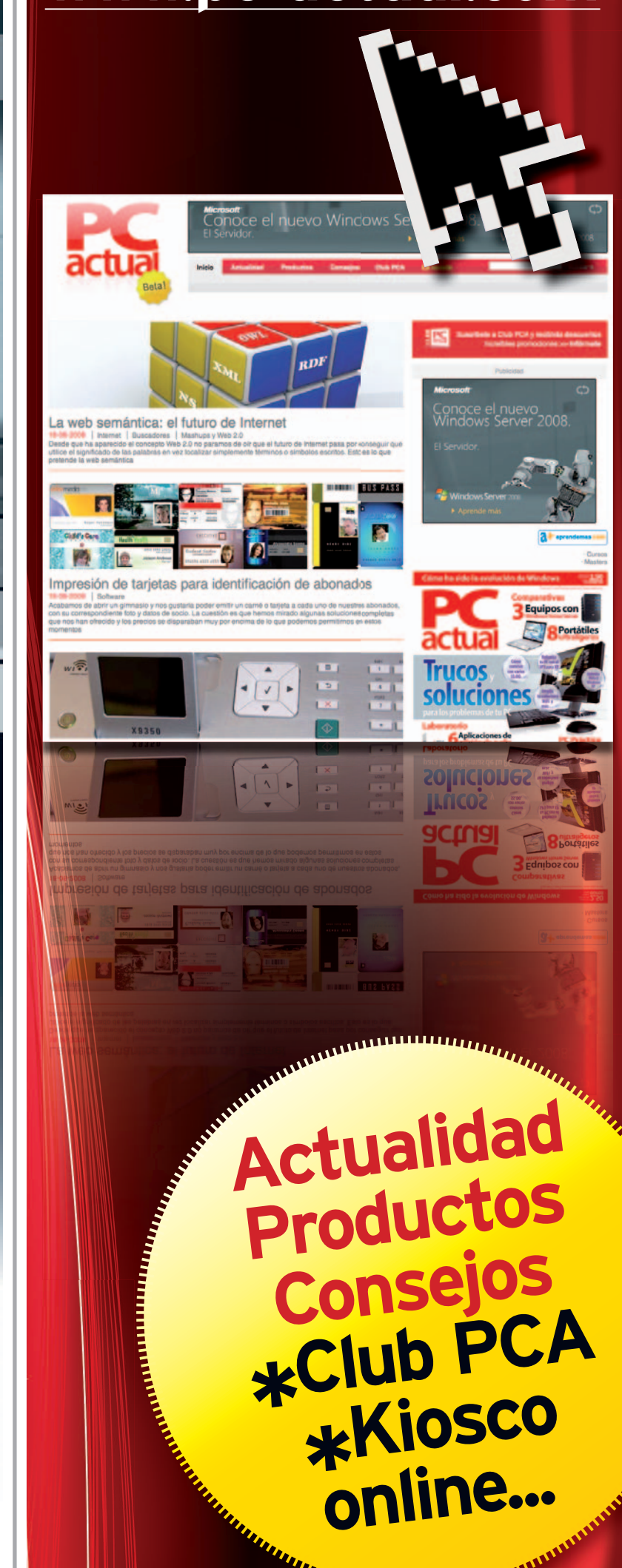

# Por fin una marca española te trae la última tecnología en telefonía móvil al mejor precio

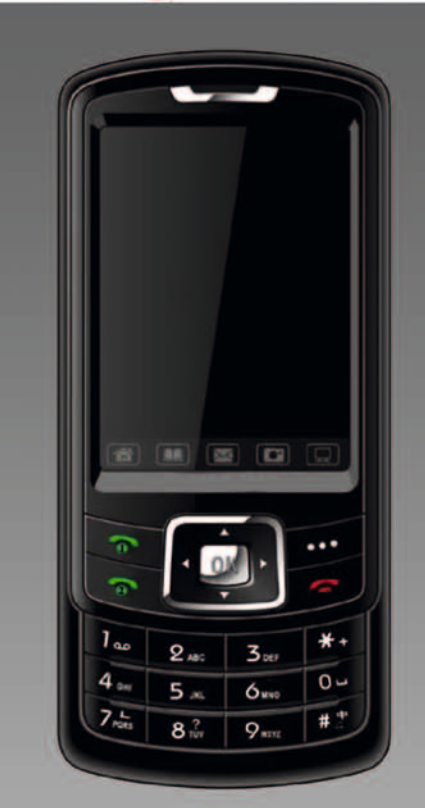

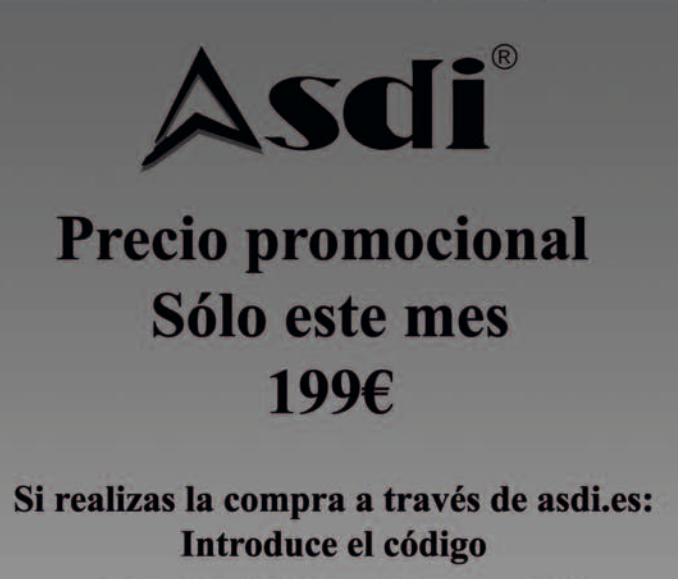

**PCACTUAL-A500** y consigue de regalo por la compra de tu teléfono dual sim

un auricular bluetooth

# **Móvil dual Sim ASDI A500** Dos lineas simultaneas en un móvil

Al ser un terminal libre puedes combinar distintas compañias y disfrutar siempre de las mejores tarifas. También puedes usar en una de las lineas tu número personal y en la otra línea el del trabajo.

# Características:

**Dos lineas simultaneas** Pantalla TFT tactil 2.4" **Memoria MicroSD 256MB** Cámara 1,3 Megapixel **Tribanda GSM 900,1800,1900 MHz** 

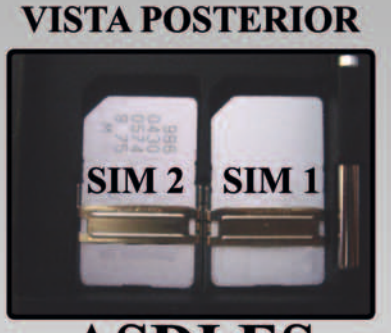

**ASDI.ES** Teléfono: 917737957 Email: asdi@asdi.es

Dos años de garantía Servicio técnico en España

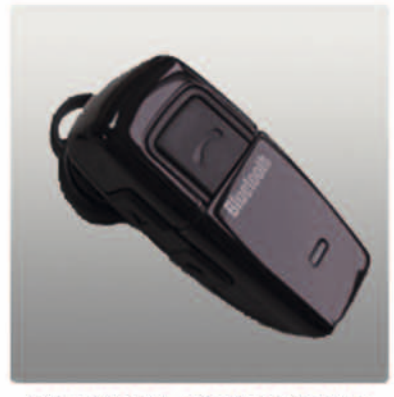

**MINI BLUETOOTH** 

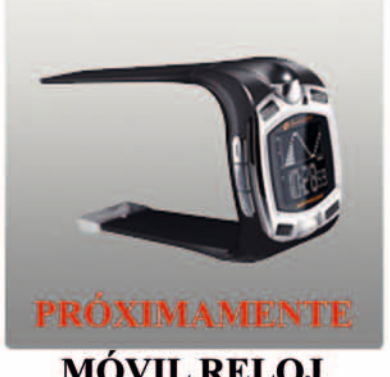

**MÓVIL RELOJ** 

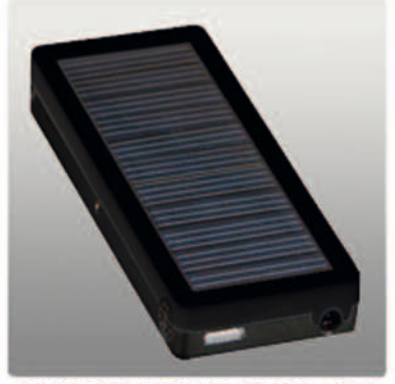

**CARGADOR SOLAR** 

# **Cambia a la TDT sin cambiar de Televisor**

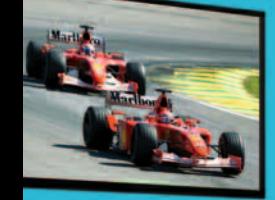

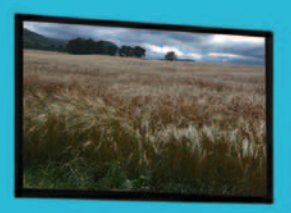

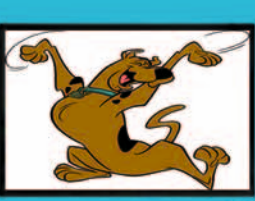

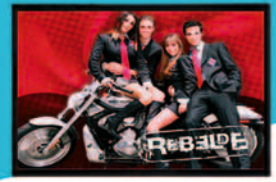

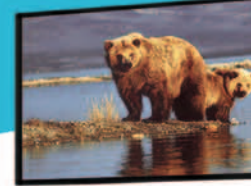

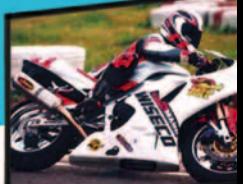

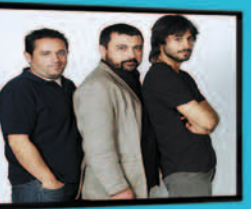

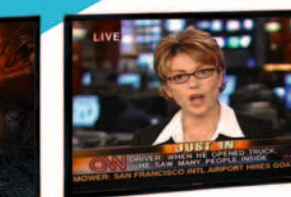

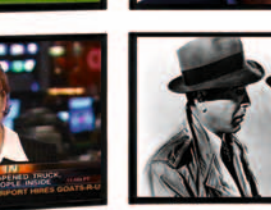

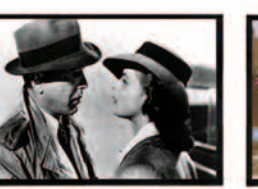

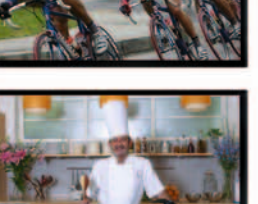

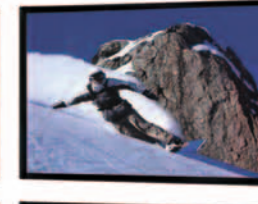

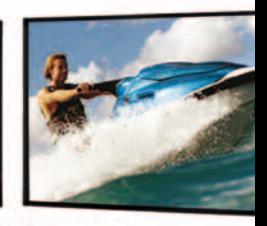

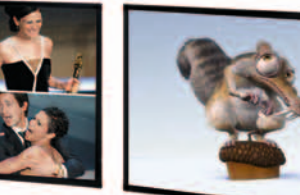

# **DSTR 4010 S**

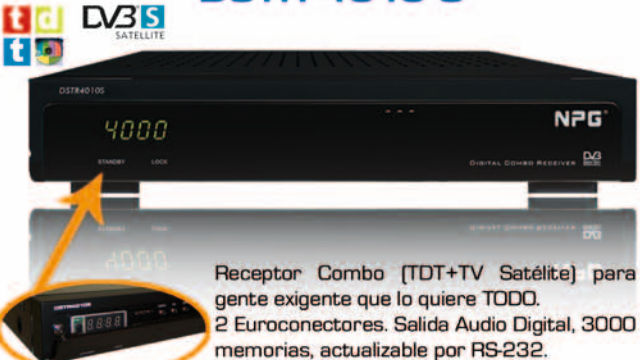

EN EU

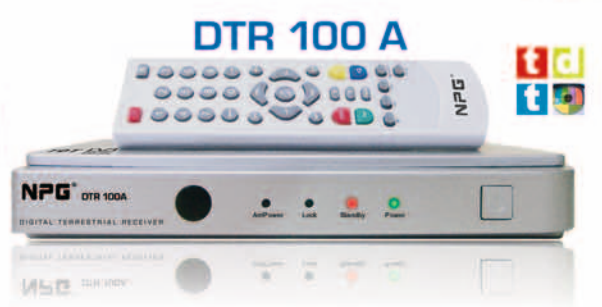

Receptor de TDT, de sencillo manejo para el usuario que sólo necesite ver la TDT sin complicaciones. Fácil instalación. 1000 memorias, 1 Euroconector.

**Frontal Abatible** 

# Mini DTR 101A

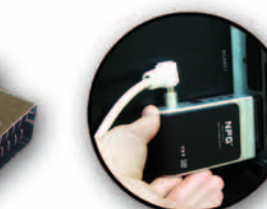

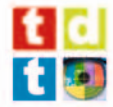

Integra la TDT en el televisor, sin que ocupe espacio. Conéctalo directamente al euroconector del televisor y disfruta de un gran número de canales con la mejor calidad de imagen y sonido.

**Osade al 1 de Julio** 

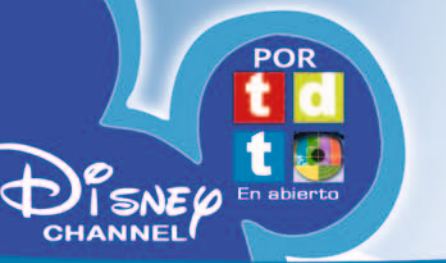

P.G. Technology, S.A. - Tel. 91 679 47 90 info@npgtech.com - www.npgtech.com

Especificaciones sujetas a variaciones sin previo aviso

Ò **NPG EDED:** 

# **Real Star DTV Box**

Receptor de TDT para Televisor y PC

Permite sintonizar la TDT en el televisor o en el monitor del PC, con el PC apagado. Este convertirá fácilmente compacto equipo (con conexiones VGA/AV), tu televisor o monitor en un completo centro multimedia.

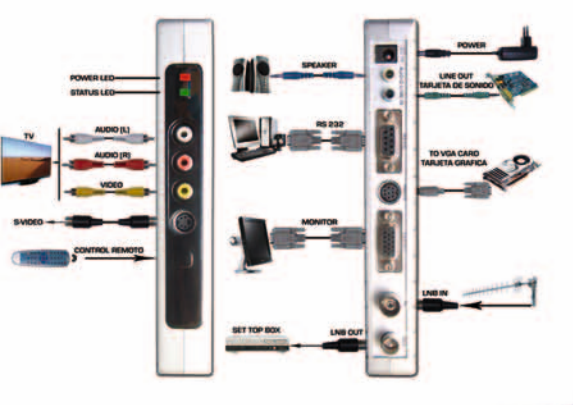

NPG

 $\circledR$ 

Digitizes your Life

# <u>en de la propiedad de la propiedad de la propiedad de la propiedad de la propiedad de la propiedad de la propi</u>

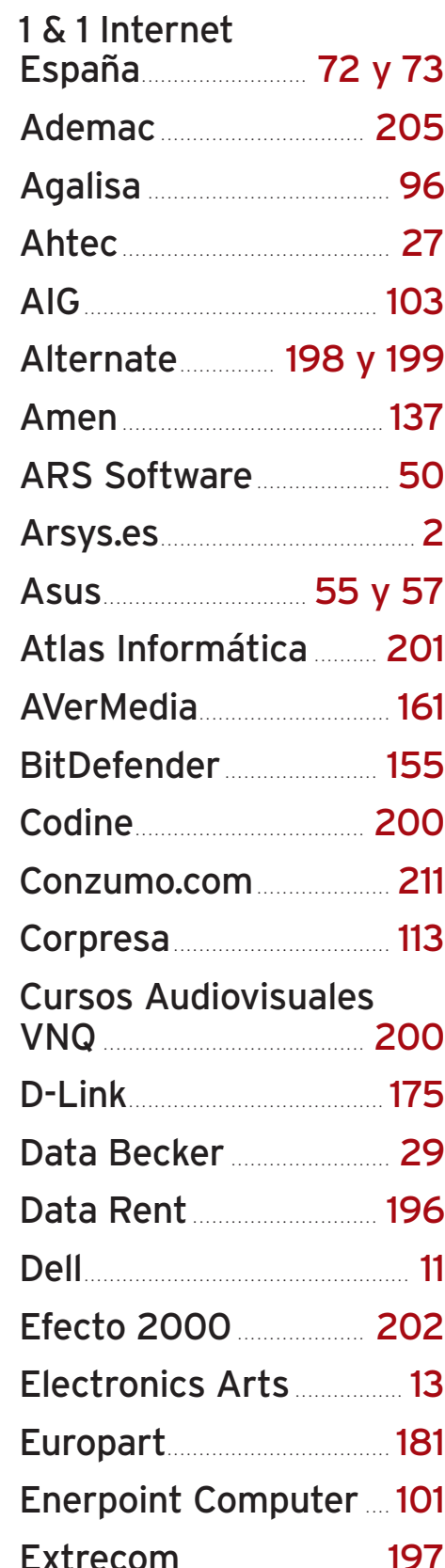

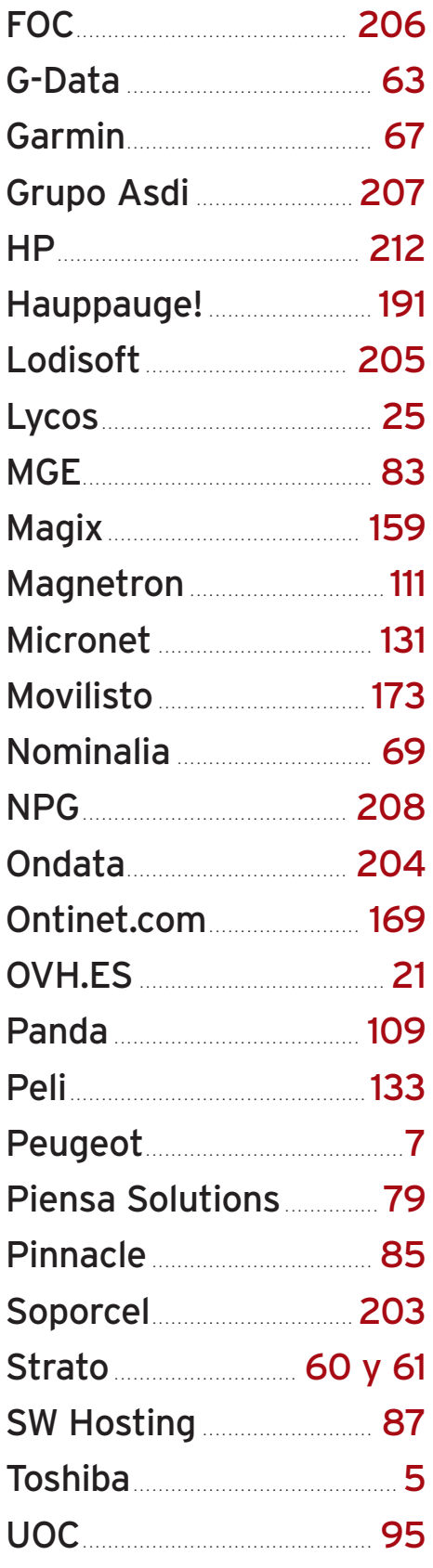

## www.pc-actual.com | PC ACTUAL : 209

# Próximo número

 $\blacksquare$ 

# **LA GUÍA PRÁCTICA APLICACIONES IMPRESCINDIBLES PARA TU PC**

# **Y ADEMÁS…**

6

**A EXAMEN PantallasTFT a partir de24pulgadas**

**Software de mapas y cartografía Y MUCHO MÁS...**

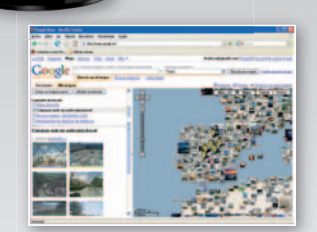

# **PC PRACTICO**

# **» Practica overclocking en tu PC t**

- **»** Monta tu estudio de edición de vídeo
- **»** Detecta las webs falsas y evita el phishing
- **»** Crea paisajes sorprendentes con reflejos

**PC ACTUAL** | www.pc-actual.com **210**

**Staff Director:** Javier Pérez Cortijo *javier-perez@rba.es* **Subdirectora:** Susana Herrero *susana-herrero@rba.es* **Redactora Jefe Actualidad:** Celia Almorox *celia-almorox@rba.es* **Redactor Jefe Técnico:** Juan Carlos López *juanc-lopez@rba.es* **Jefe de Sección:** Óscar Condés *oscar-condes@rba.es* Editora Técnica: Inmaculada Rico *inmaculada-rico@rba.es* **Coordinador Web PC Actual:** Javier Renovell *javier-renovell@rba.es* **Secretaria de Redacción:** Ana Sánchez a*nam-sanchez@rba.es* **Jefe de Maquetación:** José A. Cantúa Guardiola<br>*jose-cantua@rba.es* **Maquetación:** Ismael Ortuño *ismael-ortuno@rba.es* **El Laboratorio de PCAyColaboradores: PCAyCola** Pablo Fernández *pablo-fernandez@rba.es pablo-fernan* Eloy García *eloy-garcia@rba.es* Eduardo Sánchez *sanchezrojo@gmail.com sanchezrojo@* Ángel Domingo *deangeldp@hotmail.com* FranciscoCharte *francisco@fcharte.com deangeldp@ho* MªCarmen Sevilla *mcarmenpcactual@gmail.com* FaustinoPérez *astabelfm@hotmail.com* PlácidoMoreno *placido@caminum.com* Christian Fuentes *khrizt@gmail.com* **Coordinador DVD Actual:** David Onieva *david-onieva@rba.es* **Redacción:** López de Hoyos, 141, 5º. 28002 Madrid (España). Tel. 91 510 66 00. Fax 91 519 48 13  $\geqslant$  RBA **Publicidad:** www.rbapublicidad.com **Directora General**: Mª Carmen Marco *mcarmen-marco@rba.es* **Directora Comercial Nacional**: Mª Luz Mañas *mluz-m@rba.es* **Director Servicios Generales:** Serafín González *serafin-gonzalez@rba.es* **Directora de Marketing Publicitario:** Gloria Pont *gloria-pont@rba.es* **Subdirectora de Marketing Publicitario:** Aurora Casas *aurora-casas@rba.es* **MADRID Publicidad:** Marién Cuervo *encarnacion-cuervo@rba.es* manen exer<br>Pedro Núñez *pedro-nunez@rba.e* **Coordinadora revistas masculinas:** Lucía Relaño *lucia-r@rba.es* **Directora Publicidad Internacional:** Mónica Nicieza *monica-nicieza@rba.es* **Publicidad Madrid:** López de Hoyos, 141, 1º. 28002 Madrid. Tel. 91 510 66 00. Fax 91 519 48 13 **BARCELONA Subdirectora Comercial:** Mar Casals *mmar-casals@rba.es* (Tel. 93 415 23 22)

**Publicidad:** Laia Hernández *eulalia-hernandez@rba.es* (Tel. 93 415 23 22) **Coordinadora revistas masculinas:**

Gemma Ballesteros *gemma-ballesteros@rba.es* (Tel. 93 415 23 22) **Publicidad Barcelona:** Muntaner, 40-42. 08011 Barcelona. Tel. 93 415 23 22. Fax 93 415 78 59

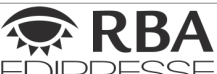

**EDIPRESSE** 

**PRESIDENTE:** Ricardo Rodrigo **VICEPRESIDENTE:** Pierre Lamunière **CONSEJERO DELEGADO:** Enrique Iglesias **DIRECTORES GENERALES:** Ana Rodrigo Juan Manuel Rodrigo

**DIRECTORA GENERAL EDITORIAL:** Karmele Setien

- **DIRECTORA GENERAL DE MARKETING:** Mª Carmen Coronas
- **DIRECTORA CREATIVA:** Jordina Salvany **DIRECTORA EDITORIAL:** Caterina Miloro **DIRECTOR DE PLANIFICACIÓN:** Luis Motjé **DIRECTOR DE CIRCULACIÓN:** José Ortega
- **DIRECTOR DE PRODUCCIÓN:** Ricard Argilés **SUSCRIPCIONES**

Tel. 902 392 391. De lunesaviernes, de 9a19 horas Servicio de Atención al lector: Carmen Álvaro

- **Impresión:** Printer Industria Gráfica **Distribución:** SGEL. Tel. 91 657 69 00
- **Depósito legal:** M-22273-1989 **ISSN:** 1130-9954 Printed in Spain. Edición 07/2008
	- **Distribución en Argentina:** Capital: Distrired / Interior: D.G.P.

Capital Difusión controlada por **DID CGM** 

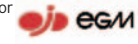

PC Actual pertenece a la APP (Asociación de Prensa Profesional). **Reservados todos los derechos.** Prohibida la reproducción total o parcial de textos e ilustraciones sin la autorización escrita de **RBA EDIPRESSE SL.**

# Cartuchos de tinta de bajo coste.

 $+$  ahorro =  $+$  ocio  $+$  ecología =  $+$  naturaleza

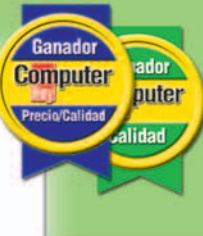

El País

• coste 0,088€ / página "Una iniciativa con tintes dorados" "conZumo.com permite un ahorro

**Cinco Dias** 

Expansión

de los cartuchos".

"conZumo.com tira el precio"

de hasta el 75%".

# **CONZUMO.COM** ¡Mejor compra online!

**Cartuchos** desde

✔ 902 010 825 pedidos@conzumo.com

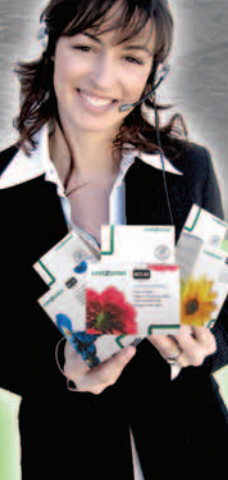

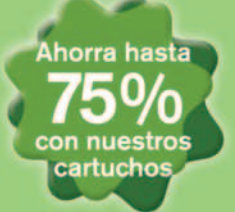

**HACEN TODO LO QUE HACEN** LAS FOTOCOPIADORAS. Y TAMBIÉN, TODO LO QUE NO HACEN.

×

 $51.5$ 

Los nuevos Multifuncionales HP son más que una fotocopiadora. Son impresora, fax, escáner y envían archivos por correo electrónico o los guardan en carpetas del servidor. Además, incorporan el software HP WebJetAdmin, que le permiten controlar y optimizar las infraestructuras de impresión y fotocopiado de su empresa a través de la red. Y todo ello con la calidad y fiabilidad de impresión de HP. Para saber todo lo que los Multifuncionales HP pueden hacer por usted, entre en www.hp.es/mfp o llame al 902 10 14 14.

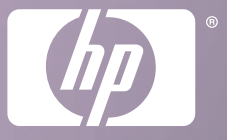

 $\overline{1}$ 

# WHAT DO YOU HAVE TO SAY?